Learn coding and testing with puzzles and games

# Tiny Pytho<br>Projects A

Ken Youens-Clark

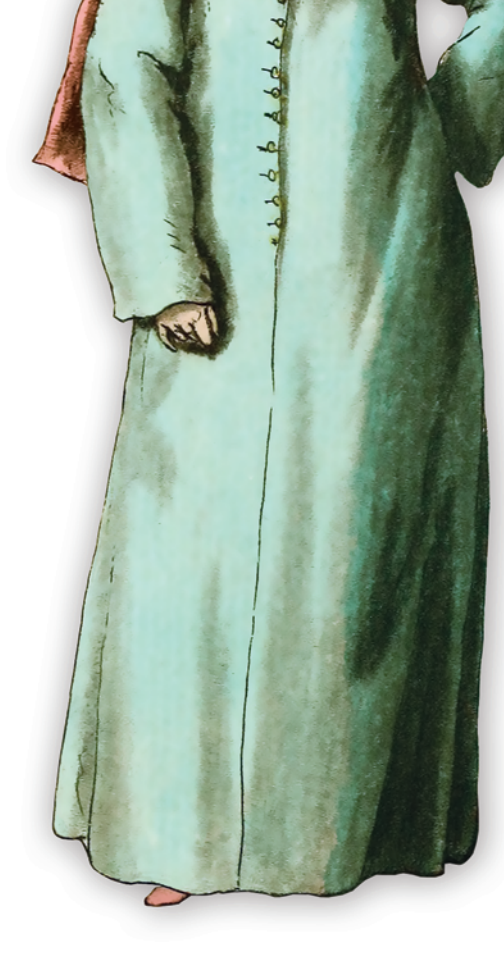

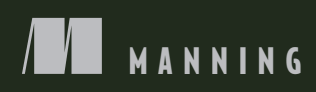

# *Tiny Python Projects*

KEN YOUENS-CLARK

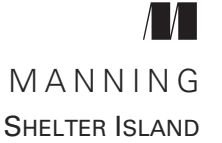

For online information and ordering of this and other Manning books, please visit <www.manning.com>. The publisher offers discounts on this book when ordered in quantity. For more information, please contact

Special Sales Department Manning Publications Co. 20 Baldwin Road PO Box 761 Shelter Island, NY 11964 Email: orders@manning.com

©2020 by Manning Publications Co. All rights reserved.

No part of this publication may be reproduced, stored in a retrieval system, or transmitted, in any form or by means electronic, mechanical, photocopying, or otherwise, without prior written permission of the publisher.

Many of the designations used by manufacturers and sellers to distinguish their products are claimed as trademarks. Where those designations appear in the book, and Manning Publications was aware of a trademark claim, the designations have been printed in initial caps or all caps.

 $\otimes$  Recognizing the importance of preserving what has been written, it is Manning's policy to have the books we publish printed on acid-free paper, and we exert our best efforts to that end. Recognizing also our responsibility to conserve the resources of our planet, Manning books are printed on paper that is at least 15 percent recycled and processed without the use of elemental chlorine.

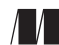

Development editor: Elesha Hyde Technical development editor: Al Scherer Manning Publications Co. Review editor: Aleksandar Dragosavljevic´ Production editor: Deirdre S. Hiam PO Box 761 Copy editor: Andy Carroll Shelter Island, NY 11964 Proofreader: Katie Tennant Technical proofreader: Mathijs Affourtit Typesetter: Dennis Dalinnik Cover designer: Marija Tudor

ISBN: 9781617297519 Printed in the United States of America

# *brief contents*

[Getting started: Introduction and installation guide](#page-25-0) 1

- [How to write and test a Python program](#page-39-0) 15
- [The crow's nest: Working with strings](#page-59-0) 35
- [Going on a picnic: Working with lists](#page-79-0) 55
- [Jump the Five: Working with dictionaries](#page-100-0) 76
- [Howler: Working with files and STDOUT](#page-116-0) 92
- [Words count: Reading files and STDIN, iterating lists,](#page-131-0)  [formatting strings](#page-131-0) 107
- [Gashlycrumb: Looking items up in a dictionary 118](#page-142-0)
- [Apples and Bananas: Find and replace](#page-152-0) 128
- [Dial-a-Curse: Generating random insults from](#page-174-0)  [lists of words](#page-174-0) 150
- [Telephone: Randomly mutating strings](#page-189-0) 165
- [Bottles of Beer Song: Writing and](#page-202-0)  [testing functions](#page-202-0) 178
- [Ransom: Randomly capitalizing text](#page-219-0) 195
- [Twelve Days of Christmas: Algorithm design](#page-231-0) 207

### **iv** BRIEF CONTENTS

- *14* [Rhymer: Using regular expressions to create](#page-249-0)  [rhyming words](#page-249-0) 225
- *15* [The Kentucky Friar: More regular expressions](#page-272-0) 248
- 16 The Scrambler: Randomly reordering the middles [of words](#page-292-0) 268
- *17* [Mad Libs: Using regular expressions](#page-305-0) 281
- 18 **•** Gematria: Numeric encoding of text using [ASCII values](#page-319-0) 295
- 19 Workout of the Day: Parsing CSV files, creating [text table output](#page-335-0) 311
- *20* [Password strength: Generating a secure and](#page-355-0)  [memorable password](#page-355-0) 331
- *21* [Tic-Tac-Toe: Exploring state](#page-375-0) 351
- *22* [Tic-Tac-Toe redux: An interactive version](#page-391-0)  [with type hints](#page-391-0) 367

## *contents*

*[preface](#page-15-0) xv [acknowledgments](#page-17-0) xvii [about this book](#page-19-0) xix [about the author](#page-22-0) xxii [about the cover](#page-23-0) xxiii*

### *[Getting started: Introduction and installation guide](#page-25-0) 1*

[Writing command-line programs](#page-25-1) 1 [Using test-driven development](#page-28-0) 4 [Setting up your environment](#page-28-1) 4 [Code examples](#page-29-0) 5 [Getting the code](#page-32-0) 8 [Installing modules](#page-34-0) 10 [Code formatters](#page-34-1) 10 [Code linters](#page-35-0) 11 [How to start writing new programs](#page-35-1) 11 [Why not Notebooks?](#page-36-0) 12 [The scope of topics we'll cover](#page-36-1) 12 [Why not object-oriented programming?](#page-37-0) 13 [A note about the lingo](#page-37-1) 13

*15 1.1* Creating your first program **15**<br>1.2 Comment lines 16

- [Creating your first program](#page-39-1) 15
- [Comment lines](#page-40-0) 16
- 1.3 [Testing your program](#page-41-0) 17
- 1.4 [Adding the #! \(shebang\) line](#page-42-0) 18
- 1.5 [Making a program executable](#page-44-0) 20
- 1.6 [Understanding \\$PATH](#page-44-1) 20 *[Altering your \\$PATH](#page-45-0) 21*
- 1.7 [Adding a parameter and help](#page-46-0) 22
- 1.8 [Making the argument optional](#page-48-0) 24
- 1.9 [Running our tests](#page-50-0) 26
- 1.10 [Adding the main\(\) function](#page-50-1) 26
- 1.11 [Adding the get\\_args\(\) function](#page-51-0) 27 *[Checking style and errors](#page-52-0) 28*
- 1.12 [Testing hello.py](#page-53-0) 29
- 1.13 [Starting a new program with new.py](#page-54-0) 30
- 1.14 [Using template.py as an alternative to new.py](#page-57-0) 33

*Zhe crow's nest: Working with strings* 35<br>2.1 Getting started 36

[Getting started](#page-60-0) 36

*[How to use the tests](#page-60-1) 36* ■ *[Creating programs with new.py](#page-61-0) 37 [Write, test, repeat](#page-62-0) 38* ■ *[Defining your arguments](#page-63-0) 39 [Concatenating strings](#page-65-0) 41* ■ *[Variable types](#page-66-0) 42* ■ *[Getting](#page-67-0)  [just part of a string](#page-67-0) 43* ■ *[Finding help in the REPL](#page-68-0) 44 [String methods](#page-68-1) 44* ■ *[String comparisons](#page-69-0) 45* ■ *[Conditional](#page-71-0)  [branching](#page-71-0) 47* ■ *[String formatting](#page-72-0) 48* ■ *[Time to write](#page-73-0) 49*

- 2.2 [Solution](#page-73-1) 49
- 2.3 [Discussion](#page-74-0) 50

*[Defining the arguments with get\\_args\(\)](#page-74-1) 50* ■ *[The main\(\)](#page-75-0)  [thing](#page-75-0) 51* ■ *[Classifying the first character of a word](#page-75-1) 51 [Printing the results](#page-76-0) 52* ■ *[Running the test suite](#page-76-1) 52*

2.4 [Going further](#page-77-0) 53

*[Going on a picnic: Working with lists](#page-79-0)* 55<br>
3.1 Starting the program 56<br>
3.2 Writing picnic.py 58

- [Starting the program](#page-80-0) 56
- [Writing picnic.py](#page-82-0) 58

### CONTENTS **vii**

### [3.3 Introducing lists 59](#page-83-0)

*[Adding one element to a list 60](#page-84-0)* ■ *[Adding many elements to a](#page-85-0)  [list 61](#page-85-0)* ■ *[Indexing lists 63](#page-87-0)* ■ *[Slicing lists 64](#page-88-0)* ■ *[Finding](#page-88-1)  [elements in a list 64](#page-88-1)* ■ *[Removing elements from a list 65](#page-89-0) [Sorting and reversing a list 67](#page-91-0)* ■ *[Lists are mutable 69](#page-93-0) [Joining a list 70](#page-94-0)*

- [3.4 Conditional branching with if/elif/else 70](#page-94-1) *[Time to write 71](#page-95-0)*
- [3.5 Solution 71](#page-95-1)
- [3.6 Discussion 73](#page-97-0)

*[Defining the arguments 73](#page-97-1)* ■ *[Assigning and sorting the items 73](#page-97-2) [Formatting the items 73](#page-97-3)* ■ *[Printing the items 74](#page-98-0)*

[3.7 Going further 75](#page-99-0)

# *Jump the Five: Working with dictionaries* 76<br>4.1 Dictionaries 77

Dictionaries 77

*[Creating a dictionary 78](#page-102-0)* ■ *[Accessing dictionary values 80](#page-104-0) [Other dictionary methods 81](#page-105-0)*

- [4.2 Writing jump.py 82](#page-106-0)
- [4.3 Solution 84](#page-108-0)
- [4.4 Discussion 85](#page-109-0)

*[Defining the parameters 85](#page-109-1)* ■ *[Using a dict for encoding 85](#page-109-2) [Various ways to process items in a series 86](#page-110-0)* ■ *[\(Not\) using](#page-114-0)  [str.replace\(\) 90](#page-114-0)*

[4.5 Going further 91](#page-115-0)

*Howler: Working with files and STDOUT* 92<br>5.1 Reading files 93<br>5.2 Writing files 97

- Reading files 93
	- Writing files 97
- [5.3 Writing howler.py 99](#page-123-0)
- [5.4 Solution 101](#page-125-0)
- [5.5 Discussion 102](#page-126-0)

*[Defining the arguments 102](#page-126-1)* ■ *[Reading input from a file or the](#page-127-0)  [command line 103](#page-127-0)* ■ *[Choosing the output file handle 104](#page-128-0) [Printing the output 104](#page-128-1)* ■ *[A low-memory version 104](#page-128-2)*

5.6 [Going further 106](#page-130-0)

### **viii** CONTENTS

*[Words count: Reading files and STDIN, iterating lists,](#page-131-0) formatting strings* 107 *formatting strings* 

- [6.1 Writing wc.py 109](#page-133-0) *[Defining file inputs 110](#page-134-0)* ■ *[Iterating lists 111](#page-135-0)* ■ *[What you're](#page-135-1)  [counting 111](#page-135-1)* ■ *[Formatting your results 112](#page-136-0)*
- [6.2 Solution 114](#page-138-0)
- [6.3 Discussion 115](#page-139-0) *[Defining the arguments 115](#page-139-1)* ■ *[Reading a file using](#page-139-2)  [a for loop 115](#page-139-2)*
- [6.4 Going further 117](#page-141-0)

*Gashlycrumb: Looking items up in a dictionary* 118<br>7.1 Writing gashlycrumb.py 119<br>7.2 Solution 122

- Writing gashlycrumb.py 119
	- Solution 122
	- [7.3 Discussion 123](#page-147-0)

*[Handling the arguments 123](#page-147-1)* ■ *[Reading the input file 124](#page-148-0) [Using a dictionary comprehension 125](#page-149-0)* ■ *[Dictionary](#page-150-0)  [lookups 126](#page-150-0)*

[7.4 Going further 126](#page-150-1)

# *8 [Apples and Bananas: Find and replace 128](#page-152-0)*

Altering strings 130

*[Using the str.replace\(\) method 131](#page-155-0)* ■ *[Using str.translate\(\) 131](#page-155-1) [Other ways to mutate strings 132](#page-156-0)*

- [8.2 Solution 133](#page-157-0)
- [8.3 Discussion 134](#page-158-0) *[Defining the parameters 134](#page-158-1)* ■ *[Eight ways to replace](#page-159-0)  [the vowels 135](#page-159-0)*
- [8.4 Refactoring with tests 149](#page-173-0)
- [8.5 Going further 149](#page-173-1)

### *9 [Dial-a-Curse: Generating random insults from](#page-174-0)  lists of words 150*

[9.1 Writing abuse.py 151](#page-175-0)

*[Validating arguments 153](#page-177-0)* ■ *[Importing and seeding the random](#page-178-0)  [module 154](#page-178-0)* ■ *[Defining the adjectives and nouns 155](#page-179-0)* ■ *[Taking](#page-180-0)  [random samples and choices 156](#page-180-0)* ■ *[Formatting the output 156](#page-180-1)*

### CONTENTS **ix**

- [9.2 Solution 157](#page-181-0)
- [9.3 Discussion 159](#page-183-0)

*[Defining the arguments 159](#page-183-1)* ■ *[Using parser.error\(\) 160](#page-184-0) [Program exit values and STDERR 160](#page-184-1)* ■ *[Controlling randomness](#page-185-0)  [with random.seed\(\) 161](#page-185-0)* ■ *[Iterating with range\(\) and using](#page-186-0)  [throwaway variables 162](#page-186-0)* ■ *[Constructing the insults 162](#page-186-1)*

[9.4 Going further 163](#page-187-0)

# *Telephone: Randomly mutating strings* 165<br>10.1 Writing telephone.py 167

Writing telephone.py 167

*[Calculating the number of mutations 168](#page-192-0)* ■ *[The mutation](#page-193-0)  [space 169](#page-193-0)* ■ *[Selecting the characters to mutate 169](#page-193-1) [Mutating a string 172](#page-196-0)* ■ *[Time to write 173](#page-197-0)*

- [10.2 Solution 173](#page-197-1)
- [10.3 Discussion 175](#page-199-0) *[Mutating a string 175](#page-199-1)* ■ *[Using a list instead of a str 176](#page-200-0)*
- [10.4 Going further 177](#page-201-0)

### *11 [Bottles of Beer Song: Writing and testing functions 178](#page-202-0)*

[11.1 Writing bottles.py 179](#page-203-0)

*[Counting down 180](#page-204-0)* ■ *[Writing a function 181](#page-205-0)* ■ *[Writing](#page-206-0)  [a test for verse\(\) 182](#page-206-0)* ■ *[Using the verse\(\) function 186](#page-210-0)*

- [11.2 Solution 187](#page-211-0)
- [11.3 Discussion 189](#page-213-0)

*[Counting down 189](#page-213-1)* ■ *[Test-driven development 189](#page-213-2) [The verse\(\) function 190](#page-214-0)* ■ *[Iterating through the verses 191](#page-215-0) [1,500 other solutions 194](#page-218-0)*

[11.4 Going further 194](#page-218-1)

# *Ransom: Randomly capitalizing text* 195<br>12.1 Writing ransom.py 197

Writing ransom.py 197

*[Mutating the text 197](#page-221-1)* ■ *[Flipping a coin 198](#page-222-0)* ■ *[Creating](#page-222-1)  [a new string 198](#page-222-1)*

- [12.2 Solution 199](#page-223-0)
- [12.3 Discussion 200](#page-224-0)

*[Iterating through elements in a sequence 200](#page-224-1)* ■ *[Writing a function](#page-226-0)  [to choose the letter 202](#page-226-0)* ■ *[Another way to write list.append\(\) 202](#page-226-1) [Using a str instead of a list 203](#page-227-0)* ■ *[Using a list comprehension 203](#page-227-1) [Using a map\(\) function 204](#page-228-0)*

- [12.4 Comparing methods 204](#page-228-1)
- [12.5 Going further 205](#page-229-0)

*[Twelve Days of Christmas: Algorithm design 207](#page-231-0)*<br>13.1 Writing twelve days.py 208 Writing twelve\_days.py 208

> *[Counting 209](#page-233-0)* ■ *[Creating the ordinal value 211](#page-235-0)* ■ *[Making the](#page-237-0)  [verses 213](#page-237-0)* ■ *[Using the verse\(\) function 215](#page-239-0)* ■ *[Printing 215](#page-239-1) [Time to write 215](#page-239-2)*

- [13.2 Solution 216](#page-240-0)
- [13.3 Discussion 218](#page-242-0)

*[Making one verse 218](#page-242-1)* ■ *[Generating the verses 221](#page-245-0) [Printing the verses 222](#page-246-0)*

[13.4 Going further 223](#page-247-0)

### *Rhymer: Using regular expressions to create rhyming words* 225<br>14.1 Writing rhymer.py 227 Writing rhymer.py 227

*[Breaking a word 228](#page-252-0)* ■ *[Using regular expressions 229](#page-253-0) [Using capture groups 232](#page-256-0)* ■ *[Truthiness 236](#page-260-0)* ■ *[Creating the](#page-262-0)  [output 238](#page-262-0)*

- [14.2 Solution 238](#page-262-1)
- [14.3 Discussion 240](#page-264-0)

*[Stemming a word 240](#page-264-1)* ■ *[Formatting and commenting the regular](#page-266-0)  [expression 242](#page-266-0)* ■ *[Using the stemmer\(\) function outside your](#page-267-0)  [program 243](#page-267-0)* ■ *[Creating rhyming strings 244](#page-268-0)* ■ *[Writing](#page-269-0)  [stemmer\(\) without regular expressions 245](#page-269-0)*

[14.4 Going further 246](#page-270-0)

# *15 [The Kentucky Friar: More regular expressions 248](#page-272-0)*

Writing friar.py 250

*[Splitting text using regular expressions 251](#page-275-0)* ■ *[Shorthand](#page-276-0)  [classes 252](#page-276-0)* ■ *[Negated shorthand classes 254](#page-278-0)* ■ *[Using re.split\(\)](#page-279-0)  [with a captured regex 255](#page-279-0)* ■ *[Writing the fry\(\) function 256](#page-280-0) [Using the fry\(\) function 261](#page-285-0)*

- [15.2 Solution 262](#page-286-0)
- [15.3 Discussion 263](#page-287-0)

*[Writing the fry\(\) function manually 264](#page-288-0)* ■ *[Writing the fry\(\)](#page-290-1)  [function with regular expressions 266](#page-290-1)*

15.4 [Going further 266](#page-290-0)

### CONTENTS **xi**

*16 [The Scrambler: Randomly reordering the middles of words 268](#page-292-0)* [16.1 Writing scrambler.py 269](#page-293-0) *[Breaking the text into lines and words 270](#page-294-0)* ■ *[Capturing, non](#page-295-0)[capturing, and optional groups 272](#page-295-0)* ■ *[Compiling a regex 272](#page-296-0) [Scrambling a word 273](#page-297-0)* ■ *[Scrambling all the words 275](#page-299-0)* [16.2 Solution 276](#page-300-0) [16.3 Discussion 277](#page-301-0) *[Processing the text 277](#page-301-1)* ■ *[Scrambling a word 279](#page-303-0)* [16.4 Going further 280](#page-304-0) *17 [Mad Libs: Using regular expressions 281](#page-305-0)* [17.1 Writing mad.py 282](#page-306-0) *[Using regular expressions to find the pointy bits 284](#page-308-0) [Halting and printing errors 287](#page-311-0)* ■ *[Getting the values 288](#page-312-0) [Substituting the text 289](#page-313-0)* [17.2 Solution 289](#page-313-1) [17.3 Discussion 290](#page-314-0) *[Substituting with regular expressions 291](#page-315-0)* ■ *[Finding the](#page-315-1)  [placeholders without regular expressions 291](#page-315-1)* [17.4 Going further 293](#page-317-0) *18 [Gematria: Numeric encoding of text using](#page-319-0)  ASCII values 295* [18.1 Writing gematria.py 296](#page-320-0) *[Cleaning a word 297](#page-321-0)* ■ *[Ordinal character values and](#page-322-0)  [ranges 298](#page-322-0)* ■ *[Summing and reducing 300](#page-324-0)* ■ *[Using](#page-326-0)  [functools.reduce 302](#page-326-0)* ■ *[Encoding the words 303](#page-327-0) [Breaking the text 304](#page-328-0)* [18.2 Solution 304](#page-328-1) [18.3 Discussion 305](#page-329-0) *[Writing word2num\(\) 306](#page-330-0)* ■ *[Sorting 308](#page-332-0)* ■ *[Testing 309](#page-333-0)* [18.4 Going further 309](#page-333-1)

### *19 [Workout of the Day: Parsing CSV files, creating text](#page-335-0)  table output 311*

[19.1 Writing wod.py 312](#page-336-0)

*[Reading delimited text files 313](#page-337-0)* ■ *[Manually reading a CSV](#page-339-0)  [file 315](#page-339-0)* ■ *[Parsing with the csv module 318](#page-342-0)* ■ *[Creating a](#page-344-0)* 

### **xii** CONTENTS

*[function to read a CSV file 320](#page-344-0)* ■ *[Selecting the exercises 321](#page-345-0) [Formatting the output 322](#page-346-0)* ■ *[Handling bad data 322](#page-346-1) [Time to write 323](#page-347-0)*

- [19.2 Solution 323](#page-347-1)
- [19.3 Discussion 325](#page-349-0)

*[Reading a CSV file 325](#page-349-1)* ■ *[Potential runtime errors 326](#page-350-0) [Using pandas.read\\_csv\(\) to parse the file 327](#page-351-0)* ■ *[Formatting](#page-352-0)  [the table 328](#page-352-0)*

[19.4 Going further 330](#page-354-0)

### *20 [Password strength: Generating a secure and memorable](#page-355-0)  password 331*

[20.1 Writing password.py 334](#page-358-0)

*[Creating a unique list of words 335](#page-359-0)* ■ *[Cleaning the text 337](#page-361-0) [Using a set 339](#page-363-0)* ■ *[Filtering the words 340](#page-364-0)* ■ *[Titlecasing the](#page-365-0)  [words 341](#page-365-0)* ■ *[Sampling and making a password 341](#page-365-1) [l33t-ify 342](#page-366-0)* ■ *[Putting it all together 343](#page-367-0)*

- [20.2 Solution 343](#page-367-1)
- [20.3 Discussion 346](#page-370-0)

*[Cleaning the text 346](#page-370-1)* ■ *[A king's ransom 347](#page-371-0)* ■ *[How to](#page-371-1)  [l33t\(\) 347](#page-371-1)* ■ *[Processing the files 347](#page-371-2)* ■ *[Sampling and](#page-372-0)  [creating the passwords 348](#page-372-0)*

[20.4 Going further 349](#page-373-0)

### *21.1 Victoring state* 351 *21.1 Writing tictactoe.py* 353 Writing tictactoe.py 353

*[Validating user input 355](#page-379-0)* ■ *[Altering the board 355](#page-379-1) [Printing the board 356](#page-380-0)* ■ *[Determining a winner 356](#page-380-1) [Solution 357](#page-381-0)* ■ *[Validating the arguments and mutating](#page-384-0)  [the board 360](#page-384-0)* ■ *[Formatting the board 363](#page-387-0)* ■ *[Finding the](#page-388-0)  [winner 364](#page-388-0)*

[21.2 Going further 366](#page-390-0)

### *22 [Tic-Tac-Toe redux: An interactive version](#page-391-0)  with type hints 367*

[22.1 Writing itictactoe.py 368](#page-392-0)

*[Tuple talk 369](#page-393-0)* ■ *[Named tuples 371](#page-395-0)* ■ *[Adding type](#page-396-0)  [hints 372](#page-396-0)* ■ *[Type verification with Mypy 373](#page-397-0)* ■ *[Updating](#page-399-0)* 

### CONTENTS **xiii**

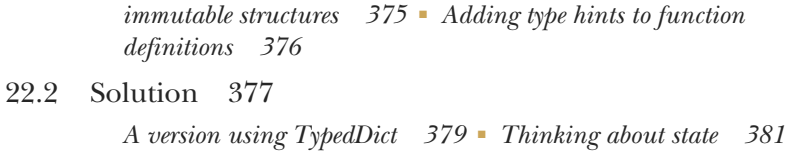

[22.3 Going further 381](#page-405-1)

*Epilogue 383*

*[appendix Using argparse 385](#page-407-0)*

*[index 405](#page-429-0)*

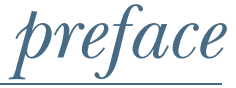

### <span id="page-15-0"></span>*Why write Python?*

Python is an excellent, general-purpose programming language. You can write a program to send secret messages to your friends or to play chess. There are Python modules to help you wrangle complex scientific data, explore machine learning algorithms, and generate publication-ready graphics. Many college-level computer science programs have moved away from languages like C and Java to Python as their introductory language because Python is a relatively easy language to learn. We can use Python to study fundamental and powerful ideas from computer science. As I show you ideas like regular expressions and higher-order functions, I hope to encourage you to study further.

### *Why did I write this book?*

Over the years, I've had many opportunities to help people learn programming, and I always find it rewarding. The structure of this book comes from my own experience in the classroom, where I think formal specifications and tests can be useful aids in learning how to break a program into smaller problems that need to be solved to create the whole program.

 The biggest barrier to entry I've found when I'm learning a new language is that small concepts of the language are usually presented outside of any useful context. Most programming language tutorials will start with printing "HELLO, WORLD!" (and this is book is no exception). Usually that's pretty simple. After that, I usually struggle to write a complete program that will accept some arguments and do something *useful*.

### **xvi** PREFACE

In this book, I'll show you many, many examples of programs that do useful things, in the hopes that you can modify these programs to make more programs for your own use.

 More than anything, I think you need to practice. It's like the old joke: "What's the way to Carnegie Hall? Practice, practice, practice." These coding challenges are short enough that you could probably finish each in a few hours or days. This is more material than I could work through in a semester-long university-level class, so I imagine the whole book will take you several months. I hope you will solve the problems, then think about them, and then return later to see if you can solve them differently, maybe using a more advanced technique or making them run faster.

# *acknowledgments*

<span id="page-17-0"></span>This being my first book, it has been interesting to note the many people who have helped me create it. It all started with a call with Mike Stephens, the acquisitions editor for Manning, who entertained the idea of a book on learning how to produce serious, tested software by writing silly games and puzzles. That eventually led to a call with Marjan Bace, the publisher, who was enthusiastic about using test-driven development ideas to motivate readers to actively engage with writing the programs.

 My first development editor, Susanna Kline, had to help me wrestle the first few chapters of the book into something people would actually want to read. My second development editor, Elesha Hyde, provided patient and thoughtful guidance through months of writing, editing, and reviews. I thank my technical editors, Scott Chaussee, Al Scherer, and Mathijs Affourtit, for carefully checking all my code and text for mistakes. I appreciated the efforts of Manning's MEAP team, especially Mehmed Pasic for producing the PDFs and giving me technical guidance on how to use AsciiDoc. I would also like to thank my project editor Deirdre Hiam, my copyeditor Andy Carroll, my proofreader Katie Tennant, and my review editor Aleksandar Dragosavljevic´. Also, the readers of the liveBook edition and the many technical reviewers who provided such great feedback: Amanda Debler, Conor Redmond, Drew Leon, Joaquin Beltran, José Apablaza, Kimberly Winston-Jackson, Maciej Jurkowski, Mafinar Khan, Manuel Ricardo Gonzalez Cova, Marcel van den Brink, Marcin Se˛k, Mathijs Affourtit, Paul R Hendrik, Shayn Cornwell, Víctor M. Pérez.

 I especially want to acknowledge the countless people who create the open source software upon which all of this is built. From the people who maintain the Python

### **xviii** ACKNOWLEDGMENTS

language and modules and documentation to the countless hackers who answer questions on the internet, I thank you for all that you do.

 Of course, none of this would have ever been possible without the love and support of my family, especially my wife, Lori Kindler, who has been an unbelievable source of love and support for over 27 years. (I'm still really, really sorry about wrecking on my mountain bike and the year it took for me to recover!) Our three children bring me such challenges and joy, and I hope that I am making them proud. They constantly have to feign interest in topics they know and care nothing about, and they have shown such patience for the many hours I've spent writing this book.

# *about this book*

### <span id="page-19-0"></span>*Who should read this book*

After you read this book and write all the programs, I would hope that you will be a zealot for creating programs that are documented, tested, and reproducible.

 I think my ideal reader is someone who's been trying to learn to code well but isn't quite sure how to level up. Perhaps you are someone who's been playing with Python or some other language that has a similar syntax, like Java(Script) or Perl. Maybe you've cut your teeth on something really different, like Haskell or Scheme, and you're wondering how to translate your ideas to Python. Maybe you've been writing Python for a while and are looking for interesting challenges with enough structure to help you know when you're moving in the right direction.

 This is a book that will teach you to write well-structured, documented, testable code in Python. The material introduces best practices from industry such as *testdriven development*—that's when the *tests* for a program exist even before the program itself is written! I will show you how to read documentation and Python Enhancement Proposals (PEPs) and how to write idiomatic code that other Python programmers would immediately recognize and understand.

 This is probably not an ideal book for the absolute beginning programmer. I assume no prior knowledge of the Python language specifically, because I'm thinking of someone who is coming from another language. If you've never written a program in *any* language at all, you might do well to come back to this material when you are comfortable with ideas like variables, loops, and functions.

### *How this book is organized: A roadmap*

The book is written with chapters building on previous chapters, so I really recommend you start at the beginning and work sequentially through the material.

- Every program uses command-line arguments, so we start off discussing how to use argparse to handle this. Every program is also tested, so you'll have to learn how to install and use pytest. The introduction and chapter 1 will get you up and running.
- Chapters 2–4 discuss the basic Python structures like strings, lists, and dictionaries.
- Chapters 5 and 6 move into how we can work with files as input and output and how files are related to "standard in" and "standard out" (STDIN/STDOUT).
- Chapters 7 and 8 start combining ideas so you can write more complicated programs.
- Chapters 9 and 10 introduce the random module and how to control and test random events.
- In chapters 11–13 you'll learn more about compartmentalizing code into functions and how to write and run tests for them.
- In chapters 14–18 we'll start digging into denser topics like higher-order functions as well as regular expressions to find patterns of text.
- In chapters 19–22 we'll start writing more complex, "real-world" programs that will put all your skills together while pushing your knowledge of the Python language and testing.

### *About the code*

Every program and test shown in the book can be found at [https://github.com/](https://github.com/kyclark/tiny_python_projects) [kyclark/tiny\\_python\\_projects](https://github.com/kyclark/tiny_python_projects).

### *Software/hardware requirements*

All the program were written and tested with Python 3.8, but version 3.6 would be sufficient for almost every program. Several additional modules are required, such as pytest for running the tests. There are instructions for how to use the pip module to install these.

### *iiveBook discussion forum*

Purchase of *Tiny Python Projects* includes free access to a private web forum run by Manning Publications where you can make comments about the book, ask technical questions, and receive help from the author and from other users. To access the forum, go to [https://livebook.manning.com/book/tiny-python-projects/welcome/v-6.](https://livebook.manning.com/book/tiny-python-projects/welcome/v-6/) You can also learn more about Manning's forums and the rules of conduct at [https://](https://livebook.manning.com/#!/discussion) [livebook.manning.com/#!/discussion](https://livebook.manning.com/#!/discussion).

 Manning's commitment to our readers is to provide a venue where a meaningful dialogue between individual readers and between readers and the author can take

place. It is not a commitment to any specific amount of participation on the part of the author, whose contribution to the forum remains voluntary (and unpaid). We suggest you try asking him some challenging questions lest his interest stray! The forum and the archives of previous discussions will be accessible from the publisher's website as long as the book is in print.

### *Other online resources*

One element missing from many programming courses is a demonstration of how one can go from having no program to having one that works. In my classroom teaching, I spend a lot of time showing students how to start writing a program and then how to work through the process of adding and testing new features. I've recorded videos for each chapter and shared them at [www.youtube.com/user/kyclark.](http://www.youtube.com/user/kyclark) There is a playlist for each chapter, and the videos follow the pattern of each chapter by introducing the problem and the language features you might use to write your program, followed by a discussion of the solution(s).

# *about the author*

<span id="page-22-0"></span>My name is Ken Youens-Clark. I work as a Senior Scientific Programmer at the University of Arizona. Most of my career has been spent working in bioinformatics, using computer science ideas to study biological data.

 I began my undergraduate degree as a Jazz Studies major on the drum set at the University of North Texas in 1990. I changed my major a few times and eventually ended up with a BA in English literature in 1995. I didn't really have a plan for my career, but I did like computers.

 Around 1995, I stared tinkering with databases and HTML at my first job out of college, building the company's mailing list and first website. I was definitely hooked! After that, I managed to learned Visual Basic on Windows 3.1 and, during the next few years, I programmed in several languages and companies before landing in a bioinformatics group at Cold Spring Harbor Laboratory in 2001, led by Lincoln Stein, a prominent author of books and modules in Perl and an early advocate for open software, data, and science. In 2014 I moved to Tucson, AZ, to work at the University of Arizona, where I completed my MS in Biosystems Engineering in 2019.

 When I'm not coding, I like playing music, riding bikes, cooking, reading, and being with my wife and children.

# *about the cover*

<span id="page-23-0"></span>The figure on the cover of *Tiny Python Projects* is captioned "Femme Turc allant par les rues," or "Turkish woman going through the streets." The illustration is taken from a collection of dress costumes from various countries by Jacques Grasset de Saint-Sauveur (1757–1810), titled *Costumes de Différents Pays*, published in France in 1788. Each illustration is finely drawn and colored by hand. The rich variety of Grasset de Saint-Sauveur's collection reminds us vividly of how culturally apart the world's towns and regions were just 200 years ago. Isolated from each other, people spoke different dialects and languages. In the streets or in the countryside, it was easy to identify where they lived and what their trade or station in life was just by their dress.

 The way we dress has changed since then, and the diversity by region, so rich at the time, has faded away. It is now hard to tell apart the inhabitants of different continents, let alone different towns, regions, or countries. Perhaps we have traded cultural diversity for a more varied personal life—certainly for a more varied and fast-paced technological life.

 At a time when it is hard to tell one computer book from another, Manning celebrates the inventiveness and initiative of the computer business with book covers based on the rich diversity of regional life of two centuries ago, brought back to life by Grasset de Saint-Sauveur's pictures.

# *Getting started: Introduction and installation guide*

<span id="page-25-0"></span>This book will teach you how to write Python programs that run on the command line. If you have never used the command line before, don't worry! You can use programs like PyCharm (see figure I.1) or Microsoft's VS Code to help you write and run these programs. If you are completely new to programming or to the Python language, I will try to cover everything I think you'll need to know, although you might find it useful to read another book first if you've never heard of things like variables and functions.

In this introduction, we'll discuss

- Why you should learn to write command-line programs
- Tools and environments for writing code
- How and why we test software

### <span id="page-25-1"></span>*Writing command-line programs*

Why do I want you to write command-line programs? For one, I think they strip a program down to its most bare essentials. We're not going to try to write complicated programs like an interactive 3D game that requires lots of other software to work. The programs in this book will all work with the barest of inputs and create only text output. We're going to focus on learning the core Python language and how to write *and test* programs.

 Another reason for focusing on command-line programs is that I want to show you how to write programs that can run on any computer that has Python installed. I'm writing this book on my Mac laptop, but I can run all the programs on any of

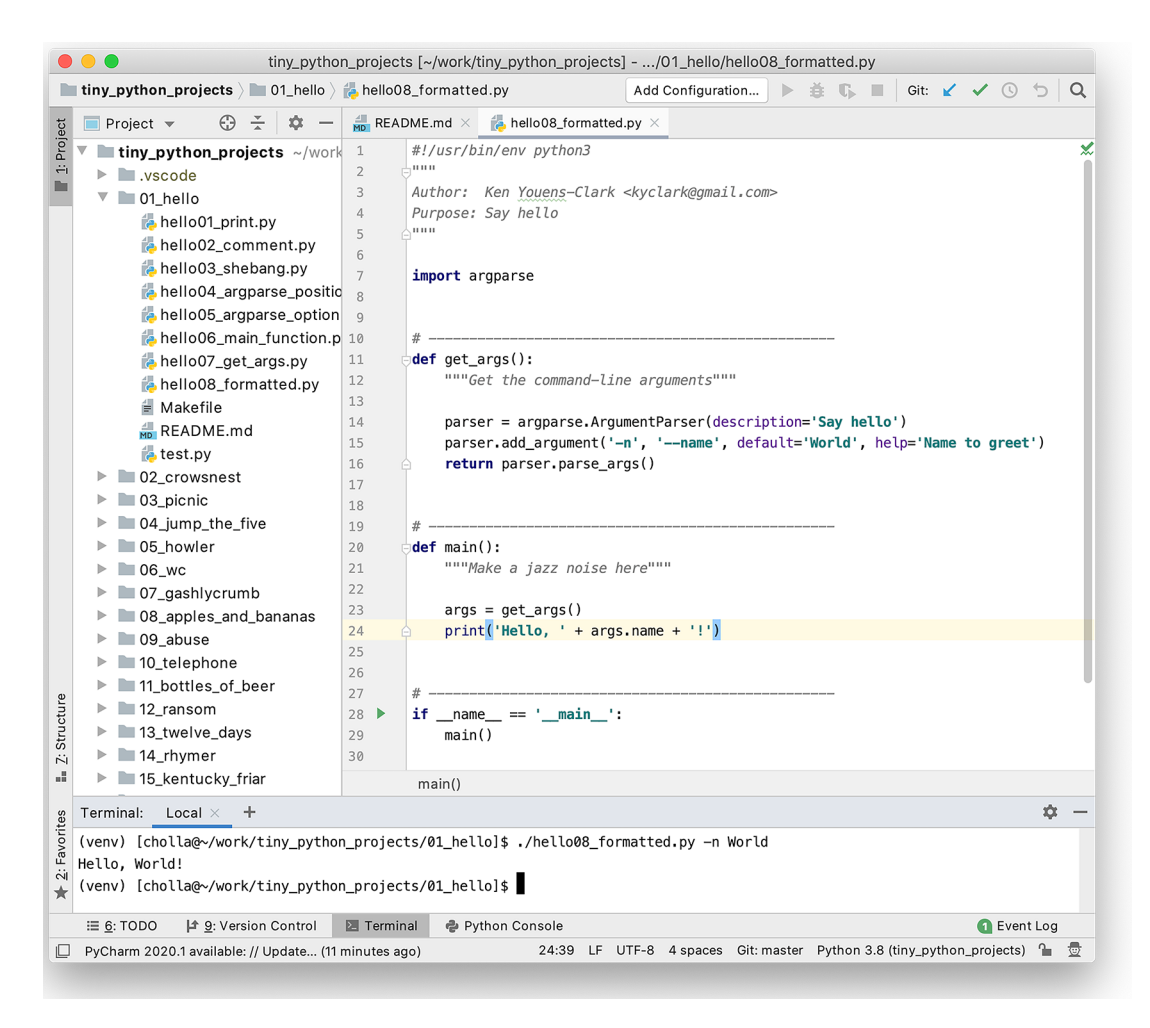

Figure I.1 This is the PyCharm tool being used to edit and run the hello.py program from chapter 1. "Hello, World!"

the Linux machines I use in my work or on a friend's Windows machine. Any computer with the same version of Python can run any of these programs, and that is pretty cool.

 The biggest reason I want to show you how to write command-line programs, though, is because I want to show you how to *test* programs to make sure they work. While I don't think anyone will die if I make a mistake in one of my programs, I still really, really want to be sure that my code is as perfect as possible.

 What does it mean to test a program? Well, if my program is supposed to add two numbers together, I'll need to run it with many pairs of numbers and check that it prints the correct sum. I might also give it a number and a word, to make sure that it doesn't try to add "3" plus "seahorse" but instead complains that I didn't give it two

numbers. Testing gives me some measure of confidence in my code, and I hope you will come to see how testing can help you understand programming more deeply.

 The exercises in this book are meant to be silly enough to pique your interest, but they each contain lessons that can be applied to all sorts of real-world problems. Almost every program I've ever written needs to accept some input data, whether from the user or from a file, and produce some output—sometimes text on the screen or maybe a new file. These are the kinds of skills you'll learn by writing these programs.

 In each chapter, I'll describe some program that I want you to write and the tests you'll use to check if your program is working correctly. Then I'll show you a solution and discuss how it works. As the problems get harder, I'll start suggesting ways you might write your own tests to explore and verify your code.

When you're done with this book, you should be able to

- Write and run command-line Python programs
- Handle arguments to your programs
- Write and run tests for your programs and functions
- Use Python data structures like strings, lists, and dictionaries
- Have your programs read and write text files
- Use regular expressions to find patterns in text
- Use and control randomness to make your programs behave unpredictably

*"Codes are a puzzle. A game, just like any other game."*

### —Alan Turing

Alan Turing is perhaps most famous for cracking the Enigma code that the Nazis used to encrypt messages during World War II. The fact that the Allies could read enemy messages is credited with shortening the war by years and saving millions of lives. *The Imitation Game* is a fun movie that shows how Turing published puzzles in newspapers to find people who could help him break what was supposed to be an unbreakable code.

 I think we can learn tons from writing fun programs that generate random insults or produce verses to "The Twelve Days of Christmas" or play Tic-Tac-Toe. Some of the programs in this book even dabble a bit in cryptography, like in chapter 4 where we encode all the numbers in a piece of text or in chapter 18 where we create signatures for words by summing the numeric representations of their letters. I hope you'll find the programs both amusing and challenging.

 The programming techniques in each exercise are not specific to Python. Most every language has variables, loops, functions, strings, lists, and dictionaries, as well as ways to parameterize and test programs. After you write your solutions in Python, I encourage you to write solutions in another language you know and compare what parts of the different languages make it easier or harder to write your programs. If your programs support the same command-line options, you can even use the included tests to verify those programs.

### <span id="page-28-0"></span>*Using test-driven development*

*Test-driven development* is described by Kent Beck in his 2002 book by that title as a method for creating more reliable programs. The basic idea is that we write tests even before we write code. The tests define what it means to say that our program works "correctly." *First* we write and run our tests to verify that our code fails. Then we write the code to make each test pass. We always run *all of the tests* so that, as we fix new tests, we ensure we don't break tests that were passing before. When all the tests pass, we have at least some assurance that the code we've written conforms to some manner of specification.

 Each program you are asked to write in this book comes with tests that will tell you when the code is working acceptably. The first test in every exercise checks whether the expected program exists. The second test checks that the program will print a help message if we ask for help. After that, your program will be run with various inputs and options.

 Since I've written around 250 tests for the programs in this book, and you have not yet written one of the programs, you're going to encounter many failed tests. That's OK! In fact, it's a really good thing, because when you pass all the tests, you'll know that your programs are correct. You'll learn to read the failed tests carefully to figure out what needs fixing. Then you'll correct the program and run the tests again. You may get another failed test, in which case you'll repeat the process until finally all the tests pass. Then you'll be done.

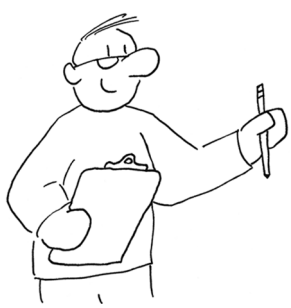

 It doesn't matter if you solve the problems the same way as in the solution I provide. All that matters is that you figure out a way to pass the tests.

### <span id="page-28-1"></span>*Setting up your environment*

If you want to write these programs on your computer, you will need Python version 3.6 or later. It's quite possible that it's already installed on your computer.

You'll also need some way to execute the python3 command—something we often call a *command line*. If you use a Windows computer, you may want to install Windows Subsystem for Linux (WSL). On a Mac, the default Terminal app is sufficient. You can also use a tool like VS Code (in figure I.2) or PyCharm, which have terminals built into them.

 I wrote and tested the programs for this book with Python version 3.8, but they should work with version 3.6 or newer. Python 2 reached its end of life at the end of 2019 and should no longer be used. To see what version of Python you have installed, open a terminal window and type python3 --version. If it says something like "command "python3" not found," then you need to install Python. You can download the latest version from the Python site ([www.python.org/downloads\)](http://www.python.org/downloads).

 If you are using a computer that doesn't have Python, and you don't have any way to install Python, you can do everything in this book using the Repl.it website (<http://repl.it>).

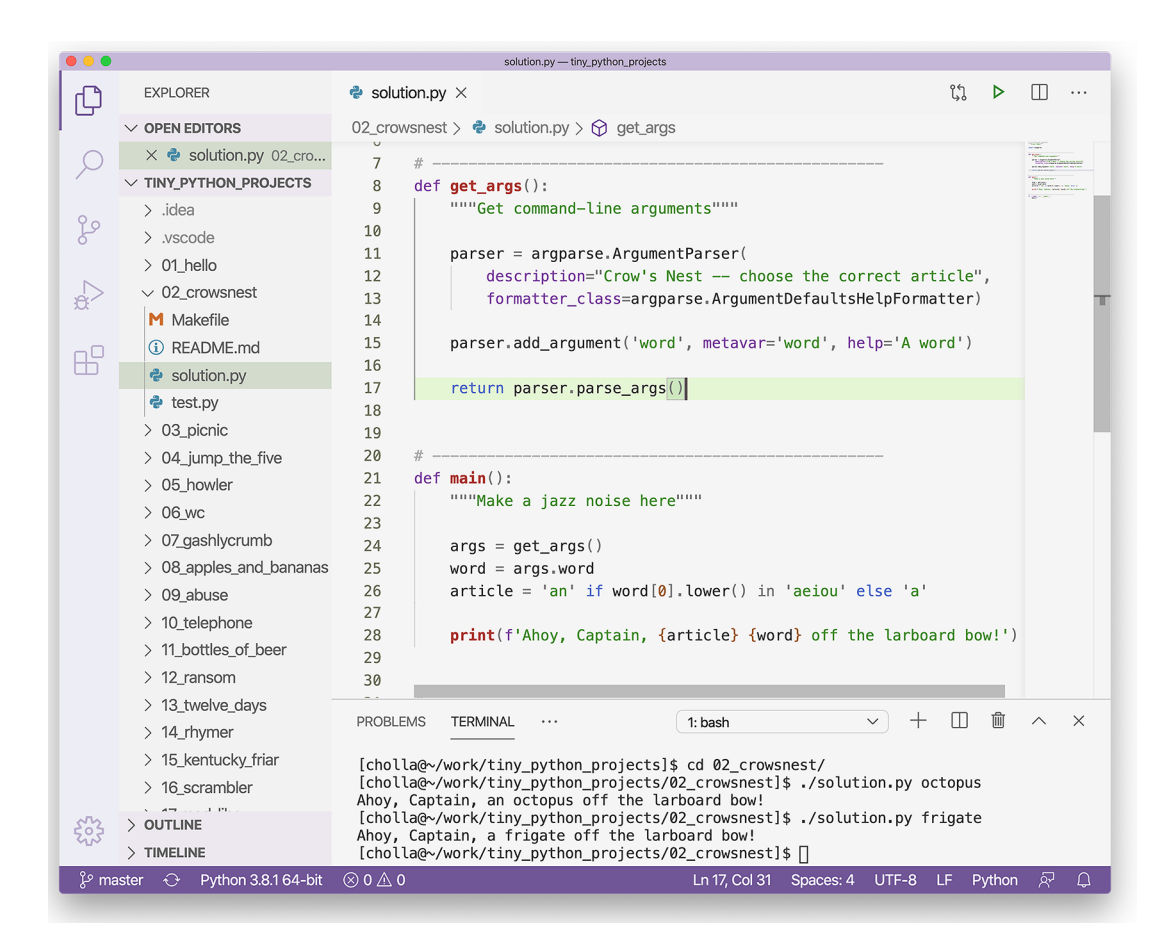

Figure I.2 An IDE like VS Code combines a text editor for writing your code along with a terminal (lower-right window) for running your programs, and many other tools.

### <span id="page-29-0"></span>*Code examples*

Throughout the book, I will show commands and code using a fixed-width font. When the text is preceded with a dollar sign  $(\xi)$ , that means it's something you can type on the command line. For instance, there is a program called cat (short for "concatenate") that will print the contents of a file to the screen. Here is how I can run it to print the contents of the spiders.txt file that lives in the inputs directory:

```
$ cat inputs/spiders.txt
Don't worry, spiders,
I keep house
casually.
```
If you want to run that command, *do not copy* the leading \$, only the text that follows. Otherwise you'll probably get an error like "\$: command not found."

 Python has a really excellent tool called IDLE that allows you to interact directly with the language to try out ideas. You can start it with the command idle3. That should open a new window with a prompt that looks like >>> (see figure I.3).

```
\bullet\bullet\bulletPython 3.8.1 Shell
Python 3.8.1 (v3.8.1:1b293b6006, Dec 18 2019, 14:08:53)
[Clang 6.0 (clang-600.0.57)] on darwin
Type "help", "copyright", "credits" or "license()" for more information.
>> 3 + 5\overline{\mathbf{a}}\gg |
                                                                    Ln: 6 Col: 4
```
Figure I.3 The IDLE application allows you to interact directly with the Python language. Each statement you type is evaluated when you press Enter, and the results are shown in the window.

You can type Python statements there, and they will be immediately evaluated and printed. For example, type 3 + 5 and press Enter, and you should see 8:

 $>>$  3 + 5 8

This interface is called a *REPL* because it's a Read-Evaluate-Print-Loop. (I pronounce this like "repple" in a way that sort of rhymes with "pebble.") You can get a similar tool by typing python3 on the command line (see figure I.4).

 The IPython program is yet another "interactive Python" REPL that has many enhancements over IDLE and python3. Figure I.5 shows what it looks like on my system.

 I also recommend you look into using Jupyter Notebooks, as they allow you to interactively run code with the added bonus that you can save a Notebook as a file and share all your code with other people.

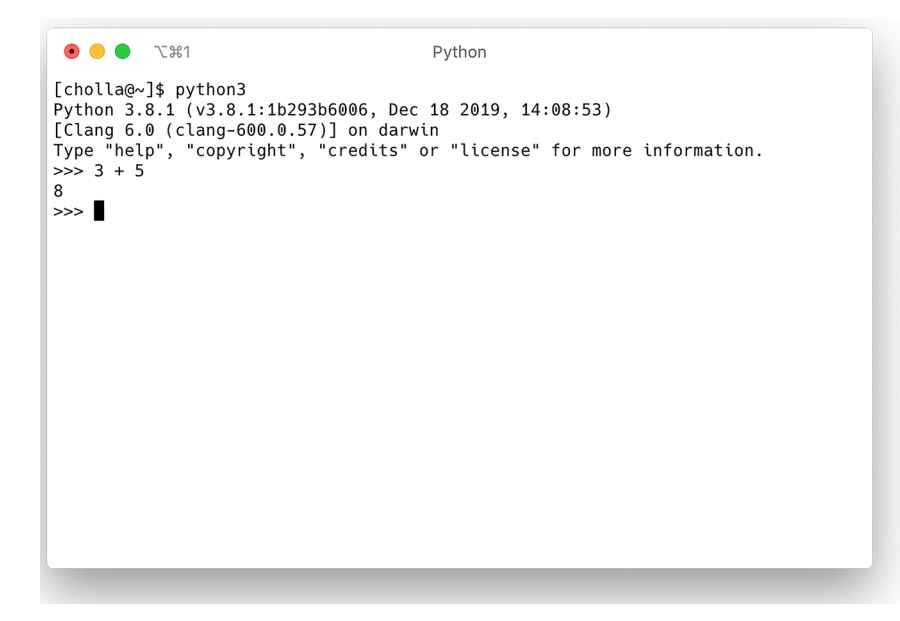

Figure I.4 Typing the command **python3** in the terminal will give you a REPL similar to the IDLE interface.

```
\bullet \bullet \bullet \tau \mathbb{R}1IPython: Users/kyclark
[cholla@~]$ ipython
Python 3.8.1 (v3.8.1:1b293b6006, Dec 18 2019, 14:08:53)<br>Type 'copyright', 'credits' or 'license' for more information
IPython 7.12.0 -- An enhanced Interactive Python. Type '?' for help.
In [1]: 3 + 5Out[1]: 8In [2]:
```
Figure I.5 The IPython application is another REPL interface you can use to try out your ideas with Python.

Whichever REPL interface you use, you can type Python statements like  $x = 10$  and press Enter to assign the value 10 to the variable x:

>>> x = 10

As with the command-line prompt, \$, do not copy the leading >>> or Python will complain:

```
>>> >>> x = 10
  File "<stdin>", line 1
     >>> x = 10
      \overline{\phantom{a}}SyntaxError: invalid syntax
```
The IPython REPL has a magical %paste mode that removes the leading >>> prompts so that you can copy and paste all the code examples:

```
In [1]: \Rightarrow \Rightarrow x = 10In [2]: x
Out[2]: 10
```
Whichever way you choose to interact with Python, I suggest you *manually type all the code yourself* in this book, as this builds muscle memory and forces you to interact with the syntax of the language.

### <span id="page-32-0"></span>*Getting the code*

All the tests and solutions are available at [https://github.com/kyclark/tiny\\_python\\_](https://github.com/kyclark/tiny_python_projects) [projects.](https://github.com/kyclark/tiny_python_projects) You can use the program Git (which you may need to install) to copy that code to your computer with the following command:

\$ git clone https://github.com/kyclark/tiny\_python\_projects

Now you should have a new directory called tiny\_python\_projects on your computer.

 You may prefer to make a copy of the code into your own repository, so that you can track your changes and share your solutions with others. This is called "forking" because you're breaking off from my code and adding your own programs to the repository. If you plan to use Repl.it to write the exercises, I recommend you do fork my repo into your own account so that you can configure Repl.it to interact with your own GitHub repositories.

To fork, do the following:

- <sup>1</sup> Create an account on GitHub.com.
- <sup>2</sup> Go to [https://github.com/kyclark/tiny\\_python\\_projects](https://github.com/kyclark/tiny_python_projects).
- <sup>3</sup> Click the Fork button (see figure I.6) to make a copy of the repository into your account.

| Search or jump to<br>$\vert$ / $\vert$                                                | <b>Pull requests</b><br><b>Issues Marketplace</b> | Explore                   |                                                                  | $M -$                              |
|---------------------------------------------------------------------------------------|---------------------------------------------------|---------------------------|------------------------------------------------------------------|------------------------------------|
| kyclark / tiny_python_projects                                                        |                                                   |                           | <b>⊙</b> Watch <del>▼</del><br>$\overline{2}$<br>$\bigstar$ Star | $\sqrt[9]{}$ Fork<br>27<br>23      |
| <> Code<br><b>n</b> Pull requests 0<br><b>D</b> Issues 0                              | <b>III</b> Projects 0<br>C Actions                | Security<br>E Wiki        | III Insights<br><b><i>i</i></b> Settings                         |                                    |
| Learning Python through test-driven development of games and puzzles<br>Manage topics |                                                   |                           |                                                                  | Edit                               |
| the 401 commits<br>↓ 1 branch                                                         | $1$ 0 packages                                    | $\circledcirc$ 0 releases | <b>11</b> contributor                                            | ৰ্থাঃ MIT                          |
|                                                                                       |                                                   |                           |                                                                  |                                    |
| Branch: master -<br>New pull request                                                  |                                                   | Create new file           | <b>Upload files</b><br>Find file                                 | Clone or download -                |
| kyclark cleanup                                                                       |                                                   |                           |                                                                  | Latest commit c04e176 16 hours ago |
| $\blacksquare$ 01 hello                                                               | removing type hints, naming with help             |                           |                                                                  | 4 days ago                         |
| <b>COMPAGNEL</b> 02 crowsnest                                                         | renumbering dirs                                  |                           |                                                                  | 4 days ago                         |
| <b>Company</b> 03_picnic                                                              | cleanup                                           |                           |                                                                  | 16 hours ago                       |
| 04_jump_the_five                                                                      | cleanup                                           |                           |                                                                  | 16 hours ago                       |

Figure I.6 The Fork button on my GitHub repository will make a copy of the code into your account.

Now you have a copy of my all code in your own repository. You can use Git to copy that code to your computer. Be sure to replace "YOUR\_GITHUB\_ID" with your actual GitHub ID:

\$ git clone https://github.com/YOUR\_GITHUB\_ID/tiny\_python\_projects

I may update the repo after you make your copy. If you would like to be able to get those updates, you will need to configure Git to set my repository as an "upstream" source. To do so, after you have cloned your repository to your computer, go into your tiny\_python\_projects directory:

```
$ cd tiny_python_projects
```
Then execute this command:

\$ git remote add upstream https://github.com/kyclark/tiny\_python\_projects.git

Whenever you would like to update your repository from mine, you can execute this command:

\$ git pull upstream master

### <span id="page-34-0"></span>*Installing modules*

I recommend using a few tools that may not be installed on your system. You can use the pip module to install them like so:

\$ python3 -m pip install black flake8 ipython mypy pylint pytest yapf

I've also included a requirements.txt file in the top level of the repository. You can use it to install all the modules and tools with this command:

```
$ python3 -m pip install -r requirements.txt
```
If, for example, you wish to write the exercises on Repl.it, you will need to run this command to set up your environment, as the modules are not already installed.

### <span id="page-34-1"></span>*Code formatters*

Most IDEs and text editors will have tools to help you format your code so that it's easier to read and find problems. In addition, the Python community has created a standard for writing code so that other Python programmers can readily understand it. The PEP 8 (Python Enhancement Proposal) document at [www.python.org/dev/peps/](http://www.python.org/dev/peps/pep-0008/) [pep-0008/](http://www.python.org/dev/peps/pep-0008/) describes best practices for formatting code, and most editors will automatically apply formatting for you. For instance, the Repl.it interface has an autoformat button (see figure I.7), VS Code has a Format Document command, and PyCharm has a Reformat Code command.

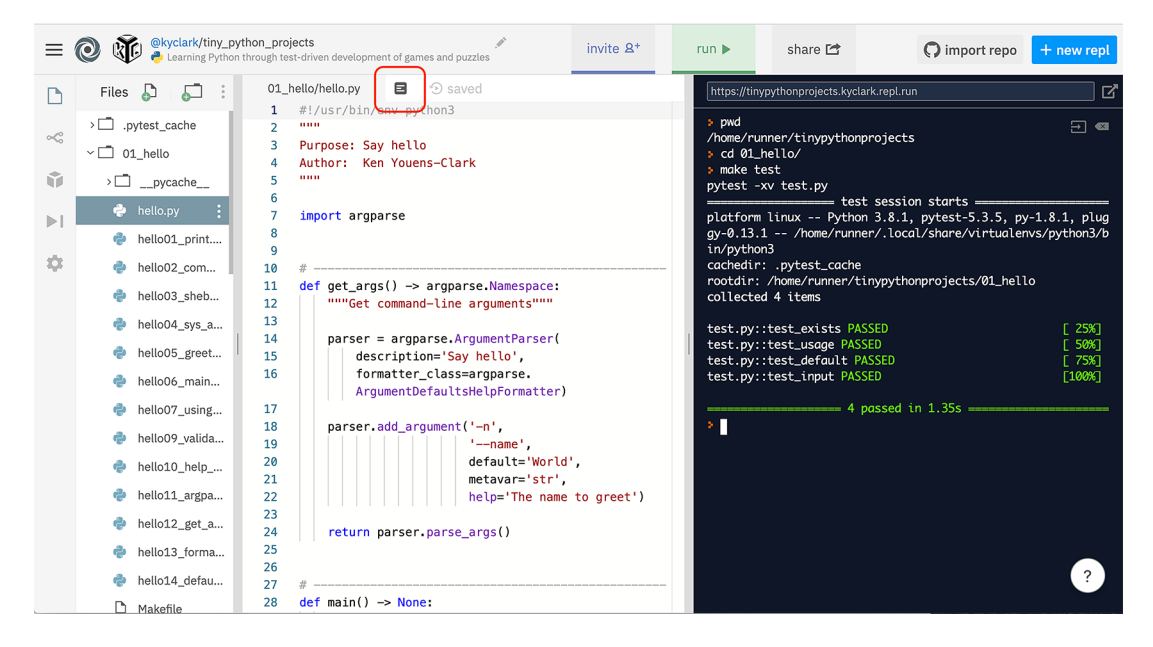

Figure I.7 The Repl.it tool has an autoformat button to reformat your code according to community standards. The interface also includes a command line for running and testing your program.

There are also command-line tools that integrate with your editor. I used YAPF (Yet Another Python Formatter, [https://github.com/google/yapf\)](https://github.com/google/yapf) to format every program in the book, but another popular formatter is Black ([https://github.com/psf/](https://github.com/psf/black) [black](https://github.com/psf/black)). Whatever you use, I encourage you to use it *often*. For instance, I can tell YAPF to format the hello.py program that we will write in chapter 1 by running the following command. Note that the -i tells YAPF to format the code "in place," so that the original file will be overwritten with the newly formatted code.

\$ yapf -i hello.py

### <span id="page-35-0"></span>*Code linters*

A *code linter* is a tool that will report problems in your code, such as declaring a variable but never using it. Two that I like are Pylint [\(www.pylint.org/\)](http://www.pylint.org/) and Flake8 [\(http://flake8.pycqa.org/en/latest/](http://flake8.pycqa.org/en/latest/)), and both can find errors in your code that the Python interpreter itself will not complain about.

 In the final chapter, I will show you how to incorporate *type hints* into your code that the Mypy tool [\(http://mypy-lang.org/\)](http://mypy-lang.org/) can use to find problems, such as using text when you should be using a number.

### <span id="page-35-1"></span>*How to start writing new programs*

I think it's much easier to start writing code with a standard template, so I wrote a program called new.py that will help you create new Python programs with boilerplate code that will be expected of every program. It's located in the bin directory, so if you are in the top directory of the repository, you can run it like this:

```
$ bin/new.py
usage: new.py [-h] [-s] [-n NAME] [-e EMAIL] [-p PURPOSE] [-f] program
new.py: error: the following arguments are required: program
```
Here you can see that new.py is asking you to provide the name of the "program" to create. For each chapter, the program you write needs to live in the directory that has the test.py file for that program.

 For example, you can use new.py to start off chapter 2's crowsnest.py program in the 02\_crowsnest directory like so:

```
$ bin/new.py 02_crowsnest/crowsnest.py
Done, see new script "02 crowsnest/crowsnest.py."
```
If you open that file now, you'll see that it has written a lot of code for you that I'll explain later. For now, just realize that the resulting crowsnest.py program is one that can be run like so:

```
$ 02_crowsnest/crowsnest.py
usage: crowsnest.py [-h] [-a str] [-i int] [-f FILE] [-o] str
crowsnest.py: error: the following arguments are required: str
```
Later you'll learn how to modify the program to do what the tests expect.

 An alternative to running new.py is to copy the file template.py from the template directory to the directory and program name you need to write. You could create the crowsnest.py program file like so:

\$ cp template/template.py 02\_crowsnest/crowsnest.py

You do not have to use either new.py or copy the template.py file to start your programs. These are provided to save you time and provide your programs with an initial structure, but you are welcome to write your programs however you please.

# *Why not Notebooks?*

Many people are familiar with Jupyter Notebooks, as they provide a way to integrate Python code and text and images into a document that other people can execute like a program. I really love Notebooks, especially for interactively exploring data, but I find them difficult to use in teaching for the following reasons:

- A Notebook is stored in JavaScript Object Notation (JSON), not as line-oriented text. This makes it really difficult to compare Notebooks to each other to find out how they differ.
- Code and text and images can live mixed together in separate cells. These cells can be interactively run in any order, which can lead to very subtle problems in the logic of a program. The programs we write in this book will always be run from top to bottom in entirety every time, which I think makes them easier to understand.
- There is no way for Notebooks to accept different values when they are run. That is, if you test a program with one input file and then want to change to a different file, you have to change *the program itself*. You will learn how to pass in a file as an *argument* to the program, so that you can change the value without changing the *code*.
- It's difficult to automatically run tests on a Notebook or on the functions they contain. We will use the pytest module to run our programs over and over with different input values and verify that the programs create the correct output.

## *The scope of topics we'll cover*

The purpose of this book is to show you how amazingly useful all the built-in features of the Python language are. The exercises will push you to practice manipulating strings, lists, dictionaries, and files. We'll spend several chapters focusing on regular expressions, and every exercise except for the last requires you to accept and validate command-line arguments of varying types and numbers.

 Every author is biased toward some subjects, and I'm no different. I've chosen these topics because they reflect ideas that are fundamental to the work I've done over the last 20 years. For instance, I have spent many more hours than I would care to

admit parsing really messy data from countless Excel spreadsheets and XML files. The world of genomics that has consumed most of my career is based primarily on efficiently parsing text files, and much of my web development work is predicated on understanding how text is encoded and transferred to and from the web browser. For that reason, you'll find many exercises that entail processing text and files, and that will challenge you to think about how to transform inputs into outputs. If you work through every exercise, I believe you'll be a much improved programmer who understands the basic ideas that are common across many languages.

#### *Why not object-oriented programming?*

One topic that you'll notice is missing from this book is writing object-oriented code in Python. If you are not familiar with *object-oriented programming* (OOP), you can skip this section.

 I think OOP is a somewhat advanced topic that is beyond the scope of this book. I prefer to focus on how to write small functions and their accompanying tests. I think this leads to more transparent code, because the functions should be short, should only use the values explicitly passed as arguments, and should have enough tests that you can completely understand how they will behave under both favorable and unfavorable circumstances.

 The Python language is itself inherently object-oriented. Almost everything from strings to the lists and dictionaries that we'll use are actually *objects*, so you'll get plenty of practice using objects. But I don't think it's necessary to create objects to solve any of the problems I present. In fact, even though I spent many years writing object-oriented code, I haven't written in this style for the last few years. I tend to draw my inspiration from the world of purely functional programming, and I hope I can convince you by the end of this book that you can do anything you want by combining functions.

 Although I personally avoid OOP, I would recommend you learn about it. There have been several seismic paradigm shifts in the world of programming from procedural to object-oriented and now functional. You can find dozens of books on OOP in general and on programming objects in Python specifically. This is a deep and fascinating topic, and I encourage you to try writing object-oriented solutions and compare them to my solutions.

#### *A note about the lingo*

Often in programming books you will see *foobar* used in examples. The word has no real meaning, but its origin probably comes from the military acronym "FUBAR" (Fouled Up Beyond All Recognition). If I use "foobar" in an example, it's because I don't want to talk about any specific thing in the universe, just the idea of a string of characters. If I need a list of items, usually the first item will be "foo" and the next will be "bar." After that, convention uses "baz" and "quux," again because they mean nothing at all. Don't get hung up on "foobar." It's just a placeholder for something that could be more interesting later.

 Programmers also tend to call errors in code *bugs*. This comes from the days of computing before the invention of transistors. Early machines used vacuum tubes, and the heat from the machines would attract actual bugs like moths that could cause short circuits. The operators (the people running the machines) would have to hunt through the machinery to find and remove the bugs; hence, the term "to debug."

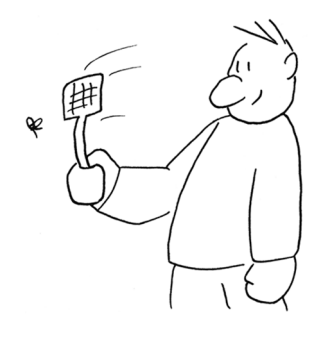

# *How to write and test a Python program*

Before you start working on the exercises, I want to discuss how to write programs that are documented and tested. Specifically, we're going to

- Write a Python program to say "Hello, World!"
- Handle command-line arguments using argparse
- Run tests for the code with Pytest.
- **Learn about \$PATH**
- Use tools like YAPF and Black to format the code
- Use tools like Flake8 and Pylint to find problems in the code
- Use the new.py program to create new programs

## *1.1 Creating your first program*

It's pretty common to write "Hello, World!" as your first program in any language, so let's start there. We're going to work toward making a version that will greet whichever name is passed as an argument. It will also print a helpful message when we ask for it, and we'll use tests to make sure it does everything correctly.

 In the 01\_hello directory, you'll see several versions of the hello program we'll write. There is also a program called test.py that we'll use to test the program.

 Start off by creating a text file called hello.py in that directory. If you are working in VS Code or PyCharm, you can use File > Open to open the 01\_hello directory as a project. Both tools have something like a File > New menu option that will allow you to create a new file in that directory. It's very important to create the hello.py file *inside* the 01\_hello directory so that the test.py program can find it.

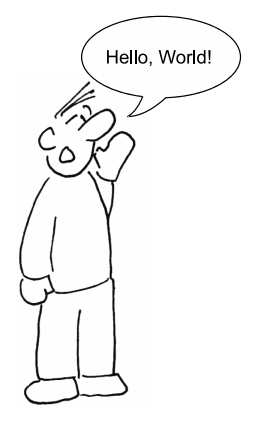

Once you've started a new file, add this line:

```
print('Hello, World!')
```
It's time to run your new program! Open a terminal window in VS Code or PyCharm or in some other terminal, and navigate to the directory where your hello.py program is located. You can run it with the command python3 hello.py—this causes Python version 3 to execute the commands in the file named hello.py. You should see this:

```
$ python3 hello.py
Hello, World!
```
Figure 1.1 shows how it looks in the Repl.it interface.

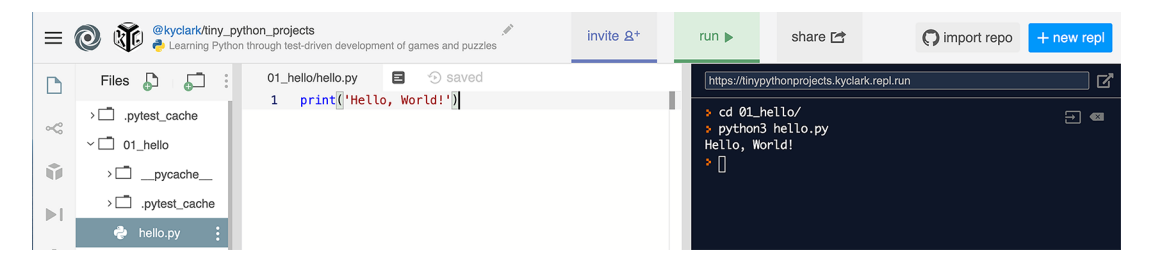

Figure 1.1 Writing and running our first program using Repl.it

If that was your first Python program, congratulations!

# *1.2 Comment lines*

In Python, the # character and anything following it is ignored by Python. This is useful for adding comments to your code or temporarily disabling lines of code when testing and debugging. It's always a good idea to document your programs, indicating the purpose of the program or the author's name and email address, or both. We can use a comment for that:

```
# Purpose: Say hello
print('Hello, World!')
```
 $\bullet$ 

If you run this program again, you should see the same output as before because the "Purpose" line is ignored. Note that any text to the left of the # is executed, so you can add a comment to the end of a line if you like.

# *1.3 Testing your program*

The most fundamental idea I want to teach you is how to test your programs. I've written a test.py program in the 01\_hello directory that we can use to test our new hello.py program.

 We will use pytest to execute all the commands and tell us how many tests we passed. We'll include the -v option, which tells pytest to create "verbose" output. If you run it like this, you should see the following output as the first several lines. After that will follow many more lines showing you more information about the tests that didn't pass.

NOTE If you get the error "pytest: command not found," you need to install the pytest module. Refer to the "Installing modules" section in the book's introduction.

**The second test tries to run the program with python3 hello.py and then checks if the program printed "Hello, World!" If you miss even one character, like forgetting a comma, the test will point out the error, so read carefully!**

```
$ pytest -v test.py
   ============================= test session starts ==============================
   ...
   collected 5 items
  test.py::test exists PASSED [ 20%] \leftarrowtest.py::test runnable PASSED [ 40%]
\rightarrow test.py::test executable FAILED [ 60%]
test.py::test_usage FAILED [ 80%]
   test.py::test_input FAILED [100%] \leftarrow=================================== FAILURES ===================================
                                             The first test always checks that the expected
                                               file exists. Here the test looks for hello.py.
The fourth test asks the program for help and doesn't get 
anything. We're going to add the ability to print a "usage" 
statement that describes how to use our program.
                                                  The last test checks that the program
                                                  can greet a name that we'll pass as an
                                                  argument. Since our program doesn't
                                                    yet accept arguments, we'll need to
                                                                   add that, too.
```
**The third test checks that the program is "executable." This test fails, so next we'll talk about how to make that pass.**

> I've written the tests in an order that I hope will help you write the program in a logical fashion. If the program doesn't pass one of the tests, there's no reason to continue running the tests after it. I recommend you always run the tests with the flags -x, to stop on the first failing test, and -v, to print verbose output. You can combine these like -xv or -vx. Here's what our tests look like with those options:

```
$ pytest -xv test.py
============================= test session starts ==============================
collected 5 items
```

```
test.py::test exists PASSED [ 20%]
   test.py::test_runnable PASSED [ 40%]
\Rightarrow test.py::test executable FAILED [ 60%]
   =================================== FAILURES ===================================
                                  test executable
       def test_executable():
           """Says 'Hello, World!' by default"""
           out = getoutput({prg})> assert out.strip() == 'Hello, World!'
   E AssertionError: assert '/bin/sh: ./h...ission denied' == 'Hello, World!' \leftarrowE - /bin/sh: ./hello.py: Permission denied
   E + Hello, World!
   test.py:30: AssertionError
   !!!!!!!!!!!!!!!!!!!!!!!!!! stopping after 1 failures !!!!!!!!!!!!!!!!!!!!!!!!!!!
   ========================= 1 failed, 2 passed in 0.09s ==========================
This test fails. No more tests are run because 
we ran pytest with the -x option.
                                                             The angle bracket (>) at 
                                                             the beginning of this line 
                                                             shows the source of the 
                                                             subsequent errors.
                                            The "E" at the beginning of this line shows that this is an
                                        "Error" you should read. The AssertionError is saying that the
                                         test.py program is trying to execute the command ./hello.py
                                                   to see if it will produce the text "Hello, World!"
                                                              The hyphen character (-) is 
                                                              showing that the actual 
                                                              output from the command 
                                                              is "Permission denied."
The plus character (+) shows 
that the test expected to get 
"Hello, World!"
```
Let's talk about how to fix this error.

## *1.4 Adding the #! (shebang) line*

One thing you have learned so far is that Python programs live in plain text files that you ask python3 to execute. Many other programming languages, such as Ruby and Perl, work in the same way—we type Ruby or Perl commands into a text file and run it with the right language. It's common to put a special comment line in programs like these to indicate which language needs to be used to execute the commands in the file.

 This comment line starts off with #!, and the nickname for this is "shebang" (pronounced "shuh-bang"—I always think of the # as the "shuh" and the ! as the "bang!"). Just as with any other comment, Python will ignore the shebang, but the operating system (like macOS or Windows) will use it to decide which program to use to run the rest of the file.

Here is the shebang you should add:

```
#!/usr/bin/env python3
```
The env program will tell you about your "environment." When I run env on my computer, I see many lines of output like USER=kyclark and HOME=/Users/kyclark. These values are accessible as the variables \$USER and \$HOME:

```
$ echo $USER
kyclark
$ echo $HOME
/Users/kyclark
```
If you run env on your computer, you should see your login name and your home directory. They will, of course, have different values from mine, but we both (probably) have both of these concepts.

 You can use the env command to find and run programs. If you run env python3, it will run a python3 program if it can find one. Here's what I see on my computer:

```
$ env python3
Python 3.8.1 (v3.8.1:1b293b6006, Dec 18 2019, 14:08:53)
[Clang 6.0 (clang-600.0.57)] on darwin
Type "help", "copyright", "credits" or "license" for more information.
>>>
```
The env program is looking for python3 in the environment. If Python has not been installed, it won't be able to find it, but it's also possible that Python has been installed more than once. You can use the which command to see which python3 it finds:

```
$ which python3
/Library/Frameworks/Python.framework/Versions/3.8/bin/python3
```
If I run this on Repl.it, I can see that python3 exists in a different place. Where does it exist on your computer?

```
$ which python3
/home/runner/.local/share/virtualenvs/python3/bin/python3
```
Just as my \$USER name is different from yours, my python3 is probably different from yours. If the env command is able to find a python3, it will execute it. As shown previously, if you run python3 by itself, it will open a REPL.

If I were to put my python3 path as the shebang line, like so,

#!/Library/Frameworks/Python.framework/Versions/3.8/bin/python3

my program would not work on another computer that has python3 installed in a different location. I doubt it would work on your computer, either. This is why you should always use the env program to find the python3 that is specific to the machine on which it's running.

Now your program should look like this:

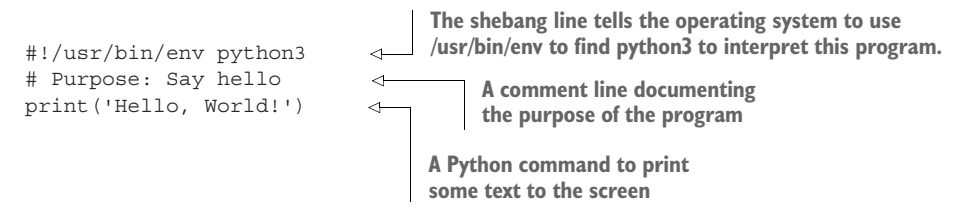

# *1.5 Making a program executable*

So far we've been explicitly telling python3 to run our program, but since we added the shebang, we can execute the program directly and let the OS figure out that it should use python3. The advantage of this is that we could copy our program to a directory where other programs live and execute it from anywhere on our computer.

 The first step in doing this is to make our program "executable" using the command chmod (*change mode*). Think of it as turning your program "on." Run this command to make hello.py executable:

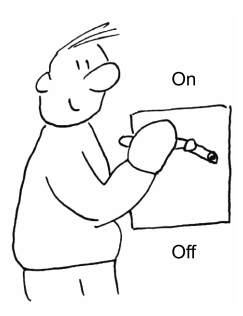

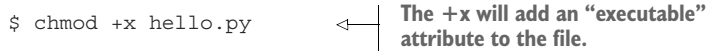

Now you can run the program like so:

\$ ./hello.py Hello, World!

**The ./ is the current directory, and it's necessary to run a program when you are in the same directory as the program.** 

# *1.6 Understanding \$PATH*

One of the biggest reasons to set the shebang line and make your program executable is so that you can install your Python programs just like other commands and programs. We used the which command earlier to find the location of python3 on the Repl.it instance:

\$ which python3 /home/runner/.local/share/virtualenvs/python3/bin/python3

How was the env program able to find it? Windows, macOS, and Linux all have a \$PATH variable, which is a list of directories the OS will look in to find a program. For instance, here is the \$PATH for my Repl.it instance:

```
> echo $PATH
/home/runner/.local/share/virtualenvs/python3/bin:/usr/local/bin:\
/usr/local/sbin:/usr/local/bin:/usr/sbin:/usr/bin:/sbin:/bin
```
The directories are separated by colons (:). Notice that the directory where python3 lives is the first one in \$PATH. It's a pretty long string, so I broke it with the \ character to make it easier to read. If you copy your hello.py program to any of the directories listed in your \$PATH, you can execute a program like hello.py without the leading ./ and without having to be in the same directory as the program.

 Think about \$PATH like this: If you lose your keys in your house, would you start looking in the upper-left kitchen cabinet and work your way through each cabinet, and then all the drawers where you keep your silverware and kitchen gadgets, and then move on to your bathrooms and bedroom closets? Or would you start by looking in places where you normally put your keys, like the key hooks beside the front door,

and then move on to search the pockets of your favorite jacket and your purse or backpack, and then maybe look under the couch cushions, and so forth?

 The \$PATH variable is a way of telling your computer to only look in places where executable programs can be found. The only alternative is for the OS to search *every directory*, and that could take several minutes or possibly even hours! You can control both the names of the directories in the \$PATH variable and their relative order so that the OS will find the programs you need.

 It's very common for programs to be installed into /usr/local/bin, so we could try to copy our program there using the cp command. Unfortunately, I do not have permission to do this on Repl.it:

```
> cp 01_hello/hello.py /usr/local/bin
cp: cannot create regular file '/usr/local/bin/hello.py': Permission denied
```
But I can do this on my own laptop:

```
$ cp hello.py /usr/local/bin/
```
I can verify that the program is found:

```
$ which hello.py
/usr/local/bin/hello.py
```
And now I can execute it from any directory on my computer:

\$ hello.py Hello, World!

#### *1.6.1 Altering your \$PATH*

Often you may find yourself working on a computer that won't allow you to install programs into your \$PATH, such as on Repl.it. An alternative is to alter your \$PATH to include a directory where you can put your programs. For instance, I often create a bin directory in my home directory, which can often be written with the tilde  $(\sim)$ .

 On most computers, ~/bin would mean "the bin directory in my home directory." It's also common to see \$HOME/bin where \$HOME is the name of your home directory. Here is how I create this directory on the Repl.it machine, copy a program to it, and then add it to my \$PATH:

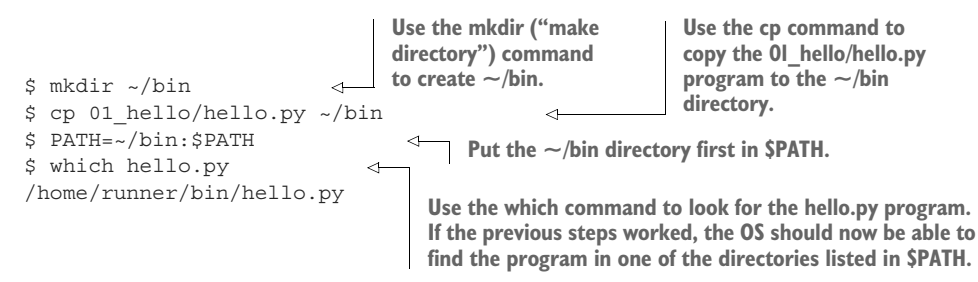

#### Now I can be in any directory,

```
$ pwd
/home/runner/tinypythonprojects
```
and I can run it:

\$ hello.py Hello, World!

Although the shebang and the executable stuff may seem like a lot of work, the payoff is that you can create a Python program that can be installed onto your computer or anyone else's and run just like any other program.

## *1.7 Adding a parameter and help*

Throughout the book, I'll use string diagrams to visualize the inputs and outputs of the programs we'll write. If we created one for our program now (as in figure 1.2), there would be no inputs, and the output would always be "Hello, World!"

Input

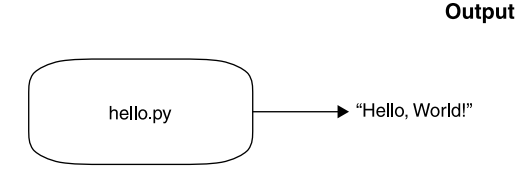

Figure 1.2 A string diagram representing our hello.py program that takes no inputs and always produces the same output

It's not terribly interesting for our program to always say "Hello, World!" It would be nice if it could say "Hello" to something else, like the entire universe. We could do this by changing the code as follows:

```
print('Hello, Universe')
```
But that would mean we'd have to change the code every time we wanted to make it greet a different name. It would be better to change the *behavior* of the program without always having to change *the program itself*.

 We can do that by finding the parts of the program that we want to change—like the name to greet— and providing that value as as an *argument* to our program. That is, we'd like our program to work like this:

```
$ ./hello.py Terra
Hello, Terra!
```
How would the person using our program know to do this? *It's our program's responsibility to provide a help message!* Most command-line programs will respond to arguments

like -h and --help with helpful messages about how to use the programs. We need our program to print something like this:

```
$ ./hello.py -h
usage: hello.py [-h] name
Say hello
positional arguments:
 name Name to greet 
optional arguments:
  -h, --help show this help message and exit
                                     Note that name is called 
                                     a positional argument.
```
To do this, we can use the argparse module. Modules are files of code we can bring into our programs. We can also create modules to share our code with other people. There are hundreds to thousands of modules you can use in Python, which is one of the reasons why it's so exciting to use the language.

 The argparse module will "parse" the "arguments" to the program. To use it, change your program as follows. I recommend you type everything yourself and don't copy and paste.

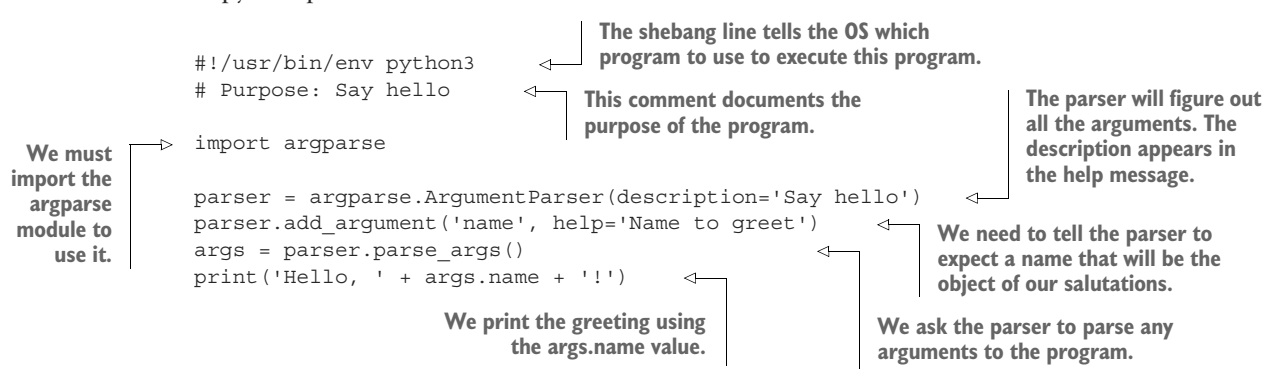

Figure 1.3 shows a string diagram of our program now.

 Now when you try to run the program like before, it triggers an error and a "usage" statement (notice that "usage" is the first word of the output):

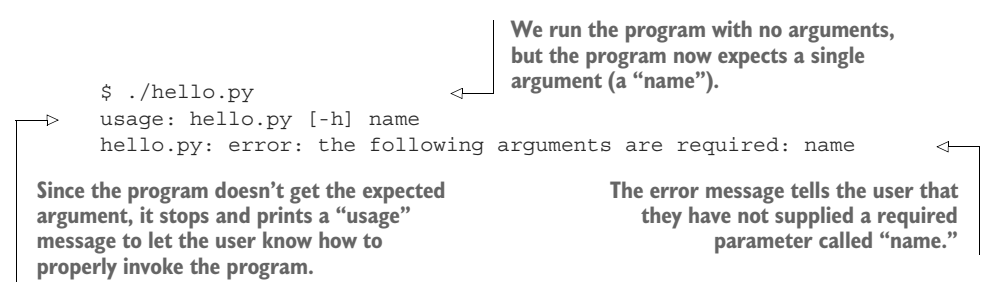

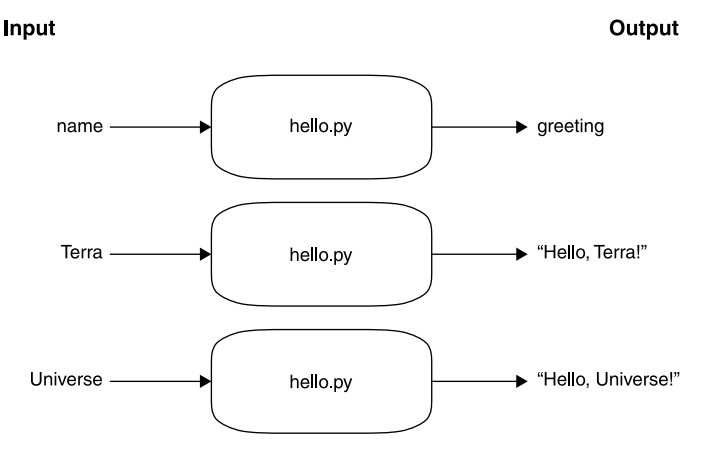

Figure 1.3 Now our string diagram shows that our program can take an argument and produce a message based on that value.

We've changed the program so that it requires a name or it won't run. That's pretty cool! Let's give it a name to greet:

```
$ ./hello.py Universe
Hello, Universe!
```
Try running your program with both the -h and --help arguments, and verify that you see the help messages.

 The program works really well now and has nice documentation, all because we added those few lines using argparse. That's a big improvement.

## *1.8 Making the argument optional*

Suppose we'd like to run the program like before, with no arguments, and have it print "Hello, World!" We can make the name optional by changing the name of the argument to --name:

```
#!/usr/bin/env python3
                                   The only change to this program is adding -n and
# Purpose: Say hello
                                   --name for the "short" and "long" option names.
                                    We also indicate a default value. "metavar" will
import argparse
                                    show up in the usage to describe the argument.parser = argparse.ArgumentParser(description='Say hello')
parser.add_argument('-n', '--name', metavar='name',
                                                                     Z.
                      default='World', help='Name to greet')
args = parser.parse_args()
print('Hello, ' + args.name + '!')
```
Now we can run it like before:

\$ ./hello.py Hello, World! Or we can use the --name option:

```
$ ./hello.py --name Terra
Hello, Terra!
```
And our help message has changed:

```
$ ./hello.py -h
                                             The argument is now optional and no longer a
                                          positional argument. It's common to provide both
usage: hello.py [-h] [-n NAME]
                                           short and long names to make it easy to type the
                                         options. The metavar value of "name" appears here
Say hello
                                                     to describe what the value should be.
optional arguments:
  -h, --help show this help message and exit
  -n name, --name name Name to greet 
                                                              Z.
```
Figure 1.4 shows a string diagram that describes our program.

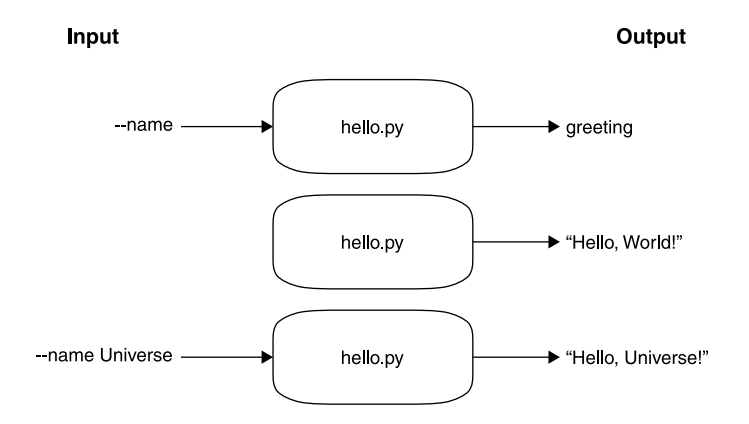

Figure 1.4 The **name** parameter is now optional. The program will greet a given name or will use a default value when it's missing.

Our program is really flexible now, greeting a default value when run with no arguments or allowing us to say "hi" to something else. Remember that parameters that start with dashes are *optional*, so they can be left out, and they may have default values. Parameters that *don't* start with dashes are *positional* and are usually required, so they do not have default values.

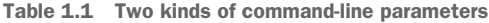

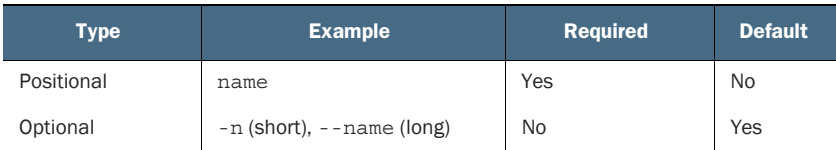

## *1.9 Running our tests*

Let's run our tests again to see how we are doing:

```
$ make test
pytest -xv test.py
============================= test session starts ==============================
...
collected 5 items
test.py::test exists PASSED [ 20%]
test.py::test runnable PASSED [ 40%]
test.py::test executable PASSED [ 60%]
test.py::test usage PASSED [ 80%]
test.py::test input PASSED [100%]
============================== 5 passed in 0.38s ===============================
```
Wow, we're passing all our tests! I actually get excited whenever I see my programs pass all their tests, even when I'm the one who wrote the tests. Before we were failing on the usage and input tests. Adding the argparse code fixed both of those because it allows us to accept arguments when our program runs, and it will also create documentation about how to run our program.

# *1.10 Adding the main() function*

Our program works really well now, but it's not quite up to community standards and expectations. For instance, it's very common for computer programs—not just ones written in Python—to start at a place called main(). Most Python programs define a function called main(), and there is an idiom to call the main() function at the end of the code, like this:

```
#!/usr/bin/env python3
                                  def defines a function, 
# Purpose: Say hello
                                  named main() in this case. 
                                 The empty parentheses 
import argparse
                                 show that this function 
                                 accepts no arguments.
def main():
                            \epsilonparser = argparse.ArgumentParser(description='Say hello')
    parser.add_argument('-n', '--name', metavar='name',
                            default='World', help='Name to greet')1
    args = parser.parse_args()
    print('Hello, ' + args.name + '!')
                                                  Every program or module in Python has a 
                                                  name that can be accessed through the 
if __name__ == '__main__':variable __name__. When the program is 
    main()
                    \leftarrowIf this is true, call \qquad executing, __name__ is set to "__main__".<sup>1</sup>
                         the main() function.
```
<sup>1</sup> See Python's documentation of main for more information: [https://docs.python.org/3/library/\\_\\_main](https://docs.python.org/3/library/__main__.html) [\\_\\_.html](https://docs.python.org/3/library/__main__.html).

As our programs get longer, we'll start creating more functions. Python programmers approach this in different ways, but in this book I will always create and execute a main() function to be consistent. To start off, we'll always put the main part of our program inside the main() function.

# *1.11 Adding the get\_args() function*

As a matter of personal taste, I like to put all the argparse code into a separate place that I always call get\_args(). Getting and validating arguments is one concept in my mind, so it belongs by itself. For some programs, this function can get quite long.

 I always put get\_args() as the first function so that I can see it immediately when I read the source code. I usually put main() right after it. You are, of course, welcome to structure your programs however you like.

Here is what the program looks like now:

```
#!/usr/bin/env python3
                # Purpose: Say hello
                                                 The get_args() function is 
                                                 dedicated to getting the 
                import argparse
                                                 arguments. All the argparse 
                                                 code now lives here.
                def get_args():
                    parser = argparse.ArgumentParser(description='Say hello')
                    parser.add_argument('-n', '--name', metavar='name',
                                            default='World', help='Name to greet')
                    return parser.parse_args() 
                                                               \overline{\mathcal{L}}We need to call return to send the 
                                                                    results of parsing the arguments 
The main() \rightarrow def main():
               def main():
                    args = get args()function
                    print('Hello, ' + args.name + '!')
  is much
                                                                Call the get_args() function to get parsed 
  shorter
                                                                arguments. If there is a problem with the 
     now.
                                                                arguments or if the user asks for --help, the 
                if __name__ == '__main__':program never gets to this point because 
                    main()
                                                                argparse will cause it to exit. If our program 
                                                                does make it this far, the input values must 
                                                                have been OK.
```
Nothing has changed about the way the program works. We're just organizing the code to group ideas together—the code that deals with argparse now lives in the get\_args() function, and everything else lives in main(). Just to be sure, go run the test suite!

#### *1.11.1 Checking style and errors*

Our program works really well now. We can use tools like Flake8 and Pylint to check if our program has problems. These tools are called *linters*, and their job is to suggest ways to improve a program. If you haven't installed them yet, you can use the pip module to do so now:

\$ python3 -m pip install flake8 pylint

The Flake8 program wants me to put two blank lines between each of the function def definitions:

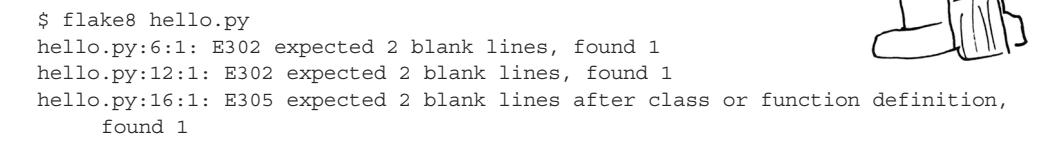

And Pylint says that the functions are missing documentation ("docstrings"):

```
$ pylint hello.py
************* Module hello
hello.py:1:0: C0114: Missing module docstring (missing-module-docstring)
hello.py:6:0: C0116: Missing function or method docstring (missing-function-
    docstring)
hello.py:12:0: C0116: Missing function or method docstring (missing-function-
     docstring)
---------------------------------------------------------------------
```
Your code has been rated at 7.00/10 (previous run: -10.00/10, +17.00)

A *docstring* is a string that occurs just after the def of the function. It's common to have several lines of documentation for a function, so programmers often will use Python's triple quotes (single or double) to create a multiline string. Following is what the program looks like when I add docstrings. I have also used YAPF to format the program and fix the spacing problems, but you are welcome to use Black or any other tool you like.

```
#!/usr/bin/env python3
"""
Author: Ken Youens-Clark <kyclark@gmail.com>
Purpose: Say hello
"""
import argparse
```
**Triple-quoted, multiline docstring for the entire program. It's common practice to write a long docstring just after the shebang to document the overall purpose of the function. I like to include at least my name, email address, and the purpose of the script so that any future person using the program will know who wrote it, how to get in touch with me if they have problems, and what the program is supposed to do.**

```
# --------------------------------------------
      def get_args():
          """Get the command-line arguments""" 
          parser = argparse.ArgumentParser(description='Say hello')
          parser.add_argument('-n', '--
           name', default='World', help='Name to greet')
          return parser.parse_args()
      # --------------------------------------------------
     def main():
          """Make a jazz noise here"""
          args = get_args()
           print('Hello, ' + args.name + '!')
funny to always put "Make a jazz noise 
      # --------------------------------------------------
      if name == 'main ':
          main()
A big horizontal "line" comment to 
help me find the functions. You can 
omit these if you don't like them.
                                                           The docstring for the get_args()
                                                     function. I like to use triple quotes even
                                                     for a single-line comment, as they help
                                                            me to see the docstring better.
                                                The main() function is simply where the
                                                      program begins, so there's not much to say 
                                                    in the docstring. I think it's (at least a little) 
                                                      here," but you can put whatever you like.
```
To learn how to use YAPF or Black on the command line, run them with the -h or --help flag and read the documentation. If you are using an IDE like VS Code or PyCharm, or if you are using the Repl.it interface, there are commands to reformat your code.

## *1.12 Testing hello.py*

We've made many changes to our program—are we sure it still works correctly? Let's run our test again.

 This is something you will do literally hundreds of times, so I've created a shortcut you might like to use. In every directory, you'll find a file called Makefile that looks like this:

```
$ cat Makefile
.PHONY: test
test:
   pytest -xv test.py
```
If you have the program make installed on your computer, you can run make test when you are in the 01\_hello directory. The make program will look for a Makefile in your current working directory and then look for a recipe called "test." There it will find that the command to run for the "test" target is pytest -xv test.py, so it will run that command for you.

\$ make test pytest -xv test.py

```
============================= test session starts ==============================
...
collected 5 items
test.py::test_exists PASSED [ 20%]
test.py::test runnable PASSED [ 40%]
test.py::test executable PASSED [ 60%]
test.py::test_usage PASSED [ 80%]
test.py::test input PASSED [100%]
============================== 5 passed in 0.75s ===============================
```
If you do not have make installed, you might like to install it and learn about how Makefiles can be used to execute complicated sets of commands. If you do not want to install or use make, you can always run pytest -xv test.py yourself. They both accomplish the same task.

 The important point is that we were able to use our tests to verify that our program still does exactly what it is supposed to do. As you write programs, you may want to try different solutions. Tests give you the freedom to rewrite a program (also called "refactoring your code") and know that it still works.

#### *1.13 Starting a new program with new.py*

The argparse module is a standard module that is always installed with Python. It's widely used because it can save us so much time in parsing and validating the arguments to our programs. You'll be using argparse in every program for this book, and you'll learn how you can use it to convert text to numbers, to validate and open files, and much more. There are so many options that I created a Python program called new.py that will help you start writing new Python programs that use argparse.

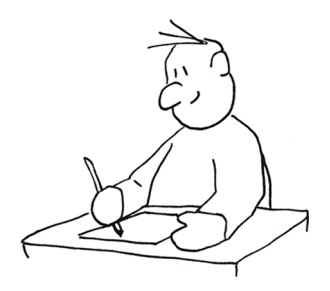

 I have put this new.py program into the bin directory of the GitHub repo. I suggest you use it to start every new program you write. For instance, you could create a new version of hello.py using new.py. Go to the top level of your repository and run this:

```
$ bin/new.py 01_hello/hello.py
"01 hello/hello.py" exists. Overwrite? [yN] n
Will not overwrite. Bye!
```
The new.py program will not overwrite an existing file unless you tell it to, so you can use it without worrying that you might erase your work. Try using it to create a program with a different name:

```
$ bin/new.py 01_hello/hello2.py
Done, see new script "01 hello/hello2.py."
```
Now try executing that program:

\$ 01\_hello/hello2.py usage: hello2.py [-h] [-a str] [-i int] [-f FILE] [-o] str hello2.py: error: the following arguments are required: str

Let's look at the source code of the new program:

```
#!/usr/bin/env python3 
""" 
Author : Ken Youens-Clark <kyclark@gmail.com>
Date : 2020-02-28
Purpose: Rock the Casbah
"""
import argparse
import os
import sys
# --------------------------------------------------
def get_args(): 
    """Get command-line arguments"""
The get_args() function is 
    parser = argparse.ArgumentParser(
        description='Rock the Casbah',
        formatter_class=argparse.ArgumentDefaultsHelpFormatter)
    parser.add_argument('positional', 
                          metavar='str',
                          help='A positional argument')
    parser.add_argument('-a', 
                          '--arg',
                          help='A named string argument',
                          metavar='str',
                          type=str,
                          default='')
    parser.add_argument('-i',
                          '--int',
                          help='A named integer argument',
                          metavar='int',
                          type=int,
                          default=0)
    parser.add_argument('-f', 
                          '--file',
                          help='A readable file',
                          metavar='FILE',
                          type=argparse.FileType('r'),
                          default=None)
    parser.add_argument('-o',
                          '--on',
                                                          The shebang line should use 
                                                          the env program to find the 
                                                       python3 program.
                                                      This docstring is for the 
                                                      program as a whole.
                            These lines import 
                            various modules that 
                            the program needs.
                                                responsible for parsing and 
                                                validating arguments.
                                                                  Define a "positional" 
                                                                  argument like our first 
                                                                  version of hello.py that 
                                                                 had a name argument.
                                                                Define an "optional" 
                                                                argument like when 
                                                                we changed to use the 
                                                               --name option.
                                              Define an optional argument 
                                              that must be an integer value.
                                                Define an optional argument 
                                               that must be a file.
                                                Define a "flag" option that is either "on" 
                                                  when present or "off" when absent. 
                                                  You'll learn more about these later.
```

```
help='A boolean flag',
                            action='store_true')
    return parser.parse_args()
# --------------------------------------------------
def main(): 
    """Make a jazz noise here"""
    args = get_args()
    str_arg = args.arg
    int_arg = args.int
    file arg = args.fileflag_arg = args.on
    pos_arg = args.positional
    print(f'str arg = "\{str\}arg\}"')
    print(f'int arg = "{int arg}"')
    print('file_arg = \sqrt{\}".format(file_arg.name if file_arg else ''))
    print(f'flag arg = "{flag~arg}''')
    print(f'positional = "\{pos arg\}"')
# --------------------------------------------------
if __name__ == '__main__':main()
                                             Return the parsed arguments to main(). If there 
                                           are any problems, like if the --int value is some text 
                                             rather than a number like 42, argparse will print 
                                             an error message and the "usage" for the user.
                                               Define the main() function 
                                               where the program starts.
                                               The first thing our main() functions will always 
                                               do is call get_args() to get the arguments.
                                              Each argument's value is accessible through 
                                              the long name of the argument. It is not 
                                              required to have both a short and long name, 
                                              but it is common and tends to make your 
                                            program more readable.
                                                     When the program is being executed, 
                                                     the __name__ value will be equal to 
                                                   the text " main ."
               If the condition is true, this<br>
If the condition is true, this
                    calls the main() function.
```
This program will accept the following arguments:

- A single positional argument of the type str. *Positional* means it is not preceded by a flag to name it but has meaning because of its position relative to the command name.
- An automatic -h or --help flag that will cause argparse to print the usage.
- A string option called either -a or --arg.
- A named option argument called -i or --int.
- A file option called -f or --file.
- A Boolean (off/on) flag called -o or --on.

Looking at the preceding list, you can see that new.py has done the following for you:

- Created a new Python program called hello2.py
- Used a template to generate a working program complete with docstrings, a main() function to start the program, a get  $\arg(s)$  function to parse and document various kinds of arguments, and code to start the program running in the main() function
- Made the new program executable so that it can be run like ./hello2.py

The result is a program that you can immediately execute and that will produce documentation on how to run it. After you use new.py to create your new program, you should open it with your editor and modify the argument names and types to suit the needs of your program. For instance, in chapter 2 you'll be able to delete everything but the positional argument, which you should rename from 'positional' to something like 'word' (because the argument is going to be a word).

 Note that you can control the "name" and "email" values that are used by new.py by creating a file called .new.py (note the leading dot!) in your home directory. Here is mine:

```
$ cat ~/.new.py
name=Ken Youens-Clark
email=kyclark@gmail.com
```
## *1.14 Using template.py as an alternative to new.py*

If you don't want to use new.py, I have included a sample of the preceding program as template/template.py, which you can copy. For instance, in chapter 2 you will need to create the program 02\_crowsnest/crowsnest.py.

You can do this with new.py from the top level of the repository:

\$ bin/new.py 02\_crowsnest/crowsnest.py

Or you can the use cp (copy) command to copy the template to your new program:

\$ cp template/template.py 02\_crowsnest/crowsnest.py

The main point is that you won't have to start every program from scratch. I think it's much easier to start with a complete, working program and modify it.

**NOTE** You can copy new.py to your  $\sim$ /bin directory. Then you can use it from any directory to create a new program.

Be sure to skim the appendix—it has many examples of programs that use argparse. You can copy many of those examples to help you with the exercises.

#### *Summary*

- A Python program is plain text that lives in a file. You need the python3 program to interpret and execute the program file.
- You can make a program executable and copy it to a location in your \$PATH so that you can run it like any other program on your computer. Be sure to set the shebang to use env to find the correct python3.
- The argparse module will help you document and parse all the parameters to your program. You can validate the types and numbers of arguments, which can be positional, optional, or flags. The usage will be automatically generated.
- We will use the pytest program to run the test.py programs for each exercise. The make test shortcut will execute pytest -xv test.py, or you can run this command directly.
- You should run your tests often to ensure that everything works.
- Code formatters like YAPF and Black will automatically format your code to community standards, making it easier to read and debug.
- Code linters like Pylint and Flake8 can help you correct both programmatic and stylistic problems.
- You can use the new.py program to generate new Python programs that use argparse.

# *The crow's nest: Working with strings*

Avast, you corny-faced gollumpus! Ye are barrelman for this watch. D'ye ken what I mean, ye addlepated blunderbuss?! Ah, landlubber ye be! OK, then, you are the lookout in the crow's nest—the little bucket attached to the top of a mast of a sailing ship. Your job is to keep a lookout for interesting or dangerous things, like a ship to plunder or an iceberg to avoid. When you see something like a narwhal, you are supposed to cry out, "Ahoy, Captain, *a narwhal* off the larboard bow!" If you see an octopus, you'll shout "Ahoy, Captain, *an octopus* off the larboard bow!" (We'll assume every-

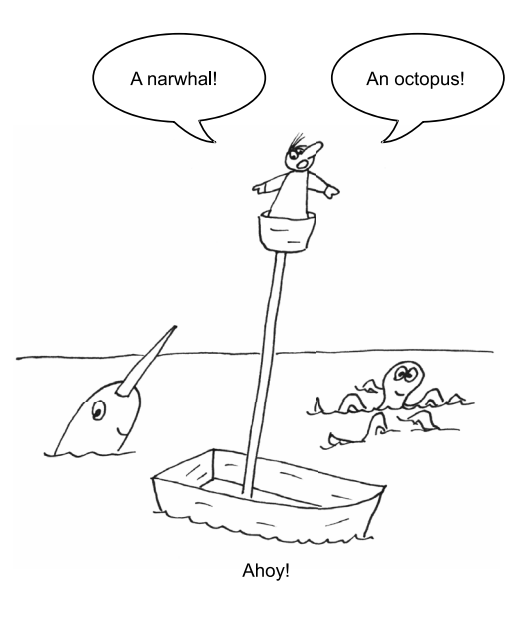

thing is "off the larboard bow" for this exercise. It's a great place for things to be.)

 From this point on, each chapter will present a coding challenge that you should complete on your own. I will discuss the key ideas you'll need to solve the problems as well as how to use the provided tests to determine when your program is correct. You should have a copy of the Git repository locally (see the setup instructions in the book's introduction), and you should write each program in that chapter's directory. For example, this chapter's program should be written in the 02\_crowsnest directory, where the tests for the program live.

 In this chapter, we're going to start working with strings. By the end, you will be able to

- Create a program that accepts a positional argument and produces usage documentation
- Create a new output string depending on the inputs to the program
- Run a test suite

Your program should be called crowsnest.py. It will accept a single positional argument and will print the given argument inside the "Ahoy" bit, along with the word "a" or "an" depending on whether the argument starts with a consonant or a vowel.

That is, if given "narwhal," it should do this:

```
$ ./crowsnest.py narwhal
Ahoy, Captain, a narwhal off the larboard bow!
```
And if given "octopus,"

```
$ ./crowsnest.py octopus
Ahoy, Captain, an octopus off the larboard bow!
```
This means you're going to need to write a program that accepts some input on the command line, decides on the proper article ("a" or "an") for the input, and prints out a string that puts those two values into the "Ahoy" phrase.

## *2.1 Getting started*

You're probably ready to start writing the program! Well, hold on just a minute longer, ye duke of limbs. We need to discuss how you can use the tests to know when your program is working and how you might get started programming.

#### *2.1.1 How to use the tests*

*"The greatest teacher, failure is."*

—Yoda

In the code repository, I've included tests that will guide you in the writing of your program. Before you even write the first line of code, I'd like you to run the tests so you can look at the first failed test:

\$ cd 02\_crowsnest \$ make test

Instead of make test you could also run pytest -xv test.py. Among the output, you'll see this line:

```
$ pytest -xv test.py
============================= test session starts ==============================
...
```

```
collected 6 items
```

```
\rightarrow test.py::test exists FAILED [ 16%]
```
**This test failed. There are more tests after this, but testing stops here because of the -x flag to pytest.**

> You'll also see lots of other output trying to convince you that the expected file, crowsnest.py, does not exist. Learning to read the test output is a skill in itself—it takes quite a bit of practice, so try not to feel overwhelmed. In my terminal (iTerm on a Mac), the output from pytest shows colors and bold print to highlight key failures. The text in bold, red letters is usually where I start, but your terminal may behave differently.

> Let's take a gander at the output. It does look at bit daunting at first, but you'll get used to reading the messages and finding your errors.

> =================================== FAILURES ===================================

**This is the actual code inside test.py that is running. It's a function called test\_exists().**

\_\_\_\_\_\_\_\_\_\_\_\_\_\_\_\_\_\_\_\_\_\_\_\_\_\_\_\_\_\_\_\_\_ test\_exists \_\_\_\_\_\_\_\_\_\_\_\_\_\_\_\_\_\_\_\_\_\_\_\_\_\_\_\_\_\_\_\_\_\_

**The "E" at the beginning of this line is the "Error" you should read. It's very difficult to understand what the test is trying to tell you, but essentially the ./crowsnest.py file does not exist.**

> **The ">" at the beginning of this line indicates this is the line where the error starts. The test is checking if there is a file called crowsnest.py. If you haven't created it, this will**

```
> assert os.path.isfile(prg)
                                         \leftarrowfail as expected.
E AssertionError: assert False 
E + where False = <function isfile at 0x1086f1310>('./crowsnest.py')E + where <function isfile at 0x1086f1310> = <module 'posixpath'
from '/Library/Frameworks/Python.framework/Versions/3.8/lib/python3.8/posixpath.
    py'>.isfile
E + where <module 'posixpath' from
 '/Library/Frameworks/Python.framework/Versions/3.8/lib/python3.8/posixpath.py'>
     = os.path
```

```
test.py:22: AssertionError
```
def test\_exists(): """exists"""

```
!!!!!!!!!!!!!!!!!!!!!!!!!! stopping after 1 failures !!!!!!!!!!!!!!!!!!!!!!!!!!!
 ============================== 1 failed in 0.05s ===============================
```
**This warns that no more tests will run after the one failure. This is because we ran it with the flag to stop testing at the first failure.**

The first test for every program in the book checks that the expected file exists, so let's create it!

## *2.1.2 Creating programs with new.py*

In order to pass the first test, you need to create a file called crowsnest.py inside the 02\_crowsnest directory where test.py is located. While it's perfectly fine to start writing from scratch, I suggest you use the new.py program to print some useful boilerplate code that you'll need in every exercise.

 From the top level of the repository, you can run the following command to create the new program.

```
$ bin/new.py 02_crowsnest/crowsnest.py
Done, see new script "02_crowsnest/crowsnest.py."
```
If you don't want to use new.py, you can copy the template/template.py program:

\$ cp template/template.py 02\_crowsnest/crowsnest.py

You should now have the outline of a working program that accepts command-line arguments. If you run your new crowsnest.py with no arguments, it will print a short usage statement like the following (notice how "usage" is the first word of the output):

```
$ ./crowsnest.py
usage: crowsnest.py [-h] [-a str] [-i int] [-f FILE] [-o] str
crowsnest.py: error: the following arguments are required: str
```
Run it with ./crowsnest.py --help. It will print a longer help message too.

NOTE Those are not the correct parameters for our program, just the default examples supplied by new.py. You will need to modify them to suit this program.

#### *2.1.3 Write, test, repeat*

You just created the program, so you ought to be able to pass the first test. The cycle I hope you'll develop is to write a very small amount of code—literally one or two lines at most—and then run the program or the tests to see how you're doing.

Let's run the tests again:

```
$ make test
            pytest -xv test.py
            ============================= test session starts ==============================
            ...
            collected 6 items
        test.py::test_exists PASSED [ 16%]
            test.py::test usage PASSED [ 33%] \leftarrowtest.py::test consonant FAILED [ 50%] \leftarrowThe
 expected
file exists,
so this test
  passes.
                                           The program will respond to -h and --help. The fact that the help
                                           is actually incorrect is not important at this point. The tests are
                                          only checking that you seem to have the outline of a program that
                                                               will run and process the help flags.
```
**The test\_consonant() test is failing. That's OK! We haven't even started writing the actual program, but at least we have a place to start.**

As you can see, creating a new program with new.py will make you pass the first *two* tests:

- <sup>1</sup> Does the program exist? Yes, you just created it.
- <sup>2</sup> Does the program print a help message when you ask for help? Yes, you ran it above with no arguments and the --help flag, and you saw that it will produce help messages.

Now you have a working program that accepts some arguments (but not the right ones). Next you need to make your program accept the "narwhal" or "octopus" value that needs to be announced. We'll use command-line arguments to do that.

#### *2.1.4 Defining your arguments*

Figure 2.1 is sure to shiver your timbers, showing the inputs (or *parameters*) and output of the program. We'll use these diagrams throughout the book to imagine how code and data work together. In this program, the input is a word, and a phrase incorporating that word with the correct article is the output.

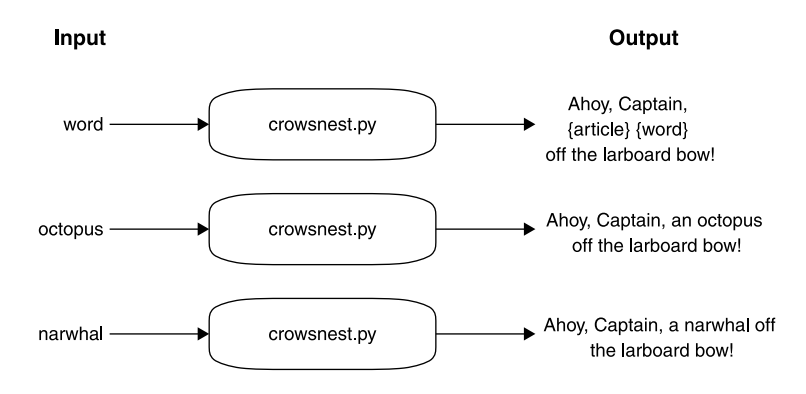

Figure 2.1 The input to the program is a word, and the output is that word plus its proper article (and some other stuff).

We need to modify the part of the program that gets the arguments—the aptly named get args () function. This function uses the argparse module to parse the commandline arguments, and our program needs to accept a single, positional argument. If you're unsure what a "positional" argument is, be sure to read the appendix, especially section A.4.1.

The get  $\arg(s)$  function created by the template names the first argument positional. Remember that positional arguments are defined by their positions and don't have names that start with dashes. You can delete all the arguments except for the positional word. Modify the get\_args() part of your program until it will print this usage:

```
$ ./crowsnest.py
usage: crowsnest.py [-h] word
crowsnest.py: error: the following arguments are required: word
```
Likewise, it should print longer usage documentation for the -h or --help flag:

\$ ./crowsnest.py -h usage: crowsnest.py [-h] word

```
Crow's Nest -- choose the correct article
positional arguments:
  word A word 
optional arguments:
  -h, --help show this help message and exit 
                              You need to define a word 
                             parameter. Notice that it is listed 
                              as a positional argument.
                                                                 The -h and --help flags are created 
                                                                  automatically by argparse. You 
                                                                  are not allowed to use these as 
                                                                 options. They are used to create the 
                                                                 documentation for your program.
```
Do not proceed until your usage matches the preceding!

 When your program prints the correct usage, you can get the word argument inside the main function. Modify your program so that it will print the word:

```
def main():
    args = get args()word = args.word
    print(word)
```
Then test that it works:

```
$ ./crowsnest.py narwhal
narwhal
```
And now run your tests again. You should still be passing two and failing the third. Let's read the test failure:

**It's not terribly important right now to understand this line, but the getoutput() function is running the program with a word. We're going to talk about the f-string in this chapter. The output from running the program will go into the out variable, which will be used to see if the program created the correct output for a given word. None of the code in this function is anything you should worry about being able to write yet.**

```
=================================== FAILURES ===================================
                                       test consonant
        def test_consonant():
                                                        The line starting with ">" shows the code that
            """brigantine -> a brigantine"""
                                                      produced an error. The output of the program is
                                                        compared to an expected string. Since it didn't
                                                            match, the assert produces an exception.
            for word in consonant_words:
               out = getoutput(f'\{prg\} \{word\}')
       \overline{\phantom{a}}> assert out.strip() == template.format('a', word)
    E AssertionError: assert 'brigantine' == 'Ahoy, Captai...larboard bow!'
    E - brigantine
    E + Ahoy, Captain, a brigantine off the larboard bow!
                                   The line starting with the plus sign (+) is what the test
This line starts with "E" 
                              expected: "Ahoy, Captain, a brigantine off the larboard bow!"to indicate the error.
                          The line starting with a hyphen (-) is what the test got when it ran with
```
**the argument "brigantine"—it got back the word "brigantine."**

So we need to get the word into the "Ahoy" phrase. How can we do that?

## *2.1.5 Concatenating strings*

Putting strings together is called *concatenating* or *joining* strings. To demonstrate, I'll enter some code directly into the Python interpreter. I want you to type along. No, really! Type everything you see, and try it for yourself.

 Open a terminal and type python3 or ipython to start a REPL. A REPL is a Read-Evaluate-Print-Loop—Python will *read* each line of input, *evaluate* it, and *print* the results in a *loop*. Here's what it looks like on my system:

```
$ python3
Python 3.8.1 (v3.8.1:1b293b6006, Dec 18 2019, 14:08:53)
[Clang 6.0 (clang-600.0.57)] on darwin
Type "help", "copyright", "credits" or "license" for more information.
>>>
```
The ">>>" is a prompt where you can type code. Remember *not* to type that part! To exit the REPL, either type quit() or press Ctrl-D (the Control key plus the letter *D*).

NOTE You may prefer to use Python's IDLE (integrated development and learning environment) program, IPython, or Jupyter Notebooks to interact with the language. I'll stick to the python3 REPL throughout the book.

Let's start off by assigning the variable word to the value "narwhal." In the REPL, type word = 'narwhal' and press Enter:

```
>>> word = 'narwhal'
```
Note that you can put as many (or no) spaces around the = as you like, but convention and readability (and tools like Pylint and Flake8 that help you find errors in your code) ask you to use exactly one space on either side.

If you type word and press Enter, Python will print the current value of word:

```
>>> word
'narwhal'
```
Now type werd and press Enter:

```
>>> werd
Traceback (most recent call last):
  File "<stdin>", line 1, in <module>
NameError: name 'werd' is not defined
```
WARNING There is no werd variable because we haven't set werd to be anything. Using an undefined variable causes an *exception* that will crash your program. Python will happily create werd for you when you assign it a value.

We need to insert the word between two other strings. The  $+$  operator can be used to join strings together:

>>> 'Ahoy, Captain, a ' + word + ' off the larboard bow!' 'Ahoy, Captain, a narwhal off the larboard bow!'

If you change your program to print() that string instead of just printing the word, you should be able to pass four tests:

```
test.py::test exists PASSED [ 16%]
test.py::test usage PASSED [ 33%]
test.py::test consonant PASSED [ 50%]
test.py::test consonant upper PASSED [ 66%]
test.py::test vowel FAILED [ 83%]
```
If you look closely at the failure, you'll see this:

E - Ahoy, Captain, a aviso off the larboard bow! E + Ahoy, Captain, an aviso off the larboard bow!  $\mathbb{E}$  and  $\mathbb{E}$  and

We hardcoded the "a" before the word, but we really need to figure out whether to use "a" or "an" depending on whether the word starts with a vowel. How can we do that?

#### *2.1.6 Variable types*

Before we go much further, I need to take a small step back and point out that our word variable is a *string*. Every variable in Python has a *type* that describes the kind of data it holds. Because we put the value for word in quotes ('narwhal'), word holds a *string*, which Python represents with a class called str. (A *class* is a collection of code and functions that we can use.)

The type() function will tell you what kind of data Python thinks something is:

```
>>> type(word)
<class 'str'>
```
Whenever you put a value in single quotes ('') or double quotes (""), Python will interpret it as a str:

```
>>> type("submarine")
<class 'str'>
```
WARNING If you forget the quotes, Python will look for some variable or function by that name. If there is no variable or function by that name, it will cause an exception:

```
>>> word = narwhal
Traceback (most recent call last):
 File "<stdin>", line 1, in <module>
NameError: name 'narwhal' is not defined
```
Exceptions are bad, and we will try to write code that avoids them, or at least knows how to handle them gracefully.

## *2.1.7 Getting just part of a string*

Back to our problem. We need to put either "a" or "an" in front of the word we're given, based on whether the first character of word is a vowel or a consonant.

 In Python, we can use square brackets and an *index* to get an individual character from a string. The index is the numeric position of an element in a sequence, and we must remember that indexing starts at 0.

```
>>> word = 'narwhal'
>>> word[0]
'n'
```
You can index into a literal string value too:

```
>>> 'narwhal'[0]
'n'
```
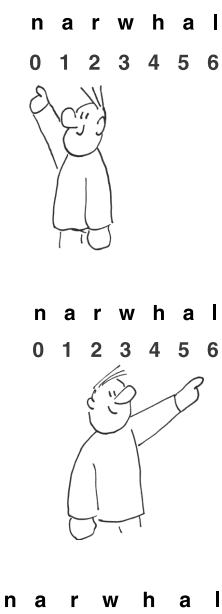

You can also use negative index numbers to count backwards from the end, so the last index is also -1:

Because the index values start with 0, that means the last index is *one less than the length* of the string, which is often confusing. The length of "narwhal" is 7, but the last character is found at

```
>>> word[-1]
'l'
```
index 6:

'l'

>>> word[6]

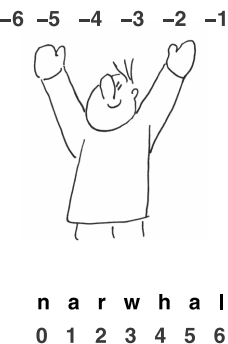

You can use *slice notation* [start:stop] to get a range of characters. Both start and stop are optional. The default value for start is 0 (the beginning of the string), and the stop value is *not inclusive*:

>>> word[:3] 'nar'

The default value for stop is the end of the string:

```
>>> word[3:]
'whal'
```
In the next chapter, you'll see that this is the same as the syntax for slicing lists. A string is (sort of) a list of characters, so this isn't too strange.

#### *2.1.8 Finding help in the REPL*

The str class has a ton of functions we can use to handle strings, but what are they? A large part of programming is knowing how to ask questions and where to look for answers. A common refrain you may hear is "RTFM"—Read the Fine Manual. The Python community has created reams of documentation, which are all available at <https://docs.python.org/3/>. You will need to refer to the documentation constantly to remind yourself (and discover) how to use certain functions. The docs for the string class are here: [https://docs.python.org/ 3/library/string.html.](https://docs.python.org/3/library/string.html)

 I prefer to read the docs directly inside the REPL, in this case by typing help(str):

>>> help(str)

Inside the help, you move up and down in the text using the up and down cursor arrows on your keyboard. You can also press the spacebar or the letter  $F$  (or sometimes Ctrl-F) to jump forward to the next

page, and the letter *B* (or sometimes Ctrl-B) to jump backward. You can search through the documentation by pressing / and then the text you want to find. If you press *N* (for "next") after a search, you will jump to the next place that string is found. To leave the help, press *Q* (for "quit").

#### *2.1.9 String methods*

Now that we know word is a string (str), we have all these incredibly useful methods we can call on the variable. (A *method* is a function that belongs to a variable like word.)

 For instance, if I wanted to shout about the fact that we have a narwhal, I could print it in UPPERCASE LETTERS. If I search through the help, I will see that there is a function called str.upper(). Here is how you can *call* or *execute* that function:

```
>>> word.upper()
'NARWHAL'
```
You must include the parentheses, (), or else you're talking about the *function itself*:

>>> word.upper <built-in method upper of str object at 0x10559e500>

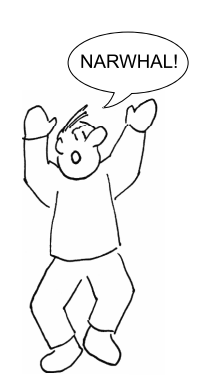

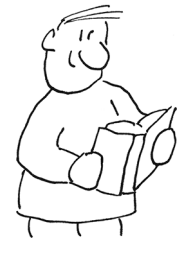

That will actually come in handy later, when we use functions like map() and  $filter()$ , but for now we want Python to execute the str.upper() function on the variable word, so we add the parentheses. Note that the function returns an uppercase version of the word but *does not* change the value of word:

```
>>> word
'narwhal'
```
There is another str function with "upper" in the name called str.isupper(). The name helps you know that this will return a true/false type answer. Let's try it:

```
>>> word.isupper()
False
```
We can chain methods together like so:

```
>>> word.upper().isupper()
True
```
That makes sense. If I convert word to uppercase, then word.isupper() returns True.

 I find it odd that the str class does not include a method to get the length of a string. For that, we must use a separate function called len(), short for "length":

```
>>> len('narwhal')
7
>>> len(word)
7
```
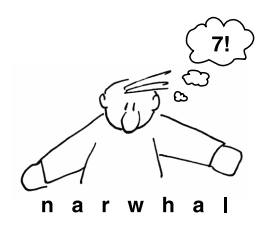

Are you typing all this into Python yourself? I recommend you do! Find other methods in the str help, and try them out.

#### *2.1.10 String comparisons*

You now know how to get the first letter of word by using word [0]. Let's assign it to the variable char:

```
>>> word = 'octopus'
\Rightarrow char = word[0]
>>> char
'o'
```
If you check the type() of your new char variable, it is a str. Even a single character is still considered by Python to be a string:

```
>>> type(char)
<class 'str'>
```
Now we need to figure out if char is a vowel or a consonant. We'll say that the letters "a," "e," "i," "o," and "u" make up our set of "vowels." You can use == to compare strings:

```
\Rightarrow char == 'a'
False
>>> char == 'o'
True
```
NOTE Be careful to always use one equal sign (=) when *assigning a value* to a variable, like word = 'narwhal' and two equal signs  $(==,$  which, in my head, I pronounce "equal-equal") when you *compare two values* like word == 'narwhal'. The first is a statement that changes the value of word, and the second is an *expression* that returns True or False (see figure 2.2).

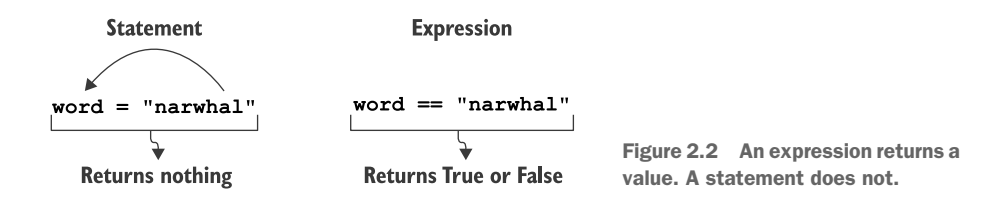

We need to compare our char to *all* the vowels. You can use and and or in such comparisons, and they will be combined according to standard Boolean algebra:

```
\Rightarrow char == 'a' or char == 'e' or char == 'i' or char == 'o' or char == 'u'
True
```
What if the word is "Octopus" or "OCTOPUS"?

```
>>> word = 'OCTOPUS'
\Rightarrow char = word[0]
>>> char = -1a' or char = -1e' or char = -1i' or char = -1o' or char = -1u'False
```
Do we have to make 10 comparisons in order to check the uppercase versions, too? What if we were to lowercase word[0]? Remember that word[0] returns a str, so we can chain other str methods onto that:

```
>>> word = 'OCTOPUS'
\Rightarrow char = word[0].lower()
>>> char = -1a' or char = -1e' or char = -1i' or char = -1o' or char = -1u'True
```
An easier way to determine if char is a vowel would be to use Python's x in y construct, which will tell us if the value x is in the collection y. We can ask whether the letter 'a' is in the longer string 'aeiou':

>>> 'a' in 'aeiou' True

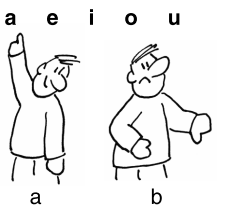

But the letter 'b' is not:

>>> 'b' in 'aeiou' False

Let's use that to test the first character of the lowercased word (which is 'o'):

>>> word = 'OCTOPUS' >>> word[0].lower() in 'aeiou' True

#### *2.1.11 Conditional branching*

Once you have figured out if the first letter is a vowel, you will need to select an article. We'll use a very simple rule: if the word starts with a vowel, choose "an"; otherwise, choose "a." This misses exceptions like when the initial "h" in a word is silent. For instance, we say "a hat" but "an honor." Nor will we consider the case where an initial vowel has a consonant sound, as in "union," where the "u" sounds like a "y."

We can create a new variable called article that we will set to the empty string, and we'll use an if/else statement to figure out what to put in it:

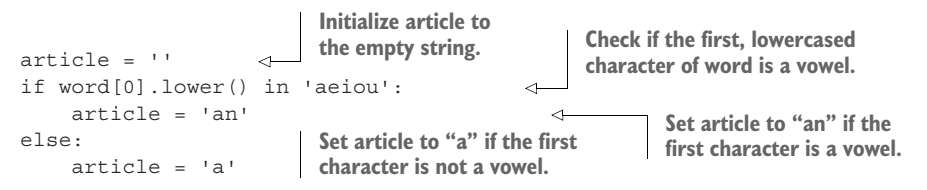

Here is a much shorter way to write that with an if *expression* (expressions return values; statements do not). The if expression is written a little backwards. First comes the value if the test (or "predicate") is True, then the predicate, and then the value if the predicate is False (figure 2.3).

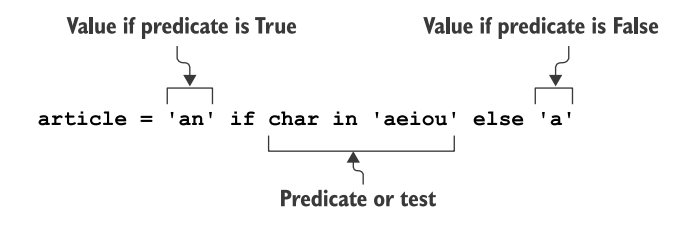

Figure 2.3 The **if** expression will return the first value if the predicate is **True** and the second value otherwise.

This approach is also safer because the if expression is *required* to have the else. There's no chance that we could forget to handle both cases:

 $\gg$  char =  $'$ o' >>> article = 'an' if char in 'aeiou' else 'a'
Let's verify that we have the correct article:

```
>>> article
'an'
```
#### *2.1.12 String formatting*

Now we have two variables, article and word, that need to be incorporated into our "Ahoy!" phrase. You saw earlier that we can use the plus sign  $(+)$  to concatenate strings. Another method for creating new strings from other strings is to use the str.format() method.

To do so, you create a string template with curly brackets  $\{\}$ , which indicate placeholders for values. The values that will be substituted are arguments to the str.format() method, and they are substituted in the same order that the  $\{\}\$ appear (figure 2.4).

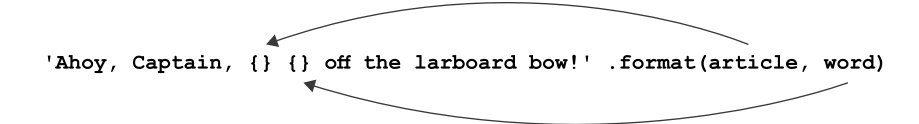

Figure 2.4 The **str.format()** method is used to expand the values of variables inside strings.

Here it is in code:

>>> 'Ahoy, Captain, {} {} off the larboard bow!'.format(article, word) 'Ahoy, Captain, an octopus off the larboard bow!'

Another method for combining strings uses the special "f-string" where you can put the variables directly into the curly brackets  $\{\}$ . It's a matter of taste which approach you choose; I tend to prefer this style because I don't have to think about which variable goes with which set of brackets:

>>> f'Ahoy, Captain, {article} {word} off the larboard bow!' 'Ahoy, Captain, an octopus off the larboard bow!'

NOTE In some programming languages, you have to declare the variable's name and what *type* of data it will hold. If a variable is declared to be a number, it can never hold a different type of value, like a string. This is called *static typing* because the type of the variable can never change.

Python is a *dynamically typed* language, which means you do not have to declare a variable or what kind of data the variable will hold. You can change the value and type of data at any time. This could be either great or terrible news. As Hamlet says, "There is nothing either good or bad, but thinking makes it so."

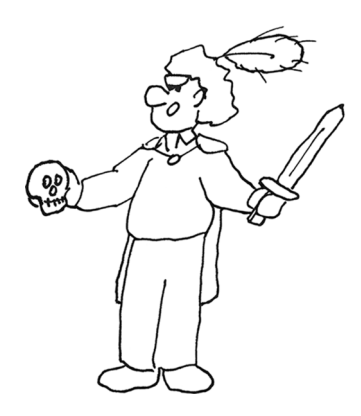

# *2.1.13 Time to write*

Here are a few hints for writing your solution:

- Start your program with new.py and fill in get args () with a single positional argument called word.
- You can get the first character of the word by indexing it like a list, word[0].
- Unless you want to check both upper- and lowercase letters, you can use either the str.lower() or str.upper() method to force the input to one case for checking whether the first character is a vowel or consonant.
- There are fewer vowels (five, if you recall) than consonants, so it's probably easier to check whether the first character is one of those.
- You can use the x in y syntax to see if the element x is in the collection y, with the collection here being a list.
- Use str.format() or f-strings to insert the correct article for the given word into the longer phrase.
- Run make test (or pytest -xv test.py) after *every* change to your program to ensure that your program compiles and is on the right track.

Now go write the program before you turn the page and study my solution. Look alive, you ill-tempered shabaroon!

# *2.2 Solution*

Following is one way you could write a program that satisfies the test suite:

```
#!/usr/bin/env python3
                 """Crow's Nest"""
                                             Define the function get_args () to handle the
                                        command-line arguments. I like to put this first so
                 import argparse
                                        I can see it right away when I'm reading the code.
                                                                                            The description
                 # --------------------------------------------------
                                                                                               shows in the
        The
                def get_args():
                                                                           \simusage to describe
  parser will
                     """Get command-line arguments"""
                                                                                                  what the
   parse the
                                                                                             program does.
 arguments.
                     parser = argparse.ArgumentParser(
                          description="Crow's Nest -- choose the correct article",
                          formatter_class=argparse.ArgumentDefaultsHelpFormatter)
     Show the
default values
                     parser.add_argument('word', metavar='word', help='A word')
     for each
                                                                                                      Define a 
 parameter in
                                                                                                      positional 
                     return parser.parse_args()
   the usage.
                                                                                                      argument 
                                                               The result of parsing the arguments 
                                                              will be returned to main().
                                                                                                      called word.
                 \# ------
args contains
                def main(): 
                                                               Define the main() function 
   the return
                     """Make a jazz noise here"""
                                                               where the program will start.
   value from
the get_args()
    function. Put the args.word value from the Put the args.word value from the
                     args = get_args()
                                                                              arguments into the word variable.word = args.word
```
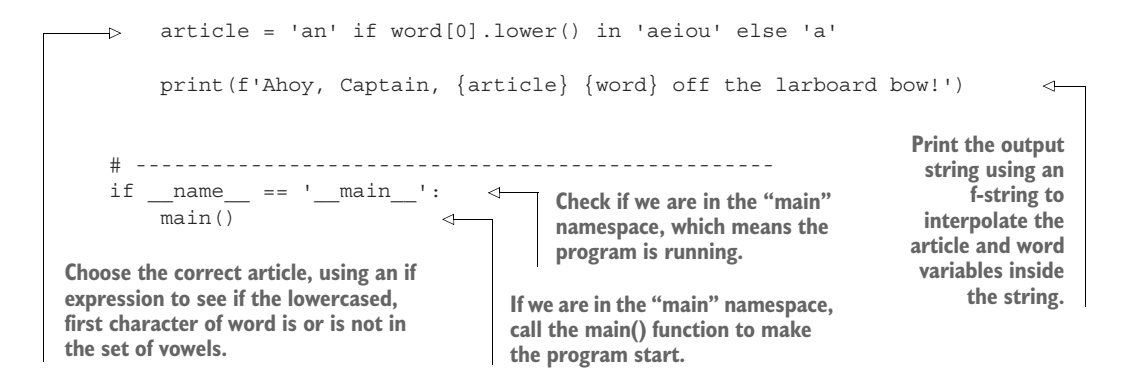

## *2.3 Discussion*

I'd like to stress that the preceding listing is *a* solution, not *the* solution. There are many ways to express the same idea in Python. As long as your code passes the test suite, it is correct.

 That said, I created my program with new.py, which automatically gives me two functions:

- get  $\arg s()$ , where I define the arguments to the program
- $\blacksquare$  main(), where the program starts

Let's talk about these two functions.

#### *2.3.1 Defining the arguments with get\_args()*

I prefer to put the get  $\arg s()$  function first so that I can see right away what the program expects as input. You don't have to define this as a separate function—you could put all this code inside main(), if you prefer. Eventually our programs are going to get longer, though, and I think it's nice to keep this as a separate idea. Every program I present will have a get\_args() function that will define and validate the input.

 Our program specifications (the "specs") say that the program should accept one positional argument. I changed the 'positional' argument name to 'word' because I'm expecting a single word:

```
parser.add_argument('word', metavar='word', help='Word')
```
I recommend you never leave the positional argument named 'positional' because it is an entirely nondescriptive term. Naming your variables according to *what they are* will make your code more readable.

 The program doesn't need any of the other options created by new.py, so you can delete the rest of the parser.add\_argument() calls.

The get args () function will return the result of parsing the command-line arguments that I put into the variable args:

```
return parser.parse_args()
```
If argparse is not able to parse the arguments—for example, if there are none—it will never return from get args () but will instead print the "usage" for the user and exit with an error code to let the operating system know that the program exited without success. (On the command line, an exit value of 0 means there were 0 errors. Anything other than 0 is considered an error.)

## *2.3.2 The main() thing*

Many programming languages will automatically start from the main() function, so I always define a main() function and start my programs there. This is not a requirement, but it's an extremely common idiom in Python. Every program I present will start with a main () function that will first call get args () to get the program's inputs:

```
def main():
    args = get args()
```
I can now access the word by calling args.word. Note the lack of parentheses. It's not args.word() because it is not a function call. Think of args.word as being like a slot where the value of the word lives:

```
word = args.word
```
I like to work through my ideas using the REPL, so I'm going to pretend that word has been set to "octopus":

```
>>> word = 'octopus'
```
## *2.3.3 Classifying the first character of a word*

To figure out whether the article I choose should be a or an, I need to look at the first character of the word. In the introduction, we used this:

```
>>> word[0]
'o'
```
I can check if the first character is in the string of vowels, both lower- and uppercase:

```
>>> word[0] in 'aeiouAEIOU'
True
```
I can make this shorter, however, if I use the word.lower() function. Then I'd only have to check the lowercase vowels:

```
>>> word[0].lower() in 'aeiou'
True
```
Remember that the x in y form is a way to ask if element x is in the collection y. You can use it for letters in a longer string (like the list of vowels):

```
>>> 'a' in 'aeiou'
True
```
You can use membership in the list of vowels as a condition to  $n$ arwhal choose "an"; otherwise, we choose "a." As mentioned in the introduction, the if expression is the shortest and safest way to make a a *binary* choice (where there are only two possibilities):

 $\sqrt{\frac{1}{2}}$  c t o p u s

```
>>> article = 'an' if word[0].lower() in 'aeiou' else 'a'
>>> article
'an'
```
The safety of the if expression comes from the fact that Python will not even run this program if you forget the else. Try it and see what error you get.

Let's change the value of word to "galleon" and check that it still works:

```
>>> word = 'galleon'
>>> article = 'an' if word[0].lower() in 'aeiou' else 'a'
>>> article
'a'
```
#### *2.3.4 Printing the results*

Finally we need to print out the phrase with our article and word. As noted in the introduction, you can use the str.format() function to incorporate the variables into a string:

```
>>> article = 'a'
>>> word = 'ketch'
>>> print('Ahoy, Captain, {} {} off the larboard bow!'.format(article, word))
Ahoy, Captain, a ketch off the larboard bow!
```
Python's f-strings will *interpolate* any code inside the {} placeholders, so variables get turned into their contents:

>>> print(f'Ahoy, Captain, {article} {word} off the larboard bow!') Ahoy, Captain, a ketch off the larboard bow!

However you choose to print out the article and word is fine, as long as it passes the tests. While it's a matter of personal taste which you choose, I find f-strings a bit easier to read, as my eyes don't have to jump back and forth from the {} placeholders to the variables that will go inside them.

#### *2.3.5 Running the test suite*

*"A computer is like a mischievous genie. It will give you exactly what you ask for, but not always what you want."*

—Joe Sondow

Computers are a bit like bad genies. They will do exactly what you tell them, but not necessarily what you *want*. In an episode of *The X-Files*, the character Mulder wishes for peace on Earth, and a genie removes all humans but him.

 Tests are what we can use to verify that our programs are doing what we *actually* want them to do. Tests can never prove that our program is truly free from errors, only that the bugs we imagined or found while writing the program no longer exist. Still, we write and run tests because they are really quite effective and much better than not doing so.

This is the idea behind *test-driven development*:

- Write tests *before* we write the software.
- Run the tests to verify that our as-yet-unwritten software fails to deliver on some task.
- Write the software to fulfill the request.
- Run the tests to check that it now *does* work.
- Keep running all the tests to ensure that when we add some new code we do not break existing code.

We won't be discussing how to *write* tests just yet. That will come later. For now, I've written all the tests for you. I hope that by the end of this book, you will see the value of testing and will always start off by writing *tests first and code second*!

# *2.4 Going further*

- Have your program match the case of the incoming word (for example, "an octopus" and "An Octopus"). Copy an existing test\_ function in test.py to verify that your program works correctly while still passing all the other tests. Try writing the test first, and then make your program pass the test. That's *test-driven development*!
- Accept a new parameter that changes "larboard" (the left side of the boat) to "starboard" (the right side<sup>1</sup>). You could either make an option called --side that defaults to "larboard," or you could make a --starboard flag that, if present, changes the side to "starboard."

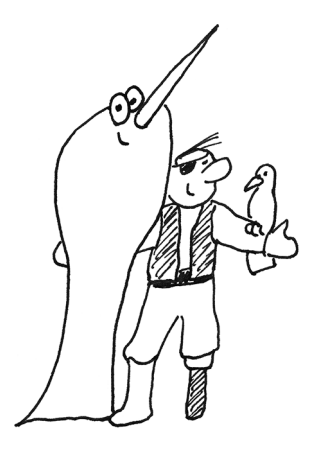

The provided tests only give you words that start with an actual alphabetic character. Expand your code to handle words that start with numbers or punctuation. Should your program reject these? Add more tests to ensure that your program does what you intend.

<sup>1 &</sup>quot;Starboard" has nothing to do with stars but with the "steering board" or rudder, which typically was on the right side of the boat for right-handed sailors.

## *Summary*

- All Python's documentation is available at <https://docs.python.org/3/> and via the help command in the REPL.
- Variables in Python are dynamically typed according to whatever value you assign them, and they come into existence when you assign a value to them.
- Strings have methods like str.upper() and str.isupper() that you can call to alter them or get information.
- You can get parts of a string by using square brackets and indexes like [0] for the first letter or [-1] for the last.
- You can concatenate strings with the + operator.
- The str. format() method allows you to create a template with  $\{\}$  placeholders that get filled in with arguments.
- F-strings like f'{article} {word}' allow variables and code to go directly inside the brackets.
- The x in y expression will report whether the value x is present in the collection y.
- Statements like if/else do not return a value, whereas expressions like x if y else z do return a value.
- Test-driven development is a way to ensure programs meet some minimum criteria of correctness. Every feature of a program should have tests, and writing and running test suites should be an integral part of writing programs.

# *Going on a picnic: Working with lists*

Writing code makes me hungry! Let's write a program to list some tasty foods we'd like to eat.

 So far we've worked with single variables, like a name to say "hello" to or a nautical-themed object to point out. In this program, we want to keep track of one or more foods that we will store in a list, a variable that can hold any number of items. We use lists all the time in real life. Maybe it's your top-five favorite songs, your birthday wish list, or a bucket list of the best types of buckets.

 In this chapter, we're going on a picnic, and we want to print a list of items to bring along. You will learn to

- Write a program that accepts multiple positional arguments
- Use if, elif, and else to handle conditional branching with three or more options
- Find and alter items in a list
- Sort and reverse lists
- Format a list into a new string

The items for the list will be passed as positional arguments. When there is only one item, you'll print that:

\$ ./picnic.py salad You are bringing salad.

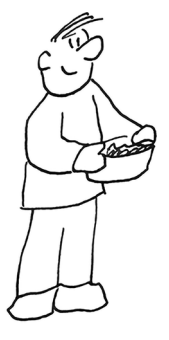

What? Who just brings salad on a picnic? When there are two items, you'll print "and" between them:

```
$ ./picnic.py salad chips
You are bringing salad and chips.
```
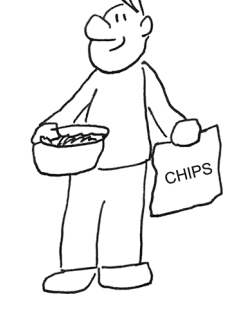

CHIPS

Hmm, chips. That's an improvement. When there are three or more items, you'll separate the items with commas:

```
$ ./picnic.py salad chips cupcakes
You are bringing salad, chips, and cupcakes.
```
There's one other twist. The program will also need to accept a --sorted argument that will require you to sort the items before you print them. We'll deal with that in a bit.

So, your Python program must do the following:

- Store one or more positional arguments in a list
- Count the number of arguments
- Possibly sort the items
- Use the list to print a new a string that formats the arguments according to how many items there are

How should we begin?

# *3.1 Starting the program*

I will always recommend you start programming by running new.py or by copying template/template.py to the program name. This time the program should be called picnic.py, and you need to create it in the 03\_picnic directory.

You can do this using the new.py program from the top level of your repository:

```
$ bin/new.py 03_picnic/picnic.py
Done, see new script "03_picnic/picnic.py."
```
Now go into the 03\_picnic directory and run make test or pytest -xv test.py. You should pass the first two tests (program exists, program creates usage) and fail the third:

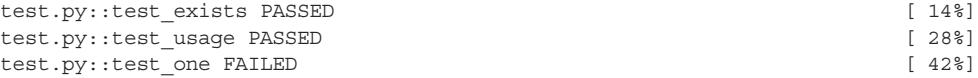

The rest of the output complains that the test expected "You are bringing chips" but got something else:

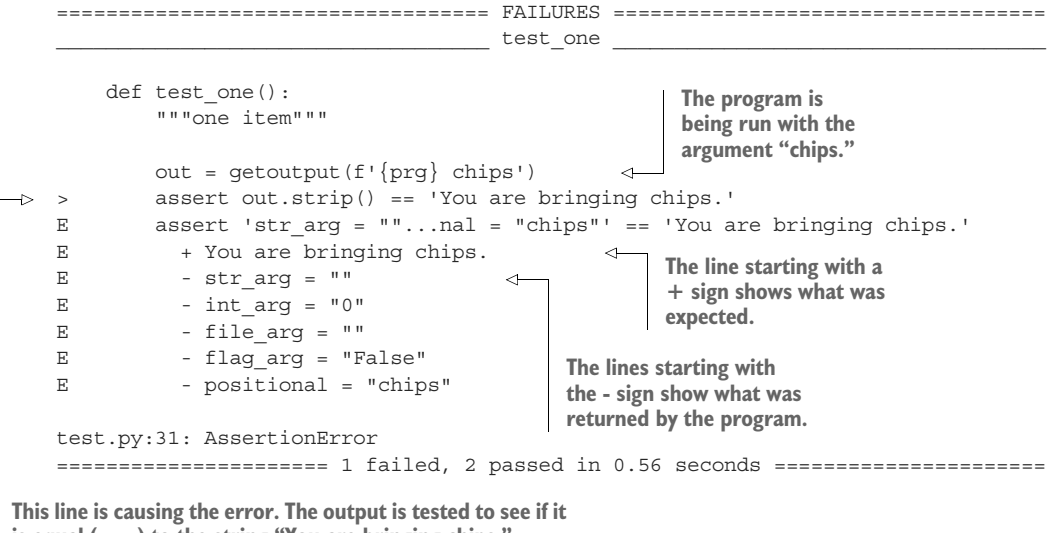

```
is equal (==) to the string "You are bringing chips."
```
Let's run the program with the argument "chips" and see what it gets:

```
$ ./picnic.py chips
strarg = ""
int arg = "0"file_arg = ""
flag_arg = "False"
positional = "chips"
```
Right, that's not correct at all! Remember, the template doesn't yet have the *correct* arguments, just some examples, so the first thing we need to do is fix the get\_args() function. Your program should print a usage statement like the following if given *no arguments*:

```
$ ./picnic.py
usage: picnic.py [-h] [-s] str [str ...]
picnic.py: error: the following arguments are required: str
```
And here is the usage for the -h or --help flags:

```
$ ./picnic.py -h
usage: picnic.py [-h] [-s] str [str ...]
Picnic game
positional arguments:
 str Item(s) to bring
```

```
optional arguments:
  -h, --help show this help message and exit
  -s, --sorted Sort the items (default: False)
```
We need one or more positional arguments and an optional flag called --sorted. Modify your get\_args() until it produces the preceding output.

 Note that there should be one or more of the item parameter, so you should define it with nargs='+'. Refer to section A.4.5 in the appendix for details.

# *3.2 Writing picnic.py*

Figure 3.1 shows a tasty diagram of the inputs and outputs for the picnic.py program we'll write.

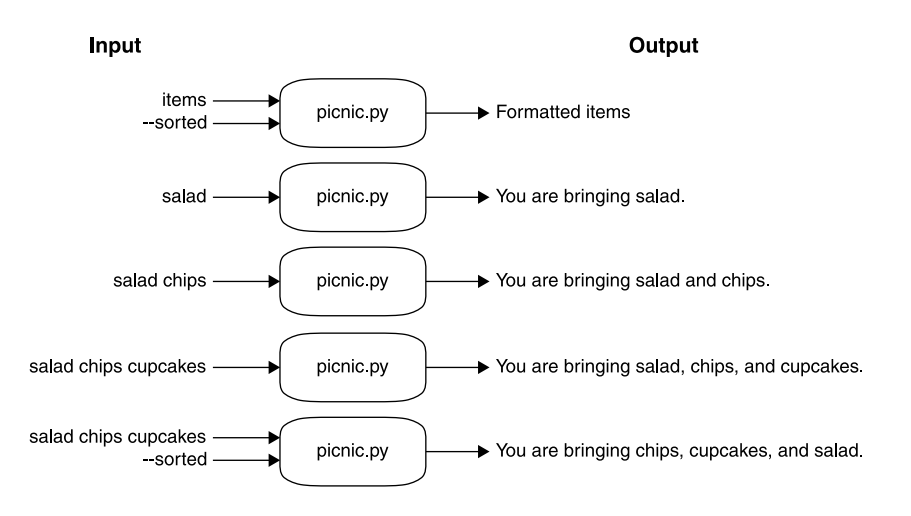

Figure 3.1 A string diagram of the picnic program showing the various inputs and outputs the program will handle

The program should accept one or more positional arguments for the items to bring on a picnic as well as an -s or --sorted *flag* to indicate whether or not to sort the items. The output will be "You are bringing" followed by the list of items formatted according to the following rules:

If there's one item, state the item:

```
$ ./picnic.py chips
You are bringing chips.
```
If there are two items, put "and" in between the items. Note that "potato chips" is just *one string* that happens to contain *two words*. If you leave out the quotes, there would be three arguments to the program. It doesn't matter here whether you use single or double quotes:

```
$ ./picnic.py "potato chips" salad
You are bringing potato chips and salad.
```
 If there are three or more items, place a comma and space between the items and the word "and" before the final element. Don't forget the comma before the "and" (sometimes called the "Oxford comma") because your author was an English lit major and, while I may have finally stopped using two spaces after the end of a sentence, you can pry the Oxford comma from my cold, dead hands:

```
$ ./picnic.py "potato chips" salad soda cupcakes
You are bringing potato chips, salad, soda, and cupcakes.
```
Be sure to sort the items if the -s or --sorted flag is specified:

\$ ./picnic.py --sorted salad soda cupcakes You are bringing cupcakes, salad, and soda.

To figure out how many items we have, how to sort and slice them, and how to format the output string, we need to talk about the list type in Python.

## *3.3 Introducing lists*

It's time to learn how to define positional arguments so that they are available as a list. That is, if we run the program like this,

\$ ./picnic.py salad chips cupcakes

the arguments salad chips cupcakes will be available as a list of strings inside the program. If you print() a list in Python, you'll see something like this:

```
['salad', 'chips', 'cupcakes']
```
The square brackets tell us this is a list, and the quotes around the elements tell us they are strings. Note that the items are shown in the same order as they were provided on the command line. Lists always keep their order!

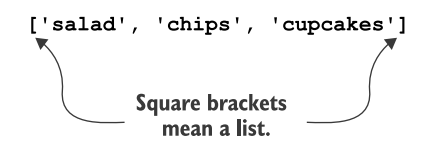

 Let's go into the REPL and create a variable called items to hold some scrumptious victuals to bring on our picnic. I really want you to type these commands yourself, whether in the python3 REPL or IPython or a Jupyter Notebook. It's very important to interact in real time with the language.

To create a new, empty list, you can use the list() function:

>>> items = list()

Or you can use empty square brackets:

```
>>> items = []
```
Check what Python says for the type(). Yep, it's a list:

>>> type(items) <class 'list'>

One of the first things we need to know is how many items we have for our picnic. Just as with a str, we can use len() (length) to get the number of elements in items:

```
>>> len(items)
\Omega
```
The length of an empty list is 0.

#### *3.3.1 Adding one element to a list*

An empty list is not very useful. Let's see how we can add new items. We used help(str) in the last chapter to read documentation about the string methods—the functions that belong to every str in Python. Here I want you to use help(list) to learn about the list methods:

>>> help(list)

Remember that pressing the spacebar or *F* key (or Ctrl-F) will take you forward, and pressing *B* (or Ctrl-B) will take you back. Pressing the  $\ell$  key will let you search for a string.

You'll see lots of "double-under" methods, like Len. Skip over those, and the first method is list.append(), which we can use to add items to the end of a list.

If we evaluate items, the empty brackets will tell us that it's empty:

>>> items  $[$ ]

Let's add "sammiches" to the end:

```
>>> items.append('sammiches')
```
Nothing happened, so how do we know if it worked? Let's check the length. It should be 1:

```
>>> len(items)
1
```
Hooray! That worked. In the spirit of testing, we'll use the assert statement to verify that the length is 1:

```
>>> assert len(items) == 1
```
The fact that nothing happens is good. When an assertion fails, it triggers an exception that results in a lot of messages.

If you type items and press Enter in the REPL, Python will show you the contents:

```
>>> items
['sammiches']
```
Cool, we added one element.

#### *3.3.2 Adding many elements to a list*

Let's try to add "chips" and "ice cream" to items:

```
>>> items.append('chips', 'ice cream')
Traceback (most recent call last):
  File "<stdin>", line 1, in <module>
TypeError: append() takes exactly one argument (2 given)
```
Here is one of those pesky exceptions, and these will cause your programs to *crash*, something we want to avoid at all costs. As you can see, append() takes exactly one argument, and we gave it two. If you look at items, you'll see that nothing was added:

```
>>> items
['sammiches']
```
OK, so maybe we were supposed to give it a list of items to add? Let's try that:

```
>>> items.append(['chips', 'ice cream'])
```
Well, that didn't cause an exception, so maybe it worked? We would expect there to be three items, so let's use an assertion to check that:

```
>>> assert len(items) == 3
Traceback (most recent call last):
  File "<stdin>", line 1, in <module>
AssertionError
```
We get another exception, because len(items) is not 3. What is the length?

```
>>> len(items)
\mathcal{L}
```
Only 2? Let's look at items:

```
>>> items
['sammiches', ['chips', 'ice cream']]
```
Check that out! Lists can hold any type of data, like strings and numbers and even other lists (see figure 3.2). We asked items.append() to add ['chips', 'ice cream'], which is a list, and that's just what it did. Of course, it's not what we wanted.

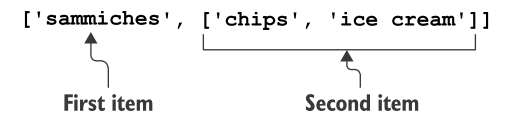

Figure 3.2 A list can hold any mix of values, such as a string and another list of strings.

Let's reset items so we can fix this:

```
>>> items = ['sammiches']
```
If you read further into the help, you will find the list.extend() method:

```
extend(self, iterable, /)
Extend list by appending elements from the iterable.
```
Let's try that:

```
>>> items.extend('chips', 'ice cream')
Traceback (most recent call last):
 File "<stdin>", line 1, in <module>
TypeError: extend() takes exactly one argument (2 given)
```
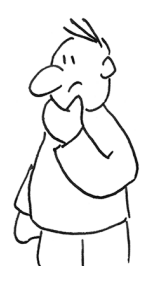

Well that's frustrating! Now Python is telling us that extend() takes exactly one argument, which, if you refer to the help, should be an

iterable. A list is something you can iterate (travel over from beginning to end), so that will work:

```
>>> items.extend(['chips', 'ice cream'])
```
Nothing happened. No exception, so maybe that worked? Let's check the length. It *should* be 3:

```
>>> assert len(items) == 3
```
Yes! Let's look at the items we've added:

>>> items ['sammiches', 'chips', 'ice cream']

Great! This is sounding like a pretty delicious outing.

If you know everything that will go into the list, you can create it like so:

>>> items = ['sammiches', 'chips', 'ice cream']

The list.append() and list.extend() methods add new elements to the *end* of a given list. The list.insert() method allows you to place new items at any position

by specifying the index. I can use the index 0 to put a new element at the beginning of items:

```
>>> items.insert(0, 'soda')
>>> items
['soda', 'sammiches', 'chips', 'ice cream']
```
I recommend you read through all the list functions so you get an idea of just how powerful this data structure is. In addition to help(list), you can also find lots of great documentation here: <https://docs.python.org/3/tutorial/datastructures.html>.

#### *3.3.3 Indexing lists*

We now have a list of items. We know how to use len() to find how many items there are in the items list, and now we need to know how to get parts of the list to format.

 Indexing a list in Python looks exactly the same as indexing a str (figure 3.3). (This actually makes me a bit uncomfortable, so I tend to imagine a str as a list of characters, and then I feel somewhat better.)

 $\mathbf 0$  $\overline{2}$  $\mathbf{1}$  $\mathbf{3}$ ['soda', 'sammiches', 'chips', 'ice cream']  $-4$  $-3$  $-2$  $-1$ 

Figure 3.3 Indexing lists and strings is the same. For both, you start counting at 0, and you can also use negative numbers to index from the end.

All indexing in Python is zero-offset, so the first element of items is at index items[0]:

```
>>> items[0]
'soda'
```
If the index is negative, Python starts counting backwards from the end of the list. The index -1 is the last element of the list:

```
>>> items[-1]
'ice cream'
```
You should be very careful when using indexes to reference elements in a list. This is unsafe code:

>>> items[10] Traceback (most recent call last): File "<stdin>", line 1, in <module> IndexError: list index out of range

WARNING Referencing an index that is not present will cause an exception.

You'll soon learn how to safely *iterate*, or travel through, a list so that you don't have to use indexes to get at elements.

## *3.3.4 Slicing lists*

You can extract "slices" (sub-lists) of a list by using list [start:stop]. To get the first two elements, you use [0:2]. Remember that the 2 is actually the index of the *third* element, but it's not inclusive, as shown in figure 3.4.

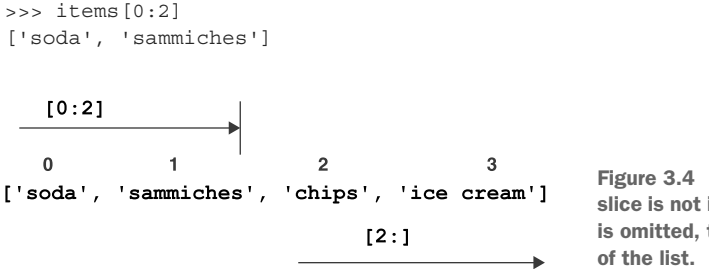

Figure 3.4 The **stop** value for a list slice is not included. If the **stop** value is omitted, the slice goes to the end

If you leave out start, it will default to a value of 0, so the following line does the same thing:

```
>>> items[:2]
['soda', 'sammiches']
```
If you leave out stop, it will go to the end of the list:

```
>>> items[2:]
['chips', 'ice cream']
```
Oddly, it is completely *safe* for slices to use list indexes that don't exist. For example, we can ask for all the elements from index 10 to the end, even though there is nothing at index 10. Instead of an exception, we get an empty list:

```
>>> items[10:]
[1]
```
For this chapter's exercise, you're going to need to insert the word "and" into the list if there are three or more elements. Could you use a list index to do that?

## *3.3.5 Finding elements in a list*

Did we remember to pack the chips?

 Often you'll want to know if some item is in a list. The index method will return the location of an element in a list:

```
>>> items.index('chips')
2
```
Note that list.index() is unsafe code, because it will cause an exception if the argument is not present in the list. See what happens if we check for a fog machine:

```
>>> items.index('fog machine')
Traceback (most recent call last):
  File "<stdin>", line 1, in <module>
ValueError: 'fog machine' is not in list
```
You should never use list.index() unless you have first verified that an element is present. The x in y approach that we used in chapter 2 to see if a letter was in a string of vowels can also be used for lists. We get back a  $True$  value if x is in the collection of y:

```
>>> 'chips' in items
True
```
I hope they're salt and vinegar chips.

 The same code returns False if the element is not present:

```
>>> 'fog machine' in items
False
```
We're going to need to talk to the planning committee. What's a picnic without a fog machine?

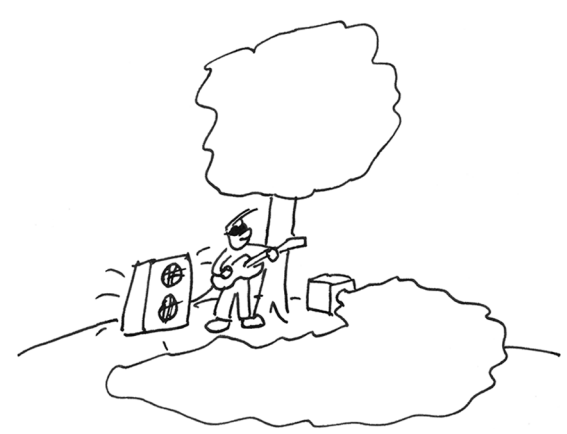

#### *3.3.6 Removing elements from a list*

The list.pop() method will remove *and return* the element at the index, as shown in figure 3.5. By default it will remove the *last* item (-1).

```
>>> items.pop()
'ice cream'
```
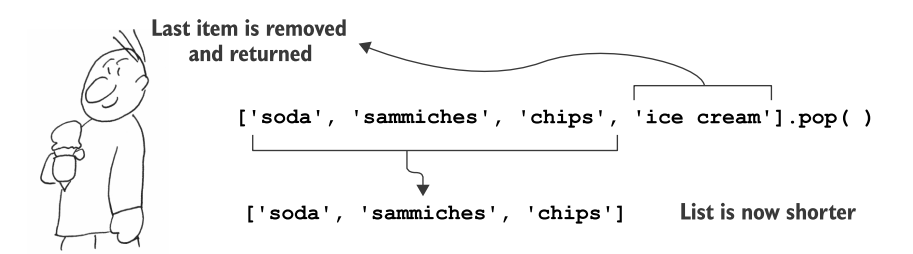

Figure 3.5 The **list.pop()** method will remove an element from the list.

If we look at items, we will see it's now shorter by one:

```
>>> items
['soda', 'sammiches', 'chips']
```
We can use an index value to remove an element at a particular location. For instance, we can use 0 to remove the first element (see figure 3.6):

```
>>> items.pop(0)
'soda'
```
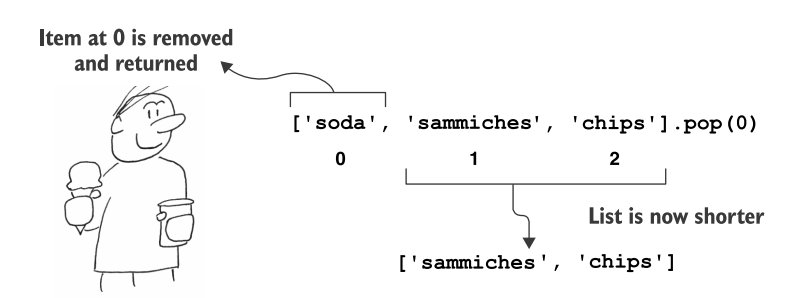

Figure 3.6 You can specify an index value to **list.pop()** to remove a particular element.

Now items is shorter still:

>>> items ['sammiches', 'chips']

You can also use the list.remove() method to remove the first occurrence of a given item (see figure 3.7):

```
>>> items.remove('chips')
>>> items
['sammiches']
```
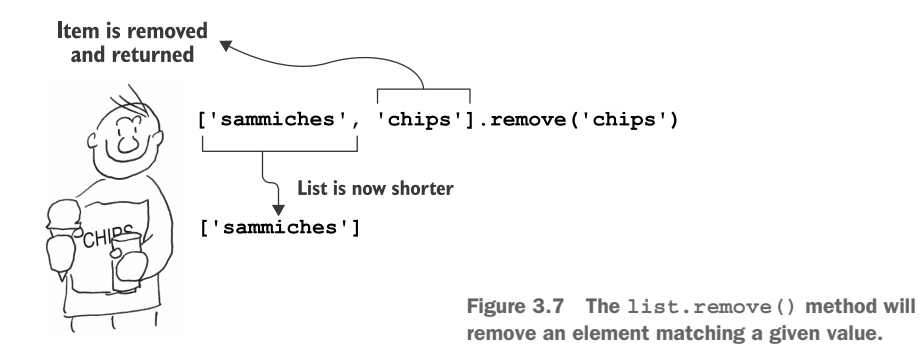

WARNING The list.remove() method will cause an exception if the element is not present.

If we try to use items.remove() to remove the chips again, we'll get an exception:

```
>>> items.remove('chips')
Traceback (most recent call last):
  File "<stdin>", line 1, in <module>
ValueError: list.remove(x): x not in list
```
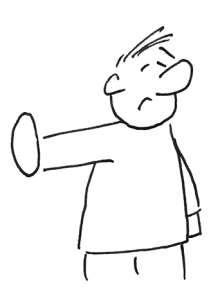

None  $\longleftarrow$  items.sort()

Items are sorted, and nothing is returned.

So don't use this code unless you've verified that a given element is in the list:

item = 'chips' if item in items: items.remove(item)

#### *3.3.7 Sorting and reversing a list*

If the --sorted flag is used to call our program, we're going to need to sort the items. You might notice in the help documentation that two methods, list.reverse() and list.sort(), stress that they work *in place.* That means that the list itself will be either reversed or sorted, and nothing will be returned. So, given this list,

```
>>> items = ['soda', 'sammiches', 'chips', 'ice cream']
```

```
the items.sort() method will return nothing:
```

```
>>> items.sort()
```
If you inspect items, you will see that the items have been sorted alphabetically:

```
>>> items
['chips', 'ice cream', 'sammiches', 'soda']
```
As with list.sort(), nothing is returned from the list.reverse() call:

```
>>> items.reverse()
```
But the items are now in the opposite order:

```
>>> items
['soda', 'sammiches', 'ice cream', 'chips']
```
The list.sort() and list.reverse()*methods* are easily confused with the sorted() and reversed()*functions*. The sorted()*function* accepts a list as an argument and *returns* a new list:

```
>>> items = ['soda', 'sammiches', 'chips', 'ice cream']
>>> sorted(items)
['chips', 'ice cream', 'sammiches', 'soda']
```
It's crucial to note that the sorted() function *does not alter* the given list:

```
>>> items
['soda', 'sammiches', 'chips', 'ice cream']
```
Note that Python will sort a list of numbers *numerically*, so we've got that going for us, which is nice:

```
>>> sorted([4, 2, 10, 3, 1])
[1, 2, 3, 4, 10]
```
WARNING Sorting a list that mixes strings and numbers will cause an exception!

```
>>> sorted([1, 'two', 3, 'four'])
Traceback (most recent call last):
 File "<stdin>", line 1, in <module>
TypeError: '<' not supported between instances of 'str' and 'int'
```
The list.sort() method is a function that belongs to the list. It can take arguments that affect the way the sorting happens. Let's look at help(list.sort):

```
sort(self, /, *, key=None, reverse=False)
    Stable sort *IN PLACE*.
```
That means we can also sort () items in reverse, like so:

```
>>> items.sort(reverse=True)
```
Now they look like this:

```
>>> items
['soda', 'sammiches', 'ice cream', 'chips']
```
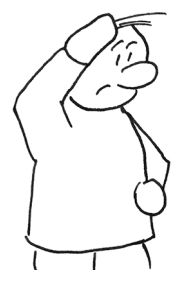

The reversed() function works a bit differently:

>>> reversed(items) <list\_reverseiterator object at 0x10e012ef0>

I bet you were expecting to see a new list with the items in reverse. This is an example of a *lazy* function in Python. The process of reversing a list might take a while, so Python is showing that it has generated an *iterator object* that will provide the reversed list when we actually need the elements.

We can see the values of our reversed() list in the REPL by using the list() function to evaluate the iterator:

```
>>> list(reversed(items))
['ice cream', 'chips', 'sammiches', 'soda']
```
As with the sorted() function, the original items remains unchanged:

```
>>> items
['soda', 'sammiches', 'chips', 'ice cream']
```
If you use the list.sort() method instead of the sorted() function, you might end up deleting your data. Imagine you wanted to set items equal to the sorted list of items, like so:

```
>>> items = items.sort()
```
What is in items now? If you print items in the REPL, you won't see anything useful, so inspect the type():

```
>>> type(items)
<class 'NoneType'>
```
It's no longer a list. We set it equal to the result of calling the items.sort() method, which changes items *in place* and returns None.

 If the --sorted flag is given to your program, you will need to sort your items in order to pass the test. Will you use list.sort() or the sorted() function?

#### *3.3.8 Lists are mutable*

As you've seen, we can change a list quite easily. The list.sort() and list.reverse() methods change the whole list, but you can also change any single element by referencing it by index. Maybe we should make our picnic slightly healthier by swapping out the chips for apples:

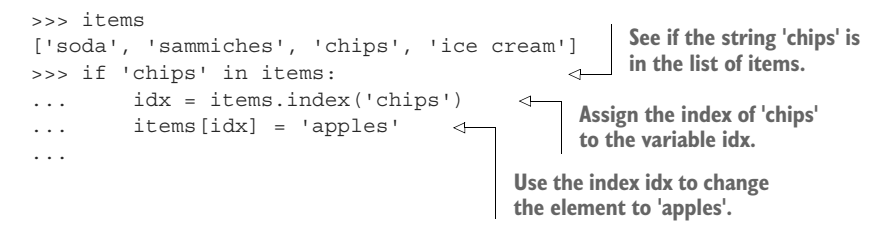

Let's look at items to verify the result:

```
>>> items
['soda', 'sammiches', 'apples', 'ice cream']
```
We can also write a couple of tests:

**Make sure "chips" are no longer on the menu.** >>> assert 'chips' not in items >>> assert 'apples' in items  $\sim$ **Check that we now have some "apples."**

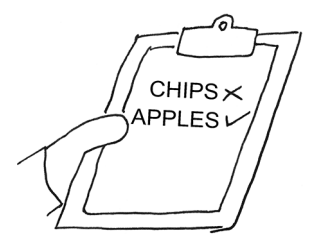

You will need to get the word "and" into your list just before the last element when there are three or more items. Could you use this idea?

#### *3.3.9 Joining a list*

In this chapter's exercise, you'll need to print a string based on the number of elements in the given list. The string will intersperse other strings like a comma and a space  $($ ', ') between the elements of the list.

The following syntax will join a list with a string made of a comma and a space:

```
>>> ', '.join(items)
'soda, sammiches, chips, ice cream'
```
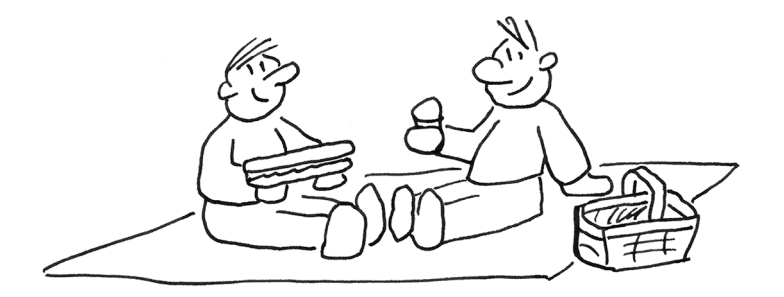

The preceding code uses the str.join() method and passes the list as an argument. It always feels backwards to me, but that's the way it goes.

The result of str.join() is a new string:

```
>>> type(', '.join(items))
<class 'str'>
```
The original list remains unchanged:

```
>>> items
['soda', 'sammiches', 'chips', 'apples']
```
We can do quite a bit more with Python's list, but that should be enough for you to solve this chapter's problem.

# *3.4 Conditional branching with if/elif/else*

You need to use conditional branching, based on the number of items, to correctly format the output. In chapter 2's exercise, there were two conditions—either a vowel or not—so we used if/else statements. Here we have three options to consider, so you will have to use elif (else-if) as well.

For instance, suppose we want to classify someone by their age using three options:

- If their age is greater than 0, it is valid.
- If their age is less than 18, they are a minor.
- Otherwise, they are 18 years or older, which means they can vote.

Here is how we could write that code:

```
>>> age = 15
\Rightarrow if age < 0:
... print('You are impossible.')
... elif age < 18:
... print('You are a minor.')
... else:
... print('You can vote.')
...
You are a minor.
```
See if you can use that example to figure out how to write the three options for picnic.py. First write the branch that handles one item. Then write the branch that handles two items. Then write the last branch for three or more items. Run the tests *after every change to your program*.

### *3.4.1 Time to write*

Now go write the program yourself before you look at my solution. Here are a few hints:

- Go into your 03\_picnic directory and run new.py picnic.py to create your program. Then run make test (or pytest -xv test.py). You should pass the first two tests.
- **Next work on getting your --help usage looking like the example shown earlier** in the chapter. It's very important to define your arguments correctly. For the items argument, look at nargs in argparse, as discussed in section A.4.5 of the appendix.
- If you use new.py to start your program, be sure to keep the Boolean flag and modify it for your sorted flag.
- Solve the tests in order! First handle one item, then handle two items, and then handle three. Then handle the sorted items.

You'll get the best benefit from this book if you try writing the programs and passing the tests before reading the solutions!

## *3.5 Solution*

Here is one way to satisfy the tests. If you wrote something different that passed, that's great!

```
#!/usr/bin/env python3
"""Picnic game"""
                             The get_args() function is placed first so we can
                               easily see what the program accepts when we
import argparse
                             read it. Note that the function order here is not
                                  important to Python, only to us readers.# --------------------------------------------------
def get_args(): 
                                                          \leftarrow"""Get command-line arguments"""
```

```
parser = argparse.ArgumentParser(
                           description='Picnic game',
                           formatter_class=argparse.ArgumentDefaultsHelpFormatter)
                      parser.add_argument('item', 
                                               metavar='str',
                                               nargs='+',
                                               help='Item(s) to bring')
                      parser.add_argument('-s', 
                                               '--sorted',
                                               action='store_true',
                                               help='Sort the items')
                      return parser.parse_args() 
                  # --------------------------------------------------
                 def main(): 
                       """Make a jazz noise here"""
                      args = get args()items = args.item 
                      num = len(items) 
                      if args.sorted:
                           items.sort() 
                      bringing = ''
                      if num == 1:
                           bringing = items[0] 
                      elif num == 2: 
                           bringing = ' and '.join(items)
                       else: 
                           items[-1] = 'and ' + items[-1]bringing = ', '.join(items) 
                      print('You are bringing {}.'.format(bringing)) 
                  # --------------------------------------------------
                 if name == 'main ':
                      main() 
                                                                                 The item argument uses nargs='+' so 
                                                                                 that it will accept one or more positional 
                                                                                 arguments, which will be strings.
                                                                                 The dashes in the short (-s) and long 
                                                                                 (--sorted) names make this an option. 
                                                                                 There is no value associated with this 
                                                                                 argument. It's either present (in which 
                                                                                 case it will be True) or absent (False).
                                                                Process the command-line arguments 
                                                               and return them to the caller.
The main()
function is
where the
 program
 will start.
                                                             Call the get_args() function and put the returned value into 
                                                             the variable args. If there is a problem parsing the arguments, 
  Copy the item the program will fail before the values are returned.
  list from args
   into the new
 variable items.
                                                   Use the length function len() to get the number of items in the list. 
                                                   There can never be zero items because we defined the argument 
                                                   using nargs='+', which always requires at least one value.
          The
   args.sorted
  value will be
   either True
      or False.
                                                     If we are supposed to sort the items, call the 
                                                     items.sort() method to sort them in place.
                                                 Use an empty string to initialize a variable 
                                                 to hold the items we are bringing. If the number of items 
                                                                                             is 1, we will assign the 
                                                                                             one item to bringing.
                                                                       If the number of items is 2, put the 
                                                                       string ' and ' in between the items.
                                                                                       Otherwise, alter the last 
                                                                                       element in items to append 
                                                                                       the string 'and ' before 
                                                                                       whatever is already there.
    Join the items
     on a string of
      comma and
           space.
     Print the
 output string,
     using the
   str.format()
    method to
   interpolate
   the bringing
      variable.
                                                           When Python runs the program, it will read 
                                                           all the lines to this point but will not run 
                                                           anything. Here we look to see if we are in 
                                                           the "main" namespace. If we are, we call the 
                                                           main() function to make the program begin.
```
# *3.6 Discussion*

How did it go? Did it take you long to write your version? How different was it from mine? Let's talk about my solution. It's fine if yours is different from mine, just as long as you pass the tests!

## *3.6.1 Defining the arguments*

This program can accept a variable number of arguments that are all the same thing (strings). In my get\_args() method I define an item like so:

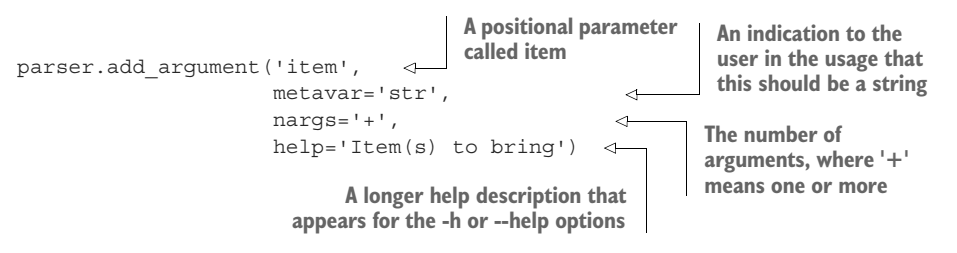

This program also accepts -s and --sorted arguments. They are "flags," which typically means that they are True if they are present and False if absent. Remember that the leading dashes makes them optional.

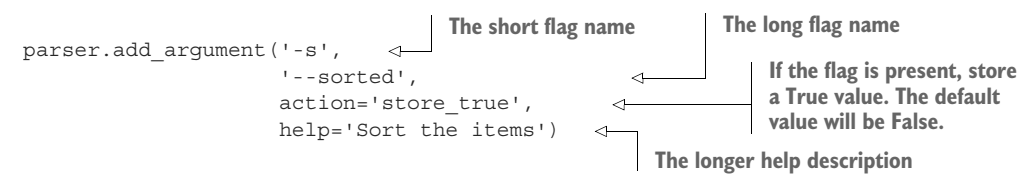

# *3.6.2 Assigning and sorting the items*

In main() I call get  $\arg s$  () to get the arguments, and I assign them to the args variable. Then I create the items variable to hold the  $args.time$  value $(s)$ :

```
def main():
    args = get args()items = args.item
```
If args.sorted is True, I need to sort items. I chose the in-place sort method here:

```
if args.sorted:
   items.sort()
```
Now I have the items, sorted if needed, and I need to format them for output.

## *3.6.3 Formatting the items*

I suggested you solve the tests in order. There are four conditions we need to solve:

- Zero items
- One item
- Two items
- Three or more items

The first test is actually handled by argparse—if the user fails to provide any arguments, they get a usage message:

```
$ ./picnic.py
usage: picnic.py [-h] [-s] str [str ...]
picnic.py: error: the following arguments are required: str
```
Since argparse handles the case of no arguments, we have to handle the other three conditions. Here's one way to do that:

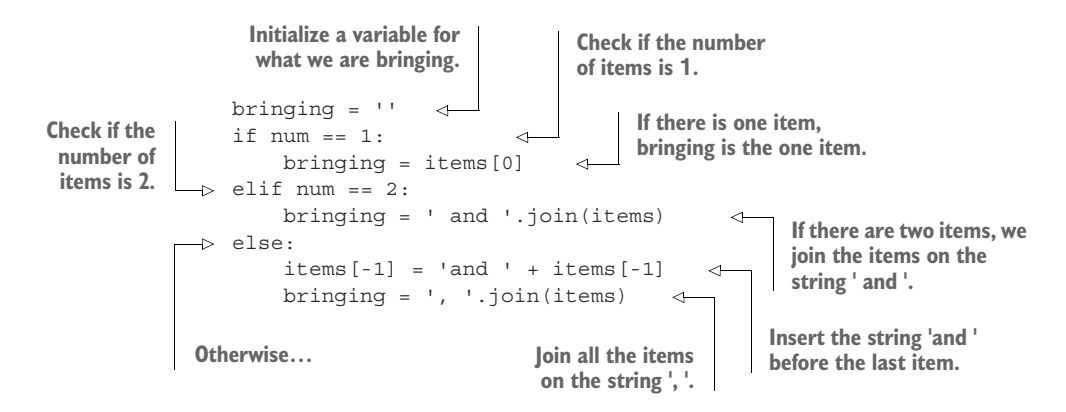

Can you come up with any other ways to do this?

#### *3.6.4 Printing the items*

Finally, to print () the output, I used a format string where the  $\{\}\$ indicate a placeholder for a value, like so:

>>> print('You are bringing {}.'.format(bringing)) You are bringing salad, soda, and cupcakes.

If you prefer, you could use an f''-string:

```
>>> print(f'You are bringing {bringing}.')
You are bringing salad, soda, and cupcakes.
```
They both get the job done.

# *3.7 Going further*

- Add an option so the user can choose not to print with the Oxford comma (even though that is a morally indefensible option).
- Add an option to separate items with a character passed in by the user (like a semicolon if the list of items needs to contain commas).

Be sure to add tests to the test.py program to ensure your new features are correct!

# *Summary*

- Python lists are ordered sequences of other Python data types, such as strings and numbers.
- There are methods like list.append() and list.extend() to add elements to a list. Use list.pop() and list.remove() to remove elements.
- You can use x in y to ask if element x is in the list y. You can also use list.index() to find the index of an element, but this will cause an exception if the element is not present.
- Lists can be sorted and reversed, and elements within lists can be modified. Lists are useful when the order of the elements is important.
- Strings and lists share many features, such as using len() to find their lengths, using zero-based indexing where 0 is the first element and -1 is the last, and using slices to extract smaller pieces from the whole.
- The str.join() method can be used to make a new str from a list.
- **if/elif/else can be used to branch code depending on conditions.**

# *Jump the Five: Working with dictionaries*

*"When I get up, nothing gets me down."*

#### —D. L. Roth

In an episode of the television show *The Wire*, drug dealers assume the police are intercepting their text messages. Whenever a phone number needs to be texted in the course of a criminal conspiracy, the dealers will obfuscate the number. They use an algorithm we'll call "Jump the Five" because each number is changed to its mate on the opposite of a US telephone pad if you jump over the 5. In this exercise, we'll discuss how to encrypt messages using this algorithm, and then we'll see how to use it to decrypt the encrypted messages, you feel me?

 $\overline{2}$  $\overline{\mathbf{3}}$ 5 6  $\overline{7}$ g  $\Omega$ 

 If we start with the 1 button and jump across the 5, we get to 9. The 6 jumps the 5 to become 4, and so forth. The numbers 5 and 0 will swap with each other.

 In this exercise, we're going to write a Python program called jump.py that will take in some text as a positional argument. Each number in the text will be encoded using this algorithm. All non-number text will pass through unchanged. Here are a couple of examples:

```
$ ./jump.py 867-5309
243-0751
$ ./jump.py 'Call 1-800-329-8044 today!'
Call 9-255-781-2566 today!
```
You will need some way to inspect each character in the input text to identify the numbers—you will learn how to use a for loop for this. Then you'll see how a for loop can be rewritten as a "list comprehension." You'll need some way to associate a number like 1 with the number 9, and so on for all the numbers—you'll learn about a data structure in Python called a *dictionary* that will allow you to do exactly that.

In this chapter, you will learn to

- Create a dictionary
- Use a for loop and a list comprehension to process text, character by character
- Check if items exist in a dictionary
- Retrieve values from a dictionary
- **Print a new string with the numbers substituted with their encoded values**

Before we start writing, you need to learn about Python's dictionaries.

## *4.1 Dictionaries*

A Python dictionary allows us to relate some *thing* (a "key") to some other *thing* (a "value"). An actual dictionary does this. If we look up a word like "quirky" in a dictionary ([www.merriam-webster.com/dictionary/](http://www.merriam-webster.com/dictionary/quirky) [quirky\)](http://www.merriam-webster.com/dictionary/quirky), we can find a definition, as in figure 4.1. We can think of the word itself as the "key" and the definition as the "value."

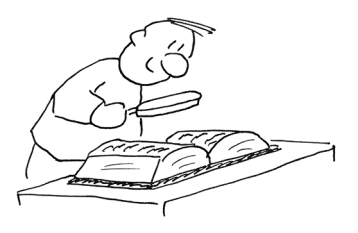

quirky  $\Rightarrow$  unusual, esp. in an interesting or appealing way

Figure 4.1 You can find the definition of a word by looking it up in a dictionary.

Dictionaries actually provide quite a bit more information about words, such as pronunciation, part of speech, derived words, history, synonyms, alternate spellings, etymology, first known use, and so on. (I really love dictionaries.) Each of those attributes has a value, so we could also think of the dictionary entry for a word as itself being another "dictionary" (see figure 4.2).

```
definition
                 c unusual, esp. in an interesting or appealing way
pronunciation \Rightarrow kwar kē
part of speech \Rightarrow adjective
```
Figure 4.2 The entry for "quirky" can contain much more than a single definition.

Let's see how we can use Python's dictionaries to go beyond word definitions.

#### *4.1.1 Creating a dictionary*

In the film *Monty Python and the Holy Grail*, King Arthur and his knights must cross The Bridge of Death. Anyone who wishes to cross must correctly answer three questions from the Keeper. Those who fail are cast into the Gorge of Eternal Peril.

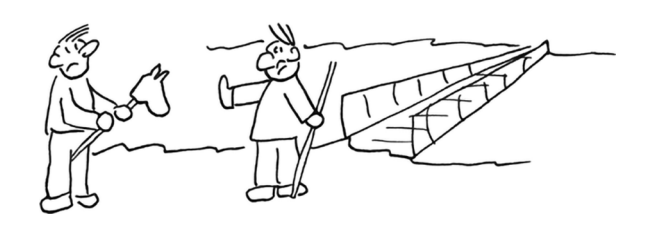

 Let us ride to CAMELOT.… No, sorry, let us create and use a dictionary to keep track of the questions and answers as key/value pairs. Once again, I want you to fire up your python3 or IPython REPL or Jupyter Notebook and type these out for yourself.

 Lancelot goes first. We can use the dict() function to create an empty dictionary for his answers.

>>> answers = dict()

Or we can use empty curly brackets (both methods are equivalent):

```
>>> answers = {}
```
The Keeper's first question is, "What is your name?" Lancelot answers, "My name is Sir Lancelot of Camelot." We can add the key "name" to the answers dictionary by using square brackets ([]—not curlies!) and the literal string 'name':

>>> answers['name'] = 'Sir Lancelot'

If you type answers and press Enter in the REPL, Python will show you a structure in curlies (see figure 4.3) to indicate that this is a dict:

```
>>> answers
{'name': 'Sir Lancelot'}
```
You can verify this with the type () function:

```
>>> type(answers)
<class 'dict'>
```
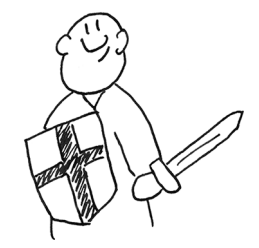

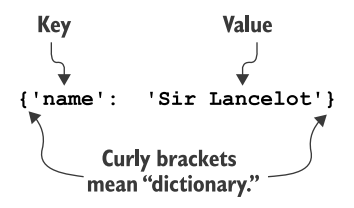

Figure 4.3 A dictionary is printed inside curly braces. The keys are separated from the values by a colon.

Next the Keeper asks, "What is your quest?" to which Lancelot answers "To seek the Holy Grail." Let's add "quest" to answers:

>>> answers['quest'] = 'To seek the Holy Grail'

There's no return value to let us know something happened, so type answers to inspect the variable again to ensure the new key/value was added:

```
>>> answers
{'name': 'Sir Lancelot', 'quest': 'To seek the
    Holy Grail'}
```
Finally the Keeper asks, "What is your favorite color?" and Lancelot answers, "Blue."

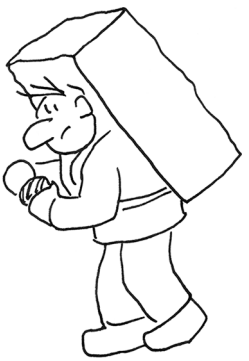

```
>>> answers['favorite_color'] = 'blue'
>>> answers
{'name': 'Sir Lancelot', 'quest': 'To seek the Holy Grail', 'favorite_color':
     'blue'}
```
NOTE I'm using "favorite\_color" (with an underscore) as the key, but I could use "favorite color" (with a space) or "FavoriteColor" or "Favorite color," but each one of those would be a separate and distinct string, or key. I prefer to use the PEP 8 naming conventions for dictionary keys and variable and functions names. PEP 8, the "Style Guide for Python Code" [\(www.python.org/](http://www.python.org/dev/peps/pep-0008/) [dev/peps/pep-0008/](http://www.python.org/dev/peps/pep-0008/)), suggests using lowercase names with words separated by underscores.

If you knew all the answers beforehand, you could create answers using the dict() function with the following syntax, where you do *not* have to quote the keys, and the keys are separated from the values with equal signs:

```
>>> answers = dict(name='Sir Lancelot', quest='To seek the Holy Grail', 
    favorite_color='blue')
```
Or you could use the following syntax using curlies {}, where the keys must be quoted and they are followed by a colon (:):

```
>>> answers = {'name': 'Sir Lancelot', 'quest': 'To seek the Holy Grail', 
     'favorite color': 'blue'}
```
It might be helpful to think of the answers dictionary as a box holding key/value pairs that describe Lancelot's answers (see figure 4.4), just the way the "quirky" dictionary holds all the information about that word.

#### answers

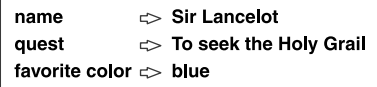

Figure 4.4 Just like the "quirky" dictionary entry, a Python dictionary can contain many key/value pairs.

#### *4.1.2 Accessing dictionary values*

To retrieve the values, you use the key name inside square brackets ([]). For instance, you can get the name like so:

```
>>> answers['name']
'Sir Lancelot'
```
Let's request his "age":

```
>>> answers['age']
Traceback (most recent call last):
 File "<stdin>", line 1, in <module>
KeyError: 'age'
```
As you can see, you will cause an exception if you ask for a dictionary key that doesn't exist!

 Just as with strings and lists, you can use x in y to first see if a key exists in the dict:

```
>>> 'quest' in answers
True
>>> 'age' in answers
False
```
The dict.get() method is a *safe* way to ask for a value:

```
>>> answers.get('quest')
'To seek the Holy Grail'
```
When the requested key does not exist in the dict, it will return the special value None:

>>> answers.get('age')

That doesn't print anything because the REPL won't print a None, but we can check the type(). Note that the type of None is the NoneType:

```
>>> type(answers.get('age'))
<class 'NoneType'>
```
There is an optional second argument you can pass to dict.get(), which is the value to return *if the key does not exist*:

```
>>> answers.get('age', 'NA')
'NA'
```
That's going to be important for the solution because we will only need to represent the characters 0–9.

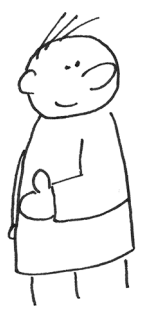

## *4.1.3 Other dictionary methods*

If you want to know how "big" a dictionary is, the len() (length) function on a dict will tell you how many key/value pairs are present:

```
>>> len(answers)
3
```
The dict.keys() method will give you just the keys:

```
>>> answers.keys()
dict_keys(['name', 'quest', 'favorite_color'])
```
And dict.values() will give you just the values:

```
>>> answers.values()
dict values(['Sir Lancelot', 'To seek the Holy Grail', 'blue'])
```
Often we want both together, so you might see code like this:

```
>>> for key in answers.keys():
... print(key, answers[key])
...
name Sir Lancelot
quest To seek the Holy Grail
favorite_color blue
```
An easier way to write this would be to use the dict.items() method, which will return the contents of the dictionary as a new list containing each key/value pair:

```
>>> answers.items()
dict items([('name', 'Sir Lancelot'), ('quest', 'To seek the Holy Grail'),
('favorite_color', 'blue')])
```
The preceding for loop could also be written using the dict.items() method:

```
>>> for key, value in answers.items(): <
Unpack each key/value pair into the variables
 ... \text{print}(f' \{ \text{key}: 15 \} \{ \text{value} \}) \quad \rightarrow...
name Sir Lancelot
quest To seek the Holy Grail
favorite_color blue
```
**key and value (see figure 4.5). Note that you don't have to call them key and value. You could use k and v or question and answer.**

**Print the key in a left-justified field 15 characters wide. The value is printed normally.**

```
for key, value in [('name', 'Sir Lancelot'), ...]:
```
Figure 4.5 We can unpack the key/value pairs returned by **dict.items()** into variables.

In the REPL you can execute help (dict) to see all the methods available to you, like dict.pop(), which removes a key/value, or dict.update(), which merges one dictionary with another.

TIP Each key in the dict is unique.

That means if you set a value for a given key twice,

```
\Rightarrow answers = \{\}>>> answers['favorite_color'] = 'blue'
>>> answers
{'favorite_color': 'blue'}
```
you will not have two entries but one entry with the *second* value:

```
>>> answers['favorite_color'] = 'red'
>>> answers
{'favorite_color': 'red'}
```
Keys don't have to be strings—you can also use numbers like the int and float types. Whatever value you use must be immutable. For instance, lists could not be used because they are mutable, as you saw in the previous chapter. You'll learn which types are immutable as we go further.

## *4.2 Writing jump.py*

Now let's get started with writing our program. You'll need to create a program called jump.py in the 04\_jump\_the\_five directory so you can use the test.py that is there. Figure 4.6 shows a diagram of the inputs and outputs. Note that your program will only affect the numbers in the text. Anything that is *not* a number will remain unchanged.

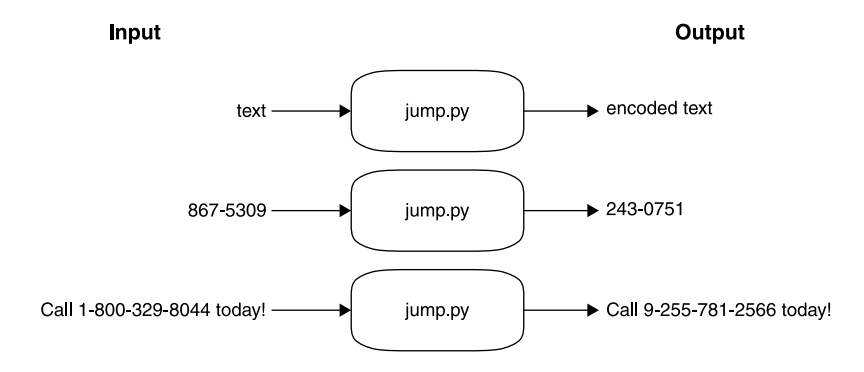

Figure 4.6 A string diagram for the jump.py program. Any number in the input text will be changed to a corresponding number in the output text.

When your program is run with no arguments,  $-h$ , or  $-h$ elp, it should print a usage message:

```
$ ./jump.py -h
usage: jump.py [-h] str
Jump the Five
positional arguments:
 str Input text
optional arguments:
  -h, --help show this help message and exit
```
Note that we will be processing *text* representations of the "numbers," so the string '1' will be converted to the string '9'. We won't be changing the actual integer value 1 to the integer value 9. Keep that in mind as you figure out a way to represent the substitutions in table 4.1.

Table 4.1 The encoding table for the numeric characters in the text

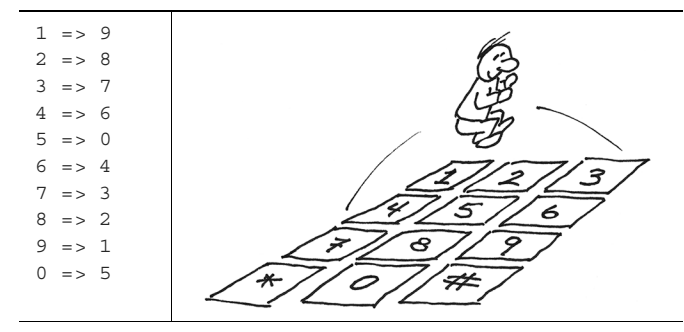

How would you represent this using a dict? Try creating a dict called jumper in the REPL with the preceding key/value pairs, and then see if the following assert statements will execute with exceptions. Remember that assert will return nothing if the statement is True.

```
>>> assert jumper['1'] == '9'
>>> assert jumper['5'] == '0'
```
Next, you will need a way to visit each character. I suggest you use a for loop, like so:

```
>>> for char in 'ABC123':
... print(char)
...
A
B
\mathsf C1
2
3
```
Rather than printing the char, print the value of char in the jumper table, or print the char itself. Look at the dict.get() method! Also, if you read help(print), you'll see there is an end option to replace the newline that gets stuck onto the end with something else.

Here are some other hints:

- The numbers can occur anywhere in the text, so I recommend you process the input character by character with a for loop.
- Given any one character, how can you look it up in your table?
- If the character is in your table, how can you get the value (the translation)?
- How can you print() the translation or the value without printing a newline? Look at help(print) in the REPL to read about the options for print().
- If you read help(str) on Python's str class, you'll see that there is a str.replace() method. Could you use that?

Now spend the time to write the program on your own before you look at the solutions. Use the tests to guide you.

# *4.3 Solution*

Here is one solution that satisfies the tests. I will show some variations after we discuss this first version.

```
#!/usr/bin/env python3
"""Jump the Five"""
import argparse
\# ---------
def get args(): \leftarrow"""Get command-line arguments"""
    parser = argparse.ArgumentParser(
         description='Jump the Five',
         formatter class=argparse.ArgumentDefaultsHelpFormatter)
    parser.add_argument('text', metavar='str', help='Input text') 
    return parser.parse_args()
# --------------------------------------------------
def main():
    """Make a jazz noise here"""
    args = get arg()jumper = {'1': '9', '2': '8', '3': '7', '4': '6', '5': '0', 
                '6': '4', '7': '3', '8': '2', '9': '1', '0': '5'}
                                                                  Define the get_args() 
                                                                  function first, so it's 
                                                                  easy to find when I 
                                                                 read the program.
                                                                  Define one positional
                                                                argument called "text."
                                                                  Define a main() 
                                                                  function where the 
                                                                  program starts.
                                           Get the command-line 
                                           arguments from get_args ().
                                                                               Create a 
                                                                               dictionary for 
                                                                               the lookup 
                                                                               table.
```
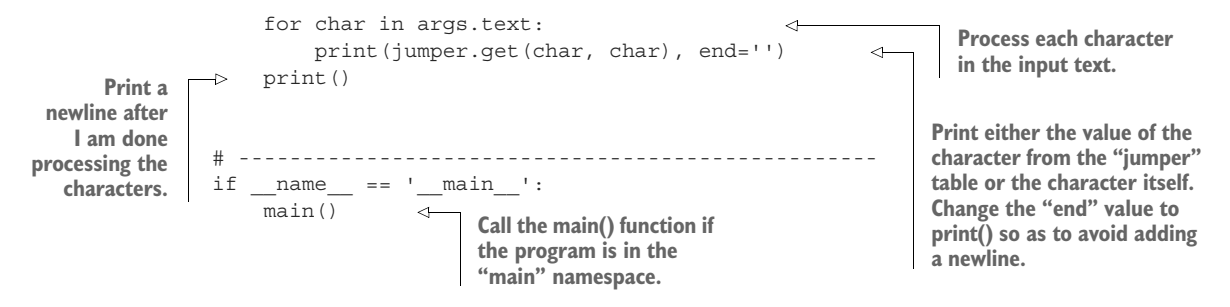

## *4.4 Discussion*

Let's break this program down into the big ideas, like how we define the parameters, define and use a dictionary, process the input text, and print the output.

#### *4.4.1 Defining the parameters*

As usual, the get args () function is defined first. The program needs to define one positional argument. Since I'm expecting some "text," I call the argument 'text' and then assign that to a variable called text:

parser.add\_argument('text', metavar='str', help='Input text')

While that seems rather obvious, I think it's very important to name things for *what they are*. That is, please don't leave the name of the argument as 'positional'—that does not describe what it *is*.

 It may seem like overkill to use argparse for such a simple program, but it handles the validation of the correct *number* and *type* of the arguments as well as generating help documentation, so it's well worth the effort.

## *4.4.2 Using a dict for encoding*

I suggested you could represent the substitution table as a dict, where each number key has its substitute as the value in the dict. For instance, I know that if I jump from 1 over the 5, I should land on 9:

```
>>> jumper = {'1': '9', '2': '8', '3': '7', '4': '6', '5': '0',
... '6': '4', '7': '3', '8': '2', '9': '1', '0': '5'}
>>> jumper['1']
'9'
```
Since there are only 10 numbers to encode, this is probably the easiest way to write this. Note that the numbers are written with quotes around them, so they are actually of the type str and not int (integers). I do this because I will be reading characters from a str. If I stored them as actual numbers, I would have to coerce the str types using the int () function:

```
>>> type('4')
<class 'str'>
```

```
\text{type}(4)<class 'int'>
>>> type(int('4'))
<class 'int'>
```
#### *4.4.3 Various ways to process items in a series*

As you've seen before, strings and lists in Python are similar in how you can index them. Both strings and lists are essentially sequences of elements—strings are sequences of characters, and lists can be sequences of anything at all.

 There are several different ways to process any sequence of items, which here will be characters in a string.

#### METHOD 1: USING A FOR LOOP TO PRINT() EACH CHARACTER

As I suggested in the introduction, we can process each character of the text using a for loop. To start, I might first see if each character of the text is in the jumper table using the x in y construct:

```
>>> text = 'ABC123'
>>> for char in text:
... print(char, char in jumper)
...
A False
B False
C False
1 True
2 True
3 True
```
NOTE When print() is given more than one argument, it will put a space between each bit of text. You can change that with the sep argument. Read help(print) to learn more.

Now let's try to translate the numbers. I could use an if expression, where I print the value from the jumper table if char is present, and, otherwise, print the char:

```
>>> for char in text:
... print(char, jumper[char] if char in jumper else char)
...
A A
B B
C C
1 9
2 8
3 7
```
It's a bit laborious to check for every character, but it's necessary because, for instance, the letter "A" is not in jumper. If I try to retrieve that value, I'll get an exception:

>>> jumper['A'] Traceback (most recent call last):

```
File "<stdin>", line 1, in <module>
KeyError: 'A'
```
The dict.get() method allows me to safely ask for a value if it is present. Asking for "A" will not produce an exception, but it will also not show anything in the REPL because it returns the None value:

```
>>> jumper.get('A')
```
It's a bit easier to see if we try to print () the values:

```
>>> for char in text:
... print(char, jumper.get(char))
...
A None
B None
C None
1 9
2 8
3 7
```
I can provide a second, optional argument to dict.get(), which is the default value to return when the key does not exist. In this program, I want to print the character itself when it does not exist in jumper. For instance, if I had "A," I'd want to print "A":

```
>>> jumper.get('A', 'A')
'A'
```
But if I have "5," I want to print "0":

```
>>> jumper.get('5', '5')
'0'
```
I can use that to process all the characters:

```
>>> for char in text:
... print(jumper.get(char, char))
...
A
B
C
9
8
7
```
I don't want that newline printing after every character, so I can use end='' to tell Python to put the empty string at the end instead of a newline.

When I run this in the REPL, the output is going to look funny because I have to press Enter after the for loop to run it. Then I'll be left with ABC987 with no newline, and then the >>> prompt:

```
>>> for char in text:
... print(jumper.get(char, char), end='')
...
ABC987>>>
```
In your code, you'll have to add another print().

 It's useful that you can change what is added at the end, and that you can print() with no arguments to print a newline. There are several other really cool things print() can do, so I encourage you to read help(print) and try them out.

#### METHOD 2: USING A FOR LOOP TO BUILD A NEW STRING

There are several other ways you could solve this. While it was fun to explore all the things we can do with print(), that code is a bit ugly. I think it's cleaner to create a new\_text variable and call print() once with that:

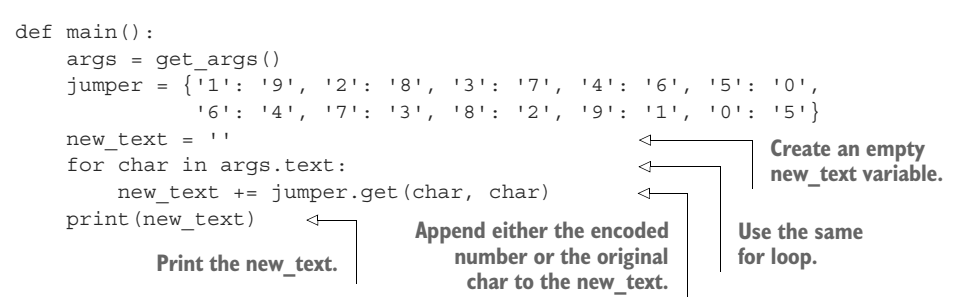

In this version, I start by setting new\_text equal to the empty string:

>>> new\_text = ''

I use the same for loop to process each character in the text. Each time through the loop, I use += to append the right side of the equation to the left side. The += adds the value on the right to the variable on the left:

```
>>> new_text += 'a'
>>> assert new text == 'a'
>>> new_text += 'b'
>>> assert new text == 'ab'
```
On the right, I'm using the jumper.get() method. Each character will be appended to the new\_text, as shown in figure 4.7.

```
>>> new_text = ''
>>> for char in text:
... new text += jumper.get(char, char)
...
```
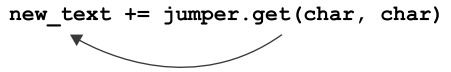

The result of jumper.get() is appended to new text.

Figure 4.7 The **+=** operator will append the string on the right to the variable on the left.

Now I can call print() once with the new value:

```
>>> print(new_text)
ABC987
```
#### METHOD 3: USING A FOR LOOP TO BUILD A NEW LIST

This method is the same as the preceding one, but rather than new\_text being a str, it's a list:

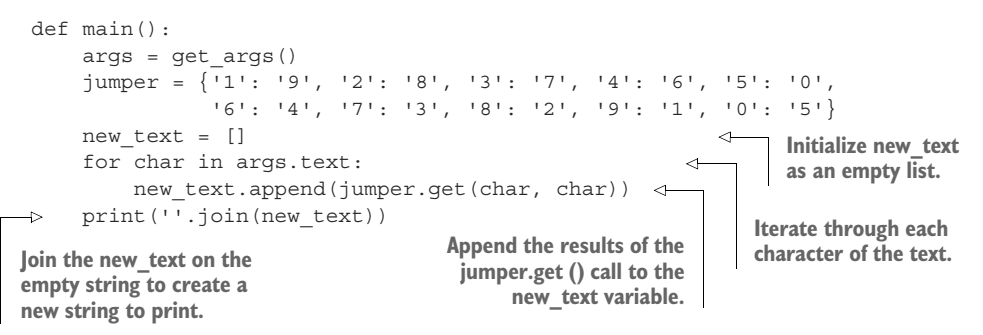

As we go through the book, I'll keep reminding you how Python treats strings and lists similarly. Here I'm using new text exactly the same as I did before, starting with an empty structure and then making it longer for each character. I could actually use the exact same  $+=$  syntax instead of the list.append() method:

```
for char in args.text:
   new text += jumper.get(char, char)
```
After the for loop is done, I have all the new characters that need to be put back together using str.join() into a new string that I can print().

#### METHOD 4: TURNING A FOR LOOP INTO A LIST COMPREHENSION

A shorter solution uses a *list comprehension*, which is basically a one-line for loop inside square brackets ([]) that results in a new list (see figure 4.8).

```
def main():
   args = get args()jumper = {'1': '9', '2': '8', '3': '7', '4': '6', '5': '0',
              '6': '4', '7': '3', '8': '2', '9': '1', '0': '5'}
   print(''.join([jumper.get(char, char) for char in args.text]))
for char in args.text:
    jumper.get(char, char)
[jumper.get(char, char) for char in args.text]
```
Make a new list with the result.

Figure 4.8 A list comprehension will generate a new **list** with the results of iterating with a **for** statement.

A list comprehension is read backwards from a for loop, but it's all there. It's one line of code instead four!

```
>>> text = '867-5309'
>>> [jumper.get(char, char) for char in text]
[12^1, 14^1, 13^1, 1-1, 10^1, 17^1, 15^1, 11^1]
```
You can use str.join() on the empty string to turn that list into a new string you can print():

```
>>> print(''.join([jumper.get(char, char) for char in text]))
243-0751
```
The purpose of a list comprehension is to create a new list, which is what we were trying to do with the for loop code before. A list comprehension makes much more sense and uses far fewer lines of code.

#### METHOD 5: USING THE STR.TRANSLATE() FUNCTION

This last approach uses a really powerful method from the str class to change all the characters in one step:

```
def main():
   args = get args()jumper = {'1': '9', '2': '8', '3': '7', '4': '6', '5': '0',
              '6': '4', '7': '3', '8': '2', '9': '1', '0': '5'}
    print(args.text.translate(str.maketrans(jumper)))
```
The argument to str.translate() is a translation table that describes how each character should be translated. That's exactly what jumper does.

```
>>> text = 'Jenny = 867-5309'
>>> text.translate(str.maketrans(jumper))
'Jenny = 243-0751'
```
I'll explain this in much greater detail in chapter 8.

## *4.4.4 (Not) using str.replace()*

I asked earlier whether you could use str.replace() to change all the numbers. It turns out you cannot, because you'll end up changing some of the values twice so that they end up at their original values.

Watch how we start off with this string:

```
>>> text = '1234567890'
```
When you change "1" to "9," now you have two 9's:

```
>>> text = text.replace('1', '9')
>>> text
'9234567890'
```
This means that when you try to change all the 9's to 1's, you end up with two 1's. The 1 in the first position is changed to 9 and then back to 1 again:

```
\Rightarrow text = text.replace('9', '1')
>>> text
'1234567810'
```
So if you go through each number in "1234567890" and try to change them using str.replace(), you'll end up with the value "1234543215":

```
>>> text = '1234567890'
>>> for n in jumper.keys():
... text = text.replace(n, jumper[n])
...
>>> text
'1234543215'
```
But the correctly encoded string is "9876043215." The str.translate() function exists to change all the values in one move, all while leaving the unchanging characters alone.

## *4.5 Going further*

- Try creating a similar program that encodes the numbers with strings (for example, "5" becomes "five," "7" becomes "seven"). Be sure to write the necessary tests in test.py to check your work!
- What happens if you feed the output of the program back into itself? For example, if you run ./jump.py 12345, you should get 98760. If you run ./jump.py 98760, do you recover the original numbers? This is called *round-tripping*, and it's a common operation with algorithms that encode and decode text.

#### *Summary*

- You can create a new dictionary using the dict() function or with empty curly brackets  $({})$ .
- Dictionary values are retrieved using their keys inside square brackets or by using the dict.get() method.
- For a dict called x, you can use 'key' in x to determine if a key exists.
- You can use a for loop to iterate through the characters of a str just like you can iterate through the elements of a list. You can think of strings as lists of characters.
- The print() function takes optional keyword arguments like end='', which you can use to print a value to the screen without a newline.

# *Howler: Working with files and STDOUT*

In the Harry Potter stories, a "Howler" is a nasty-gram that arrives by owl at Hogwarts. It will tear itself open, shout a blistering message at the recipient, and then combust. In this exercise, we're going to write a program that will transform text into a rather mild-mannered version of a Howler by MAKING ALL THE LETTERS UPPERCASE. The text that we'll process will be given as a single positional argument.

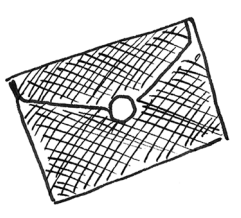

 For instance, if our program is given the input, "How dare you steal that car!" it should scream back "HOW DARE YOU STEAL THAT CAR!" Remember spaces on the command line delimit arguments, so multiple words need to be enclosed in quotes to be considered one argument:

\$ ./howler.py 'How dare you steal that car!' HOW DARE YOU STEAL THAT CAR!

The argument to the program may also name a file, in which case we need to read the file for the input:

\$ ./howler.py ../inputs/fox.txt THE QUICK BROWN FOX JUMPS OVER THE LAZY DOG.

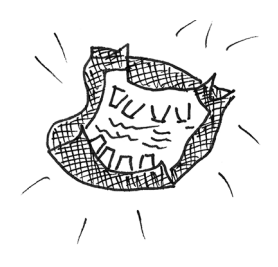

Our program will also accept an -o or --outfile option that names an output file into which the output text should be written. In that case, *nothing* will be printed on the command line:

```
$ ./howler.py -o out.txt 'How dare 
     you steal that car!'
```
There should now be a file called out.txt that has the output:

\$ cat out.txt HOW DARE YOU STEAL THAT CAR!

In this exercise, you will learn to

- Accept text input from the command line or from a file
- Change strings to uppercase
- Print output either to the command line or to a file that needs to be created
- Make plain text behave like a file handle

# *5.1 Reading files*

This is our first exercise that will involve reading files. The argument to the program will be some text that might name an input file, in which case you will open and read the file. If the text is not the name of a file, you'll use the text itself.

 The built-in os (operating system) module has a method for detecting whether a string is the name of a file. To use it, you must import the os module. For instance, there's probably not a file called "blargh" on your system:

The os module contains loads of useful submodules and functions. Consult the documentation at<https://docs.python.org/3/library/os.html>or use help(os) in the REPL.

 For instance, os.path.basename() and os.path.dirname() can return a file's name or directory from a path, respectively (see figure 5.1):

```
>>> file = '/var/lib/db.txt'
>>> os.path.dirname(file)
'/var/lib'
>>> os.path.basename(file)
'db.txt'
```
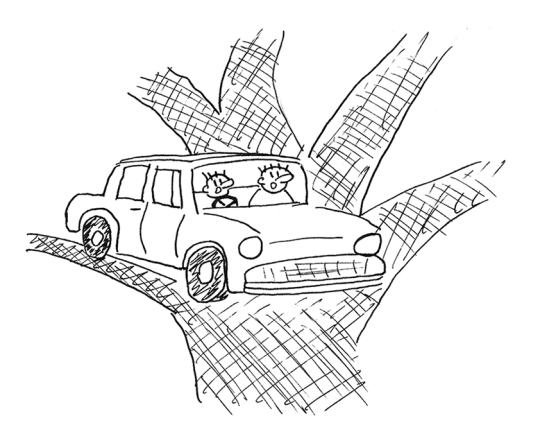

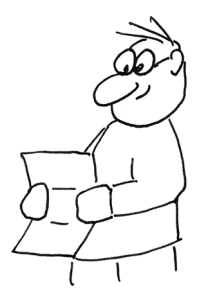

<sup>&</sup>gt;>> import os >>> os.path.isfile('blargh') False

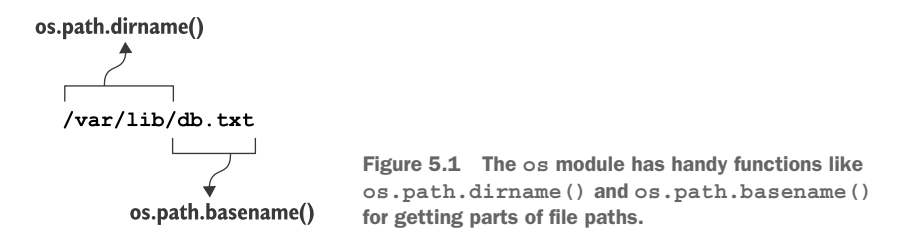

In the top level of the GitHub source repository, there is a directory called "inputs" that contains several files we'll use for many of the exercises. Here I'll use a file called inputs/fox.txt. Note that you will need to be in the main directory of the repo for this to work.

```
>>> file = 'inputs/fox.txt'
>>> os.path.isfile(file)
True
```
Once you've determined that the argument is the name of a file, you must open() it to read() it. The return from open() is a *file handle*. I usually call this variable fh to remind me that it's a file handle. If I have more than one open file handle, like both input and output handles, I may call them in\_fh and out\_fh.

```
>>> fh = open(file)
```
NOTE Per PEP 8 ([www.python.org/dev/peps/pep-0008/#function-and](http://www.python.org/dev/peps/pep-0008/#function-and-variable-names)[variable-names](http://www.python.org/dev/peps/pep-0008/#function-and-variable-names)), function and variable "names should be lowercase, with words separated by underscores as necessary to improve readability."

If you try to open() a file that does not exist, you'll get an exception. This is unsafe code:

```
>>> file = 'blargh'
>>> open(file)
Traceback (most recent call last):
 File "<stdin>", line 1, in <module>
FileNotFoundError: [Errno 2] No such file or directory: 'blargh'
```
Always check that the file exists!

```
>>> file = 'inputs/fox.txt'
>>> if os.path.isfile(file):
... fh = open(file)
```
We will use the fh.read() method to get the contents of the file. It might be helpful to think of a file as a can of tomatoes. The file's name, like "inputs/fox.txt," is the label on the can, which is not the same as the *contents*. To get at the text inside (or the "tomatoes"), we need to *open* the can.

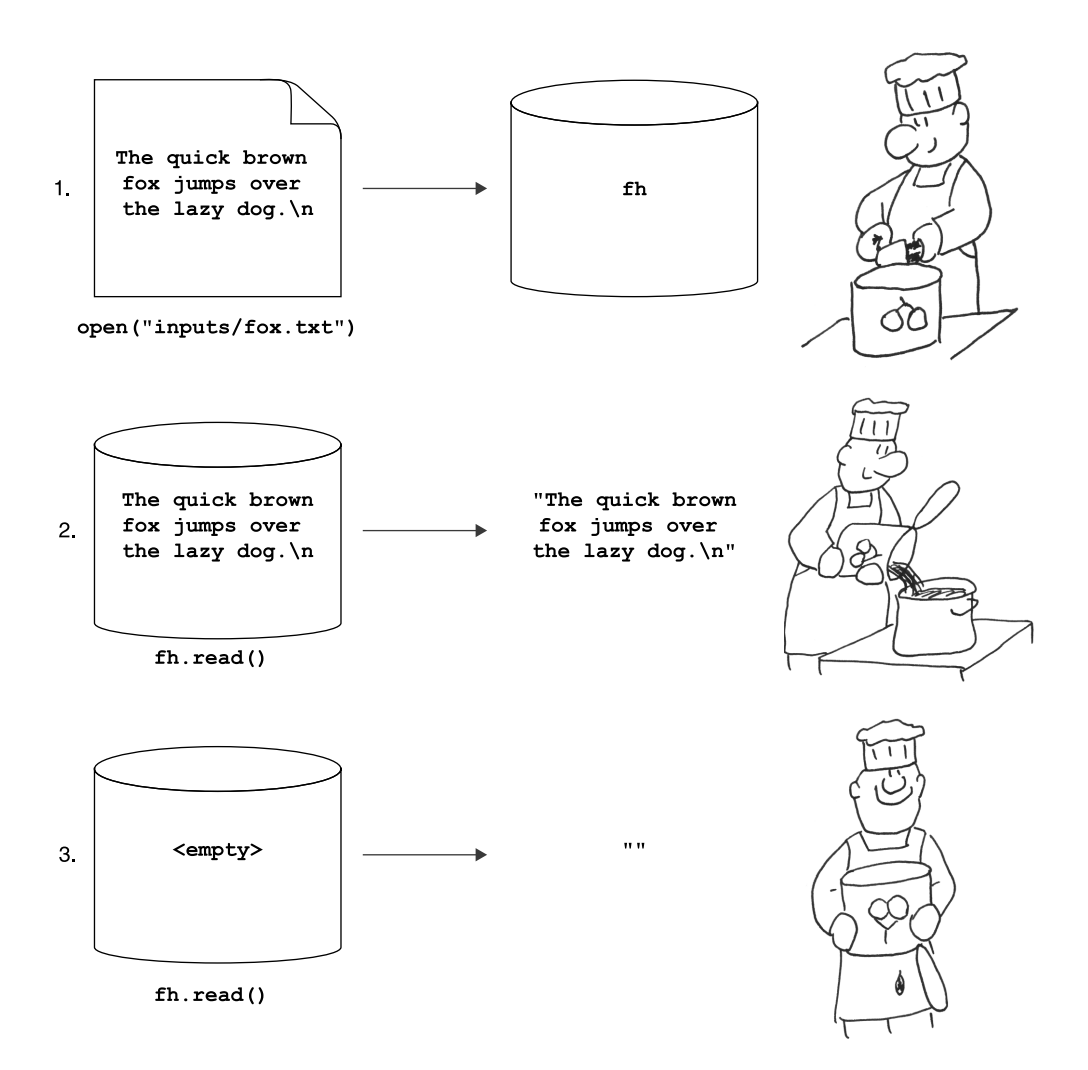

Figure 5.2 A file is a bit like a can of tomatoes. We have to open it first so that we can read it, after which the file handle is exhausted.

Take a look at figure 5.2:

- <sup>1</sup> The file handle (fh) is a mechanism we can use to get at the contents of the file. To get at the tomatoes, we need to open() the can.
- <sup>2</sup> The fh.read() method returns what is inside the file. With the can opened, we can get at the contents.
- <sup>3</sup> Once the file handle has been read, there's nothing left.

NOTE You can use fh.seek(0) to reset the file handle to the beginning if you really want to read it again.

```
Let's see what type() the fh is:
```

```
>>> type(fh)
<class '_io.TextIOWrapper'>
```
In computer lingo, "io" means "input/output." The fh object is something that handles I/O operations. You can use help(fh) (using the name of the variable itself) to read the docs on the class TextIOWrapper.

 The two methods you'll use quite often are read() and write(). Right now, we care about read(). Let's see what that gives us:

```
>>> fh.read()
'The quick brown fox jumps over the lazy dog.\n'
```
Do me a favor and execute that line one more time. What do you see?

```
>>> fh.read()
''
```
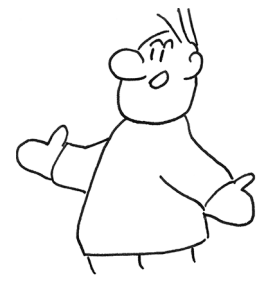

A file handle is different from something like a str. Once you read a file handle, it's empty. It's like pouring the tomatoes out of the can. Now that the can is empty, you can't empty it again.

 We can actually compress open() and fh.read() into one line of code by *chaining* those methods together. The open() method returns a file handle that can be used for the call to fh.read() (see figure 5.3). Run this:

```
>>> open(file).read()
'The quick brown fox jumps over the lazy dog.\n'
```

```
open(file).read()
```
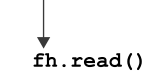

Figure 5.3 The **open()** function returns a file handle, so we can chain it to a call to **read()**.

And now run it again:

```
>>> open(file).read()
'The quick brown fox jumps over the lazy dog.\n'
```
Each time you open() the file, you get a fresh file handle to read().

If we want to preserve the contents, we'll need to copy them into a variable.

```
>>> text = open(file).read()
>>> text
'The quick brown fox jumps over the lazy dog.\n'
```

```
The type() of the result is a str:
```
>>> type(text) <class 'str'>

If you want, you can chain any str method onto the end of that. For instance, maybe you want to remove the trailing newline. The str.rstrip() method will remove any whitespace (which includes newlines) from the *right* end of a string (see figure 5.4).

```
>>> text = open(file).read().rstrip()
>>> text
'The quick brown fox jumps over the lazy dog.'
```

```
open(file).read().rstrip()
```
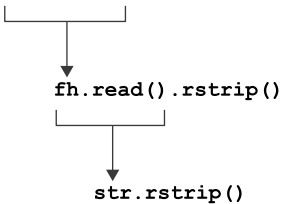

Figure 5.4 The **open()** method returns a file handle, to which we chain **read()**, which returns a string, to which we chain the **str.rstrip()** call.

Once you have your input text—whether it is from the command line or from a file—you need to UPPERCASE it. The str.upper() method is probably what you want.

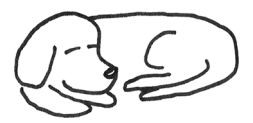

# *5.2 Writing files*

The output of the program should either appear on the command line or be written to a file. Command-line output is also called *standard out* or STDOUT. (It's the *standard* or normal place for *output* to occur.) Now let's look at how to write the output to a file.

We still need to open() a file handle, but we have to use an optional second argument, the string 'w', to instruct Python to open it for *writing*. Other modes include 'r' for *reading* (the default) and 'a' for *appending*, as listed in table 5.1.

Table 5.1 File-writing modes

| <b>Mode</b> | <b>Meaning</b> |
|-------------|----------------|
| W           | Write          |
| r           | Read           |
| a           | Append         |

You can additionally describe the kind of content, whether 't' for *text* (the default) or 'b' for *binary*, as listed in table 5.2.

Table 5.2 File-content modes

| <b>Mode</b> | <b>Meaning</b> |
|-------------|----------------|
| ۰           | Text           |
|             | <b>Bytes</b>   |

You can combine the values in these two tables, like 'rb' to *read* a *binary* file or 'at' to *append* to a *text* file. Here we will use 'wt' to *write* a *text* file.

 I'll call my variable out\_fh to remind me that this is the output file handle:

```
>>> out_fh = open('out.txt', 'wt')
```
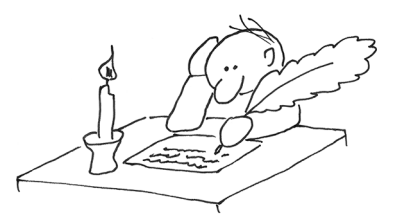

If the file does not exist, it will be created. If the file does exist, it will be *overwritten*, which means that all the previous data will be lost! If you don't want an existing file to be lost, you can use the os.path.isfile() function you saw earlier to first check if the file exists, and perhaps use open() in the "append" mode instead. For this exercise, we'll use the 'wt' mode to write text.

You can use the write() method of the file handle to put text into the file. Whereas the print() function will append a newline  $(\nabla)$  unless you instruct it not to, the write() method will *not* add a newline, so you have to explicitly add one.

 If you use the out\_fh.write() method in the REPL, you will see that it returns the number of bytes written. Here each character, including the newline  $(\n\cdot n)$ , is a byte:

```
>>> out fh.write('this is some text\n')
18
```
You can check that this is correct:

```
>>> len('this is some text\n')
18
```
Most code tends to ignore this return value; that is, we don't usually bother to capture the results in a variable or check that we got a nonzero return. If write() fails, there's usually some much bigger problem with your system.

 You can also use the print() function with the optional file argument. Notice that I don't include a newline with print() because it will add one. This method returns None:

>>> print('this is some more text', file=out\_fh)

When you are done writing to a file handle, you should out fh.close() it so that Python can clean up the file and release the memory associated with it. This method also returns None:

```
>>> out_fh.close()
```
Let's check if the lines of text we printed to our out.txt file made it by opening the file and reading it. Note that the newline appears here as  $\n\leq$  No. We need to print() the string for it to create an actual newline:

```
>>> open('out.txt').read()
'this is some text\nthis is some more text\n'
```
When we print () on an open file handle, the text will be appended to any previously written data. Look at this code, though:

```
>>> print("I am what I am an' I'm not ashamed.", file=open('hagrid.txt', 'wt'))
```
If you run that line twice, will the file called hagrid.txt have the line once or twice? Let's find out:

```
>>> open('hagrid.txt').read()
"I am what I am an' I'm not ashamed\n"
```
Just once! Why is that? Remember, each call to open() gives us a new file handle, so calling open() twice results in new file handles. Each time you run that code, the file is opened anew in *write* mode and the existing data is *overwritten*. To avoid confusion, I recommend you write code more along these lines:

```
fh = open('hagrid.txt', 'wt')
fh.write("I am what I am an' I'm not ashamed.\n")
fh.close()
```
## *5.3 Writing howler.py*

You'll need to create a program called howler.py in the 05\_howler directory. You can use the new.py program for this, copy template.py, or start however you prefer. Figure 5.5 is a string diagram showing an overview of the program and some example inputs and outputs.

When run with no arguments, it should print a short usage message:

```
$ ./howler.py
usage: howler.py [-h] [-o str] text
howler.py: error: the following arguments are required: text
```
When run with -h or --help, the program should print a longer usage statement:

```
$ ./howler.py -h
usage: howler.py [-h] [-o str] text
Howler (upper-cases input)
positional arguments:
 text Input string or file
optional arguments:
 -h, --help show this help message and exit
 -o str, --outfile str
                     Output filename (default: )
```
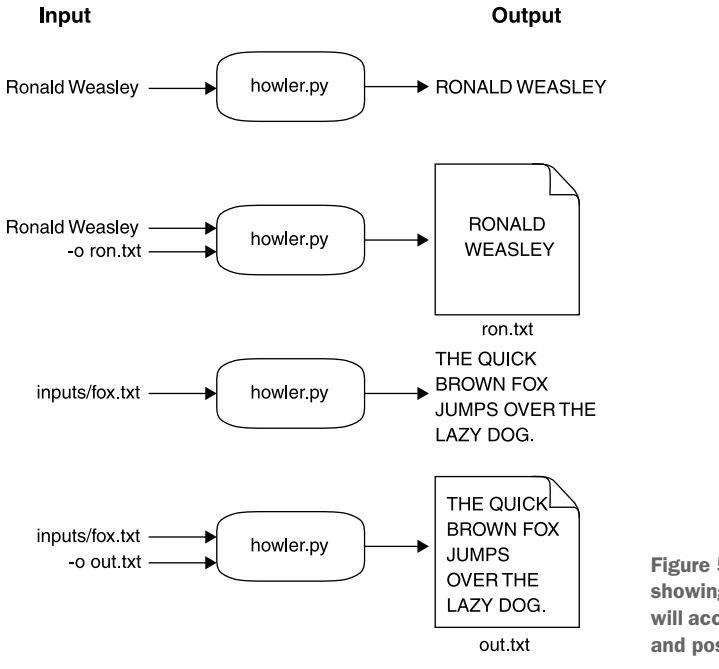

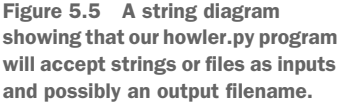

If the argument is a regular string, it should uppercase that:

```
$ ./howler.py 'How dare you steal that car!'
HOW DARE YOU STEAL THAT CAR!
```
If the argument is the name of a file, it should uppercase the *contents of the file*:

```
$ ./howler.py ../inputs/fox.txt
THE QUICK BROWN FOX JUMPS OVER THE LAZY DOG.
```
If given an --outfile filename, the uppercased text should be written to the indicated file and nothing should be printed to STDOUT:

```
$ ./howler.py -o out.txt ../inputs/fox.txt
$ cat out.txt
THE QUICK BROWN FOX JUMPS OVER THE LAZY DOG.
```
Here are a few hints:

- Start with new.py and alter the get args () section until your usage statements match the ones above.
- Run the test suite and try to pass just the first test that handles text on the command line and prints the uppercased output to STDOUT.
- The next test is to see if you can write the output to a given file. Figure out how to do that.
- The next test is for reading input from a file. Don't try to pass all the tests at once!
- There is a special file handle that always exists called "standard out" (often STDOUT). If you print() without a file argument, it defaults to sys.stdout. You will need to import sys in order to use it.

Be sure you really try to write the program and pass all the tests before moving on to read the solution. If you get stuck, maybe whip up a batch of Polyjuice Potion and freak out your friends.

## *5.4 Solution*

Here is a solution that will pass the tests. It's rather short because Python allows us to express some really powerful ideas very concisely.

```
#!/usr/bin/env python3
"""Howler"""
import argparse
import os
import sys
# --------------------------------------------------
def get_args():
    """get command-line arguments"""
    parser = argparse.ArgumentParser(
         description='Howler (upper-case input)',
         formatter_class=argparse.ArgumentDefaultsHelpFormatter)
    parser.add_argument('text',
                                                    The text argument is a string 
                           metavar='text',
                                                   that may be the name of a file.
                           type=str,
                           help='Input string or file')
    parser.add_argument('-o',
                                                         The --outfile option is also 
                           '--outfile',
                                                        a string that names a file.
                           help='Output filename',
                           metavar='str',
                                              Parse the command-line arguments 
                           type=str,
                                              into the variable args so that we can 
                           default='')manually check the text argument.
    args = parser.parse_args()
                                         ∢
                                                             Check if args.text is the 
                                                             name of an existing file.
    if os.path.isfile(args.text):
         args.text = open(args.text).read().rstrip() 
                                                               \leftarrowIf so, overwrite the 
                                                                     value of args.text with 
    return args 
                                                                     the results of reading 
                            Return the arguments 
                                                                     the file.
                           to the caller.
```
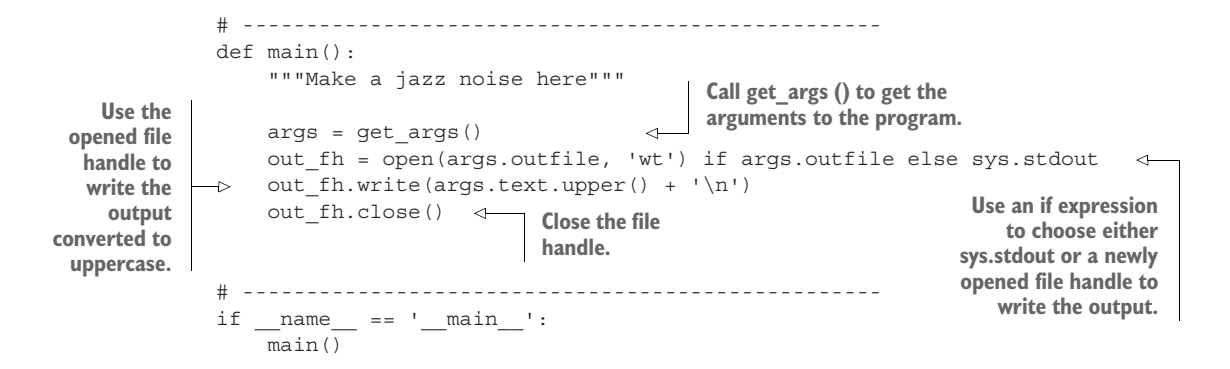

## *5.5 Discussion*

How did it go for you this time? I hope you didn't sneak into Professor Snape's office again. You really don't want more Saturday detentions.

#### *5.5.1 Defining the arguments*

The get args () function, as always, comes first. Here I define two arguments. The first is a positional text argument. Since it may or may not name a file, all I can know is that it will be a string.

```
parser.add_argument('text',
```

```
metavar='text',
type=str,
help='Input string or file')
```
NOTE If you define multiple positional parameters, their order *relative to each other* is important. The first positional parameter you define will handle the first positional argument provided. It's not important, however, to define positional parameters before or after options and flags. You can declare those in any order you like.

The other argument is an option, so I give it a short name of -o and a long name of --outfile. Even though the default type for all arguments is str, I like to state this explicitly. The default value is the empty string. I could just as easily use the special None type, which is also the default value, but I prefer to use a defined argument like the empty string.

```
parser.add_argument('-o',
                    '--outfile',
                    help='Output filename',
                    metavar='str',
                    type=str,
                    default='')
```
#### *5.5.2 Reading input from a file or the command line*

This is a deceptively simple program that demonstrates a couple of very important elements of file input and output. The text input might be a plain string, or it might be the name of a file. This pattern will come up repeatedly in this book:

```
if os.path.isfile(args.text):
   args.text = open(args.text).read().rstrip()
```
The os.path.isfile() function will tell me if there is a file with the specified name in text. If that returns True, I can safely open(file) to get a file handle, which has a method called read and which will return *all* the contents of the file.

WARNING You should be aware that fh.read() will return the *entire file* as a single string. Your computer must have more memory available than the size of the file. For all the programs in this book, you will be safe as the files are small. In my day job, I regularly deal with gigabyte-sized files, so calling fh.read() would likely crash my program if not my whole system, because I would exceed my available memory.

The result of open(file).read() is a str, which has a method called str.rstrip() that will return a copy of the string *stripped* of any whitespace on the *right* side (see figure 5.6). I call this so that the input text will look the same whether it comes from a file or directly from the command line. When you provide the input text directly on the command line, you have to press Enter to terminate the command. That Enter is a newline, and the operating system automatically removes it before passing it to the program.

open(args.text).read().rstrip()

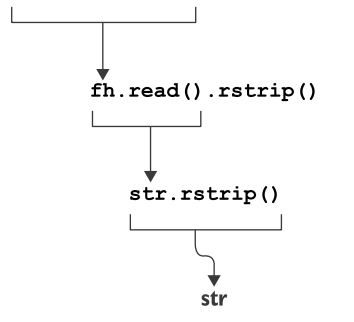

Figure 5.6 The **open()** function returns a file handle (**fh**). The **fh.read()** function returns a **str**. The **str.rstrip()** function returns a new **str** with the whitespace removed from the right side. All these functions can be chained together.

The longer way to write the preceding statement would be

```
if os.path.isfile(text):
   fh = open(text)text = fh.read()text = text.rstrip()fh.close()
```
In my version, I chose to handle this inside the get\_args() function. This is the first time I've shown you that you can intercept and alter arguments before passing them on to main(). We'll use this idea quite a bit in later exercises.

 I like to do all the work to validate the user's arguments inside get\_args(). I could just as easily do this in main() after the call to get\_args(), so this is entirely a style issue.

#### *5.5.3 Choosing the output file handle*

The following line decides where to put the output of the program:

out fh = open(args.outfile, 'wt') if args.outfile else sys.stdout

The if expression will open args.outfile for writing text (wt) if the user provided that argument; otherwise, it will use sys.stdout, which is a file handle to STDOUT. Note that I don't have to call open() on sys.stdout because it is always available and open for business (figure 5.7).

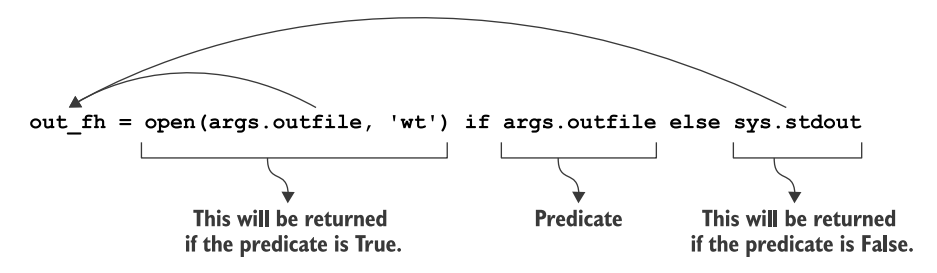

Figure 5.7 An **if** expression succinctly handles a binary choice. Here we want the output file handle to be the result of opening the outfile argument if present; otherwise, it should be **sys.stdout**.

## *5.5.4 Printing the output*

To get the uppercase text, I can use the text.upper() method. Then I need to find a way to print it to the output file handle. I chose to do this:

```
out fh.write(text.upper())
```
Alternatively, you could do this:

print(text.upper(), file=out\_fh)

Finally, I need to close the file handle with out fh.close().

#### *5.5.5 A low-memory version*

There is a potentially serious problem waiting to bite us in this program. In get  $\arg s()$ , we're reading the entire file into memory with this line:

```
if os.path.isfile(args.text):
    args.text = open(args.text).read().rstrip()
```
We could, instead, only open() the file:

```
if os.path.isfile(args.text):
    args.text = open(args.text)
```
Later we could read it line by line:

```
for line in args.text:
   out fh.write(line.upper())
```
The problem, though, is how to handle the times when the text argument is actually text and not the name of a file. The io (input-output) module in Python has a way to represent text as a *stream*:

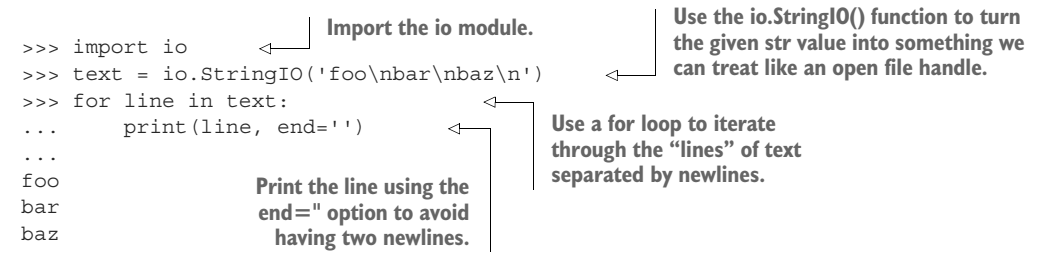

This is the first time you're seeing that you can treat a regular string value as if it were a generator of values similar to a file handle. This is a particularly useful technique for testing any code that needs to read an input file. You can use the return from io.StreamIO() as a "mock" file handle so that your code doesn't have to read an *actual* file, just a given value that can produce "lines" of text.

To make this work, we can change how we handle args.text, like so:

```
#!/usr/bin/env python3
"""Low-memory Howler"""
import argparse
import os
import io
import sys
# --------------------------------------------------
def get_args():
    """get command-line arguments"""
    parser = argparse.ArgumentParser(
        description='Howler (upper-cases input)',
        formatter_class=argparse.ArgumentDefaultsHelpFormatter)
    parser.add_argument('text',
                        metavar='text',
                        type=str,
                        help='Input string or file')
    parser.add_argument('-o',
                         '--outfile',
                        help='Output filename',
```
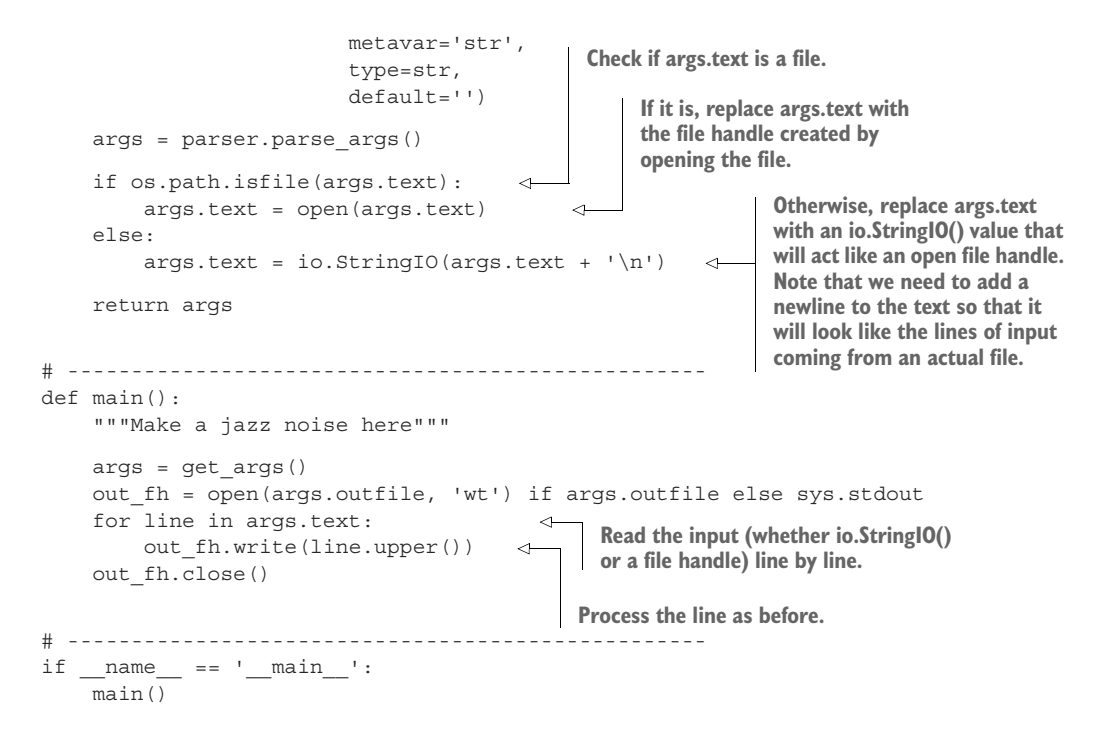

## *5.6 Going further*

- Add a flag that will lowercase the input instead. Maybe call it --ee for the poet e e cummings, who liked to write poetry devoid of uppercase letters.
- Alter the program to handle multiple input files. Change --outfile to --outdir, and write each input file to the same filename in the output directory.

## *Summary*

- To read or write files, you must first open () them.
- The default mode for open() is for reading a file.
- To write a text file, you must use 'wt' as the second argument to open().
- Text is the default type of data that you write() to a file handle. You must use the 'b' flag to indicate that you want to write binary data.
- The os.path module contains many useful functions, such as os.path.isfile(), that will tell you if a file exists with a given name.
- STDOUT (standard output) is always available via the special sys.stdout file handle, which is always open.
- The print() function takes an optional file argument specifying where to put the output. That argument must be an open file handle, such as sys.stdout (the default) or the result of open().

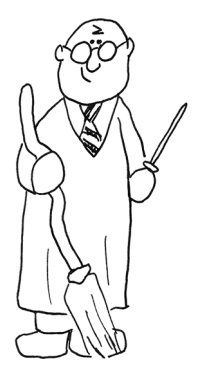

# *Words count: Reading files and STDIN, iterating lists, formatting strings*

*"I love to count!"*

—Count von Count

Counting things is a surprisingly important programming skill. Maybe you're trying to find out how many pizzas were sold each quarter or how many times you see certain words in a set of documents. Usually the data we deal with in computing comes to us in files, so in this chapter, we're going to push a little further into reading files and manipulating strings.

 We're going to write a Python version of the venerable wc ("word count") program. Ours will be called wc.py, and it will count the lines, words, and

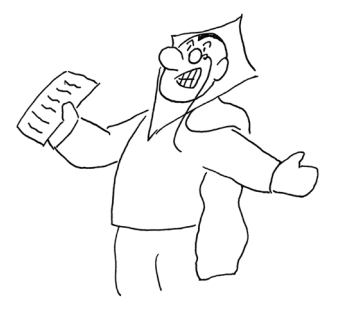

bytes found in each input supplied as one or more positional arguments. The counts will appear in columns eight characters wide, and they will be followed by the name of the file. For instance, here is what wc.py should print for one file:

```
$ ./wc.py ../inputs/scarlet.txt
   7035 68061 396320 ../inputs/scarlet.txt
```
When counting multiple files, there will be an additional "total" line summing each column:

```
$ ./wc.py ../inputs/const.txt ../inputs/sonnet-29.txt
    865 7620 44841 ../inputs/const.txt
    17 118 661 ../inputs/sonnet-29.txt
    882 7738 45502 total
```
There may also be *no* arguments, in which case we'll read from *standard in*, which is often written as STDIN. We started talking about STDOUT in chapter 5 when we used sys.stdout as a file handle. STDIN is the complement to STDOUT—it's the "standard" place to read input on the command line. When our program is given *no* positional arguments, it will read from sys.stdin.

STDIN and STDOUT are common file handles that many command-line programs recognize. We can chain the STDOUT from one program to the STDIN of another to create ad hoc programs. For instance, the cat program will print the contents of a file to STDOUT. We can use the pipe operator  $(|)$  to funnel that output as input into our program via STDIN:

```
$ cat ../inputs/fox.txt | ./wc.py
     1 9 45 <stdin>
```
Another option is to use the < operator to redirect input from a file:

\$ ./wc.py < ../inputs/fox.txt 1 9 45 <stdin>

One of the handiest command-line tools is grep, which can find patterns of text in files. If, for instance, we wanted to find all the lines of text that contain the word "scarlet" in all the files in the inputs directory, we could use this command:

\$ grep scarlet ../inputs/\*.txt

On the command line, the asterisk  $(*)$  is a wildcard that will match anything, so  $*$  .  $txt$ will match any file ending with ".txt." If you run the preceding command, you'll see quite a bit of output.

 To count the lines found by grep, we can pipe that output into our wc.py program like so:

```
$ grep scarlet ../inputs/*.txt | ./wc.py
    108 1192 9201 <stdin>
```
We can verify that this matches what wc finds:

```
$ grep scarlet ../inputs/*.txt | wc
    108 1192 9201
```
In this chapter, you will

- **Learn** how to process zero or more positional arguments
- Validate input files
- Read from files or from standard input
- Use multiple levels of for loops
- Break files into lines, words, and bytes
- Use counter variables
- Format string output

# *6.1 Writing wc.py*

Let's get started! Create a program called wc.py in the 06\_wc directory, and modify the arguments until it will print the following usage if run with the -h or --help flags:

```
$./wc.py -husage: wc.py [-h] [FILE [FILE ...]]
Emulate wc (word count)
positional arguments:
 FILE Input file(s) (default: [<_io.TextIOWrapper name='<stdin>'
             mode='r' encoding='UTF-8'>])
optional arguments:
  -h, --help show this help message and exit
```
Given a nonexistent file, your program should print an error message and exit with a nonzero exit value:

```
$ ./wc.py blargh
usage: wc.py [-h] [FILE [FILE ...]]
wc.py: error: argument FILE: can't open 'blargh': \
[Errno 2] No such file or directory: 'blargh'
```
Figure 6.1 is a string diagram that will help you think about how the program should work.

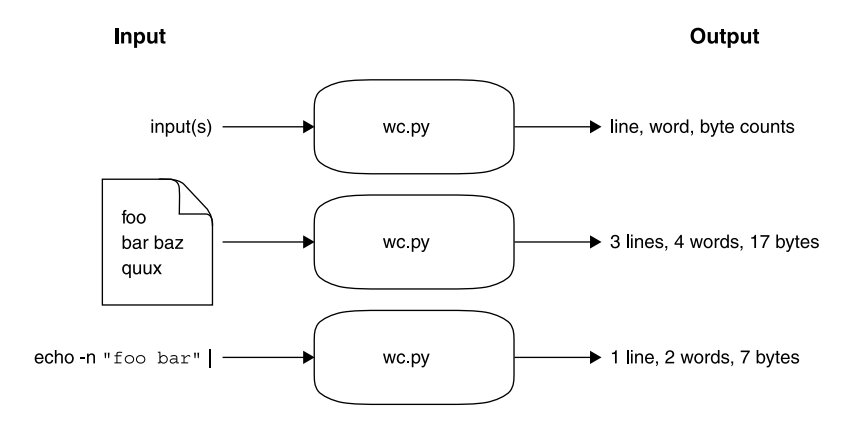

Figure 6.1 A string diagram showing that wc.py will read one or more file inputs or possibly **STDIN** and will produce a summary of the words, lines, and bytes contained in each input.

#### *6.1.1 Defining file inputs*

Let's talk about how we can define the program's parameters using argparse. This program takes *zero or more* positional arguments and nothing else. Remember that you never have to define the -h or --help arguments, as argparse handles those automatically.

 In chapter 3 we used nargs='+' to indicate one or more items for our picnic. Here we want to use nargs='\*' to indicate *zero* or more. When there are no arguments, the default value will be None. For this program, we'll read STDIN when there are no arguments.

All of the possible values for nargs are listed in table 6.1.

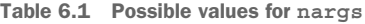

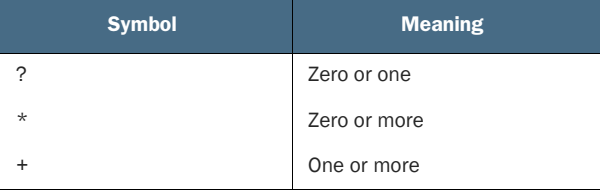

Any arguments that are provided to our program *must be readable files*. In chapter 5 you learned how to test whether the input argument was a file by using os.path.isfile(). The input was allowed to be either plain text or a filename, so you had to check this yourself.

 In this program, the input arguments are required to be readable text files, so we can define our arguments using type=argparse.FileType('rt'). This means that argparse takes on all the work of validating the inputs from the user and producing useful error messages. If the user provides valid input, argparse will provide a list of *open file handles*. All in all, this will save us quite a bit of time. (Be sure to review section A.4.6 on file arguments in the appendix.)

 In chapter 5 we used sys.stdout to write to STDOUT. To read from STDIN here, we'll use Python's sys.stdin file handle. Like sys.stdout, the sys.stdin file handle does not need an open()—it's always present and available for reading.

 Because we are using nargs='\*' to define our argument, the result will always be a list. To set sys.stdin as the default value, we should place it in a list like so:

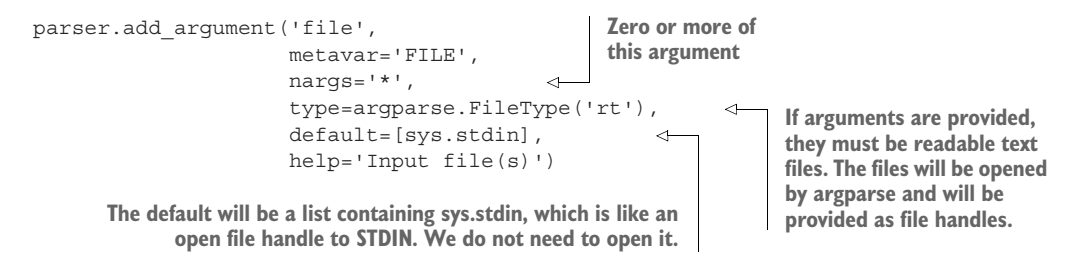

## *6.1.2 Iterating lists*

Your program will end up with a list of file handles that will need to be processed. In chapter 4 we used a for loop to iterate through the characters in the input text. Here we can use a for loop over the args. file inputs, which will be open file handles:

```
for fh in args.file:
   # read each file
```
You can give whatever name you like to the variable you use in your for loop, but I think it's very important to give it a semantically meaningful name. Here the variable name fh reminds me that this is an open file handle. You saw in chapter 5 how to manually open() and read() a file. Here fh is already open, so we can use it directly to read the contents.

 There are many ways to read a file. The fh.read() method will give you the *entire contents* of the file in one go. If the file is large—if it exceeds the available memory on your machine—your program will crash. I would recommend, instead, that you use another for loop on the fh. Python will understand this to mean that you wish to read each line of the file handle, one at a time.

```
for fh in args.file: # ONE LOOP!
   for line in fh: # TWO LOOPS!
       # process the line
```
That's two levels of for loops, one for each file handle and then another for each line in each file handle. ONE LOOP! TWO LOOPS! I LOVE TO COUNT!

#### *6.1.3 What you're counting*

The output for each file will be the number of lines, words, and bytes (like characters and whitespace), each of which is printed in a field eight characters wide, followed by a space and then the name of the file, which will be available to you via fh.name.

 Let's take a look at the output from the standard wc program on my system. Notice that when it's run with just one argument, it produces counts only for that file:

\$ wc fox.txt 1 9 45 fox.txt

The fox.txt file is short enough that you could manually verify that it does in fact contain 1 line, 9 words, and 45 bytes, which includes all the characters, spaces, and the trailing newline (see figure 6.2).

When run with multiple files, the standard wc program also shows a "total" line:

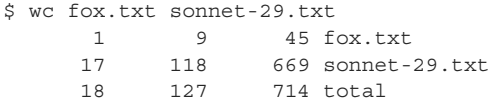

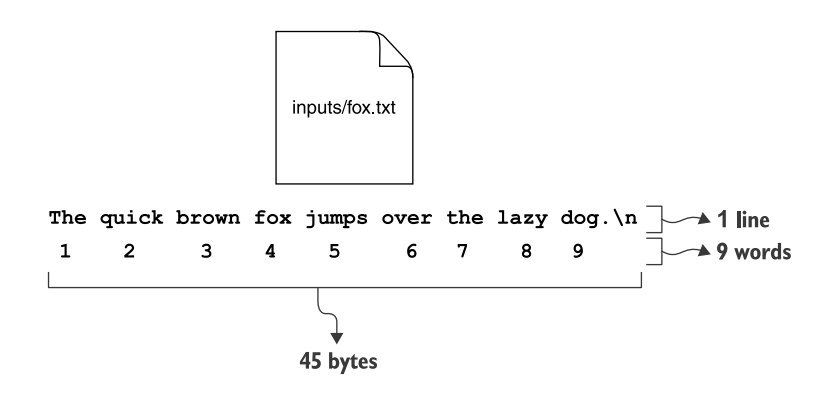

Figure 6.2 The fox.txt file contains 1 line of text, 9 words, and a total of 45 bytes.

We are going to emulate the behavior of this program. For each file, you will need to create variables to hold the numbers of lines, words, and bytes. For instance, if you use the for line in fh loop that I suggest, you will need to have a variable like num\_lines to increment on each iteration.

 That is, somewhere in your code you will need to set a variable to 0 and then, inside the for loop, make it go up by 1. The idiom in Python is to use the += operator to add some value on the right side to the variable on the left side (as shown in figure 6.3):

```
num_lines = 0
for line in fh:
    num_lines += 1
```
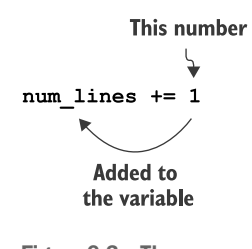

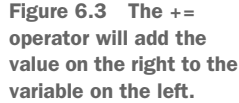

You will also need to count the number of words and bytes, so you'll need similar num\_words and num\_bytes variables.

 To get the words, we'll use the str.split() method to break each line on spaces. You can then use the length of the resulting list as the number of words. For the number of bytes, you can use the len() (length) function on the line and add that to a num\_bytes variable.

NOTE Splitting the text on spaces doesn't actually produce "words" because it won't separate the punctuation, like commas and periods, from the letters, but it's close enough for this program. In chapter 15, we'll look at how to use a regular expression to separate strings that look like words from others that do not.

#### *6.1.4 Formatting your results*

This is the first exercise where the output needs to be formatted in a particular way. Don't try to handle this part manually—that way lies madness. Instead, you need to learn the magic of the str.format() method. The help doesn't have much in the way of documentation, so I recommend you read PEP 3101 on advanced string formatting [\(www.python.org/dev/peps/pep-3101/\)](http://www.python.org/dev/peps/pep-3101/).

The str. format () method uses a template that contains curly brackets  $({})$  to create placeholders for the values passed as arguments. For example, we can print the raw value of math.pi like so:

```
>>> import math
>>> 'Pi is {}'.format(math.pi)
'Pi is 3.141592653589793'
```
You can add formatting instructions after a colon (:) to specify how you want the value displayed. If you are familiar with  $\text{print}(t)$  from C-type languages, this is the same idea. For instance, I can print math.pi with two numbers after the decimal by specifying 0.02f:

```
>>> 'Pi is {:0.02f}'.format(math.pi)
'Pi is 3.14'
```
In the preceding example, the colon (:) introduces the formatting options, and the 0.02f describes two decimal points of precision.

You can also use the f-string method, where the variable comes *before* the colon:

```
>>> f'Pi is {math.pi:0.02f}'
'Pi is 3.14'
```
In this chapter's exercise, you need to use the formatting option {:8} to align each of the lines, words, and characters into columns. The 8 describes the width of the field. The text is usually left-justified, like so:

```
>>> '{:8}'.format('hello')
'hello '
```
But the text will be right-justified when you are formatting numeric values:

```
>>> '{:8}'.format(123)
     ' 123'
```
You will need to place a single space between the last column and the name of the file, which you can find in fh.name.

Here are a few hints:

- Start with new.py and delete all the nonpositional arguments.
- Use nargs='\*' to indicate zero or more positional arguments for your file argument.
- Try to pass one test at a time. Create the program, get the help right, and then worry about the first test, then the next, and so on.
- **Compare the results of your version to the wc installed on your system.** Note that not every system has the same version of wc, so results may vary.

It's time to write this yourself before you read the solution. Fear is the mind killer. You can do this.

# *6.2 Solution*

Here is one way to satisfy the tests. Remember, it's fine if you wrote it differently, as long as it's correct and you understand your code!

```
#!/usr/bin/env python3
    """Emulate wc (word count)"""
    import argparse
    import sys
    # --------------------------------------------------
    def get_args():
         """Get command-line arguments"""
         parser = argparse.ArgumentParser(
              description='Emulate wc (word count)',
              formatter_class=argparse.ArgumentDefaultsHelpFormatter)
         parser.add_argument('file',
                                                                            If you set the default to a 
                                 metavar='FILE',
                                                                           list with sys.stdin, you have 
                                 nargs='*',
                                                                           handled the STDIN option.
                                 default=[sys.stdin],
                                 type=argparse.FileType('rt'), 
                                                                              If the user supplies any 
                                 help='Input file(s)')
                                                                              arguments, argparse will 
                                                                              check if they are valid file 
         return parser.parse_args()
                                                                              inputs. If there is a problem, 
                                                                              argparse will halt execution 
                                                                              of the program and show the 
    # --------------------------------------------------
                                                                              user an error message.
    def main():
         """Make a jazz noise here"""
                                                   These are the variables
                                                                               Iterate through the list of 
                                                    for the "total" line, if I
                                                                               arg.file inputs. I use the 
         args = get args()need them.
                                                                               variable fh to remind me 
                                                                               that these are open file 
         total_lines, total_bytes, total_words = 0, 0, 0 
                                                                      \simhandles, even STDIN.
         for fh in args.file: 
              num_lines, num_words, num_bytes = 0, 0, 0 
              for line in fh:
                                                               \triangleleftIterate through each 
                  num_lines += 1
                                                               \leqline of the file handle.
                  num bytes += len(line) \leftrightarrownum words += len(line.split())
                                                               \leftarrowFor each line, increment 
                                                                         the number of lines by 1.
                                To get the number of words, we can
Initialize variables to 
                                  call line.split() to break the line on
                                                                        The number of bytes is 
count the lines, words, 
                                                                        incremented by the 
                                whitespace. The length of that list is
and bytes in just this file.
                                       added to the count of words.
                                                                        length of the line.
              total_lines += num_lines
                                                      Add all the counts for lines, words, and bytes for 
              total_bytes += num_bytes
                                                    this file to the variables for counting the totals.total_words += num_words
```

```
print(f'{num_lines:8}{num_words:8}{num_bytes:8} {fh.name}')
        if len(args.file) > 1: 
            print(f'{total_lines:8}{total words:8}{total_bytes:8} total')
    # --------------------------------------------------
    if __name__ == '__main__':main()
Print the counts for this file using the {:8} option 
                                                                            Check if we had
                                                                         more than 1 input.
                                                                              Print the
                                                                           "total" line.
```
**to print in a field 8 characters wide followed by a single space and then the name of the file.**

## *6.3 Discussion*

This program is rather short and seems rather simple, but it's not exactly easy. Let's break down the main ideas in the program.

## *6.3.1 Defining the arguments*

One point of this exercise is to get familiar with argparse and the trouble it can save you. The key is in defining the file parameter. We use type=argparse.File-Type('rt') to indicate that any arguments provided must be readable text files. We use nargs='\*' to indicate zero or more arguments, and we set the default to be a list containing sys.stdin. This means we know that argparse will always give us a list of one or more open file handles.

 That's really quite a bit of logic packed into a small space, and most of the work validating the inputs, generating error messages, and handling the defaults is all done for us!

## *6.3.2 Reading a file using a for loop*

The values that argparse returns for args.file will be a list of *open file handles*. We can create such a list in the REPL to mimic what we'd get from args.file:

```
>>> files = [open('../inputs/fox.txt')]
```
Before we use a for loop to iterate through them, we need to set up three variables to track the *total* number of lines, words, and characters. We could define them on three separate lines:

```
>>> total_lines = 0
>>> total_words = 0
>>> total_bytes = 0
```
Or we can declare them on a single line like the following:

>>> total\_lines, total\_words, total\_bytes = 0, 0, 0

Technically we're creating a tuple on the right side by placing commas between the three zeros and then "unpacking" them into three variables on the left side. I'll have more to say about tuples much later.

 Inside the for loop for each file handle, we initialize three more variables to hold the count of lines, characters, and words *for this particular file*. We can then use another for loop to iterate over each line in the file handle (fh). For lines, we can add 1 on each pass through the for loop. For bytes, we can add the length of the line (len(line)) to track the number of "characters" (which may be printable characters or whitespace, so it's easiest to call them "bytes"). Lastly, for words, we can use line.split() to break the line on whitespace to create a list of "words." It's not a perfect way to count actual words, but it's close enough. We can use the len() function on the list to add to the words variable.

 The for loop ends when the end of the file is reached. Next we can print() out the counts and the filename, using  $\{:\,8\}$  placeholders in the print template to indicate a text field 8 characters wide:

```
>>> for fh in files:
... lines, words, bytes = 0, 0, 0
... for line in fh:
... lines += 1
... bytes += len(line)
... words += len(line.split())
... \text{print}(f' \{ \text{lines}: 8 \} \{ \text{words}: 8 \} \{ \text{bytes}: 8 \} \{ \text{fh.name} \}')... total lines += lines
... total bytes += bytes
... total_words += words
...
      1 9 45 ../inputs/fox.txt
```
Notice that the preceding call to print() lines up with the *second* for loop, so that it will run after we're done iterating over the lines in fh. I chose to use the f-string method to print each of lines, words, and bytes in a space eight characters wide, followed by one space and then the fh.name of the file.

 After printing, we can add the counts to the "total" variables to keep a running total.

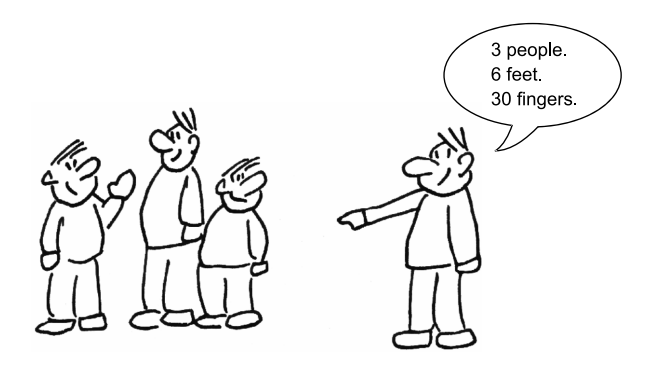

Lastly, if the number of file arguments is greater than 1, we need to print the totals:

```
if len(args.file) > 1:
   print(f'{total_lines:8}{total_words:8}{total_bytes:8} total')
```
# *6.4 Going further*

- By default, we will print all the columns like our program does, but it will also accept flags to print -c for number of characters, -l for number of lines, and -w for number of words. When any of these flags are present, only columns for the specified flags are shown, so wc.py -wc would show just the columns for words and characters. Add short and long flags for these options to your program so that it behaves exactly like wc.
- Write your own implementation of other system tools like cat (to print the contents of a file to STDOUT), head (to print just the first *n* lines of a file), tail (to print the last *n* lines of a file), and tac (to print the lines of a file in reverse order).

# *Summary*

- The nargs (number of arguments) option to argparse allows you to validate the number of arguments from the user. The asterisk ('\*') means zero or more, whereas '+' means one or more.
- If you define an argument using type=argparse.FileType('rt'), argparse will validate that the user has provided a readable text file and will make the value available in your code as an open file handle.
- You can read and write from the standard in/out file handles by using sys.stdin and sys.stdout.
- You can nest for loops to handle multiple levels of processing.
- The str.split() method will split a string on spaces.
- The len() function can be used on both strings and lists. For lists, it will tell you the number of elements the list contains.
- Both str.format() and Python's f-strings recognize printf-style formatting options to allow you to control how a value is displayed.

# *Gashlycrumb: Looking items up in a dictionary*

In this chapter, we're going to look up lines of text from an input file that start with the letters provided by the user. The text will come from an input file that will default to Edward Gorey's "The Gashlycrumb Tinies," an abecedarian book that describes various and ghastly ways in which children expire. For instance, figure 7.1 shows that "N is for Neville who died of ennui."

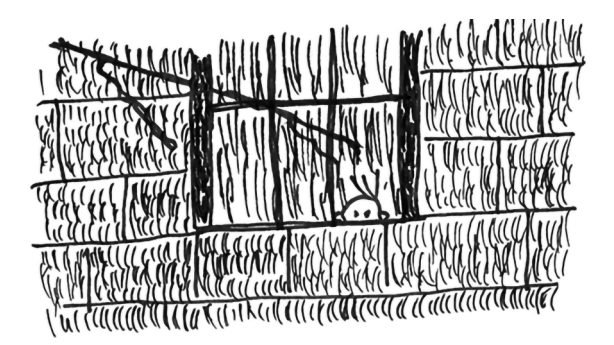

Figure 7.1 N is for Neville who died of ennui.

Our gashlycrumb.py program will take one or more letters as positional arguments and will look up the lines of text that start with that letter from an *optional* input file. We will look up the letters in a *case-insensitive* fashion.

The input file will have the value for each letter on a separate line:

\$ head -2 gashlycrumb.txt A is for Amy who fell down the stairs. B is for Basil assaulted by bears.

When our unfortunate user runs this program, here is what they will see:

\$ ./gashlycrumb.py e f E is for Ernest who choked on a peach. F is for Fanny sucked dry by a leech.

In this exercise, you will

- Accept one or more positional arguments that we'll call letter.
- Accept an optional --file argument, which must be a readable text file. The default value will be 'gashlycrumb.txt' (provided).
- Read the file, find the first letter of each line, and build a data structure that associates the letter to the line of text. (We'll only be using files where each line starts with a single, unique letter. This program would fail with any other format of text.)
- For each letter provided by the user, either print the line of text for the letter if present, or print a message if it isn't.
- Learn how to "pretty-print" a data structure.

You can draw from several previous programs:

- From chapter 2 you know how to get the first letter of a bit of text.
- From chapter 4 you know how to build a dictionary and look up a value.
- From chapter 6 you know how to accept a file input argument and read it line by line.

Now you'll put all those skills together to recite morbid poetry!

# *7.1 Writing gashlycrumb.py*

Before you begin writing, I encourage you to run the tests with make test or pytest -xv test.py in the 07\_gashlycrumb directory. The first test should fail:

test.py::test\_exists FAILED

This is just a reminder that the first thing you need to do is create the file called gashlycrumb.py. You can do this however you like, such as by running new.py gashlycrumb.py in the 07\_gashlycrumb directory, by copying the template/template.py file, or by just starting a new file from scratch. Run your tests again, and you should pass the first test and possibly the second if your program produces a usage statement.

 Next, let's get the arguments straight. Modify your program's parameters in the get args () function so that it will produce the following usage statement when the program is run with no arguments or with the -h or --help flags:

```
$ ./gashlycrumb.py -h
usage: gashlycrumb.py [-h] [-f FILE] letter [letter ...]
```
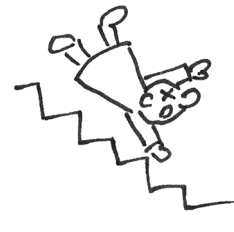
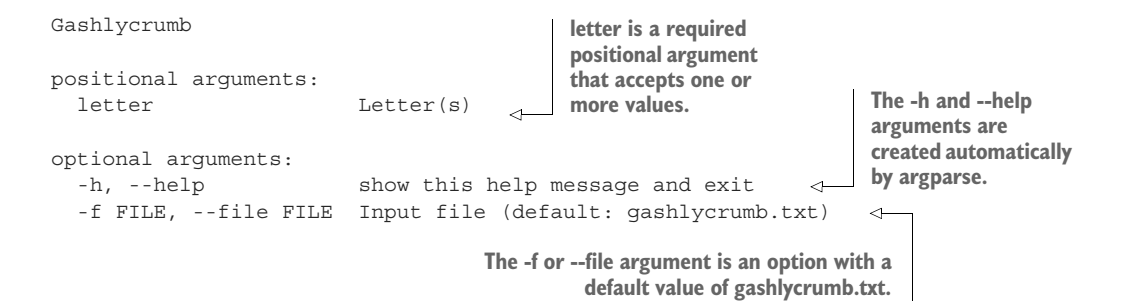

Figure 7.2 shows a string diagram of how the program will work.

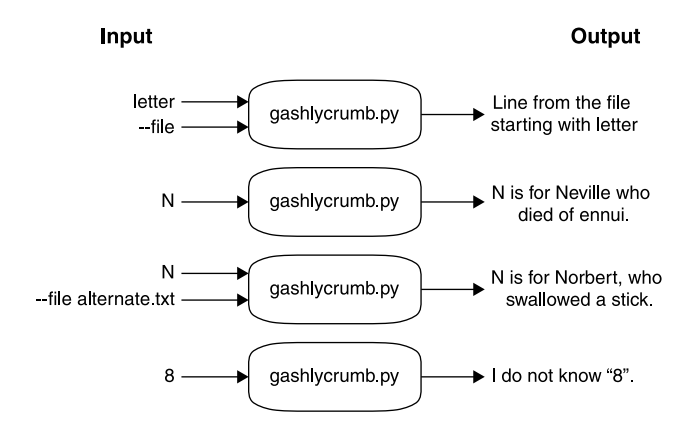

Figure 7.2 Our program will accept some letter(s) and possibly a file. It will then look up the line(s) of the file starting with the given letter(s).

In the main() function, start off by echoing each of the letter arguments:

```
def main():
    args = get args()for letter in args.letter:
        print(letter)
```
Try running it to make sure it works:

```
$ ./gashlycrumb.py a b
a
b
```
Next, read the file line by line using a for loop:

```
def main():
    args = get_args()
```

```
for letter in args.letter:
   print(letter)
for line in args.file:
    print(line, end='')
```
Note that I'm using end='' with print() so that it won't print the newline that's already attached to each line of the file:

Try running it to ensure you can read the input file:

```
$ ./gashlycrumb.py a b | head -4
a
b
A is for Amy who fell down the stairs.
B is for Basil assaulted by bears.
```
Use the alternate.txt file too:

```
$ ./gashlycrumb.py a b --file alternate.txt | head -4
a
b
A is for Alfred, poisoned to death.
B is for Bertrand, consumed by meth.
```
If your program is provided a --file argument that does not exist, it should exit with an error and message. Note that if you declare the parameter in get\_args() using type=argparse.FileType('rt') as we did in the previous chapter, this error should be produced automatically by argparse:

```
$ ./gashlycrumb.py -f blargh b
usage: gashlycrumb.py [-h] [-f FILE] letter [letter ...]
gashlycrumb.py: error: argument -f/--file: can't open 'blargh': \
[Errno 2] No such file or directory: 'blargh'
```
Now think about how you can use the first letter of each line to create an entry in a dict. Use print() to look at your dictionary. Figure out how to check if the given letter is *in* (wink, wink, nudge, nudge) your dictionary.

 If your program is given a value that does not exist in the list of first characters on the lines from the input file (when searched without regard to case), you should print a message:

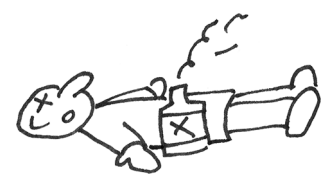

```
$ ./gashlycrumb.py 3
I do not know "3".
$ ./gashlycrumb.py CH
I do not know "CH".
```
If the given letter is in the dictionary, print the value for it (see figure 7.3):

```
$ ./gashlycrumb.py a
A is for Amy who fell down the stairs.
```

```
$ ./gashlycrumb.py z
Z is for Zillah who drank too much gin.
  A is for Amy who fell down the stairs
```
{ "A": "A is for Amy who fell down the stairs" }

Figure 7.3 We need to create a dictionary where the first letter of each line is the key and the line is the value.

Run the test suite to ensure your program meets all the requirements. Read the errors closely and fix your program.

Here are some hints:

- Start with new.py and remove everything but the positional letter and optional --file parameters.
- Use type=argparse.FileType('rt') to validate the --file argument.
- Use nargs='+' to define the positional argument letter so it will require one or more values.
- A dictionary is a natural data structure for associating a value like the letter "A" to a phrase like "A is for Amy who fell down the stairs." Create a new, empty dict.
- Once you have an open file handle, you can read the file line by line with a for loop.
- Each line of text is a string. How can you get the first character of a string?
- Create an entry in your dictionary using the first character as the key and the line itself as the value.
- Iterate through each letter argument. How can you check that a given value is in the dictionary?

No skipping ahead to the solution until you have written your own version! If you peek, you will die a horrible death: stampeded by kittens.

# *7.2 Solution*

I really hope you looked at Gorey's artwork for his book. Now let's talk about how to build a dictionary from a file input:

```
#!/usr/bin/env python3
"""Lookup tables"""
```
import argparse

```
# --------------------------------------------------
                def get_args():
                     """get command-line arguments"""
                    parser = argparse.ArgumentParser(
                          description='Gashlycrumb',
                          formatter_class=argparse.ArgumentDefaultsHelpFormatter)
                     parser.add_argument('letter',
                                              help='Letter(s)',
                                              metavar='letter',
                                              nargs='+',
                                              type=str)
                    parser.add_argument('-f',
                                              '--file',
                                              help='Input file',
                                              metavar='FILE',
                                              type=argparse.FileType('rt'), 
type=argparse.FileType('rt'). 
                                              default='gashlycrumb.txt')
                    return parser.parse_args()
                # --------------------------------------------------
                def main():
                     """Make a jazz noise here"""
Create an empty dictionary 
                    args = get_args()
                    lookup = \{\}Use a for loop for line in args.file: 4. The relationships and intervalse a stripped of white<br>to iterate over a lookup line following the relation of the right side.
                         lookup[line[0].upper()] = line.rstrip()for letter in args.letter:
                          if letter.upper() in lookup:
   lf so, print \begin{bmatrix} \begin{matrix} \begin{matrix} \begin{matrix} \begin{matrix} \end{matrix} \\ \end{matrix} \end{bmatrix} \end{bmatrix} \end{bmatrix} \end{bmatrix} letter.upper() to disregard case.
                         else:
                            print(f'I do not know "{letter}".') 
                # --------------------------------------------------
                if name == 'main ':
                    main()
                                                                             A positional argument called letter 
                                                                           uses nargs='+' to indicate that 
                                                                         one or more values are required.
                                                                                          The optional --file 
                                                                                          argument must be a 
                                                                                          readable file because of 
                                                                                          The default value is 
                                                                                          gashlycrumb.txt, which I 
                                                                                         know exists.
                                                           to hold the lookup table.
                                                              Iterate through each line of 
                                                              the args.file, which will be 
                                                               an open file handle.
                                                                                              Uppercase the first 
                                                                                              character of the line to 
                                                                                              use as the key into the 
                                                                                              lookup table and set 
                                                                                              the value to be the line 
                                                                                              stripped of whitespace 
to iterate over
each letter in
   args.letter. \Box for letter in args.letter: \qquad \qquad \vert Check if the letter is in the
                                                                              lookup dictionary, using<br>letter.upper() to disregard case.
   the line of
text from the
   lookup for
   the letter.
                                                                                      Otherwise, print a 
                                                                                      message saying the 
                                                                                      letter is unknown.
```
# *7.3 Discussion*

Did the frightful paws of the kittens hurt much? Let's talk about how I solved this problem. Remember, mine is just one of many possible solutions.

### *7.3.1 Handling the arguments*

I prefer to have all the logic for parsing and validating the command-line arguments in the get args() function. In particular, argparse can do a fine job of verifying tedious things, such as an argument being an existing, readable text file, which is why

I use type=argparse. FileType('rt') for that argument. If the user doesn't supply a valid argument, argparse will throw an error, printing a helpful message along with the short usage statement, and will exit with an error code.

By the time I get to the line args = get  $\arg s()$ , I know that I have one or more "letter" arguments and a valid, open file handle in the args.file slot. In the REPL, I can use open to get a file handle, which I usually like to call fh. For copyright purposes, I'll use my alternate text:

>>> fh = open('alternate.txt')

#### *7.3.2 Reading the input file*

We want to use a dictionary where the keys are the first letters of each line and the values are the lines themselves. That means we need to start by creating a new, empty dictionary, either by using the dict() function or by setting a variable equal to an empty set of curly brackets  $({})$ . Let's call the variable lookup:

>>> lookup = {}

We can use a for loop to read each line of text. From the Crow's Nest program in chapter 2, you know we can use line[0].upper() to get the first letter of line and uppercase it. We can use that as the key into lookup.

Each line of text ends with a newline that I'd like to remove. The str. rstrip() method will strip whitespace from the right side of the line ("rstrip" = *right strip*). The result of that will be the value for my lookup:

```
for line in fh:
    lookup[line[0].upper()] = line.rstrip()
```
Let's look at the resulting lookup dictionary. We can print () it from the program or type lookup in the REPL, but it's going to be hard to read. I encourage you to try it.

 Luckily there is a lovely module called pprint to "pretty-print" data structures. Here is how you can import the pprint () function from the pprint module with the alias pp:

>>> from pprint import pprint as pp

Figure 7.4 illustrates how this works.

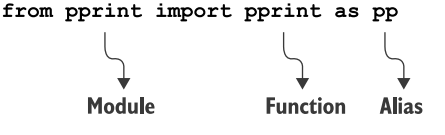

Figure 7.4 We can specify exactly which functions to import from a module and even give the function an alias.

Now let's take a peek at the lookup table:

```
>>> pp(lookup)
{'A': 'A is for Alfred, poisoned to death.',
 'B': 'B is for Bertrand, consumed by meth.',
'C': 'C is for Cornell, who ate some glass.',
'D': 'D is for Donald, who died from gas.',
'E': 'E is for Edward, hanged by the neck.',
'F': 'F is for Freddy, crushed in a wreck.',
'G': 'G is for Geoffrey, who slit his wrist.'
'H': "H is for Henry, who's neck got a twist.",
'I': 'I is for Ingrid, who tripped down a stair.',
'J': 'J is for Jered, who fell off a chair,',
'K': 'K is for Kevin, bit by a snake.',
'L': 'L is for Lauryl, impaled on a stake.',
'M': 'M is for Moira, hit by a brick.',
'N': 'N is for Norbert, who swallowed a stick.',
'O': 'O is for Orville, who fell in a canyon,',
'P': 'P is for Paul, strangled by his banyan,',
'Q': 'Q is for Quintanna, flayed in the night,',
'R': 'R is for Robert, who died of spite,',
'S': 'S is for Susan, stung by a jelly,',
'T': 'T is for Terrange, kicked in the belly,',
'U': "U is for Uma, who's life was vanquished,",
'V': 'V is for Victor, consumed by anguish,',
'W': "W is for Walter, who's socks were too long,",
'X': 'X is for Xavier, stuck through with a prong,',
'Y': 'Y is for Yoeman, too fat by a piece,',
'Z': 'Z is for Zora, smothered by a fleece.'}
```
Hey, that looks like a handy data structure. Hooray for us! Please don't discount the value of using lots of print() calls when you are trying to write and understand a program, and of using the pprint() function whenever you need to see a complex data structure.

#### *7.3.3 Using a dictionary comprehension*

In chapter 4 you saw that you can use a list comprehension to build a list by putting a for loop inside []. If we change the brackets to curlies  $({})$ , we create a dictionary comprehension:

```
>>> fh = open('gashlycrumb.txt')
>>> lookup = { line[0].upper(): line.rstrip() for line in fh }
```
See in figure 7.5 how we can rearrange three lines of our for loop into a single line of code.

 If you print the lookup table again, you should see the same output as before. It may seem like showing off to write one line of code instead of three, but it really does make a good deal of sense to write compact, idiomatic code. More code always means more chances for bugs, so I usually try to write code that is as simple as possible (but no simpler).

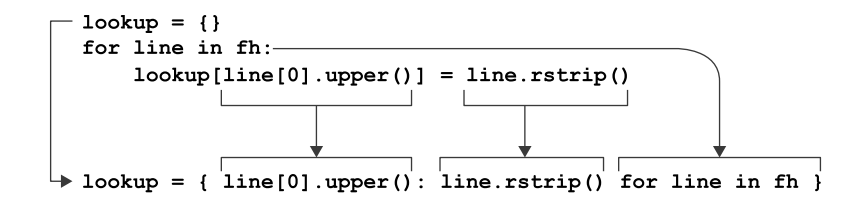

Figure 7.5 The **for** loop we used to build a dictionary can be written using a dictionary comprehension.

#### *7.3.4 Dictionary lookups*

Now that I have a lookup table, I can ask whether some value is in the keys. I know the letters are in uppercase, and since the user could give me a lowercase letter, I use letter.upper() to only compare that case:

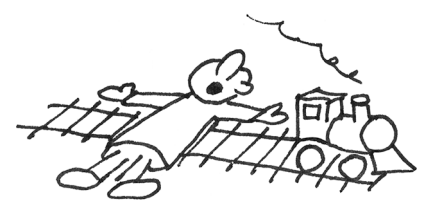

>>> letter = 'a' >>> letter.upper() in lookup True >>> lookup[letter.upper()] 'A is for Amy who fell down the stairs.'

If the letter is found, I can print the line of text for that letter; otherwise, I can print a message saying that I don't know that letter:

```
>>> letter = '4'
>>> if letter.upper() in lookup:
... print(lookup[letter.upper()])
... else:
... print('I do not know "{}".'.format(letter))
...
I do not know "4".
```
An even shorter way to write that would be to use the dict.get() method:

```
lookup.get() will return the value for letter.upper() or the
def main():
                                         warning about a value not being found in our lookup.args = get args()lookup = {line[0].upper(): line.rstrip() for line in args.file}
    for letter in args.letter:
         print(lookup.get(letter.upper(), f'I do not know "{letter}".'))
                                                                                    \leftarrow
```
# *7.4 Going further*

- Write a phonebook that reads a file and creates a dictionary from the names of your friends and their email or phone numbers.
- Create a program that uses a dictionary to count the number of times you see each word in a document.

 Write an interactive version of the program that takes input directly from the user. Use while True to set up an infinite loop and keep using the input() function to get the user's next letter:

```
$ ./gashlycrumb_interactive.py
   Please provide a letter [! to quit]: t
   T is for Titus who flew into bits.
   Please provide a letter [! to quit]: 7
   I do not know "7".
   Please provide a letter [! to quit]: !
   Bye
```
Interactive programs are fun to write, but how would you go about testing them? In chapter 17 I'll show you one way to do this.

## *Summary*

- A dictionary comprehension is a way to build a dictionary in a one-line for loop.
- Defining file input arguments using argparse. FileType saves you time and code.
- Python's pprint module is used to pretty-print complex data structures.

# *Apples and Bananas: Find and replace*

Have you ever misspelled a word? I haven't, but I've heard that many other people often do. We can use computers to find and replace all instances of a misspelled word with the correction. Or maybe you'd like to replace all mentions of your ex's name in your poetry with your new love's name? Find and replace is your friend.

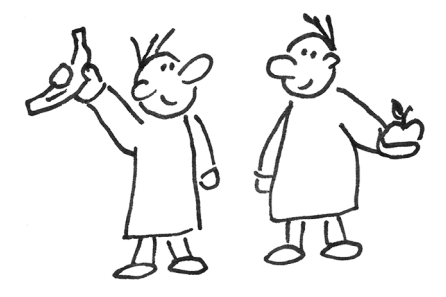

 To get us started, let's consider the children's song "Apples and Bananas," wherein we intone our favorite fruits to consume:

I like to eat, eat, eat apples and bananas

Subsequent verses substitute the main vowel sound in the fruits for various other vowel sounds, such as the long "a" sound (as in "hay"):

I like to ate, ate, ate ay-ples and ba-nay-nays

Or the ever-popular long "e" (as in "knee"):

I like to eat, eat, eat ee-ples and bee-nee-nees

And so forth. In this exercise, we'll write a Python program called apples.py that takes some text, given as a single positional argument, and replaces all the vowels in the text with the given -v or --vowel options (with the default being a).

 The program should be written in the 08\_apples\_and\_bananas directory and should handle text on the command line:

```
$ ./apples.py foo
faa
```
And accept the -v or --vowel option:

```
$ ./apples.py foo -v i
fii
```
Your program should *preserve the case* of the input vowels:

```
$ ./apples.py -v i "APPLES AND BANANAS"
IPPLIS IND BININIS
```
As with the Howler program in chapter 5, the text argument may name a file, in which case your program should read the contents of the file:

```
$ ./apples.py ../inputs/fox.txt
Tha qaack brawn fax jamps avar tha lazy dag.
$ ./apples.py --vowel e ../inputs/fox.txt
The qeeck brewn fex jemps ever the lezy deg.
```
Figure 8.1 shows a diagram of the program's inputs and output.

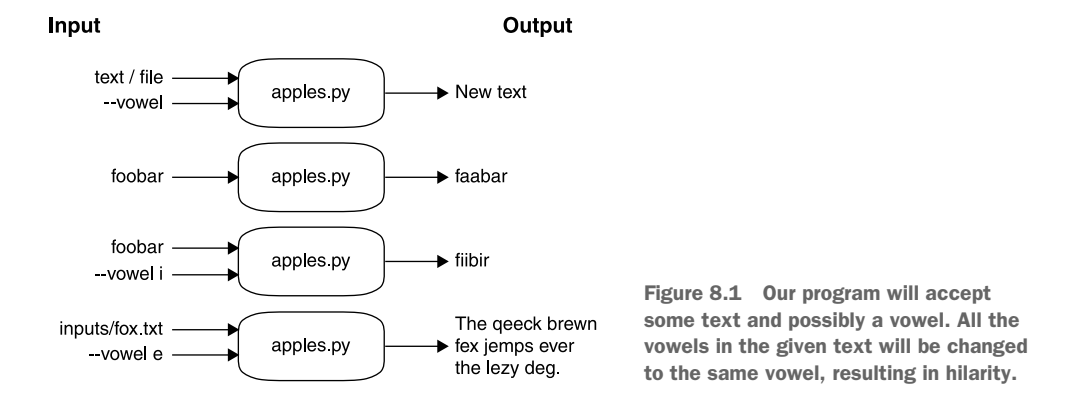

Here is the usage statement that should print when there are no arguments:

\$ ./apples.py usage: apples.py [-h] [-v vowel] text apples.py: error: the following arguments are required: text

And the program should always print usage for the -h and --help flags:

\$ ./apples.py -h usage: apples.py [-h] [-v vowel] text

```
Apples and bananas
positional arguments:
 text Input text or file
optional arguments:
 -h, --help show this help message and exit
 -v vowel, --vowel vowel
                    The vowel to substitute (default: a)
```
The program should complain if the --vowel argument is not a single, lowercase vowel:

```
$ ./apples.py -v x foo
usage: apples.py [-h] [-v str] str
apples.py: error: argument -v/--vowel: \
invalid choice: 'x' (choose from 'a', 'e', 'i', 'o', 'u')
```
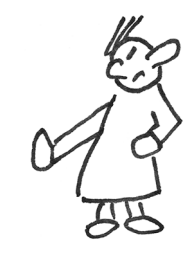

Your program is going to need to do the following:

- Take a positional argument that might be some plain text or may name a file
- If the argument is a file, use the contents as the input text
- Take an optional -v or --vowel argument that should default to the letter "a"
- Verify that the --vowel option is in the set of vowels "a," "e," "i," "o," and "u"
- Replace all instances of vowels in the input text with the specified (or default) --vowel argument
- **Print the new text to STDOUT**

# *8.1 Altering strings*

So far in our discussions of Python strings, numbers, lists, and dictionaries, we've seen how easily we can change or *mutate* variables. There is a problem, however, in that *strings are immutable*. Suppose we have a text variable that holds our input text:

```
>>> text = 'The quick brown fox jumps over the lazy dog.'
```
If we wanted to turn the first "e" (at index 2) into an "i," we cannot do this:

```
\Rightarrow text[2] = 'i'
Traceback (most recent call last):
  File "<stdin>", line 1, in <module>
TypeError: 'str' object does not support item assignment
```
To change text, we need to set it equal to an entirely new value. In chapter 4 you saw that you can use a for loop to iterate over the characters in a string. For instance, I could laboriously uppercase text like so:

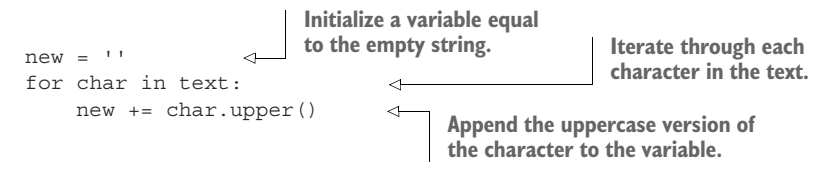

We can inspect the value of new to verify that it is all uppercase:

>>> new 'THE QUICK BROWN FOX JUMPS OVER THE LAZY DOG.'

Using this idea, you could iterate through the characters of text and build up a new string. Whenever the character is a vowel, you could change it for the given vowel; otherwise, you could use the character itself. We had to identify vowels in chapter 2, so you can refer back to how you did that.

## *8.1.1 Using the str.replace() method*

In chapter 4 we talked about using the str.replace() method to replace all the numbers in a string with a different number. Maybe that would be a good way to solve this problem? Let's look at the documentation for that using help(str.replace) in the REPL:

```
>>> help(str.replace)
replace(self, old, new, count=-1, /)
   Return a copy with all occurrences of substring old replaced by new.
     count
       Maximum number of occurrences to replace.
       -1 (the default value) means replace all occurrences.
   If the optional argument count is given, only the first count occurrences 
    are replaced.
```
Let's give that a try. We could replace "T" with "X":

>>> text.replace('T', 'X') 'Xhe quick brown fox jumps over the lazy dog.'

This seems promising! Can you see a way to replace all the vowels using this idea? Remember that this method never mutates the given string but instead returns a new string that you will need to assign to a variable.

## *8.1.2 Using str.translate()*

We also looked at the str.translate() method in chapter 4. There we created a dictionary that described how to turn one character, like "1," into another string like "9." Any character not mentioned in the dictionary was left alone.

The documentation for this method is a bit more cryptic:

```
>>> help(str.translate)
translate(self, table, /)
   Replace each character in the string using the given translation table.
      table
       Translation table, which must be a mapping of Unicode ordinals to
       Unicode ordinals, strings, or None.
   The table must implement lookup/indexing via __getitem__, for instance a
    dictionary or list. If this operation raises LookupError, the character is
    left untouched. Characters mapped to None are deleted.
```
In my solution, I created the following dictionary:

```
jumper = {'1': '9', '2': '8', '3': '7', '4': '6', '5': '0',
          '6': '4', '7': '3', '8': '2', '9': '1', '0': '5'}
```
That is the argument to the str.maketrans() function, which creates a translation table that is then used with str.translate() to change all the characters present as keys in the dictionary to their corresponding values:

```
>>> '876-5309'.translate(str.maketrans(jumper))
'234-0751'
```
What keys and values should you have in a dictionary if you want to change all the vowels, both lower- and uppercase, to some other value?

#### *8.1.3 Other ways to mutate strings*

If you know about regular expressions, that's a strong solution. If you haven't heard of them, don't worry—I'll introduce them in the discussion.

 The point is for you to *play* with this and come up with a solution. I found eight ways to change all the vowels to a new character, so there are many ways you could approach this. How many *different* methods can you find on your own before you look at my solution?

Here are a few hints:

- Consider using the choices option in the argparse documentation to constrain the --vowel options. Be sure to read section A.4.3 in the appendix for an example.
- Be sure to change both lower- and uppercase versions of the vowels, preserving the case of the input characters.

Now is the time to dig in and see what you can do before you look at my solution.

# *8.2 Solution*

Here is the first solution I wanted to share. After this, we'll explore several more.

```
#!/usr/bin/env python3
        """Apples and Bananas"""
        import argparse
        import os
        # --------------------------------------------------
        def get_args():
             """get command-line arguments"""
                                                                                  The input might be
                                                                               text or a filename, so I
                                                                                defined it as a string.
            parser = argparse.ArgumentParser(
                 description='Apples and bananas',
                 formatter_class=argparse.ArgumentDefaultsHelpFormatter)
            parser.add argument('text', metavar='text', help='Input text or file') \leftarrowparser.add_argument('-v',
                                    '--vowel',
                                    help='The vowel(s) allowed',
                                    metavar='vowel',
                                                                        Use "choices" to 
                                    type=str,
                                                                       restrict the user to one 
                                    default='a',
                                                                       of the listed vowels.
                                    choices=list('aeiou')) 
             args = parser.parse_args()
                                                                        Check if the text 
                                                                       argument is a file.
             if os.path.isfile(args.text): 
                 args.text = open(args.text).read().rstrip() 
                                                                       ≮
                                                                             If it is, read the file 
                                                                             using str.rstrip() to 
            return args
                                                                             remove any trailing 
                                                                             whitespace.
        # --------------------------------------------------
        def main():
             """Make a jazz noise here"""
                                                            Iterate through each 
                                        Create a new 
            args = get args()character of the text.
                                        list to hold the 
            text = args.text
                                        characters for the 
            vowel = args.vowel
                                                              Check if the current 
                                        transformed text.
            new text = []\overline{a}character is in the list 
                                                               of lowercase vowels.
             for char in text:
                                                                 If it is, use the vowel value 
                 if char in 'aeiou': 
                                                                 instead of the character.
                     new_text.append(vowel) 
Otherwise,
                 elif char in 'AEIOU': 
                                                                      Check if the current character is 
  use the
                     new text.append(vowel.upper())
                                                                    in the list of uppercase vowels.
character
                 else:
    itself.new text.append(char)
                                                                   If it is, use the value of vowel.upper() 
                                                                   instead of the character.
```

```
print(''.join(new_text))
# --------------------------------------------------
if \_name = = ' \_main':
    main()
                                         Print a new string made by joining the 
                                         new text list on the empty string.
```
## *8.3 Discussion*

I came up with eight ways to write my solution. All of them start with the same get\_args() function, so let's look at that first.

### *8.3.1 Defining the parameters*

This is one of those problems that has many valid and interesting solutions. The first problem to solve is, of course, getting and validating the user's input. As always, I will use argparse.

 I usually define all my required parameters first. The text parameter is a positional string that *might* be a filename:

parser.add\_argument('text', metavar='str', help='Input text or file')

The --vowel option is also a string, and I decided to use the choices option to have argparse validate that the user's input is in the list('aeiou'):

```
parser.add_argument('-v',
                    '--vowel',
                    help='The vowel to substitute'',
                    metavar='str',
                    type=str,
                    default='a',
                    choices=list('aeiou'))
```
That is, choices wants a list of options. I could pass in  $[ 'a', 'e', 'i', 'o', 'u']$ , but that's a lot of typing on my part. It's much easier to type list('aeiou') and have Python turn the str "aeiou" into a list of the characters. Both approaches produce the same results, because list(str) creates a list of the individual characters in a given string. And remember, the use of single or double quotes doesn't matter. Any value enclosed in either type of quotes is a str, even if it's just one character:

```
>>> ['a', 'e', 'i', 'o', 'u']
['a', 'e', 'i', 'o', 'u']
>>> list('aeiou')
['a', 'e', 'i', 'o', 'u']
```
We can even write a test for this. The absence of any error means that it's OK:

>>> assert ['a', 'e', 'i', 'o', 'u'] == list('aeiou')

The next task is detecting whether text is the name of a file that should be read for the text, or if it is the text itself. This is the same code I used in chapter 5, and again I chose to handle the text argument inside the get\_args() function so that, by the time I get text inside main(), it's all been handled. Figure 8.2 illustrates how we can chain the open() function to the read() method of a file handle to the rstrip() method of a string.

```
if os.path.isfile(args.text):
    args.text = open(args.text).read().rstrip()
open(args.text).read().rstrip()
      fh.read() .rstrip()\Boxstr \leftarrow str.rstrip()
```
Figure 8.2 We can chain methods together to create pipelines of operations. The open() returns a file handle that we can read. The **read()** operation returns a string that we strip of whitespace.

At this point, the user's arguments to the program have been fully vetted. We've got text either from the command line or from a file, and we've verified that the --vowel value is one of the allowed characters. To me, this code is a single "unit" where I've handled the arguments. Processing can now go forward by returning the arguments:

return args

### *8.3.2 Eight ways to replace the vowels*

How many ways did you find to replace the vowels? You only needed one, of course, to pass the tests, but I hope you probed the edges of the language to see how many different techniques there are. I know that the Zen of Python says

*There should be one—and preferably only one—obvious way to do it.*

[www.python.org/dev/peps/pep-0020/](http://www.python.org/dev/peps/pep-0020/)

But I really come from the Perl mentality, where "There Is More Than One Way To Do It" (TIMTOWTDI or "Tim Toady").

#### **METHOD 1: ITERATING THROUGH EVERY CHARACTER**

The first method is similar to what we did in chapter 4, where we used a for loop on a string to access each character. Here is some code you can copy and paste into the ipython REPL:

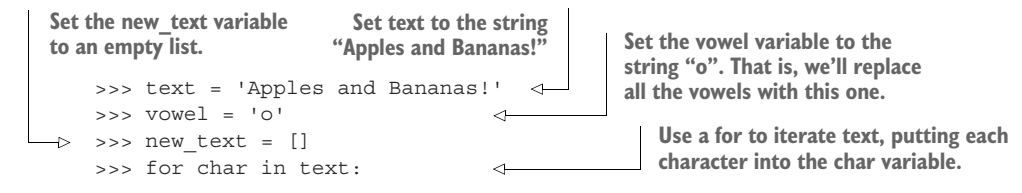

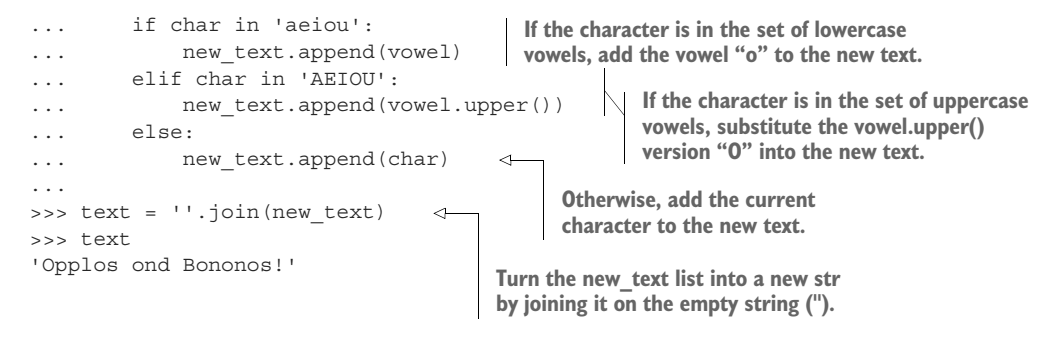

Note that it would be just fine to start off making new\_text an empty string and then concatenating the new characters. With that approach, you wouldn't have to str.join() them at the end. Whatever you prefer:

new\_text += vowel

Next I'm going to show you several alternate solutions. They're all functionally equivalent because they all pass the tests—the point here is to explore the Python language and understand it. For the alternate solutions, I'll just show the main() function.

#### METHOD 2: USING THE STR.REPLACE() METHOD

Here is a way to solve the problem using the str. replace () method:

```
def main():
     args = get args()text = args.text
    vowel = args.vowel
     for v in 'aeiou': 
         text = text.replace(v, vowel).replace(v.upper(), vowel.upper()) 
     print(text)
                                   Iterate through the list of vowels. We don't have 
                                   to say list('aeiou') here—Python will automatically 
                                   treat the string 'aeiou' like a list because we are 
                                   using it in a list context with the for loop.
                                           Use the str.replace() method twice to replace both the
                                           lower- and uppercase versions of the vowel in the text.
```
Earlier in the chapter, I mentioned the str.replace() method, which will return a new string with all instances of one string replaced by another:

```
\Rightarrow s = 'foo'>>> s.replace('o', 'a')
'faa'
>>> s.replace('oo', 'x')
'fx'
```
Note that the original string remains unchanged:

>>> s 'foo'

You don't have to chain the two str.replace() methods. It could be written as two separate statements, as illustrated in figure 8.3.

```
text = text.replace(v, vowel).replace(v.upper(), vowel.upper())
                             \perptext = text.replace(v, vowel)text = text.replace(v.upper(), vowel.upper())
```
#### METHOD 3: USING THE STR.TRANSLATE() METHOD

Can we use the str.translate() method to solve this? I showed in chapter 4 how you could use a dictionary called jumper to change a character like "1" to the character "9." In this problem, we need to change all the lower- and uppercase vowels (10 total) to some given vowel. For instance, to change all the vowels into the letter "o," we could create a translation table t like so:

```
t = {'a': 'o',
     'e': 'o',
     'i': 'o',
     'o': 'o',
     'u': 'o',
     'A': 'O',
     'E': 'O',
     'I': 'O',
     'O': 'O',
     'U': 'O'}
```
We could use t with the str.translate() method:

```
>>> 'Apples and Bananas'.translate(str.maketrans(t))
'Opplos ond Bononos'
```
If you read the documentation for str.maketrans(), you will find that another way to specify the translation table is to supply two strings of equal lengths:

```
maketrans(x, y=None, z=None, /)
   Return a translation table usable for str.translate().
   If there is only one argument, it must be a dictionary mapping Unicode
   ordinals (integers) or characters to Unicode ordinals, strings or None.
   Character keys will be then converted to ordinals.
   If there are two arguments, they must be strings of equal length, and
   in the resulting dictionary, each character in x will be mapped to the
   character at the same position in y. If there is a third argument, it
   must be a string, whose characters will be mapped to None in the result.
```
The first string should contain the letters you want to replace, which are the lowerand uppercase vowels 'aeiouAEIOU'. The second string is composed of the letters to use for substitution. We want to use 'ooooo' for 'aeiou' and 'OOOOO' for 'AEIOU'.

Figure 8.3 The chained calls to **str.replace()** can be written as two separate statements if you prefer.

We can repeat vowel five times using the  $*$  operator that you'll normally associate with numeric multiplication. This is (sort of) "multiplying" a string, so, OK, I guess:

```
>>> vowel * 5
'ooooo'
```
Next we handle the uppercase version:

```
>>> vowel * 5 + vowel.upper() * 5
'oooooOOOOO'
```
And now we can make the translation table in one line of code like this:

```
>>> trans = str.maketrans('aeiouAEIOU', vowel * 5 + vowel.upper() * 5)
```
Let's inspect the trans table. We'll use the pprint.pprint() (pretty-print) function so we can read it easily:

```
>>> from pprint import pprint as pp
>>> pp(trans)
{65:79},
69: 79,
73: 79,
79: 79,
85: 79,
97: 111,
101: 111,
105: 111,
111: 111,
117: 111}
```
The enclosing curlies  $\{\}$  tell us that trans is a dict. Each character is represented by its *ordinal* value, which is the character's position in the ASCII table [\(www.asciitable.com\)](http://www.asciitable.com).

 You can go back and forth between characters and their ordinal values by using the chr() and ord() functions. We will explore and use these functions later in chapter 18. Here are the ord() values for the vowels:

```
>>> for char in 'aeiou':
... print(char, ord(char))
...
a 97
e 101
i 105
o 111
u 117
```
You can create the same output by starting with the  $\text{ord}(\mathcal{C})$  values to get the chr() values:

```
>>> for num in [97, 101, 105, 111, 117]:
... print(chr(num), num)
...
a 97
e 101
```
i 105 o 111 u 117 >>>

If you'd like to inspect all the ordinal values for all the printable characters, you can run this:

```
>>> import string
>>> for char in string.printable:
        print(char, ord(char))
```
I haven't included the output because there are 100 printable characters:

```
>>> print(len(string.printable))
100
```
So the trans table is a mapping from one character to another, just like in the "Jump the Five" exercise in chapter 4. The lowercase vowels ("aeiou") all map to the ordinal value 111, which is "o." The uppercase vowels ("AEIOU") map to 79, which is "O." You can use the dict.items() method to iterate over the key/value pairs of trans to verify that this is the case:

```
>>> for x, y in trans.items():
... \text{print}(f' \{\text{chr}(x)\} \Rightarrow \{\text{chr}(y)\}'...
a \Rightarrow oe => o
i \Rightarrow oO \Rightarrow Ou \Rightarrow oA \Rightarrow 0E = > 0I \Rightarrow 0O \Rightarrow OU = > 0
```
The original text will be unchanged by the str.translate() method, so we can overwrite text with the new version. Here's how I wrote that idea in my solution:

```
Create a translation table from each of the vowels, both lower- and
                                  uppercase, to their respective characters. The lowercase vowels will
def main():
                                    be matched to the lowercase vowel argument, and the uppercase
    args = get args()vowels will be matched to the uppercase vowel argument.
    vowel = args.vowel
    trans = str.maketrans('aeiouAEIOU', vowel * 5 + vowel.upper() * 5) 
                                                                                            \leftarrowtext = args.text.translate(trans) 
                                                   \triangleleftCall the str.translate() method 
    print(text)
                                                        on the text variable, passing the 
                                                      translation table as an argument.
```
That was a lot of explanation about  $\text{ord}(\cdot)$  and  $\text{chr}(\cdot)$  and dictionaries and such, but look how simple and elegant that solution is. This is much shorter than method 1. Fewer lines of code (LOC) means fewer opportunities for bugs!

#### METHOD 4: USING A LIST COMPREHENSION

Following up on method 1, we can use a *list comprehension* to significantly shorten the for loop. In chapter 7 we looked at a dictionary comprehension as a one-line method to create a new dictionary using a for loop. Here we can do the same, creating a new list:

```
def main():
                                        Use a list comprehension to process 
     args = get arg()all the characters in args.text to 
     vowel = args.vowel
                                        create a new list called text.
     text = \lceil\triangleleftvowel if c in 'aeiou' else vowel.upper() if c in 'AEIOU' else c 
                                                                                               \leftarrowfor c in args.text
                                                                     Use a compound if expression
     \mathbb{I}Print the translated 
                                                                            to handle three cases:
     print(''.join(text)) 
                                        string by joining the text 
                                                                      lowercase vowel, uppercase
                                       list on the empty string.vowel, and the default.
```
Let's talk just a bit more about list comprehensions. As an example, we can generate a list of the squared values of the numbers 1 through 4 by using the range() function to get the numbers from a starting number to an ending number (not inclusive). In the REPL, we must use the list() function to force the production of the values, but usually your code won't need to do this:

>>> list(range(1, 5))  $[1, 2, 3, 4]$ 

> NOTE range() is another example of a *lazy* function in Python, which means it won't actually produce values until your program needs them—a lazy function is a promise to do something. If your program branches in such a way that you never need to produce the values, the work is never done, meaning your code is more efficient.

We can write a for loop to print () the squares:

```
>>> for num in range(1, 5):
... print(num ** 2)
...
1
4
9
16
```
Instead of printing the values, imagine that we wanted to create a new list that contains those values. One way to do this would be to create an empty list and then use list.append() to add each value in a for loop:

```
>>> squares = []
>>> for num in range(1, 5):
... squares.append(num ** 2)
```
Now we can verify that we have our squares:

>>> assert len(squares) == 4  $\gg$  assert squares ==  $[1, 4, 9, 16]$  We can achieve the same result in fewer lines of code using a list comprehension to generate our new list, as shown in figure 8.4.

```
>>> [num ** 2 for num in range(1, 5)]
[1, 4, 9, 16]
```
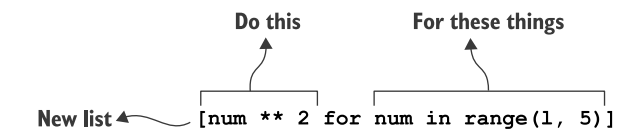

Figure 8.4 A list comprehension creates a new list using a **for** loop to iterate over the source values.

We can assign this list to the variable squares and verify that we still have what we expected. Ask yourself which version of the code you'd rather maintain: the longer one with the for loop, or the shorter one with the list comprehension?

```
>>> squares = [num ** 2 for num in range(1, 5)]
>>> assert len(squares) == 4
>>> assert squares == [1, 4, 9, 16]
```
For this version of the program, we'll condense the if/elif/else logic from method 1 into a compound if expression. First let's see how we could shorten the for loop version:

```
>>> text = 'Apples and Bananas!'
>>> new = []
>>> for c in text:
... new.append(vowel if c in 'aeiou' else vowel.upper() if c in 'AEIOU' 
    else c)
...
>>> ''.join(new)
'Opplos ond Bononos!'
```
Figure 8.5 shows how the parts of the expression match up to the original  $if/elif/$ else:

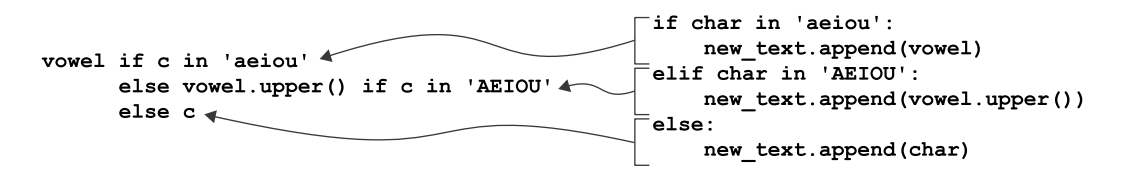

Figure 8.5 The three conditional branches can be written using two **if** expressions.

Now let's turn that into a list comprehension:

```
Select the character using the
>>> text = 'Apples and Bananas!'
                                                                compound if expression.
>>> new_text = [
... vowel if c in 'aeiou' else vowel.upper() if c in 'AEIOU' else c 
                                                                                  \leq... for c in text ] 
                                \leftarrowPerform this action for 
...
>>> ''.join(new_text)
                                    each character in the text.
'Opplos ond Bononos!'
```
The code is denser than the previous for loop, but it has advantages in that

- The list comprehension is shorter and generates our list rather than using the side effects of list.append().
- The compound if expression will not compile if we forget one of the conditional branches.

#### METHOD 5: USING A LIST COMPREHENSION WITH A FUNCTION

The compound if expression inside the list comprehension is complicated enough that it probably should be a function. We can *define* a new function with the def statement and call it new char(). It accepts a character we'll call c. After that, we can use the same compound if expression as before:

```
def main():
                                    Define a function to choose a new character. Note that it 
    args = get_args()
                                    uses the vowel variable because the function has been 
    vowel = args.vowel
                                    declared in the same scope. This is called a closure, 
                                    because new_char() closes over the variable.
    def new_char(c): 
                              \triangleleftreturn vowel if c in 'aeiou' else vowel.upper() if c in 'AEIOU' else c 
                                                                                    Use the compound
    text = ''.join([new char(c) for c in args.text]) \Leftrightarrowif expression to
                                           Use a list comprehension to
                                                                                   select the correct
    print(text)
                                      process all the characters in text.character.
```
You can play with the new char() function by putting this into your REPL:

```
vowel = 'o'def new char(c):
    return vowel if c in 'aeiou' else vowel.upper() if c in 'AEIOU' else c
```
It should always return the letter "o" if the argument is a lowercase vowel:

```
>>> new_char('a')
'o'
```
It should return "O" if the argument is an uppercase vowel:

```
>>> new_char('A')
\overline{O}
```
Otherwise, it should return the given character:

```
>>> new_char('b')
'b'
```
We can use the new char() function to process all the characters in text, using a list comprehension:

```
>>> text = 'Apples and Bananas!'
\Rightarrow text = ''.join([new char(c) for c in text])
>>> text
'Opplos ond Bononos!'
```
Note that the new char() function is declared *inside* the main() function. Yes, you can do that! The function is then only "visible" inside the main() function. I've done this because we want to reference the vowel variable inside the function without passing it as an argument.

 As an example, let's define a foo() function that has a bar() function inside it. We can call foo(), and it will call  $bar()$ . But from outside of foo(), the bar() function does not exist (it "is not visible" or "is not in scope").

```
>>> def foo():
... def bar():
... print('This is bar')
... bar()
...
\Rightarrow foo()
This is bar
>>> bar()
Traceback (most recent call last):
  File "<stdin>", line 1, in <module>
NameError: name 'bar' is not defined
```
I declared the new char() function inside main() because I wanted to reference the vowel variable inside the function, as shown in figure 8.6. Because new\_char() "closes" around the vowel, it is a special type of function called a *closure*.

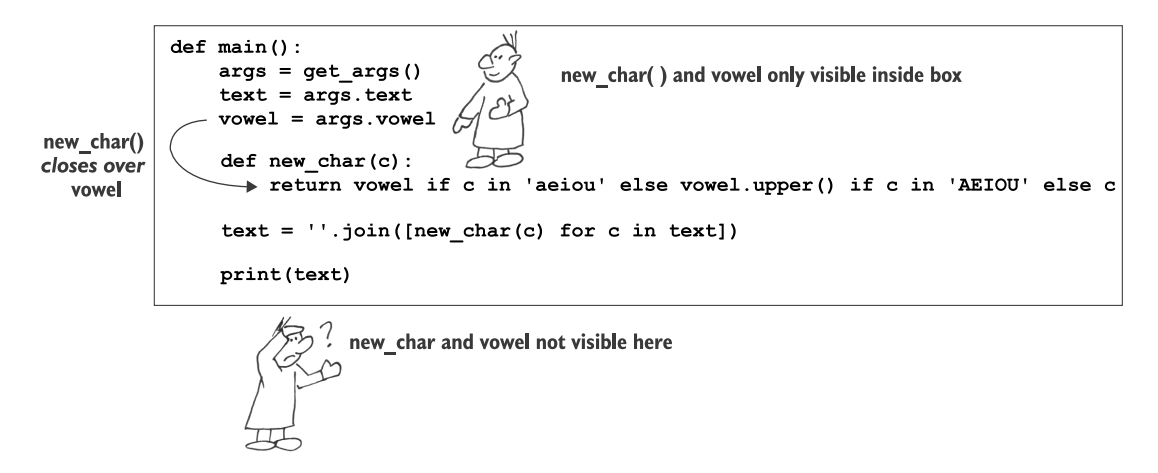

Figure 8.6 The **new\_char()** function can only be seen within the **main()** function. It creates a closure because it references the **vowel** variable. Code outside of **main()** cannot see or call **new\_char()**.

If we don't write this as a closure, we will have to pass the vowel as an argument:

```
def main():
    args = get arg()print(''.join([new char(c, args.vowel) for c in args.text]))
def new char(char, vowel):
    return vowel if char in 'aeiou' else \
        vowel.upper() if char in 'AEIOU' else char
                                                                We need to pass
                                                                args.vowel as an
                                                                argument to the
                                                                    new_char()
                                                                      function.
```
**The vowel is only visible inside the main() function. Since new\_char() is no longer declared in the same scope, we need to accept vowel as an argument.**

While the closure method is interesting, this version is arguably easier to understand. It would also be easier to write a unit test for it, which is something we'll start doing soon.

#### METHOD 6: USING THE MAP() FUNCTION

For this method, I'll introduce the map () function, as it's quite similar to a list comprehension. The map() function accepts two arguments:

- $\blacksquare$  A function
- An iterable like a list, a lazy function, or a generator

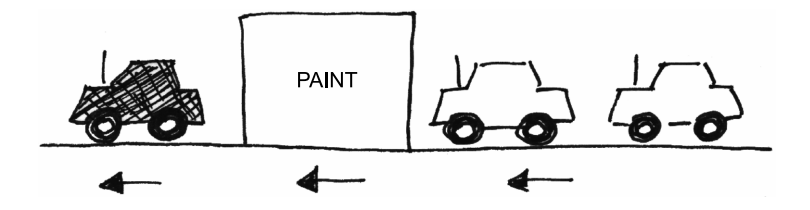

I like to think of map() like a paint booth—you load up the booth with, say, blue paint. Unpainted cars go in, blue paint is applied, and blue cars come out.

We can create a function to "paint" cars by adding the string "blue" to the beginning:

```
>>> list(map(lambda car: 'blue ' + car, ['BMW', 'Alfa Romeo', 'Chrysler']))
['blue BMW', 'blue Alfa Romeo', 'blue Chrysler']
```
The first argument you see here starts with the keyword lambda, which is used to create an *anonymous* function. With the regular def keyword, the function name follows. With lambda, there is no name, only the list of parameters and the function body.

 For example, an add1() function that adds 1 to a value is a regular named function:

```
def add1(n):
    return n + 1
```
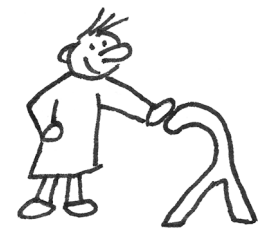

It works as expected:

```
>>> assert add1(10) == 11
>>> assert add1(add1(10)) == 12
```
Compare the preceding definition to one created using lambda, which we assign to the variable add1:

```
>>> add1 = lambda n: n + 1
```
This definition of add1 is functionally equivalent to the first version. We call it just like the add1() function:

```
>>> assert add1(10) == 11
>>> assert add1(add1(10)) == 12
```
The body for a lambda is a brief (usually one-line) expression. There is no return statement because the final evaluation of the expression is returned automatically. In figure 8.7, you can see that the lambda will return the result of  $n + 1$ .

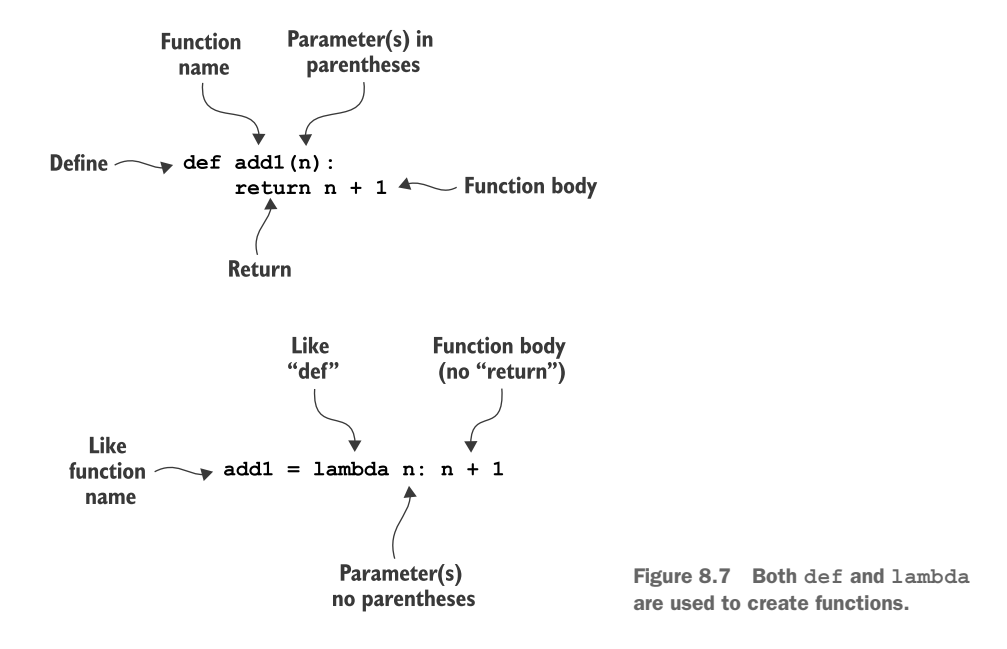

In both versions of the add1 definition, using def and lambda, the argument to the function is n. In the usual named function, def add $(n)$ , the argument is defined in the parentheses just after the function name. In the lambda n version, there is no function name and no parentheses around the function's parameter, n.

 There is no difference in how you can use the two types of functions. They are both functions:

```
>>> type(lambda x: x)
<class 'function'>
```
If you are comfortable with using add1() in a list comprehension, like this,

>>> [add1(n) for n in [1, 2, 3]]  $[2, 3, 4]$ 

it's a short step to using the map() function.

The map() function is a lazy function, like the range() function we looked at earlier. It won't create the values until you actually need them, as compared to a list comprehension, which will produce the resulting list immediately. I don't personally tend to worry about the performance of the code as much as I do the readability. When I write code for myself, I prefer to use  $map()$ , but you should write code that makes the most sense for you and your teammates.

To force the results from map() in the REPL, we need to use the list() function:

```
>>> list(map(add1, [1, 2, 3]))
[2, 3, 4]
```
We can write the list comprehension with the add1() code in line:

```
>>> [n + 1 for n in [1, 2, 3]]
[2, 3, 4]
```
That looks very similar to the lambda code (as illustrated in figure 8.8):

```
>>> list(map(lambda n: n + 1, [1, 2, 3]))
[2, 3, 4]
```
Here is how we could use map():

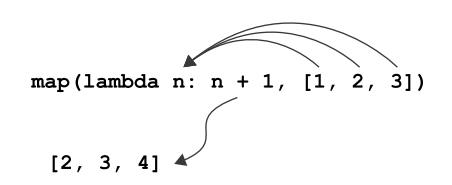

Figure 8.8 The **map()** function will create a new list from processing each element of an iterable through a given function.

```
def main():
                                     The map() function wants a 
                                                                                     Use lambda to create 
     args = get args()function for the first argument 
                                                                                     an anonymous 
     vowel = args.vowel
                                     and an iterable for the second.
                                                                                     function that accepts 
     text = map(a character, c.
          lambda c: vowel if c in 'aeiou' else vowel.upper() 
                                                                              \triangleleftif c in 'AEIOU' else c, args.text) 
                                                               ⊲
                                                                        args.text is the second argument 
                                                                        to map(). Technically, args.text is a 
     print(''.join(text)) 
                                          map() returns a new list 
                                                                        string, but, because map() expects 
                                          to the text variable. We 
                                                                        this argument to be a list, the 
                                          join it on the empty 
                                                                        string will be coerced to a list.
                                          string to print it.
```
#### Higher-order functions

The map() function is called a *higher-order function* (HOF) because it takes *another function* as an argument, which is wicked cool. Later we'll use another HOF called filter().

#### METHOD 7: USING MAP() WITH A NAMED FUNCTION

We are not required to use map() with a lambda expression. Any function at all will work, so let's go back to using our new\_char() function:

```
def main():
    args = get args()Define a function that will return the proper 
    vowel = args.vowel
                                    character. Note that I'm using the closure version 
                                    so as to reference the "vowel" argument.
    def new_char(c): 
                             \overline{a}return vowel if c in 'aeiou' else vowel.upper() if c in 'AEIOU' else c
    print(''.join(map(new char, args.text)))
                        Use map() to apply new_char() to all the characters in
                    args.text. The result is a list of characters, and we can use
                           str.join() to turn them into a new string for print().
```
Notice that map() uses new\_char *without parentheses* as the first argument. If you added the parentheses, you'd be *calling* the function and would see this error:

```
\Rightarrow text = ''.join(map(new char(), text))
Traceback (most recent call last):
  File "<stdin>", line 1, in <module>
TypeError: new_char() missing 1 required positional argument: 'c'
```
As shown in figure 8.9, map() takes each character from text and passes it as the argument to the new char() function, which decides whether to return a vowel or the original character. The result of mapping these characters is a new list of characters that we str.join() on the empty string to create a new version of text.

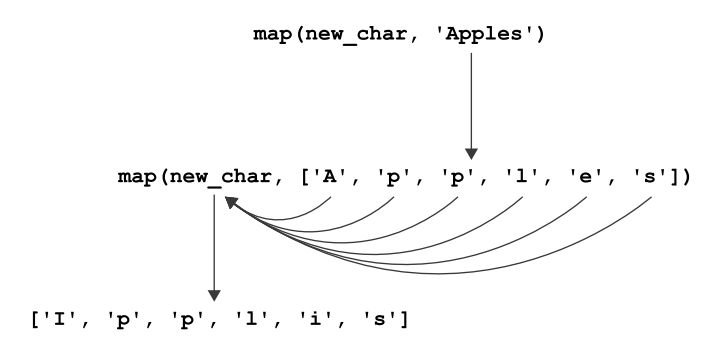

Figure 8.9 **map()** will apply a given function to each element of an iterable. A string will be processed as a list of characters.

#### METHOD 8: USING REGULAR EXPRESSIONS

A *regular expression* is a way to describe patterns of text. Regular expressions (also called "regexes") are a separate domain-specific language (DSL). They really have nothing whatsoever to do with Python. They have their own syntax and rules, and they are used in many places, from command-line tools to databases. Regexes are incredibly powerful and well worth the effort to learn.

 To use regular expressions, you must import re in your code to import the regular expression module:

```
>>> import re
```
In this example, we're trying to find characters that are vowels, which we can define as the letters "a," "e," "i," "o," and "u." To describe this idea using a regular expression, we put those characters inside square brackets:

```
>>> pattern = '[aeiou]'
```
We can use the "substitute" function,  $re \cdot sub()$ , to find all the vowels and replace them with the given vowel. The square brackets around the vowels '[aeiou]' create a *character class*, meaning anything matching one of the characters listed inside the brackets.

 The second argument is the string that will replace the found strings—here it is the vowel provided by the user. The third argument is the string we want to change, which is the text from the user:

```
>>> vowel = 'o'
>>> re.sub(pattern, vowel, 'Apples and bananas!')
'Applos ond bononos!'
```
That misses the capital "A," so we'll have to handle both lower- and uppercase. Here is how we could write that:

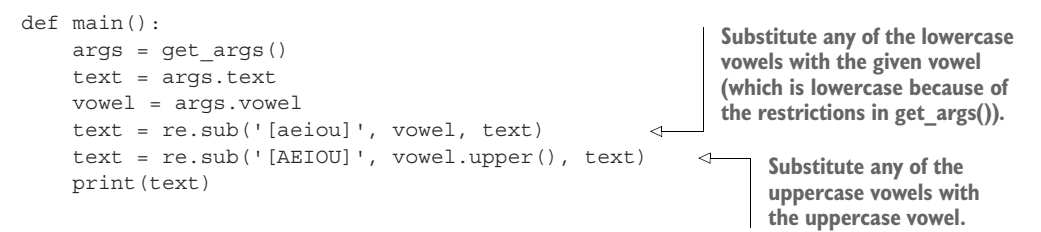

If you prefer, we could squash the two calls to re.sub() into one, just as we did with the str.replace() method shown earlier:

```
>>> text = 'Apples and Bananas!'
>>> text = re.sub('[AEIOU]', vowel.upper(), re.sub('[aeiou]', vowel, text))
>>> text
'Opplos ond Bononos!'
```
One of the biggest differences between this solution and all the others is that we use regular expressions to describe what we are looking for. We didn't have to write the code to identify the vowels. This is more along the lines of *declarative* programming. We declare what we want, and the computer does the grunt work!

# *8.4 Refactoring with tests*

There are many ways to solve this problem. The most important step is to get your program to work properly. Tests let you know when you've reached that point. From there, you can explore other ways to solve the problem and keep using the tests to ensure you still have a correct program.

 Tests provide you with great freedom to be creative. Always be thinking about tests you can write for your own programs, so that when you change them later, they will always keep working.

 I showed many ways to solve this seemingly trivial problem. Some of the techniques using higher-order functions and regular expression are quite advanced techniques. It might seem like driving a finishing nail with a sledgehammer, but I want to start introducing you to programming ideas that I'll visit again and again in later chapters.

 If you only really understood the first few solutions, that's fine! Just stick with me. The more times you see these ideas applied in different contexts, the more they will begin to make sense.

# *8.5 Going further*

Write a version of the program that collapses multiple adjacent vowels into a single substituted value. For example, "quick" should become "qack" and not "qaack."

## *Summary*

- You can use argparse to limit an argument's values to a list of choices that you define.
- Strings cannot be directly modified, but the str.replace() and str.translate() methods can create a *new, modified string* from an existing string.
- A for loop on a string will iterate the characters of the string.
- A list comprehension is a shorthand way to write a for loop inside [] to create a new list.
- Functions can be defined inside other functions. Their visibility is then limited to the enclosing function.
- Functions can reference variables declared within the same scope, creating a closure.
- The map() function is similar to a list comprehension. It will create a new, modified list by applying some function to every member of a given list. The original list will not be changed.
- Regular expressions provide a syntax for describing patterns of text with the re module. The re.sub() method will substitute found patterns with new text. The original text will be unchanged.

# *Dial-a-Curse: Generating random insults from lists of words*

*"He or she is a slimy-sided, frog-mouthed, silt-eating slug with the brains of a turtle."*

—Dial-A-Curse

Random events are at the heart of interesting games and puzzles. Humans quickly grow bored of things that are always the same. I think one reason people may choose to have pets and children is to inject some randomness into their lives. Let's learn how to make our programs more interesting by having them behave differently each time they are run.

 This exercise will show you how to randomly select one or more elements from lists of options. To explore randomness, we'll cre-

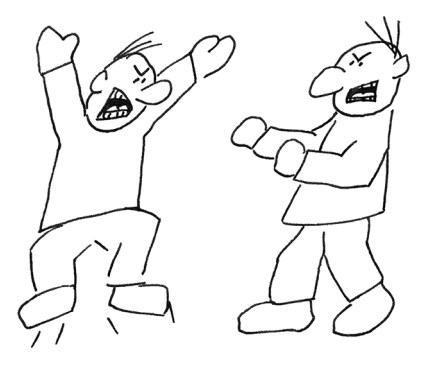

ate a program called abuse.py that will insult the user by randomly selecting adjectives and nouns to create slanderous epithets.

 In order to test randomness, though, we need to control it. It turns out that "random" events on computers are rarely truly random but only *pseudo-random*, which means we can control them by using a "seed."<sup>1</sup> Each time you use the same seed, you will get the same "random" choices!

 Shakespeare had some of the best insults, so we'll draw from the vocabulary of his works. Here is the list of adjectives you should use:

*bankrupt base caterwauling corrupt cullionly detestable dishonest false filthsome filthy foolish foul gross heedless indistinguishable infected insatiate irksome lascivious*

 $1$  "The generation of random numbers is too important to be left to chance."—Robert R. Coveyou

*lecherous loathsome lubbery old peevish rascaly rotten ruinous scurilous scurvy slanderous sodden-witted thin-faced toad-spotted unmannered vile wall-eyed*

And these are the nouns:

*Judas Satan ape ass barbermonger beggar block boy braggart butt carbuncle coward coxcomb cur dandy degenerate fiend fishmonger fool gull harpy jack jolthead knave liar lunatic maw milksop minion ratcatcher recreant rogue scold slave swine traitor varlet villain worm*

For instance, it might produce the following:

```
$ ./abuse.py
You slanderous, rotten block!
You lubbery, scurilous ratcatcher!
You rotten, foul liar!
```
In this exercise, you will learn to

- Use parser.error() from argparse to throw errors
- Control randomness with random seeds
- Take random choices and samples from Python lists
- Iterate an algorithm a specified number of times with a for loop
- Format output strings

# *9.1 Writing abuse.py*

You should go into the 09\_abuse directory to create your new program. Let's start by looking at the usage statement it should produce:

```
$ ./abuse.py -h
usage: abuse.py [-h] [-a adjectives] [-n insults] [-s seed]
Heap abuse
optional arguments:
 -h, --help show this help message and exit
  -a adjectives, --adjectives adjectives
                      Number of adjectives (default: 2)
 -n insults, --number insults
                      Number of insults (default: 3)
  -s seed, --seed seed Random seed (default: None)
```
All parameters are options that have default values, so our program will be able to run with no arguments at all.

 For instance, the -n or --number option will have a default of 3 and will control the number of insults:

\$ ./abuse.py --number 2 You filthsome, cullionly fiend! You false, thin-faced minion!

The -a or --adjectives option should default to 2 and will determine how many adjectives are used in each insult:

```
$ ./abuse.py --adjectives 3
You caterwauling, heedless, gross coxcomb!
You sodden-witted, rascaly, lascivious varlet!
You dishonest, lecherous, foolish varlet!
```
Lastly, the -s or --seed option will control the random choices in the program by setting an initial value. The default should be the special None value, which is like an undefined value.

 Because the program will use a random seed, the following output should be exactly reproducible by any user on any machine at any time:

```
$ ./abuse.py --seed 1
You filthsome, cullionly fiend!
You false, thin-faced minion!
You sodden-witted, rascaly cur!
```
When run with no arguments, the program should generate insults using the defaults:

```
$ ./abuse.py
You foul, false varlet!
You filthy, insatiate fool!
You lascivious, corrupt recreant!
```
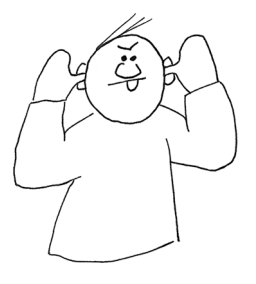

I recommend you start by copying the template/template.py file to abuse/abuse.py or by using new.py to create the abuse.py program in the 09\_abuse directory of your repository.

Figure 9.1 is a string diagram that illustrates the parameters for the program.

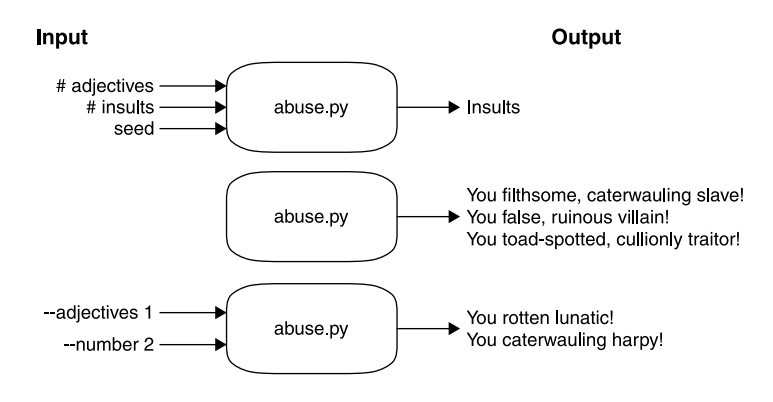

Figure 9.1 The abuse.py program will accept options for the number of insults to create, the number of adjectives per insult, and a random seed value.

# *9.1.1 Validating arguments*

The options for the number of insults and adjectives and the random seed should all be int values. If you define each using type=int (remember, there are no quotes around the int), argparse will handle the validation and conversion of the arguments to int values for you. That is, just by defining type=int, the following error will be generated for you if a string is entered:

\$ ./abuse.py -n foo usage: abuse.py [-h] [-a adjectives] [-n insults] [-s seed] abuse.py: error: argument -n/--number: invalid int value: 'foo'

Not only must the value be a number, but it must be an *integer* which means it must be a whole number, so argparse will complain if you give it something that looks like a float. Note that you can use type=float when you actually want a floating-point value:

```
$ ./abuse.py -a 2.1
usage: abuse.py [-h] [-a adjectives] [-n insults] [-s seed]
abuse.py: error: argument -a/--adjectives: invalid int value: '2.1'
```
Additionally, if either --number or --adjectives is less than 1, your program should exit with an error code and message:

```
$ ./abuse.py -a -4
usage: abuse.py [-h] [-a adjectives] [-n insults] [-s seed]
abuse.py: error: --adjectives "-4" must be > 0
$ ./abuse.py -n -4
usage: abuse.py [-h] [-a adjectives] [-n insults] [-s seed]
abuse.py: error: --number "-4" must be > 0
```
As you start to write your own programs and tests, I recommend you steal from the tests I've written.<sup>2</sup> Let's take a look at one of the tests in test.py to see how the program

is tested:

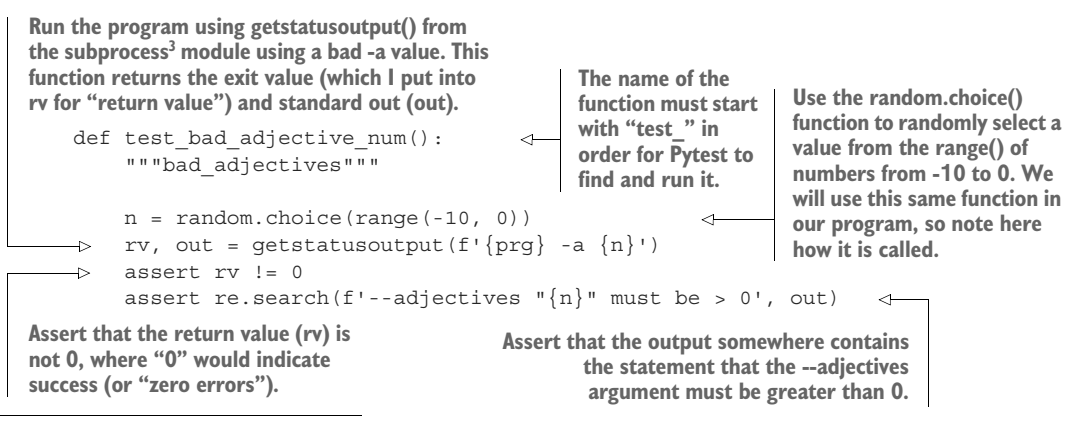

<sup>2</sup> "Good composers borrow. Great ones steal." — Igor Stravinsky

<sup>&</sup>lt;sup>3</sup> The subprocess module allows you to run a command from inside your program. The subprocess .getoutput() function will capture the output from the command, while the subprocess.getstatusoutput() will capture both the exit value and the output from the command.

There's no simple way to tell argparse that the numbers for adjectives and insults must be greater than zero, so we'll have to check those values ourselves. We'll use the verification ideas from section A.4.7 in the appendix. There I introduce the parser.error() function, which you can call inside the get\_args() function to do the following:

- <sup>1</sup> Print the short usage statement
- <sup>2</sup> Print an error message to the user
- <sup>3</sup> Stop execution of the program
- <sup>4</sup> Exit with a nonzero exit value to indicate an error

That is, get args() normally finishes with this:

```
return args.parse_args()
```
Instead, we'll put the args into a variable and check the args.adjectives value to see if it's less than 1. If it is, we'll call parser.error() with an error message to report to the user:

```
args = parser.parse arg()if args.adjectives < 1:
    parser.error(f'--adjectives "{args.adjectives}" must be > 0')
```
We'll also do this for args.number. If they are both fine, you can return the arguments to the calling function:

return args

## *9.1.2 Importing and seeding the random module*

Once you have defined and validated all the program's arguments, you are ready to heap scorn upon the user. First, we need to add import random to our program so we can use functions from that module to select adjectives and nouns. It's best practice to list all the import statements, one module at a time, at the top of a program.

In main(), the first thing we need to do is call get  $\arg s$  () to get our arguments. The next step is to pass the args.seed value to the random.seed() function:

```
def main()
    args = get args()random.seed(args.seed)
```
**We call the random.seed() function to set the initial value of the random module's state. There is no return value from random.seed()—the only change is internal to the random module.**

You can read about the random. seed () function in the REPL:

>>> import random >>> help(random.seed)

There you'll learn that the function will "initialize internal state [of the random module] from hashable object." That is, we set an initial value from some *hashable* Python type. Both the int and str types are hashable, but the tests are written with

the expectation that you will define the seed argument as an int. (Remember that the character '1' is different from the *integer value* 1!)

The default value for args. seed should be None. If the user has not indicated any seed, then setting random.seed(None) is the same as not setting it at all.

 If you look at the test.py program, you will notice that all the tests that expect a particular output will pass an -s or --seed argument. Here is the first test for output:

```
Run the program using getoutput() from the subprocess module
                     using a seed value of 1 and requesting 1 insult. This function
                                      returns only the output from the program.
def test_01():
    out = getoutput(f'{prg} -s 1 -n 1')
    assert out.strip() == 'You filthsome, cullionly fiend!' 
                                                                             \precVerify that the entire output is the one expected insult.
```
This means test.py will run your program and capture the output into the out variable:

```
$ ./abuse.py -s 1 -n 1
You filthsome, cullionly fiend!
```
It will then verify that the program did in fact produce the expected number of insults with the expected selection of words.

## *9.1.3 Defining the adjectives and nouns*

Earlier in the chapter, I gave you a long list of adjectives and nouns that you should use in your program. You could create a list by individually quoting each word:

>>> adjectives = ['bankrupt', 'base', 'caterwauling']

Or you could save yourself a good bit of typing by using the str.split() method to create a new list from a str by splitting on spaces:

```
>>> adjectives = 'bankrupt base caterwauling'.split()
>>> adjectives
['bankrupt', 'base', 'caterwauling']
```
If you try to make one giant string of all the adjectives, it will be very long and so will wrap around in your code editor and look ugly. I recommend you use triple quotes (either single or double quotes), which will allow you to include newlines:

```
>>> """
... bankrupt base
... caterwauling
... """.split()
['bankrupt', 'base', 'caterwauling']
```
Once you have variables for adjectives and nouns, you should check that you have the right number of each:

```
>>> assert len(adjectives) == 36
>>> assert len(nouns) == 39
```
NOTE In order to pass the tests, your adjectives and nouns must be in alphabetical order as they were provided.

## *9.1.4 Taking random samples and choices*

In addition to the random.seed() function, we will also use the random.choice() and random.sample() functions. In the test\_bad\_adjective\_num function in section 9.1.1, you saw one example of using random .choice(). We can use it similarly to select a noun from the list of nouns.

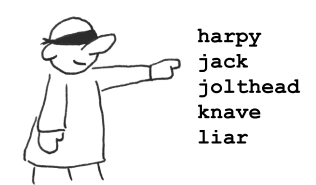

 Notice that this function returns a single item, so, given a list of str values, it will return a single str:

```
>>> random.choice(nouns)
'braggart'
>>> random.choice(nouns)
'milksop'
```
For the adjectives, you should use random.sample(). If you read the help(random .sample) output, you will see that this function takes some list of items and a k parameter for how many items to return:

```
sample(population, k) method of random.Random instance
   Chooses k unique random elements from a population sequence or set.
```
Note that this function returns a new list:

```
>>> random.sample(adjectives, 2)
['detestable', 'peevish']
>>> random.sample(adjectives, 3)
['slanderous', 'detestable', 'base']
```
There is also a random.choices() function that works similarly but which might select the same items twice because it samples "with replacement." We will not use that.

## *9.1.5 Formatting the output*

The output of the program is a --number of insults, which you could generate using a for loop and the range() function. It doesn't matter here that range() starts at zero. What's important is that it generates three values:

```
>>> for n in range(3):
... print(n)
...
\Omega1
2
```
You can loop the --number of times needed, select your sample of adjectives and your noun, and then format the output. Each insult should start with the string "You", then

have the adjectives joined on a comma and a space, then the noun, and finish with an exclamation point (figure 9.2). You could use either an f-string or the str. format() function to print() the output to STDOUT.

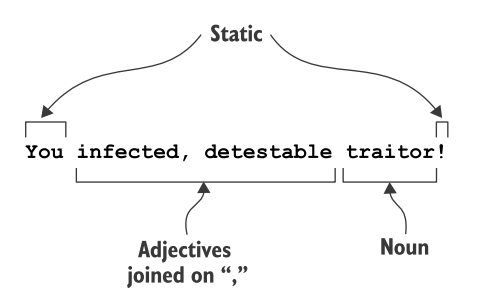

Figure 9.2 Each insult will combine the chosen adjectives joined on commas with the selected noun and some static bits of text.

Here are a few hints:

- **Perform the check for positive values for --adjectives and --number** *inside* **the** get args() function, and use parser.error() to throw the error while printing a message and the usage.
- If you set the default of args. seed to None and use type=int, you can directly pass the value to random.seed(). When the value is None, it will be like not setting the value at all.
- Use a for loop with the range() function to create a loop that will execute the --number of times to generate each insult.
- **Look at the random.sample() and random.choice() functions for help in** selecting some adjectives and a noun.
- You can use three single quotes (''') or double quotes (""") to create a multiline string and then use str.split() to get a list of strings. This is easier than individually quoting a long list of shorter strings (such as the list of adjectives and nouns).
- To construct an insult to print, you can use the + operator to concatenate strings, use the str.join() method, or use format strings.

Now give this your best shot before reading ahead to the solution, you snotty-faced heap of parrot droppings!

## *9.2 Solution*

This is the first solution where I use parser.error() to augment the validation of the arguments. I also incorporate triple-quoted strings and introduce the random module, which is quite fun unless you're a vacuous, coffee-nosed, malodorous git.

```
#!/usr/bin/env python3
"""Heap abuse"""
import argparse
import random
```
**Bring in the random module so we can call functions.**

```
# --------------------------------------------------
              def get_args():
                   """Get command-line arguments"""
                   parser = argparse.ArgumentParser(
                        description='Heap abuse',
                        formatter class=argparse.ArgumentDefaultsHelpFormatter)
                   parser.add_argument('-a',
                                           '-a',<br>'--adjectives',
                                           help='Number of adjectives',
                                           metavar='adjectives',
                                           type=int,
                                           default=2)
                   parser.add_argument('-n',
                                           '--number',
                                           help='Number of adjectives',
                                           metavar='adjectives',
                                           type=int,
                                           default=3)
               parser.add_argument('-s',
                                           '--seed',
                                           help='Random seed',
                                           metavar='seed',
                                           type=int,
                                           default=None)
                   args = parser.parse_args()
                   if args.adjectives < 1: 
                        parser.error('--adjectives "{}" must be > 0'.format(args.adjectives))
               if args.number < 1:
                     parser.error('--number "{}" must be > 0'.format(args.number))
                   return args
              # --------------------------------------------------
              def main():
                   """Make a jazz noise here"""
                   args = get_args()
                   random.seed(args.seed)
                   adjectives = """"bankrupt base caterwauling corrupt cullionly detestable dishonest false
                   filthsome filthy foolish foul gross heedless indistinguishable infected
                                                                                Define the parameter for the 
                                                                                  number of adjectives, setting 
                                                                                  type=int and the default value.
                                                                                 Similarly define the parameter 
                                                                                for the number of insults as 
                                                                               an integer with a default.
The random
seed default
  should be
      None. \begin{array}{|c|c|c|c|c|}\n\hline\n\end{array} parser.add_argument('-s',<br>
Get the result of parsing the command-line arguments. The
                                                                           command-line arguments. The 
                                                                           argparse module will handle errors 
                                                                           such as non-integer values.
                                                                             Check that args.adjectives is 
                                                                              greater than 0. If there is a 
                                                                              problem, call parser.error() 
                                                                              with the error message.
   Similarly
      check
args.number. \vert args args args args args args args args args args args args args args args args args args args args args args args args args args args args args
                                                  arguments have been validated, so 
                                                  return the arguments to the caller.
                                                            This is where the program actually begins as 
                                                            it is the first action inside main(). I always 
                                                        start off by getting the arguments.
          Set random.seed() using whatever value was passed by the user. 
          Any integer value is valid, and I know that argparse has handled 
          the validation and conversion of the argument to an integer.
                                                                                 Create a list of adjectives by
                                                                                 splitting the very long string
                                                                                contained in the triple quotes.
```

```
insatiate irksome lascivious lecherous loathsome lubbery old peevish
        rascaly rotten ruinous scurilous scurvy slanderous sodden-witted
        thin-faced toad-spotted unmannered vile wall-eyed
        """.strip().split()
                                                       Do the same for the 
                                                       list of nouns.
        nouns = """
        Judas Satan ape ass barbermonger beggar block boy braggart butt
        carbuncle coward coxcomb cur dandy degenerate fiend fishmonger fool
        gull harpy jack jolthead knave liar lunatic maw milksop minion
        ratcatcher recreant rogue scold slave swine traitor varlet villain worm
        """.strip().split()
        for in range(args.number):
            adjs = ', '.join(random.sample(adjectives, k=args.adjectives)) 
            print(f'You {adjs} {random.choice(nouns)}!')
                                                                     \simUse an f-string to
   # --------------------------------------------------
                                                                 format the output
   if name == ' main ':
                                                                       to print().
       main()
                                                        Use the random.sample() function to
Use a for loop over the range() of the args.number. 
                                                              select the correct number of
Since I don't actually need the value from range(), 
                                                            adjectives and join them on the
I can use the _ to disregard it.
                                                                    comma-space string.
```
# *9.3 Discussion*

I trust you did not peek at the solution before you passed all the tests or else you are a rascaly, filthsome swine.

## *9.3.1 Defining the arguments*

More than half of my solution is defining the program's arguments to argparse. The effort is well worth the result. Because I set type=int, argparse will ensure that each argument is a valid integer value. Notice that there are no quotes around the int—it's not the string 'int' but a reference to the class in Python:

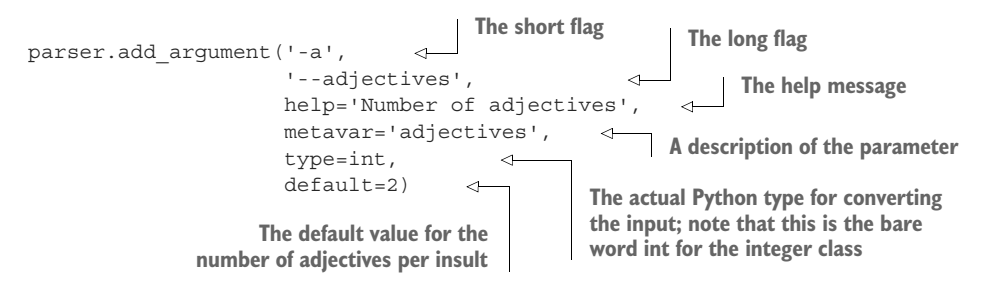

I set reasonable defaults for all the program's options so that no input is required from the user. The --seed option should default to None so that the default behavior is to generate pseudo-random insults. This value is only important for testing purposes.

## *9.3.2 Using parser.error()*

I really love the argparse module for all the work it saves me. In particular, I often use parser.error() when I find there is a problem with an argument. This function will do four things:

- <sup>1</sup> Print the short usage of the program to the user
- <sup>2</sup> Print a specific message about the problem
- <sup>3</sup> Halt execution of the program
- <sup>4</sup> Return an error code to the operating system

I'm using parser.error() here because, while I can ask argparse to verify that a given value is an int, I can't as easily say that it must be a *positive* value. I can, however, inspect the value myself and halt the program if there is a problem. I do all this inside get args() so that, by the time I get the args in my main() function, I know they have been validated.

 I highly recommend you tuck this tip into your back pocket. It can prove quite handy, saving you loads of time validating user input and generating useful error messages. (And it's quite likely that the future user of your program will be *you*, so you will really appreciate your efforts.)

## *9.3.3 Program exit values and STDERR*

I would like to highlight the exit value of the program. Under normal circumstances, programs should exit with a value of 0. In computer science, we often think of 0 as a False value, but here it's quite positive. In this instance we should think of it as "zero errors."

 If you use sys.exit() in your code to exit a program prematurely, the default exit value is 0. If you want to indicate to the operating system or some calling program that your program exited with an error, you should return *any value other than* 0. You can also call the function with a string, which will be printed as an error message, and Python will exit with the value 1. If you run this in the REPL, you will be returned to the command line:

```
>>> import sys
>>> sys.exit('You gross, thin-faced worm!')
You gross, thin-faced worm!
```
Additionally, it's common for all error messages to be printed not to STDOUT (standard out) but to STDERR (standard error). Many command shells (like Bash) can segregate these two output channels using 1 for STDOUT and 2 for STDERR. When using the Bash shell, note how I can use 2> to redirect STDERR to the file called err so that nothing appears on STDOUT:

```
$ ./abuse.py -a -1 2>err
```
I can verify that the expected error messages are in the err file:

```
$ cat err
usage: abuse.py [-h] [-a adjectives] [-n insults] [-s seed]
abuse.py: error: --adjectives "-1" must be > 0
```
If you were to handle all of this yourself, you would need to write something like this:

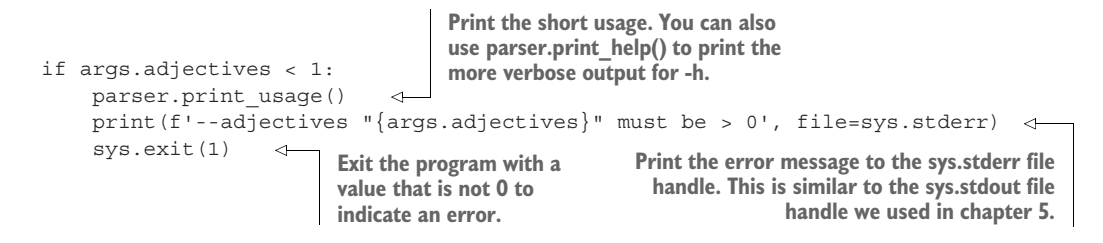

## Writing pipelines

As you write more and more programs, you may eventually start chaining them together. We often call these *pipelines*, as the output of one program is "piped" to become the input for the next program. If there is an error in any part of the pipeline, you'll generally want the entire operation to stop so that the problems can be fixed. A nonzero return value from any program is a warning flag to halt operations.

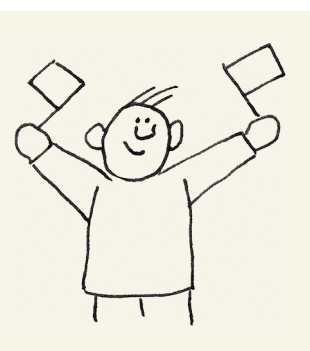

## *9.3.4 Controlling randomness with random.seed()*

The pseudo-random events in the random module follow from a given starting point. That is, each time you start from a given state, the events will happen in the same way. We can use the random.seed() function to set that starting point.

 The seed value must be *hashable*. According to the Python documentation [\(https://](https://docs.python.org/3.1/glossary.html) [docs.python.org/3.1/glossary.html](https://docs.python.org/3.1/glossary.html)), "all of Python's immutable built-in objects are hashable, while no mutable containers (such as lists or dictionaries) are." In this program, we have to use an integer value because the tests were written using integer seeds. When you write you own programs, you may choose to use a string or other hashable type.

 The default for our seed is the special None value, which is a bit like an undefined state. Calling random.seed(None) is essentially the same as not setting the seed at all, so it makes it safe to write this:

random.seed(args.seed)

#### *9.3.5 Iterating with range() and using throwaway variables*

To generate some --number of insults, we can use the range() function. Because we don't need the numbers returned by range(), we use the underscore (\_) as the variable name to indicate this is throwaway value:

```
>>> num_insults = 2
>>> for _ in range(num_insults):
... print('An insult!')
...
An insult!
An insult!
```
The underscore is a valid variable name in Python. You can assign to it and use it:

```
>>> = 'You indistinguishable, filthsome carbuncle!'
>>'You indistinguishable, filthsome carbuncle!'
```
The use of the underscore as a variable name is a convention to indicate that we don't intend to use the value. That is, if we had said for num in range  $(\ldots)$ , some tools like Pylint will see that the num variable is not used and will report this as a possible error (and well it could be). The \_ indicates that you're throwing this value away, which is good information for your future self, some other user, or external tools to know.

Note that you can use multiple variables in the same statement. For instance, I can unpack a 3-tuple so as to get the middle value:

```
>>> x = 'Jesus', 'Mary', 'Joseph'
>>> _{-1}, name, _{-} = x
>>> name
'Mary'
```
## *9.3.6 Constructing the insults*

To create my list of adjectives, I used the str.split() method on a long, multiline string enclosed in triple quotes. I think this is probably the easiest way to get all these strings into my program. The triple quotes allow us to enter line breaks, which single quotes would not allow:

```
>>> adjectives = """
... bankrupt base caterwauling corrupt cullionly detestable dishonest
... false filthsome filthy foolish foul gross heedless indistinguishable
... infected insatiate irksome lascivious lecherous loathsome lubbery old
... peevish rascaly rotten ruinous scurilous scurvy slanderous
... sodden-witted thin-faced toad-spotted unmannered vile wall-eyed
... """.strip().split()
\gg nouns = " " "... Judas Satan ape ass barbermonger beggar block boy braggart butt
... carbuncle coward coxcomb cur dandy degenerate fiend fishmonger fool
... gull harpy jack jolthead knave liar lunatic maw milksop minion
... ratcatcher recreant rogue scold slave swine traitor varlet villain worm
... """.strip().split()
```

```
>>> len(adjectives)
36
>>> len(nouns)
39
```
Because we need one or more adjectives, the random.sample() function is a good choice. It will return a list of items randomly selected from a given list:

```
>>> import random
>>> random.sample(adjectives, k=3)
['filthsome', 'cullionly', 'insatiate']
```
The random.choice() function is appropriate for selecting just one item from a list, such as the noun for our invective:

```
>>> random.choice(nouns)
'boy'
```
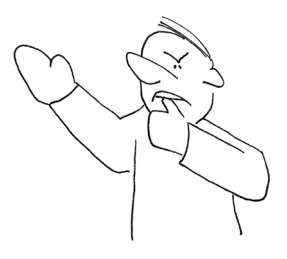

Next we need to concatenate the epithets using ', ' (a comma and a space) similar to what we did in chapter 3 for our picnic items. The str.join() function is perfect for this:

```
>>> adjs = random.sample(adjectives, k=3)
>>> adjs
['thin-faced', 'scurvy', 'sodden-witted']
>>> ', '.join(adjs)
'thin-faced, scurvy, sodden-witted'
```
To create the insult, we can combine the adjectives and nouns inside our template using an f-string:

```
>>> adjs = ', '.join(random.sample(adjectives, k=3))
>>> print(f'You {adjs} {random.choice(nouns)}!')
You heedless, thin-faced, gross recreant!
```
And now I have a handy way to make enemies and influence people.

# *9.4 Going further*

- Read your adjectives and nouns from files that are passed as arguments.
- Add tests to verify that the files are processed correctly and new insults are still stinging.

## *Summary*

- Use the parser.error() function to print a short usage statement, report the problem, and exit the program with an error value.
- **Tiple-quoted strings may contain line breaks, unlike regular single- or double**quoted strings.
- The str.split() method is a useful way to create a list of string values from a long string.
- The random.seed() function can be used to make reproducible pseudo-random selections each time a program is run.
- The random.choice() and random.sample() functions are useful for randomly selecting one or several items from a list of choices, respectively.

# *Telephone: Randomly mutating strings*

*"What we have here is a failure to communicate."*

—Captain

Now that we've played with randomness, let's apply the idea to randomly mutating a string. This is interesting, because strings are actually *immutable* in Python. We'll have to figure out a way around that.

 To explore these ideas, we'll write a version of the game of Telephone where a secret message is whispered through a line or circle of people. Each time the message is transmitted, it's usually changed in some unpredictable way. The last person to receive the message will say it out loud to compare it to the original message. Often the results are nonsensical and possibly comical.

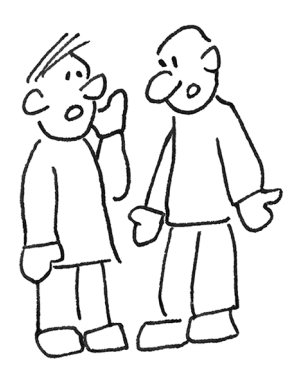

 We will write a program called telephone.py that will mimic this game. It will print "You said: " and the original text, followed by "I heard: " with a modified version of the message. As in chapter 5, the input text may come from the command line:

```
$ ./telephone.py 'The quick brown fox jumps over the lazy dog.'
You said: "The quick brown fox jumps over the lazy dog."
I heard : "TheMquick brown fox jumps ovMr t:e lamy dog."
```
Or it may come from a file:

```
$ ./telephone.py ../inputs/fox.txt
You said: "The quick brown fox jumps over the lazy dog."
I heard : "The quick]b'own fox jumps ovek the la[y dog."
```
The program should accept an  $-m$  or --mutations option, which should be a floatingpoint number between 0 and 1 with a default value of 0.1 ( $10\%$ ). This will be the percentage of the number of letters that should be altered. For instance, .5 means that 50% of the letters should be changed:

```
$ ./telephone.py ../inputs/fox.txt -m .5
You said: "The quick brown fox jumps over the lazy dog."
I heard : "F#eYquJsY ZrHnna"o. Muz/$ Nver t/Relazy dA!."
```
Because we are using the random module, we'll accept an int value for the -s or --seed option, so that we can reproduce our pseudo-random selections:

```
$ ./telephone.py ../inputs/fox.txt -s 1
You said: "The quick brown fox jumps over the lazy dog."
I heard : "The 'uicq brown *ox jumps over the l-zy dog."
```
Figure 10.1 shows a string diagram of the program.

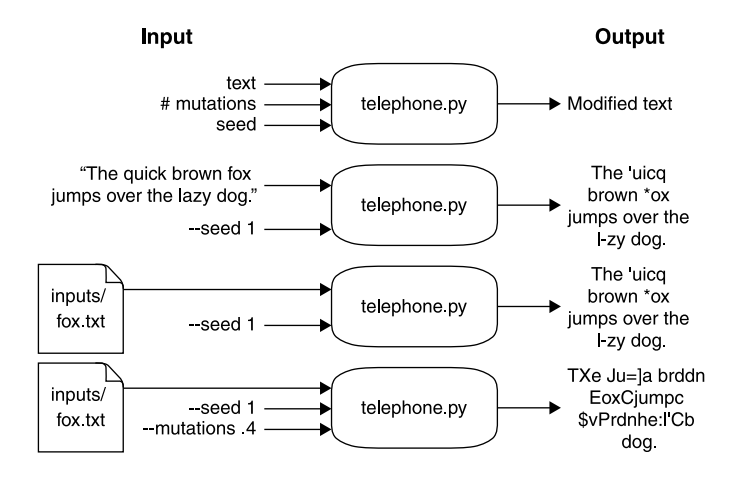

Figure 10.1 The telephone program will accept text and possibly some percentage of mutations, along with a random seed. The output will be a randomly mutated version of the input text.

In this exercise, you will learn to

- Round numbers
- Use the string module
- **Modify strings and lists to introduce random mutations**

# *10.1 Writing telephone.py*

I recommend you use the new.py program to create a new program called telephone.py in the 10\_telephone directory. You could do this from the top level of the repository like so:

```
$ ./bin/new.py 10_telephone/telephone.py
```
You could also copy template/template.py to 10\_telephone/telephone.py. Modify the get\_args() function until your -h output matches the following. I would recommend you use type=float for the mutations parameter:

```
$ ./telephone.py -h
usage: telephone.py [-h] [-s seed] [-m mutations] text
Telephone
positional arguments:
 text Input text or file
optional arguments:
 -h, --help show this help message and exit
 -s seed, --seed seed Random seed (default: None)
 -m mutations, --mutations mutations
                     Percent mutations (default: 0.1)
```
Now run the test suite. You should pass at least the first two tests (the telephone.py program exists and prints a usage statement when run with -h or --help).

 The next two tests check that your --seed and --mutations options both reject nonnumeric values. This should happen automatically if you define these parameters using the int and float types, respectively. That is, your program should behave like this:

```
$ ./telephone.py -s blargh foo
usage: telephone.py [-h] [-s seed] [-m mutations] text
telephone.py: error: argument -s/--seed: invalid int value: 'blargh'
$ ./telephone.py -m blargh foo
usage: telephone.py [-h] [-s seed] [-m mutations] text
telephone.py: error: argument -m/--mutations: invalid float value: 'blargh'
```
The next test checks if the program rejects values for --mutations outside the range  $0-1$  (where both bounds are inclusive). This is not a check that you can easily describe to argparse, so I suggest you look at how we handled the validation of the arguments in abuse.py in chapter 9. In the get args () function of that program, we manually checked the value of the arguments and used the parser.error() function to throw an error. Note that a --mutations value of  $0$  is acceptable, in which case we will print out the input text without modifications. Your program should do this:

```
$ ./telephone.py -m -1 foobar
usage: telephone.py [-h] [-s seed] [-m mutations] text
telephone.py: error: --mutations "-1.0" must be between 0 and 1
```
This is another program that accepts input text either from the command line or from a file, and I suggest you look at the solution in chapter 5. Inside the get\_args() function, you can use os.path.isfile() to detect whether the text argument is a file. If it is a file, read the contents of the file for the text value.

 Once you have taken care of all the program parameters, start your main() function with setting the random.seed() and echoing back the given text:

```
def main():
   args = get_args()
   random.seed(args.seed)
    print(f'You said: "{args.text}"')
    print(f'I heard : "{args.text}"')
```
Your program should handle command-line text:

```
$ ./telephone.py 'The quick brown fox jumps over the lazy dog.'
You said: "The quick brown fox jumps over the lazy dog."
I heard : "The quick brown fox jumps over the lazy dog."
```
And it should handle an input file:

\$ ./telephone.py ../inputs/fox.txt You said: "The quick brown fox jumps over the lazy dog." I heard : "The quick brown fox jumps over the lazy dog."

At this point, your code should pass up to test\_for\_echo(). The next tests start asking you to mutate the input, so let's discuss how to do that.

#### *10.1.1 Calculating the number of mutations*

The number of letters that need to be changed can be calculated by multiplying the length of the input text by the args.mutations value. If we want to change 20% of the characters in "The quick brown fox…" string, we'll find that it is not a whole number:

```
>>> text = 'The quick brown fox jumps over the lazy dog.'
>>> mutations = .20
>>> len(text) * mutations
8.8
```
We can use the round() function to give us the nearest integer value. Read help (round) to learn how to round floating-point numbers to a specific number of digits:

```
>>> round(len(text) * mutations)
9
```
Note that you could also convert a float to an int by using the int function, but this truncates the fractional part of the number rather than rounding it:

```
>>> int(len(text) * mutations)
8
```
You will need this value for later, so let's save it in a variable:

```
>>> num_mutations = round(len(text) * mutations)
>>> assert num mutations == 9
```
#### *10.1.2 The mutation space*

When we change a character, what will we change it to? For this, we'll use the string module. I encourage you to take a look at the documentation by importing the module and reading help(string):

```
>>> import string
>>> help(string)
```
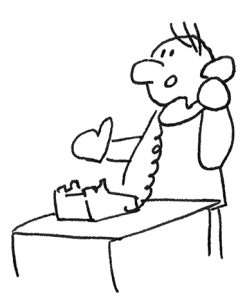

We can, for instance, get all the lowercase ASCII letters as follows. Note that this is not a method call as there are no parentheses () at the end:

```
>>> string.ascii lowercase
'abcdefghijklmnopqrstuvwxyz'
```
This returns a str:

```
>>> type(string.ascii_lowercase)
<class 'str'>
```
For our program, we can use string.ascii\_letters and string.punctuation to get strings of all the letters and punctuation. To concatenate the two strings together, we can use the + operator. We'll draw from this string to randomly select a character to replace another:

```
>>> alpha = string.ascii_letters + string.punctuation
>>> alpha
'abcdefghijklmnopqrstuvwxyzABCDEFGHIJKLMNOPQRSTUVWXYZ!"#$%&\'()*+,-
     ./:;<=>?@[\\]^_`{|}~'
```
Note that even if we both use the same random seed, you and I will get different results if our letters are in a different order. To ensure our results match, we'll both need to sort the alpha characters so they are in a consistent order.

## *10.1.3 Selecting the characters to mutate*

There are at least two approaches we could take to choosing which characters to change: a *deterministic approach* where the results are always guaranteed to be the same and a *non-deterministic approach* where we employ chance to get close to a target. Let's examine the latter one first.

#### NON-DETERMINISTIC SELECTION

One way to choose the characters to change would be to mimic method 1 in chapter 8. We could iterate through each of the characters in our text and select a random number to decide whether to keep the original character or change it to some randomly selected value. If our random number is less than or equal to our mutations setting, we should change the character:

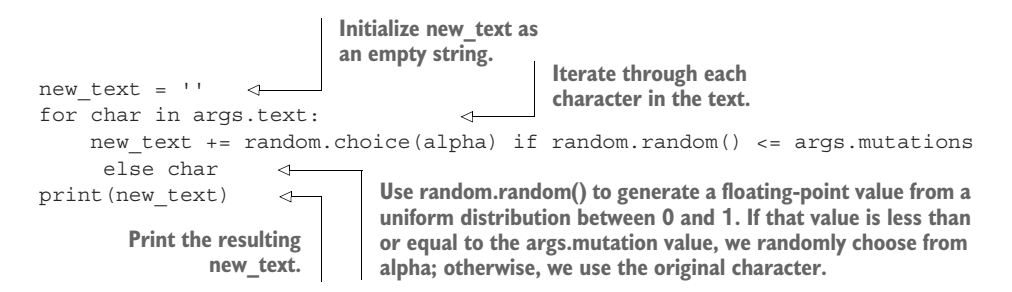

We used the random.choice() function in abuse.py in chapter 9 to randomly select *one* value from a list of choices. We can use it here to select a character from alpha if the random.random() value falls within the range of the args.mutation value (which we know is also a float).

 The problem with this approach is that, by the end of the for loop, we are not guaranteed to have made exactly the correct number of changes. That is, we calculated that we should change 9 characters out of 44 when the mutation rate is 20%. We would expect to end up changing about 20% of the characters with this code, because a random value from a uniform distribution of values between 0 and 1 should be less than or equal to 0.2 about 20% of the time. Sometimes we might end up only changing 8 characters or other times we might change 10. Because of this uncertainty, this is approach would be considered *non-deterministic*.

 Still, this is a really useful technique that you should note. Imagine you have an input file with millions or potentially billions of lines of text, and you want to randomly sample approximately 10% of the lines. The preceding approach would be reasonably fast and accurate. A larger sample size will help you get closer to the desired number of mutations.

#### RANDOMLY SAMPLING CHARACTERS

A deterministic approach to the million-line file would require first reading the entire input to count the number of lines, choosing which lines to take, and then going back through the file a second time to take those lines. This approach would take *much* longer than the method described above. Depending on how large the input file is, how the program is written, and how much memory your computer has, the program could possibly even crash your computer!

 Our input is rather small, however, so we will use this algorithm because it has the advantages of being exact and testable. Rather than focusing on lines of text, though, we'll consider indexes of characters. You've seen the str .replace() method (in chapter 8), which allows us to change all instances of one string to another:

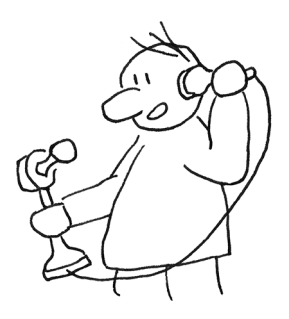

```
>>> 'foo'.replace('o', 'a')
'faa'
```
We can't use str. replace() because it will change every occurrence of some character, and we only want to change individual characters. Instead we can use the random .sample() function to select some indexes of the characters in the text. The first argument to random.sample() needs to be something like a list. We can give it a range() of numbers up to the length of our text.

Suppose our text is 44 characters long:

```
>>> text
'The quick brown fox jumps over the lazy dog.'
>>> len(text)
44
```
We can use the range () function to make a list of numbers up to 44:

```
>>> range(len(text))
range(0, 44)
```
Note that range() is a lazy function. It won't actually produce the 44 values until we force it, which we can do in the REPL using the list() function:

```
>>> list(range(len(text)))
```
We calculated earlier that the num mutations value for altering  $20\%$  of text is 9. Here is one selection of indexes that could be changed:

```
>>> indexes = random.sample(range(len(text)), num_mutations)
>>> indexes
[13, 6, 31, 1, 24, 27, 0, 28, 17]
```
I suggest you use a for loop to iterate through each of these index values:

```
>>> for i in indexes:
... \text{print}(f' \{i:2\} \{texttext{text[i]}\}')...
13 w
6 i
31 +1 h
24 s
```
27 v 0 T 28 e 17 o

You should replace the character at each index position with a randomly selected character from alpha:

```
>>> for i in indexes:
... print(f'{i:2} {text[i]} changes to {random.choice(alpha)}')
...
13 w changes to b
6 i changes to W
31 t changes to B
1 h changes to #
24 s changes to d
27 v changes to :
0 T changes to C
28 e changes to %
17 o changes to ,
```
I will introduce one other twist—we don't want the replacement value to ever be the same as the character it is replacing. Can you figure out how to get a subset of alpha that *does not* include the character at the position?

## *10.1.4 Mutating a string*

Python str variables are *immutable*, meaning we cannot directly modify them. For instance, suppose we want to change the character  $w'$  at position 13 to a  $b'$ . It would be handy to directly modify text[13], but that will create an exception:

```
>>> text[13] = 'b'
Traceback (most recent call last):
 File "<stdin>", line 1, in <module>
TypeError: 'str' object does not support item assignment
```
The only way to modify the str value text is to overwrite it with a new str. We need to create a new str with the following, as shown in figure 10.2:

- The part of text before a given index
- **The randomly selected value from alpha**
- **The part of text after a given index**

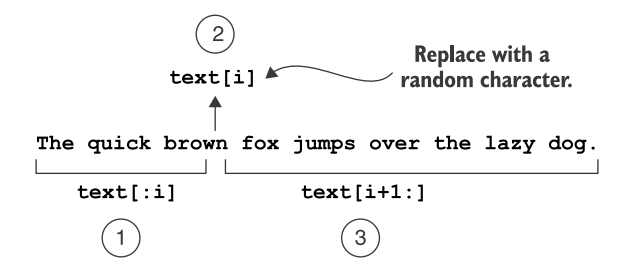

Figure 10.2 Create a new string by selecting the portion of the string up to the index, a new character, and the portion of the string after the index.

For 1 and 3, you can use string *slices*. For example, if the index i is 13, the slice before it is

```
>>> text[:13]
'The quick bro'
```
The part after it is

```
>>> text[14:]
'n fox jumps over the lazy dog.'
```
Using the three parts listed earlier, your for loop should be

```
for i in index:
   text = 1 + 2 + 3
```
Can you figure that out?

## *10.1.5 Time to write*

OK, the lesson is over. You have to go write this now. Use the tests. Solve them one at a time. You can do this.

## *10.2 Solution*

How different was your solution from mine? Let's look at one way to write a program that satisfies the tests:

```
#!/usr/bin/env python3
"""Telephone"""
import argparse
                          Import the string module 
import os
                           we'll need to select a 
import random
                          random character.
import string 
                     \overline{a}# --------------------------------------------------
                                                                       Define a positional
                                                                    argument for the text.
def get_args():
                                                                    This could be either a
    """Get command-line arguments"""
                                                                    string of text or a file
                                                                    that needs to be read.
    parser = argparse.ArgumentParser(
        description='Telephone',
        formatter_class=argparse.ArgumentDefaultsHelpFormatter)
    parser.add argument('text', metavar='text', help='Input text or file') <
    parser.add_argument('-s',
                                                    The --seed parameter is 
                          '--seed',
                                                      an integer value with a 
                          help='Random seed',
                                                      default of None.metavar='seed',
                          type=int,
                          default=None)
```
parser.add\_argument('-m', '--mutations', help='Percent mutations', metavar='mutations', type=float, default=0.1) args = parser.parse\_args() if not 0 <= args.mutations <= 1: parser.error(f'--mutations " $\{args.mutations\}$ " must be between 0 and 1') if os.path.isfile(args.text): args.text = open(args.text).read().rstrip() return args # ------------------------------------------------- def main(): """Make a jazz noise here"""  $args = get args()$ text = args.text random.seed(args.seed) alpha = ''.join(sorted(string.ascii\_letters + string.punctuation)) len\_text = len(text) num\_mutations = round(args.mutations \* len\_text) new\_text = text for i in random.sample(range(len\_text), num\_mutations): new char = random.choice(alpha.replace(new text[i], '')) new text = new text[:i] + new char + new text[i + 1:] print(f'You said: "{text}"\nI heard : "{new text}"') # -------------------------------------------------  $if$   $name$  == ' $main$  ': main() **The --mutations parameter is a floating-point value with a default of 0.1. Process the arguments from the command line. If argparse detects problems, such as non-numeric values for the seed or mutations, the program dies here and the user sees an error message. If this call succeeds, argparse has validated the arguments and converted the values. If args.mutations is not in the acceptable range of 0–1, use parser.error() to halt the program and print the given message. Note the use of feedback to echo the bad args.mutation value to the user. If args.text names an existing file, read that file for the contents and overwrite the**  Return the processed **and a set of a set of a set of a** original value of args.text. **arguments to the caller. Set the random.seed() to the value provided by the user. Remember that the default value for args.seed is None, which is the same as not setting the seed. Set alpha to be the characters we'll use for replacements. The sorted() function will return a new list of the characters in the right order, and then we can use the Since we use len(text) more than once, we put it into a variable. Figure the num\_mutations by multiplying the mutation rate by the length of the text. Make a copy of text. Use random.sample () to get num\_mutations indexes to change. This function returns a list Use random.choice () to select a new\_char from a string created by replacing the current character (text[i]) in the alpha variable with nothing. This ensures that the new character cannot be the same as the one we are replacing. Overwrite the text by concatenating the slice before the current index with the new\_char and then the slice after the current index. Print the text.**

**that we can iterate using the for loop.**

**str.join() function to turn that back into a str value.**

# *10.3 Discussion*

There's nothing in get args () that you haven't seen before. The --seed argument is an int that we will pass to the random.seed() function so as to control the randomness for testing. The default seed value is None so that we can call random.seed(args.seed) where None is the same as not setting it. The --mutations parameter is a float with a reasonable default, and we use parser.error() to create an error message if the value is not in the proper range. As in other programs, we test whether the text argument is a file and read the contents if it is.

## *10.3.1 Mutating a string*

You saw earlier that we can't just change the text string:

```
>>> text = 'The quick brown fox jumps over the lazy dog.'
>>> text[13] = 'b'
Traceback (most recent call last):
  File "<stdin>", line 1, in <module>
TypeError: 'str' object does not support item assignment
```
We have to create a *new* string using the text before and after i, which we can get with string slices using text [start:stop]. If you leave out start, Python starts at  $0$  (the beginning of the string), and if you leave out stop, it goes to the end, so text[:] is a copy of the entire string.

If i is 13, the bit before i is

```
>> i = 13>>> text[:i]
'The quick bro'
The bit after i + 1 is
>>> text[i+1:]
'n fox jumps over the lazy dog.'
```
Now for what to put in the middle. I noted that we should use random.choice() to select a character from alpha, which is the combination of all the ASCII letters and punctuation *without* the current character. I use the str.replace() method to get rid of the current letter:

```
>>> alpha = ''.join(sorted(string.ascii_letters + string.punctuation))
>>> alpha.replace(text[i], '')
'!"#$%&\'()*+,-
     ./:;<=>?@ABCDEFGHIJKLMNOPQRSTUVWXYZ[\\]^_`abcdefghijklmnopqrstuvxyz{|}~'
```
Then I use that to get a new letter that won't include what it's replacing:

```
>>> new char = random.choice(alpha.replace(text[i], ''))
>>> new_char
'Q'
```
There are many ways to join strings together into new strings. The + operator is perhaps the simplest:

```
>>> text = text[:i] + new char + text[i+1:]>>> text
'The quick broQn fox jumps over the lazy dog.'
```
I do this for each index in the random.sample() of indexes, each time overwriting text. After the for loop is done, I have mutated all the positions of the input string, and I can print() it.

## *10.3.2 Using a list instead of a str*

Strings are immutable, but lists are not. You've seen that a move like text[13] = 'b' creates an exception, but we can change text into a list and directly modify it with the same syntax:

```
>>> text = list(text)
>>> text[13] = 'b'
```
We can then turn that list back into a str by joining it on the empty string:

>>> ''.join(text) 'The quick brobn fox jumps over the lazy dog.'

Here is a version of main() that uses this approach:

```
def main():
     args = get_args()
     text = args.text
     random.seed(args.seed)
     alpha = ''.join(sorted(string.ascii_letters + string.punctuation))
     len text = len(text)
     num mutations = round(args.mutations * len text)
                                                             Initialize new_text as a list 
     new_text = list(text) 
                                                       \leftarrowof the original text value.
     for i in random.sample(range(len text), num mutations):
         new_text[i] = random.choice(alpha.replace(new_text[i], '')) 
     print('You said: "\{"\nI heard : "\}".format(text, ''.join(new text)))
Now we can directly modify 
                                                                  Join new_list on the empty
a value in new_text.
                                                                   string to make a new str.
```
There's no particular advantage of one approach over the other, but I would personally choose the second method because I don't like messing around with slicing strings. To me, modifying a list in place makes much more sense than repeatedly chopping up and piecing together a str.

## Mutations in DNA

For what it's worth, this program mimics (kind of, sort of) how DNA changes over time. The machinery to copy DNA makes mistakes, and mutations randomly occur. Often the change has no deleterious effect on the organism.

Our example only changes characters to other characters—what biologists call "point mutations," "single nucleotide variations" (SNV), or "single nucleotide polymorphisms" (SNP). We could instead write a version that would also randomly delete or insert new characters, which are called "in-dels" (insertion-deletions). Mutations (that don't result in the demise of the organism) occur at a fairly standard rate, so counting the number of mutations between a conserved region of any two organisms can allow an estimate of how long ago they diverged from a common ancestor.

# *10.4 Going further*

- Apply the mutations to randomly selected words instead of the whole string.
- **Perform insertions and deletions in addition to mutations; maybe create argu**ments for the percentage of each, and choose to add or delete characters at the indicated frequency.
- Add an option for -o or --output that names a file to write the output to. The default should be to print to STDOUT.
- Add a flag to limit the replacements to character values only (no punctuation).
- Add tests to test.py for every new feature, and ensure your program works properly.

## *Summary*

- A string cannot be directly modified, but the variable containing the string can be repeatedly overwritten with new values.
- Lists can be directly modified, so it can sometimes help to use list on a string to turn it into a list, modify that list, and then use str.join() to change it back to a str.
- The string module has handy definitions of various strings.

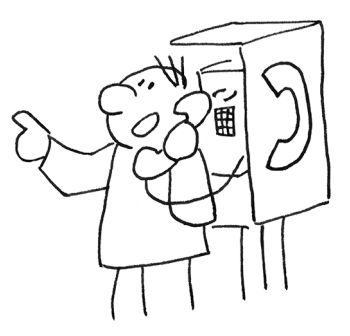

# *Bottles of Beer Song: Writing and testing functions*

Few songs are as annoying as "99 Bottles of Beer on the Wall." Hopefully you've never had to ride for hours in a van with middle school boys who like to sing this. I have. It's a fairly simple song that we can write an algorithm to generate. This will give us an opportunity to play with counting up and down, formatting strings, and—new to this exercise—writing functions and tests for those functions!

 Our program will be called bottles.py and will take one option, -n or --num, which must be a *positive* int (the default will be 10). The

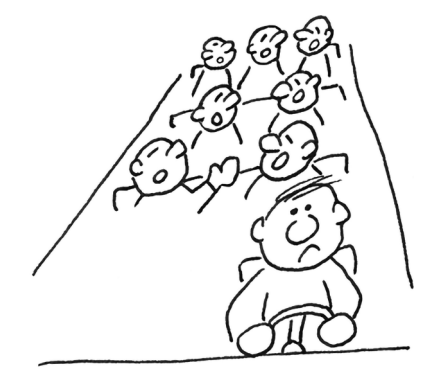

program should print all the verses from --num down to 1. There should be two newlines between each verse to visually separate them, but there must be only one newline after the last verse (for one bottle), which should print "No more bottles of beer on the wall" rather than "0 bottles":

\$ ./bottles.py -n 3 3 bottles of beer on the wall, 3 bottles of beer, Take one down, pass it around, 2 bottles of beer on the wall! 2 bottles of beer on the wall, 2 bottles of beer, Take one down, pass it around, 1 bottle of beer on the wall!

```
1 bottle of beer on the wall,
1 bottle of beer,
Take one down, pass it around,
No more bottles of beer on the wall!
```
In this exercise, you will

- Learn how to produce a list of numbers decreasing in value
- Write a function to create a verse of the song, using a test to verify when the verse is correct
- Explore how for loops can be written as list comprehensions, which in turn can be written with the map() function

# *11.1 Writing bottles.py*

We'll be working in the 11\_bottles\_of\_beer directory. Start off by copying template.py or using new.py to create your bottles.py program there. Then modify the get\_args() function until your usage matches the following usage statement. You need to define only the --num option with type=int and default=10:

```
$ ./bottles.py -h
usage: bottles.py [-h] [-n number]
Bottles of beer song
optional arguments:
 -h, --help show this help message and exit
 -n number, --num number
                      How many bottles (default: 10)
```
If the --num argument is not an int value, your program should print an error message and exit with an error value. This should happen automatically if you define your parameter to argparse properly:

```
$ ./bottles.py -n foo
usage: bottles.py [-h] [-n number]
bottles.py: error: argument -n/--num: invalid int value: 'foo'
$ ./bottles.py -n 2.4
usage: bottles.py [-h] [-n number]
bottles.py: error: argument -n/--num: invalid int value: '2.4'
```
Since we can't sing zero or fewer verses, we'll need to check if --num is less than 1. To handle this, I suggest you use parser.error() inside the get args() function, as in previous exercises:

```
$ ./bottles.py -n 0
usage: bottles.py [-h] [-n number]
bottles.py: error: --num "0" must be greater than 0
```
Figure 11.1 shows a string diagram of the inputs and outputs.

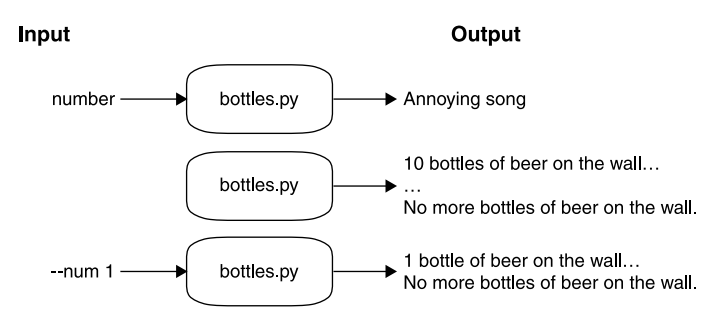

Figure 11.1 The bottles program may take a number for the verse to start, or it will sing the song starting at 10.

#### *11.1.1 Counting down*

The song starts at the given --num value, like 10, and needs to count down to 9, 8, 7, and so forth. How can we do that in Python? We've seen how to use range(start, stop) to get a list of integers that go *up* in value. If you give it just one number, that will be considered the stop, and it will assume 0 as the start:

>>> list(range(5)) [0, 1, 2, 3, 4]

Because this is a lazy function, we must use the list() function in the REPL to force it to produce the numbers. Remember that the stop value is never included in the output, so the preceding output stopped at 4, not 5.

 If you give range() two numbers, they are considered to be start and stop:

```
>>> list(range(1, 5))
[1, 2, 3, 4]
```
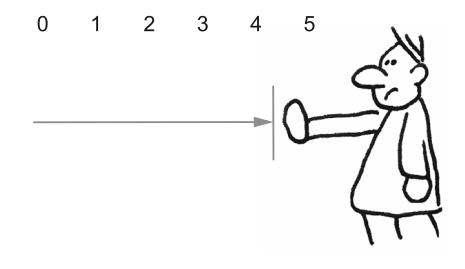

To reverse this sequence, you might be tempted to swap the start and stop values. Unfortunately, if start is greater than stop, you get an empty list:

>>> list(range(5, 1))  $[]$ 

You saw in chapter 3 that we can use the reversed() function to reverse a list. This is another lazy function, so again I'll use the list() function to force the values in the REPL:

```
>>> list(reversed(range(1, 5)))
[4, 3, 2, 1]
```
The range() function can also take an optional third argument for a step value. For instance, you could use this to count by fives:

```
>>> list(range(0, 50, 5))
[0, 5, 10, 15, 20, 25, 30, 35, 40, 45]
```
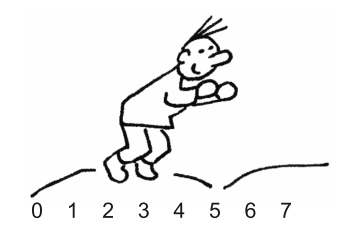

Another way to count down is to swap the start and stop and use -1 for the step:

>>> list(range(5, 0, -1)) [5, 4, 3, 2, 1]

So you have couple of ways to count in reverse.

## *11.1.2 Writing a function*

Up to this point, I've suggested that all your code go into the main() function. This is the first exercise where I suggest you write a function. I would like you to consider how to write the code to sing *just one verse*. The function could take the number of the verse and return the text for that verse.

 You can start off with something like the example in figure 11.2. The def keyword "defines" a function, and the name of the function follows. Function names should contain only letters, numbers, and underscores and cannot start with a number. After the name comes parentheses, which describe any parameters that the function accepts. Here our function will be called verse(), and it has the parameter bottle (or number or whatever you want to call it). After the parameters comes a colon to indicate the end of the def line. The function body comes next, with all lines being indented at least four spaces.

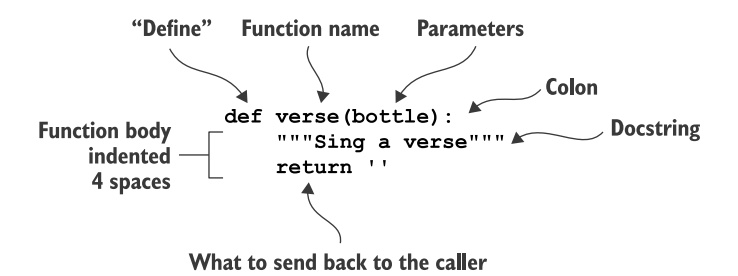

Figure 11.2 The elements of a function definition in Python

The docstring in figure 11.2 is a string just after the function definition. It will show up in the help for your function.

You can enter this function into the REPL:

```
>>> def verse(bottle):
... """Sing a verse"""
... return ''
...
>>> help(verse)
```
When you do, you will see this:

```
Help on function verse in module main :
verse(bottle)
   Sing a verse
```
The return statement tells Python what to send back from the function. It's not very interesting right now because it will just send back the empty string:

```
>>> verse(10)
\mathbf{I} . \mathbf{I}
```
It's also common practice to use the pass statement for the body of a dummy function. The pass will do nothing, and the function will return None instead of the empty string, as we have done here. When you start writing your own functions and tests, you might like to use pass when you stub out a new function, until you decide what the function will do.

#### *11.1.3 Writing a test for verse()*

In the spirit of *test-driven development*, let's write a test for verse() before we go any further. The following listing shows a test you can use. Add this code into your bottles.py program just after your main() function :

```
def verse(bottle):
   """Sing a verse"""
   return ''
def test_verse():
   """Test verse"""
   last verse = verse(1)assert last_verse == '\n'.join([
        '1 bottle of beer on the wall,', '1 bottle of beer,',
        'Take one down, pass it around,',
       'No more bottles of beer on the wall!'
   ])
    two_bottles = verse(2)
    assert two bottles == '\n'.join([
        '2 bottles of beer on the wall,', '2 bottles of beer,',
```

```
'Take one down, pass it around,', '1 bottle of beer on the wall!'
])
```
There are many, many ways you could write this program. I have in mind that my verse() function will produce a single verse of the song, returning a new str value that is the lines of the verse joined on newlines.

 You don't have to write your program this way, but I'd like you to consider what it means to write a function and a *unit test*. If you read about software testing, you'll find that there are different definitions of what a "unit" of code is. In this book, I consider a *function* to be a *unit*, so my unit tests are tests of individual functions.

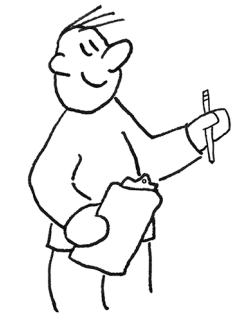

 Even though the song has potentially hundreds of verses, these two tests should cover everything you need to check. It may help to look at the musical notation in figure 11.3 for the song, as this does a nice job of graphically showing the structure of the song and, hence, our program.

# 99 Bottles of Beer

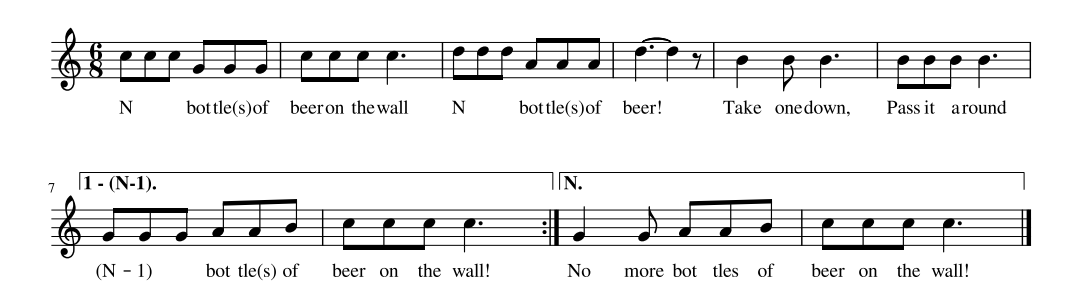

Figure 11.3 The musical notation for the song shows there are two cases to handle: one for all the verses up to the last, and then the last one.

I've taken a few liberties with the notation by mixing in some programming ideas. If you don't know how to read music, let me briefly explain the important parts. The N is the current *number*, like "99" so that  $(N - 1)$  would be "98." The endings are noted 1 - (N - 1), which is a bit confusing because we're using the hyphen to indicate both a range and subtraction in the same "equation." Still, the first ending is used for the first time through the penultimate repeat. The colon before the bar lines in the first ending means to repeat the song from the beginning. Then the N ending is taken on the last repeat, and the double bar indicates the end of the song/program.

Anonymous

What we can see from the music is that there are only two cases we need to handle: the last verse, and all the other verses. So first we check the last verse. We're looking for "1 bottle" (singular) and not "1 bottles" (plural). We also need to check that the last line says "No more bottles" instead of "0 bottles." The second test, for "2 bottles of beer," is making sure that the numbers are "2 bottles" and then "1 bottle." If we managed to pass these two tests, our program ought to be able to handle all the verses.

I wrote test verse() to test just the verse() function. The name of the function matters because I am using the pytest module to find all the functions in my code that start with test\_ and run them. If your bottles.py program has the preceding functions for verse() and test\_verse(), you can run pytest bottles.py.

Try it, and you should see something like this:

```
$ pytest bottles.py
   ============================= test session starts ==============================
   collected 1 item
   bottles.py F [100%]
   =================================== FAILURES ===================================
                               \begin{array}{ccc} \texttt{test\_verse} \end{array}def test_verse():
                                           Call the verse() function 
           """Test verse"""
                                           with the argument 1 to get 
                                          the last verse of the song.
           last verse = verse(1) \leftarrow\Rightarrow > assert last verse == '\n'.join([
               '1 bottle of beer on the wall,', '1 bottle of beer,',
                'Take one down, pass it around,',
               'No more bottles of beer on the wall!'
           ])
   E AssertionError: assert '' == '1 bottle of beer on the wal...ottles of 
        beer on the wall!' 
                                                      \leftarrowE + 1 bottle of beer on the wall,
   E + 1 bottle of beer,
   E + Take one down, pass it around,
   E + No more bottles of beer on the wall!
  bottles.py:49: AssertionError
   =========================== 1 failed in 0.10 seconds ===========================
                                                              The "E" lines show the difference
The > at the beginning of this line indicates 
this is the source of the error. The test 
                                                           between what was received and what
checks if the value of last_verse is equal to 
                                                           was expected. The value of last_verse
an expected str value. Since it's not, this line 
                                                             is the empty string (''), which does
throws an exception, causing the assertion 
                                                              not match the expected string "1
to fail.
                                                                  bottle of beer…" and so on.
```
To pass the first test, you could copy the code for the expected value of last\_verse directly from the test. Change your verse() function to match this:

```
def verse(bottle):
    """Sing a verse"""
    return '\n'.join([
        '1 bottle of beer on the wall,', '1 bottle of beer,',
        'Take one down, pass it around,',
        'No more bottles of beer on the wall!'
    ])
```
Now run your test again. The first test should pass, and the second one should fail. Here are the relevant error lines:

```
=================================== FAILURES ===================================
                                              \rule{1em}{0.15mm} test_verse
                    def test verse() -> None:
                        """Test verse"""
                                                                    This test now passes.
                        last verse = verse(1)assert last verse == '\n'.join([
                                                               \sim'1 bottle of beer on the wall,', '1 bottle of beer,',
                            'Take one down, pass it around,',
                            'No more bottles of beer on the wall!'
                        ])
                                                               Call verse() with the value of 2 to 
Assert that Assert that Assert that Assert that Assert that Assert that Assert that Assert in the case of the "Two bottles…" verse.
this verse is
                       two bottles = verse(2)equal to the
             \triangleright > assert two bottles == '\n'.join([
  expected
                        '2 bottles of beer on the wall,', '2 bottles of beer,',
    string.
                            'Take one down, pass it around,', '1 bottle of beer on the wall!'
                       ])
               E AssertionError: assert '1 bottle of ... on the wall!' == '2 bottles of 
                     ... on the wall!' 
                                                                  These E lines are showing you 
                E - 1 bottle of beer on the wall,
                                                                  the problem. The verse() 
               E ? ^{\circ} ?
                                                                 function returned '1 bottle' 
               E + 2 bottles of beer on the wall,
                                                                 but the test expected '2 
                E ? ^{\wedge} +
                                                                 bottles', etc.E - 1 bottle of beer,
               E ? ^
               E + 2 bottles of beer,...
                E
                E ...Full output truncated (7 lines hidden), use '-vv' to show
```
Go back and look at your verse() definition. Look at figure 11.4 and think about which parts need to change—the first, second, and fourth lines. The third line is always the same. You're given a value for bottle that needs to be used in the first two lines, along with either "bottle" or "bottles," depending on the value of bottle. (Hint: It's only singular for the value 1; otherwise, it's plural.) The fourth line needs the value of bottle - 1 and, again, the proper singular or plural depending on that value. Can you figure out how to write this?

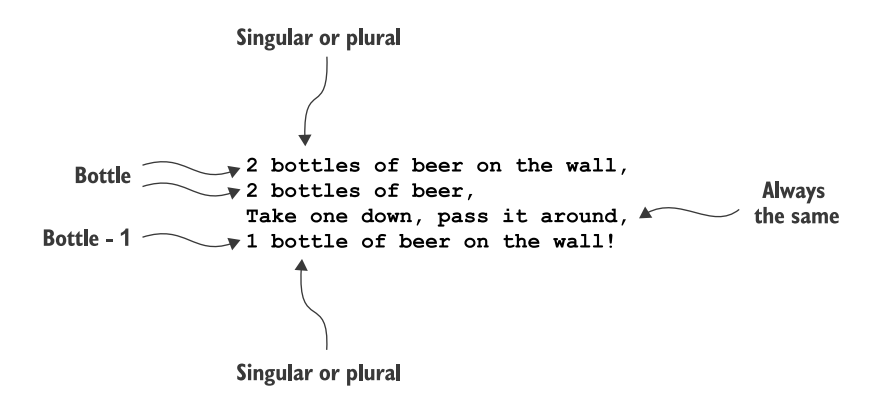

Figure 11.4 Each verse has four lines, where the first two and last are very similar. The third line is always the same. Find the parts that vary.

Focus on passing those two tests before you move to the next stage of printing the whole song. That is, do not attempt anything until you see this:

```
$ pytest bottles.py
============================= test session starts ==============================
...
collected 1 item
bottles.py . [100%]
=========================== 1 passed in 0.05 seconds ===========================
```
## *11.1.4 Using the verse() function*

At this point, you know

- That the  $-$ -num value is a valid integer value greater than  $0$
- How to count from that --num value backwards down to  $0$
- That the verse() function will print any one verse properly

Now you need to put them together. I suggest you start by using a for loop with the range() function to count down. Use each value from that to produce a verse(). There should be two newlines after every verse except for the last.

 You will use pytest -xv test.py (or make test) to test the program at this point. In the parlance of testing, test.py is an *integration test* because it checks that the program *as a whole* is working. From this point on, we'll focus on how to write *unit* tests to check individual functions in addition to integration tests to ensure that all the functions work together.

 Once you can pass the test suite using a for loop, try to rewrite it using either a list comprehension or a map(). Rather than starting again from scratch, I suggest you comment out your working code by adding # to the beginnings of the lines, and then try other ways to write the algorithm. Use the tests to verify that your code still passes. If it is at all motivating, my solution is one line long. Can you write a single line of code that combines the range() and verse() functions to produce the expected output?

Here are a few hints:

- Define the --num argument as an int with a default value of 10.
- Use parser.error() to get argparse to print an error message for a negative --num value.
- Write the verse() function. Use the test verse() function and Pytest to make that work properly.
- **Combine the verse() function with range() to create all the verses.**

Do try your best to write the program before reading the solution. Also feel free to solve the problem in a completely different way, even writing your own unit tests.

# *11.2 Solution*

I've decided to show you a slightly fancy-pants version that uses map(). Later I'll show you how to write it using a for loop and a list comprehension.

```
#!/usr/bin/env python3
              """Bottles of beer song"""
              import argparse
               # --------------------------------------------------
              def get_args():
                   """Get command-line arguments"""
                   parser = argparse.ArgumentParser(
                       description='Bottles of beer song',
                       formatter_class=argparse.ArgumentDefaultsHelpFormatter)
                   parser.add_argument('-n',
                                         ' --num',
                                         metavar='number',
                                         type=int,
                                         default=10,
                                         help='How many bottles')
                   args = parser.parse_args()
                   if args.num < 1: 
                       parser.error(f'--num "{args.num}" must be greater than 0')
                                                               Define the --num 
                                                               argument as an int with 
                                                             a default value of 10.
   Parse the
  command-
       line
   argument
    into the
variable args.
                                                                 If args.num is less than 1, use parser.error() 
                                                                 to display an error message and exit the 
                                                                 program with an error value.
```
return args

```
# --------------------------------------------------
                 def main():
                      """Make a jazz noise here"""
                      args = get args()print('\n\times'.join(map(verse, range(args.num, 0, -1))))
                 # --------------------------------------------------
              def verse(bottle): 
                      """Sing a verse"""
                      next_bottle = bottle - 1
                      sl = '' if bottle == 1 else 's'
                      s2 = '' if next bottle == 1 else 's'
                      num next = 'No more' if next bottle == 0 else next bottle
                      return '\n'.join([ 
                           f'{bottle} bottle{s1} of beer on the wall,',
                          f'{bottle} bottle{s1} of beer,',
                          f'Take one down, pass it around,',
                           f'{num_next} bottle{s2} of beer on the wall!',
                      ])
                 # --------------------------------------------------
                 def test verse():
                      """Test verse"""
                      last verse = verse(1)assert last_verse == '\n'.join([
                          '1 bottle of beer on the wall,', '1 bottle of beer,',
                           'Take one down, pass it around,',
                           'No more bottles of beer on the wall!'
                      ])
                      two bottles = verse(2)assert two bottles == '\n'.join([
                           '2 bottles of beer on the wall,', '2 bottles of beer,',
                           'Take one down, pass it around,', '1 bottle of beer on the wall!'
                      ])
                 # --------------------------------------------------
                 if __name__ == '__main__':main()
                The map() function expects a function as the first argument and some 
                iterable as the second argument. Here I feed the descending numbers 
                from the range() function to my verse() function. The result from map() 
                is a new list of verses that can be joined on two newlines.
   Define a
   function
   that can
   create a
     single
    verse().
                                                          Define a next_bottle 
                                                           that is one less than 
                                                           the current bottle.
                                                                                    Define an s1 (the first "s") 
                                                                                    that is either the character 
                                                                                    's' or the empty string, 
                                                                                    depending on the value of 
                                                                                    current bottle.
Do the same
 for s2 (the
second "s"),
 depending
     on the
    value of
next_bottle.
                                                                                                  Define a value for 
                                                                                                  next_num depending 
                                                                                                  on whether the next 
                                                                                                 value is 0 or not.
                                                                                       Create a return string by 
                                                                                       joining the four lines of 
                                                                                       text on the newline. 
                                                                                       Substitute in the variables 
                                                                                      to create the correct verse.
                                                                  Define a unit test called test_verse() for the verse() 
                                                                  function. The test_ prefix means that the pytest 
   Test the last \Box last verse = verse (1) nodule will find this function and execute it.
    verse() with
    the value 1.
         Test a
    verse() with
    the value 2.
```
# *11.3 Discussion*

There isn't anything new in the get args() function in this program. By this point, you have had several opportunities to define an optional integer parameter with a default argument and to use parser.error() to halt your program if the user provides a bad argument. By relying on argparse to handle so much busy work, you are saving yourself loads of time as well as ensuring that you have good data to work with. Let's move on to the new stuff!

## *11.3.1 Counting down*

You know how to count down from the given --num, and you know you can use a for loop to iterate:

```
>>> for n in range(3, 0, -1):
... print(f'{n} bottles of beer')
...
3 bottles of beer
2 bottles of beer
1 bottles of beer
```
Instead of directly creating each verse inside the for loop, I suggested that you could create a function called verse() to create any given verse and use that with the range() of numbers. Up to this point, we've been doing all our work in the main() function. As you grow as a programmer, though, your programs will become longer hundreds to even thousands of lines of code (LOC). Long programs and functions can get very difficult to test and maintain, so you should try to break ideas into small, functional units that you can understand and test. Ideally, functions should do *one* thing. If you understand and trust your small, simple *functions*, then you know you can safely compose them into longer, more complicated *programs*.

## *11.3.2 Test-driven development*

I wanted you to add a test\_verse() function to your program to use with Pytest to create a working verse() function. This idea follows the principles described by Kent Beck in his book, *Test-Driven Development* (Addison-Wesley Professional, 2002):

- <sup>1</sup> Add a new test for an unimplemented unit of functionality.
- <sup>2</sup> Run all previously written tests and see the newly added test fails.
- <sup>3</sup> Write code that implements the new functionality.
- <sup>4</sup> Run all tests and see them succeed.
- <sup>5</sup> Refactor (rewrite to improve readability or structure).
- <sup>6</sup> Start at the beginning (repeat).

For instance, suppose we want a function that adds 1 to any given number. We'll called it add1() and define the function body as pass to tell Python "nothing to see here":

```
def add1(n):
    pass
```
Now write a test add1() function where you pass some arguments to the function, and use assert to verify that you get back the value that you expect:

```
def test_add1():
   assert add1(0) = 1assert add1(1) = 2assert add1(-1) = 0
```
Run pytest (or whatever testing framework you like) and verify that the function *does not work* (of course it won't, because it just executes pass). Then go fill in some function code that *does* work (return n + 1 instead of pass). Pass all manner of arguments you can imagine, including nothing, one thing, and many things.<sup>1</sup>

## *11.3.3 The verse() function*

I provided you with a test\_verse() function that shows you exactly what is expected for the arguments of 1 and 2. What I like about writing my tests first is that it gives me an opportunity to think about how I'd like to use the code, what I'd like to give as arguments, and what I expect to get back in return. For instance, what *should* the function add1() return if given

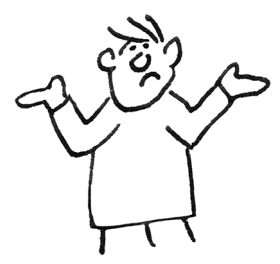

- No arguments
- More than one argument
- The value None
- Anything other than a numeric type (int, float, or complex) like a str value or a dict

You can write tests to pass both good and bad values and decide how you want your code to behave under both favorable and adverse conditions.

Here's the verse() function I wrote, which passes the test verse() function:

```
def verse(bottle):
   """Sing a verse"""
    next bottle = bottle - 1sl = '' if bottle == 1 else 's'
    s2 = '' if next bottle == 1 else 's'
   num next = 'No more' if next bottle == 0 else next bottle
    return '\n'.join([
        f'{bottle} bottle{s1} of beer on the wall,',
       f'{bottle} bottle{s1} of beer,',
       f'Take one down, pass it around,',
        f'{num_next} bottle{s2} of beer on the wall!',
    ])
```
<sup>1</sup> A CS professor once told me in office hours to handle the cases of 0, 1, and *n* (infinity), and that has always stuck with me.

This code is annotated in section 11.2, but I essentially isolate all the parts of the return string that change, and I create variables to substitute into those places. I use bottle and next\_bottle to decide if there should be an "s" or not after the "bottle" strings. I also need to figure out whether to print the next bottle as a number, or if I should print the string "No more" (when next\_bottle is 0). Choosing the values for s1, s2, and num\_next all involve *binary* decisions, meaning they are a choice between *two* values, so I find it best to use an if expression.

This function passes test verse(), so I can move on to using it to generate the song.

## *11.3.4 Iterating through the verses*

I could use a for loop to count down and print() each verse():

```
\gg for n in range(3, 0, -1):
... print(verse(n))
...
3 bottles of beer on the wall,
3 bottles of beer,
Take one down, pass it around,
2 bottles of beer on the wall!
2 bottles of beer on the wall,
2 bottles of beer,
Take one down, pass it around,
1 bottle of beer on the wall!
1 bottle of beer on the wall,
1 bottle of beer,
Take one down, pass it around,
No more bottles of beer on the wall!
```
That's *almost* correct, but we need two newlines in between all the verses. I could use the end option to print to include two newlines for all values greater than 1:

```
>>> for n in range(3, 0, -1):
... print(verse(n), end='\n' * (2 if n > 1 else 1))
...
3 bottles of beer on the wall,
3 bottles of beer,
Take one down, pass it around,
2 bottles of beer on the wall!
2 bottles of beer on the wall,
2 bottles of beer,
Take one down, pass it around,
1 bottle of beer on the wall!
1 bottle of beer on the wall,
1 bottle of beer,
Take one down, pass it around,
No more bottles of beer on the wall!
```
I would rather use the str.join() method to put two newlines in between items in a list. My items are the verses, and I can turn a for loop into a list comprehension as shown in figure 11.5.

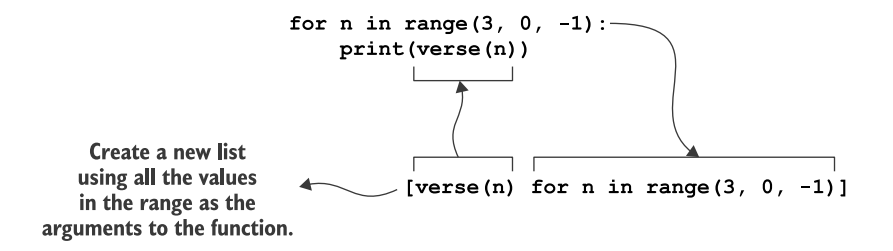

Figure 11.5 A **for** loop compared to a list comprehension

 $\Rightarrow$  verses =  $[verse(n)$  for n in range(3, 0, -1)] >>> print('\n\n'.join(verses)) 3 bottles of beer on the wall, 3 bottles of beer, Take one down, pass it around, 2 bottles of beer on the wall! 2 bottles of beer on the wall, 2 bottles of beer, Take one down, pass it around, 1 bottle of beer on the wall! 1 bottle of beer on the wall, 1 bottle of beer, Take one down, pass it around, No more bottles of beer on the wall!

That is a fine solution, but I would like you to start noticing a pattern we will see repeatedly: applying a function to every element of a sequence, which is exactly what map() does! As shown in figure 11.6, our list comprehension can be rewritten very concisely using map().

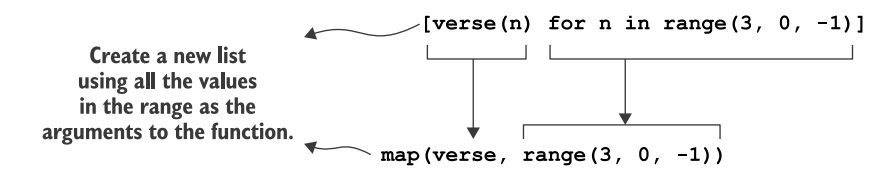

Figure 11.6 A list comprehension can be replaced with **map()**. They both return a new **list**.

In our case, our sequence is a descending range() of numbers, and we want to apply our verse() function to each number and collect the resulting verses. It's like the paint booth idea in chapter 8, where the function "painted" the cars "blue" by adding the word "blue" to the start of the string. When we want to apply a function to every element in a sequence, we might consider refactoring the code using map():

```
\Rightarrow verses = map(verse, range(3, 0, -1))
>>> print('\n\n'.join(verses))
3 bottles of beer on the wall,
3 bottles of beer,
Take one down, pass it around,
2 bottles of beer on the wall!
2 bottles of beer on the wall,
2 bottles of beer,
Take one down, pass it around,
1 bottle of beer on the wall!
1 bottle of beer on the wall,
1 bottle of beer,
Take one down, pass it around,
No more bottles of beer on the wall!
```
Whenever I need to transform some sequence of items with some function, I like to start off by thinking about how I'll handle just *one* of the items. I find it's much easier to write and test one function with one input rather than some possibly huge list of operations. List comprehensions are often considered more "Pythonic," but I tend to favor map() because it usually involves shorter code. If you search the internet for "python list comprehension map," you'll find that some people think list comprehensions are easier to read than  $map()$ , but  $map()$  might possibly be somewhat faster. I wouldn't say either approach is better than the other. It really comes down to taste or perhaps a discussion with your teammates.

 If you want to use map(), remember that it wants a *function* as the first argument and then a sequence of elements that will become arguments to the function. The verse() function (which you've tested!) is the first argument, and the range() provides the list. The map() function will pass each element of the range() as an argument to the verse() function, as shown in figure 11.7. The result is a new list with the return values from all those function calls. Many are the for loops that can be better written as mapping a function over a list of arguments!

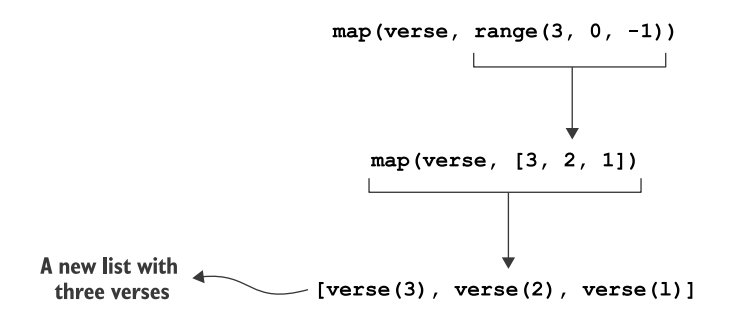

Figure 11.7 The **map()** function will call the **verse()** function with each element produced by the **range()** function. It's functions all the way down.

#### *11.3.5 1,500 other solutions*

There are literally hundreds of ways to solve this problem. The "99 Bottles of Beer" website ([www.99-bottles](http://www.99-bottles-of-beer.net)[of-beer.net\)](http://www.99-bottles-of-beer.net) claims to have 1,500 variations in various languages. Compare your solution to others there. Trivial as the program may be, it has allowed us to explore some really interesting ideas in Python, testing, and algorithms.

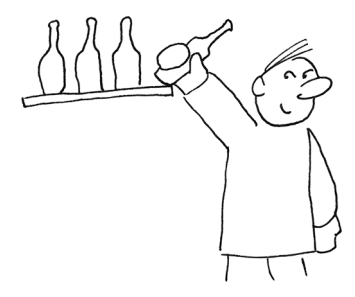

## *11.4 Going further*

- Replace the Arabic numbers  $(1, 2, 3)$  with text (one, two, three).
- Add a --step option (positive int, default 1) that allows the user to skip numbers, like by twos or fives.
- Add a --reverse flag to reverse the order of the verses, counting up instead of down.

#### *Summary*

- Test-driven development (TDD) is central to developing dependable, reproducible code. Tests also give you the freedom to refactor your code (reorganize and improve it for speed or clarity), knowing that you can always verify your new version still works properly. As you write your code, always write tests!
- The range() function will count backwards if you swap start and stop and supply the optional third step value of -1.
- A for loop can often be replaced with a list comprehension or a map() for shorter, more concise code.

## *Ransom: Randomly capitalizing text*

All this hard work writing code is getting on my nerves. I'm ready to turn to a life of crime! I've kidnapped (cat-napped?) the neighbor's cat, and I want to send them a ransom note. In the good old days, I'd cut letters from magazines and paste them onto a piece of paper to spell out my demands. That sounds like too much work. Instead, I'm going to write a Python program called ransom.py that will encode text into randomly capitalized letters:

```
$ ./ransom.py 'give us 2 million dollars or the cat 
     gets it!'
gIVe US 2 milLION DoLlArs or ThE cAt GEts It!
```
As you can see, my diabolical program accepts the heinous input text as a positional argument. Since this program uses

the random module, I want to accept an -s or --seed option so I can replicate the vile output:

\$ ./ransom.py --seed 3 'give us 2 million dollars or the cat gets it!' giVE uS 2 MILlioN dolLaRS OR tHe cAt GETS It!

The dastardly positional argument might name a vicious file, in which case that should be read for the demoniac input text:

\$ ./ransom.py --seed 2 ../inputs/fox.txt the qUIck BROWN fOX JUmps ovEr ThE LAZY DOg.

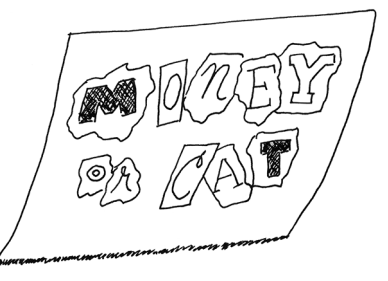

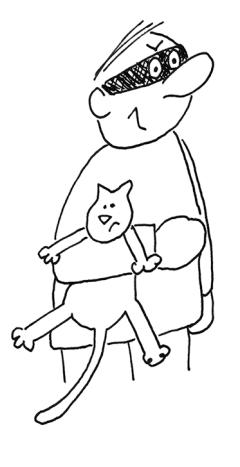

If the unlawful program is run with no arguments, it should print a short, infernal usage statement:

```
$ ./ransom.py
usage: ransom.py [-h] [-s int] text
ransom.py: error: the following arguments are required: text
```
If the nefarious program is run with -h or --help flags, it should print a longer, fiendish usage:

```
$ ./ransom.py -h
usage: ransom.py [-h] [-s int] text
Ransom Note
positional arguments:
 text Input text or file
optional arguments:
 -h, --help show this help message and exit
 -s int, --seed int Random seed (default: None)
```
Figure 12.1 shows a noxious string diagram to visualize the inputs and outputs.

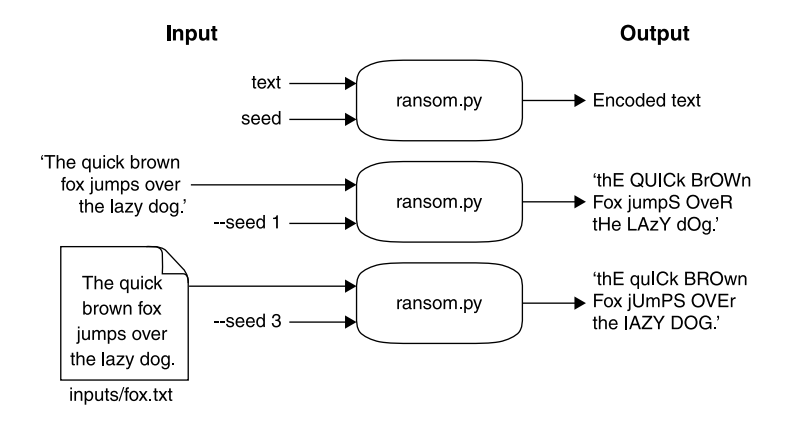

Figure 12.1 The awful program will transform input text into a ransom note by randomly capitalizing letters.

In this chapter, you will

- Learn how to use the random module to figuratively "flip a coin" to decide between two choices
- Explore ways to generate new strings from an existing one, incorporating random decisions
- Study the similarities of for loops, list comprehensions, and the map  $( )$  function

## *12.1 Writing ransom.py*

I suggest starting with new.py or copying the template/template.py file to create ransom.py in the 12 ransom directory. This program, like several before it, accepts a required, positional string for the text and an optional integer (default None) for the --seed. Also, as in previous exercises, the text argument may name a file that should be read for the text value.

To start out, use this for your main() code:

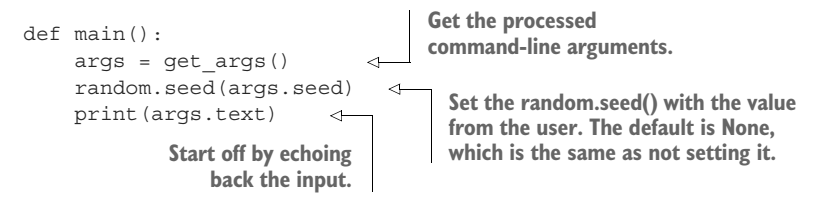

If you run this program, it should echo the input from the command line:

\$ ./ransom.py 'your money or your life!' your money or your life!

#### Or the text from an input file:

\$ ./ransom.py ../inputs/fox.txt The quick brown fox jumps over the lazy dog.

The important thing when writing a program is to take baby steps. You should run your program *after every change*, checking manually and with the tests to see if you are progressing.

 Once you have this working, it's time to think about how to randomly capitalize this awful message.

## *12.1.1 Mutating the text*

You've seen before that you can't directly modify a str value:

```
>>> text = 'your money or your life!'
>>> text[0] = 'Y'
Traceback (most recent call last):
  File "<stdin>", line 1, in <module>
TypeError: 'str' object does not support item assignment
```
So how can we randomly change the case of some of the letters?

 I suggest that instead of thinking about how to change many letters, you should think about how to change *one* letter. That is, given a single letter, how can you randomly return the upper- or lowercase version of the letter? Let's create a dummy choose() function that accepts a single character. For now, we'll have the function return the character unchanged:

```
def choose(char):
    return char
```
Here's a test for it:

**The state of the random module is global to the program. Any change we make here could affect unknown parts of the program, so we save our current state.**

```
def test_choose():
    state = random.getstate() 
                                      \triangleleftrandom.seed(1)
                                      \epsilonassert choose('a') == 'a' 
                                      \leftarrowassert choose('b') == 'b'
    assert choose('c') == 'C'assert choose('d') == 'd'
    random.setstate(state)
```
**Reset the global state to the original value.**

**Set the random seed to a known value. This is a global change to our program. Any other calls to functions from the random module will be affected!**

**The choose() function is given a series of letters, and we use the assert statement to test if the value returned by the function is the expected letter.**

## Random seeds

Have you wondered how I knew what would be the result of choose () for a given random seed? Well, I confess that I wrote the function, then set the seed, and ran it with the given inputs. I recorded the results as the assertions you see. In the future, these results should still be the same. If they are not, I've changed something and probably broken my program.

#### *12.1.2 Flipping a coin*

We need to choose() between returning the upper- or lowercase version of the character you are given. It's a *binary* choice, meaning we have two options, so we can use the analogy of flipping a coin. Heads or tails? Or, for our purposes, 0 or 1:

```
>>> import random
>>> random.choice([0, 1])
1
```
Or True or False if you prefer:

```
>>> random.choice([False, True])
True
```
Think about using an if expression where you return the uppercase answer when the 0 or False option is selected and the lowercase version otherwise. My entire choose() function is this one line.

## *12.1.3 Creating a new string*

Now we need to apply our choose() function to each character in the input string. I hope this is starting to feel like a familiar tactic. I encourage you to start by mimicking the first approach from chapter 8 where we used a for loop to iterate through each

character of the input text and replace all the vowels with a single vowel. In this program, we can iterate through the characters of text and use them as the argument to the choose() function. The result will be a new list (or str) of the transformed characters. Once you can pass the test with a for loop, try to rewrite it as a list comprehension, and then a map().

Now off you go! Write the program, pass the tests.

## *12.2 Solution*

We're going to explore many ways to process all the characters in the input text. We'll start off with a for loop that builds up a new list, and I hope to convince you that a list comprehension is a better way to do this. Finally, I'll show you how to use map() to create a very terse (perhaps even elegant) solution.

```
#!/usr/bin/env python3
"""Ransom note"""
import argparse
import os
import random
# --------------------------------------------------
def get_args():
    """get command-line arguments"""
                                                                        The text argument
    parser = argparse.ArgumentParser(
                                                                           is a positional
        description='Ransom Note',
                                                                            string value.
        formatter_class=argparse.ArgumentDefaultsHelpFormatter)
    parser.add_argument('text', metavar='text', help='Input text or file') 
    parser.add_argument('-s', 
                                                    The --seed option 
                          '--seed',
                                                    is an integer that 
                          help='Random seed',
                                                   defaults to None.
                          metavar='int',
                          type=int,
                                              Process the command-line 
                          default=None)
                                              arguments into the args 
                                            variable.
    args = parser.parse_args() 
    if os.path.isfile(args.text): 
                                                 \leftarrowIf the args.text is a file, 
        args.text = open(args.text).read().rstrip()
                                                              use the contents of 
                                                              that as the new 
    return args 
                            Return the arguments args.text value.
                            to the caller.# --------------------------------------------------
def main():
    """Make a jazz noise here"""
    args = get_args()
    text = args.text
```
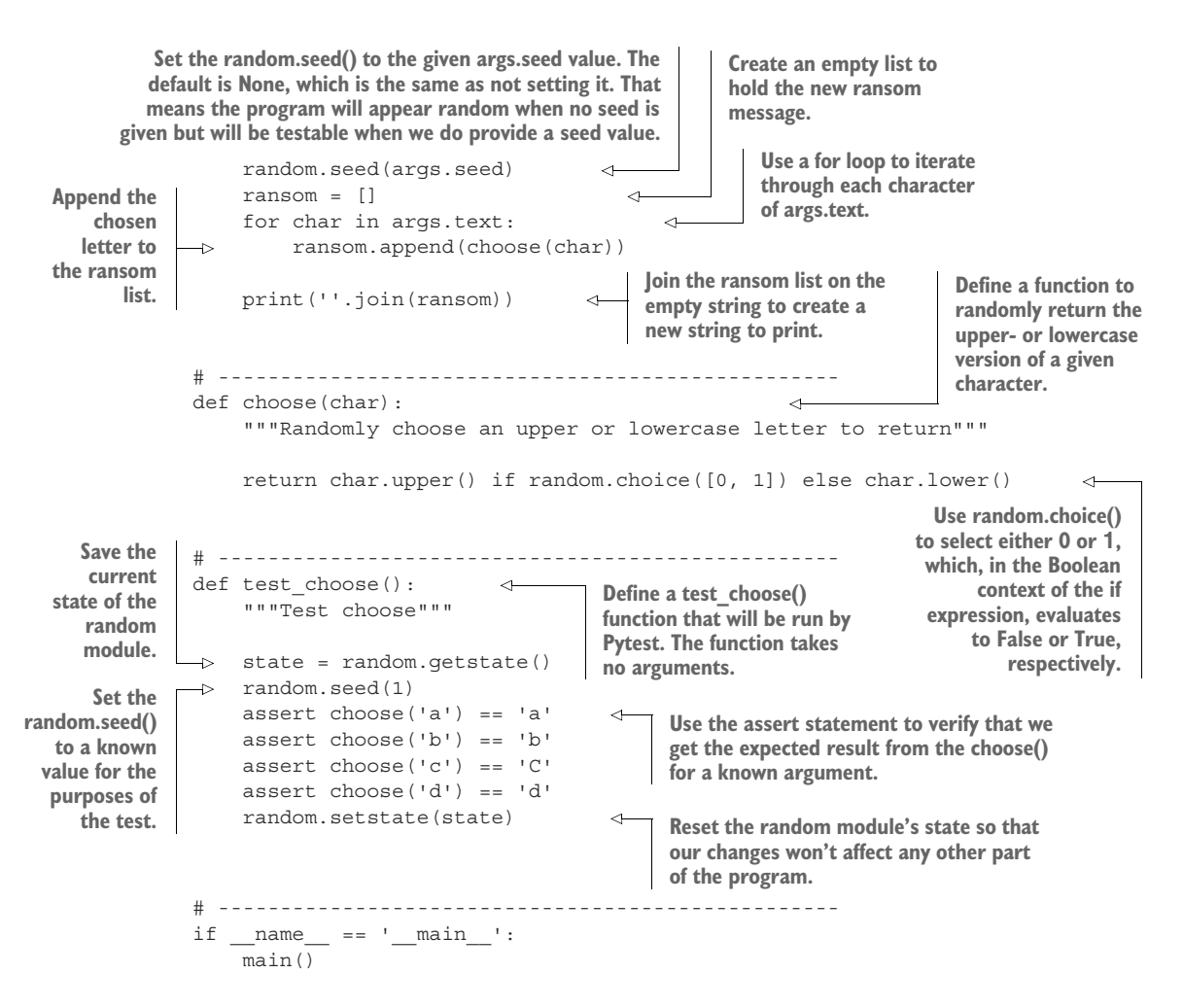

## *12.3 Discussion*

I like this problem because there are so many interesting ways to solve it. I know, I know, Python likes there to be "one obvious way" to solve it, but let's explore, shall we? There's nothing in get\_args() that we haven't seen several times by now, so let's skip that.

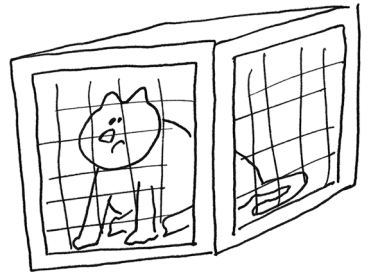

#### *12.3.1 Iterating through elements in a sequence*

Assume that we have the following cruel message:

>>> text = '2 million dollars or the cat sleeps with the fishes!'

I want to randomly upper- and lowercase the letters. As suggested in the earlier description of the problem, we can use a for loop to iterate over each character.

One way to print an uppercase version of the text is to print an uppercase version *of each letter*:

```
for char in text:
   print(char.upper(), end='')
```
That would give me "2 MILLION DOLLARS OR THE CAT SLEEPS WITH THE FISHES!" Now, instead of always printing char.upper(), I can randomly choose between char.upper() and char.lower(). For that, I'll use random.choice() to choose between two values like True and False or 0 and 1:

```
>>> import random
>>> random.choice([True, False])
False
>>> random.choice([0, 1])
\Omega>>> random.choice(['blue', 'green'])
'blue'
```
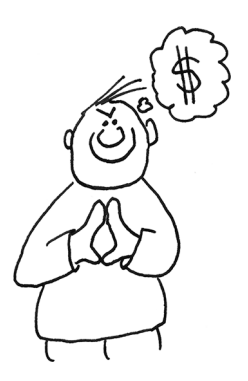

Following the first solution from chapter 8, I created a new list to hold the ransom message and added these random choices:

```
ransom = []
for char in text:
    if random.choice([False, True]):
        ransom.append(char.upper())
    else:
        ransom.append(char.lower())
```
Then I joined the new characters on the empty string to print a new string:

print(''.join(ransom))

It's far less code to write this with an if expression to select whether to take the upperor lowercase character, as shown in figure 12.2:

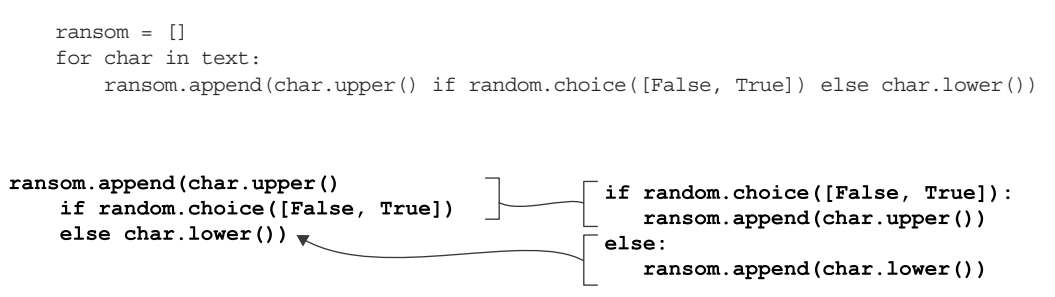

Figure 12.2 A binary if/else branch is more succinctly written using an **if** expression.

You don't have to use actual Boolean values (False and True). You could use 0 and 1 instead:

```
ransom = []
for char in text:
    ransom.append(char.upper() if random.choice([0, 1]) else char.lower())
```
When numbers are evaluated *in a Boolean context* (that is, in a place where Python expects to see a Boolean value), 0 is considered False, and every other number is True.

#### *12.3.2 Writing a function to choose the letter*

The if expression is a bit of code that could be put into a function. I find it hard to read inside the ransom.append().

By putting it into a function, I can give it a descriptive name and write a test for it:

```
def choose(char):
    """Randomly choose an upper or lowercase letter to return"""
    return char.upper() if random.choice([0, 1]) else char.lower()
```
Now I can run the test\_choose() function to test that my function does what I think. This code is much easier to read:

```
ransom = []for char in text:
    ransom.append(choose(char))
```
#### *12.3.3 Another way to write list.append()*

The solution in section 12.2 creates an empty list, to which I list. append() the return from choose (). Another way to write list. append () is to use the  $+=$  operator to add the right-hand value (the element to add) to the left-hand side (the list), as in figure 12.3.

```
def main():
    args = get args()random.seed(args.seed)
    ransom = []
    for char in args.text:
        ransom += choose(char)
    print(''.join(ransom))
ransom.append(choose(char))
   ransom += choose(char)
      Add the result
      of the function
                                 Figure 12.3 The += operator is another 
        to ransom.
                                 way to write list.append().
```
This is the same syntax for concatenating a character to a string or adding a number to another number.

#### *12.3.4 Using a str instead of a list*

The two previous solutions require that the lists be joined on the empty string to make a new string to print. We could, instead, start off with an empty string and build that up, one character at a time, using the += operator:

```
def main():
   args = get args()random.seed(args.seed)
   ransom = "for char in args.text:
       ransom += choose(char)
   print(ransom)
```
As we just noted, the += operator is another way to append an element to a list. Python often treats strings and lists interchangeably, often implicitly, for better or worse.

#### *12.3.5 Using a list comprehension*

The previous patterns all initialize an empty str or list and then build it up with a for loop. I'd like to convince you that it's almost always better to express this using a list comprehension, because its entire raison d'être is to return a new list. We can condense our three lines of code to just one:

```
def main():
   args = get args()random.seed(args.seed)
   ransom = [choose(char) for char in args.text]
   print(''.join(ransom))
```
Or you can skip creating the ransom variable altogether. As a general rule, I only assign a value to a variable if I use it more than once or if I feel it makes my code more readable:

```
def main():
   args = get args()random.seed(args.seed)
   print(''.join([choose(char) for char in args.text]))
```
A for loop is really for iterating through some sequence and producing *side effects*, like printing values or handling lines in a file. If your goal is to create a new list, a list comprehension is probably the best tool. Any code that would go into the body of the for loop to process an element is better placed in a function with a test.

#### *12.3.6 Using a map() function*

I've mentioned before that map() is just like a list comprehension, though usually with less typing. Both approaches generate a new list from some iterable, as shown in figure 12.4. In this case, the resulting list from map() is created by applying the choose() function to each character of args.text:

```
def main():
    args = get_args()
    random.seed(args.seed)
   ransom = map(choose, args.text)
    print(''.join(ransom))
```
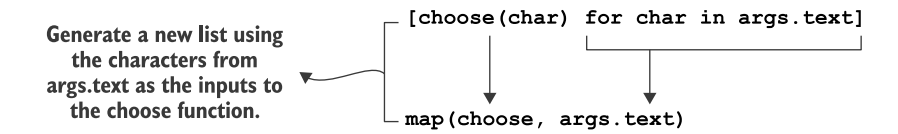

Figure 12.4 The ideas of the list comprehension can be expressed more succinctly with **map()**.

Or, again, you could leave out the ransom assignment and use the list that comes back from map() directly:

```
def main():
   args = get args()random.seed(args.seed)
    print(''.join(map(choose, args.text)))
```
## *12.4 Comparing methods*

It may seem silly to spend so much time working through so many ways to solve what is essentially a trivial problem, but one of the goals of this book is to explore the various ideas available in Python. The first solution in section 12.2 is a very imperative solution that a C or Java programmer would probably write. The version using a list comprehension is very idiomatic to Python—it is "Pythonic," as Pythonistas would say. The map() solution would look very familiar to someone coming from a purely functional language like Haskell.

 All these approaches accomplish the same goal, but they embody different aesthetics and programming paradigms. My preferred solution would be the last one, using map(), but you should choose an approach that makes the most sense to you.

## **MapReduce**

In 2004, Google released a paper on their "MapReduce" algorithm. The "map" phase applies some transformation to all the elements in a collection, such as all the pages of the internet that need to be indexed for searching. These operations can happen in *parallel*, meaning you can use many machines to process the pages separately from each other and in any order. The "reduce" phase then brings all the processed elements back together, maybe to put the results into a unified database.

In our ransom.py program, the "map" part selected a randomized case for the given letter, and the "reduce" part was putting all those bits back together into a new string. Conceivably, map() could make use of multiple processors to run the functions *in parallel* as opposed to *sequentially* (like with a for loop), possibly cutting the time to produce the results.

The ideas of map/reduce can be found in many places, from indexing the internet to our ransom program.

Learning about MapReduce was, to me, a bit like learning the name of a new bird. I never even noticed that bird before, but, once I was told its name, I saw it everywhere. Once you understand this pattern, you'll begin to see it in many places.

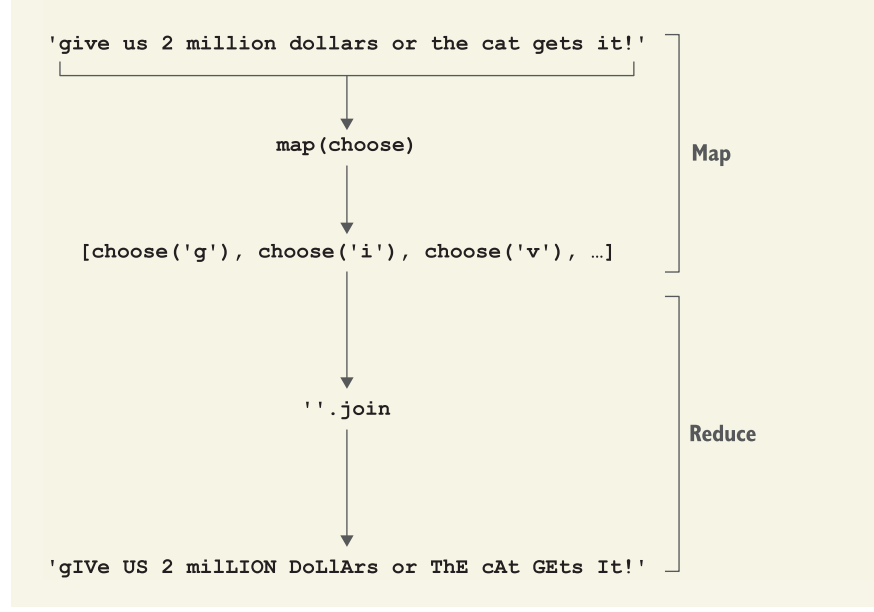

## *12.5 Going further*

Write a version of ransom.py that represents letters in other ways by combining ASCII characters, such as the following. Feel free to make up your own substitutions. Be sure to update your tests.

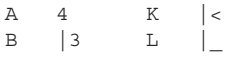

```
C ( M |\/|
\begin{array}{ccc} \mathbb{D} & \left.\vphantom{\frac{1}{1}}\right| \end{array} \qquad \qquad \mathbb{N} \qquad \left.\left|\left.\mathsf{V}\right.\right|\right.E 3 P \vertF |= S 5
G (- T +
H |-| V \/
I 1 W \/\/
J \begin{bmatrix} \square \end{bmatrix}
```
## *Summary*

- Whenever you have lots of things to process, try to think about how you'd process just one of them.
- Write a test that helps you imagine how you'd like to use the function to process one item. What will you pass in, and what do you expect back?
- Write your function to pass your test. Be sure to think about what you'll do with both good and bad input.

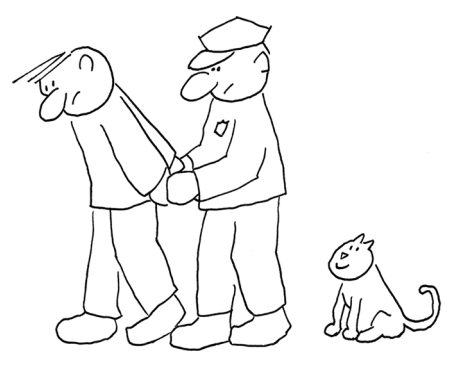

 To apply your function to each element in your input, use a for loop, a list comprehension, or a map().

# *Twelve Days of Christmas: Algorithm design*

Perhaps one of the worst songs of all time, and the one that is sure to ruin my Christmas spirit, is "The Twelve Days of Christmas." WILL IT EVER STOP!? AND WHAT IS WITH ALL THE BIRDS?! Still, it's pretty interesting to write an algorithm to generate the song starting from any given day because you have to count *up* as you add each verse (day) and then count *down* inside the verses (recapitulating the previous days' gifts). You'll be able to build on what you learned writing the program for "99 Bottles of Beer."

 Our program in this chapter will be called twelve\_days.py, and it will generate the "Twelve Days of Christmas" song up to a given day, specified by

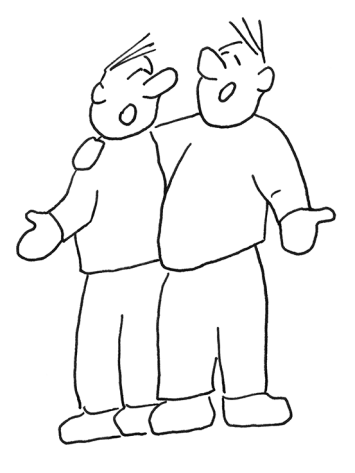

the -n or --num argument (default 12). Note that there should be two newlines between verses but only one at the end:

\$ ./twelve\_days.py -n 3 On the first day of Christmas, My true love gave to me, A partridge in a pear tree. On the second day of Christmas, My true love gave to me, Two turtle doves, And a partridge in a pear tree.

```
On the third day of Christmas,
My true love gave to me,
Three French hens,
Two turtle doves,
And a partridge in a pear tree.
```
The text will be printed to STDOUT unless there is an -o or --outfile argument, in which case the text should be placed inside a file with the given name. Note that there should be 113 lines of text for the entire song:

```
$ ./twelve_days.py -o song.txt
$ wc -l song.txt
   113 song.txt
```
In this exercise, you will

- Create an algorithm to generate "The Twelve Days of Christmas" from any given day in the range 1–12
- Reverse a list
- Use the range() function
- Write text to a file or to STDOUT

## *13.1 Writing twelve\_days.py*

As always, I suggest you create your program by running new.py or by copying the template/template.py file. This one must be called twelve\_days.py and live in the 13\_twelve\_days directory.

Your program should take two options:

- -n or --num—An int with a default of 12
- -o or --outfile—An optional filename for writing the output

For the second option, you can go back to chapter 5 to see how we handled this in the Howler solution. That program writes its blistering output to the given filename if one is supplied, and otherwise writes to sys.stdout. For this program, I suggest you declare the --outfile using type=argparse.FileType('wt') to indicate that argparse will require an argument to name a *writable text* file. If the user supplies a valid argument, args.outfile will be an *open, writable file handle*. If you also use a default of sys.stdout, you'll have quickly handled both options of writing to a text file or STDOUT!

 The only downside to this approach is that the usage statement for the program looks a little funny in describing the default for the --outfile parameter:

```
$ ./twelve_days.py -h
usage: twelve days.py [-h] [-n days] [-o FILE]
Twelve Days of Christmas
optional arguments:
 -h, --help show this help message and exit
```

```
-n days, --num days Number of days to sing (default: 12)
-o FILE, --outfile FILE
                     Outfile (default: < io.TextIOWrapper name='<stdout>'
                     mode='w' encoding='utf-8'>)
```
Once you've completed the usage, your program should pass the first two tests.

 Figure 13.1 shows a holly, jolly string diagram to get you in the mood for writing the rest of the program.

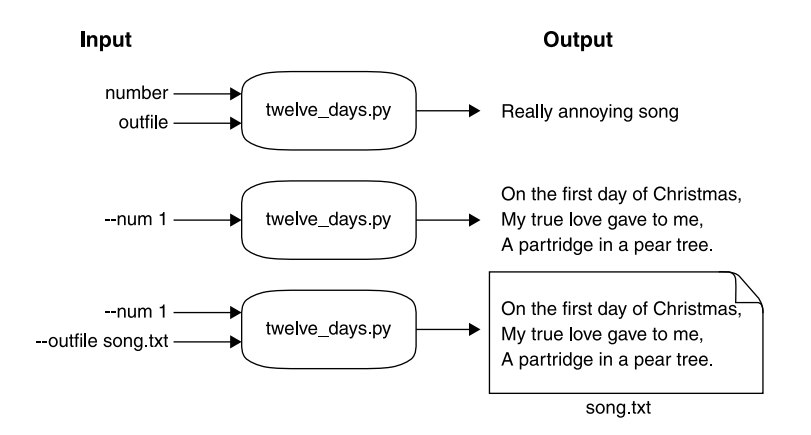

Figure 13.1 The twelve\_days.py program takes options for which day to start on and an output file to write.

The program should complain if the  $-$ -num value is not in the range  $1-12$ . I suggest you check this inside the get\_args() function and use parser.error() to halt with an error and usage message:

```
$ ./twelve_days.py -n 21
usage: twelve days.py [-h] [-n days] [-o FILE]
twelve days.py: error: --num "21" must be between 1 and 12
```
Once you've handled the bad --num, you should pass the first three tests.

## *13.1.1 Counting*

In the "99 Bottles of Beer" song, we needed to count down from a given number. Here we need to count up to --num and then count back down through the gifts. The range() function will give us what we need, but we must remember to start at 1 because we don't start singing "On the zeroth day of Christmas." Keep in mind that the upper bound is not included:

```
>>> num = 3
>>> list(range(1, num))
[1, 2]
```
You'll need to add 1 to whatever you're given for --num:

```
>>> list(range(1, num + 1))
[1, 2, 3]
```
Let's start by printing something like the first line of each verse:

```
>>> for day in range(1, num + 1):
... print(f'On the {day} day of Christmas,')
...
On the 1 day of Christmas,
On the 2 day of Christmas,
On the 3 day of Christmas,
```
At this point, I'm starting to think about how we wrote "99 Bottles of Beer." There we ended up creating a verse() function that would generate any *one* verse. Then we used str.join() to put them all together with two newlines. I suggest we try the same approach here, so I'll move the code inside the for loop into its own function:

```
def verse(day):
    """Create a verse"""
    return f'On the {day} day of Christmas,'
```
Notice that the function will not print() the string but will return the verse, so that we can test it:

 $\Rightarrow$  assert verse(1) == 'On the 1 day of Christmas,'

Let's see how we can use this verse() function:

```
>>> for day in range(1, num + 1):
... print(verse(day))
...
On the 1 day of Christmas,
On the 2 day of Christmas,
On the 3 day of Christmas,
```
Here's a simple test verse() function we could start off with:

```
def test_verse():
    """ Test verse """
    assert verse(1) == 'On the 1 day of Christmas,'
    assert verse(2) == 'On the 2 day of Christmas,'
```
This is incorrect, of course, because it should say "On the *first* day" or the "*second* day," not "1 day" or "2 day." Still, it's a place to start. Add the verse() and test verse() functions to your twelve\_days.py program, and then run pytest twelve\_days.py to verify this much works.

#### *13.1.2 Creating the ordinal value*

Maybe the first thing to do is to change the numeric value to its ordinal position, that is "1" to "first," "2" to "second." You could use a dictionary like we used in "Jump The Five" to associate each int value 1–12 with its str value. That is, you might create a new dict called ordinal:

>>> ordinal =  $\{\}$  # what goes here?

Then you could do this:

```
>>> ordinal[1]
'first'
>>> ordinal[2]
'second'
```
You could also use a list, if you think about how you could use each day in the range() to index into a list of ordinal strings.

```
>>> ordinal = [] # what goes here?
```
Your verse() function might look something like this now:

```
def verse(day):
   """Create a verse"""
    ordinal = [] # something here!
    return f'On the {ordinal[day]} of Christmas,'
```
You can update your test with your expectations:

```
def test_verse():
   """ Test verse """
   assert verse(1) == 'On the first day of Christmas,'
   assert verse(2) == 'On the second day of Christmas,'
```
Once you have this working, you should be able to replicate something like this:

```
>>> for day in range(1, num + 1):
... print(verse(day))
...
On the day first day of Christmas,
On the day second day of Christmas,
On the day third day of Christmas,
```
If you put the test\_verse() function inside your twelve\_days.py program, you can verify that your verse() function works by running pytest twelve\_days.py. The pytest module will run any function that has a name starting with test\_.

#### Shadowing

You might be tempted to use the variable name ord, and you would be allowed by Python to do this. The problem is that Python has a function called ord() that returns "the Unicode code point for a one-character string":

```
>>> ord('a')
97
```
Python will not complain if you define a variable or another function with the name ord,

```
>>> ord = {}
```
such that you could do this:

>>> ord[1] 'first'

But that overwrites the actual ord function and so breaks a function call:

```
>>> ord('a')
Traceback (most recent call last):
 File "<stdin>", line 1, in <module>
TypeError: 'dict' object is not callable
```
This is called "shadowing," and it's quite dangerous. Any code in the scope of the shadowing would be affected by the change.

Tools like Pylint can help you find problems like this in your programs. Assume you have the following code:

```
$ cat shadow.py
#!/usr/bin/env python3
ord = \{\}print(ord('a'))
```
Here is what Pylint has to say:

```
$ pylint shadow.py
************ Module shadow
shadow.py:3:0: W0622: Redefining built-in 'ord' (redefined-builtin)
shadow.py:1:0: C0111: Missing module docstring (missing-docstring)
shadow.py:4:6: E1102: ord is not callable (not-callable)
-------------------------------------
```
Your code has been rated at -25.00/10

It's good to double-check your code with tools like Pylint and Flake8!

### *13.1.3 Making the verses*

Now that we have the basic structure of the program, let's focus on creating the *correct* output. We'll update test\_verse() with the actual values for the first two verses. You can, of course, add more tests, but presumably if we can manage the first two days, we can handle all the other days:

```
def test_verse():
    """Test verse"""
   assert verse(1) == ' \n'.join(['On the first day of Christmas,', 'My true love gave to me,',
        'A partridge in a pear tree.'
   ])
    assert verse(2) == 'n'.join(['On the second day of Christmas,', 'My true love gave to me,',
        'Two turtle doves,', 'And a partridge in a pear tree.'
   ])
```
If you add this to your twelve\_days.py program, you can run pytest twelve\_days.py to see how your verse() function is failing:

```
=================================== FAILURES ===================================
                                      \rule{1em}{0.15mm} test_verse
                                                              The leading > shows that this is the 
     def test_verse():
                                                              code that is creating an exception. We 
         """Test verse"""
                                                              are running verse(1) and asking if it's 
                                                            equal to the expected verse.
> assert verse(1) == '\n.join([
              'On the first day of Christmas,', 'My true love gave to me,',
               'A partridge in a pear tree.'
          ])
E AssertionError: assert 'On the first...of Christmas,' == 'On the first 
      ... a pear tree.'
E - On the first day of Christmas,
                                                          \iffThis is the text that verse(1) 
E + On the first day of Christmas,
                                                          \leftarrowactually produced, which is only 
\mathbb{E} and \mathbb{E} and \mathbb{E} and \mathbb{E} and \mathbb{E} and \mathbb{E} and \mathbb{E} and \mathbb{E} and \mathbb{E} and \mathbb{E} and \mathbb{E} and \mathbb{E} and \mathbb{E} and \mathbb{E} and \mathbb{E} and \mathbb{E} and \mathbb{E} and 
                                                                 the first line of the verse.
E + My true love gave to me,
E + A partridge in a pear tree.
                                                              The lines following are 
                                                                what was expected.twelve_days.py:88: AssertionError
=========================== 1 failed in 0.11 seconds ===========================
```
Now we need to supply the rest of the lines for each verse. They all start off the same:

On the {ordinal[day]} day of Christmas, My true love gave to me,

Then we need to add these gifts for each day:

- <sup>1</sup> A partridge in a pear tree
- <sup>2</sup> Two turtle doves
- <sup>3</sup> Three French hens
- <sup>4</sup> Four calling birds
- <sup>5</sup> Five gold rings
- <sup>6</sup> Six geese a laying
- <sup>7</sup> Seven swans a swimming
- <sup>8</sup> Eight maids a milking
- <sup>9</sup> Nine ladies dancing
- <sup>10</sup> Ten lords a leaping
- <sup>11</sup> Eleven pipers piping
- <sup>12</sup> Twelve drummers drumming

Note that for every day greater than 1, the last line changes "*A* partridge…" to "*And a* partridge in a pear tree."

 Each verse needs to count backwards from the given day. For example, if the day is 3, then the verse lists

- <sup>1</sup> Three French hens
- <sup>2</sup> Two turtle doves
- <sup>3</sup> And a partridge in a pear tree

We talked in chapter 3 about how you can reverse a list, either with the list.reverse() method or the reversed() function. We also used these ideas in chapter 11 to get the bottles of beer off the wall, so this code should not be unfamiliar:

```
>>> day = 3
>>> for n in reversed(range(1, day + 1)):
... print(n)
...
3
2
1
```
Try to make the function return the first two lines and then the countdown of the days:

```
>>> print(verse(3))
On the third day of Christmas,
My true love gave to me,
3
2
1
```
Then, instead of 3 2 1, add the actual gifts:

>>> print(verse(3)) On the third day of Christmas, My true love gave to me,

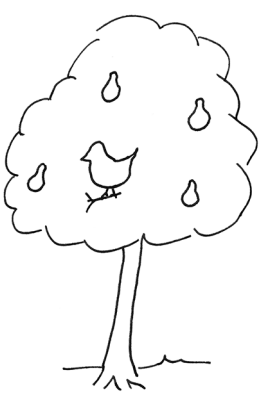

```
Three French hens,
Two turtle doves,
And a partridge in a pear tree.
```
If you can get that to work, you ought to be able to pass the test\_verse() test.

### *13.1.4 Using the verse() function*

Once you have that working, think about a final structure that calls your verse(). It could be a for loop:

```
verses = []
for day in range(1, \text{args.num } + 1):
    verses.append(verse(day))
```
Since we're trying to create a list of the verses, a list comprehension is a better choice:

```
verses = [verse(day) for day in range(1, args.num + 1)]
```
Or it could be a map():

```
verses = map(verse, range(1, args.num + 1))
```
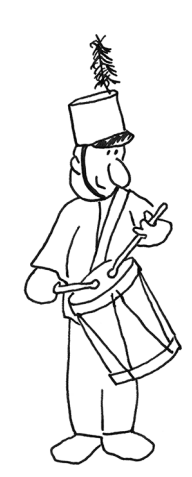

### *13.1.5 Printing*

Once you have all the verses, you can use the str.join() method to print the output. The default is to print this to "standard out" (STDOUT), but the program will also take an optional --outfile that names a file to write the output to. You can copy exactly what we did in chapter 5, but it's really worth your time to learn how to declare output files using type=argparse.FileType('wt'). You can even set the default to sys.stdout so that you'll never have to open() the output file yourself!

#### *13.1.6 Time to write*

It's not at all mandatory that you solve the problem the way that I describe. The "correct" solution is one that you write and understand and that passes the test suite. It's fine if you like the idea of creating a function for verse() and using the provided test. It's also fine if you want to go another way, but do try to think of writing small functions *and tests* to solve small parts of your problem, and then combining them to solve the larger problem.

 If you need more than one sitting or even several days to pass the tests, take your time. Sometimes a good walk or a nap can do wonders for solving problems. Don't neglect your hammock<sup>1</sup> or a nice cup of tea.

 $1$  Search the internet for the talk "Hammock Driven Development" by Rich Hickey, the creator of the Clojure language.

## *13.2 Solution*

A person would receive almost 200 birds in this song! Anyway, here is a solution that uses map(). After that you'll see versions that use for and list comprehensions.

```
#!/usr/bin/env python3
                 """Twelve Days of Christmas"""
                 import argparse
                 import sys
                 # --------------------------------------------------
                def get_args():
                     """Get command-line arguments"""
                     parser = argparse.ArgumentParser(
                          description='Twelve Days of Christmas',
                          formatter_class=argparse.ArgumentDefaultsHelpFormatter)
                     parser.add_argument('-n', 
                                             '--num',
                                             help='Number of days to sing',
                                             metavar='days',
                                             type=int,
                                             default=12)
                     parser.add_argument('-o', 
                                             '--outfile',
                                             help='Outfile',
                                             metavar='FILE',
                                             type=argparse.FileType('wt'),
                                             default=sys.stdout)
                     args = parser.parse_args() 
                     if args.num not in range(1, 13): 
                          parser.error(f'--num "\{args.num\}" must be between 1 and 12')
                     return args
                 # --------------------------------------------------
                def main():
                     """Make a jazz noise here"""
                     args = get_args()
   verses = map(verse, range(1, args.num + 1)) 
of days. Join the verses on two newlines 
                     print('\n\n'.join(verses), file=args.outfile) 
                 # --------------------------------------------------
                def verse(day): 
                      """Create a verse"""
Define a function to create any one 
                                                                   The --num option is an 
                                                                   int with a default of 12.
                                                                    The --outfile option is a 
                                                                    type=argparse.FileType('wt') with a 
                                                                    default of sys.stdout. If the user supplies 
                                                                  a value, it must be the name of a writable 
                                                                   file, in which case argparse will open the 
                                                                  file for writing.
                                                                   Capture the results of parsing the command-
                                                                   line arguments into the args variable.
Check that
  the given
args.num is
    in the
   allowed
range1–12,
  inclusive.
                                                                                      If args.num is invalid, use
                                                                                       parser.error() to print a
                                                                                     short usage statement and
                                                                                   the error message to STDERR
                                                                                   and exit the program with an
                                                                                      error value. Note that the
                                                                                    error message includes the
                                                                                     bad value for the user and
                                                                                    explicitly states that a good
                                                                                         value should be in the
                                                                                                 range 1–12.
                                                          Get the command-line arguments. Remember that all 
                                                          argument validation happens inside get_args(). If this 
                                                           call succeeds, we have good arguments from the user.
  Generate
 the verses
   for the
     given
 args.num
                                                                              and print to args.outfile, which is
                                                                                  an open file handle, or sys.stdout.
                                                       verse from a given number.
```

```
ordinal = [ 
The ordinal
                      'first', 'second', 'third', 'fourth', 'fifth', 'sixth', 'seventh',
values is a
                       'eighth', 'ninth', 'tenth', 'eleventh', 'twelfth'
 list of str
                  ]
   values.
                  gifts = [ 
  The gifts
                       'A partridge in a pear tree.',
   for the
                       'Two turtle doves,',
  days is a
                       'Three French hens,',
 list of str
                       'Four calling birds,',
   values.
                       'Five gold rings,',
                       'Six geese a laying,',
                       'Seven swans a swimming,',
                       'Eight maids a milking,',
                       'Nine ladies dancing,',
                       'Ten lords a leaping,',
                       'Eleven pipers piping,',
                       'Twelve drummers drumming,',
                                                           The lines of each verse 
                  ]
                                                           start off the same, 
                                                           substituting in the ordinal 
                                                           value of the given day.
                  lines = [ 
                      f'On the \{ordinal\{day - 1\} day of Christmas,',
                       'My true love gave to me,'
                                                                     Use the list.extend() method to add 
                  ]
                                                                     the gifts, which are a slice from the 
    lines.extend(reversed(gifts[:day])) 
given day and then reversed(). Check if
 this is for a
 day greater
    than 1.
                 if day > 1:
              \simlines[-1] = 'And ' + lines[-1].lower()Change the last of the lines to 
                                                                            add "And " to the beginning, 
                                                                            appended to the lowercased 
                  return '\n'.join(lines) 
Return the return in the line. version of the line. version of the line. version of the line.
lines joined
    on the
              # --------------------------------------------------
  newline.
             def test_verse(): 
                                                      The unit test for the 
                  """Test verse"""
                                                     verse() functionassert verse(1) == ' \n'.join(['On the first day of Christmas,', 'My true love gave to me,',
                       'A partridge in a pear tree.'
                  ])
                  assert verse(2) == 'n'.join(['On the second day of Christmas,', 'My true love gave to me,',
                       'Two turtle doves,', 'And a partridge in a pear tree.'
                  ])
             # --------------------------------------------------
             if __name__ == '__main__':main()
```
## *13.3 Discussion*

Not much in get args () is new, so we'll throw it a sidelong, cursory glance. The --num option is an int value with a default value of 12, and we use  $\text{parser}$ .error() to halt the program if the user provides a bad value. The --outfile option is a bit different, though, as we're declaring it with type=argparse.FileType('wt') to indicate the value must be a writable file. This means the value we get from argparse will be an open, writable file. We set the default to sys.stdout, which is also an open, writable file, so we've handled the two output options entirely through argparse, which is a real time saver!

#### *13.3.1 Making one verse*

I chose to make a function called verse() to create any one verse given an int value of the day:

```
def verse(day):
    """Create a verse"""
```
I decided to use a list to represent the ordinal value of the day:

```
ordinal = [
    'first', 'second', 'third', 'fourth', 'fifth', 'sixth', 'seventh',
    'eighth', 'ninth', 'tenth', 'eleventh', 'twelfth'
]
```
Since the day is based on counting from 1, but Python lists start from 0 (see figure 13.2), I have to subtract 1:

```
>>> day = 3
>>> ordinal[day - 1]
'third'
```
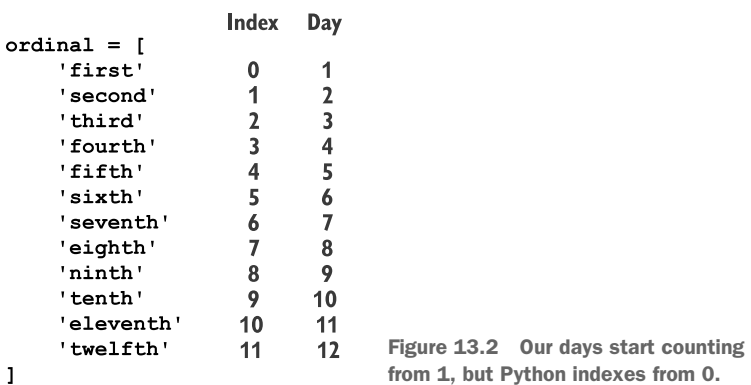

I could just as easily have used a dict:

```
\alpha ordinal = {
    1: 'first', 2: 'second', 3: 'third', 4: 'fourth',
    5: 'fifth', 6: 'sixth', 7: 'seventh', 8: 'eighth',
    9: 'ninth', 10: 'tenth', 11: 'eleventh', 12: 'twelfth',
}
```
In this case you don't have to subtract 1. Whatever works for you:

```
>>> ordinal[3]
'third'
```
I also used a list for the gifts:

```
gifts = [
    'A partridge in a pear tree.',
    'Two turtle doves,',
    'Three French hens,',
    'Four calling birds,',
    'Five gold rings,',
    'Six geese a laying,',
    'Seven swans a swimming,',
    'Eight maids a milking,',
    'Nine ladies dancing,',
    'Ten lords a leaping,',
    'Eleven pipers piping,',
    'Twelve drummers drumming,',
]
```
This makes a bit more sense, as I can use a list slice to get the gifts for a given day (see figure 13.3):

```
>>> gifts[:3]
['A partridge in a pear tree.',
'Two turtle doves,',
'Three French hens,']
```

```
giffts[:3]['A partridge in a pear tree.',
                                            \mathbf{0}'Two turtle doves, ',
                                            \mathbf{1}'Three French hens,',
                                            \overline{2}\overline{\mathbf{3}}'Four calling birds,',
 'Five gold rings,',
                                            \overline{\mathbf{4}}5
 'Six geese a laying,',
 'Seven swans a swimming, ',
                                            \boldsymbol{6}'Eight maids a milking,',
                                            \overline{7}'Nine ladies dancing,',
                                            8
 'Ten lords a leaping,',
                                            9
 'Eleven pipers piping,',
                                           10
 'Twelve drummers drumming, ']
                                            11
```
Figure 13.3 The gifts are listed by their days in ascending order.

But I want them in reverse order. The reversed() function is lazy, so I need to use the list() function in the REPL to coerce the values:

```
>>> list(reversed(gifts[:3]))
['Three French hens,',
'Two turtle doves,',
'A partridge in a pear tree.']
```
The first two lines of any verse are the same, substituting in the ordinal value for the day:

```
lines = [
    f'On the {ordinal[day - 1]} day of Christmas,',
    'My true love gave to me,'
\mathbb{I}
```
I need to put these two lines together with the gifts. Since each verse is made of some number of lines, I think it will make sense to use a list to represent the entire verse.

 I need to add the gifts to the lines, and I can use the list.extend() method to do that:

>>> lines.extend(reversed(gifts[:day]))

Now there are five lines:

```
>>> lines
['On the third day of Christmas,',
 'My true love gave to me,',
'Three French hens,',
'Two turtle doves,',
'A partridge in a pear tree.']
>>> assert len(lines) == 5
```
Note that I cannot use the list.append() method. It's easy to confuse it with the list.extend() method, which takes another list as its argument, expands it, and adds all of the individual elements to the original list. The list.append() method is meant to add *just one* element to a list, so if you give it a list, it will tack that entire list onto the end of the original list!

 Here the reversed() iterator will be added to the end of lines, such that it would have three elements rather than the desired five:

```
>>> lines.append(reversed(gifts[:day]))
>>> lines
['On the third day of Christmas,',
'My true love gave to me,',
<list_reverseiterator object at 0x105bc8588>]
```
Maybe you're thinking you could coerce reversed() with the list() function? Thinking you are, young Jedi, but, alas, that will still add a new list to the end:

```
>>> lines.append(list(reversed(gifts[:day])))
>>> lines
```

```
['On the third day of Christmas,',
'My true love gave to me,',
['Three French hens,', 'Two turtle doves,', 'A partridge in a pear tree.']]
```
And we still have three lines rather than five:

```
>>> len(lines)
3
```
If day is greater than 1, I need to change the last line to say "And a" instead of "A":

```
if day > 1:
   lines[-1] = 'And ' + lines[-1].lower()
```
Note that this is another good reason to represent the lines as a list, because the elements of a list are *mutable*. I could have represented the lines as a str, but strings are *immutable*, so it would be much harder to change the last line.

 I want to return a single str value from the function, so I join the lines on a newline:

```
>>> print('\n'.join(lines))
On the third day of Christmas,
My true love gave to me,
Three French hens,
Two turtle doves,
A partridge in a pear tree.
```
My function returns the joined lines and will pass the test\_verse() function I provided.

#### *13.3.2 Generating the verses*

Given the verse() function, I can create all the needed verses by iterating from 1 to the given --num. I could collect them in a list of verses:

```
day = 3verses = []
for n in range(1, day + 1):
    verses.append(verse(n))
```
I can test that I have the right number of verses:

```
>>> assert len(verses) == day
```
Whenever you see this pattern of creating an empty str or list and then using a for loop to add to it, consider instead using a list comprehension:

```
\Rightarrow verses = [verse(n) for n in range(1, day + 1)]
>>> assert len(verses) == day
```
I personally prefer using map() over list comprehensions. See figure 13.4 to review how the three methods fit together. I need to use the list() function to coerce the lazy map() function in the REPL, but it's not necessary in the program code:

```
\Rightarrow verses = list(map(verse, range(1, day + 1)))
>>> assert len(verses) == day
```
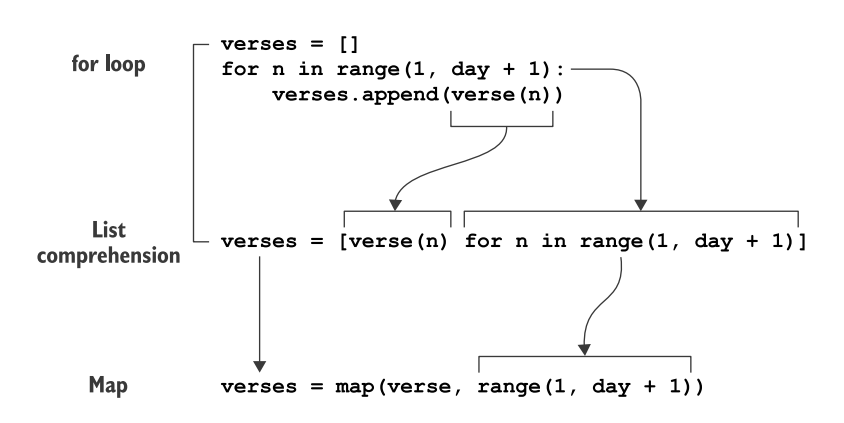

Figure 13.4 Building a **list** using a **for** loop, a list comprehension, and **map()**.

All of these methods will produce the correct number of verses. Choose whichever one makes the most sense to you.

#### *13.3.3 Printing the verses*

Just like with "99 Bottles of Beer" in chapter 11, I want to print() the verses with two newlines in between. The str.join() method is a good choice:

```
>>> print('\n\n'.join(verses))
On the first day of Christmas,
My true love gave to me,
A partridge in a pear tree.
On the second day of Christmas,
My true love gave to me,
Two turtle doves,
And a partridge in a pear tree.
On the third day of Christmas,
My true love gave to me,
Three French hens,
Two turtle doves,
And a partridge in a pear tree.
```
You can use the print() function with the optional file argument to put the text into an open file handle. The args outfile value will be either the file indicated by the user or sys.stdout:

```
print('\n\n'.join(verses), file=args.outfile)
```
Or you can use the fh.write() method, but you need to remember to add the trailing newline that print() adds for you:

```
args.outfile.write('\\n\n', join(verses) + '\n')
```
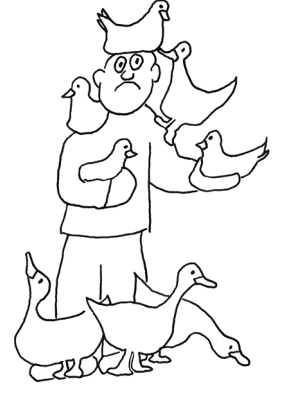

There are dozens to hundreds of ways to write this algorithm, just as there are for "99 Bottles of Beer." If you came up with an entirely different approach that passed the test, that's terrific! Please share it with me. I wanted to stress the idea of how to write, test, and use a single verse() function, but I'd love to see other approaches!

## *13.4 Going further*

Install the emoji module (https://pypi.org/project/emoji/) and print various emojis for the gifts rather than text. For instance, you could use ':bird:' to print  $\bullet$  for every bird, like a hen or dove. I also used ':man:', ':woman:', and ':drum:', but you can use whatever you like:

```
On the twelfth day of Christmas,
My true love gave to me,
Twelve \mathbb{S}s drumming,
Eleven \bullets piping,
Ten \bullet s a leaping,
Nine \odot s dancing,
Eight \bullets a milking,
Seven \bullets a swimming,
Six \bullet s a laying,
Five gold \bigcaps,
Four calling \bullet s,
Three French \bullet s,
Two turtle \bullet s,
And a \bullet in a pear tree.
```
## *Summary*

- There are many ways to encode algorithms to perform repetitive tasks. In my version, I wrote and tested a function to handle one task and then mapped a range of input values over that.
- The range() function will return int values between given start and stop values, the latter of which is not included.
- You can use the reversed() function to reverse the values returned by range().
- If you use type=argparse.FileType('wt') to define an argument with argparse, you get a file handle that is open for writing text.
- The sys.stdout file handle is always open and available for writing.
- Modeling gifts as a list allowed me to use a list slice to get all the gifts for a given day. I used the reversed() function to put them into the right order for the song.
- I modeled lines as a list because a list is mutable, which I needed in order to change the last line when the day is greater than 1.
- Shadowing a variable or function is reusing an existing variable or function name. If, for instance, you create a variable with the name of an existing function, that function is effectively hidden because of the shadow. Avoid shadowing by using tools like Pylint to find these and many other common coding problems.

# *Rhymer: Using regular expressions to create rhyming words*

In the movie *The Princess Bride*, the characters Inigo and Fezzik have a rhyming game they like to play, especially when their cruel boss, Vizzini, yells at them:

Inigo: That Vizzini, he can fuss. Fezzik: I think he likes to scream at us. Inigo: Probably he means no harm. Fezzik: He's really very short on charm.

When I was writing the alternate.txt for chapter 7, I would come up with a word like "cyanide" and wonder what

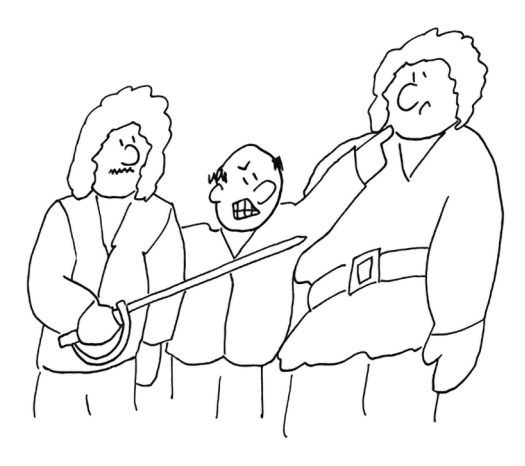

I could rhyme with that. Mentally I started with the first consonant sound of the alphabet and substituted "b" for "byanide," skipped "c" because that's already the first character, then "d" for "dyanide," and so forth. This is effective but tedious, so I decided to write a program to do this for me, as one does.

 This is basically another find-and-replace type of program, like swapping all the numbers in a string in chapter 4 or all the vowels in a string in chapter 8. We wrote those programs using very manual, *imperative* methods, like iterating through all the characters of a string, comparing them to some wanted value, and possibly returning a new value.

 In the final solution for chapter 8, we briefly touched on "regular expressions" (also called "regexes"—pronounced with a soft "g" like in "George"), which give us a *declarative* way to describe patterns of text. The material here may seem a bit of a reach, but I really want to help you dig into regexes to see what they can do.

 In this chapter, we're going to take a given word and create "words" that rhyme. For instance, the word "bake" rhymes with words like "cake," "make," and "thrake," the last of which isn't actually a dictionary word but just a new string I created by replacing the "b" in "bake" with "thr."

 The algorithm we'll use will split a word into any initial consonants and the rest of the word, so "bake" is split into "b" and "ake." We'll replace the "b" with all the other consonants from the alphabet plus these consonant clusters:

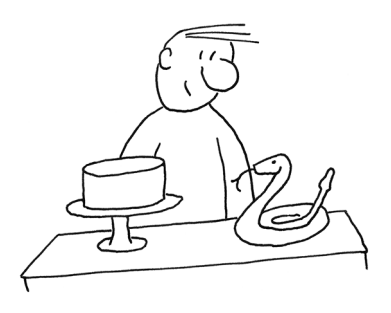

bl br ch cl cr dr fl fr gl gr pl pr sc sh sk sl sm sn sp st sw th tr tw thw wh wr sch scr shr sph spl spr squ str thr

These are the first three words our program will produce for "cake":

```
$ ./rhymer.py cake | head -3
bake
blake
brake
```
And these are the last three:

```
$ ./rhymer.py cake | tail -3
xake
yake
zake
```
Make sure your output is sorted alphabetically as this is important for the tests.

 We'll replace any leading consonants with a list of other consonant sounds to create a total of 56 words:

```
$ ./rhymer.py cake | wc -l
      56
```
Note that we'll replace *all* the leading consonants, not just the first one. For instance, with the word "chair" we need to replace "ch":

```
$ ./rhymer.py chair | tail -3
xair
yair
zair
```
If a word like "apple" does not start with a consonant, we'll append all the consonant sounds to the beginning to create words like "bapple" and "shrapple."

```
$ ./rhymer.py apple | head -3
bapple
blapple
brapple
```
Because there is no consonant to *replace*, words that start with a vowel will produce 57 rhyming words:

```
$ ./rhymer.py apple | wc -l
      57
```
To make this a bit easier, the output should always be all lowercase, even if the input has uppercase letters:

```
$ ./rhymer.py GUITAR | tail -3
xuitar
yuitar
zuitar
```
If a word contains nothing but consonants, we'll print a message stating that the word cannot be rhymed:

```
$ ./rhymer.py RDNZL
Cannot rhyme "RDNZL"
```
The task of finding the initial consonants is made significantly easier with regexes.

In this program, you will

- **Learn to write and use regular expressions**
- Use a guard with a list comprehension
- Explore the similarities of list comprehension with a guard to the filter() function
- Entertain ideas of "truthiness" when evaluating Python types in a Boolean context

## *14.1 Writing rhymer.py*

The program takes a single, positional argument, which is the string to rhyme. Figure 14.1 shows a snazzy, jazzy, frazzy, thwazzy string diagram.

If given no arguments or the -h or --help flags, it should print a usage statement:

```
$ ./rhymer.py -h
usage: rhymer.py [-h] word
Make rhyming "words"
positional arguments:
 word A word to rhyme
optional arguments:
  -h, --help show this help message and exit
```
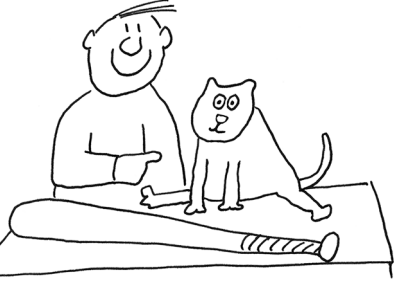
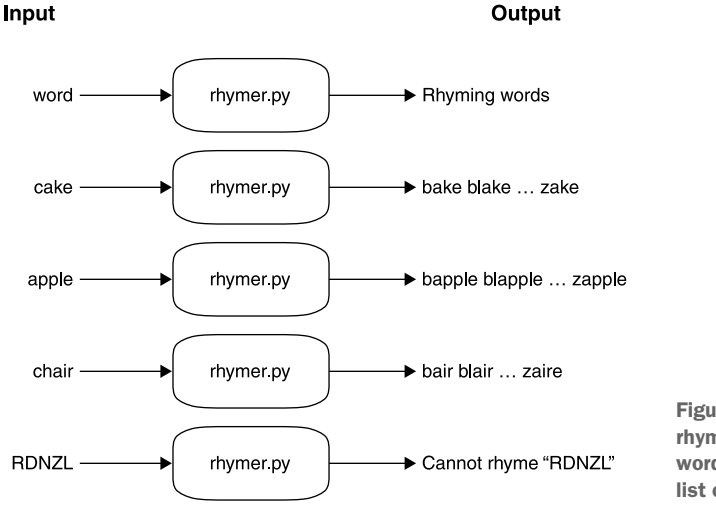

Figure 14.1 The input for our rhymer program should be a word, and the output will be a list of rhyming words or an error.

## *14.1.1 Breaking a word*

To my mind, the main problem of the program is breaking the given word into the leading consonant sounds and the rest—something like the "stem" of the word.

 To start out, we can define a placeholder for a function I call stemmer() that does nothing right now:

```
def stemmer():
     """Return leading consonants (if any), and 'stem' of word"""
     pass 
                     The pass statement will do nothing at all. Since 
                     the function does not return a value, Python will 
                     return None by default.
```
Then we can define a test stemmer() function to help us think about the values we might give the function and what we expect it to return. We want a test with good values like "cake" and "apple" that can be rhymed as well as values like the empty string or a number, which cannot:

```
def test_stemmer():
   """ Test stemmer """
   assert stemmer('') == ('', '') 1
assert stemmer('cake') == ('c', 'ake')assert stemmer('chair') == ('ch', 'air') 3
e assert stemmer('APPLE') == ('', 'apple') 
   assert stemmer('RDNZL') == ('rdnz1', ''')6 assert stemmer('123') == ( '123' , ' '')
```
The tests cover the following good and bad inputs:

**1** The empty string **2** A word with a single leading consonant

- **d** A word with a leading consonant cluster
- e A word with no initial consonants; also an uppercase word, so this checks that lowercase is returned
- **6** A word with no vowels
- **G** Something that isn't a word at all

I decided that my stemmer() function will always returns a 2-tuple of the (start, rest) of the word. (You can write a function that does something different, but be sure to change the test to match.) It's the second part of that tuple—the rest—that we can use to create rhyming words. For instance, the word "cake" produces a tuple with ('c', 'ake'), and "chair" is split into ('ch', 'air'). The argument "APPLE" has no start and only the rest of the word, which is lowercase.

When I'm writing tests, I usually try to provide both good and bad data to my functions and programs. Three of the test values cannot be rhymed: the empty string (''), a string with no vowels ('RDNZL'), and a string with no letters ('123'). The stemmer() function will still return a tuple containing the lowercased word in the first position of the tuples and the empty string in the second position for the rest of the word. It is up to the calling code to deal with a word that has no part that can be used to rhyme.

## *14.1.2 Using regular expressions*

It's certainly *possible* to write this program without regular expressions, but I hope you'll see how radically different using regexes can be from manually writing your own search-and-replace code.

To start off, we need to bring in the re module:

>>> import re

I encourage you to read help(re) to get a feel for all that you can do with regexes. They are a deep subject with many books and whole branches of academia devoted to them (*Mastering Regular Expressions* by Jeffrey Friedl (O'Reilly, 2006) is one book I would recommend). There are many helpful websites that can further explain regexes, and some can help you write them (such as [https://regexr.com/\)](https://regexr.com/). We will only scratch the surface of what you can do with regexes.

 Our goal in this program is to write a regex that will find consonants at the beginning of a string. We can define consonants as the characters of the English alphabet that are not vowels ("a," "e," "i," "o," and "u"). Our stemmer() function will only return lowercase letters, so there are only 21 consonants we need to define. You could write them out, but I'd rather write a bit of code!

We can start with string.ascii lowercase:

```
>>> import string
>>> string.ascii lowercase
'abcdefghijklmnopqrstuvwxyz'
```
Next, we can use a list comprehension with a "guard" clause to filter out the vowels. As we want a str of consonants and not a list, we can use str.join() to make a new str value:

```
>>> import string as s
>>> s.ascii_lowercase
'abcdefghijklmnopqrstuvwxyz'
>>> consonants = ''.join([c for c in s.ascii_lowercase if c not in 'aeiou'])
>>> consonants
'bcdfghjklmnpqrstvwxyz'
```
The longer way to write this with a for loop and an if statement is as follows (see figure 14.2):

```
consonants = ''
for c in string.ascii_lowercase:
    if c not in 'aeiou':
        consonants += c
```
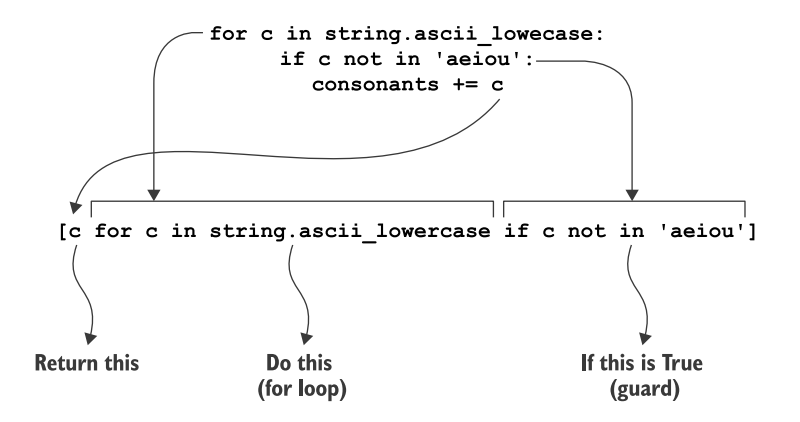

Figure 14.2 The **for** loop (top) can be written as a list comprehension (bottom). This list comprehension includes a guard so that only consonants are selected, which is like the **if** statement at the top.

In chapter 8 we created a "character class" for matching the vowels by listing them in square brackets, like '[aeiou]'. We can do the same here with our consonants, like so:

```
>>> pattern = '[' + consonants + ']'
>>> pattern
'[bcdfghjklmnpqrstvwxyz]'
```
The re module has two search-like functions called re.match() and re.search(), and I always get them confused. They both look for a pattern (the first argument) in some text, but the re.match() functions starts *from the beginning* of the text, whereas the re.search() function will match starting *anywhere* in the text.

 As it happens, re.match() is just fine because we are looking for consonants at the beginning of a string (see figure 14.3).

```
Try to match the given pattern in the given text. If 
                                                   this succeeds, we get a re.Match object; otherwise, 
>>> text = 'chair'
                                                   the value None is returned.
>>> re.match(pattern, text)
<re.Match object; span=(0, 1), match='c'> 
                                                         ∢
                                                               The match was successful, so we 
                                                               see a "stringified" version of the 
                                                             re.Match object.
                                  One of any
[bcdfghjklmnpqrstvwxyz]
                                  character
                                 in this class
                                                  Figure 14.3 The character class of 
                                                 consonants will match the "c" at the 
\overline{C}hair
                                                 beginning of "chair."
```
The match= $'c'$  shows us that the regular expression found the string  $'c'$  at the beginning. Both the re.match() and re.search() functions will return a re.Match object on success. You can read help(re.Match) to learn more about all the cool things you can do with them:

```
>>> match = re.match(pattern, text)
>>> type(match)
<class 're.Match'>
```
How do we get our regex to match the letters 'ch'? We can put a '+' sign after the character class to say we want *one or more* (see figure 14.4). (Does this sound a bit like nargs='+' to say one or more arguments?) I will use an f-string here to create the pattern:

```
>>> re.match(f'[{consonants}]+', 'chair')
<re.Match object; span=(0, 2), match='ch'>
```
One or more of any [bcdfghjklmnpqrstvwxyz]+ character in this class Figure 14.4 Adding a plus sign to the class will match one or more chair characters.

What does it give us for a string with no leading consonants like "apple," as in figure 14.5?

```
>>> re.match(f'[{consonants}]+', 'apple')
```

```
[bcdfghjklmnpqrstvwxyz]+No match
                                Figure 14.5 This regex fails to 
                                match a word that does not start 
 apple
                                with a consonant.
```
It seems we got nothing back from that. What is the type() of that return value?

```
>>> type(re.match(f'[{consonants}]+', 'apple'))
<class 'NoneType'>
```
Both the re.match() and re.search() functions return None to indicate a failure to match any text. We know that only some words will have a leading consonant sound, so this is not surprising. We'll see in a moment how to make this an optional match.

# *14.1.3 Using capture groups*

It's all well and good to have found (or not) the leading consonants, but the goal here is to split the text into two parts: the consonants (if any) and the rest of the word.

 We can wrap parts of the regex in parentheses to create "capture groups." If the regex matches successfully, we can recover the parts using the re.Match.groups() method (see figure 14.6):

```
>>> match = re.match(f'({\rm [}{consonants}]+)', 'chair')
>>> match.groups()
('ch',)([bcdfghjklmnpqrstvwxyz]+)
\overline{c} hair
                                    Figure 14.6 Adding parentheses around a 
                                    pattern causes the matching text to be 
('ch',)available as a capture group.
```
To capture everything that comes after the consonants, we can use a period (.) to match anything, and add a plus sign  $(+)$  to mean one or more. We can put that into parentheses to capture it (see figure 14.7):

```
>>> match = re.match(f'([{consonants}]+)(.+)', 'chair')
>>> match.groups()
('ch', 'air')
```
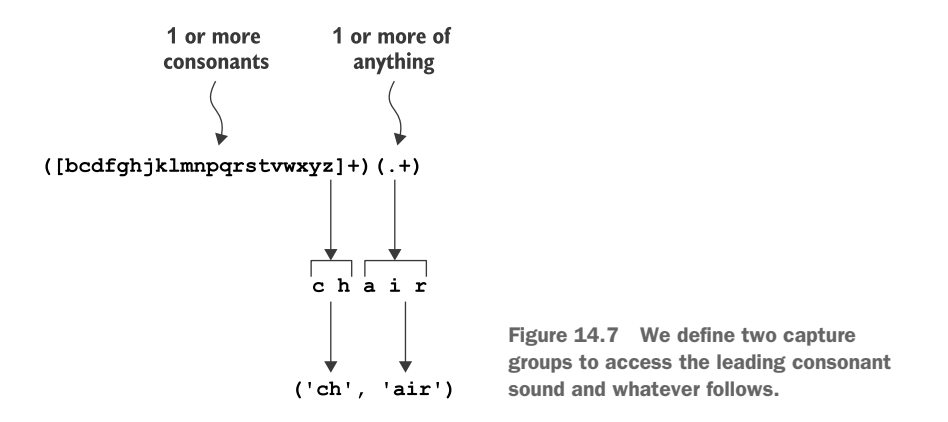

What happens when we try to use this on "apple"? It fails to make the first match on the consonants, so *the whole match fails* and returns None (see figure 14.8):

```
>>> match = re.match(f'([{consonants}]+)(.+)', 'apple')
>>> match.groups()
Traceback (most recent call last):
  File "<stdin>", line 1, in <module>
AttributeError: 'NoneType' object has no attribute 'groups'
```
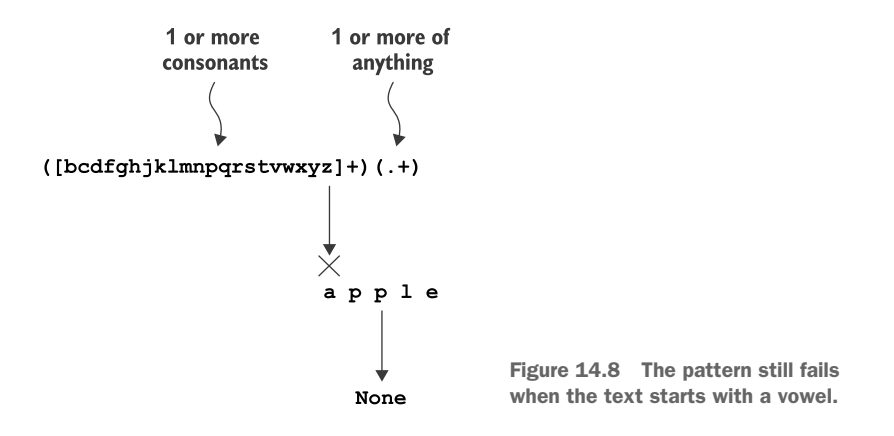

Remember that re.match() returns None when it fails to find the pattern. We can add a question mark (?) at the end of the consonants pattern to make it optional (see figure 14.9):

```
>>> match = re.match(f'([ consonants}] +)?(.+)', 'apple')
>>> match.groups()
(None, 'apple')
```
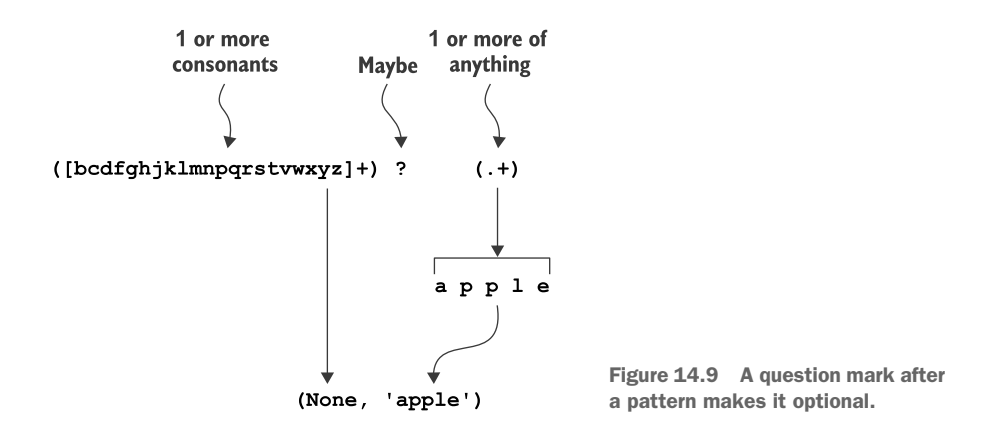

The match.groups() function returns a tuple containing the matches for each grouping created by the parentheses. You can also use match.group() (singular) with a group number to get a specific group. Note that these start numbering from 1:

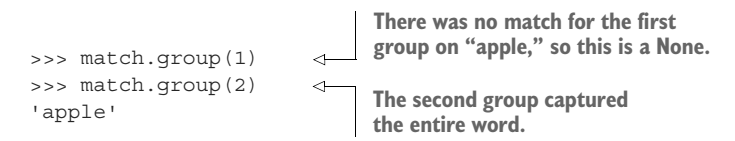

If you match on "chair," there are values for both groups:

```
>>> match = re.match(f'({\rm [{}(consonants)]+})?(.+)', 'chair')
>>> match.group(1)
'ch'
>>> match.group(2)
'air'
```
So far we've only dealt with lowercase text because our program will always emit lowercase values. Still, let's explore what happens when we try to match uppercase text:

```
>>> match = re.match(f'([ consonants}] +)?(.+)', 'CHAIR')
>>> match.groups()
(None, 'CHAIR')
```
Not surprisingly, that fails. Our pattern only defines lowercase characters. We could add all the uppercase consonants, but it's a bit easier to use a third optional argument to re.match() to specify case-insensitive searching:

```
>>> match = re.match(f'([\{consonants\}]+)?(.+)', 'CHAIR', re.IGNORECASE)
>>> match.groups()
( ^{\shortmid} CH ^{\shortmid} , ^{-\shortmid} AIR ^{\shortmid} )
```
Or you can force the text you are searching to lowercase:

```
>>> match = re.match(f'([ consonants}] +)?(.+)', 'CHAIR'.lower())
>>> match.groups()
('ch', 'air')
```
What do you get when you search on text that has nothing but consonants?

```
>>> match = re.match(f'(\{ \text{consonants} \})+)?(.+)', 'rdnzl')
>>> match.groups()
('rdnz', 'l')
```
Were you expecting the first group to include *all* the consonants and the second group to have nothing? It might seem a bit odd that it decided to split off the "l" into the last group, as shown in figure 14.10, but we have to think *extremely literally* about how the regex engine is working. We described an optional group of one or more consonants that *must be followed* by one or more of anything else. The "l" counts as one or more of anything else, so the regex matched exactly what we requested.

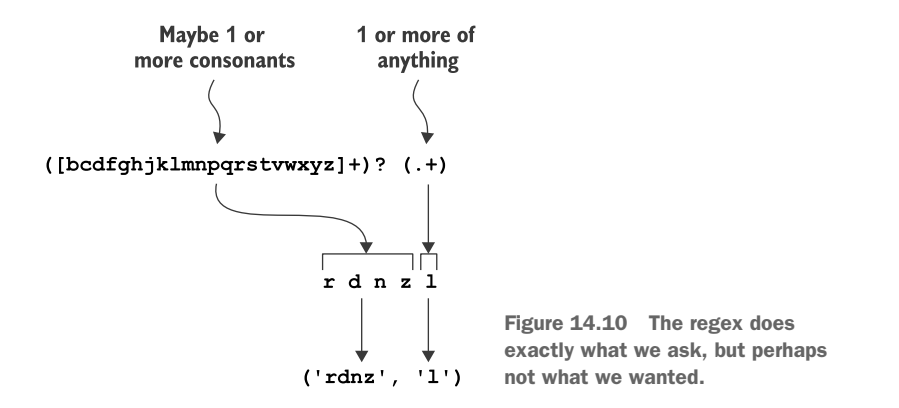

If we change the (.+) to (.\*) to make it *zero or more*, it works as expected:

```
>>> match = re.match(f'(\{ \text{consonants} \})+)?(.*)', 'rdnzl')
>>> match.groups()
('rdnzl', '')
```
Our regex is not quite complete, as it doesn't handle matching on something like 123. That is, it matches too well because the period (.) will match the digits, which we don't want:

```
>>> re.match(f'([{consonants}]+)?(.*)?', '123')
<re.Match object; span=(0, 3), match='123'>
```
We need to indicate that there should be *at least one vowel* after the consonants, which may be followed by anything else. We can use another character class to describe any vowel. Since we need to capture this, we'll put it in parentheses, so ([aeiou]). That may be followed by *zero or more* of anything, which also needs to be captured, so (.\*), as shown in figure 14.11.

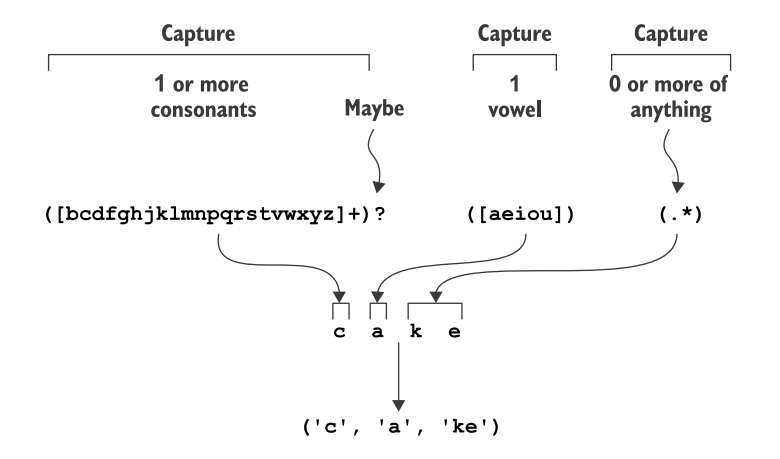

Figure 14.11 The regex now requires the presence of a vowel.

Let's go back and try this on values we expect to work:

```
>>> re.match(f'([{consonants}]+)?([aeiou])(.*)', 'cake').groups()
('c', 'a', 'ke')
>>> re.match(f'([{consonants}]+)?([aeiou])(.*)', 'chair').groups()
('ch', 'a', 'ir')
>>> re.match(f'([{consonants}]+)?([aeiou])(.*)', 'apple').groups()
(None, 'a', 'pple')
```
As you can see, this fails to match when the string contains no vowels or letters:

```
>>> type(re.match(f'([{consonants}]+)?([aeiou])(.*)', 'rdnzl'))
<class 'NoneType'>
>>> type(re.match(f'([{consonants}]+)?([aeiou])(.*)', '123'))
<class 'NoneType'>
```
## *14.1.4 Truthiness*

We know that our program will receive some inputs that cannot be rhymed, so what should the stemmer() function do with these? Some people like to use exceptions in cases like this. We've encountered exceptions like asking for a list index or a dictionary key that does not exist. If exceptions are not caught and handled, they cause our programs to crash!

 I try to avoid writing code that creates exceptions. I decided that my stemmer() function would always return a 2-tuple of (start, rest), and that I would always use

the empty string to denote a missing value rather than a None. Here is one way I could write the code for returning those tuples:

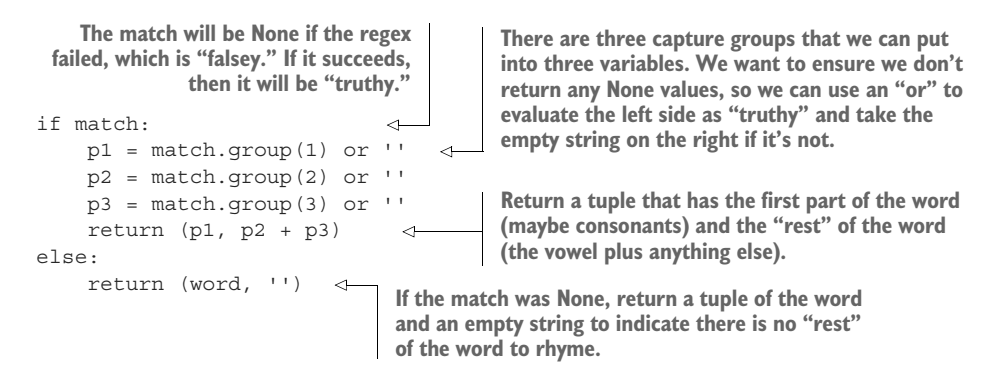

Let's take a moment to think about the or operator, which we're using to decide between something on the left *or* something on the right. The or will return the first "truthy" value, the one that—sort of, kind of—evaluates to True in a Boolean context:

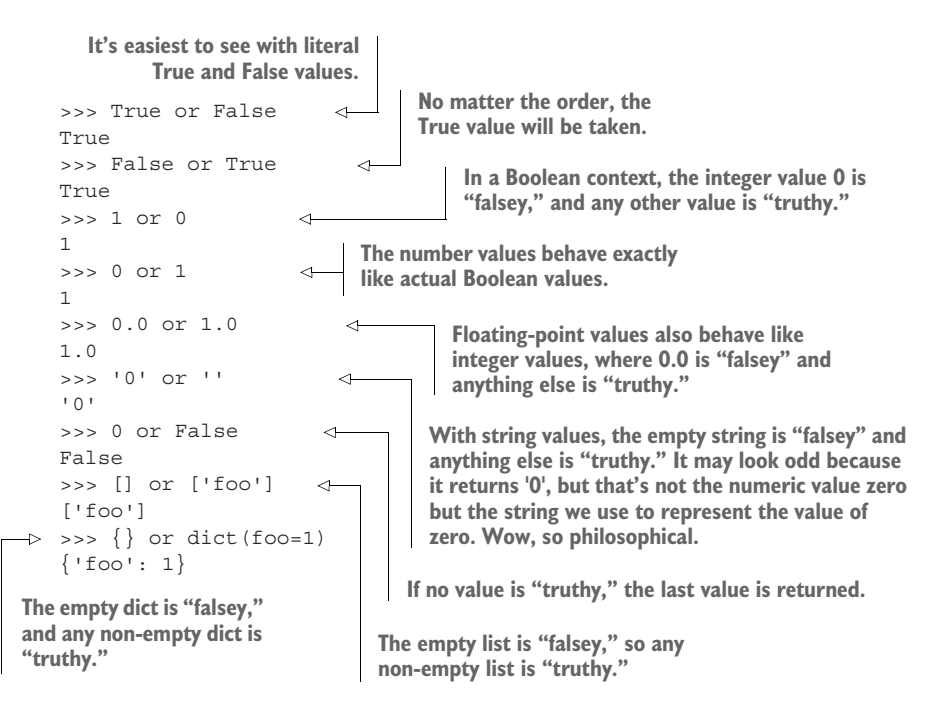

You should be able to use these ideas to write a stemmer () function that will pass the test stemmer () function. Remember, if both of these functions are in your rhymer.py program, you can run the test\_ functions like so:

\$ pytest -xv rhymer.py

## *14.1.5 Creating the output*

Let's review what the program should do:

- <sup>1</sup> Take a positional string argument.
- <sup>2</sup> Try to split it into two parts: any leading consonants and the rest of the word.
- <sup>3</sup> If the split is successful, combine the "rest" of the word (which might actually be the entire word if there are no leading consonants) with all the other consonant sounds. Be sure to *not* include the original consonant sound and to sort the rhyming strings.
- <sup>4</sup> If you are unable to split the word, print the message Cannot rhyme "<word>".

Now it's time to write the program. Have fun storming the castle!

# *14.2 Solution*

"No more rhymes now, I mean it!"

"Anybody want a peanut?"

Let's take a look at one way to solve this problem. How different was your solution?

```
#!/usr/bin/env python3
            """Make rhyming words"""
            import argparse
            import re 
                                     The re module is for 
            import string
                                    regular expressions.
            # --------------------------------------------------
            def get_args():
                """get command-line arguments"""
                parser = argparse.ArgumentParser(
                     description='Make rhyming "words"',
                     formatter_class=argparse.ArgumentDefaultsHelpFormatter)
                parser.add_argument('word', metavar='word', help='A word to rhyme')
                return parser.parse_args()
                                                                          Get the command-line 
                                                                          arguments.
            # --------------------------------------------------
            def main():
                                                                             Define all the prefixes that 
                """Make a jazz noise here"""
                                                                             will be added to create 
                                                                             rhyming words.
  Check if
                args = get args()there is a
                prefixes = list('bcdfghjklmnpqrstvwxyz') + ( 
part of the
                     'bl br ch cl cr dr fl fr gl gr pl pr sc '
                                                                              Split the word argument into 
word that
                                                                              two possible parts. Because the 
                     'sh sk sl sm sn sp st sw th tr tw thw wh wr '
we can use
                                                                              stemmer() function always 
                     'sch scr shr sph spl spr squ str thr').split()
 to create
                                                                              returns a 2-tuple, we can unpack 
 rhyming
                                                                            the values into two variables.
                start, rest = stemmer(args.word)
  strings.\rightarrowif rest:
```
#### *Solution* **239**

**If there is, use a list comprehension to iterate through all the prefixes and add them to the stem of the word. Use a guard to ensure that any given prefix is not the same as the beginning of the word. Sort all the values and print them, joined on newlines.** print('\n'.join(sorted([p + rest for p in prefixes if p != start]))) else: **If there is nothing for the "rest" of**  print(f'Cannot rhyme "{args.word}"')  $\leftarrow$ **the word that can be used to create rhymes, let the user know.** # ------------------------------------------------- def stemmer(word): """Return leading consonants (if any), and 'stem' of word""" **Lowercase the word. Since we will use the vowels more The consonants are**  word = word.lower() **than once, assign them to a variable. the letters that are**  vowels = 'aeiou' **not vowels. We will**  consonants = ''.join( **only match to**  [c for c in string.ascii\_lowercase if c not in vowels]) **lowercase letters.** pattern = ( **The pattern is** '([' + consonants + ']+)?' # capture one or more, optional **defined using** '([' + vowels + '])' # capture at least one vowel **consecutive** '(.\*)' # capture zero or more of anything **literal strings** ) **that Python Use the re.match() function to start will join matching at the beginning of the word. together into** match = re.match(pattern, word) **one string. By** if match: **breaking up The re.match() function**   $p1 = match.qroup(1)$  or  $'$ **will return None if the the pieces onto**  $p2 = match.qroup(2) or ''$ **separate lines, pattern failed to match,**  p3 = match.group(3) or '' **so check if the match is we can** return (p1, p2 + p3) **comment on "truthy" (not None).** else: **each part of** return (word, '') **the regular Put each group into a variable, expression. always ensuring that we use the empty string rather than**  # -------------------------------------------------- **None.**  $\rightarrow$  def test stemmer(): **The tests for** """test the stemmer""" **the stemmer() Return a new tuple that has function. the "first" part of the word I usually like** assert stemmer $('') == ('', '')$ **(possible leading consonants) to put my unit** assert stemmer('cake') == ('c', 'ake') **and the "rest" of the word tests directly** assert stemmer('chair') == ('ch', 'air') **(the vowel plus anything else). after the** assert stemmer('APPLE') == ('', 'apple') **functions** assert stemmer('RDNZL') == ('rdnzl', '') **If the match failed, return they test.**assert stemmer('123') ==  $('', '')$ **the word and an empty string for the "rest" of the word to indicate there is nothing to rhyme.** # -------------------------------------------------  $if __name__ == '__main__':$ main()

# *14.3 Discussion*

There are many ways you could have written this, but, as always, I wanted to break the problem down into units I could write and test. For me, this came down to splitting the word into a possible leading consonant sound and the rest of the word. If I can manage that, I can create rhyming strings; if I cannot, then I need to alert the user.

# *14.3.1 Stemming a word*

For the purposes of this program, the "stem" of a word is the part after any initial consonants, which I define using a list comprehension with a guard to take only the letters that are not vowels:

```
>>> vowels = 'aeiou'
>>> consonants = ''.join([c for c in string.ascii lowercase if c not in vowels])
```
Throughout the chapters, I have shown how a list comprehension is a concise way to generate a list and is preferable to using a for loop to append to an existing list. Here we have added an if statement to only include some characters if they are not vowels. This is called a *guard* statement, and only those elements that evaluate as "truthy" will be included in the resulting list.

 We've looked at map() several times now and talked about how it is a *higher-order function* (HOF) because it takes *another function* as the first argument and will apply it to all the elements from some *iterable* (something that can be *iterated*, like a list). Here I'd like to introduce another HOF called  $filter()$ , which also takes a function and an iterable (see figure 14.12). As with the list comprehension with the guard, only those elements that return a "truthy" value from the function are allowed in the resulting list.

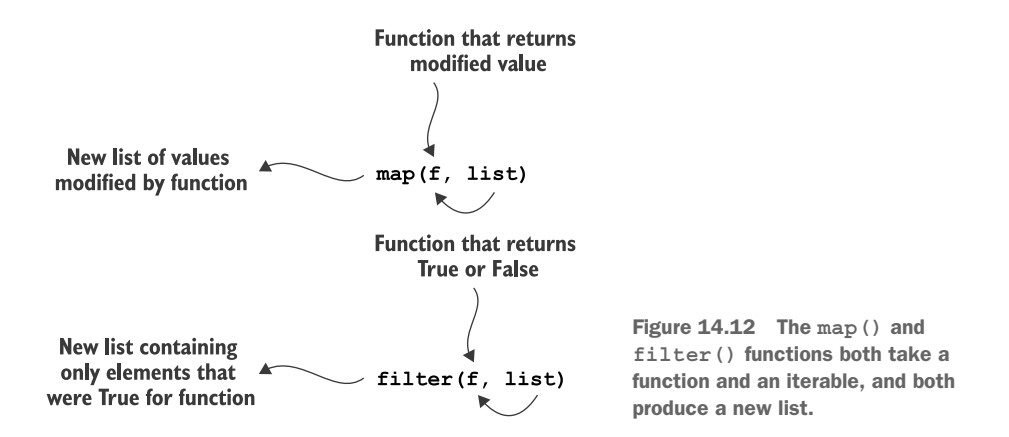

Here is another way to write the idea of the list comprehension using filter():

```
>>> consonants = ''.join(filter(lambda c: c not in vowels, 
     string.ascii lowercase))
```
Just as with map(), I use the lambda keyword to create an *anonymous function*. The c is the variable that will hold the argument, which, in this case, will be each character from string.ascii\_lowercase. The entire body of the function is the evaluation c not in vowels. Each of the vowels will return False for this:

```
>>> 'a' not in vowels
False
```
And each of the consonants will return True:

```
>>> 'b' not in vowels
True
```
Therefore, only the consonants will be allowed to pass through filter(). Think back to our "blue" cars; let's write a filter() that only accepts cars that start with the string "blue":

```
>>> cars = ['blue Honda', 'red Chevy', 'blue Ford']
>>> list(filter(lambda car: car.startswith('blue '), cars))
['blue Honda', 'blue Ford']
```
When the car variable has the value "red Chevy," the lambda returns False, and that value is rejected:

```
>>> car = 'red Chevy'
>>> car.startswith('blue ')
False
```
Note that if none of the elements from the original iterable are accepted, filter() will produce an empty list ([]). For example, I could filter () for numbers greater than 10. Note that filter() is another *lazy* function that I must coerce using the list function in the REPL:

```
\Rightarrow list(filter(lambda n: n > 10, range(0, 5)))
\lceil]
```
A list comprehension would also return an empty list:

```
>>> [n for n in range(0, 5) if n > 10]
\lceil]
```
Figure 14.13 shows the relationship between creating a new list called consonants using an imperative for-loop approach, an idiomatic list comprehension with a guard, and a purely functional approach using filter(). All of these are perfectly acceptable, though the most Pythonic technique is probably the list comprehension. The for loop would be very familiar to a C or Java programmer, while the filter() approach would be immediately recognizable to the Haskeller or even someone from a Lisp-like language. The filter() might be slower than the list comprehension, especially if the iterable were large. Choose whichever way makes more sense for your style and application.

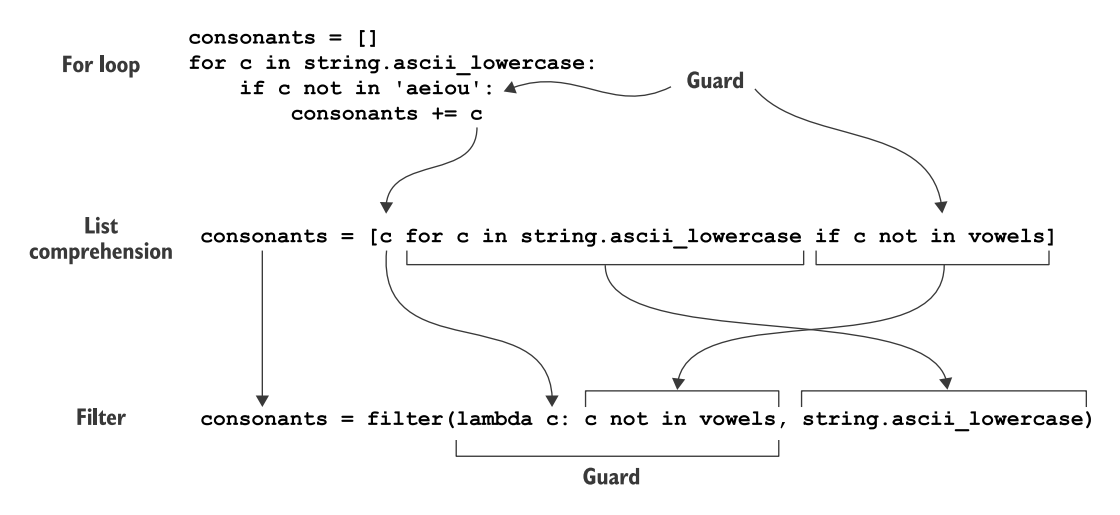

Figure 14.13 Three ways to create a list of consonants: using a **for** loop with an **if** statement, a list comprehension with a guard, and a **filter()**

## *14.3.2 Formatting and commenting the regular expression*

We talked in the introduction about the individual parts of the regular expression I ended up using. I'd like to take a moment to mention the way I formatted the regex in the code. I used an interesting trick of the Python interpreter that will implicitly concatenate adjacent string literals. See how these four strings become one:

```
>>> this is just to say = ('I have eaten '
... 'the plums '
... 'that were in '
... 'the icebox')
>>> this is just to say
'I have eaten the plums that were in the icebox'
```
Note that there are no commas after each string, as that would create a tuple with four individual strings:

```
>>> this is just to say = ('I have eaten ',
... 'the plums ',
... 'that were in ',
... 'the icebox')
>>> this is just to say
('I have eaten ', 'the plums ', 'that were in ', 'the icebox')
```
The advantage of writing out the regular expression on separates lines is that you can add comments to help your reader understand each part:

```
pattern = (
    '([' + \text{ consonants} + ']+)?' \# capture one or more, optional
    '([' + vowels + '])' # capture at least one vowel
    '(.*)' \qquad # capture zero or more of anything
\lambda
```
The individual strings will be concatenated by Python into a single string:

```
>>> pattern
'([bcdfghjklmnpqrstvwxyz]+)?([aeiou])(.*)'
```
I could have written the entire regex on one line, but ask yourself which version would you rather read and maintain, the preceding version or the following:<sup>1</sup>

pattern =  $f'$  ( $[$  (consonants } ] + ) ? ( $[$  {vowels } ] ) (.\*)'

## *14.3.3 Using the stemmer() function outside your program*

One of the very interesting things about Python code is that your rhymer.py program is also—kind of, sort of—a sharable *module* of code. That is, you haven't explicitly written it to be a container of reusable (and tested!) functions, but it is. You can even run the functions from inside the REPL.

 For this to work, be sure you run python3 inside the same directory as the rhymer.py code:

>>> from rhymer import stemmer

Now you can run and test your stemmer() function manually:

```
>>> stemmer('apple')
('', 'apple')
>>> stemmer('banana')
('b', 'anana')
>>> import string
>>> stemmer(string.punctuation)
('! "# $&`\\(') *_{+, -} /:; <=&>} \circ [\\|] \wedge \circ \{| \} \sim', '')
```

```
The deeper meaning of if name == ' main ':Note that if you were to change the last two lines of rhymer.py from this,
if __name__ == '__main__':main()
to this,
main()
the main() function would be run when you try to import the module:
>>> from rhymer import stemmer
usage: [-h] str
: error: the following arguments are required: str
```
<sup>&</sup>lt;sup>1</sup> "Looking at code you wrote more than two weeks ago is like looking at code you are seeing for the first time."—Dan Hurvitz

#### *(continued)*

This is because import rhymer causes Python to execute the rhymer.py file to the end. If the last line of the module calls main(), then main() will run!

The \_\_name \_\_\_variable is set to '\_\_\_main \_\_\_' when rhymer.py is being *run as a program*. That is the only time main() is executed. When the module is being imported by another module, then \_\_\_ name \_\_\_ is equal to rhymer.

If you don't explicitly import a function, you can use the fully qualified function name by adding the module name to the front:

```
>>> import rhymer
>>> rhymer.stemmer('cake')
('c', 'ake')
>>> rhymer.stemmer('chair')
('ch', 'air')
```
There are many advantages to writing many small functions rather than long, sprawling programs. One is that small functions are much easier to write, understand, and test. Another is that you can put your tidy, tested functions into modules and share them across different programs you write.

 As you write more and more programs, you will find yourself solving some of the same problems repeatedly. It's far better to create modules

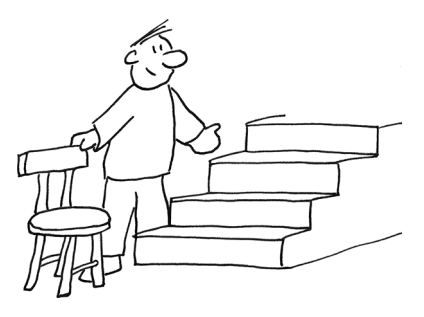

with reusable code than to copy pieces from one program to another. If you ever find a bug in a shared function, you can fix it once, and all the programs sharing the function get the fix. The alternative is to find the duplicated code in every program and change it (hoping that this doesn't introduce even more problems because the code is entangled with other code).

## *14.3.4 Creating rhyming strings*

I decided that my stemmer() function would always return a 2-tuple of the (start, rest) for any given word. As such, I can unpack the two values into two variables:

```
>>> start, rest = stemmer('cat')
>>> start
\overline{c}'
>>> rest
'at'
```
If there is a value for rest, I can add all my prefixes to the beginning:

```
>>> prefixes = list('bcdfghjklmnpqrstvwxyz') + (
... 'bl br ch cl cr dr fl fr gl gr pl pr sc '
```

```
... 'sh sk sl sm sn sp st sw th tr tw wh wr'
... 'sch scr shr sph spl spr squ str thr').split()
```
I decided to use another list comprehension with a guard to skip any prefix that is the same as the start of the word. The result will be a new list that I pass to the sorted() function to get the correctly ordered strings:

```
>>> sorted([p + rest for p in prefixes if p != start])
['bat', 'blat', 'brat', 'chat', 'clat', 'crat', 'dat', 'drat', 'fat',
 'flat', 'frat', 'gat', 'glat', 'grat', 'hat', 'jat', 'kat', 'lat',
'mat', 'nat', 'pat', 'plat', 'prat', 'qat', 'rat', 'sat', 'scat',
 'schat', 'scrat', 'shat', 'shrat', 'skat', 'slat', 'smat', 'snat',
 'spat', 'sphat', 'splat', 'sprat', 'squat', 'stat', 'strat', 'swat',
 'tat', 'that', 'thrat', 'thwat', 'trat', 'twat', 'vat', 'wat',
 'what', 'wrat', 'xat', 'yat', 'zat']
```
I then print () that list, joined on newlines. If there is no rest of the given word, I print() a message that the word cannot be rhymed:

```
if rest:
    print('\n\rightharpoonup n'.join(sorted([p + rest for p in prefixes if p != start])))
else:
    print(f'Cannot rhyme "{args.word}"')
```
## *14.3.5 Writing stemmer() without regular expressions*

It is certainly possible to write a solution that does not use regular expressions. We could start by finding the first position of a vowel in the given string. If one is present, we could use a list slice to return the portion of the string up to that position and the portion starting at that position:

```
Filter the vowels 'aeiou' to find those in word, and then map the
              Lowercase the given word 
                                                           present vowels to word.index to find their positions. This is one
              to avoid dealing with 
                                                            of the rare instances when we need to use the list() function to
              uppercase letters.
                                                             coerce Python into evaluating the lazy map() function because
                                                                             the next if statement needs a concrete value.
                  def stemmer(word):
                       """Return leading consonants (if any), and 'stem' of word"""
                      word = word.lower() 
                      vowel pos = list(map(word.index, filter(lambda v: v in word, 'aeiou'))) \rightsquigarrowCheck if there
are any vowels
                      if vowel_pos:
present in the
                            first vowel = min(vowel pos)Find the index<br>
word. The index in the index and the index Find the index Word (interpretationally verified) and the first
                                                                                                         of the first 
                       else:
                                                                                                         vowel by taking 
                                                                           Return a tuple of a slice
                    \rightarrowreturn (word, '')
                                                                                                         the minimum 
                                                                             of the word up to the
                                                        Otherwise, 
                                                                                                         (min) value 
                                                                           first vowel, and another
                                                        no vowels 
                Return a 2-tuple of the word 
                                                                                                         from the 
                                                                               starting at the first
                                                        were found 
                and the empty string to indicate 
                                                                                                         positions.
                                                                                            vowel.
                                                        in the word.
                there is no rest of the word to 
                use for rhyming.
```
This function will also pass the test\_stemmer() function. By writing a test just for the idea of this one function, and exercising it with all the different values I would expect, I'm free to *refactor* my code. In my mind, the stemmer() function is a black box. What goes on inside the function is of no concern to the code that calls it. As long as the function passes the tests, it is "correct" (for certain values of "correct").

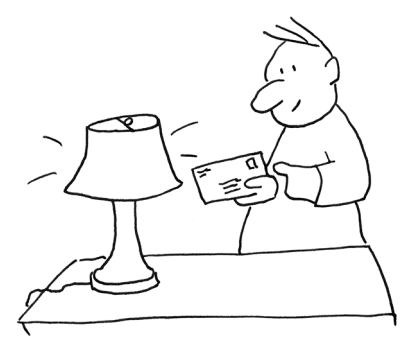

 Small functions and their *tests* will set you free to improve your programs. First make something

work, and make it beautiful. Then try to make it better, using your tests to ensure it keeps working as expected.

# *14.4 Going further*

- Add an --output option to write the words to a given file. The default should be to write to STDOUT.
- Read an input file and create rhyming words for all the words in the file. You can borrow from the program in chapter 6 to read a file and break it into words, then iterate each word, and create an output file for each word with the rhyming words.
- Write a new program that finds all unique consonant sounds in a dictionary of English words. (I have included inputs/words.txt.zip, which is a compressed version of the dictionary from my machine. Unzip the file to use inputs/ words.txt.) Print the output in alphabetical order and use those to expand this program's consonants.
- Alter your program to only emit words that are found in the system dictionary (for example, inputs/words.txt).
- Write a program to create Pig Latin, where you move the initial consonant sound from the beginning of the word to the end and add "-ay," so that "cat" becomes "at-cay." If a word starts with a vowel, add "-yay" to the end so that "apple" becomes "apple-yay."
- Write a program to create spoonerisms, where the initial consonant sounds of adjacent words are switched, so you get "blushing crow" instead of "crushing blow."

# *Summary*

 Regular expressions allow you to declare a pattern that you wish to find. The regex *engine* will sort out whether the pattern is found or not. This is a *declarative* approach to programming, in contrast to the *imperative* method of manually seeking out patterns by writing code ourselves.

- You can wrap parts of the pattern in parentheses to "capture" them into groups that you can fetch from the result of re.match() or re.search().
- You can add a guard to a list comprehension to avoid taking some elements from an iterable.
- $\blacksquare$  The filter() function is another way to write a list comprehension with a guard. Like map(), it is a lazy, higher-order function that takes a function that will be applied to every element of an iterable. Only those elements that are deemed "truthy" by the function are returned.
- Python can evaluate many types—including strings, numbers, lists, and dictionaries—in a Boolean context to arrive at a sense of "truthiness." That is, you are not restricted to just True and False in if expressions. The empty string '', the int 0, the float 0.0, the empty list [], and the empty dict  $\{\}$  are all considered "falsey," so any non-falsey value from those types, like the nonempty str, list, or dict, or any numeric value not zero-ish, will be considered "truthy."
- You can break long string literals into shorter adjacent strings in your code to have Python join them into one long string. It's advisable to break long regexes into shorter strings and add comments on each line to document the function of each pattern.
- Write small functions and tests, and share them in modules. Every .py file can be a module from which you can import functions. Sharing small, tested functions is better than writing long programs and copying/pasting code as needed.

# *The Kentucky Friar: More regular expressions*

I grew up in the American Deep South where we tend to drop the final "g" of words ending in "ing," like "cookin'" instead of "cooking." We also tend to say "y'all" for the second-person plural pronoun, which makes sense because Standard English is missing a distinctive word for this. In this exercise, we'll write a program called friar.py that will accept some input as a single positional argument and transform the text by replacing the final "g" with an apostrophe (') for two-syllable words ending in "ing" and

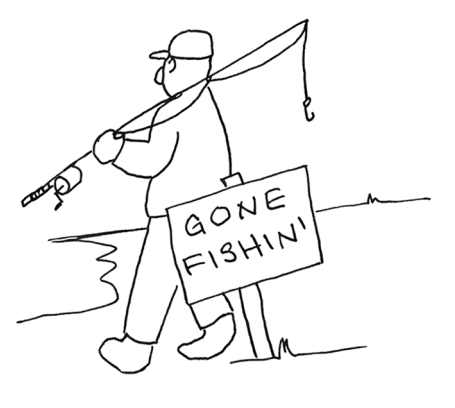

changing "you" to "y'all." Granted, we have no way to know if we're changing the first- or second-person "you," but it makes for a fun challenge nonetheless.

 Figure 15.1 is a string diagram that will help you see the inputs and outputs. When run with no arguments or with the  $-h$  or  $-$ -help flags, your program should present the following usage statement:

\$ ./friar.py -h usage: friar.py [-h] text Southern fry text positional arguments: text Input text or file optional arguments: -h, --help show this help message and exit

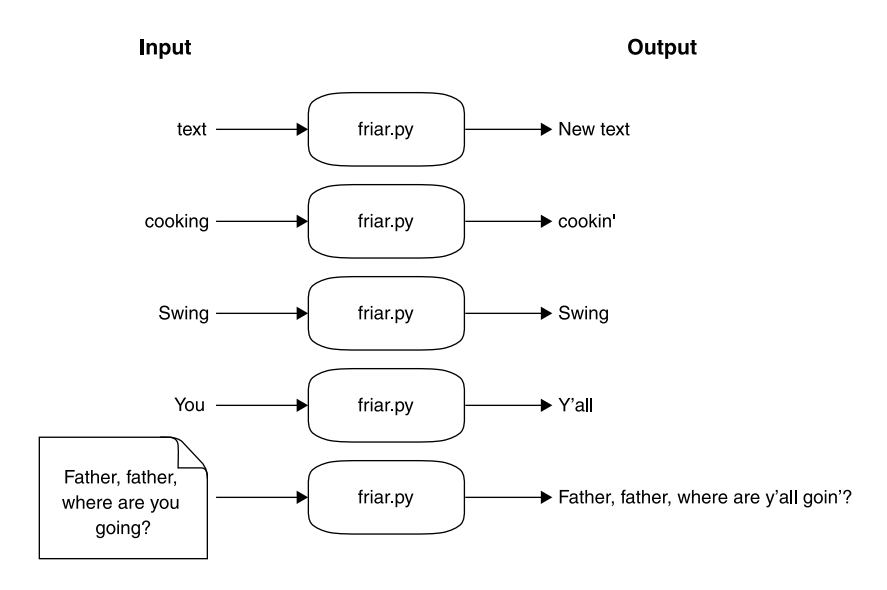

Figure 15.1 Our program will modify the input text to give it a Southern lilt.

We will only change "-ing" words with *two syllables*, so "cooking" becomes "cookin" but "swing" will stay the same. Our heuristic for identifying two-syllable "-ing" words is to inspect the part of the word before the "-ing" ending to see if it contains a vowel, which in this case will include "y." We can split "cooking" into "cook" and "ing," and because there is an "o" in "cook," we should drop the final "g":

\$ ./friar.py Cooking Cookin'

When we remove "ing" from "swing," though, we're left with "sw," which contains no vowel, so it will remain the same:

```
$ ./friar.py swing
swing
```
When changing "you" to "y'all," be mindful to keep the case the same on the first letter. For example, "You" should become "Y'all":

```
$ ./friar.py you
y'all
$ ./friar.py You
Y'all
```
As in several previous exercises, the input may name a file, in which case you should read the file for the input text. To pass the tests, you will need to preserve the line structure of the input, so I recommend you read the file line by line. Given this input,

```
$ head -2 inputs/banner.txt
O! Say, can you see, by the dawn's early light,
What so proudly we hailed at the twilight's last gleaming -
```
the output should have the same line breaks:

```
$ ./friar.py inputs/banner.txt | head -2
O! Say, can y'all see, by the dawn's early light,
What so proudly we hailed at the twilight's last gleamin' -
```
To me, it's quite amusing to transform texts this way, but maybe I'm just weird:

```
$ ./friar.py inputs/raven.txt
Presently my soul grew stronger; hesitatin' then no longer,
"Sir," said I, "or Madam, truly your forgiveness I implore;
But the fact is I was nappin', and so gently y'all came rappin',
And so faintly y'all came tappin', tappin' at my chamber door,
That I scarce was sure I heard y'all" - here I opened wide the door: -
Darkness there and nothin' more.
```
In this exercise you will

- **Learn** more about using regular expressions
- Use both re.match() and re.search() to find patterns anchored to the beginning of a string or anywhere in the string, respectively

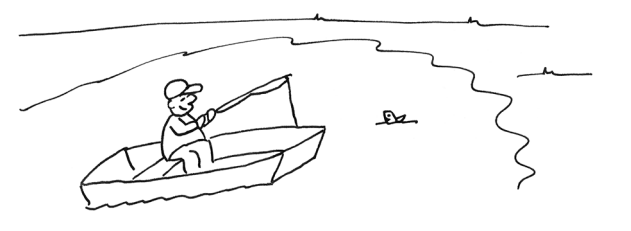

- Learn how the \$ symbol in a regex anchors a pattern to the *end* of a string
- Learn how to use re. split() to split a string
- Explore how to write a manual solution for finding two-syllable "-ing" words or the word "you"

# *15.1 Writing friar.py*

As usual, I recommend you start with new.py friar.py or copy the template/template.py file to 15\_friar/friar.py. I suggest you start with a simple version of the program that echoes back the input from the command line:

\$ ./friar.py cooking cooking

Or from a file:

```
$ ./friar.py inputs/blake.txt
Father, father, where are you going?
Oh do not walk so fast!
Speak, father, speak to your little boy,
Or else I shall be lost.
```
We need to process the input line by line, and then word by word. You can use the str.splitlines() method to get each line of the input, and then use the str.split() method to break the line on spaces into word-like units. This code,

```
for line in args.text.splitlines():
   print(line.split())
```
should create this output:

```
$ ./friar.py tests/blake.txt
['Father,', 'father,', 'where', 'are', 'you', 'going?']
['Oh', 'do', 'not', 'walk', 'so', 'fast!']
['Speak,', 'father,', 'speak', 'to', 'your', 'little', 'boy,']
['Or', 'else', 'I', 'shall', 'be', 'lost.']
```
If you look closely, it's going to be difficult to handle some of these word-like units because the adjacent punctuation is still attached to the words, as in 'Father,' and 'going?' Splitting the text on spaces is not sufficient, so I'll show you how to split the text *using a regular expression*.

## *15.1.1 Splitting text using regular expressions*

As in chapter 14, we need to import re to use regexes:

>>> import re

For demonstration purposes, I'm going to set text to the first line:

>>> text = 'Father, father, where are you going?'

By default, str.split() breaks text on spaces. Note that whatever text is used for splitting will be missing from the result, so here there are no spaces:

```
>>> text.split()
['Father,', 'father,', 'where', 'are', 'you', 'going?']
```
You can pass an optional value to str. split() to indicate the string you want to use for splitting. If we choose the comma, we'll end up with three strings instead of six. Note that there are no commas in the resulting list, as that is the argument to  $str.split()$ :

```
>>> text.split(',')
['Father', ' father', ' where are you going?']
```
The re module has a function called re.split() that works similarly. I recommend you read help(re.split), as this is a very powerful and flexible function. Like re.match(), which we used in chapter 14, this function wants at least a pattern and a string. We can use re.split() with a comma to get the same output as str.split(), and, as before, the commas are missing from the result:

```
>>> re.split(',', text)
['Father', ' father', ' where are you going?']
```
## *15.1.2 Shorthand classes*

We are after the things that look like "words," in that they are composed of the characters that normally occur in words. The characters that *don't* normally occur in words (things like punctuation) are what we want to use for splitting. You've seen before that we can create a *character class* by putting literal values inside square brackets, like '[aeiou]' for the vowels. What if we create a character class where we enumerate all the non-letter characters? We could do something like this:

```
>>> import string
>>> ''.join([c for c in string.printable if c not in string.ascii letters])
'0123456789!"#$%&\'()*+,-./:;<=>?@[\\]^_`{|}~ \t\n\r\x0b\x0c'
```
That won't be necessary, because almost every implementation of regular expression engines define shorthand character classes. Table 15.1 lists some of the most common shorthand classes and how they can be written longhand.

Table 15.1 Regex shorthand classes

| <b>Character class</b> | <b>Shorthand</b> | Other ways to write the class                                                        |
|------------------------|------------------|--------------------------------------------------------------------------------------|
| <b>Digits</b>          | ١d               | $[0123456789]$ , $[0-9]$                                                             |
| Whitespace             | S)               | $\left[ \frac{\t}{\t}{n}\right]\times 0$ b $\times 0$ c], same as string. whitespace |
| Word characters        | .W               | $[a - zA - Z0 - 9 -]$                                                                |

NOTE There is a basic flavor of regular expression syntax that is recognized by everything from Unix command-line tools like awk to regex support inside of languages like Perl, Python, and Java. Some tools add extensions to their regexes that may not be understood by other tools. For example, there was a time when Perl's regex engine added many new ideas that eventually became a dialect known as "PCRE" (Perl-Compatible Regular Expressions). Not every tool that understands regexes will understand every flavor of regex, but in all my years of writing and using regexes, I've rarely found this to be a problem.

The shorthand \d means any *digit* and is equivalent to '[0123456789]'. I can use the re.search() method to look anywhere in a string for any digit. In the following example, it will find the character '1' in the string 'abc123!' because this is the first digit in the string (see figure 15.2):

```
>>> re.search('\d', 'abc123!')
<re.Match object; span=(3, 4), match='1'>
   ١d
           Figure 15.2 The digit shorthand will 
abc123!
           match any single digit.
```
That is the same as using the longhand version (see figure 15.3):

```
>>> re.search('[0123456789]', 'abc123!')
<re.Match object; span=(3, 4), match='1'>
```
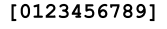

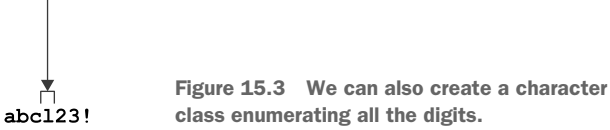

It's also the same as the version that uses the range of characters '[0-9]' (see figure 15.4):

```
>>> re.search('[0-9]', 'abc123!')
<re.Match object; span=(3, 4), match='1'>
 [0 - 9]Figure 15.4 Character classes can use a range 
abc123!
            of contiguous values, like 0–9.
```
To have it find *one or more digits in a row*, add the + (see figure 15.5):

```
>>> re.search('\d+', 'abc123!')
<re.Match object; span=(3, 6), match='123'>
   \daggerFigure 15.5 The plus signs means to match one 
abc123!
            or more of the preceding expression.
```
The \w shorthand means "any word-like character." It includes all the Arabic numbers, the letters of the English alphabet, the dash  $(1 - 1)$ , and the underscore  $(1 - 1)$ . The first match in the string is 'a' (see figure 15.6):

```
>>> re.search('\w', 'abc123!')
<re.Match object; span=(0, 1), match='a'>
١w
abc123!
            Figure 15.6 The shorthand for word characters is \w.
```
If you add the + as in figure 15.7, it matches one or more word characters in a row, which includes abc123 but not the exclamation mark (!):

```
>>> re.search('\w+', 'abc123!')
<re.Match object; span=(0, 6), match='abc123'>
  \mathbf{w}Figure 15.7 Add the plus sign to match 
abc123!
             one or more word characters.
```
## *15.1.3 Negated shorthand classes*

You can complement or "negate" a character class by putting the caret (<sup> $\hat{ }$ </sup>) *immediately inside* the character class as in figure 15.8. One or more of any character *not* a digit is  $\lceil (0-9) + \rceil$ . With it, 'abc' is found:

```
>>> re.search('[^0-9]+', 'abc123!')
<re.Match object; span=(0, 3), match='abc'>
```
 $[^0 0 - 9] +$ 

Figure 15.8 A caret just inside a character class will negate or complement the characters. This regex matches non-digits. abc123!

The shorthand class of non-digits  $[^{0-9]+}$  can also be written as  $\D$  as in figure 15.9:

```
>>> re.search('\D+', 'abc123!')
<re.Match object; span=(0, 3), match='abc'>
\DeltaFigure 15.9 The shorthand \D+ matches 
abc123!
            one or more non-digits.
```
The shorthand for non-word characters is  $\mathbb{W}$ , which will match the exclamation point (see figure 15.10):

```
>>> re.search('\W', 'abc123!')
<re.Match object; span=(6, 7), match='!'>
      \mathbf{W}Figure 15.10 The \W will match anything that 
abc123!
              is not a letter, digit, underscore, or dash.
```
Table 15.2 summarizes these shorthand classes and how they can be expanded.

Table 15.2 Negated regex shorthand classes

| <b>Character class</b> | <b>Shorthand</b> | Other ways to write the class              |
|------------------------|------------------|--------------------------------------------|
| Not a digit            | ۱D               | $[^{^{\prime}0123456789]}, [^{\prime}0-9]$ |
| Not whitespace         | \S               | $\uparrow$ \t\n\r\x0b\x0c]                 |
| Not word characters    | . W              | $[^{\text{a-zA-Z0-9}}$ -]                  |

# *15.1.4 Using re.split() with a captured regex*

We can use  $\W$  as the argument to re. split():

```
>>> re.split('\W', 'abc123!')
['abc123', '']
```
**NOTE** Pylint will complain if we use  $\forall w \in \mathbb{N}$  in a regular expression in our program, returning the message "Anomalous backslash in string:  $\forall w'$ . String constant might be missing an r prefix." We can use the r prefix to create a "raw" string, one where Python does not try to interpret the  $\mathbb{W}$  as it will, for instance, interpret  $\infty$  a newline or  $\mathcal{I}$  to mean a carriage return. From this point on, I will use the r-string syntax to create a raw string.

There is a problem, though, because the result of re.split()*omits those strings matching the pattern*. Here we've lost the exclamation point! If we read help(re.split) closely, we can find the solution:

*If capturing parentheses are used in [the] pattern, then the text of all groups in the pattern are also returned as part of the resulting list.*

We used capturing parentheses in chapter 14 to tell the regex engine to "remember" certain patterns, like the consonant(s), vowel, and the rest of a word. When the regex matched, we were able to use match.groups() to retrieve strings that were found by the patterns. Here we will use the parentheses around the pattern to re.split() so that the strings matching the pattern will also be returned:

>>> re.split(r'(\W)', 'abc123!') ['abc123', '!', '']

If we try that on our text, the result is a list of strings that match and do not match the regular expression:

```
>>> re.split(r'(\W)'), text)
['Father', ',', '', ' ', 'father', ',', '', ' ', 'where', ' ', 'are', ' ', 
     'you', ' ', 'going', '?', '']
```
I'd like to group all the non-word characters together by adding + to the regex (see figure 15.11):

```
>>> re.split(r'(\W_+)', text)
['Father', ', ', 'father', ', ', 'where', ' ', 'are', ' ', 'you', ' ', 'going
     ', '?', '']
```
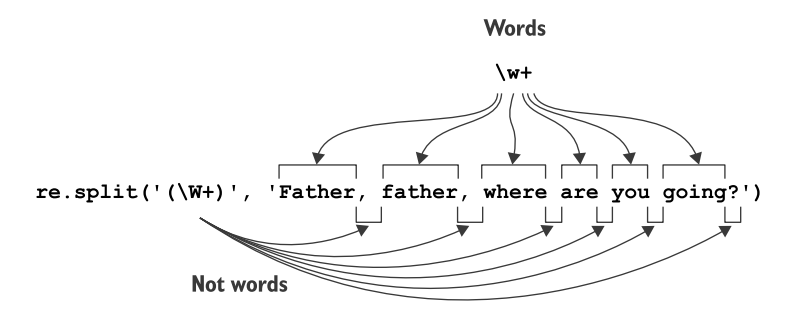

Figure 15.11 The **re.split()** function can use a captured regex to return both the parts that match the regex and those that do not.

That is so cool! Now we have a way to process each *actual* word and the bits in between them.

## *15.1.5 Writing the fry() function*

Our next step is to write a function that will decide whether and how to modify *just one word*. That is, rather than thinking about how to handle all the text at once, we'll think about how to handle one word at a time. We can call this function fry().

 To help us think about how this function should work, let's start off by writing the test  $fry()$  function and a stub for the actual  $fry()$  function that contains just the single command pass, which tells Python to do nothing. To get started on this, you can paste this into your program:

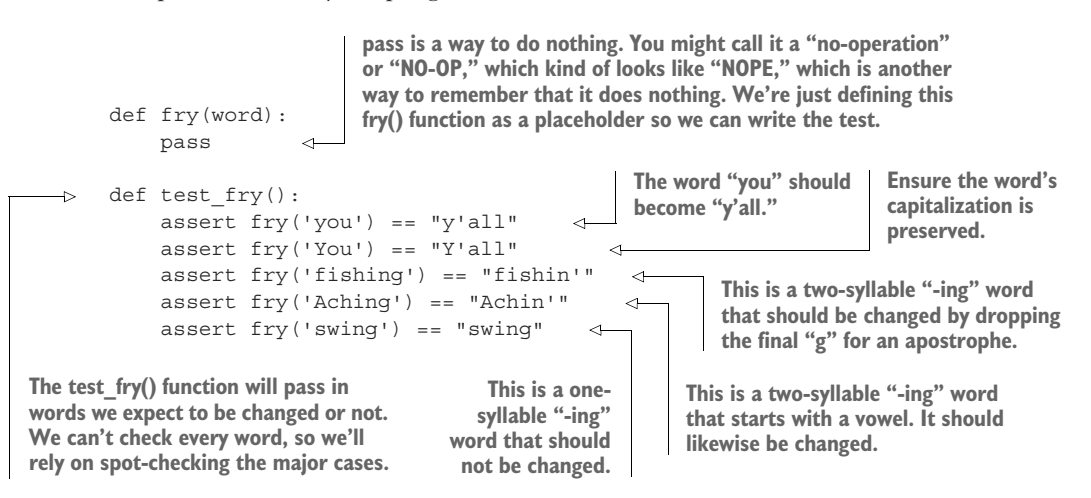

Now run pytest friar.py to see that, as expected, the test will fail:

```
=================================== FAILURES ===================================
                         \begin{array}{cccc} \texttt{test\_fry} \end{array}def test_fry():
> assert fry('you') == "y'all" 
E assert None == "y'all" 
E + where None = fry('you') The result of fry('you') was None,
friar.py:47: AssertionError
=========================== 1 failed in 0.08 seconds ===========================
                                         The first test is failing.
                                               which does not equal "y'all."
```
Let's change our fry() function to handle that string:

```
def fry(word):
    if word == 'you':
        return "y'all"
```
Now let's run our tests again:

```
=================================== FAILURES ===================================
                                  \begin{array}{c}\n \begin{array}{c}\n \begin{array}{c}\n \end{array}\n \text{test\_fry}\n \end{array}Now the first test passes.
    def test_fry():
                                               \leftarrowassert fry('you') == "y'all"The second test fails because 
> assert fry('You') == "Y'all" 
                                                       the "You" is capitalized.
E assert None == "Y'all" 
                                                     The function returned None but 
E + where None = fry('You')
                                                   should have returned "Y'all."friar.py:49: AssertionError
=========================== 1 failed in 0.16 seconds ===========================
```
Let's handle those:

```
def fry(word):
   if word == 'you':
       return "y'all"
   elif word == 'You':
       return "Y'all"
```
If you run the tests now, you'll see that the first two tests pass; however, I'm definitely not happy with that solution. There is already a good bit of duplicated code. Can we find a more elegant way to match both "you" and "You" and still return the correctly capitalized answer? Yes, we can!

```
def fry(word):
   if word.lower() == 'you':
        return word[0] + "'all"
```
Better still, we can write a regular expression! There is one difference between "you" and "You"—the "y" or "Y"—that we can represent using the character class  $\lceil y \cdot y \rceil \rceil$  (see figure 15.12). This will match the lowercase version:

```
>>> re.match('[yY]ou', 'you')
<re.Match object; span=(0, 3), match='you'>
 Either
"y" or "Y"
  [yY]Figure 15.12 We can use a character class 
        v
             to match lower- and uppercase Y.
```
It will also match the capitalized version (see figure 15.13):

```
>>> re.match('[yY]ou', 'You')
<re.Match object; span=(0, 3), match='You'>
```
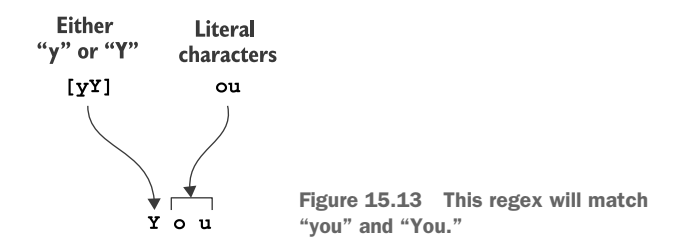

Now we want to reuse the initial character (either "y" or "Y") in the return value. We could *capture* it by placing it into parentheses. Try to rewrite your fry() function using this idea, and getting it to pass the first two tests again, before moving on:

```
>>> match = re.match('([yY])ou', 'You')
>>> match.group(1) + "'all"
"Y'all"
```
The next step is to handle a word like "fishing":

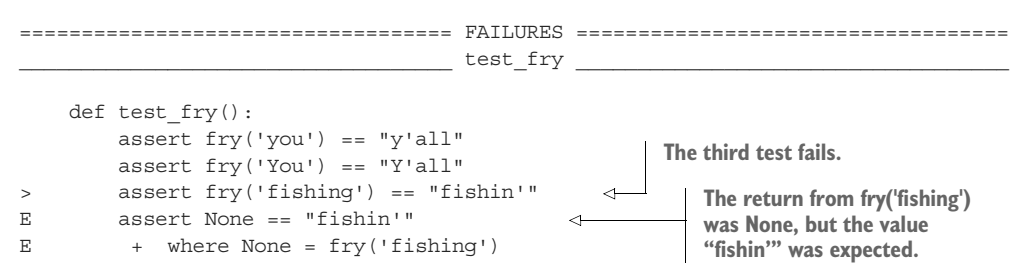

```
friar.py:52: AssertionError
=========================== 1 failed in 0.10 seconds ===========================
```
How can we identify a word that ends with "ing"? With the str.endswith() function:

```
>>> 'fishing'.endswith('ing')
True
```
A regular expression to find "ing" at the end of a string would use  $\beta$  (pronounced "dollar") at the end of the expression to *anchor* the expression to the end of the string (see figure 15.14):

```
>>> re.search('ing$', 'fishing')
<re.Match object; span=(4, 7), match='ing'>
```
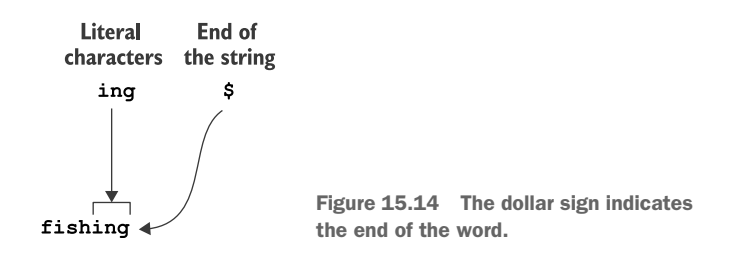

As shown in figure 15.15, we can use a string slice to get all the characters up to the last at index -1 and then append an apostrophe.

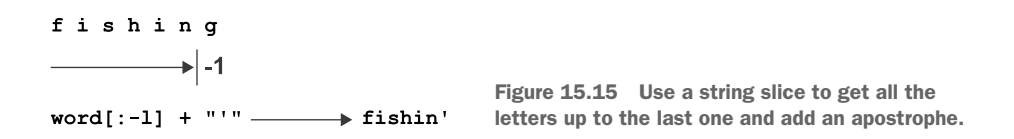

Add this to your fry() function and see how many tests you pass:

```
if word.endswith('ing'):
   return word[:-1] + "'"
```
Or you could use a group within the regex to capture the first part of the word (see figure 15.16):

```
>>> match = re.search('(.+)ing$', 'fishing')
>>> match.group(1) + "in'"
"fishin'"
```
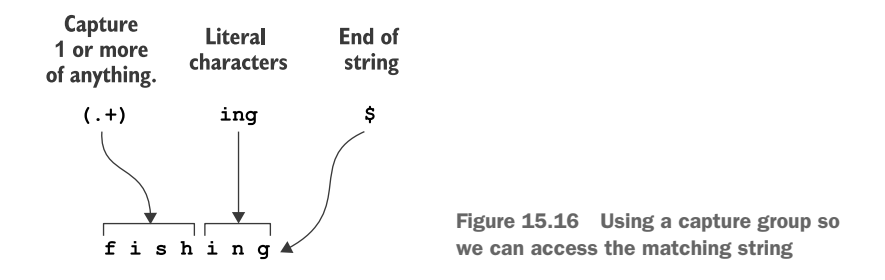

You should be able to get results like this:

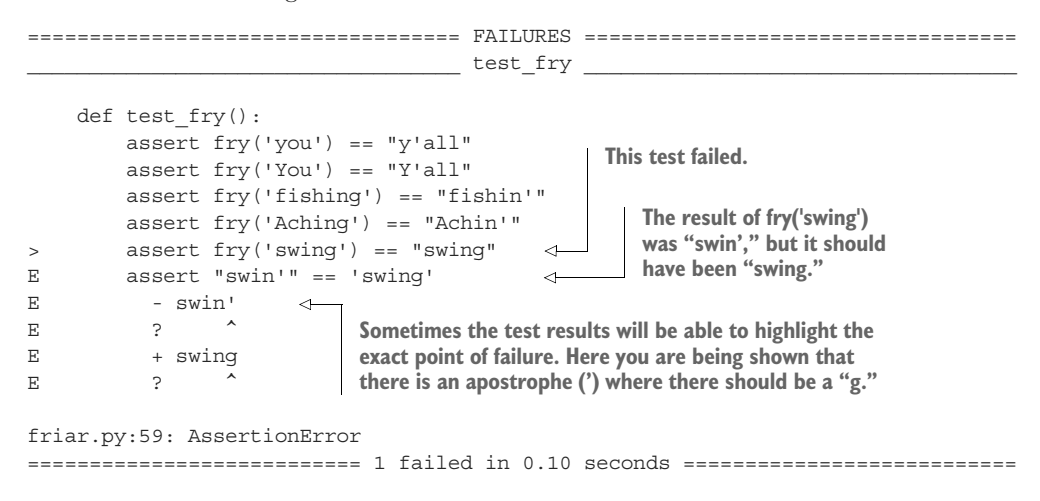

We need a way to identify words that have two syllables. I mentioned before that we'll use a heuristic that looks for a vowel, '[aeiouy]', in the part of the word *before* the "ing" ending, as shown in figure 15.17. Another regex could do the trick:

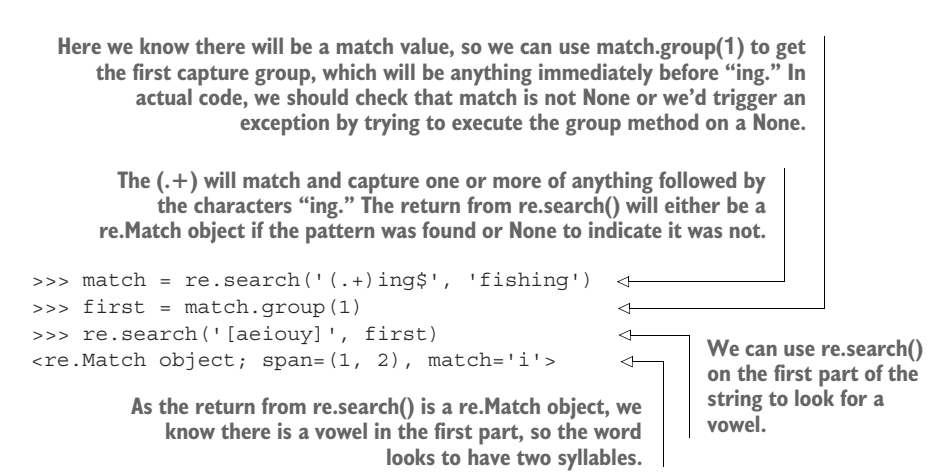

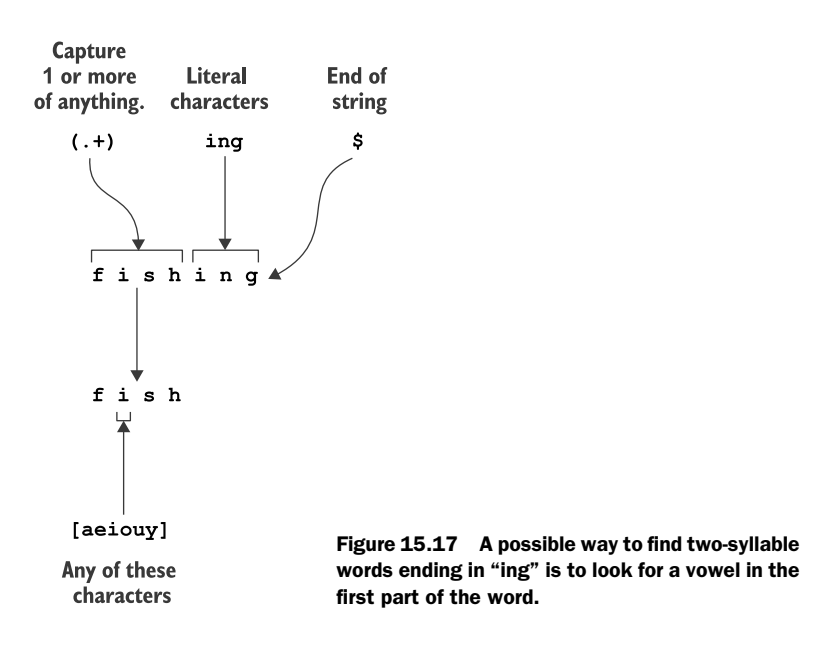

If the word matches this test, return the word with the final "g" replaced with an apostrophe; otherwise, return the word unchanged. I suggest you not proceed until you are passing all of test\_fry().

# *15.1.6 Using the fry() function*

Now your program should be able to

- <sup>1</sup> Read input from the command line or a file
- <sup>2</sup> Read the input line by line
- <sup>3</sup> Split each line into words and non-words
- <sup>4</sup> fry() any individual word

The next step is to apply the fry() function to all the word-like units. I hope you can see a familiar pattern emerging—applying a function to all elements of a list! You can use a for loop:

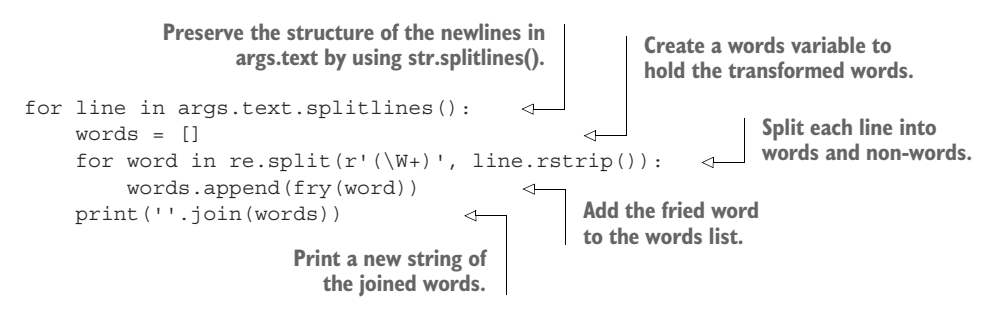

That (or something like it) should work well enough to pass the tests. Once you have a version that works, see if you can rewrite the for loop as a list comprehension and a map().

Alrighty! Time to bear down and write this.

# *15.2 Solution*

This reminds me of when Robin Hood's mate Friar Tuck was captured by the Sheriff of Nottingham. The Friar was sentenced to be boiled in oil, to which he replied "You can't boil me, I'm a friar!"

```
#!/usr/bin/env python3
                 """Kentucky Friar"""
                 import argparse
                 import os
                 import re
                 # --------------------------------------------------
                 def get_args():
                     """get command-line arguments"""
                     parser = argparse.ArgumentParser(
                          description='Southern fry text',
                          formatter_class=argparse.ArgumentDefaultsHelpFormatter)
                     parser.add_argument('text', metavar='text', help='Input text or file')
                     args = parser.parse_args()
                     if os.path.isfile(args.text): 
                          args.text = open(args.text).read()
                     return args
                 # --------------------------------------------------
                 def main():
                      """Make a jazz noise here"""
Get the command-line arguments. 
                     args = get args()for line in args.text.splitlines(): 
                          print(''.join(map(fry, re.split(r'(\W+)', line.rstrip())))) \leftarrow# --------------------------------------------------
              \Rightarrow def fry(word):
                   """Drop the `g` from `-ing` words, change `you` to `y'all`"""
                                                                      If the argument is a file, 
                                                                      replace the text value with 
                                                                    the contents from the file.
                                                         The text value will either be the 
                                                         command-line text or the 
                                                         contents of a file by this point.
      Use the
 str.splitlines()
    method to
  preserve the
 line breaks in
the input text.
                                            Map the pieces of text split by the regular expression through the
                                           fry() function, which will return the words modified as needed. Use
                                                str.join() to turn that resulting list back into a string to print.
Define a fry()
function that
 will handle
  one word.
```
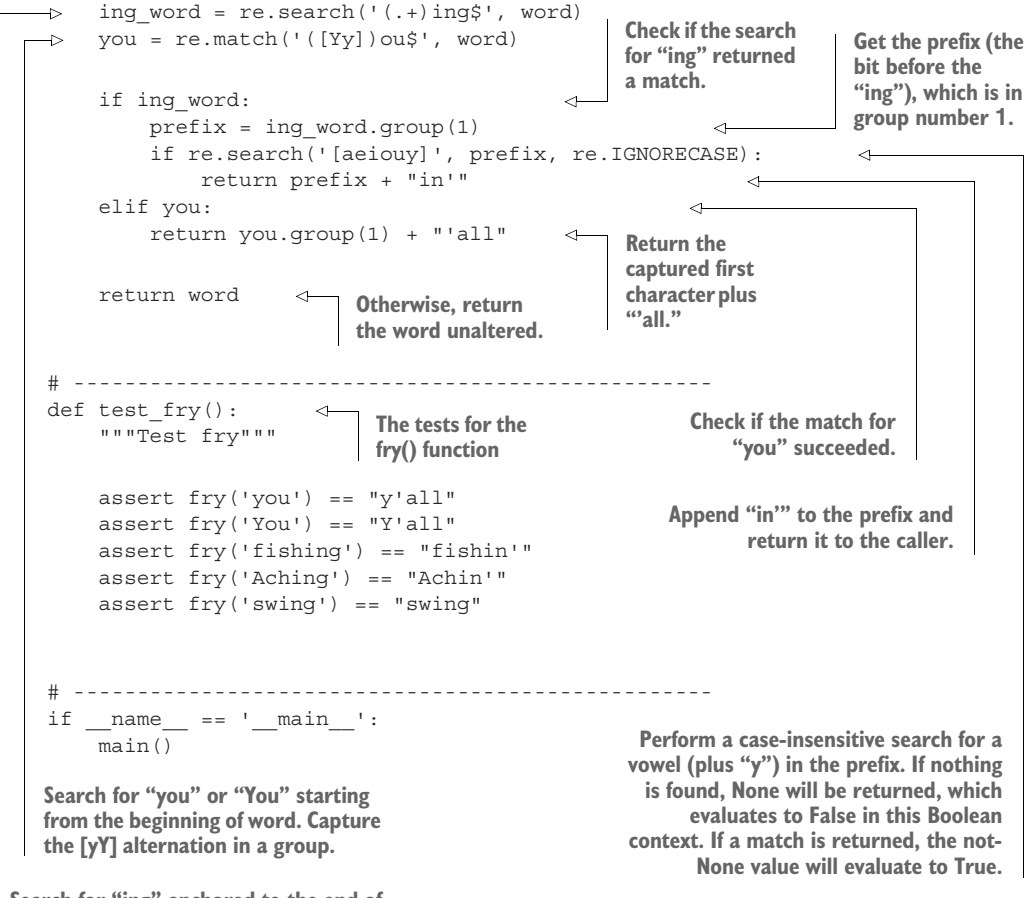

**Search for "ing" anchored to the end of word. Use a capture group to remember the part of the string before the "ing."**

# *15.3 Discussion*

Again, there is nothing new in get args(), so let's just move to breaking the text into lines. In several previous exercises, I used a technique of reading an input file into the args.text value. If the input is coming from a file, there will be newlines separating each line of text. I suggested using a for loop to handle each line of input text returned by str.splitlines() to preserve the newlines in the output. I also suggested you start with a second for loop to handle each word-like unit returned by the re.split():

```
for line in args.text.splitlines():
   words = []
    for word in re.split(r'(\W+)), line.rstrip()):
        words.append(fry(word))
   print(''.join(words))
```
That's five lines of code that could be written in two if we replace the second for with a list comprehension:

```
for line in args.text.splitlines():
    print(''.join([fry(w) for w in re.split(r'(\W_+)', line.rstrip())]))
```
Or it could be slightly shorter using a map():

```
for line in args.text.splitlines():
    print(''.join(map(fry, re.split(r'(\W_+)', line.rstrip()))))
```
One other way to slightly improve readability is to use the re.compile() function to compile the regular expression. When you use the re.split() function inside the for loop, the regex must be compiled anew each iteration. By compiling the regex first, the compilation happens just once, so your code is (maybe just slightly) faster. More importantly, though, I think this is slightly easier to read, and the benefits are greater when the regex is more complicated:

```
splitter = re.compile(r'(\W+)^{'})for line in args.text.splitlines():
    print(''.join(map(fry, splitter.split(line.rstrip()))))
```
### *15.3.1 Writing the fry() function manually*

You were not required, of course, to write a fry() function. However you wrote your solution, I hope you wrote tests for it!

 The following version is fairly close to some of the suggestions I made earlier in the chapter. This version uses no regular expressions:

```
Force the word to lowercase 
             and see if it matches "you."
             def fry(word):
                  """Drop the `g` from `-ing` words, change `you` to `y'all`"""
                  if word.lower() == 'you':\rightarrowIf so, return the first 
                       return word[0] + "'all" \leftarrowcharacter (to preserve 
                                                            the case) plus "'all."
                                                                                                   Check if it's True 
              if word.endswith('ing'):
                                                                                                   that any of the 
Check if the
                       if any(map(lambda c: c.lower() in 'aeiouy', word[:-3])): 
vowels are in the 
word ends
                          return word[-1] + "'" \rightarrowword up to the <br>"ing" suffix.
with "ing."
                                                                If so, return the word
                       else:
                                                                up to the last index 
                           return word 
                                                               plus the apostrophe.
                  return word
                                                    Otherwise, return the 
                                                     word unchanged.
            If the word is neither an "ing" or 
            "you" word, return it unchanged.
```
Let's take a moment to appreciate the any () function as it's one of my favorites. The preceding code uses a map() to check if each of the vowels exists in the portion of the word before the "ing" ending:

```
>>> word = "cooking"
>>> list(map(lambda c: (c, c.lower() in 'aeiouy'), word[:-3]))
[('c', False), ('o', True), ('o', True), ('k', False)]
```
The first character of "cooking" is "c," and it does not appear in the string of vowels. The next two characters ("o") do appear in the vowels, but "k" does not.

Let's reduce this to just the True/False values:

```
>>> list(map(lambda c: c.lower() in 'aeiouy', word[:-3]))
[False, True, True, False]
```
Now we can use any to tell us if *any* of the values are True:

```
>>> any([False, True, True, False])
True
```
It's the same as joining the values with or:

```
>>> False or True or True or False
True
```
The all() function returns True only if *all* the values are true:

```
>>> all([False, True, True, False])
False
```
That's the same as joining those values on and:

```
>>> False and True and True and False
False
```
If it's True that one of the vowels appears in the first part of the word, we have determined that this is (probably) a two-syllable word, and we can return the word with the final "g" replaced with an apostrophe. Otherwise, we return the unaltered word:

```
if any(map(lambda c: c.lower() in 'aeiouy', word[:-3])):
   return word[:-1] + "'"
else:
   return word
```
This approach works fine, but it's quite manual as we have to write quite a bit of code to find our patterns.

### *15.3.2 Writing the fry() function with regular expressions*

Let's revisit the version of the  $fry()$  function that uses regular expressions:

**The re.match() starts We use re.search() to look anywhere in the prefix for any of the vowels (plus "y") in a case-insensitive fashion. Remember that re.match() matching at the would start at the beginning of word, which is not what we want. beginning of the given word, and it is looking for either an upper- or The pattern '(.+)ing\$' matches one or more of anything followed by lowercase "y" followed "ing." The dollar sign anchors the pattern to the end of the string, so by "ou" and then the this is looking for a string that ends in "ing," but the string cannot end of the string (\$). just be "ing" as it has to have at least one of something before it. The parentheses capture the part before the "ing."** def fry(word): """Drop the `g` from `-ing` words, change `you` to `y'all`""" ing word = re.search('(.+)ing\$', word) you = re.match('([Yy])ou\$', word)  $\rightarrow$ if ing\_word:  $prefix = ing word.group(1)$ if re.search('[aeiouy]', prefix, re.IGNORECASE): return prefix + "in'" ∢ **Return the prefix plus the string**  elif you: **"in'" so as to drop the final "g."** return you.group(1) + "'all" **If re.match() for the "you" pattern fails, then "you" will be None. If it is**  return word **not None, then it matched, and "you" The prefix is the bit before the "ing" that is a re.Match object. we wrapped in parentheses. Because it is We used parentheses to capture the first character the first set of parentheses, we can fetch it so as to maintain the case. That is, if the word was with ing\_word.group(1). "You," we want to return "Y'all." Here we return that first group plus the string "'all." If ing\_word is None, that means it failed to match. If it is not None (so it is "truthy"), that If the word matched neither a two-syllable "ing" pattern means it is a re.Match object we can use. or the word "you," we return the word unchanged.**

I've been using regexes for maybe 20 years, so this version seems much simpler to me than the manual version. You may feel differently. If you are completely new to regexes, trust me that they are so very worth the effort to learn. I absolutely would not be able to do much of my work without them.

# িশ

### *15.4 Going further*

- You could also replace "your" with "y'all's." For instance, "Where are your britches?" could become "Where are y'all's britches?"
- Change "getting ready" or "preparing" to "fixin'," as in "I'm getting ready to eat" to "I'm fixin' to eat." Also change the string "think" to "reckon," as in "I

think this is funny" to "I reckon this is funny." You should also change "thinking" to "reckoning," which then should become "reckonin'." That means you either need to make two passes for the changes or find both "think" and "thinking" in the one pass.

• Make a version of the program for another regional dialect. I lived in Boston for a while and really enjoyed saying "wicked" all the time instead of "very," as in "IT'S WICKED COLD OUT!"

### *Summary*

- Regular expressions can be used to find patterns in text. The patterns can be quite complicated, like a grouping of non-word characters in between groupings of word characters.
- The re module has seriously handy functions like re.match() to find a pattern at the beginning of some text, re.search() to find a pattern anywhere inside some text, re. split() to break text on a pattern, and re. compile() to compile a regex so you can use it repeatedly.
- If you use capturing parentheses on the pattern for re.split(), the captured split pattern will be included in the returned values. This allows you to reconstruct the original string with the strings that are described by the pattern.

# *The scrambler: Randomly reordering the middles of words*

Yuor brian is an azinamg cmiobiaontn of hdarware and sftraowe. Yoru'e rdineag tihs rhgit now eevn thgouh the wrdos are a mses, but yuor biran can mkae snese of it bceause the frsit and lsat ltrtees of ecah wrod hvae saeytd the smae. Yuor biran de'onst atlaulcy raed ecah lteetr of ecah wrod but rades wlohe wdors. The scamrbeld wrdos difteienly solw you dwon, but y'roue not rlleay eevn tyinrg to ulsrmbance the lrttees, are you? It jsut hnaepps!

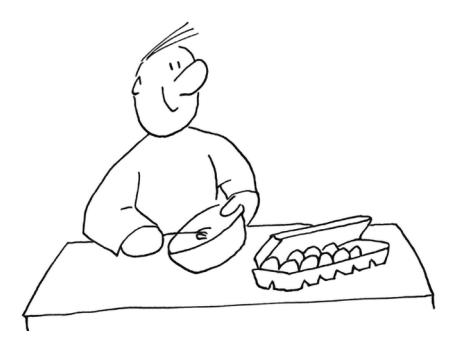

 In this chapter, you will write a program called scrambler.py that will scramble each word of the text given as an argument. The scrambling should only work on words with four characters or more, and it should only scramble the letters in the middle of the word, leaving the first and last characters unchanged. The program should take an -s or --seed option (an int with default None) to pass to random.seed().

It should handle text on the command line:

```
$ ./scrambler.py --seed 1 "foobar bazquux"
faobor buuzaqx
```
Or text from a file:

```
$ cat ../inputs/spiders.txt
Don't worry, spiders,
I keep house
casually.
$ ./scrambler.py ../inputs/spiders.txt
```

```
D'not wrory, sdireps,
I keep hsuoe
csalluay.
```
Figure 16.1 shows a string diagram to help you think about it.

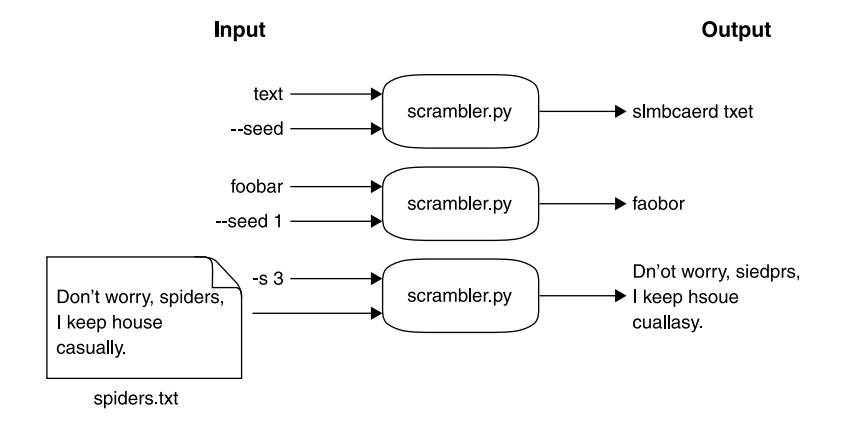

Figure 16.1 Our program will take input text from the command line or a file and will scramble the letters in words with four or more characters.

In this chapter you will

- Use a regular expression to split text into words
- Use the random.shuffle() function to shuffle a list
- Create scrambled versions of words by shuffling the middle letters while leaving the first and last letters unchanged

## *16.1 Writing scrambler.py*

I recommend you start by using new.py scrambler.py to create the program in the 16\_scrambler directory. Alternatively, you can copy template/template.py to 16\_scrambler/scrambler.py. You can refer to previous exercises, like the one in chapter 5, to remember how to handle a positional argument that might be text or might be a text file to read.

When run with no arguments or the flags -h or --help, scrambler.py should present a usage statement:

```
$ ./scrambler.py -h
usage: scrambler.py [-h] [-s seed] text
Scramble the letters of words
positional arguments:
 text Input text or file
```

```
optional arguments:
 -h, --help show this help message and exit
 -s seed, --seed seed Random seed (default: None)
```
Once your program's usage statement matches this, change your main() definition as follows:

```
def main():
    args = get args()print(args.text)
```
Then verify that your program can echo text from the command line:

```
$ ./scrambler.py hello
hello
```
Or from an input file:

```
$ ./scrambler.py ../inputs/spiders.txt
Don't worry, spiders,
I keep house
casually.
```
### *16.1.1 Breaking the text into lines and words*

As in chapter 15, we want to preserve the line breaks of the input text by using str .splitlines():

```
for line in args.text.splitlines():
    print(line)
```
If we are reading the spiders.txt haiku, this is the first line:

>>> line = "Don't worry, spiders,"

We need to break the line into words. In chapter 6 we used  $str.split(),$  but that approach leaves punctuation stuck to our words—both worry and spiders have commas:

```
>>> line.split()
["Don't", 'worry,', 'spiders,']
```
In chapter 15 we used the re. split() function with the regular expression  $(\W +)$  to split text on one or more non-word characters. Let's try that:

```
>>> re.split('(\W+)', line)
['Don', "'", 't', ' ', 'worry', ', ', 'spiders', ',', '']
```
That won't work because it splits Don't into three parts: Don, ', and t.

Perhaps we could use \b to break on *word boundaries*. Note that we'd have to put an

 $r'$  in front of the first quote,  $r' \b'$ , to denote that it is a "raw" string.

This still won't work because \b thinks the apostrophe is a word boundary and so splits the contracted word:

```
>>> re.split(r'\b', "Don't worry, spiders,")
['', 'Don', "'", 't', ' ', 'worry', ', ', 'spiders', ',']
```
While searching the internet for a regex to split this text properly, I found the following pattern on a Java discussion board. It perfectly separates *words* from *non-words*: 1

```
>>> re.split("([a-zA-Z](?:[a-zA-Z']*[a-zA-Z])?)", "Don't worry, spiders,")
['', "Don't", ' ', 'worry', ', ', 'spiders', ',']
```
The beautiful thing about regular expressions is that they are their own language one that is used inside many other languages from Perl to Haskell. Let's dig into this pattern, shown in figure 16.2.

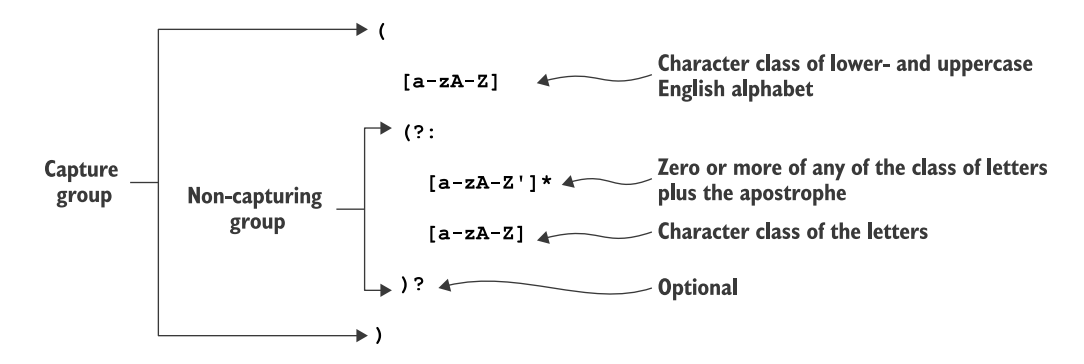

Figure 16.2 A regular expression that will find words that include an apostrophe

### *16.1.2 Capturing, non-capturing, and optional groups*

In figure 16.2 you can see that groups can contain other groups. For instance, here is a regex that can capture the entire string "foobarbaz" as well as the substring "bar":

>>> match = re.match('(foo(bar)baz)', 'foobarbaz')

Capture groups are numbered by the position of their left parenthesis. Since the first left parenthesis starts the capture starting at "f" and going to "z," that is group 1:

```
>>> match.group(1)
'foobarbaz'
```
 $1$  I would like to stress that a significant part of my job is spent looking for answers both in the books I own but also on the internet!

The second left parenthesis starts just before the "b" and goes to the "r":

```
>>> match.group(2)
'bar'
```
We can also make a group *non-capturing* by using the starting sequence (?.. If we use this sequence on the second group, we no longer capture the substring "bar":

```
>>> match = re.match('(foo(?:bar)baz)', 'foobarbaz')
>>> match.groups()
('foobarbaz',)
```
Non-capturing groups are commonly used when you are grouping primarily for the purpose of making it optional by placing a ? after the closing parenthesis. For instance, we can make the "bar" optional and then match both "foobarbaz,"

```
>>> re.match('(foo(?:bar)?baz)', 'foobarbaz')
<re.Match object; span=(0, 9), match='foobarbaz'>
```
as well as "foobaz":

```
>>> re.match('(foo(?:bar)?baz)', 'foobaz')
<re.Match object; span=(0, 6), match='foobaz'>
```
### *16.1.3 Compiling a regex*

I mentioned the re.compile() function in chapter 15 as a way to incur the cost of compiling a regular expression just once. Whenever you use something like re.search() or re.split(), the regex engine must parse the str value you provide for the regex into something it understands and can use. This parsing step must happen *each time* you call the function. When you compile the regex and assign it to a variable, the parsing step is done before you call the function, which improves performance.

 I especially like to use re.compile() to assign a regex to a meaningful variable name and/or reuse the regex in multiple places in my code. Because this regex is quite long and complicated, I think it makes the code more readable to assign it to a variable called splitter, which will help me to remember how it will be used:

```
>>> splitter = re.compile("([a-zA-Z])?:[a-zA-Z']*[a-zA-Z])?)")
>>> splitter.split("Don't worry, spiders,")
['', "Don't", ' ', 'worry', ', ', 'spiders', ',']
```
### *16.1.4 Scrambling a word*

Now that we have a way to process the *lines* and then *words* of the text, let's think about how we'll scramble the words by starting with just *one word*. You and I will need to use the same algorithm for scrambling the words in order to pass the tests, so here are the rules:

- If the word is three characters or shorter, return the word unchanged.
- Use a string slice to copy the characters, not including the first and last.
- Use the random.shuffle() method to mix up the letters in the middle.

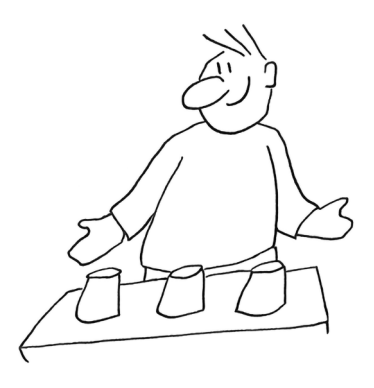

Return the new "word" by combining the first, middle, and last parts.

I recommend you create a function called scramble() that will do all this, and also create a test for it. Feel free to add this to your program:

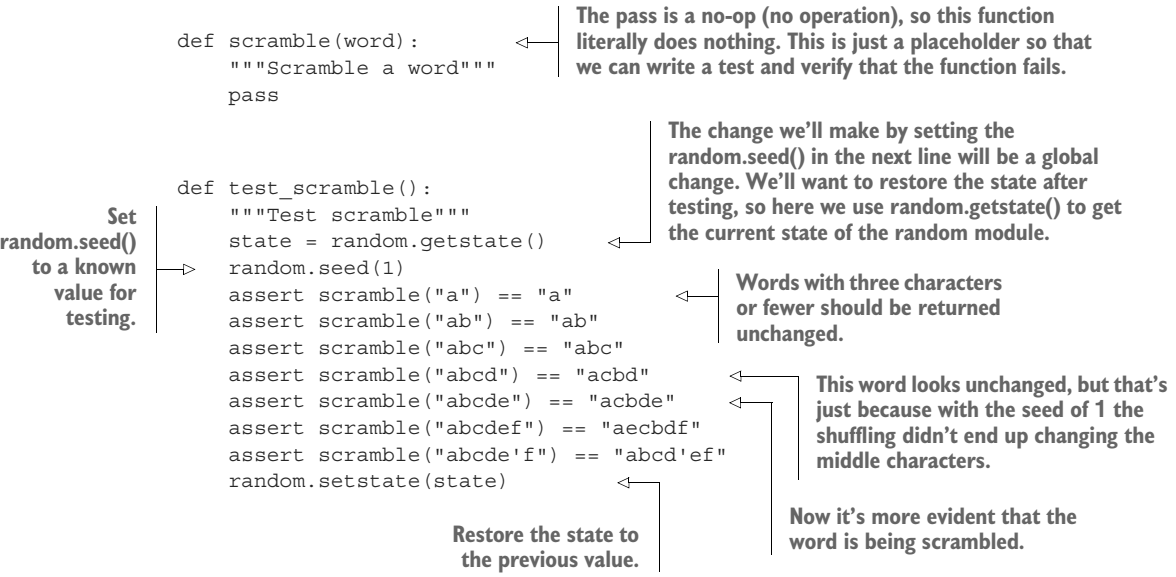

Inside the scramble() function, we will have a word like "worry." We can use list slices to extract part of a string. Since Python starts numbering at 0, we use 1 to indicate the *second* character:

```
>>> word = 'worry'
>>> word[1]
'o'
```
The last index of any string is -1:

```
>>> word[-1]
'y'
```
To get a slice, we use the list[start:stop] syntax. Since the stop position is not included, we can get the middle like so:

```
>>> middle = word[1:-1]
>>> middle
'orr'
```
We can import random to get access to the random.shuffle() function. As with the list.sort() and list.reverse() methods, the argument will be shuffled *in place*, and the function will return None. That is, you might be tempted to write code like this:

>>> import random  $\Rightarrow$   $\times$   $=$   $[1, 2, 3]$ >>> shuffled = random.shuffle(x)

What is the value of shuffled? Is it something like [3, 1, 2], or is it None?

```
>>> type(shuffled)
<class 'NoneType'>
```
The shuffled value now holds None, while the x list has been shuffled *in place* (see figure 16.3):

```
>>> x
[2, 3, 1]
```
 $x = [1, 2, 3]$  $shuffled = random.shuffle(x)$ **Shuffles** in place **Returns None** Figure 16.3 The return from **random.shuffle()** was **None**,  $[2, 3, 1]$ so **shuffled** was assigned **None**.

If you've been following along, it turns out that we cannot shuffle the middle like this:

```
>>> random.shuffle(middle)
Traceback (most recent call last):
 File "<stdin>", line 1, in <module>
 File "/Users/kyclark/anaconda3/lib/python3.7/random.py", line 278, in shuffle
   x[i], x[j] = x[j], x[i]TypeError: 'str' object does not support item assignment
```
The middle variable is a str:

>>> type(middle) <class 'str'>

The random.shuffle() function is trying to directly modify a str value in place, but str values in Python are *immutable*. One workaround is to make middle into a new list of the characters from word:

```
\Rightarrow middle = list(word[1:-1])
>>> middle
['o', 'r', 'r']
```
That is something we can shuffle:

```
>>> random.shuffle(middle)
>>> middle
['r', 'o', 'r']
```
Then it's a matter of creating a new string with the original first letter, the shuffled middle, and the last letter. I'll leave that for you to work out.

 Use pytest scrambler.py to have Pytest execute the test\_scramble() function to see if it works correctly. Run this command *after every change to your program*. Ensure that your program always compiles and runs properly. Only make one change at a time, and then save your program and run the tests.

### *16.1.5 Scrambling all the words*

As in several previous exercises, we're now down to applying the scramble() function to all the words. Can you see a familiar pattern?

```
splitter = re.compile("([a-zA-Z](?:[a-zA-Z']*[a-zA-Z])?)")for line in args.text.splitlines():
   for word in splitter.split(line):
       # what goes here?
```
We've talked about how to apply a function to each element in a sequence. You might try a for loop, a list comprehension, or maybe a map(). Think about how you can split the text into words, feed them to the scramble() function, and then join them back together to reconstruct the text.

 Note that this approach will pass both the words and the non-words (the bits in between each word) to the scramble() function. You don't want to modify the nonwords, so you'll need a way to check that the argument looks like a word. Maybe a regular expression?

 That should be enough to go on. Write your solution and use the included tests to check your program.

## *16.2 Solution*

To me, the program comes down to properly splitting the words and then figuring out the scramble() function. Then it's a matter of applying the function and reconstructing the text.

```
#!/usr/bin/env python3
             """Scramble the letters of words"""
             import argparse
             import os
             import re
             import random
             # --------------------------------------------------
             def get_args():
                  """Get command-line arguments"""
                  parser = argparse.ArgumentParser(
                      description='Scramble the letters of words',
                      formatter_class=argparse.ArgumentDefaultsHelpFormatter)
                  parser.add_argument('text', metavar='text', help='Input text or file') 
                  parser.add_argument('-s', 
                                         '--seed',
                                         help='Random seed',
                                         metavar='seed',
                                         type=int,
                                         default=None)
                  args = parser.parse_args()
                  if os.path.isfile(args.text): 
                      args.text = open(args.text).read().rstrip()
                  return args 
             # --------------------------------------------------
             def main():
                  """Make a jazz noise here"""
                  args = get args()random.seed(args.seed) 
                  splitter = re.compile("([a-zA-Z](?:[a-zA-Z']*[a-zA-Z])?)") 
                  for line in args.text.splitlines(): 
                      print(''.join(map(scramble, splitter.split(line)))) 
                                                                                   The text argument may
                                                                                      be plain text on the
                                                                                     command line or the
                                                                                    name of a file to read.
                                                                 The seed option is an int 
                                                                 that defaults to None.
                                                               Get the arguments so we 
                                                               can check the text value.
                                                                 If args.text names an existing file, replace 
                                                                 the value of args.text with the result of 
                                                                 opening and reading the file's contents.
                                           Return the arguments 
                                           to the caller.
                                                       Get the 
                                                       command-line 
                                                      arguments.
                                                                         Use args.seed to set the 
                                                                        random.seed() value. If args.seed 
                                                                        is the default None, this is the 
                                                                         same as not setting the seed.
 Save the
 compiled
regex into
a variable.
            Use str.splitlines() to 
            preserve the line breaks 
            in the input text.
                                                   Use the splitter to break the line into a new
                                                   list that map() will feed into the scramble()
                                                  function. Join the resulting list on the empty
                                                           string to create a new str to print.
```

```
# --------------------------------------------------
  Define a
function to
            def scramble(word):
                    """For words over 3 characters, shuffle the letters in the middle"""
scramble()
  a single
    word.
                    if len(word) > 3 and re.match(r'\w+', word):
                                                                           \triangleleftOnly scramble words with 
                        middle = list(word[1:-1])four or more characters if 
                        random.shuffle(middle)
     Shuffle the
                                                                                    they contain word 
                        word = word[0] + ''.join(middle) + word[-1] \leftarrowmiddle
                                                                                   characters.
        letters.
                    return word
                                                                                  Copy the second through the 
                                           Return the word, which 
                                                                                  second-to-last characters of 
                                            may have been altered if 
                                                                                  the word into a new list 
                                          it met the criteria.
                                                                                 called middle.
                # --------------------------------------------------
                def test_scramble(): 
                                                The test for the 
                                                                                Set the word equal to the 
                    """Test scramble"""
                                                scramble() functionfirst character, plus the 
                                                                                middle, plus the last 
                    random.seed(1)
                                                                               character.
                    assert scramble("a") == "a"
                    assert scramble("ab") == "ab"
                    assert scramble("abc") == "abc"
                    assert scramble("abcd") == "acbd"
                    assert scramble("abcde") == "acbde"
                    assert scramble("abcdef") == "aecbdf"
                    assert scramble("abcde'f") == "abcd'ef"
                    random.seed(None)
                # --------------------------------------------------
                if __name__ == '__main__':main()
```
### *16.3 Discussion*

There is nothing new in get  $\arg(s)$ , so I trust you'll understand that code. Refer to chapter 5 if you want to revisit how to handle the args.text coming from the command line or from a file.

### *16.3.1 Processing the text*

As mentioned earlier in the chapter, I often assign a *compiled* regex to a variable. Here I did it with the splitter:

splitter = re.compile("([a-zA-Z](?:[a-zA-Z']\*[a-zA-Z])?)")

The other reason I like to use re.compile() is because I feel it can make my code more readable. Without it, I would have to write this:

```
for line in args.text.splitlines():
   print(''.join(map(scramble, re.split("([a-zA-Z](?:[a-zA-Z']*[a-zA-
    Z])?)", line))))
```
That ends up creating a line of code that is 86 characters wide, and the PEP 8 style guide (www.python.org/dev/peps/pep-0008/) recommends we "limit all lines to a maximum of 79 characters." I find the following version much easier to read:

```
splitter = re.compile("([a-zA-Z](?:[a-zA-Z']*[a-zA-Z])?)")
for line in args.text.splitlines():
    print(''.join(map(scramble, splitter.split(line))))
```
You may still find that code somewhat confusing. Figure 16.4 shows the flow of the data:

- <sup>1</sup> First Python will split the string "Don't worry, spiders,".
- <sup>2</sup> The splitter creates a new list composed of words (that matched our regex) and non-words (the bits in between).
- <sup>3</sup> The map() function will apply the scramble() function to each element of the list.
- <sup>4</sup> The result of map() is a new list with the results of each application of the scramble() function.
- 5 The result of  $str.join()$  is a new string, which is the argument to print  $()$ .

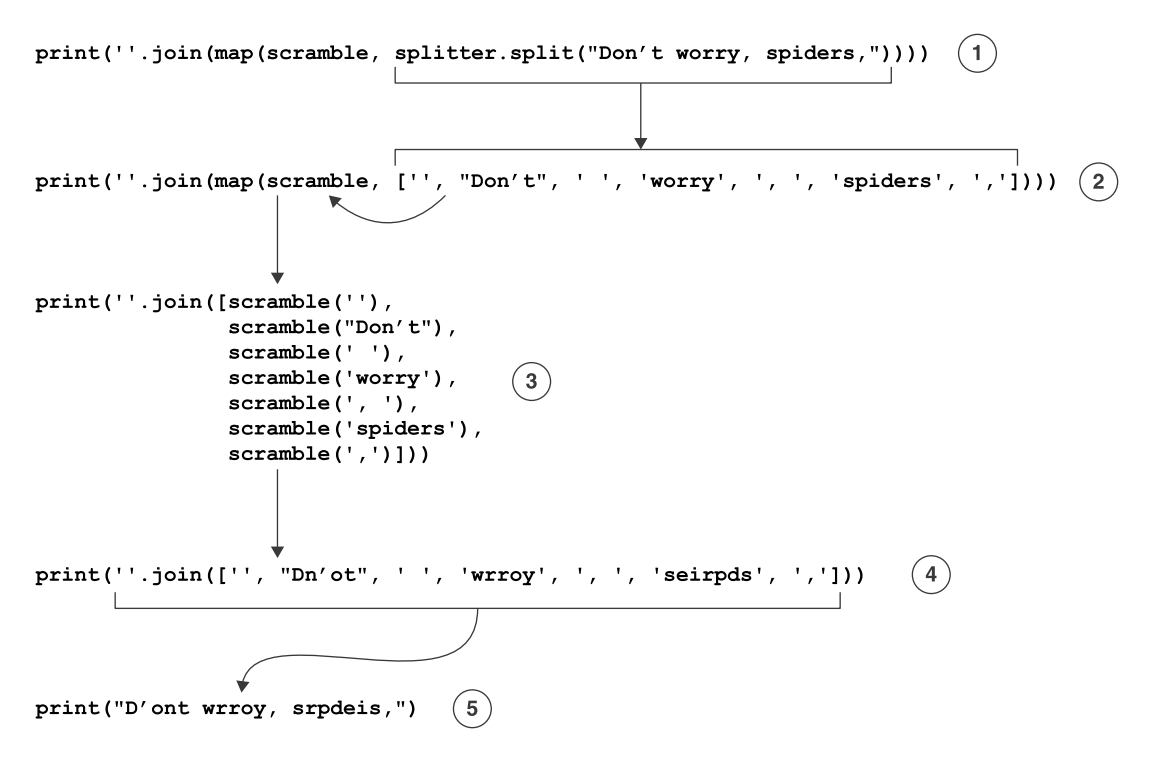

Figure 16.4 A visualization of how data moves through the **map()** function

A longer way to write this with a for loop might look like this:

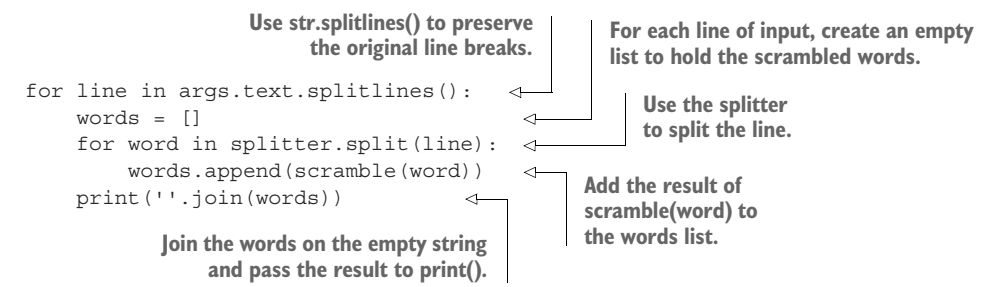

Because the goal is to create a new list, this is better written as a list comprehension:

```
for line in args.text.splitlines():
   words = [scramble(word) for word in splitter.split(line)]
   print(''.join(words))
```
Or you could go in quite the opposite direction and replace all the for loops with map():

```
print('\n'.join(
    map(lambda line: ''.join(map(scramble, splitter.split(line))),
        args.text.splitlines())))
```
This last solution reminds me of a programmer I used to work with who would jokingly say, "If it was hard to write, it should be hard to read!" It becomes somewhat clearer if you rearrange the code. Note that Pylint will complain about assigning a lambda, but I really don't agree with that criticism:

```
scrambler = lambda line: ''.join(map(scramble, splitter.split(line)))
print('\n'.join(map(scrambler, args.text.splitlines())))
```
Writing code that is correct, tested, and understandable is as much an art as it is a craft. Choose the version that you (and your teammates!) believe is the most readable.

#### *16.3.2 Scrambling a word*

Let's take a closer look at my scramble() function. I wrote it in a way that would make it easy to incorporate into map():

```
def scramble(word):
      """For words over 3 characters, shuffle the letters in the middle"""
     if len(word) > 3 and re.match(r'\w+', word):
          middle = list(word[1:-1]) \leftarrowCheck if the given word is one I ought to scramble. First, it must be 
longer than three characters. Second, it must contain one or more word 
characters because the function will be passed both "word" and "non-
word" strings. If either check returns False, I will return the word 
unchanged. The r'\w+' is used to create a "raw" string. Note that the 
regex works fine with or without it being a raw string, but Pylint 
complains about an "invalid escape character" unless it is a raw string.
                                                                              Copy the middle
                                                                              of the word to a
                                                                                new list called
                                                                                      middle.
```

```
random.shuffle(middle) 
word = word[0] + ''.join(middle) + word[-1]
```
return word

Return the word, which may or **the state of the state character, the shuffled middle,**<br>may not have been shuffled. **The state of the ast character.** 

**Reconstruct the word by joining together the first character, the shuffled middle,**

**Shuffle the middle in place. Remember that this function** 

# *16.4 Going further*

- Write a version of the program where the scramble() function sorts the middle letters into alphabetical order rather than shuffling them.
- Write a version that reverses each word rather than scrambles them.
- Write a program to *unscramble* the text. For this, you need to have a dictionary of English words, which I have provided as inputs/words.txt.zip. You will need to split the scrambled text into words and non-words, and then compare each "word" to the words in your dictionary. I recommend you start by comparing the words as anagrams (that is, they have the same composition/frequency of letters) and then using the first and last letters to positively identify the unscrambled word.

### *Summary*

- The regex we used to split the text into words was quite complex, but it also gave us exactly what we needed. Writing the program without this piece would have been significantly more difficult. Regexes, while complex and deep, are wildly powerful black magic that can make your programs incredibly flexible and useful.
- The random.shuffle() function accepts a list, which is mutated in place.

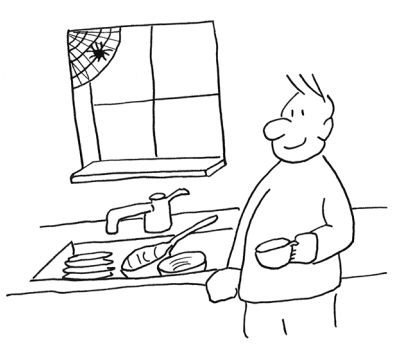

■ List comprehensions and map() can often lead to more compact code, but going too far can reduce readability. Choose wisely.

# *Mad Libs: Using regular expressions*

When I was a wee lad, we used to play at Mad Libs for hours and hours. This was before computers, mind you, before televisions or radio or even paper! No, scratch that, we had paper. Anyway, point is we only had Mad Libs to play, and we loved it! And now you must play!

 In this chapter, we'll write a program called mad.py that will read a file given as a positional argument and find all the placeholders in angle brackets, like <verb> or <adjective>. For each placeholder, we'll prompt the user for the part of speech being requested, like "Give me a verb" and "Give me an adjective." (Notice that you'll

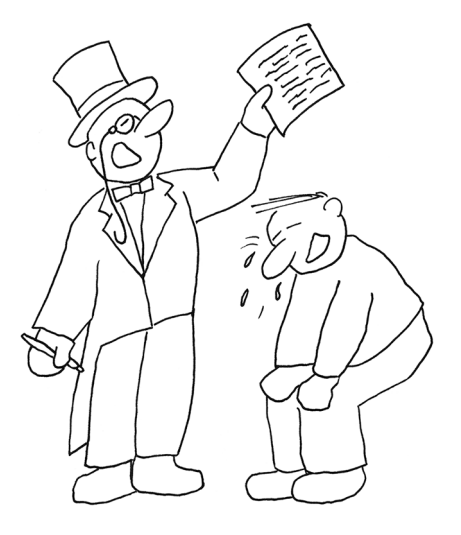

need to use the correct article, just as in chapter 2.) Each value from the user will then replace the placeholder in the text, so if the user says "drive" for the verb, then <verb> in the text will be replaced with drive. When all the placeholders have been replaced with inputs from the user, we'll print out the new text.

 There is a 17\_mad\_libs/inputs directory with some sample files you can use, but I also encourage you to create your own. For instance, here is a version of the "fox" text:

```
$ cd 17_mad_libs
$ cat inputs/fox.txt
The quick <adjective> <noun> jumps <preposition> the lazy <noun>.
```
When the program is run with this file as the input, it will ask for each of the placeholders and then print the silliness:

```
$ ./mad.py inputs/fox.txt
Give me an adjective: surly
Give me a noun: car
Give me a preposition: under
Give me a noun: bicycle
The quick surly car jumps under the lazy bicycle.
```
By default, this is an interactive program that will use the input() prompt to ask the user for their answers, but for testing purposes we will have an -i or --inputs option so the test suite can pass in all the answers and bypass the interactive input() calls:

```
$ ./mad.py inputs/fox.txt -i surly car under bicycle
The quick surly car jumps under the lazy bicycle.
```
In this exercise, you will

- Learn to use sys.exit() to halt your program and indicate an error status
- Learn about greedy matching with regular expressions
- Use re. findall() to find all matches for a regex
- Use re. sub() to replace found patterns with new text
- **Explore ways to write the solution without using regular expressions**

### *17.1 Writing mad.py*

To start off, create the program mad.py in the 17\_mad\_libs directory using new.py or by copying template/template.py to 17\_mad\_libs/mad.py. You would also do well to define the positional file argument as a readable text file using type=argparse .FileType('rt'). The -i or --inputs option should use nargs='\*' to define a list of zero or more str values.

 After this, your program should be able to produce a usage statement when given no arguments or the -h or --help flag:

```
$ ./mad.py -h
usage: mad.py [-h] [-i [input [input ...]]] FILE
Mad Libs
positional arguments:
 FILE Input file
optional arguments:
 -h, --help show this help message and exit
 -i [input [input ...]], --inputs [input [input ...]]
                     Inputs (for testing) (default: None)
```
If the given file argument does not exist, the program should error out:

\$ ./mad.py blargh usage: mad.py [-h] [-i [str [str ...]]] FILE mad.py: error: argument FILE: can't open 'blargh': \ [Errno 2] No such file or directory: 'blargh'

If the text of the file contains no <> placeholders, the program should print a message and exit with an error value (something other than 0). Note that this error does not need to print a usage statement, so you don't have to use parser.error() as in previous exercises:

```
$ cat no_blanks.txt
This text has no placeholders.
$ ./mad.py no_blanks.txt
"no_blanks.txt" has no placeholders.
```
Figure 17.1 shows a string diagram to help you visualize the program.

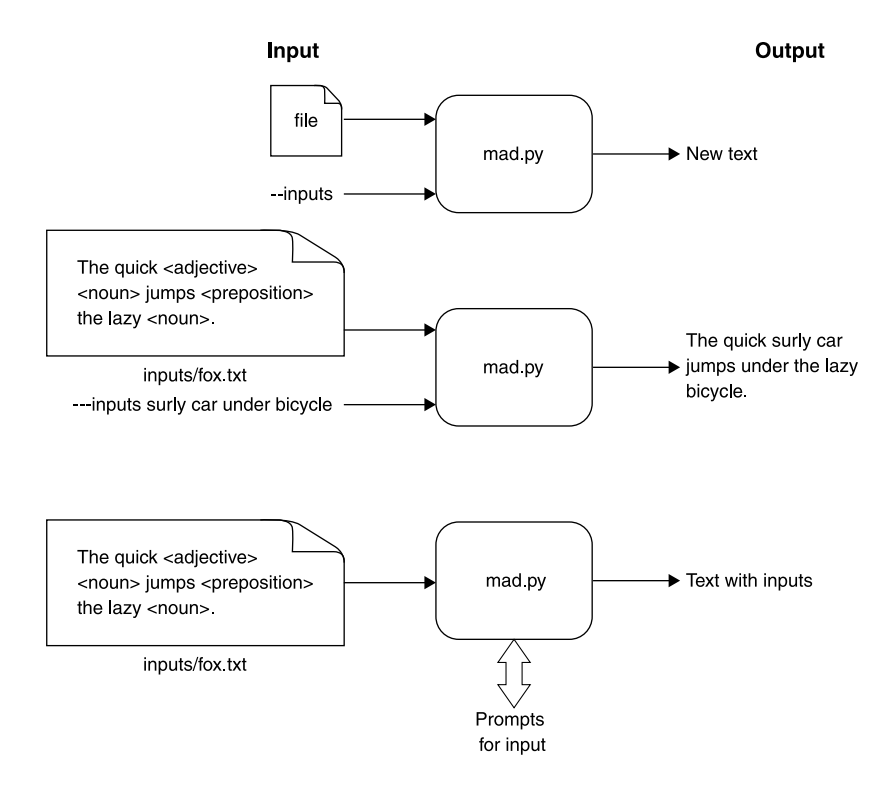

Figure 17.1 The Mad Libs program must have an input file. It may also have a list of strings for the substitutions or it will interactively ask the user for the values.

### *17.1.1 Using regular expressions to find the pointy bits*

We've talked before about the possible dangers of reading an entire file into memory. Because we'll be parsing the text to find all the <…> bits in this program, we'll really need to read the whole file at once. We can do this by chaining the appropriate functions like so:

```
>>> text = open('inputs/fox.txt').read().rstrip()
>>> text
'The quick <adjective> <noun> jumps <preposition> the lazy <noun>.'
```
We're looking for patterns of text inside angle brackets, so let's use a regular expression. We can find a literal < character like so (see figure 17.2):

```
>>> import re
>>> re.search('<', text)
<re.Match object; span=(10, 11), match='<'>
             \overline{\phantom{a}}
```
The quick <adjective> <noun> jumps <preposition> the lazy <noun>.

Figure 17.2 Matching a literal less-than sign

Now let's find that bracket's mate. The . in a regular expression means "anything," and we can add a + after it to mean "one or more." I'll capture the match so it's easier to see:

```
>>> match = re.search('(<.+>)', text)
>>> match.group(1)
'<adjective> <noun> jumps <preposition> the lazy <noun>'
```
As shown in figure 17.3, that matched all the way to the end of the string instead of stopping at the first available >. It's common when you use  $*$  or  $+$  for zero, one, or more for the regex engine to be "greedy" on the *or more* part. The pattern matches beyond where we wanted, but it is technically matching exactly what we described. Remember that . means *anything*, and a right angle bracket (or greater-than sign) is

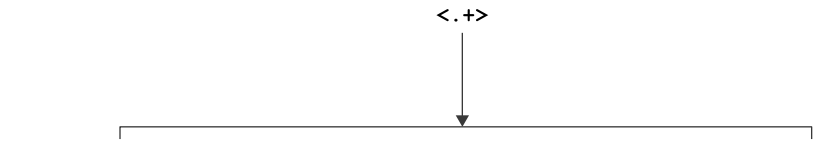

The quick <adjective> <noun> jumps <preposition> the lazy <noun>.

Figure 17.3 The plus sign to match one or more is a greedy match, matching as many characters as possible.

"anything." It matches as many characters as possible until it finds the last right angle bracket to stop at, which is why this pattern is called "greedy."

 We can make the regex "non-greedy" by changing + to +? so that it matches the shortest possible string (see figure 17.4):

```
>>> re.search('<.+?>', text)
<re.Match object; span=(10, 21), match='<adjective>'>
             2. + 22The quick <adjective> <noun> jumps <preposition> the lazy <noun>.
```
Figure 17.4 The question mark after the plus sign makes the regex stop at the shortest possible match.

Rather than using . for "anything," it would be more accurate to say that we want to match one or more of anything *that is not either of the angle brackets*. The character class [<>] would match either bracket. We can negate (or complement) the class by putting a caret ( $\hat{\ }$ ) as the first character, so we have  $\left[\hat{\ } \right]$  (see figure 17.5). That will match anything that is not a left or right angle bracket:

```
>>> re.search('<[^<>)+>', text)
<re.Match object; span=(10, 21), match='<adjective>'>
           (< [^{\wedge} < ] + > )The quick <adjective> <noun> jumps <preposition> the lazy <noun>.
```
Figure 17.5 A negated character class to match anything other than the angle brackets

Why do we have both brackets inside the negated class? Wouldn't the right bracket be enough? Well, I'm guarding against *unbalanced* brackets. With only the right bracket, it would match this text (see figure 17.6):

```
>>> re.search('<[^>]+>', 'foo <<br/>bar> baz')
<re.Match object; span=(4, 10), match='<<bar>'>
    <[^>]+>
                     Figure 17.6 This regex leaves open the possibility of 
foo <<bar> baz
                   matching unbalanced brackets.
```
But with *both* brackets in the negated class, it finds the correct, balanced pair (see figure 17.7):

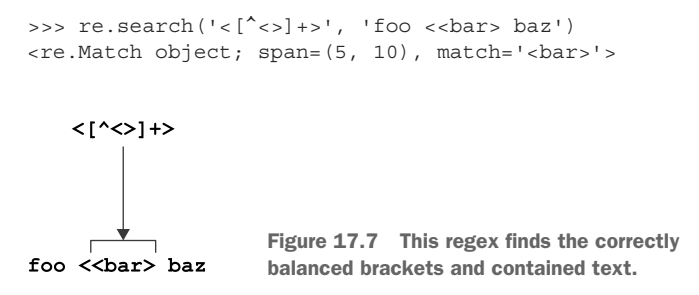

We'll add two sets of parentheses (). The first will capture the *entire* placeholder pattern (see figure 17.8):

```
>>> match = re.search('(<([^<>)+)>)', text)
>>> match.groups()
('<adjective>', 'adjective')
```
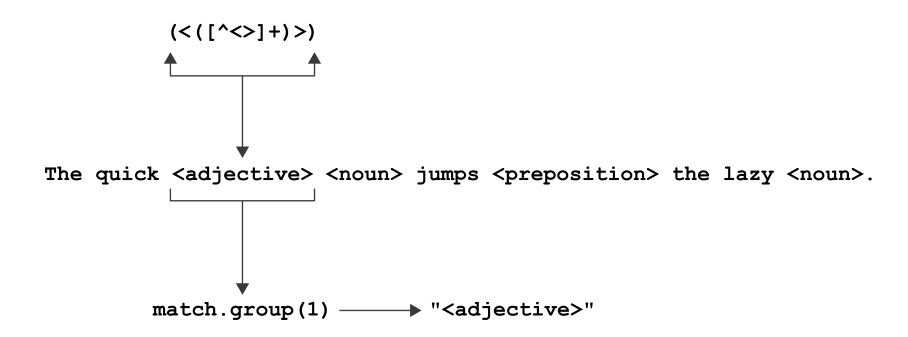

Figure 17.8 The outer parentheses capture the brackets and text.

The other is for the string *inside* the  $\langle \rangle$  (see figure 17.9):

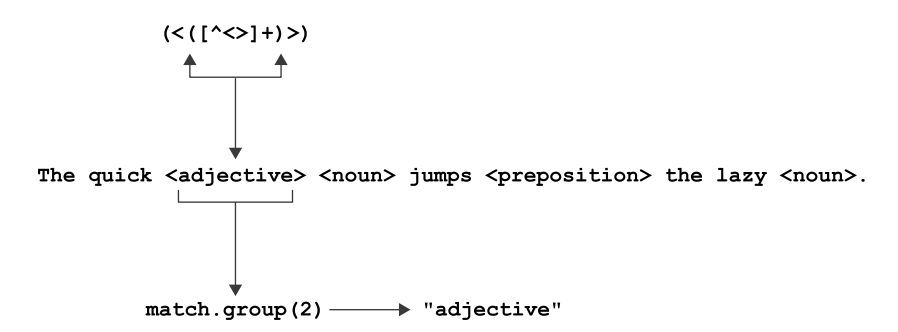

Figure 17.9 The inner parentheses capture just the text.

There is a very handy function called re.findall() that will return all matching text groups as a list of tuple values:

```
>>> from pprint import pprint
>>> matches = re.findall('(<([^{\wedge}<)]+)>)', text)
>>> pprint(matches)
[('<adjective>', 'adjective'),
('<noun>', 'noun'),
('<preposition>', 'preposition'),
 ('<noun>', 'noun')]
```
Note that the capture groups are returned in the order of their opening parentheses, so the entire placeholder is the first member of each tuple, and the contained text is the second. We can iterate over this list, *unpacking* each tuple into variables (see figure 17.10):

```
>>> for placeholder, name in matches:
... print(f'Give me {name}')
...
Give me adjective
Give me noun
Give me preposition
Give me noun
for placeholder, name in [('<adjective>', 'adjective')]:
    print(f'Give me {name}')
```
Figure 17.10 Since the list contains 2-tuples, we can unpack them into two variables in the **for** loop.

You should insert the correct article ("a" or "an," as you did in chapter 2) to use as the prompt for input().

### *17.1.2 Halting and printing errors*

If we find there are no placeholders in the text, we need to print an error message. It's common to print error messages to STDERR (standard error), and the print() function allows us to specify a file argument. We'll use sys.stderr, just as we did in chapter 9. To do that, we need to import that module:

import sys

You may recall that sys.stderr is like an already open file handle, so there's no need to open() it:

print('This is an error!', file=sys.stderr)

If there really are no placeholders, we should exit the program with an error value to indicate to the operating system that the program failed to run properly. The normal exit value for a program is 0, as in "zero errors," so we need to exit with some int value that is *not* 0. I always use 1:

```
sys.exit(1)
```
One of the tests checks whether your program can detect missing placeholders and if your program exits correctly.

You can also call sys.exit() with a string value, in which case the string will be printed to sys.stderr and the program will exit with the value 1:

sys.exit('This will kill your program and print an error message!')

### *17.1.3 Getting the values*

For each one of the parts of speech in the text, we need a value that will come either from the --inputs argument or directly from the user. If we have nothing for --inputs, we can use the input() function to get an answer from the user.

The input() function takes a str value to use as a prompt:

```
>>> value = input('Give me an adjective: ')
Give me an adjective: blue
```
And it returns a str value of whatever the user typed before pressing the Return key:

>>> value 'blue'

If, however, we have values for the inputs, we can use those and not bother with the input() function. I'm only making you handle the --inputs option for testing purposes. You can safely assume that you will always have the same number of inputs as you have placeholders (see figure 17.11).

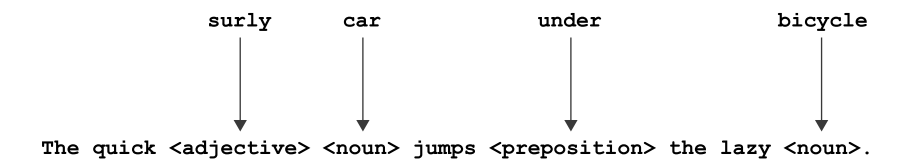

Figure 17.11 If given inputs from the command line, they will match up with the placeholders in the text.

For instance, you might have the following as the --inputs option to your program for the fox.txt example:

>>> inputs = ['surly', 'car', 'under', 'bicycle']

You need to remove and return the first string, "surly," from inputs. The list.pop() method is what you need, but it wants to remove the *last* element by default:

```
>>> inputs.pop()
'bicycle'
```
The list.pop() method takes an optional argument to indicate the index of the element you want to remove. Can you figure out how to make that work? Be sure to read help(list.pop) if you're stuck.

### *17.1.4 Substituting the text*

When you have values for each of the placeholders, you will need to substitute them into the text. I suggest you look into the re.sub() (substitute) function, which will replace any text matching a given regular expression with some other value. I definitely recommend you read help(re.sub):

```
sub(pattern, repl, string, count=0, flags=0)
   Return the string obtained by replacing the leftmost
   non-overlapping occurrences of the pattern in string by the
   replacement repl.
```
I don't want to give away the ending, but you will need to use a pattern similar to the preceding to replace each <placeholder> with each value.

 Note that it's not a requirement that you use the re.sub() function to solve this. I challenge you, in fact, to try writing a solution that does not use the re module at all. Now go write the program, and use the tests to guide you!

### *17.2 Solution*

Are you getting more comfortable with regular expressions? I know they are complicated, but really understanding them will help you more than you might expect.

```
#!/usr/bin/env python3
"""Mad Libs"""
import argparse
import re
import sys
# --------------------------------------------------
def get_args():
   """Get command-line arguments"""
   parser = argparse.ArgumentParser(
       description='Mad Libs',
        formatter_class=argparse.ArgumentDefaultsHelpFormatter)
    parser.add_argument('file', 
The file argument should 
                      metavar='FILE',
                                               be a readable text file.
```

```
type=argparse.FileType('rt'),
                                            help='Input file')
                    parser.add_argument('-i',
                                            '--inputs',
                                            help='Inputs (for testing)',
                                            metavar='input',
                                            type=str,
                                            nargs='+')return parser.parse_args()
               # --------------------------------------------------
               def main():
                    """Make a jazz noise here"""
                    args = get_args()
                    inputs = args.inputs
                    text = args.file.read().rstrip()
     cblanks = re.findall('(<([^<>]+)>)', text) check if \begin{bmatrix} \text{inside the brackets.} \end{bmatrix}if not blanks: 
                       sys.exit(f'"{args.file.name}" has no placeholders.') 
                    tmp1 = 'Give me {\n} {\n} {\n} {\n} {\n} \nfor placeholder, pos in blanks: 
                         article = 'an' if pos.lower()[0] in 'aeiou' else 'a' 
                         answer = inputs.pop(0) if inputs else input(tmpl.format(article, pos))
                         text = re.sub(placeholder, answer, text, count=1) 
                    print(text) 
                # --------------------------------------------------
               if name == 'main ':
                    main()
                                                                        The --inputs option may 
                                                                        have zero or more strings.
                                                                     Open and read the 
                                                                     input file, stripping 
                                                                     off the trailing 
                                                                    newline.
                                                                                           Use a regex to find all 
                                                                                           matches for a left angle 
                                                                                           bracket, followed by one 
                                                                                           or more of anything that 
                                                                                           is not a left or right 
                                                                                           angle bracket, followed 
                                                                                           by a right angle bracket. 
                                                                                           Use two capture groups 
                                                                                           to capture the entire 
                                                                                           expression and the text 
there are no
placeholders.
                                                                             Create a string template for the prompt
                                                                                    to ask for input() from the user.
                                                                                       Iterate through the blanks,
                                                                               unpacking each tuple into variables.
                                                                                      Choose the correct article
                                                                                  based on the first letter of the
                                                                                     name of the part of speech
                                                                                   (pos): "an" for those starting
                                                                                          with a vowel and "a"
                                                                                                    otherwise.
          If there are inputs, remove the first one for the answer; 
          otherwise, use input() to prompt the user for a value.
               Replace the current placeholder text with the answer from 
               the user. Use count=1 to ensure that only the first value is 
               replaced. Overwrite the existing value of text so that all the 
               placeholders will be replaced by the end of the loop.
                                         Print the resulting 
                                          text to STDOUT.
```
**Print a message to STDERR that the specified file contains no placeholders, and exit the program with a non-zero status to indicate an error to the operating system.**

# *17.3 Discussion*

We start off by defining our arguments well. The input file should be declared using type=argparse.FileType('rt') so that argparse will verify that the argument is a readable text file. The --inputs are optional, so we can use nargs='\*' to indicate

zero or more strings. If no inputs are provided, the default value will be None, so be sure you don't assume it's a list and try doing list operations on a None.

### *17.3.1 Substituting with regular expressions*

There is a subtle bug waiting for you in using re.sub(). Suppose we have replaced the first <adjective> with "blue" so that we have this:

>>> text = 'The quick blue <noun> jumps <preposition> the lazy <noun>.'

Now we want to replace <noun> with "dog," so we try this:

```
>>> text = re.sub('<noun>', 'dog', text)
```
Let's check on the value of text now:

```
>>> text
'The quick blue dog jumps <preposition> the lazy dog.'
```
Since there were two instances of the string <noun>, both got replaced with "dog," as shown in figure 17.12.

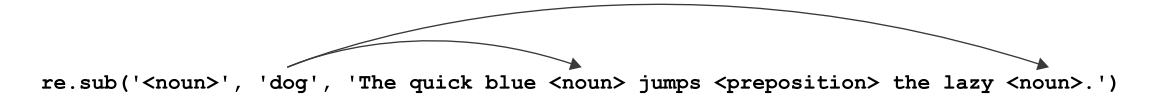

Figure 17.12 The **re.sub()** function will replace all matches.

We must use count = 1 to ensure that only the first occurrence is changed (see figure 17.13):

>>> text = 'The quick blue <noun> jumps <preposition> the lazy <noun>.' >>> text = re.sub('<noun>', 'dog', text, count=1) >>> text 'The quick blue dog jumps <preposition> the lazy <noun>.'

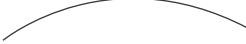

re.sub('<noun>', 'dog', 'The quick blue <noun> jumps <prepositlon> the lazy <noun>.', count=1)

Figure 17.13 Use the **count** option to **re.sub()** to limit the number of replacements.

Now we can keep moving on to replace the other placeholders.

### *17.3.2 Finding the placeholders without regular expressions*

I trust the explanation of the regex solution earlier in the chapter was sufficient. I find that solution fairly elegant, but it is certainly possible to solve this without using regexes. Here is how I might solve it manually.

 First I need a way to search the text for <…>. I start off by writing a test that helps me imagine what I might give to my function and what I might expect in return for both good and bad values.

 I decide to return None when the pattern is missing and to return a tuple of (start, stop) indices when the pattern is present:

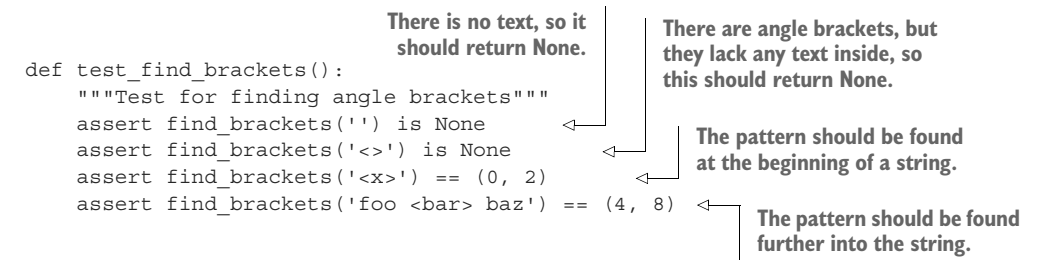

Now I need to write the code that will satisfy that test. Here is what I wrote:

```
Find the index of the
                                                                              Find the index of the
                                                left bracket if one is
                                                                             right bracket if one is
def find_brackets(text):
                                                   found in the text.
                                                                                found starting two
    """Find angle brackets"""
                                                                            positions after the left.
    start = text.index('<') if '<' in text else -1 \leftrightarrowstop = text.index('>') if start >= 0 and '>' in text[start + 2:] else -1 \leftarrowreturn (start, stop) if start >= 0 and stop >= 0 else None 
                                                                                   \triangleleftIf both brackets were found, return a tuple of their
                                       start and stop positions; otherwise, return None.
```
This function works well enough to pass the given tests, but it is not quite correct because it will return a region that contains unbalanced brackets:

```
>>> text = 'foo <<br/>bar> baz'
>>> find_brackets(text)
[4, 9]
>>> text[4:10]
'<<br/>bar>'
```
That may seem unlikely, but I chose angle brackets to make you think of HTML tags like <head> and <img>. HTML is notorious for being incorrect, maybe because it was hand generated by a human who messed up a tag or because some tool that generated the HTML had a bug. The point is that most web browsers have to be fairly relaxed in parsing HTML, and it would not be unexpected to see a malformed tag like <<head> instead of the correct <head>.

 The regex version, on the other hand, specifically guards against matching unbalanced brackets by using the class  $\binom{^{\wedge} <^{\circ} }{^{\circ}}$  to define text that cannot contain any angle brackets. I could write a version of find\_brackets() that finds only balanced brackets, but, honestly, it's just not worth it. This function points out that one of the strengths of the regex engine is that it can find a partial match (the first left bracket), see that it's unable to make a complete match, and start over (at the next left bracket). Writing this myself would be tedious and, frankly, not that interesting.

 Still, this function works for all the given test inputs. Note that it only returns one set of brackets at a time. I will alter the text after I find each set of brackets, which will likely change the start and stop positions of any following brackets, so it's best to handle one set at a time.

Here is how I would incorporate it into the main() function:

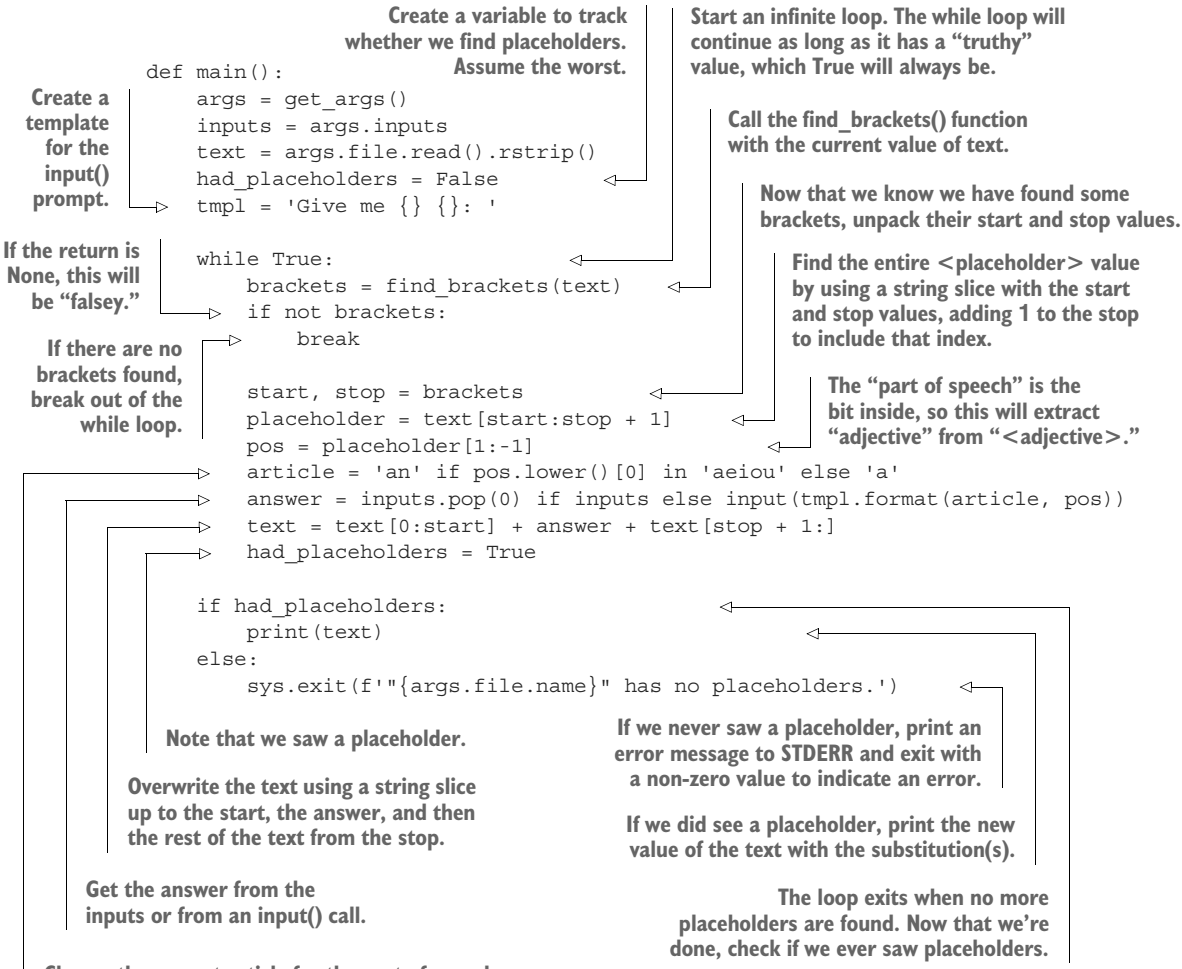

**Choose the correct article for the part of speech.**

# *17.4 Going further*

- Extend your code to find all the HTML tags enclosed in  $\langle \dots \rangle$  and  $\langle \dots \rangle$  in a web page you download from the internet.
- Write a program that will look for unbalanced open/close pairs for parentheses (), square brackets  $[$ ], and curly brackets  $\{\}$ . Create input files that have balanced and unbalanced text, and write tests that verify your program identifies both.

### *Summary*

- Regular expressions are almost like functions where we *describe* the patterns we want to find. The regex engine will do the work of trying to find the patterns, handling mismatches and starting over to find the pattern in the text.
- Regex patterns with  $*$  or  $*$  are "greedy" in that they match as many characters as possible. Adding a ? after them makes them "non-greedy" so that they match as *few* characters as possible.
- The re.findall() function will return a list of all the matching strings or capture groups for a given pattern.
- The re.sub() function will substitute a pattern in some text with new text.
- You can halt your program at any time using the sys.exit() function. If it's given no arguments, the default exit value will be 0 to indicate no errors. If you wish to indicate there was an error, use any non-zero value such as 1. Or use a string value, which will be printed to STDERR, and a non-zero exit value will be used automatically.

# *Gematria: Numeric encoding of text using ASCII values*

Gematria is a system for assigning a number to a word by summing the numeric values of each of the characters (<https://en.wikipedia.org/wiki/Gematria>). In the standard encoding (*Mispar hechrechi*), each character of the Hebrew alphabet is assigned a numeric value ranging from 1 to 400, but there are more than a dozen other methods for calculating the numeric value for the letters. To encode a word, these values are added together. Revelation 13:18 from the Christian Bible says, "Let the one who has insight calculate the number of the wild beast, for it is a man's number, and its number is 666." Some scholars believe that number is derived from the encoding of the characters representing Nero Caesar's name and title and that it was used as a way of writing about the Roman emperor without naming him.

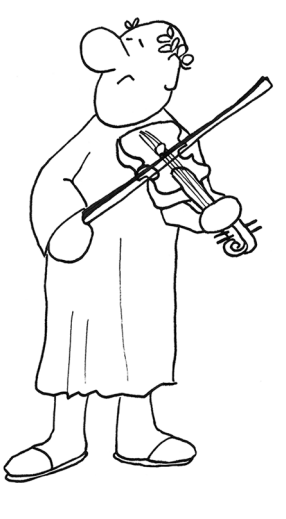

 We will write a program called gematria.py that will numerically encode each word in a given text by similarly adding numeric values for the characters in each word. There are many ways we could assign these values. For instance, we could start by giving "a" the value 1, "b" the value 2, and so forth. Instead, we will use the ASCII table [\(https://en.wikipedia.org/wiki/ASCII](https://en.wikipedia.org/wiki/ASCII)) to derive a numeric value for English alphabet characters. For non-English characters, we could consider using a Unicode value, but this exercise will stick to ASCII letters.

The input text may be entered on the command line:

\$ ./gematria.py 'foo bar baz' 324 309 317

Or it could be in a file:

\$ ./gematria.py ../inputs/fox.txt 289 541 552 333 559 444 321 448 314

Figure 18.1 shows a string diagram showing how the program should work.

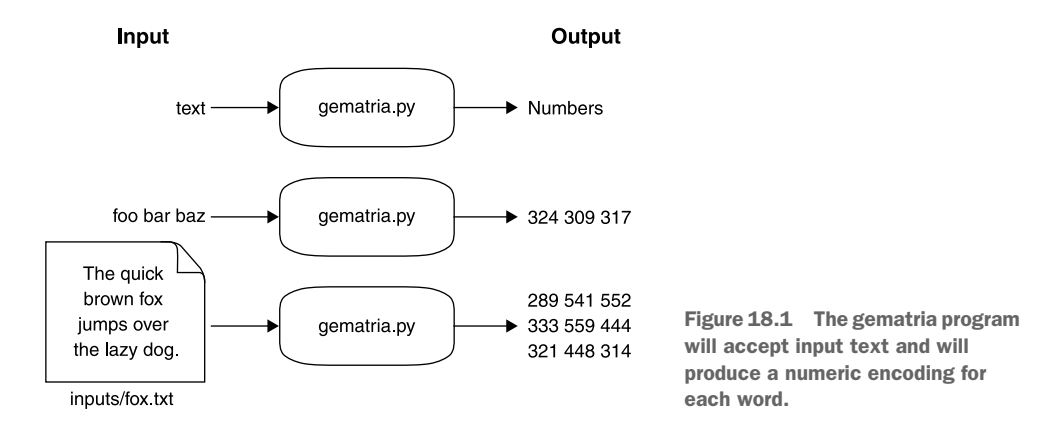

In this exercise, you will

- Learn about the  $ord()$  and  $chr()$  functions
- Explore how characters are organized in the ASCII table
- **Understand character ranges used in regular expressions**
- Use the re.sub() function
- Learn how map () can be written without lambda
- Use the sum() function and see how that relates to using reduce()
- Learn how to perform case-insensitive string sorting

# *18.1 Writing gematria.py*

I will always recommend you start your programs in some way that avoids having to type all the boilerplate text. Either copy template/template.py to 18\_gematria/gematria.py or use new.py gematria.py in the 18\_gematria directory to create a starting point.

 Modify the program until it prints the following usage statement if it's given no arguments or the -h or --help flag:

```
$ ./gematria.py -h
usage: gematria.py [-h] text
Gematria
positional arguments:
 text Input text or file
```

```
optional arguments:
  -h, --help show this help message and exit
```
As in previous exercises, the input may come from the command line or from a file. I suggest you copy the code you used in chapter 5 to handle this, and then modify your main() function as follows:

```
def main():
    args = get_args()
    print(args.text)
```
Verify that your program will print text from the command line,

\$ ./gematria.py 'Death smiles at us all, but all a man can do is smile back.' Death smiles at us all, but all a man can do is smile back.

or from a file:

```
$ ./gematria.py ../inputs/spiders.txt
Don't worry, spiders,
I keep house
casually.
```
### *18.1.1 Cleaning a word*

Let's discuss how a single word will be encoded, as it will affect how we will break the text in the next section. In order to be absolutely sure we are only dealing with ASCII values, let's remove anything that is not an upper- or lowercase English alphabet character or any of the Arabic numerals 0–9. We can define that class of characters using the regular expression [A-Za-z0-9].

We can use the re. findall() function we used in chapter 17 to find all the characters in word that match this class. For instance, we should expect to find everything except the apostrophe in the word "Don't" (see figure 18.2):

```
>>> re.findall('[A-Za-z0-9]', "Don't")
['D', 'o', 'n', 't']
```
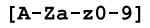

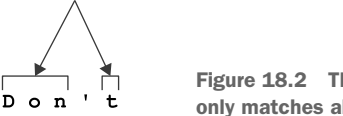

Figure 18.2 This character class only matches alphanumeric values.

If we put a caret ( $\hat{\ }$ ) as the first character inside the class, like [ $\hat{A}$ -Za-z0-9], we'll find anything that is *not* one of those characters. Now we would expect to match *only* the apostrophe (see figure 18.3):

```
>>> import re
>>> re.findall('[^A-Za-z0-9]', "Don't")
[ """]
```
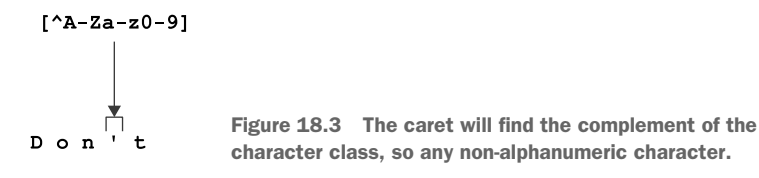

We can use the re. sub() function to replace any characters in that second class with the empty string. As you learned in chapter 17, this will replace *all* occurrences of the pattern unless we use the count=n option:

```
>>> word = re.sub('[^A-Za-z0-9]', '', "Don't")
>>> word
'Dont'
```
We will want to use this operation to clean each word that we'll encode, as shown in figure 18.4.

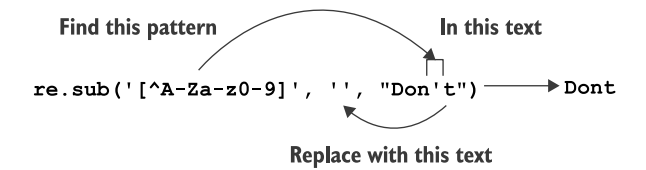

Figure 18.4 The **re.sub()** function will replace any text matching a pattern with another value.

### *18.1.2 Ordinal character values and ranges*

We will encode a string like "Dont" by converting *each character* to a numeric value and then adding them together, so let's first figure out how to encode a single character.

 Python has a function called ord() that will convert a character to its "ordinal" value. For all alphanumeric values that we are using, this will be equal to the character's position in the American Standard Code for Information Interchange (ASCII, pronounced like "as-kee") table:

```
>>> ord('D')
68
>>> ord('o')
111
```
The chr() function works in reverse to convert a number to a character:

```
>>> chr(68)
'D'
>>> chr(111)
'o'
```
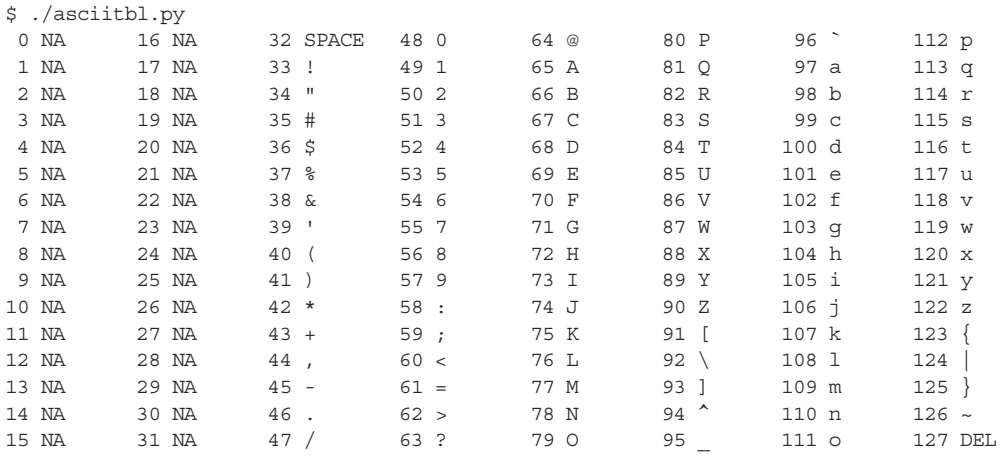

Following is the ASCII table. For simplicity's sake, I show "NA" ("not available") for the values up to index 31 as they are not printable.

NOTE I have included the asciitbl.py program in the 18\_gematria directory of the source code repository.

We can use a for loop to cycle through all the characters in a string:

```
>>> word = "Dont"
>>> for char in word:
... print(char, ord(char))
...
D 68
o 111
n 110
t 116
```
Note that upper- and lowercase letters have different ord() values. This makes sense because they are two different letters:

```
>>> ord('D')
68
>>> ord('d')
100
```
We can iterate over the values from "a" to "z" by finding their ord() values:

```
>>> [chr(n) for n in range(ord('a'), ord('z') + 1)]
['a', 'b', 'c', 'd', 'e', 'f', 'g', 'h', 'i', 'j', 'k', 'l', 'm',
'n', 'o', 'p', 'q', 'r', 's', 't', 'u', 'v', 'w', 'x', 'y', 'z']
```
As you can see in the previous ASCII table, the letters "a" through "z" lie contiguously. The same is true for "A" to "Z" and "0" to "9," which is why we can use  $[A-Za-z0-9]$  as a regex.
Note that the uppercase letters have *lower* ordinal values than their lowercase versions, which is why you cannot use the range [a-Z]. Try this in the REPL and note the error you get:

```
>>> re.findall('[a-Z]', word)
```
If I execute the preceding function in the REPL, the last line of the error I see is this:

re.error: bad character range a-Z at position 1

You *can*, however, use the range [A-z]:

```
>>> re.findall('[A-z]', word)
['D', 'o', 'n', 't']
```
But note that "Z" and "a" are not contiguous:

```
>>> ord('Z'), ord('a')
(90, 97)
```
There are other characters in between them:

 $\Rightarrow$  [chr(n) for n in range(ord('Z') + 1, ord('a'))]  $[111, 111, 121, 121, 121, 121]$ 

If we try to use that range on all the printable characters, you'll see that it matches characters that are not letters:

```
>>> import string
>>> re.findall('[A-z]', string.printable)
['a', 'b', 'c', 'd', 'e', 'f', 'g', 'h', 'i', 'j', 'k', 'l', 'm',
 'n', 'o', 'p', 'q', 'r', 's', 't', 'u', 'v', 'w', 'x', 'y', 'z',
 'A', 'B', 'C', 'D', 'E', 'F', 'G', 'H', 'I', 'J', 'K', 'L', 'M',
 'N', 'O', 'P', 'Q', 'R', 'S', 'T', 'U', 'V', 'W', 'X', 'Y', 'Z',
 '[', '\\', ']', '^', '_', '`']
```
That is why it is safest to specify the characters we want as the three separate ranges, [A-Za-z0-9], which you may sometimes hear pronounced as "A to Z, a to z, zero to nine," as it assumes you understand that there are two "a to z" ranges that are distinct according to their case.

#### *18.1.3 Summing and reducing*

Let's keep reminding ourselves what the goal is here: convert all the characters in a word, and then sum those values. There is a handy Python function called sum() that will add a list of numbers:

 $\gg$  sum( $[1, 2, 3]$ ) 6

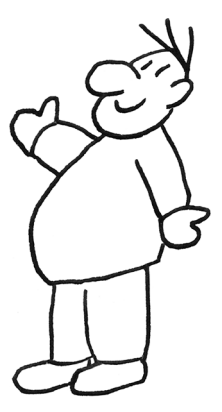

We can manually encode the string "Dont" by calling  $\text{ord}(x)$  on each letter and passing the results as a list to sum():

```
>>> sum([ord('D'), ord('o'), ord('n'), ord('t')])
405
```
The question is how to apply the function  $\text{ord}(\cdot)$  to all the characters in a str and pass a list to sum(). You've seen this pattern many times now. What's the first tool you'll reach for? We can always start with our handy for loop:

```
>>> word = 'Dont'
>>> vals = []
>>> for char in word:
... vals.append(ord(char))
...
>>> vals
[68, 111, 110, 116]
```
Can you see how to make that into a single line using a list comprehension?

```
>>> vals = [ord(char) for char in word]
>>> vals
[68, 111, 110, 116]
```
From there, we can move to a map():

```
>>> vals = map(lambda char: ord(char), word)
>>> list(vals)
[68, 111, 110, 116]
```
Here I'd like to show that the map() version doesn't need the lambda declaration because the ord() function expects a single value, which is exactly what it will get from map(). Here is a nicer way to write it:

```
>>> vals = map(ord, word)
>>> list(vals)
[68, 111, 110, 116]
```
To my eye, that is a really beautiful piece of code!

Now we can sum() that to get a final value for our word:

```
>>> sum(map(ord, word))
405
```
That is correct:

>>> sum([68, 111, 110, 116]) 405

#### *18.1.4 Using functools.reduce*

If Python has a sum() function, you might suspect it also has a product() function to multiply a list of numbers together. Alas, this is not a built-in function, but it does represent a common idea of *reducing* a list of values into a single value.

 The reduce() function from the functools module provides a generic way to reduce a list. Let's consult the documentation for how to use it:

```
>>> from functools import reduce
>>> help(reduce)
reduce(...)
   reduce(function, sequence[, initial]) -> value
   Apply a function of two arguments cumulatively to the items of a sequence,
    from left to right, so as to reduce the sequence to a single value.
    For example, reduce(lambda x, y: x+y, [1, 2, 3, 4, 5]) calculates
    ((((1+2)+3)+4)+5). If initial is present, it is placed before the items
   of the sequence in the calculation, and serves as a default when the
    sequence is empty.
```
This is another higher-order function that wants *another function* as the first argument, just like map() and  $filter()$ . The documentation shows us how to write our own sum() function:

```
\Rightarrow reduce(lambda x, y: x + y, [1, 2, 3, 4, 5])
15
```
If we change the + operator to \*, we have a product:

>>> reduce(lambda x, y: x \* y,  $[1, 2, 3, 4, 5]$ ) 120

Here is how you might write a function for this:

```
def product(vals):
    return reduce(lambda x, y: x * y, vals)
```
And now you can call it:

```
>>> product(range(1,6))
120
```
Instead of writing our own lambda, we can use any function that expects two arguments. The operator.mul function fits this bill:

```
>>> import operator
>>> help(operator.mul)
mul(a, b, /)
   Same as a * b.
```
So it would be easier to write this:

```
def product(vals):
    return reduce(operator.mul, vals)
```
Fortunately, the math module also contains a prod() function you can use:

```
>>> import math
>>> math.prod(range(1,6))
120
```
If you think about it, the  $str.join()$  method also reduces a list of strings to a single str value. Here's how we can write our own:

```
def join(sep, vals):
   return reduce(lambda x, y: x + sep + y, vals)
```
I much prefer the syntax of calling this join over the str.join() function:

```
>>> join(', ', ['Hey', 'Nonny', 'Nonny'])
'Hey, Nonny, Nonny'
```
Whenever you have a list of values that you want to combine to produce a single value, consider using the reduce() function.

#### *18.1.5 Encoding the words*

That was a lot of work just to get to summing the ordinal values of the characters, but wasn't it fascinating to explore? Let's get back on track, though.

 We can create a function to encapsulate the idea of converting a word into a numeric value derived from summing the ordinal values of the characters. I call mine word2num(), and here is my test:

```
def test_word2num():
   """Test word2num"""
   assert word2num("a") == "97"
   assert word2num("abc") == "294"
   assert word2num("ab'c") == "294"
   assert word2num("4a-b'c,") == "346"
```
Notice that my function returns a str value, not an int. This is because I want to use the result with the str.join() function that only accepts str values—so '405' instead of 405:

```
>>> from gematria import word2num
>>> word2num("Don't")
'405'
```
To summarize, the word2num() function accepts a word, removes unwanted characters, converts the remaining characters to ord() values, and returns a str representation of the sum() of those values.

#### *18.1.6 Breaking the text*

The tests expect you to maintain the same line breaks as the original text, so I recommend you use str.splitlines() as in other exercises. In chapters 15 and 16, we used different regexes to split each line into "words," a process sometimes called "tokenization" in programs that deal with natural language processing (NLP). If you write a word2num() function that passes the tests I've provided, then you can use str.split() to break a line on spaces because the function will ignore anything that is not a character or number. You are, of course, welcome to break the line into words using whatever means you like.

 The following code will maintain the line breaks and reconstruct the text. Can you modify it to add the word2num() function so that it instead prints out encoded words as shown in figure 18.5?

```
def main():
   args = get args()for line in args.text.splitlines():
        for word in line.split():
            # what goes here?
            print(' '.join(line.split()))
The quick brown fox jumps over the lazy dog.
```
Figure 18.5 Each word of the text will be cleaned and encoded into a number.

The output will be one number for each word:

333 559

\$ ./gematria.py ../inputs/fox.txt 289 541 552 333 559 444 321 448 314

Time to finish writing the solution. Be sure to use the tests! See you on the flip side.

444 321 448 314

# *18.2 Solution*

289

541

552

I do enjoy the ideas of cryptography and encoding messages, and this program is (sort of) encrypting the input text, albeit in a way that cannot be reversed. Still, it's fun to think of other ways you might process some text and transmogrify it to some other value.

```
#!/usr/bin/env python3
"""Gematria"""
import argparse
import os
import re
```
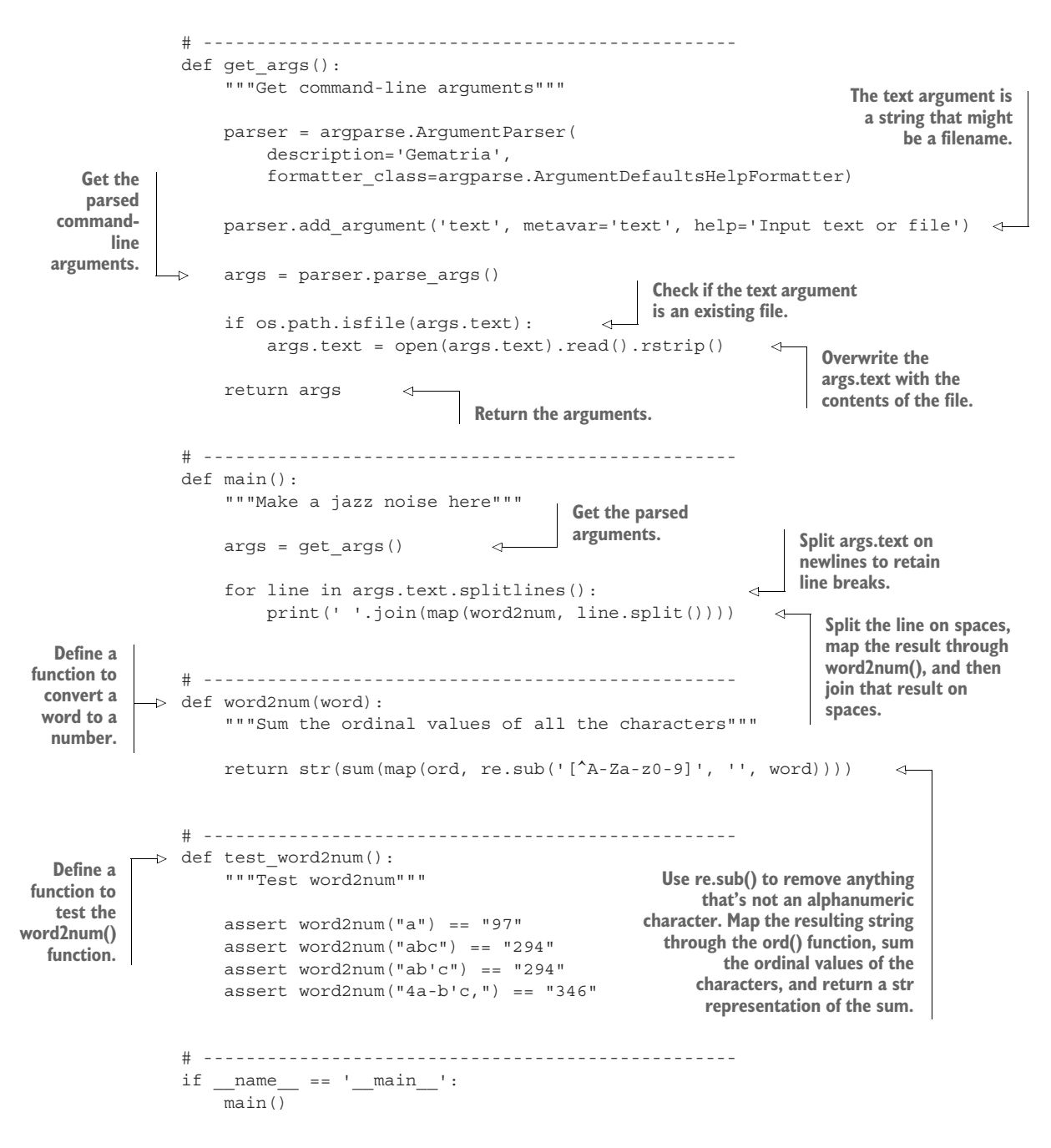

# *18.3 Discussion*

I trust you understand get\_args(), as we've used this exact code several times now. Let's jump to the word2num() function.

#### *18.3.1 Writing word2num()*

I could have written the function like this:

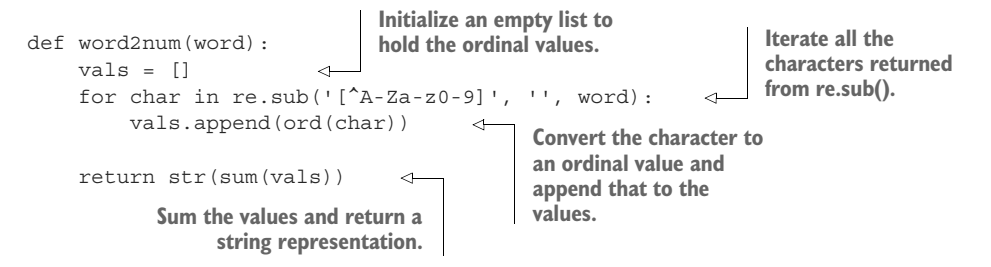

That's four lines of code instead of the one I wrote. I would at least rather use a list comprehension, which collapses three lines of code into one:

```
def word2num(word):
   vals = [ord(char) for char in re.sub('[^A-Za-z0-9]', '', word)]
    return str(sum(vals))
```
That could be written in one line, though it could be argued that readability suffers:

```
def word2num(word):
    return str(sum([ord(char) for char in re.sub('[^A-Za-z0-9]', '', word)]))
```
I still think the map() version is the most readable and concise:

```
def word2num(word):
    return str(sum(map(ord, re.sub('[^A-Za-z0-9]', '', word))))
```
Figure 18.6 shows how the three methods relate to each other.

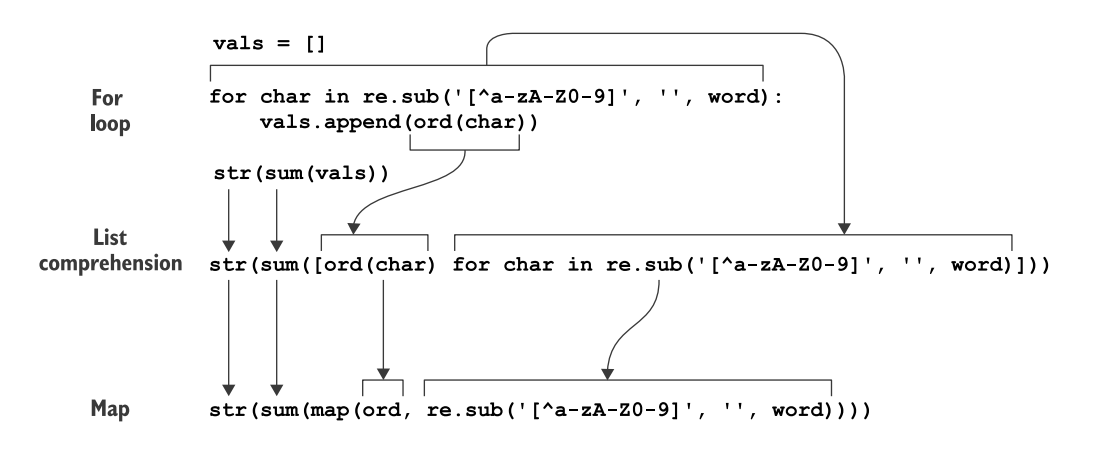

Figure 18.6 How the **for** loop, a list comprehension, and a **map()** relate to each other

Figure 18.7 will help you see how the data moves through the map() version with the string "Don't."

- <sup>1</sup> The re.sub() function will replace any character not in the character class with the empty string. This will turn a word like "Don't" into "Dont" (without the apostrophe).
- 2 The map() will apply the given function ord() to each element of a sequence. Here that "sequence" is a str, so it will use each character of the word.
- <sup>3</sup> The result of map() is a new list, where each character from "Dont" is given to the ord() function.
- <sup>4</sup> The results of the calls to ord() will be a list of int values, one for each letter.
- <sup>5</sup> The sum() function will reduce a list of numbers to a single value by adding them together.
- 6 The final value from our function needs to be a str, so we use the str() function to turn the return from sum() into a string representation of the number.

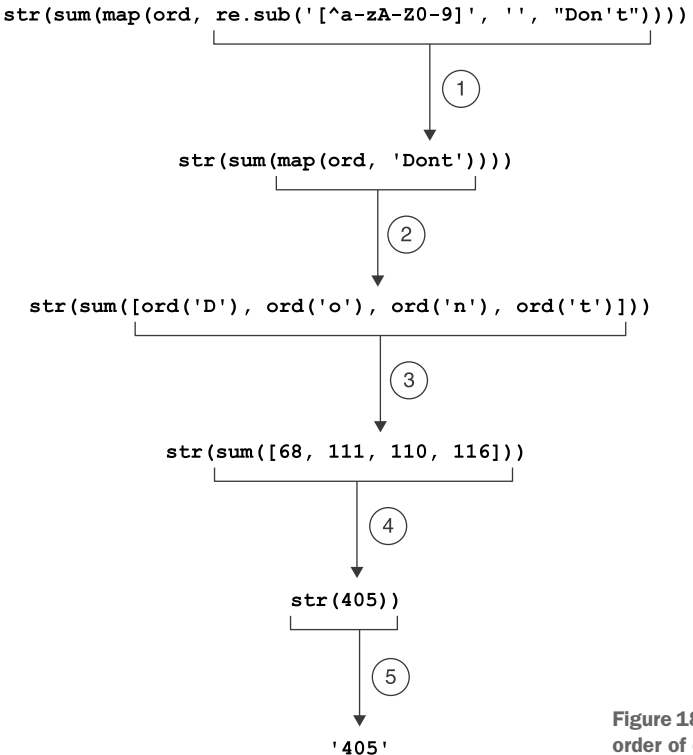

Figure 18.7 A representation of the order of operations for the functions

#### *18.3.2 Sorting*

The point of this exercise was less about the  $\text{ord}(\cdot)$  and  $\text{chr}(\cdot)$  functions and more about exploring regular expressions, function application, and how characters are represented inside programming languages like Python.

 For instance, the sorting of strings is case sensitive because of the relative order of the ord() values of the characters (because the uppercase letters are defined earlier in the ASCII table than the lowercase values). Note that the words that begin with uppercase letters are sorted before those with lowercase letters:

```
>>> words = 'banana Apple Cherry anchovies cabbage Beets'
>>> sorted(words)
['Apple', 'Beets', 'Cherry', 'anchovies', 'banana', 'cabbage']
```
This is because all the uppercase ordinal values are lower than those of the lowercase letters. In order to perform a case sensitive sorting of strings, you can use key=str.casefold. The str.casefold() function will return "a version of the string suitable for caseless comparisons." We are using the function's name *without parentheses* here because we are passing *the function itself* as the argument for key:

```
>>> sorted(words, key=str.casefold)
['anchovies', 'Apple', 'banana', 'Beets', 'cabbage', 'Cherry']
```
If you add the parentheses, it will cause an exception. This is exactly the same way we pass functions as arguments to map() and filter():

```
>>> sorted(words, key=str.casefold())
Traceback (most recent call last):
 File "<stdin>", line 1, in <module>
TypeError: descriptor 'casefold' of 'str' object needs an argument
```
The option is the same with list.sort() if you prefer to sort the list in place:

```
>>> words.sort(key=str.casefold)
>>> words
['anchovies', 'Apple', 'banana', 'Beets', 'cabbage', 'Cherry']
```
Command-line tools like the sort program behave in the same way due to the same representation of characters. Given a file of these same words,

```
$ cat words.txt
banana
Apple
Cherry
anchovies
cabbage
Beets
```
the sort program on my  $\text{Mac}^1$  will first sort the uppercase words and then the lowercase:

```
$ sort words
Apple
Beets
Cherry
anchovies
banana
cabbage
```
I have to read the sort manual page (via man sort) to find the -f flag to perform a case-insensitive sort:

```
$ sort -f words
anchovies
Apple
banana
Beets
cabbage
Cherry
```
# *18.3.3 Testing*

I would like to take a moment to point out how often I use my own tests. Every time I write an alternative version of a function or program, I run my own tests to verify that I'm not accidentally showing you buggy code. Having a test suite gives me the freedom and confidence to extensively refactor my programs because I know I can check my work. If I ever find a bug in my code, I add a test to verify that the bug exists. Then I fix the bug and verify that it's handled. I know if I accidentally reintroduce that bug, my tests will catch it.

 For the purposes of this book, I've tried to never write a program over 100 lines. It's common for programs to grow to thousands of lines of code spread over dozens of modules. I recommend you start writing and using tests, no matter how small you start. It's a good habit to establish early on, and it will only help you as you write longer code.

# *18.4 Going further*

- Analyze text files to find other words that sum to the value 666. Are these particularly scary words?
- Given some text input, find the most frequently occurring value from word2num() and all the words that reduce to that value.
- Create a version using your own numeric values for each character. For instance, each letter could be encoded as its position in the alphabet so that "A"

 $1$  The GNU coreutils 8.30 version on one of my Linux machines will perform a case-insensitive sort by default. How does your sort work?

and "a" are 1, "B" and "b" are 2, and so on. Or you might decide to weigh each consonant as 1 and each vowel as –1. Create your own scheme, and write tests to ensure your program performs as you expect.

# *Summary*

- The ord() function will return the Unicode code point of a character. For our alphanumeric values, the ordinal values correspond to their position in the ASCII table.
- The chr() function will return the character for a given ordinal value.
- You can use character ranges like a-z in regular expressions when ordinal values of the characters lie contiguously, such as in the ASCII table.
- The re.sub() function will replace matching patterns of text in a string with new values, such as replacing all non-characters with the empty string to remove punctuation and whitespace.
- A map() can be written using a function reference instead of a lambda if the function expects a single positional argument.
- The sum() function reduces a list of numbers using addition. You can manually write a version of this using the functools.reduce() function.
- To perform a case-insensitive sort of string values, use the key=str.casefold option with both the sorted() and list.sort() functions.

# *Workout of the Day: Parsing CSV files, creating text table output*

Several years ago, I joined a workout group. We meet several times a week in our coach's unpaved driveway. We pick up and drop heavy things and run around trying to keep Death at bay for another day. I'm no paragon of strength and fitness, but it's been a nice way to exercise and visit with friends. One of my favorite parts of going is that our coach will write a "Workout of the Day" or "WOD" on the board. Whatever it says is what I do. It doesn't matter if I actually want to do 200 push-ups

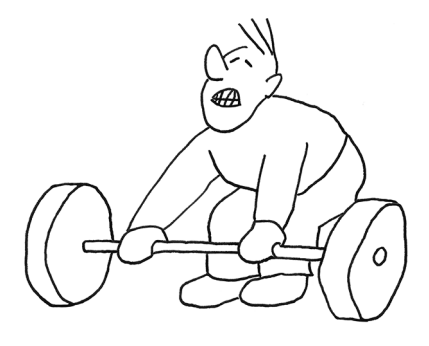

that day, I just get them done no matter how long it takes.<sup>1</sup>

In that spirit, we'll write a program called wod.py to help us create a random daily workout that we have to do, no questions asked:

\$ ./wod.py Exercise Reps ------------------ ------ Pushups 40

<sup>1</sup> See "More Isn't Always Better" by Barry Schwartz ([https://hbr.org/2006/06/more-isnt-always-better\)](https://hbr.org/2006/06/more-isnt-always-better). He notes that increasing the number of choices given to people actually creates more distress and feelings of dissatisfaction, whatever choice is made. Imagine an ice cream shop with three flavors: chocolate, vanilla, and strawberry. If you choose chocolate, you'll likely be happy with that choice. Now imagine that the shop has 60 flavors of ice cream, including 20 different fruit creams and sorbets and 12 different chocolate varieties from Rocky Road to Fudgetastic Caramel Tiramisu Ripple. Now when you choose a "chocolate" variety, you may leave with remorse about the 11 other kinds you could have chosen. Sometimes having no choice at all provides a sense of calm. Call it fatalism or whatnot.

Plank 38 Situps 99 Hand-stand pushups 5

NOTE Each time you run the program, you are required to perform all the exercises *immediately*. Heck, even just *reading* them means you have to do them. Like *NOW*. Sorry, I don't make the rules. Better get going on those sit-ups!

We'll choose from a list of exercises stored in a *delimited text file*. In this case, the "delimiter" is the comma, and it will separate each field value. Data files that use commas as delimiters are often described as *comma-separated values* or CSV files. Usually the first line of the file names the columns, and each subsequent line represents a row in the table:

```
$ head -3 inputs/exercises.csv
exercise, reps
Burpees,20-50
Situps,40-100
```
In this exercise, you will

- **Parse delimited text files using the csv module**
- Coerce text values to numbers
- **Print tabular data using the tabulate module**
- Handle missing and malformed data

This chapter and the next are meant to be a step up in how challenging they are. You will be applying many of the skills you've learned in previous chapters, so get ready!

# *19.1 Writing wod.py*

You will be creating a program called wod.py in the 19\_wod directory. Let's start by taking a look at the usage that should print when it's run with -h or --help. Modify your program's parameters until it produces this:

```
$ ./wod.py -h
usage: wod.py [-h] [-f FILE] [-s seed] [-n exercises] [-e]
Create Workout Of (the) Day (WOD)
optional arguments:
 -h, --help show this help message and exit
 -f FILE, --file FILE CSV input file of exercises (default:
                      inputs/exercises.csv)
 -s seed, --seed seed Random seed (default: None)
 -n exercises, --num exercises
                     Number of exercises (default: 4)
 -e, --easy Halve the reps (default: False)
```
Our program will read an input -f or --file, which should be a readable text file (default, inputs/exercises.csv). The output will be some -n or --num number of exercises (default, 4). There might be an -e or --easy flag to indicate that the repetitions of each exercise should be cut in half. Since we'll be using the random module to choose the exercises, we'll need to accept an -s or --seed option (int with a default of None) to pass to random.seed() for testing purposes.

# *19.1.1 Reading delimited text files*

We're going to use the csv module to parse the input file. This is a standard module that should already be installed on your system. You can verify that by opening a python3 REPL and trying to import it. If this works, you're all set:

```
>>> import csv
```
We'll also look at two other modules that you probably will need to install:

- Tools from the csvkit module to look at the input file on the command line
- The tabulate module to format the output table

Run this command to install these modules:

```
$ python3 -m pip install csvkit tabulate
```
There is also a requirements.txt file, which is a common way to document the dependencies for a program. Instead of the previous command, you can install all the modules with this one:

\$ python3 -m pip install -r requirements.txt

Despite having "csv" in the name, the csvkit module can handle just about any delimited text file. For instance, it's typical to use the tab (\t) character as a delimiter, too. The module includes many tools that you can read about in its documentation [\(https://csvkit.readthedocs.io/en/1.0.3/](https://csvkit.readthedocs.io/en/1.0.3/)). I've included several delimited files in the 19\_wod/inputs directory that you can use to test your program.

 After installing csvkit, you should be able to use csvlook to parse the inputs/exercises.csv file into a table structure showing the columns:

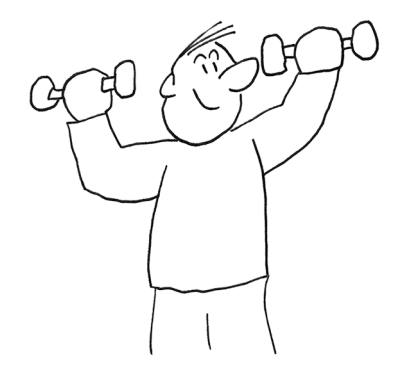

```
$ csvlook --max-rows 3 inputs/exercises.csv
 exercise | reps
 | -------- | ------ |
 | Burpees | 20-50 |
 | Situps | 40-100 |
 | Pushups | 25-75 |
 | ... | ... |
```
The "reps" column of the input file will have two numbers separated by a dash, like 10-20 meaning "from 10 to 20 reps." To select the final value for the reps, you will use

the random.randint() function to select an integer value between the low and high values. When run with a seed, your output should exactly match this:

```
$ ./wod.py --seed 1 --num 3
Exercise Reps
---------- ------
Pushups 32
Situps 71
Crunches 27
```
When run with the --easy flag, the reps should be halved:

```
$ ./wod.py --seed 1 --num 3 --easy
Exercise Reps
---------- ------
Pushups 16
Situps 35
Crunches 13
```
The --file option should default to the inputs/exercises.csv file, or we can indicate a different input file:

```
$ ./wod.py --file inputs/silly-exercises.csv
Exercise Reps
----------------- ------
Hanging Chads 46
Squatting Chinups 46
Rock Squats 38
Red Barchettas 32
```
Figure 19.1 shows our trusty string diagram to help you think about it.

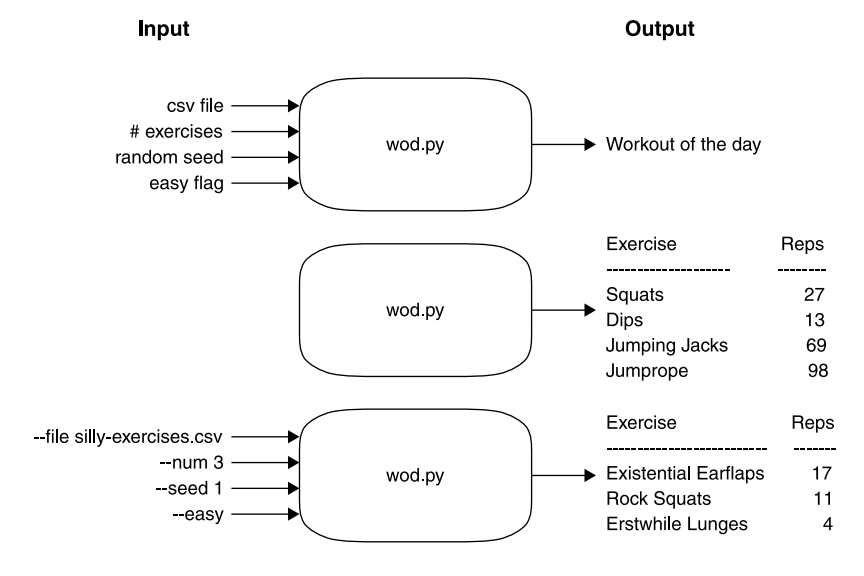

Figure 19.1 The WOD program will randomly select exercises and reps from a CSV file to create a table listing the workout of the day.

# *19.1.2 Manually reading a CSV file*

First I'm going to show you how to manually parse each record from a CSV file into a list of dictionaries, and then I'll show you how to use the csv module to do this more quickly. The reason we want to make a dictionary from each record is so that we can get at the values for each exercise and the number of reps (repetitions, or how many times to repeat a given exercise). We're going to need to split the reps into low and high values so that we can get a range of numbers from which we'll randomly select the number of reps. Finally, we'll randomly select some exercises along with their reps to make a workout. Whew, just describing that was a workout!

 Notice that reps is given as a range from a low number to a high number, separated by a dash:

```
$ head -3 inputs/exercises.csv
exercise, reps
Burpees,20-50
Situps,40-100
```
It would be convenient to read this as a list of dictionaries where the column names in the first line are combined with each line of data, like this:

```
$ ./manual1.py
[{'exercise': 'Burpees', 'reps': '20-50'},
{'exercise': 'Situps', 'reps': '40-100'},
{'exercise': 'Pushups', 'reps': '25-75'},
{'exercise': 'Squats', 'reps': '20-50'},
{'exercise': 'Pullups', 'reps': '10-30'},
{'exercise': 'Hand-stand pushups', 'reps': '5-20'},
 {'exercise': 'Lunges', 'reps': '20-40'},
 {'exercise': 'Plank', 'reps': '30-60'},
{'exercise': 'Crunches', 'reps': '20-30'}]
```
It may seem like overkill to use a dictionary for records that contain just two columns, but I regularly deal with records that contain dozens to *hundreds* of columns, and then field names are essential. A dictionary is really the only sane way to handle most delimited text files, so it's good to learn with a small example like this.

Let's look at the manual1.py code that will do this:

```
Use a for loop to read the 
                                         We will use the
                                                                      Use the "with" construct to open the 
rest of the lines of fh.pretty-print module
                                                                      exercises as the fh variable. One advantage 
                                        to print the data
                                                                      of using "with" is that the file handle will 
    Initialize records 
                                               structure.
                                                                      be closed automatically when the code 
    as an empty list.
                                                                      moves beyond the block.
     #!/usr/bin/env python3
                                                                               Use fh.readline() to read only the 
    from pprint import pprint
                                                                              first line of the file. Remove the 
                                                                              whitespace from the right side 
    with open('inputs/exercises.csv') as fh:
                                                                              (str.rstrip()), and then use str.split() 
          headers = fh.readline().rstrip().split(',') 
                                                                              to split the resulting string on 
         records = [] 
                                                                              commas to create a list of strings, 
         for line in fh: 
    \overline{\phantom{a}}which are the column headers.
```

```
rec = dict(zip(headers, line.rstrip().split(','))) 
                     records.append(rec) 
                pprint(records) 
                                                              Strip and split the line of text into a list of field
                                                          values. Use the zip() function to create a new list of
                                                            tuples containing each of the headers paired with
                                                        each of the values. Use the dict() function to turn this
                                                                              list of tuples into a dictionary.
 Append the
   resulting
dictionary to
the records. Pretty-print
                               the records.
```
Let's break this down a bit more. First we'll open() the file and read the first line:

```
>>> fh = open('exercises.csv')
>>> fh.readline()
'exercise, reps\n'
```
The line still has a newline stuck to it, so we can use the str.rstrip() function to remove that:

```
>>> fh = open('exercises.csv')
>>> fh.readline().rstrip()
'exercise, reps'
```
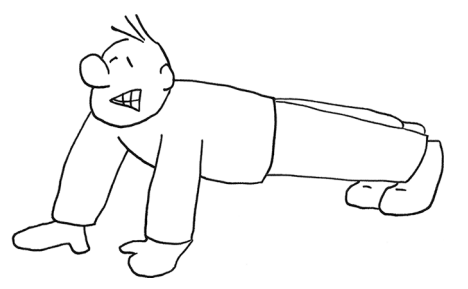

NOTE Note that I need to keep reopening this file for this demonstration, or each

subsequent call to fh.readline() would read the next line of text.

Now let's use str.split() to split that line on the comma to get a list of strings:

```
>>> fh = open('exercises.csv')
>>> headers = fh.readline().rstrip().split(',')
>>> headers
['exercise', 'reps']
```
We can likewise read the next line of the file to get a list of the field values:

```
>>> line = fh.readline().rstrip().split(',')
>>> line
['Burpees', '20-50']
```
Next we use the  $zip()$  function to merge the two lists into one list where the elements of each list have been mated with their counterparts in the same positions. That might seem complicated, but think about the end of a wedding ceremony when the bride and groom turn around to face the assembled crowd. Usually they will hold hands and start walking down the aisle to leave the ceremony. Imagine three groomsmen ('G') and three bridesmaids ('B') left standing on their respective sides facing each other:

```
>>> groomsmen = 'G' * 3
>>> bridesmaids = 'B' * 3
```
If there are two lines each containing three people, then we end up with a single line containing three pairs:

```
>>> pairs = list(zip(groomsmen, bridesmaids))
>>> pairs
[('G', 'B'), ('G', 'B'), ('G', 'B')]
>>> len(pairs)
3
```
Or think of two lines of cars merging to exit a parking lot. It's customary for one car from one lane (say, "A") to merge into traffic, then a car from the other lane (say, "B"). The cars are combining like the teeth of a zipper, and the result is "A," "B," "A," "B," and so forth.

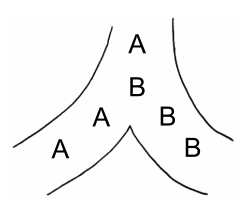

 The zip() function will group the elements of the lists into tuples, grouping all the elements in the first position together,

then the second position, and so on, as shown in figure 19.2. Note that this is another *lazy* function, so I will use list to coerce this in the REPL:

```
>>> list(zip('abc', '123'))
[('a', '1'), ('b', '2'), ('c', '3')]
```
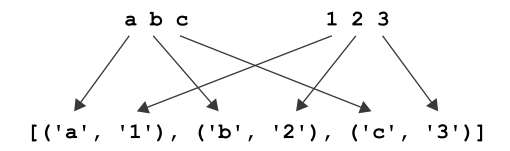

Figure 19.2 Zipping two lists creates a new list with pairs of elements.

The zip() function can handle more than two lists. Note that it will only create groupings for the shortest list. In the following example, the first two lists have four elements ("abcd" and "1234"), but the last has only three ("xyz"), so only three tuples are created:

```
>>> list(zip('abcd', '1234', 'xyz'))
[(a', '1', 'x'), (b', '2', 'y'), (c', '3', 'z')]
```
In our data, zip() will combine the header "exercise" with the value "Burpees" and then the header "reps" with the value "20–50" (see figure 19.3):

```
>>> list(zip(headers, line))
[('exercise', 'Burpees'), ('reps', '20-50')]
zip(['exercise', 'reps'], ['Burpees', '20-50'])
  [('exercise', 'Burpees'), ('reps', '20-50')]
```
Figure 19.3 Zipping the headers and values together to create a list of tuples

That created a list of tuple values. Instead of list(), we can use dict() to create a dictionary:

```
>>> rec = dict(zip(headers, line))
>>> rec
{'exercise': 'Burpees', 'reps': '20-50'}
```
Recall that the dict.items() function will turn a dict into a list of tuple (key/value) pairs, so you can think of these two data structures as being fairly interchangeable:

```
>>> rec.items()
dict items([('exercise', 'Burpees'), ('reps', '20-50')])
```
We can drastically shorten our code by replacing the for loop with a list comprehension:

```
with open('inputs/exercises.csv') as fh:
    headers = fh.readline().rstrip().split(',') 
    records = [dict(zip(headers, line.rstrip(),split(',''))) for line in fh]pprint(records)
                                                                  We still need to break out 
                                                                  the headers separately by 
                                                                  reading the first line.
                                                       This combines the three lines of the for loop
                                                                 into a single list comprehension.
```
We can use map() to write equivalent code:

```
with open('inputs/exercises.csv') as fh:
    headers = fh.readline() .rstrip() .split(','')mk rec = lambda line: dict(zip(headers, line.rstrip().split(',')))
    records = map(mk rec, fh)
    pprint(list(records))
                                             Flake8 will complain about assigning this lambda
                                      expression. I generally write my code so as to produce no
                                warnings, but I do tend to disagree with this suggestion. I quite
                                     like writing one-line functions using a lambda assignment.
```
In the next section, I'm going to show you how to use the csv module to handle much of this code, which may lead you to wonder why I bothered showing you how to handle this yourself. Unfortunately, I often have to handle data that is terribly formatted, such that the first line is not the header, or there are other rows of information between the header row and the actual data. When you've seen as many badly formatted Excel files as I have, you'll come to appreciate that you sometimes have no choice but to parse the file yourself.

#### *19.1.3 Parsing with the csv module*

Parsing delimited text files in this way is extremely common, and it would not make sense to write or copy this code every time you needed to parse a file. Luckily, the csv module is a standard module installed with Python, and it can handle all of this very gracefully.

Let's look at how our code can change if we use csv. DictReader() (see using csv1.py in the repo):

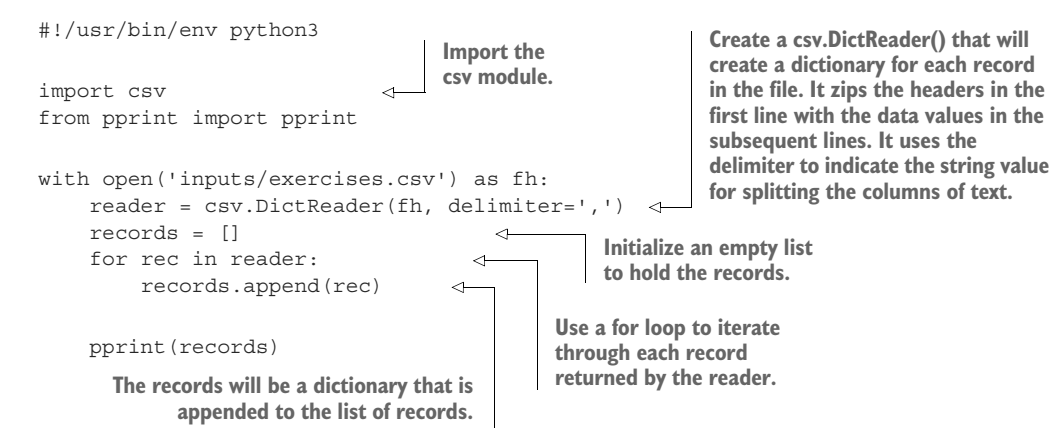

The following code creates the same list of dict values as before, but with far less code. Note that each record is shown as an OrderedDict, which is a type of dictionary where the keys are maintained in their insertion order:

```
$ ./using_csv1.py
[OrderedDict([('exercise', 'Burpees'), ('reps', '20-50')]),
OrderedDict([('exercise', 'Situps'), ('reps', '40-100')]),
OrderedDict([('exercise', 'Pushups'), ('reps', '25-75')]),
OrderedDict([('exercise', 'Squats'), ('reps', '20-50')]),
OrderedDict([('exercise', 'Pullups'), ('reps', '10-30')]),
OrderedDict([('exercise', 'Hand-stand pushups'), ('reps', '5-20')]),
OrderedDict([('exercise', 'Lunges'), ('reps', '20-40')]),
OrderedDict([('exercise', 'Plank'), ('reps', '30-60')]),
OrderedDict([('exercise', 'Crunches'), ('reps', '20-30')])]
```
We can remove the entire for loop and use the list () function to coerce the reader to give us that same list. This code (in using\_csv2.py) will print the same output:

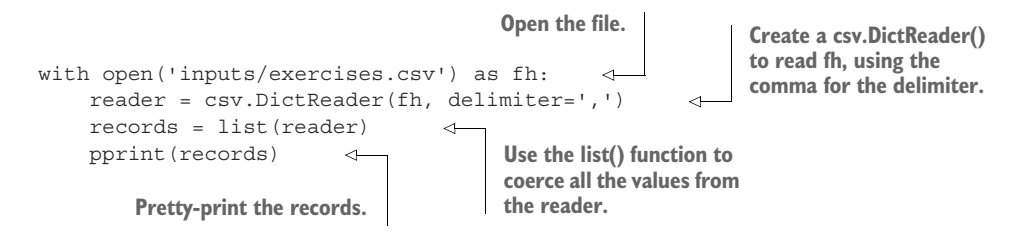

#### *19.1.4 Creating a function to read a CSV file*

Let's try to imagine how we could write and test a function we might call read  $\text{csv}($ ) to read in our data. Let's start with a placeholder for our function and the test\_read \_csv() definition:

```
Use io.StringIO() to create a mock file handle to wrap
def read_csv(fh):
                                        around a valid text that we might read from a file. The
     """Read the CSV input"""
                                         \n represents the newlines that break each line in the
     pass
                                        input data, and each line uses commas to separate the
                                            fields. We previously used io.StringIO() in the low-
def test_read_csv():
                                                     memory version of chapter 5's program.
     """Test read_csv"""
     text = io.StringIO('exercise,reps\nBurpees,20-50\nSitups,40-100') 
     assert read csv(text) == [('Burpees', 20, 50), ('Situps', 40, 100)]
                                                                                           \triangleleftAffirm that our imaginary read_csv() file would turn this text into a list of tuple
```
**values with the name of the exercise and the reps, which have been split into low and high values. Note that these values have been converted to integers.**

Hey, we just did all that work to make a list of dict values, so why am I suggesting that we now create a list of tuple values? I'm looking ahead here to how we might use the tabulate module to print out the result, so just trust me here. This is a good way to go!

Let's go back to using csv.DictReader() to parse our file and think about how we can break the reps value into int values for the low and high:

```
reader = csv.DictReader(fh, delimiter=',')
exercises = []
for rec in reader:
    name, reps = rec['exercise'], rec['reps']
    low, high = 0, 0 # what goes here?
    exercises.append((name, low, high))
```
You have a couple of tools at your disposal. Imagine reps is this:

```
>>> reps = '20-50'
```
The str.split() function could break that into two strings, "20" and "50":

```
>>> reps.split('-')
['20', '50']
```
How could you turn each of the str values into integers?

Another way you could go is to use a regular expression. Remember that  $\dagger$  will match a digit, so  $\dagger$  will match one or more digits. (Refer back to chapter 15 to refresh your memory on  $\dagger$  as a shortcut to the character class of digits.) You can wrap that expression in parentheses to capture the "low" and "high" values:

```
>>> match = re.match('(\ddot{d})-(\ddot{d})', reps)
>>> match.groups()
('20', '50')
```
Can you write a read  $\text{csv}(x)$  function that passes the previous test read  $\text{csv}(x)$ ?

# *19.1.5 Selecting the exercises*

By this point, I'm hoping you've got get\_args() straight and your read\_csv() passes the given test. Now we can start in main() with printing out the data structure:

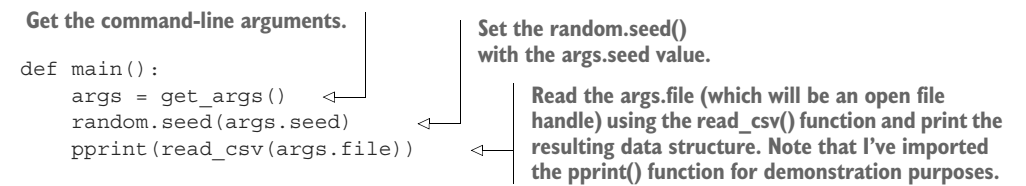

If you run the preceding code, you should see this:

```
$ ./wod.py
[('Burpees', 20, 50),
('Situps', 40, 100),
('Pushups', 25, 75),
('Squats', 20, 50),
('Pullups', 10, 30),
('Hand-stand pushups', 5, 20),
('Lunges', 20, 40),
('Plank', 30, 60),
('Crunches', 20, 30)]
```
We will use the random.sample() function to select the --num of exercises indicated by the user. Add import random to your program and modify your main to match this:

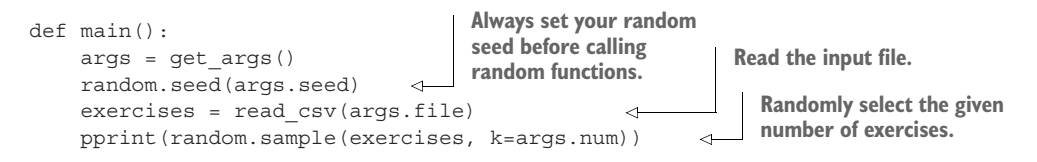

Now instead of printing all the exercises, it should print a random sample of the correct number of exercises. In addition, your sampling should exactly match this output if you set the random.seed() value:

```
$ ./wod.py -s 1
[('Pushups', 25, 75),
 ('Situps', 40, 100),
 ('Crunches', 20, 30),
 ('Burpees', 20, 50)]
```
We need to iterate through the sample and select a single "reps" value using the random.randint() function. The first exercise is push-ups, and the range is between 25 and 75 reps:

```
>>> import random
>>> random.seed(1)
```

```
>>> random.randint(25, 75)
33
```
If args.easy is True, you will need to halve that value. Unfortunately, we cannot have a fraction of a rep:

>>> 33/2 16.5

You can use the int () function to truncate the number to the integer component:

```
>>> int(33/2)
16
```
#### *19.1.6 Formatting the output*

Modify your program until it can reproduce this output:

```
$ ./wod.py -s 1
[('Pushups', 56), ('Situps', 88), ('Crunches', 27), ('Burpees', 35)]
```
We will use the tabulate() function from the tabulate module to format this list of tuple values into a text table:

```
>>> from tabulate import tabulate
>>> wod = [('Pushups', 56), ('Situps', 88), ('Crunches', 27), ('Burpees', 35)]
>>> print(tabulate(wod))
-------- --
Pushups 56
Situps 88
Crunches 27
Burpees 35
-------- --
```
If you read help(tabulate), you will see that there is a headers option where you can specify a list of strings to use for the headers:

```
>>> print(tabulate(wod, headers=('Exercise', 'Reps')))
Exercise Reps
---------- ------
Pushups 56
Situps 88
Crunches 27
Burpees 35
```
If you synthesize all these ideas, you should be able to pass the provided tests.

## *19.1.7 Handling bad data*

None of the tests will give your program bad data, but I have provided several "bad" CSV files in the 19\_wod/inputs directory that you might be interested in figuring out how to handle:

- bad-headers-only.csv is well-formed but has no data. It only has headers.
- bad-empty.csv is empty. That is, it is a zero-length file that I created with touch bad-empty.csv, and it has no data at all.
- bad-headers.csv has headers that are capitalized, so "Exercise" instead of "exercise," "Reps" instead of "reps."
- **bad-delimiter.tab uses the tab character**  $(\n\cdot)$  instead of the comma (,) as the field delimiter.
- bad-reps.csv contains reps that are not in the format x-y or which are not numeric or integer values.

Once your program passes the given tests, trying running it on the "bad" files to see how your program breaks. What should your program do when there is no usable data? Should your program print error messages when it encounters bad or missing values, or should it quietly ignore errors and only print the usable data? These are all real-world concerns that you will encounter, and it's up to you to decide what your program will do. After the solution, I will show you ways I might deal with these files.

### *19.1.8 Time to write*

OK, enough lollygagging. Time to write this program. You must do 10 push-ups every time you find a bug!

Here are a few hints:

- Use csv.DictReader() to parse the input CSV files.
- Break the reps field on the character, coerce the low/high values to int values, and then use random.randint() to choose a random integer in that range.
- Use random.sample() to select the correct number of exercises.
- Use the tabulate module to format the output into a text table.

# *19.2 Solution*

How did that go for you? Did you manage to modify your program to gracefully handle all the bad input files?

```
#!/usr/bin/env python3
"""Create Workout Of (the) Day (WOD)"""
import argparse
import csv
import io
import random
from tabulate import tabulate 
# --------------------------------------------------
def get_args():
    """Get command-line arguments"""
                                           Import the tabulate 
                                           function we will use to 
                                           format the output table.
```

```
parser = argparse.ArgumentParser(
                      description='Create Workout Of (the) Day (WOD)',
                      formatter_class=argparse.ArgumentDefaultsHelpFormatter)
                  parser.add_argument('-f',
                                         '--file',
                                        help='CSV input file of exercises',
                                        metavar='FILE',
                                        type=argparse.FileType('rt'), 
                                                                                    The --file option, if 
                                        default='exercises.csv')
                                                                                    provided, must be a 
                                                                                    readable text file.
                  parser.add_argument('-s',
                                         '--seed',
                                        help='Random seed',
                                        metavar='seed',
                                        type=int,
                                        default=None)
                  parser.add_argument('-n',
                                         ' --num',
                                        help='Number of exercises',
                                        metavar='exercises',
                                        type=int,
                                        default=4)
                  parser.add_argument('-e',
                                         '--easy',
                                        help='Halve the reps',
                                        action='store_true')
                  args = parser.parse_args()
                                                                     Ensure that args.num 
                                                                     is a positive value.
                  if args.num < 1: 
                      parser.error(f'--num "{args.num}" must be greater than 0')
                                                                             Randomly sample the given
                  return args
                                                                               number of exercises. The
                                                                             result will be a list of tuples
                                                                                that each contain three
             # --------------------------------------------------
                                                                                   values, which can be
                                                                              unpacked directly into the
             def main():
                                                                             variables name and low and
                 """Make a jazz noise here"""
                                                                                          high values.
                  args = get_args()
                                                   Initialize wod as 
   Randomly
                                                   an empty list. Read the input
                 random.seed(args.seed)
select a value
                                                                       file into a list of 
                  wod = []for reps that
                                                                       exercises.
                  exercises = read_csv(args.file) 
    is in the
   provided
                 for name, low, high in random.sample(exercises, k=args.num): 
      range.
                     reps = random.randint(low, high) 
                      if args.easy: 
                 \rightarrowIf args.easy is
                          reps = int(reps / 2)"truthy," cut
                                                            Append a tuple containing 
                                                           the name of the exercise 
                      wod.append((name, reps)) 
  the reps in
                                                            and the reps to the wod.half.
```
#### *Discussion* **325**

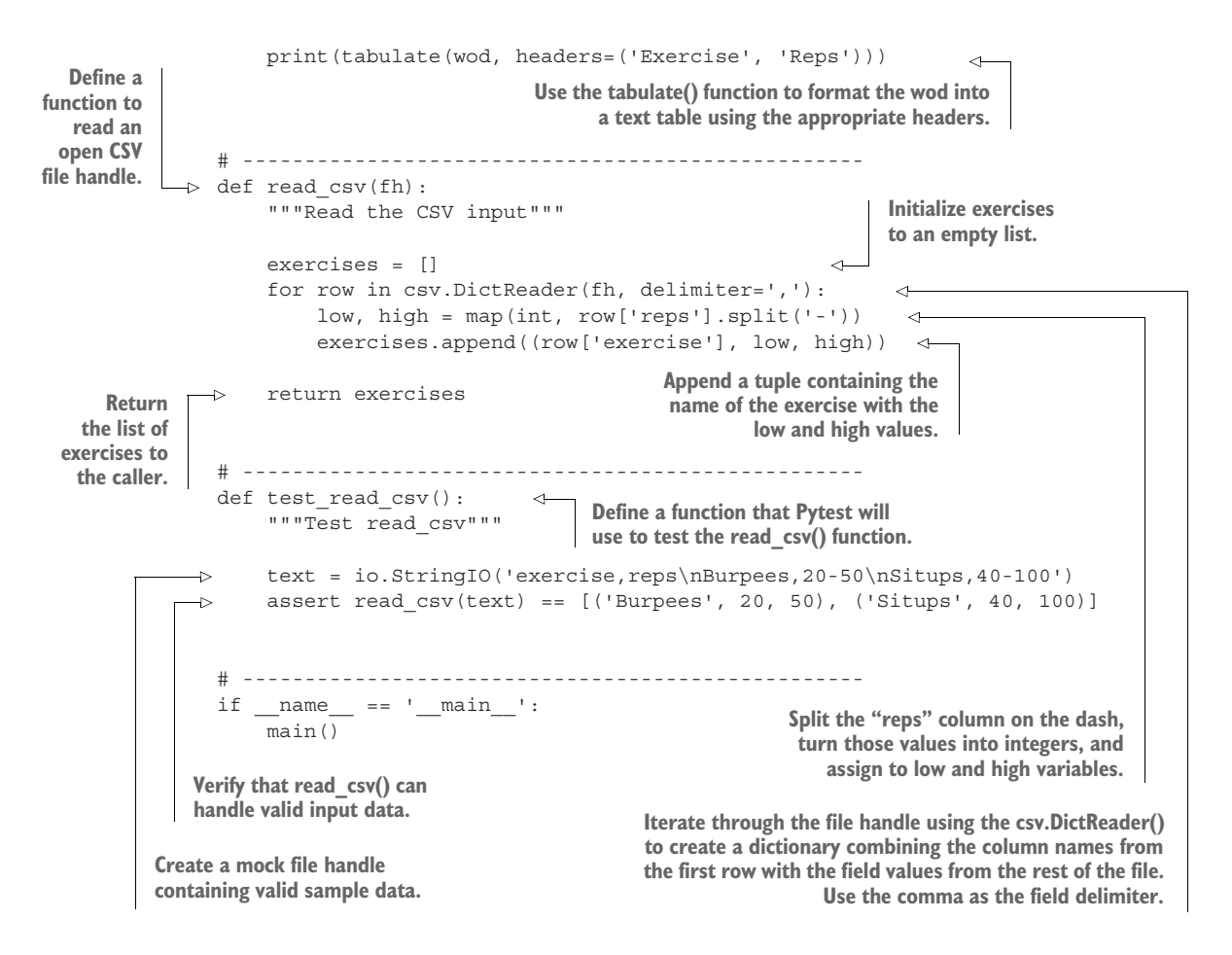

# *19.3 Discussion*

Almost half the lines of the program are found within the get\_args() function! Even though there's nothing new to discuss, I really want to point out how much work is being done to validate the inputs, provide defaults, create the usage statement, and so forth. Let's dig into the program, starting with the read\_csv() function.

## *19.3.1 Reading a CSV file*

Earlier in the chapter, I left you with one line where you needed to split the reps column and convert the values to integers. Here is one way:

```
def read_csv(fh):
    exercises = []
    for row in csv.DictReader(fh, delimiter=','):
        low, high = map(int, row['reps'].split('-')) 
        exercises.append((row['exercise'], low, high))
    return exercises
                                                                   Split the reps field on 
                                                                   the dash, map the 
                                                                   values through the int() 
                                                                   function, and assign to 
                                                                   low and high.
```
The annotated line works as follows. Assume a reps value like so:

```
>>> '20-50'.split('-')
['20', '50']
```
We need to turn each of those into an int value, which is what the int () function will do. We could use a list comprehension:

```
>>> [int(x) for x in '20-50'.split('-')]
[20, 50]
```
But the map() is much shorter and easier to read, in my opinion:

```
>>> list(map(int, '20-50'.split('-')))
[20, 50]
```
Since that produces exactly two values, we can assign them to two variables:

```
>>> low, high = map(int, '20-50'.split('--))>>> low, high
(20, 50)
```
#### *19.3.2 Potential runtime errors*

This code makes many, many assumptions that will cause it to fail miserably when the data doesn't match the expectations. For instance, what happens if the reps field contains no dash? It will produce one value:

```
>>> list(map(int, '20'.split('-')))
[20]
```
That will cause a *runtime* exception when we try to assign one value to two variables:

```
>>> low, high = map(int, '20'.split('-'))
Traceback (most recent call last):
 File "<stdin>", line 1, in <module>
ValueError: not enough values to unpack (expected 2, got 1)
```
What if one or more of the values cannot be coerced to an int? It will cause an exception, and, again, you won't discover this until you run the program with bad data:

```
>>> list(map(int, 'twenty-thirty'.split('-')))
Traceback (most recent call last):
 File "<stdin>", line 1, in <module>
ValueError: invalid literal for int() with base 10: 'twenty'
```
What happens if there is no reps field in the record, as is the case when the field names are capitalized?

```
>>> rec = {'Exercise': 'Pushups', 'Reps': '20-50'}
```
Then the dictionary access rec ['reps'] will cause an exception:

```
>>> list(map(int, rec['reps'].split('-')))
Traceback (most recent call last):
 File "<stdin>", line 1, in <module>
KeyError: 'reps'
```
The read csv() function seems to work just fine as long as we pass it well-formed data, but the real world does not always give us clean datasets. An unfortunately large part of my job, in fact, is finding and correcting errors like this.

 Earlier in the chapter, I suggested you might use a regular expression to extract the low and high values from the reps field. A regex has the advantage of inspecting the entire field, ensuring that it looks correct. Here is a more robust way to implement read\_csv():

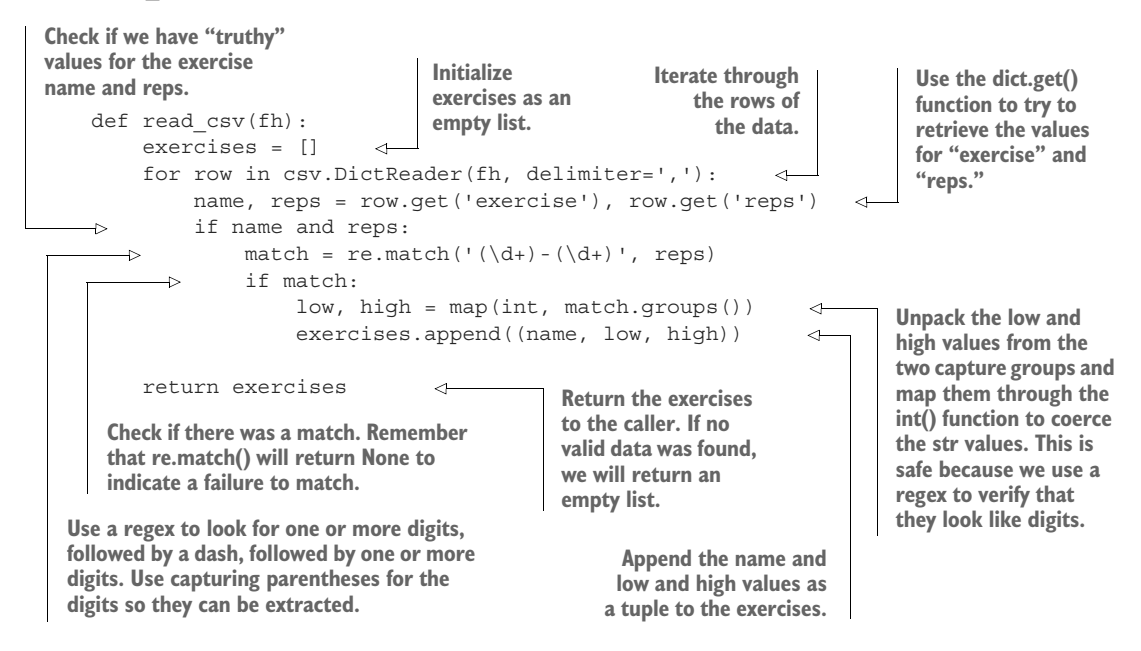

#### *19.3.3 Using pandas.read\_csv() to parse the file*

Many people familiar with statistics and data science will likely know the Python module called pandas, which mimics many ideas from the R programming language. I specifically chose the function name read\_csv() because this is similar to a built-in function in R called read.csv, which was in turn used as the model for the pandas.read  $csv()$  function. Both R and pandas tend to think of the data in delimited/CSV files in terms of a "data frame"—a two-dimensional object that allows you to deal with columns and rows of data.

To run the using\_pandas.py version, you'll need to install pandas like so:

\$ python3 -m pip install pandas

Now you can try running this program:

import pandas as pd df = pd.read\_csv('inputs/exercises.csv') print(df)

You'll see this output:

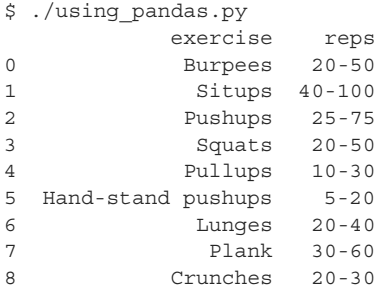

Learning how to use pandas is far beyond the scope of this book. Mostly I just want you to be aware that this is a very popular way to parse delimited text files, especially if you intend to run statistical analyses over various columns of the data.

## *19.3.4 Formatting the table*

Let's look at the main() function I included in the solution. You may notice a runtime exception waiting to happen:

```
def main():
                                                     This line will fail if args.num is
    args = get args()greater than the number of elements
    random.seed(args.seed)
    wod = []in exercises, such as if read_csv()
                                                     returns None or an empty list.exercises = read_csv(args.file)
    for name, low, high in random.sample(exercises, k=args.num): 
                                                                            \leftarrowreps = random.randint(low, high)
        if args.easy:
            reps = int(reps / 2)wod.append((name, reps))
    print(tabulate(wod, headers=('Exercise', 'Reps')))
```
If you test the given solution with the bad-headers-only.csv file, you will see this error:

```
$ ./wod.py -f inputs/bad-headers-only.csv
Traceback (most recent call last):
 File "./wod.py", line 93, in <module>
   main()
 File "./wod.py", line 62, in main
    for name, low, high in random.sample(exercises, k=args.num):
 File "/Library/Frameworks/Python.framework/Versions/3.8/lib/python3.8/rando
    m.py", line 363, in sample
```

```
raise ValueError("Sample larger than population or is negative")
ValueError: Sample larger than population or is negative
```
A safer way to handle this is to check that read\_csv() returns enough data to pass to random.sample(). We have a couple of possible errors:

- No usable data was found in the input file.
- We are trying to sample too many records from the file.

Here is a possible way to handle these problems. Remember that calling sys.exit() with a string value will cause the program to print the message to sys.stderr and exit with a value of 1 (which is an error value):

```
def main():
    """Make a jazz noise here"""
    args = get_args()
    random.seed(args.seed)
    exercises = read csv(args.file)
    if not exercises: 
        sys.exit(f'No usable data in --file "{args.file.name}"')
    num_exercises = len(exercises)
    if args.num > num_exercises: 
         sys.exit(f'--num "{args.num}" > exercises "{num_exercises}"')
    wod = []for name, low, high in random.sample(exercises, k=args.num):
        reps = random.randint(low, high)
        if args.easy:
            reps = int(reps / 2)wod.append((name, reps))
    print(tabulate(wod, headers=('Exercise', 'Reps')))
                                              Read the input file into exercises. 
                                              The function should only return a 
                                              list, possibly empty.
                                                    Check if exercises is "falsey," 
                                                    such as an empty list.
                                                             Check if we are trying to 
                                                             sample too many records.
                                                         Continue after we
                                                        verify that we have
                                                        enough valid data.
```
The version in solution2.py has these updated functions and gracefully handles all the bad input files. Note that I moved the test\_read\_csv() function to the unit.py file because it became much longer as I tested with various bad inputs.

You can run pytest -xv unit.py to run the unit tests. Let's inspect unit.py to see a more rigorous testing scheme:

```
import io
            from wod import read_csv 
           def test_read_csv():
               """Test read_csv"""
            good = io.StringIO('exercise,reps\nBurpees,20-50\nSitups,40-100') 
                assert read csv(qood) == [('Burpose', 20, 50), ('Situps', 40, 100)]Remember that you can import your own functions from 
                                                your own modules into other programs. Here we are 
                                                bringing in our read_csv() function. If we had instead used 
     The def test_read_csv(): The import wod, we could call wod.read_csv().
 original,
valid input
```

```
no\ data = io.StringIO('')assert read csv(no data) == []
                headers only = io.StringIO('exercise,reps\n')
                assert read csv(headers only) == []
                bad_headers = io.StringIO('Exercise,Reps\nBurpees,20-50\nSitups,40-100')
                assert read_csv(bad_headers) == []
                bad_numbers = io.StringIO('exercise,reps\nBurpees,20-50\nSitups,forty-100') 
                assert read csv(bad numbers) == [('Burpose', 20, 50)]no dash = io.StringIO('exercise,reps\nBurpees,20\nSitups,40-100')
                assert read_csv(no_dash) == [('Situps', 40, 100)]
                tabs = io.StringIO('exercise\treps\nBurpees\t20-40\nSitups\t40-100') 
                assert read_csv(tabs) == []
  Testing
  with no
data at all
                                                                              Well-formed file (correct 
                                                                              headers and delimiter), 
                                                                              but no data
       The headers are capitalized, but only 
       lowercase headers are expected.
          A string ("forty") that cannot be 
          coerced by int() to a numeric value
                                                                                A "reps" value ("20")
                                                                                      missing a dash
                                                                            Well-formed data with
                                                                         correct headers, but using
                                                                            a tab for the delimiter
```
# *19.4 Going further*

- Add an option to use a different delimiter, or guess that the delimiter is a tab if the input file extension is ".tab" as in the bad-delimiter.tab file.
- The tabulate module supports many table formats, including plain, simple, grid, pipe, orgtbl, rst, mediawiki, latex, latex\_raw, and latex\_booktabs. Add an option to choose a different tabulate format using these as the valid choices. Choose a reasonable default value.

#### *Summary*

- The csv module is useful for parsing delimited text data such as CSV and tab-delimited files.
- Text values representing numbers must be coerced to numeric values using int() or float() in order to be used as numbers inside your program.
- The tabulate module can be used to create text tables to format tabular output.
- Great care must be taken to anticipate and handle bad and missing data values. Tests can help you imagine all the ways in which your code might fail.

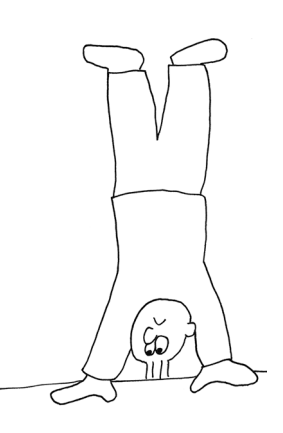

# *Password strength: Generating a secure and memorable password*

It's not easy to create passwords that are both difficult to guess and easy to remember. An XKCD comic describes an algorithm that provides both security and recall by suggesting that a password be composed of "four random common words" [\(https://xkcd.com/936/\)](https://xkcd.com/936/). For instance, the comic suggests that the password composed of the words "correct," "horse," "battery," and "staple" would provide "~44 bits of entropy" which would require around 550 years for a computer to guess, given 1,000 guesses per second.

 We're going to write a program called password.py that will create passwords by randomly combining words from some input files. Many computers have a file that lists thousands of English words, each on a separate line. On most of my systems, I can find this at /usr/share/dict/words, and it contains over 235,000 words! As the file can vary by system, I've added a version to the repo so that we can use the same file. This file is a little large, so I've compressed to inputs/words.txt.zip. You should unzip it before using it:

```
$ unzip inputs/words.txt.zip
```
Now we should both have the same inputs/words.txt file so that this is reproducible for you:

```
$ ./password.py ../inputs/words.txt --seed 14
CrotalLeavesMeeredLogy
NatalBurrelTizzyOddman
UnbornSignerShodDehort
```
Hmm, maybe those aren't going to be the easiest to remember! Perhaps instead we should be a bit more judicious about the source of our words? We're drawing from

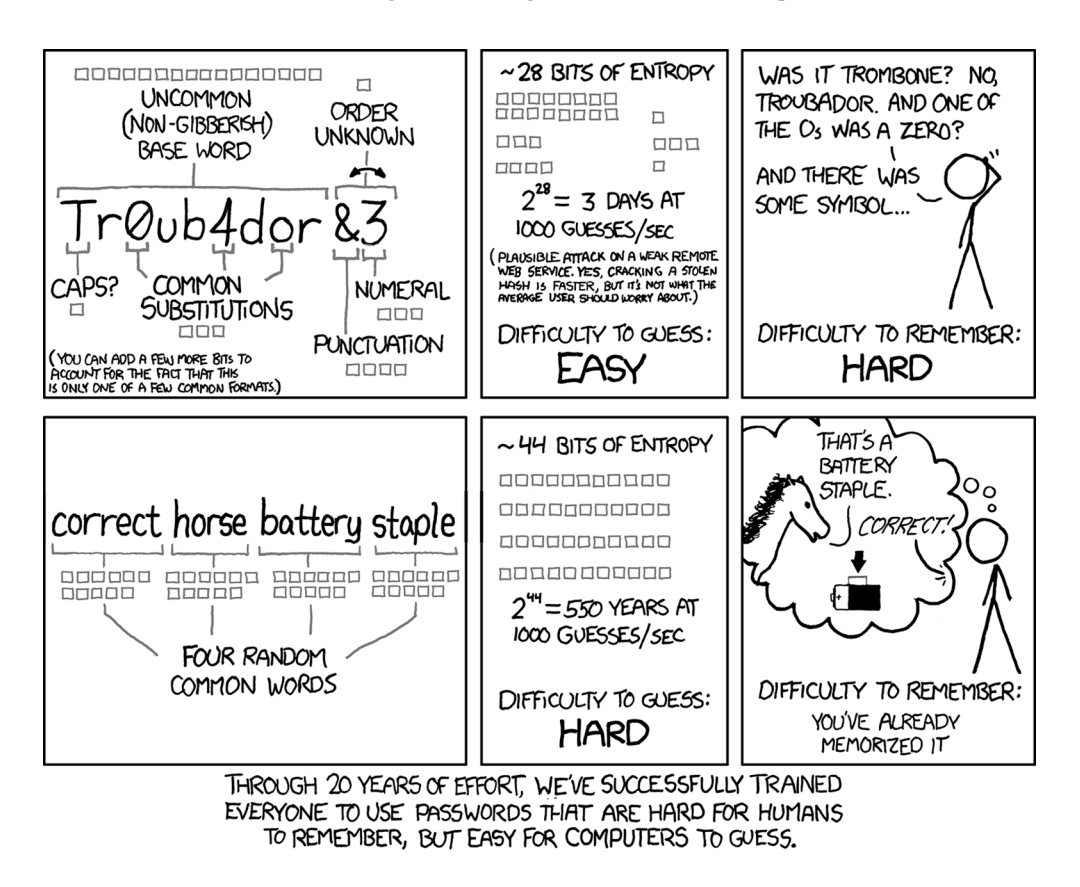

```
(Image used with permission from xkcd.com.)
```
a pool of over 200,000 words, but the average speaker tends to use somewhere between 20,000 and 40,000 words.

 We can generate more memorable passwords by drawing from an actual piece of English text, such as the US Constitution. Note that to use a piece of input text in this way, we will need to remove any punctuation, as we have done in previous exercises:

```
$ ./password.py --seed 8 ../inputs/const.txt
DulyHasHeadsCases
DebtSevenAnswerBest
ChosenEmitTitleMost
```
Another strategy for generating memorable words could be to limit the pool of words to the more interesting parts of speech, like nouns, verbs, and adjectives taken from texts like novels or poetry. I've included a program I wrote called harvest.py that uses a natural language processing library in Python called spaCy ([https://spacy.io\)](https://spacy.io) that will extract those parts of speech into files that we can use as input to our program. If you want to use this program on your own input files, you'll need to be sure you first install the module:

```
$ python3 -m pip install spacy
```
I ran the harvest.py program on some texts and placed the outputs into directories in the 20\_password directory of the source repo. For instance, here is the output drawing from nouns found in the US Constitution:

```
$ ./password.py --seed 5 const/nouns.txt
TaxFourthYearList
TrialYearThingPerson
AidOrdainFifthThing
```
And here we have passwords generated using only verbs found in *The Scarlet Letter* by Nathaniel Hawthorne:

```
$ ./password.py --seed 1 scarlet/verbs.txt
CrySpeakBringHold
CouldSeeReplyRun
WearMeanGazeCast
```
And here are some generated from adjectives extracted from William Shakespeare's sonnets:

```
$ ./password.py --seed 2 sonnets/adjs.txt
BoldCostlyColdPale
FineMaskedKeenGreen
BarrenWiltFemaleSeldom
```
Just in case that does not result in a strong enough password, we will also provide a --l33t flag to further obfuscate the text by

- <sup>1</sup> Passing the generated password through the ransom.py algorithm from chapter 12
- <sup>2</sup> Substituting various characters with a given table, as we did in jump\_the\_five.py from chapter 4
- <sup>3</sup> Adding a randomly selected punctuation character to the end

Here is what the Shakespearean passwords look like with this encoding:

```
$ ./password.py --seed 2 sonnets/adjs.txt --l33t
B0LDco5TLYColdp@l3,
f1n3M45K3dK3eNGR33N[
B4rReNW1LTFeM4l3seldoM/
```
In this exercise, you will

- Take a list of one or more input files as positional arguments
- Use a regular expression to remove non-word characters
- Filter words by some minimum length requirement
- Use sets to create unique lists
- Generate a given number of passwords by combining some given number of randomly selected words
- Optionally encode text using a combination of algorithms we've previously written

# *20.1 Writing password.py*

Our program should be written in the 20\_password directory and will be called password.py. It will create some --num number of passwords (default, 3) each by randomly choosing some --num\_words number of words (default, 4) from a unique set of words from one or more input files. As it will use the random module, the program will also accept a random --seed argument, which should be an integer value with a default of None. The words from the input files will need to be a --min word len minimum length (default, 3) up to a --max\_word\_len maximum length (default, 6) after removing any non-characters.

 As always, our first priority is to sort out the inputs to the program. Do not move ahead until your program can produce this usage with the -h or --help flags and can pass the first eight tests:

```
$ ./password.py -h
usage: password.py [-h] [-n num passwords] [-w num words] [-m minimum]
                 [-x maximum] [-s seed] [-l]
                 FILE [FILE ...]
Password maker
positional arguments:
 FILE Input file(s)
optional arguments:
 -h, --help show this help message and exit
 -n num_passwords, --num num_passwords
                     Number of passwords to generate (default: 3)
 -w num_words, --num_words num_words
                     Number of words to use for password (default: 4)
 -m minimum, --min_word_len minimum
                     Minimum word length (default: 3)
 -x maximum, --max_word_len maximum
                     Maximum word length (default: 6)
 -s seed, --seed seed Random seed (default: None)
 -l, --l33t Obfuscate letters (default: False)
```
The words from the input files will be title cased (first letter uppercase, the rest lowercase), which we can achieve using the str.title() method. This makes it easier to see and remember the individual words in the output. Note that we can vary the number of words included in each password as well as the number of passwords generated:

```
$ ./password.py --num 2 --num_words 3 --seed 9 sonnets/*
QueenThenceMasked
GullDeemdEven
```
The --min\_word\_len argument helps to filter out shorter, less interesting words like "a," "I," "an," "of," and so on, while the --max\_word\_len argument prevents the passwords from becoming unbearably long. If you increase these values, the passwords change quite drastically:

```
$ ./password.py -n 2 -w 3 -s 9 -m 10 -x 20 sonnets/*
PerspectiveSuccessionIntelligence
DistillationConscienceCountenance
```
The --l33t flag is a nod to "leet"-speak, where 31337 H4X0R means "ELITE HACKER".<sup>1</sup> When this flag is present, we'll encode each of the passwords in two ways. First, we'll pass the word through the ransom() algorithm we wrote in chapter 12:

```
$ ./ransom.py MessengerRevolutionImportune
MesSENGeRReVolUtIonImpoRtune
```
Then, we'll use the following substitution table to substitute characters in the same way we did in chapter 4:

```
a \Rightarrow \omegaA \Rightarrow 40 \Rightarrow 0t \Rightarrow +E \Rightarrow 3I \Rightarrow 1S \Rightarrow 5
```
To cap it off, we'll use random.choice() to select one character from string.punctuation to add to the end:

```
$ ./password.py --num 2 --num_words 3 --seed 9 --min_word_len 10 --max_word_len 
     20 sonnets/* --l33t
p3RsPeC+1Vesucces5i0niN+3lL1Genc3$
D1s+iLl@+ioNconsc1eNc3coun+eN@Nce^
```
Figure 20.1 shows a string diagram that summarizes the inputs.

# *20.1.1 Creating a unique list of words*

Let's start off by making our program print the name of each input file:

```
def main():
    args = get args()random.seed(args.seed) 
    for fh in args.file: 
         print(fh.name) 
                                          Always set random.seed() right 
                                          away as it will globally affect all 
                                          actions by the random module.
                                      Iterate through the file arguments.
                                   Print the name of the file.
```
<sup>&</sup>lt;sup>1</sup> See the "Leet" Wikipedia page (<https://en.wikipedia.org/wiki/Leet>) or the Cryptii translator [https://cryptii](https://cryptii.com/) [.com/](https://cryptii.com/).
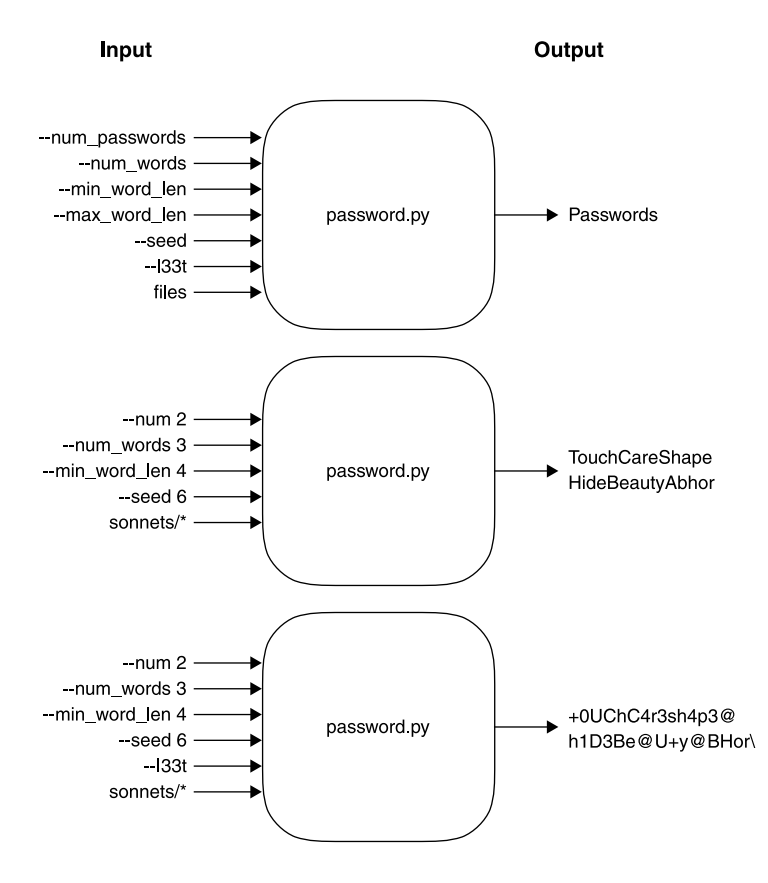

Figure 20.1 Our program has many possible options but requires only one or more input files. The output will be unbreakable passwords.

Let's test it with the words.txt file:

```
$ ./password.py ../inputs/words.txt
../inputs/words.txt
```
Now let's try it with some of the other inputs:

```
$ ./password.py scarlet/*
scarlet/adjs.txt
scarlet/nouns.txt
scarlet/verbs.txt
```
Our first goal is to create a unique list of words we can use for sampling. So far we've used lists to keep ordered collections of things like strings and numbers. The elements in a list do not have to be *unique*, though. We've also used dictionaries to create key/value pairs, and the keys of a dictionary *are* unique. Since we don't care about the values, we could set each key of a dictionary equal to some arbitrary value, like 1:

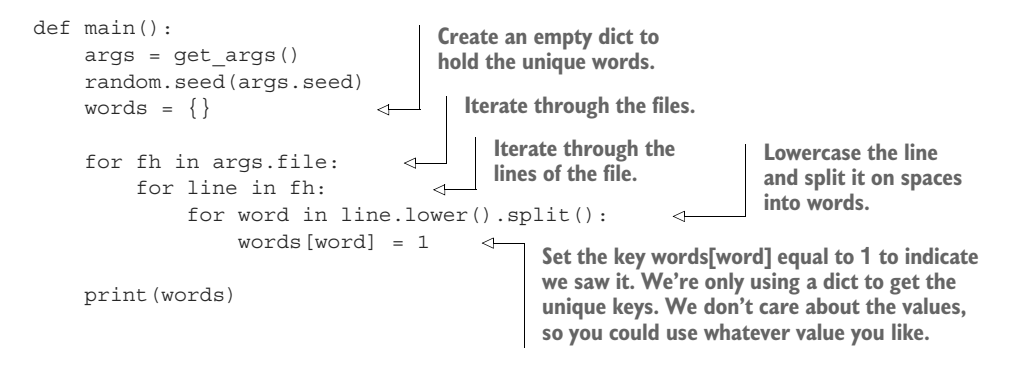

If you run this on the US Constitution, you should see a fairly large list of words (some output elided here):

```
$ ./password.py ../inputs/const.txt
{'we': 1, 'the': 1, 'people': 1, 'of': 1, 'united': 1, 'states,': 1, ...}
```
I can spot one problem, in that the word 'states, ' has a comma attached to it. If we try in the REPL with the first bit of text from the Constitution, we can see the problem:

```
>>> 'We the People of the United States,'.lower().split()
['we', 'the', 'people', 'of', 'the', 'united', 'states,']
```
How can we get rid of the punctuation?

## *20.1.2 Cleaning the text*

We've seen several times that splitting on spaces leaves punctuation, but splitting on non-word characters can break contracted words like "Don't" in two. We'd like a function that will clean() a word.

 First let's imagine the test for it. Note that in this exercise, I'll put all my unit tests into a file called unit.py, which I can run with pytest -xv unit.py.

Here is the test for our clean() function:

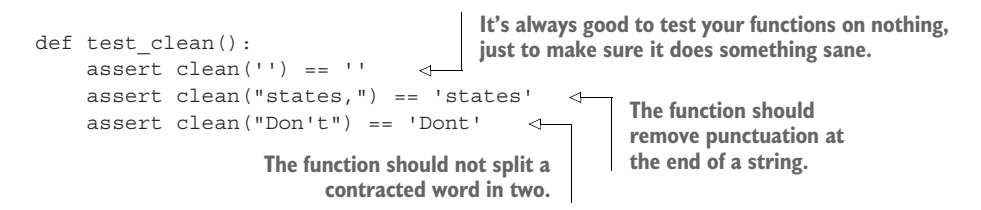

I would like to apply this to all the elements returned by splitting each line into words, and map() is a fine way to do that. We often use a lambda when writing map(), as in figure 20.2.

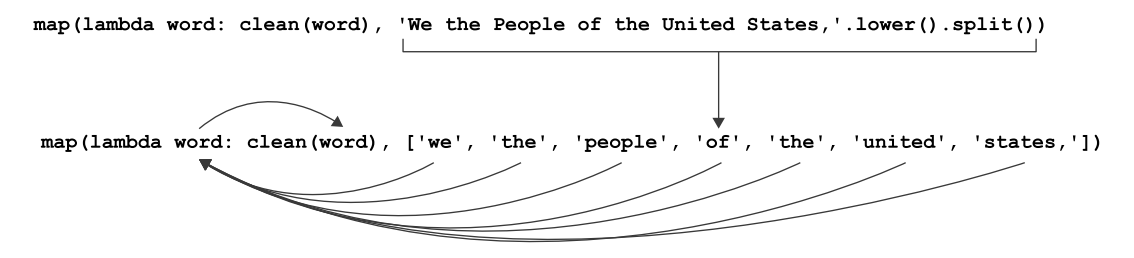

Figure 20.2 Writing **map()** using a **lambda** to accept each word from splitting a string

We don't actually need to write a lambda for map() here because the clean() function expects a single argument, as shown in figure 20.3.

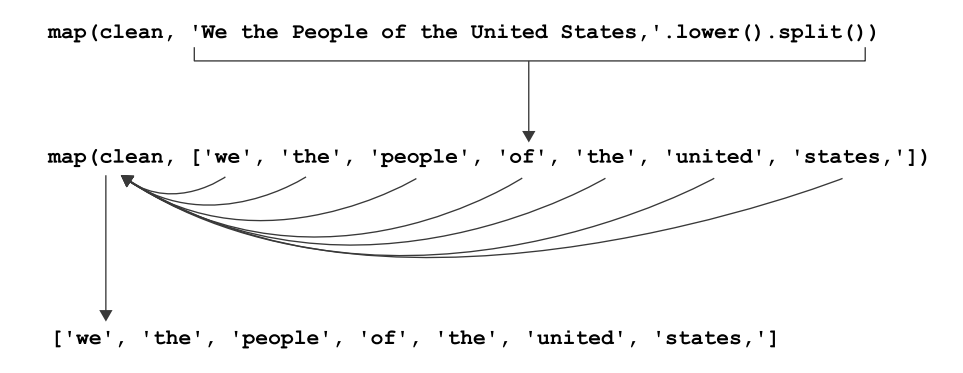

Figure 20.3 Writing the **map()** without the **lambda** because the function expects a single value

See how it integrates with the code:

```
def main():
    args = get_args()
    random.seed(args.seed)
    words = \{\}for fh in args.file:
         for line in fh:
              for word in map(clean, line.lower().split()): 
                  words[word] = 1
                                           Use map() to apply the clean() function to
                                           the results of splitting the line on spaces.
                                              No lambda is required because clean()
                                                        expects a single argument.
```

```
print(words)
```
If we run that on the US Constitution again, we can see that 'states' has been fixed:

```
$ ./password.py ../inputs/const.txt
{'we': 1, 'the': 1, 'people': 1, 'of': 1, 'united': 1, 'states': 1, ...}
```
I'll leave it to you to write a clean() function that will satisfy that test. You might use a list comprehension, a filter(), or maybe a regular expression. The choice is yours, so long as it passes the test.

## *20.1.3 Using a set*

There is a better data structure than a dict to use for our purposes here. It's called a set, and you can think of it as being like a unique list or just the keys of a dict. Here is how we could change our code to use a set to keep track of *unique* words:

```
def main():
    args = get_args()
    random.seed(args.seed)
    words = set()for fh in args.file:
        for line in fh:
            for word in map(clean, line.lower().split()):
                 words.add(word) 
    print(words)
                                  Use the set() function to 
                                  create an empty set.
                                           Use set.add() to 
                                          add a value to a set.
```
If you run this code now, you will see slightly different output, where Python shows you a data structure in curly brackets  $({})$  that will make you think of a dict, but you'll notice that the contents look more like a list (as pointed out in figure 20.4):

```
$ ./password.py ../inputs/const.txt
{'', 'impartial', 'imposed', 'jared', 'levying', ...}
       Items in a series like a list
\{1, 2, \ldots\} 'impartial', 'imposed', ...
                                                  Figure 20.4 A set looks like a cross 
       \blacktriangleright Curly brackets like a <code>dict</code> 4
                                                  between a dictionary and a list.
```
We're using sets here because they so easily allow us to keep a unique list of words, but sets are much more powerful than this. For instance, you can find the shared values between two lists by using set.intersection():

```
>>> nums1 = set(range(1, 10))
\implies nums2 = set(range(5, 15))
>>> nums1.intersection(nums2)
{5, 6, 7, 8, 9}
```
You can read help(set) in the REPL or in the documentation online to learn about all the amazing things you can do with sets.

## *20.1.4 Filtering the words*

If we look again at the output we have, we'll see that the empty string is the first element:

```
$ ./password.py ../inputs/const.txt
{'', 'impartial', 'imposed', 'jared', 'levying', ...}
```
We need a way to filter out unwanted values like strings that are too short. In chapter 14 we looked at the filter() function, which is a higher-order function that takes two arguments:

- A function that accepts one element and returns True if the element should be kept or False if the element should be excluded
- Some "iterable" (like a list or map()) that produces a sequence of elements to be filtered

In our case, we want to accept only words that have a length greater than or equal to the --min word len argument, and less than or equal to --max word len. In the REPL, we can use a lambda to create an anonymous function that accepts a word and makes these comparisons. The result of that comparison is either True or False. Only words with a length from 3 to 6 are allowed, so this has the effect of removing short, uninteresting words. Remember that  $filter()$  is lazy, so I have to coerce it using the list function in the REPL to see the output:

```
>>> shorter = ['', 'a', 'an', 'the', 'this']>>> min_word_len = 3
>>> max_word_len = 6
>>> list(filter(lambda word: min word len <= len(word) <= max word len, shorter))
['the', 'this']
```
This filter() will also remove longer words that would make our passwords cumbersome:

```
>>> longer = ['that', 'other', 'egalitarian', 'disequilibrium']
>>> list(filter(lambda word: min word len <= len(word) <= max word len, longer))
['that', 'other']
```
One way we could incorporate the filter() is to create a word  $len()$  function that encapsulates the preceding lambda. Note that I defined it inside main() in order to create a *closure*, because I want to reference the values of args.min\_word\_len and args.max\_word\_len:

```
def main():
   args = get_args()
    random.seed(args.seed)
    words = set()
    def word_len(word): 
         return args.min_word_len <= len(word) <= args.max_word_len
                                   This function will return True 
                                   if the length of the given word 
                                   is in the allowed range.
```

```
for fh in args.file:
    for line in fh:
         for word in filter(word len, map(clean, line.lower().split())): \leftarrowwords.add(word)
print(words)
                                           We can use word_len (without the parentheses!)
                                                       as the function argument to filter().
```
We can again try our program to see what it produces:

```
$ ./password.py ../inputs/const.txt
{'measures', 'richard', 'deprived', 'equal', ...}
```
Try it on multiple inputs, such as all the nouns, adjectives, and verbs from *The Scarlet Letter*:

```
$ ./password.py scarlet/*
{'walk', 'lose', 'could', 'law', ...}
```
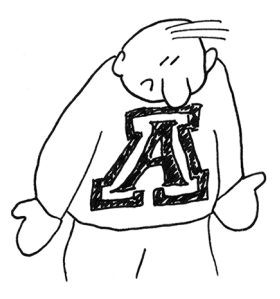

# *20.1.5 Titlecasing the words*

We used the line.lower() function to lowercase all the input, but the passwords we generate will need each word to be in "Title Case," where the first letter is uppercase and the rest of the word is lowercase. Can you figure out how to change the program to produce this output?

```
$ ./password.py scarlet/*
{'Dark', 'Sinful', 'Life', 'Native', ...}
```
Now we have a way to process any number of files to produce a unique list of title-cased words that have non-word characters removed and have been filtered to remove the ones that are too short or long. That's quite a lot of power packed into a few lines of code!

## *20.1.6 Sampling and making a password*

We're going to use the random.sample() function to randomly choose --num number of words from our set to create an unbreakable, yet memorable, password. We've talked before about the importance of using a random seed to test that our "random" selections are reproducible. It's also quite important that the items from which we sample always be ordered in the same way so that the same selections are made. If we use the sorted() function on a set, we get back a sorted list, which is perfect for using with random.sample().

We can add this line to the code from before:

words = sorted(words) print(random.sample(words, args.num words))

Now when I run the program with *The Scarlet Letter* input, I will get a list of words that might make an interesting password:

```
$ ./password.py scarlet/*
['Lose', 'Figure', 'Heart', 'Bad']
```
The result of random.sample() is a list that you can join on the empty string in order to make a new password:

```
>>> ''.join(random.sample(words, num words))
'TokenBeholdMarketBegin'
```
You will need to create the number of passwords indicated by the user, similar to how we created some number of insults in chapter 9. How will you do that?

## *20.1.7 l33t-ify*

The last piece of our program involves creating an 133t () function that will obfuscate the password. The first step is to convert the password with the same algorithm we wrote for ransom.py. I'm going to create a ransom() function for this, and here is the test that is in unit.py:

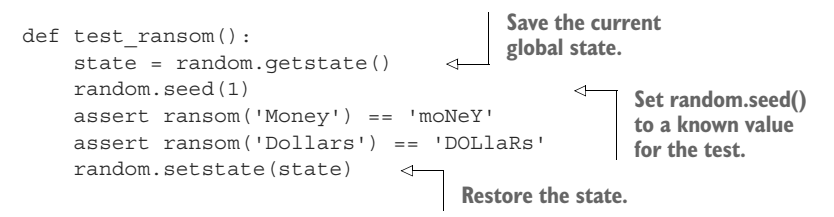

I'll leave it to you to create the function that satisfies this test.

NOTE You can run pytest -xv unit.py to run the unit tests. The program will import the various functions from your password.py file to test. Open unit.py and inspect it to understand how this happens.

Next I will replace some of the characters according to the following table. I recommend you revisit chapter 4 to see how you did that:

a  $\Rightarrow$  @  $A \Rightarrow 4$  $0 \Rightarrow 0$  $t \Rightarrow +$  $E \Rightarrow 3$  $I \Rightarrow 1$  $S \Rightarrow 5$ 

I wrote an 133t () function that combines ransom() with the preceding substitution and then adds a punctuation character by appending random.choice(string.punctuation).

Here is the test  $133t$  () function you can use to write your function. It works almost identically to the previous test, so I shall eschew commentary:

```
def test_l33t():
   state = random.getstate()
   random.seed(1)
   assert l33t('Money') == 'm0NeY'assert l33t('Dollars') == 'D0ll4r5`'
    random.setstate(state)
```
## *20.1.8 Putting it all together*

Without giving away the ending, I'd like to say that you need to be *really careful* about the order of operations that include the random module. My first implementation would print different passwords given the same seed when I used the --l33t flag. Here was the output for plain passwords:

```
$ ./password.py -s 1 -w 2 sonnets/*
EagerCarcanet
LilyDial
WantTempest
```
I would have expected the *exact same passwords*, only encoded. Here is what my program produced instead:

```
$./password.py -s 1 -w 2 sonnets/* --133t3@G3RC@rC@N3+{
m4dnes5iNcoN5+4n+|
MouTh45s15T4nCe^
```
The first password looks OK, but what are those other two? I modified my code to print both the original password and the l33ted one:

```
$./password.py -s 1 -w 2 sonnets/* --133t3@G3RC@rC@N3+{ (EagerCarcanet)
m4dnes5iNcoN5+4n+| (MadnessInconstant)
MouTh45s15T4nCe^ (MouthAssistance)
```
The random module uses a global state to make each of its "random" choices. In my first implementation, I was modifying this state after choosing the first password by immediately modifying the new password with the 133t() function. Because the l33t() function also uses random functions, the state was altered for the next password. My solution was to first generate *all* the passwords and then alter them using the l33t() function, if necessary.

 Those are all the pieces you should need to write your program. You have the unit tests to help you verify the functions, and you have the integration tests to ensure your program works as a whole.

## *20.2 Solution*

I hope you will use your program to generate your passwords. Be sure to share them with your author, especially the ones to your bank account and favorite shopping sites!

```
#!/usr/bin/env python3
"""Password maker, https://xkcd.com/936/"""
import argparse
import random
import re
import string
```

```
# --------------------------------------------------
def get_args():
    """Get command-line arguments"""
    parser = argparse.ArgumentParser(
        description='Password maker',
        formatter_class=argparse.ArgumentDefaultsHelpFormatter)
    parser.add_argument('file',
                        metavar='FILE',
                        type=argparse.FileType('rt'),
                        nargs='+',
                        help='Input file(s)')
    parser.add_argument('-n',
                         ' --num',
                        metavar='num_passwords',
                        type=int,
                        default=3,
                        help='Number of passwords to generate')
    parser.add_argument('-w',
                        '--num_words',
                        metavar='num_words',
                        type=int,
                        default=4,
                        help='Number of words to use for password')
    parser.add_argument('-m',
                        '--min_word_len',
                        metavar='minimum',
                        type=int,
                        default=3,
                        help='Minimum word length')
    parser.add_argument('-x',
                        '--max_word_len',
                        metavar='maximum',
                        type=int,
                        default=6,
                        help='Maximum word length')
    parser.add_argument('-s',
                        '--seed',
                        metavar='seed',
                        type=int,
                        help='Random seed')
    parser.add_argument('-l',
                        '--l33t',
                        action='store_true',
                        help='Obfuscate letters')
    return parser.parse_args()
```
# ------------------------------------------------- def main():  $args = get args()$ random.seed(args.seed) words = set() **def** word len(word):  $\leftarrow$  **otherwise.** return args.min\_word\_len <= len(word) <= args.max\_word\_len **file handle.**  $\Box$  for fh in args.file: **Iterate through each line Iterate through each line** for line in fh: for word in filter(word len, map(clean, line.lower().split())): < words.add(word.title()) words = sorted(words) passwords = [ ''.join(random.sample(words, args.num\_words)) for \_ in range(args.num) ] if args.l33t: passwords = map(l33t, passwords) print('\n'.join(passwords)) # ------------------------------------------------- def clean(word): """Remove non-word characters from word""" return re.sub( $'$ [^a-zA-Z]', '', word) # ------------------------------------------------- def l33t(text): """l33t""" text = ransom(text) xform = str.maketrans({ 'a': '@', 'A': '4', 'O': '0', 't': '+', 'E': '3', 'I': '1', 'S': '5' }) return text.translate(xform) + random.choice(string.punctuation) **Set the random.seed() to the given value or the default None, which is the same as not setting the seed. Create an empty set to hold all the unique words we'll extract from the texts. Create a word\_len() function for filter() that returns True if the word's length is in the allowed range and False through each open of text in the file handle. Iterate through each word generated by splitting the lowercased line on spaces, removing nonword characters with the clean() function, and filtering for words of an acceptable length. Title-case the word before adding it to the set. Use the sorted() function to order words into a new list. Use a list comprehension with a range to create the correct number of passwords. Since I don't need the actual value from range, I can use \_ to ignore the value. See if the args.l33t**  Use map() to run all the passwords **through the l33t() function to produce a new list of passwords. It's safe to call the l33t() function here. If we had used the function in the list comprehension, it would have altered the global state of the random module, thereby altering the following passwords. Print the passwords joined on newlines. Define a function to clean() a word. Use a regular expression to substitute the empty string for anything that is not an English befine a**<br>alphabet character. **function to l33t() a word. Use the ransom() function to randomly capitalize letters. Make a translation table/dict for character substitutions.**

**Use the str.translate() function to perform the substitutions and append a random piece of punctuation.**

```
# --------------------------------------------------
def ransom(text): 
                                                                     ⊲
    """Randomly choose an upper or lowercase letter to return"""
\rightarrowreturn ''.join( 
         map(lambda c: c.upper() if random.choice([0, 1]) else c.lower(), text))
                                                                  Define a function for the
# --------------------------------------------------
                                                                     ransom() algorithm
if __name__ == '__main__':from chapter 12.
    main()
```
**Return a new string created by randomly upper- or lowercasing each letter in a word.** 

# *20.3 Discussion*

I hope you found this program challenging and interesting. There wasn't anything new in get  $\arg s()$ , but, again, about half the lines of code are found just in this function. I feel this is indicative of just how important it is to correctly define and validate the inputs to a program!

Now, let's get on with talking about the auxiliary functions.

## *20.3.1 Cleaning the text*

I chose to use a regular expression to remove any characters that are outside the set of lower- and uppercase English characters:

```
def clean(word):
   """Remove non-word characters from word"""
   return re.sub('[^a-zA-Z]', '', word)
```
**The re.sub() function will substitute any text matching the pattern (the first argument) found in the given text (the third argument) with the value given by the second argument.**

Recall from chapter 18 that we can write the character class [a-zA-Z] to define the characters in the ASCII table bounded by those two ranges. We can then *negate* or complement that class by placing a caret (^) as the *first character* inside that class, so  $[^a$ a-zA-Z] can be read as "any character not matching a to z or A to Z."

 It's perhaps easier to see it in action in the REPL. In the following example, only the letters "AbCd" will be left from the text "A1b\*C!d4":

```
>>> import re
>>> re.sub('[^a-zA-Z]', '', 'A1b*C!d4')
'AbCd'
```
If the only goal were to match ASCII letters, it would be possible to solve it by looking for membership in string.ascii letters:

```
>>> import string
>>> text = 'A1b*C!d4'
>>> [c for c in text if c in string.ascii letters]
['A', 'b', 'C', 'd']
```
A list comprehension with a guard can also be written using filter():

```
>>> list(filter(lambda c: c in string.ascii_letters, text))
['A', 'b', 'C', 'd']
```
Both of the non-regex versions seem like more effort to me. Additionally, if the function ever needed to be changed to allow, say, numbers and a few specific pieces of punctuation, the regular expression version becomes significantly easier to write and maintain.

## *20.3.2 A king's ransom*

The ransom() function was taken straight from the ransom.py program in chapter 12, so there isn't too much to say about it except, hey, look how far we've come! What was the idea for an entire chapter is now a single line in a much longer and more complicated program:

```
def ransom(text):
     """Randomly choose an upper or lowercase letter to return"""
     return ''.join( 
          map(lambda c: c.upper() if random.choice([0, 1]) else c.lower(), text)) \leftarrowJoin the resulting list from the 
map() on the empty string to 
create a new string.
                                             Use map() to iterate through each character in the text and
                                           select either the upper- or lowercase version of the character
                                                 based on a "coin toss," using random.choice() to select
                                                    between a "truthy" value (1) or a "falsey" value (0).
```
## *20.3.3 How to l33t()*

The 133t() function builds on ransom() and then adds a text substitution that is straight out of chapter 4. I like the str.translate() version of that program, so I used it again here:

```
def l33t(text):
    """l33t"""
    text = ransom(text) 
    xform = str.maketrans({ 
         'a': '@', 'A': '4', 'O': '0', 't': '+', 'E': '3', 'I': '1', 'S': '5'
    })
    return text.translate(xform) + random.choice(string.punctuation) 
                                      Randomly 
                                      capitalize the 
                                      given text.
                                                        Make a translation table from the given dict 
                                                       that describes how to modify one character 
                                                       to another. Any characters not listed in the 
                                                       keys of this dict will be ignored.
                                     Use the str.translate() method to make all the character
```
**substitutions. Use random.choice() to select one additional character from string.punctuation to append to the end.**

#### *20.3.4 Processing the files*

To use these functions, we need to create a unique set of all the words in our input files. I wrote this bit of code with an eye both on performance and on style:

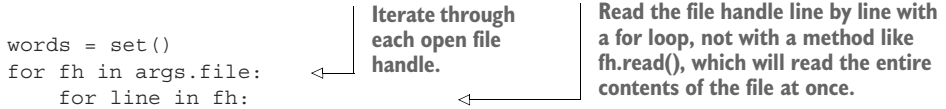

```
for word in filter(word len, map(clean, line.lower().split())):
            words.add(word.title()) 
                                                      Reading this code requires starting at the
                                                   end where I split line.lower() on spaces. Each
                                                   word from str.split() goes into clean(), which
                                                   then must pass through the filter() function.
Title-case the word before 
adding it to the set.
```
Figure 20.5 shows a diagram of that for line.

- <sup>1</sup> line.lower() will return a lowercase version of line.
- 2 The str. split() method will break the text on whitespace to return words.
- <sup>3</sup> Each word is fed into the clean() function to remove any character that is not in the English alphabet.
- 4 The cleaned words are filtered by the word len() function.
- <sup>5</sup> The resulting word has been transformed, cleaned, and filtered.

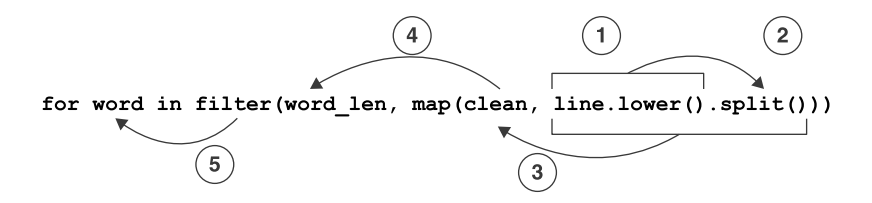

Figure 20.5 A visualization of the order of operations for the various functions

If you don't like the map() and  $filter()$  functions, you might rewrite the code like so:

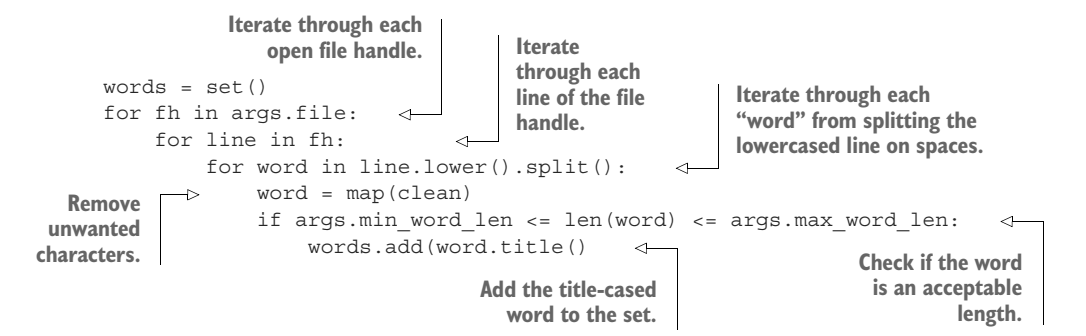

However you choose to process the files, at this point you should have a complete set of all the unique, title-cased words from the input files.

## *20.3.5 Sampling and creating the passwords*

As noted earlier, it's vital to sort the words for our tests so that we can verify that we are making consistent choices. If you only wanted random choices and didn't care about testing, you would not need to worry about sorting—but then you'd also be a morally deficient person for not testing, so perish the thought! I chose to use the sorted() function, as there is no other way to sort a set:

```
words = sorted(words) 
                                            There is no set.sort() function. Sets are 
                                            ordered internally by Python. Calling sorted() 
                                            on a set will create a new, sorted list.
```
We need to create a given number of passwords, and I thought it might be easiest to use a for loop with a range(). In my code, I used for  $\pm$  in range(...) just as in chapter 9 because I don't need to know the value each time through the loop. The underscore (\_) is a way to indicate that you are ignoring the value. It's fine to say for i in range(…) if you want, but some linters might complain if they see that your code declares the variable i but never uses it. That could legitimately be a bug, so it's best to use the \_ to show that you mean to ignore this value.

 Here is the first way I wrote the code that led to the bug I mentioned earlier, where different passwords would be chosen even when I used the same random seed. Can you spot the bug?

```
Each password will be based on a random sampling from
                                            words, and I will choose the value given in args.num_words.
Iterate through the args.num 
                                            The random.sample() function returns a list of words that I
of passwords to create.
                                                   str.join() on the empty string to create a new string.
     for in range(args.num):
\rightarrowpassword = ''.join(random.sample(words, args.num_words)) 
                                                                                            \leftarrowprint(l33t(password) if args.l33t else password) 
              If the args.l33t flag is True, we'll print the l33t version of the password; otherwise, I'll print
              the password as is. This is the bug! Calling l33t() here modifies the global state used by the
```
The solution is to separate the concerns of generating the passwords and possibly modifying them:

**random module, so the next time I call random.sample(), I get a different sample.**

```
passwords = [ 
     ''.join(random.sample(words, args.num words)) for _ in range(args.num)
]
if args.l33t: 
     passwords = map(l33t, passwords)
print('\n'.join(passwords)) 
                                Use a list comprehension to iterate through 
                                range(args.num) to generate the correct 
                                number of passwords.
                                                If the args.leet flag is True, use the l33t() 
                                                function to modify the passwords.
                                           Print the passwords 
                                           joined on newlines.
```
# *20.4 Going further*

The substitution part of the 133t () function changes every available character, which perhaps makes the password too difficult to remember. It would be better to modify only maybe 10% of the password, much like how we changed the input strings in chapter 10's Telephone exercise.

 Create programs that combine other skills you've learned. Like maybe a lyrics generator that randomly selects lines from files of songs by your favorite bands, then encodes the text as in chapter 15, then changes all the vowels to one vowel as in chapter 8, and then SHOUTS IT OUT as in chapter 5?

## *Summary*

- A set is a unique collection of values. Sets can interact with other sets to create differences, intersections, unions, and more.
- Changing the order of operations using the random module can change the output of a program because the global state of the random module may be affected.
- Short, tested functions can be composed to create more complicated, tested programs. Here we combined many ideas from previous exercises in concise, powerful expressions.

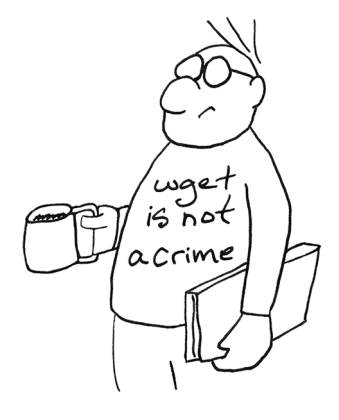

# *Tic-Tac-Toe: Exploring state*

One of my favorite movies is the 1983 release *War Games* starring Matthew Broderick, whose character, David, plays a young hacker who enjoys cracking into computer systems ranging from his school's grade book to a Pentagon server that has the potential to launch intercontinental ballistic missiles. Central to the plot is the game of Tic-Tac-Toe, a game so simple that it usually ends in a draw between the two players.

 In the movie, David engages Joshua, an artificial intelligence (AI) agent, who is capable of playing lots

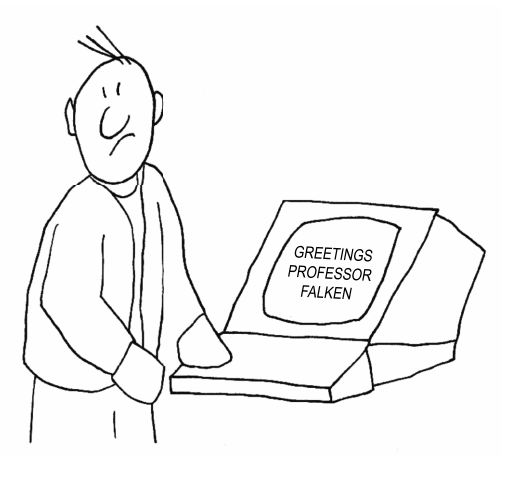

of nice games like chess. David would rather play the game Global Thermonuclear War with Joshua. Eventually David realizes that Joshua is using the simulation of a war game to trick the US military into initiating a nuclear first strike against the Soviet Union. Understanding the mutually assured destruction (MAD) doctrine, David asks Joshua to play himself at Tic-Tac-Toe so that he can explore the futility of games that can never result in victory. After hundreds or thousands of rounds all ending in draws, Joshua concludes that "the only winning move is not to play," at which point Joshua stops trying to destroy the Earth and suggests instead that they could play "a nice game of chess."

 I assume you already know the game of Tic-Tac-Toe, but we'll review briefly in case your childhood missed countless games of this with your friends. The game starts out with a 3-by-3 square grid. There are two players who take turns marking first X and then O in the cells. A player wins by placing their mark in any three squares in a straight line, horizontally, vertically, or diagonally. This is usually impossible, as each player will generally use their moves to block a potential win by their opponent.

 We will spend the last two chapters writing Tic-Tac-Toe. We will explore ideas for representing and tracking program *state*, which is a way of thinking about how the pieces of a program change over time. For instance, we'll start off with a blank board, and the first player to go is X. Play alternates between the X and O, and after each round two cells on the board will have been taken by the two players. We'll need to keep track of these moves and more, so that, at any moment, we always know the state of the game.

 If you recall, the hidden state of the random module proved to be a problem in chapter 20, where an early solution we explored produced inconsistent results depending on the order of the operations that used the module. In this exercise, we're going to think about ways to make the state of our game, and any changes to it, explicit.

 In this chapter, we'll write a program that plays just one turn of the game; then in the next chapter we'll expand the program to handle a full game. This version of the program will be given a string that represents the state of the playing board at any time during a game. The default is the empty board at the beginning of the game, before either player has made a move. The program may also be given one move to add to that board. It will print a picture of the board and report if there is a winner after making the move.

For this program, we need to track at least two ideas in our state:

- The board, identifying which player has marked which squares of the grid
- The winner, if there is one

For the next version, we'll write an interactive version of the game where we will need to track and update several more items in the state through a complete game of Tic-Tac-Toe.

In this exercise, you will

- Consider how to use elements like strings and lists to represent aspects of a program's state
- Enforce the rules of a game in code, such as preventing a player from playing in a cell that has already been taken
- Use a regular expression to validate the initial board
- Use and and or to reduce combinations of Boolean values to a single value
- Use lists of lists to find a winning board
- Use the enumerate () function to iterate a list with the index and value

# *21.1 Writing tictactoe.py*

You will create a program called tictactoe.py in the 21\_tictactoe directory. As usual, I would recommend you start the program using new.py or template.py. Let's discuss the parameters for the program.

 The initial state of the board will come from a -b or --board option that describes which cells are occupied by which players. Since there are nine cells, we'll use a string that is nine characters long, composed only of the characters X and O, or the period (.) to indicate that the cell is open. The default board will be a string of nine dots. When you display the board, you will either display the player's mark in a cell or the cell's number, from one to nine. In the next version of the game, this number will be used by the player to identify a cell for their move. As there is no winner for the default board, the program should print "No winner":

```
$ ./tictactoe.py
-------------
|1|2|3|
-------------
|4|5|6|
-------------
|7|8|9|
-------------
No winner.
```
The --board option will describe which cells should be marked for which player, where the positions in the string describe the different cells, ascending from 1 to 9. In the string X.O..O..X, the positions 1 and 9 are occupied by "X" and positions 3 and 6 by "O" (see figure 21.1).

Here is how that grid would be rendered by the program:

```
$ ./tictactoe.py -b X.O..O..X
-------------
|X|2|O|
-------------
|4|5|O|
-------------
|7|8|X|
-------------
No winner.
```
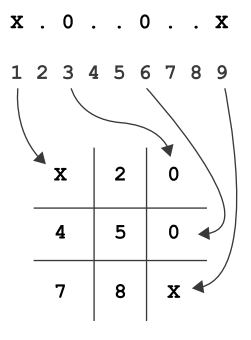

Figure 21.1 The board is nine characters describing the nine cells of the board.

We can additionally modify the given --board by passing a -c or --cell option of  $1-9$ *and* a -p or --player option of "X" or "O." For instance, we can mark the first cell as "X" like so:

```
$ ./tictactoe.py --cell 1 --player X
-------------
|X|2|3|
-------------
```
|4|5|6| ------------- |7|8|9| ------------- No winner.

The winner, if any, should be declared with gusto:

\$ ./tictactoe.py -b XXXOO.... ------------- |X|X|X| ------------- |O|O|6| ------------- |7|8|9| ------------- X has won!

As usual, we'll use a test suite to ensure that our program works properly. Figure 21.2 shows the string diagram.

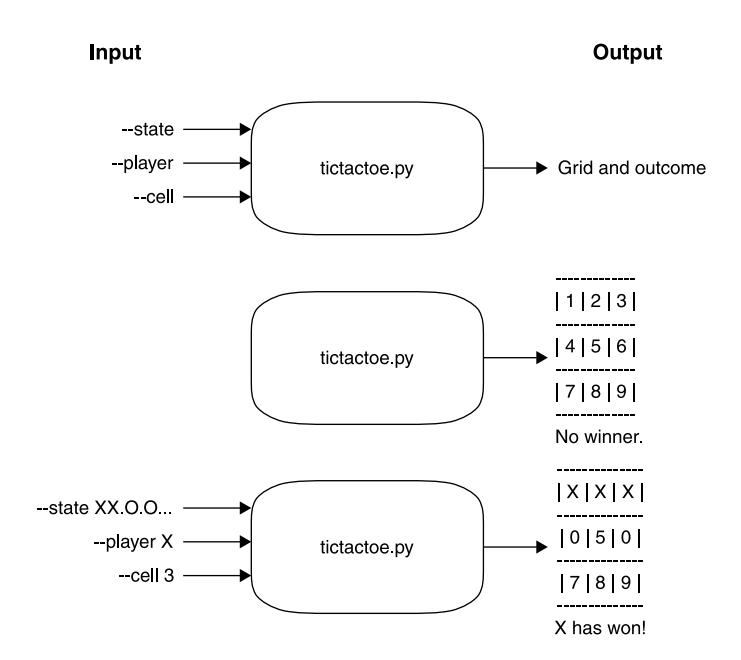

Figure 21.2 Our Tic-Tac-Toe program will play one turn of the game using a board, player, and cell. It should print the board and winner.

## *21.1.1 Validating user input*

There's a fair bit of input validation that needs to happen. The --board needs to ensure that any argument is exactly 9 characters and is composed only of X, O, and .:

```
$ ./tictactoe.py --board XXXOOO..
usage: tictactoe.py [-h] [-b board] [-p player] [-c cell]
tictactoe.py: error: --board "XXXOOO.." must be 9 characters of ., X, O
```
Likewise, the --player can only be X or O:

```
$ ./tictactoe.py --player A --cell 1
usage: tictactoe.py [-h] [-b board] [-p player] [-c cell]
tictactoe.py: error: argument -p/--player: \
invalid choice: 'A' (choose from 'X', 'O')
```
And the --cell can only be an integer value from 1 to 9:

```
$ ./tictactoe.py --player X --cell 10
usage: tictactoe.py [-h] [-b board] [-p player] [-c cell]
tictactoe.py: error: argument -c/--cell: \
invalid choice: 10 (choose from 1, 2, 3, 4, 5, 6, 7, 8, 9)
```
Both --player and --cell must be present together, or neither can be present:

```
$ ./tictactoe.py --player X
usage: tictactoe.py [-h] [-b board] [-p player] [-c cell]
tictactoe.py: error: Must provide both --player and --cell
```
Lastly, if the --cell specified is already occupied by an X or an O, the program should error out:

```
$ ./tictactoe.py --player X --cell 1 --board X..O.....
usage: tictactoe.py [-h] [-b board] [-p player] [-c cell]
tictactoe.py: error: --cell "1" already taken
```
I would recommend you put all this error checking into get\_args() so that you can use parser.error() to throw the errors and halt the program.

## *21.1.2 Altering the board*

The initial board, once validated, describes which cells are occupied by which player. This board can be altered by adding the --player and --cell arguments. It may seem silly to not just pass in the already altered --board, but this is necessary practice for writing the interactive version.

 If you represent board as a str value, like 'XX.O.O..X', and you need to change cell 3 to an X, for instance, how will you do that? For one thing, cell 3 is not found at *index* 3 in the given board—the index is *one less* than the cell number. The other issue is that a str is immutable. Just as in chapter 10's Telephone program, you'll need to figure out a way to modify one character in the board value.

## *21.1.3 Printing the board*

Once you have a board, you'll need to format it with ASCII characters to create a grid. I recommend you make a function called format\_board() that takes the board string as an argument and returns a str that uses dashes (-) and vertical pipes (|) to create a table. I have provided a unit.py file that contains the following test for the default, unoccupied grid:

```
def test board no board():
    """makes default board"""
```
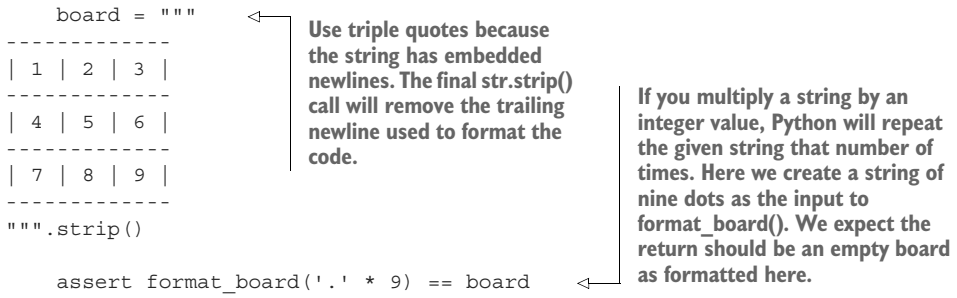

Now try formatting a board with some other combination. Here's another test I wrote that you might like to use, but feel free to write your own:

```
def test board with board():
    """makes board"""
   board = """-------------
|1|2|3|
-------------
|O|X|X|
-------------
|7|8|9|
                                                         The given board should 
-------------
                                                         have the first and third 
""".strip()
                                                         rows open and the second 
                                                         row with "OXX."assert format_board('...OXX...') == board 
                                                    \sim
```
It would be impractical to test every possible combination for the board. When you're writing tests, you'll often have to rely on spot-checking your code. Here I am checking the empty board and a non-empty board. Presumably if the function can handle these two arguments, it can handle any others.

## *21.1.4 Determining a winner*

Once you have validated the input and printed the board, your last task is to declare a winner if there is one. I chose to write a function called find\_winner() that returns either X or O if one of those is the winner, or returns None if there is no winner. To test

this, I wrote out every possible winning board, to test my function with values for both players. You are welcome to use this test:

```
def test_winning():
                                                                        This is a list of the board indexes that, if
                     """test winning boards"""
                                                                        occupied by the same player, would win.
                    wins = [('PPP......')', ('...PPP...')', ('...PPP')', ('P..P..P..')',Check for
                               ('.P..P..P.'), ('..P..P..P'), ('P...P...P'), ('..P.P.P..')]
both players,
    X and O.
                    for player in 'XO': 
                         other player = 'O' if player == 'X' else 'X'
                                                                                        Determine which is the 
                                                                                        opposite player from X or O.
                         for board in wins: 
          Iterate
                              board = board.replace('P', player) 
    through each
                             dots = [i for i in range(len(board)) if board[i] == '.'] 
    of the winning
                              mut = random.sample(dots, k=2) 
                                                                                    ⊲
    combinations.
                                                                                            Randomly sample 
                              test board = ''.join([two open cells. We 
                                   other player if i in mut else board[i]
                                                                                            will mutate these, so 
 Change all the P (for
                                   for i in range(len(board))
                                                                                            I call them mut.
   "player") values in
                              ])
   the given board to
                              assert find winner(test board) == player \leftrightarrowAlter the board to change 
 the player that we're
                                                                                         the two selected mut cells 
           checking. Find the indexes 
                                                         the two selected<br>determine that this board that for the two selected
                           of the open cells 
                                                            determine that this board
                           (indicated by a dot).
                                                            wins for the given player.
```
I also wanted to be sure I would not falsely claim that a losing board is winning, so I also wrote the following test to ensure that None is returned when there is no winner:

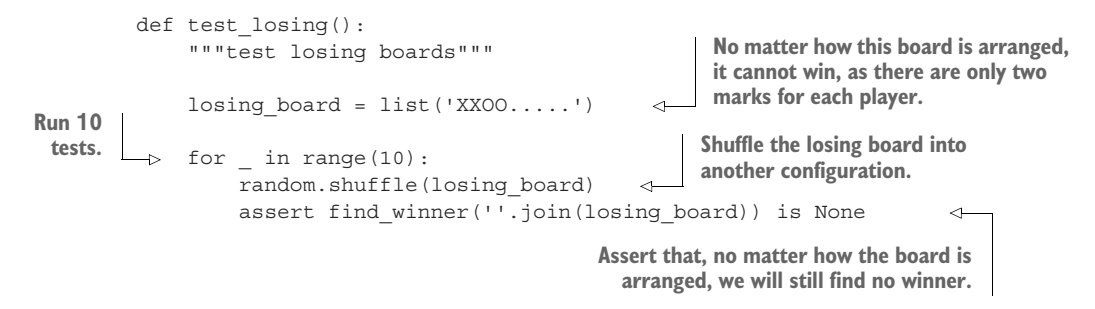

If you choose the same function names as I did, you can run pytest -xv unit.py to run the unit tests I wrote. If you wish to write different functions, you can create your own unit tests either inside your tictactoe.py file or in another unit file.

 After printing the board, be sure to print "{Winner} has won!" or "No winner" depending on the outcome. All righty, you have your orders, so get marching!

# *21.2 Solution*

We're taking baby steps towards the full, interactive game in the next chapter. Right now we need to cement some basics on how just one turn will be played. It's good to make iterations of difficult programs, where you start as simply as possible and slowly add features to build a more complex idea.

```
#!/usr/bin/env python3
              """Tic-Tac-Toe"""
              import argparse
              import re
              # --------------------------------------------------
              def get_args():
                  """Get command-line arguments"""
                  parser = argparse.ArgumentParser(
                       description='Tic-Tac-Toe',
                       formatter_class=argparse.ArgumentDefaultsHelpFormatter)
                  parser.add_argument('-b', 
                                                                   \leftarrowThe --board will default to 
                                          '--board',
                                                                                  nine dots. If you use the 
                                          help='The state of the board',
                                                                                  multiplication operator (*) 
                                          metavar='board',
                                                                                  with a string value and an 
                                          type=str,
                                                                                  integer (in any order), the 
                                          default='.' * 9)
                                                                                  result is the string value 
                                                                                  repeated that many times. 
                                                                                  So "'.' * 9" will produce 
                  parser.add_argument('-p', 
                                                                                  '………'.
                                          '--player',
                                          help='Player',
                                          choices='XO',
                                                                    The --player must be either 
                                          metavar='player',
                                                                    X or O, which can be 
                                          type=str,
                                                                    validated using choices.
                                          default=None)
                  parser.add argument('-c', \leftrightarrowThe --cell must be an integer from 
                                          '--cell',
                                                                         1 to 9, which can be validated with 
                                          help='Cell 1-9',
                                                                         type=int and choices=range(1, 10), 
                                          metavar='cell',
                                                                         remembering that the upper bound 
                                          type=int,
                                                                        (10) is not included.
                                          choices=range(1, 10),
                                          default=None)
                                                                        The combination of any() and all() is a
                                                                         way to test that both arguments are
                  args = parser.parse_args()
                                                                                       present or neither is.
Use a regular
                   if any([args.player, args.cell]) and not all([args.player, args.cell]): \leftarrowexpression to
                       parser.error('Must provide both --player and --cell')
  check that
   --board is
                \Rightarrow if not re.search('^[.XO]{9}$', args.board):
  comprised
                       parser.error (f'--board "{args.board}" must be 9 characters of ., X, O')
   of exactly
   nine valid
                   if args.player and args.cell and args.board[args.cell - 1] in 'XO': 
  characters.
                       parser.error(f'--cell "{args.cell}" already taken')
                                                                        If both --player and --cell are present
                  return args
                                                                           and valid, verify that the cell in the
                                                                             board is not currently occupied.
```
# ------------------------------------------------- def main(): """Make a jazz noise here"""  $args = get arg()$ board = list(args.board) if args.player and args.cell: board[args.cell - 1] = args.player print(format\_board(board)) winner = find\_winner(board) print(f'{winner} has won!' if winner else 'No winner.') # ------------------------------------------------- def format\_board(board): """Format the board""" cells =  $[str(i)$  if  $c == '.'$  else c for i, c in enumerate(board, 1)]  $bar = '----------'$ cells\_tmpl = '| {} | {} | {} |' return '\n'.join([ cells tmpl.format(\*cells[:3]), bar, cells tmpl.format(\*cells[3:6]), bar, cells tmpl.format(\*cells[6:]), bar ]) # ------------------------------------------------- def find\_winner(board): """Return the winner""" winning = [[0, 1, 2], [3, 4, 5], [6, 7, 8], [0, 3, 6], [1, 4, 7],  $[2, 5, 8], [0, 4, 8], [2, 4, 6]$ for player in ['X', 'O']: for i, j, k in winning: **Since we may need to alter the board, it's easiest to convert it to a list. Modify the board if both cell and player are "truthy." Since the arguments are validated in get\_args(), it's safe to use them here. That is, I won't accidentally assign an index value that is out of range because I have taken the time to check that the cell value is acceptable. Since the cells start numbering at 1, subtract 1 from the cell to change the correct index in board. Print the board. Look for a winner in the board. Print the outcome of the game. The find\_winner() function returns either X or O if one of the players has won, or None to no indicate no winner. Define a function to format the board. The function does not print() the board because that would make it hard to test. The function returns a new string value that can be printed or tested. Iterate through the cells in the board and decide whether to print the player, if the cell is occupied, or the cell number, if it is not. The return from the function is a new string created by joining all Define a function that returns a winner or the value None if there is no winner. Again, the function does not print() the winner but only returns an answer that can be printed or tested. There are eight winning boards, which are defined as eight lists of the cells that need to be occupied by the same player. Note that I chose here to represent the actual zero-offset index values and not the 1-based values I expect from the user. Iterate through both players, X and O. Iterate through each winning combination of cells, unpacking them into the variables i, j, and k.**

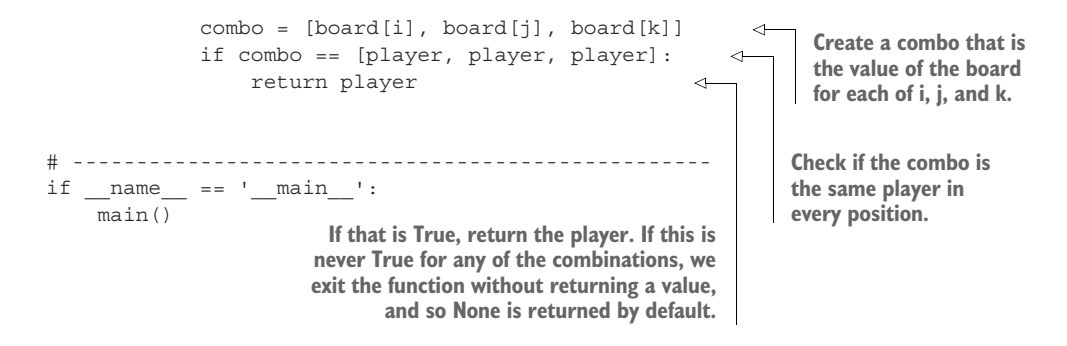

### *21.2.1 Validating the arguments and mutating the board*

Most of the validation can be handled by using argparse effectively. Both the --player and --cell options can be handled by the choices option. It's worth taking time to appreciate the use of any  $()$  and all $()$  in this code:

```
if any([args.player, args.cell]) and not all([args.player, args.cell]):
   parser.error('Must provide both --player and --cell')
```
We can play with these functions in the REPL. The any () function is the same as using or in between Boolean values:

>>> True or False or True True

If *any* of the items in a given list is "truthy," the whole expression will evaluate to True:

```
>>> any([True, False, True])
True
```
If cell is a non-zero value, and player is not the empty string, they are both "truthy":

```
>>> cell = 1
>>> player = 'X'
>>> any([cell, player])
True
```
The all() function is the same as using and in between all the elements in a list, so *all* of the elements need to be "truthy" in order for the whole expression to be True:

```
>>> cell and player
'X'
```
Why does that return X? It returns the last "truthy" value, which is the player value, so if we reverse the arguments, we'll get the cell value:

```
>>> player and cell
1
```
If we use all(), it evaluates the truthiness of anding the values, which will be True:

>>> all([cell, player]) True

We are trying to figure out if the user has provided only *one* of the arguments for --player and --cell, because we need both or we want neither. So we pretend cell is None (the default) but player is X. It's true that any() of those values is "truthy":

```
>>> cell = None
>>> player = 'X'
>>> any([cell, player])
True
```
But it's not true that they *both* are:

```
>>> all([cell, player])
False
```
So when we and those two expressions, they return False,

>>> any([cell, player]) and all([cell, player]) False

because that is the same as saying this:

>>> True and False False

The default for --board is provided as nine dots, and we can use a regular expression to verify that it's correct:

```
>>> board = '.' * 9
>>> import re
>>> re.search('^[.XO]{9}$', board)
<re.Match object; span=(0, 9), match='.........'>
```
Our regular expression creates a character class composed of the dot (.), "X," and "O" by using [.XO]. The  $\{9\}$  indicates that there must be exactly 9 characters, and the  $\hat{ }$  and  $\hat{ }$  characters anchor the expression to the beginning and end of the string, respectively (see figure 21.3).

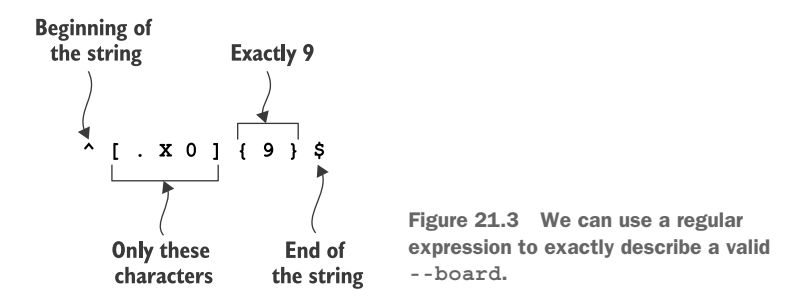

You could manually validate this using the magic of all () again:

- If Is the length of board exactly 9 characters?
- If Is it true that each of the characters is one of those allowed?

Here is one way to write it:

```
>>> board = '...XXXOOO'
\Rightarrow len(board) == 9 and all([c in '.XO' for c in board])
True
```
The all() part is checking this:

>>> [c in '.XO' for c in board] [True, True, True, True, True, True, True, True, True]

Since each character c ("cell") in board is in the allowed set of characters, all the comparisons are True. If we change one of the characters, a False will show up:

```
>>> board = '...XXXOOA'
>>> [c in '.XO' for c in board]
[True, True, True, True, True, True, True, True, False]
```
Any False value in an all() expression will return False:

```
>>> all([c in '.XO' for c in board])
False
```
The last piece of validation checks if the --cell being set to --player is already occupied:

```
if args.player and args.cell and args.board[args.cell - 1] in 'XO':
    parser.error(f'--cell "{args.cell}" already taken')
```
Because --cell starts counting from 1 instead of 0, we must subtract 1 when we use it as an index into the --board argument. Given the following inputs, the first cell has been set to X, and now O wants the same cell:

```
>>> board = 'X........'
>>> cell = 1
>>> player = 'O'
```
We can ask if the value in board at cell - 1 has already been set:

```
>>> board[cell - 1] in 'XO'
True
```
Or you could instead check if that position is *not* a dot:

```
>>> boards[cell - 1] != '.'
True
```
It's rather exhausting to validate all the inputs, but this is the only way to ensure that the game is played properly.

 In the main() function, we might need to alter the board of the game if there are arguments for both cell and player. I decided to make board into a list precisely because I might need to alter it in this way:

if player and cell: board[cell - 1] = player

## *21.2.2 Formatting the board*

Now it's time to create the grid. I chose to create a function that returns a string value that I could test rather than directly printing the grid. Here is my version:

```
def format_board(board):
     """Format the board"""
    cells = [str(i) if c == '. ' else c for i, c in enumerate(bbard, start=1)] \leftarrowbar = '----------cells tmpl = '| {} | {} | {} |'
    return '\n'.join([
         bar,
         cells tmpl.format(*cells[:3]), bar, \leftrightarrowcells tmpl.format(*cells[3:6]), bar,
         cells tmpl.format(*cells[6:]), bar
    ])
                                                                       I used a list comprehension to
                                                                    iterate through each position and
                                                                         character of board using the
                                                                      enumerate() function. Because I
                                                                     would rather start counting from
                                                                   index position 1 than 0, I used the
                                                                  start=1 option. If the character is a
                                                                   dot, I want to print the position as
                                                                    the cell number; otherwise, I print
                                                                   the character, which will be X or O.
                  The asterisk, or "splat" (*), is shorthand to
            expand the list returned by the list slice operation
            into values that the str.format() function can use.
```
The "splat" syntax of \*cell[:3] is a shorter way of writing the code, like so:

```
return '\n'.join([
    bar,
    cells_tmpl.format(cells[0], cells[1], cells[2]), bar,
    cells_tmpl.format(cells[3], cells[4], cells[5]), bar,
    cells tmpl.format(cells[6], cells[7], cells[8]), bar
])
```
The enumerate() function returns a list of tuples that include the index and value of each element in a list (see figure 21.4). Since it's a lazy function, I must use the list() function in the REPL to view the values:

```
>>> board = 'XX.O.O...'
>>> list(enumerate(board))
[(0, 'X')', (1, 'X'), (2, '.)', (3, '0'), (4, '.''), (5, '0'), (6, '.''), (7, '.''),(8, 1, 1)]
```
In this instance, I would rather start counting at 1, so I can use the start=1 option:

```
>>> list(enumerate(board, start=1))
[(1, 'X')', (2, 'X'), (3, '.''), (4, '0'), (5, '.''), (6, '0'), (7, '.''), (8, '.''),(9, ''.')]
```
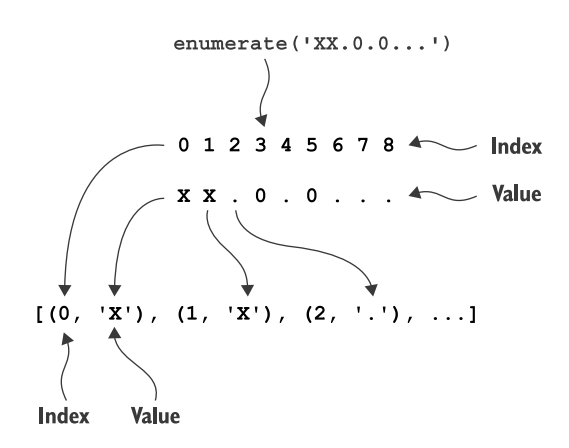

Figure 21.4 The **enumerate()** function will return the index and value of items in a series. By default, the initial index is 0.

This list comprehension could alternatively be written as a for loop:

cells = [] for i, char in enumerate(board, start=1): cells.append(str(i) if char == '.' else char) **Initialize an empty list to hold the cells. Unpack each tuple of the index (starting at 1) and value of each character in board into the variables i (for "integer") and char. If the char is a dot, use the string version of the i value; otherwise, use the char value.**

Figure 21.5 illustrates how enumerate () is unpacked into i and char.

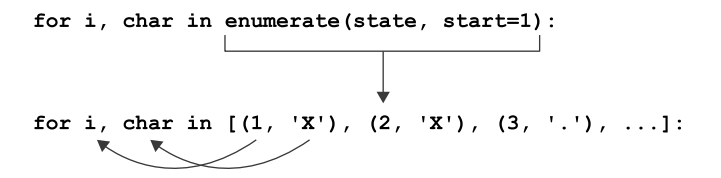

Figure 21.5 The tuples containing the indexes and values returned by **enumerate()** can be assigned to two variables in the **for** loop.

This version of format\_board() passes all the tests found in unit.py.

### *21.2.3 Finding the winner*

The last major piece to this program is determining if either player has won by placing three of their marks in a row horizontally, vertically, or diagonally.

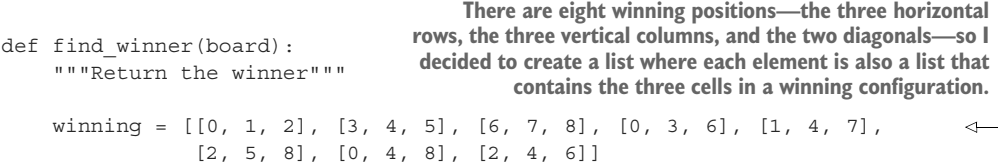

```
for player in ['X', 'O']:
    for i, j, k in winning: 
        combo = [board[i], board[j], board[k]]
        if combo == [player, player, player]:
            return player
```
**It's typical to use i as a variable name for "integer" values, especially when their life is rather brief, as here. When more similar names are needed in the same scope, it's also common to use j, k, l, etc. You may prefer to use names like cell1, cell2, and cell3, which are more descriptive but also longer to type. The unpacking of the cell values is exactly the same as the unpacking of the tuples in the previous enumerate() code (see figure 21.6).**

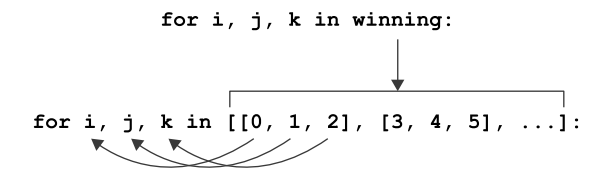

Figure 21.6 As with the unpacking of the **enumerate()** tuples, each list of three elements can be unpacked into three variables in the **for** loop.

The rest of the code checks if either X or O is the only character at each of the three positions. I worked out half a dozen ways to write this, but I'll just share this one alternate version that uses two of my favorite functions, all () and map():

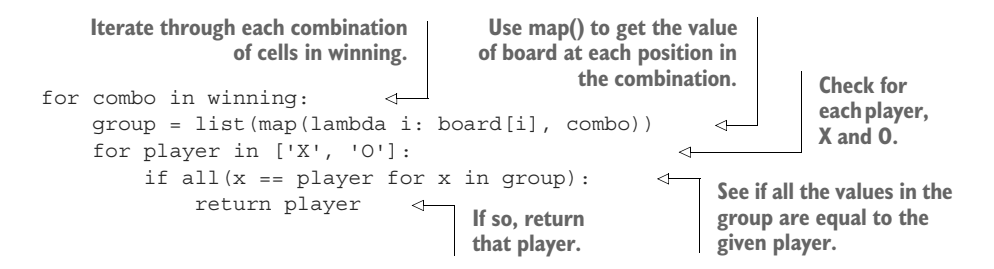

If a function has no explicit return or never executes a return, as would be the case here when there is no winner, Python will use the None value as the default return. We'll interpret None to mean there is no winner when we print the outcome of the game:

```
winner = find winner(board)
print(f'{winner} has won!' if winner else 'No winner.')
```
That covers this version of the game that plays just one turn of Tic-Tac-Toe. In the next chapter, we'll expand these ideas into an interactive version that starts with a blank board and dynamically requests user input to play the game.

# *21.3 Going further*

 Write a game that will play one hand of a card game like Blackjack (Twentyone) or War.

## *Summary*

- This program uses a str value to represent the Tic-Tac-Toe board with nine characters representing X, O, or . to indicate a taken or empty cell. We sometimes convert that to a list to make it easier to modify.
- A regular expression is a handy way to validate the initial board. We can declaratively describe that it should be a string exactly nine characters long composed only of the characters ., X, and O.
- The any() function is like chaining or between multiple Boolean values. It will return True if *any* of the values is "truthy."
- The all() function is like using and between multiple Boolean values. It will return True only if every one of the values is "truthy."
- $\blacksquare$  The enumerate () function will return the list index and value for each element in an iterable like a list.

# *Tic-Tac-Toe redux: An interactive version with type hints*

In this last exercise, we're going to revisit the Tic-Tac-Toe game from the previous chapter. That version played one turn of the game by accepting an initial --board and then modifying it if there were also valid options for --player and --cell. It printed the one board and the winner, if any. We're going to extend those ideas into a version that will always start from an empty board and will play as many turns as needed to complete a game, ending with a winner or a draw.

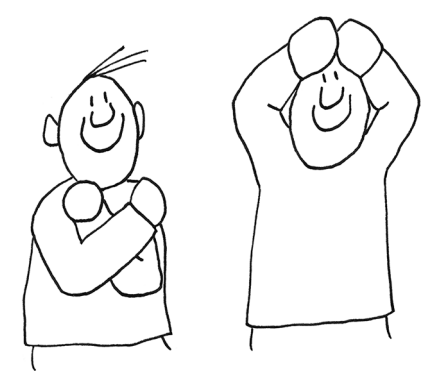

 This program will be different from all the other programs in this book because it will accept no command-line arguments. The game will always start with a blank "board" and with the X player going first. It will use the input() function to interactively ask each player, X and then O, for a move. Any invalid move, such as choosing an occupied or non-existing cell, will be rejected. At the end of each turn, the game will decide to stop if it determines there is a win or a draw.

In this chapter you will

- Use and break out of an infinite loop
- Add type hints to your code
- Explore tuples, named tuples, and typed dictionaries
- Use mypy to analyze code for errors, especially misuse of types

# *22.1 Writing itictactoe.py*

This is the one program where I won't provide an integration test. The program doesn't take any arguments, and I can't easily write tests that will interact dynamically with the program. This also makes it difficult to show a string diagram, because the output of the program will be different depending on the moves you make. Still, figure 22.1 is an approximation of how you could think of the program starting with no inputs and then looping until some outcome is determined, or the player quits.

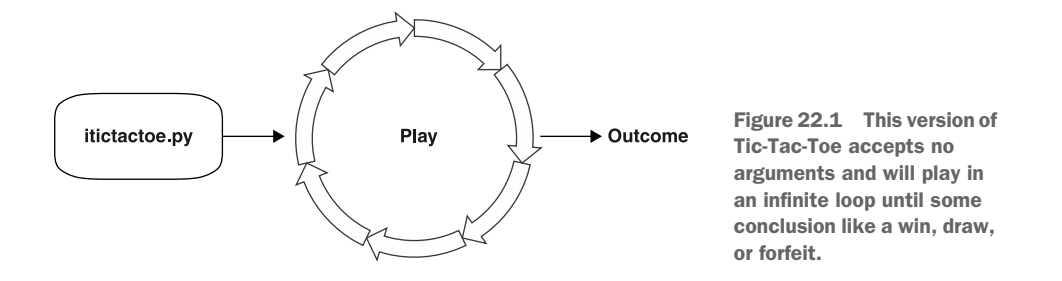

I encourage you to start off by running the solution1.py program to play a few rounds of the game. The first thing you may notice is that the program clears the screen of any text and shows you an empty board, along with a prompt for the X player's move. I'll type 1 and press Enter:

```
-------------
|1|2|3|
-------------
|4|5|6|
-------------
|7|8|9|
-------------
Player X, what is your move? [q to quit]: 1
```
Then you will see that cell 1 is now occupied by X, and the player has switched to O:

------------- |X|2|3| ------------- |4|5|6| ------------- |7|8|9| ------------- Player O, what is your move? [q to quit]:

If I choose 1 again, I am told that cell is already taken:

------------- |X|2|3| ------------- |4|5|6|

```
-------------
|7|8|9|
-------------
Cell "1" already taken
Player O, what is your move? [q to quit]:
```
Note that the player is still O because the previous move was invalid. The same happens if I put in some value that cannot be converted to an integer:

```
-------------
|X|2|3|
-------------
|4|5|6|
-------------
|7|8|9|
-------------
Invalid cell "biscuit", please use 1-9
Player O, what is your move? [q to quit]:
```
Or if I enter an integer that is out of range:

```
-------------
|X|2|3|
-------------
|4|5|6|
-------------
|7|8|9|
-------------
Invalid cell "10", please use 1-9
Player O, what is your move? [q to quit]:
```
You should be able to reuse many of the ideas from chapter 21's version of the game to validate the user input.

 If I play the game to a conclusion where one player gets three in a row, it prints the winning board and proclaims the victor:

```
-------------
|X|O|3|
-------------
|4|X|6|
-------------
|7|O|X|
-------------
X has won!
```
## *22.1.1 Tuple talk*

In this version, we'll write an interactive game that always starts with an empty grid and plays as many rounds as necessary to reach a conclusion with a win or a draw. The idea of "state" in the last game was limited to the board—which players were in which cells. This version requires us to track quite a few more variables in our game state:

- The cells of the board, like ..XO..X.O
- The current player, either **X** or 0
- Any error, such as the player entering a cell that is occupied or that does not exist or a value that cannot be converted to a number
- Whether the user wishes to quit the game early
- Whether the game is a draw, which happens when all the cells of the grid are occupied but there is no winner
- The winner, if any, so we know when the game is over

You don't need to write your program exactly the way I wrote mine, but you still may find yourself needing to keep track of many items. A dict is a natural data structure for that, but I'd like to introduce a new data structure called a "named tuple," as it plays nicely with Python's type hints, which will figure prominently in my solution.

 We've encountered tuples throughout the exercises. They've been returned by something like match.groups() when a regular expression contains capturing parentheses, like in chapters 14 and 17; when using zip to combine two lists, like in chapter 19; or when using enumerate() to get a list of index values and elements from a list. A tuple is an immutable list, and we'll explore how that immutability can prevent us from introducing subtle bugs into our programs.

You create a tuple whenever you put commas between values:

```
>>> cell, player
(1, 'X')
```
It's most common to put parentheses around them to make it more explicit:

```
>>> (cell, player)
(1, 'X')
```
We could assign this to a variable called state:

```
>>> state = (cell, player)
>>> type(state)
<class 'tuple'>
```
We index into a tuple using list index values:

```
>>> state[0]
1
>>> state[1]
'X'
```
Unlike with a list, we cannot change any of the values inside the tuple:

```
>>> state[1] = 'O'
Traceback (most recent call last):
 File "<stdin>", line 1, in <module>
TypeError: 'tuple' object does not support item assignment
```
It's going to be inconvenient remembering that the first position is the cell and the second position is the player, and it will get much worse when we add all the other fields. We could switch to using a dict so that we can use strings to access the values of state, but dictionaries are mutable, and it's also easy to misspell a key name.

## *22.1.2 Named tuples*

It would be nice to combine the safety of an immutable tuple with named fields, which is exactly what we get with the namedtuple() function. First, you must import it from the collections module:

>>> from collections import namedtuple

The namedtuple() function allows us to describe a new class for values. Let's say we want to create a class that describes the idea of State. A class is a group of variables, data, and functions that together can be used to represent some idea. The Python language itself, for example, has the str class, which represents the idea of a sequence of characters that can be contained in a variable that has some len (length), and which can be converted to uppercase with str.upper(), can be iterated with a for loop, and so forth. All these ideas are grouped into the str class, and we've used help( $str$ ) to read the documentation for that class inside the REPL.

 The class name is the first argument we pass to namedtuple(), and the second argument is a list of the field names in the class. It's common practice to capitalize class names:

>>> State = namedtuple('State', ['cell', 'player'])

We've just created a new type called State!

```
>>> type(State)
<class 'type'>
```
Just as there is a function called list() to create a list type, we can now use the State() function to create a named tuple of the type State that has two named fields, cell and player:

```
\Rightarrow state = State(1, 'X')
>>> type(state)
<class '__main__.State'>
```
We can still access the fields with index values, like any list or tuple:

```
>>> state[0]
1
>>> state[1]
'X'
```
But we can also use their names, which is much nicer. Notice that there are no parentheses at the end, as we are accessing a field, not calling a method:

```
>>> state.cell
1
>>> state.player
'X'
```
Because state is a tuple, we cannot mutate the value once it has been created:

```
>>> state.cell = 1
Traceback (most recent call last):
 File "<stdin>", line 1, in <module>
AttributeError: can't set attribute
```
This is actually *good* in many instances. It's often quite dangerous to change your data values once your program has started. You should use tuples or named tuples whenever you want a list- or dictionary-like structure that cannot be accidentally modified.

 There is a problem, however, in that there's nothing to prevent us from instantiating a state with the fields out of order *and of the wrong types*—cell should be an int, and player should be a str!

```
>>> state2 = State('O', 2)
>>> state2
State(cell='O', player=2)
```
In order to avoid that, you can use the field names, so that their order no longer matters:

```
>>> state2 = State(player='O', cell=2)
>>> state2
State(cell=2, player='O')
```
Now you have a data structure that looks like a dict but has the immutability of a tuple!

# *22.1.3 Adding type hints*

We still have a big problem in that there's nothing preventing us from assigning a str to the cell, which ought to be an int, and vice versa for int and player:

```
>>> state3 = State(player=3, cell='X')
>>> state3
State(cell='X', player=3)
```
Starting in Python 3.6, the typing module allows you to add *type hints* to describe the data types for variables. You should read PEP 484 (www.python.org/dev/peps/pep-0484/) for more information, but the basic idea is that we can use this module to describe the appropriate types for variables and type signatures for functions.

 I'm going to improve our State class by using the NamedTuple class from the typing module as the base class. First we need to import from the typing module the classes we'll need, such as NamedTuple, List, and Optional, the last of which describes a type that could be None or some other class like a str:

```
from typing import List, NamedTuple, Optional
```
Now we can specify a State class with named fields, types, and even default values to represent the initial state of the game where the board is empty (all dots) and player X goes first. Note that I decided to store the board as a list of characters rather than a str:

```
class State(NamedTuple):
   board: List[str] = list('.' * 9)
   player: str = 'X'
   quit: bool = False
   draw: bool = False
   error: Optional[str] = None
   winner: Optional[str] = None
```
We can use the State() function to create a new value that's set to the initial state:

```
>>> state = State()
>>> state.board
['.', '.', '.', '.', '.', '.', '.', '.', '.']
>>> state.player
'X'
```
You can override any default value by providing the field name and a value. For instance, we could start the game off with player  $\circ$  by specifying player= $\circ \circ \circ$ . Any field we don't specify will use the default:

```
>>> state = State(player='O')
>>> state.board
['.', '.', '.', '.', '.', '.', '.', '.', '.']
>>> state.player
\overline{\phantom{0}}
```
We get an exception if we misspell a field name, like playre instead of player:

```
>>> state = State(playre='O')
Traceback (most recent call last):
 File "<stdin>", line 1, in <module>
TypeError: new () got an unexpected keyword argument 'playre'
```
# *22.1.4 Type verification with Mypy*

As nice as all the above is, *Python will not generate a runtime error if we assign an incorrect type*. For instance, I can assign quit a str value of 'True' instead of the bool value True, and nothing at all happens:

```
>>> state = State(quit='True')
>>> state.quit
'True'
```
The benefit of type hints comes from using a program like Mypy to check our code. Let's place all this code into a small program called typehints.py in the repo:

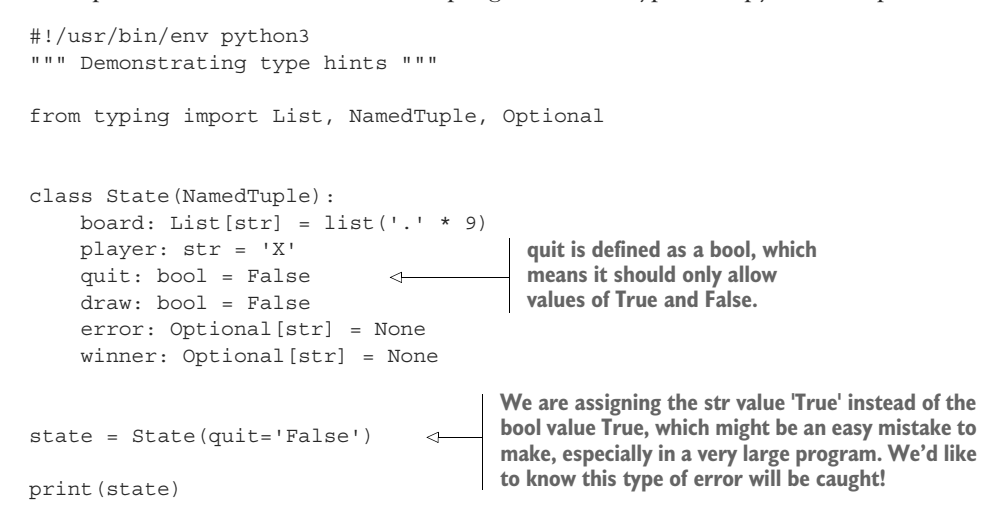

The program will execute *with no errors*:

```
$ ./typehints.py
State(board=['.', '.', '.', '.', '.', '.', '.', '.', '.'], player='X', \
quit='False', draw=False, error=None, winner=None)
```
But the Mypy program will report the error of our ways:

```
$ mypy typehints.py
typehints.py:16: error: Argument "quit" to "State" has incompatible type 
    "str"; expected "bool"
Found 1 error in 1 file (checked 1 source file)
```
If I correct the program like so,

```
#!/usr/bin/env python3
""" Demonstrating type hints """
from typing import List, NamedTuple, Optional
class State(NamedTuple):
    board: List[str] = list('.' * 9)player: str = 'X'
    quit: bool = False 
    draw: bool = False
    error: Optional[str] = None
    winner: Optional[str] = None
                             Again, quit is a bool value.
```

```
state = State(quit=True) 
print(state)
                                          We have to assign an actual 
                                          bool value in order to pass 
                                          muster with Mypy.
```
now Mypy will be satisfied:

```
$ mypy typehints2.py
Success: no issues found in 1 source file
```
# *22.1.5 Updating immutable structures*

If one of the advantages of using NamedTuples is their *immutability*, how will we keep track of changes to our program? Consider our initial state of an empty grid with the player X going first:

```
>>> state = State()
```
Imagine X takes cell 1, so we need to change board to X........ and the player to O. We can't directly modify state:

```
>>> state.board=list('X.........')
Traceback (most recent call last):
  File "<stdin>", line 1, in <module>
AttributeError: can't set attribute
```
We could use the State() function to create a new value to overwrite the existing state. That is, since we can't change anything *inside* the state variable, we could instead point state to an entirely new value. We did this in the second solution in chapter 8, where we needed to change a str value, because they are also immutable in Python.

 To do this, we can copy all the current values that haven't changed and combine them with the changed values:

```
>>> state = State(board=list('X.........'), player='0', quit=state.quit, \
   draw=state.draw, error=state.error, winner=state.winner)
```
The namedtuple. replace() method, however, provides a much simpler way to do this. Only the values we provide are changed, and the result is a new State:

```
>>> state = state._replace(board=list('X.........'), player='O')
```
We overwrite our state variable with the return from state. replace $()$ , just as we have repeatedly overwritten string variables with new values:

```
>>> state
State(board=['X', '.', '.', '.', '.', '.', '.', '.', '.', '.'], player='O', \
      quit=False, draw=False, error=None, winner=None)
```
This is much more convenient than having to list all the fields—we only need to specify the fields that have changed. We are also prevented from accidentally modifying any of the other fields, and we are likewise prevented from forgetting or misspelling any fields or setting them to the wrong types.

#### *22.1.6 Adding type hints to function definitions*

<span id="page-400-0"></span>Now let's look at how we can add type hints to our function definitions. For an example, we can modify our format\_board() function to indicate that it takes a parameter called board, which is a list of string values, by adding board: List[str]. Additionally, the function returns a str value, so we can add -> str after the colon on the def to indicate this, as in figure 22.2.

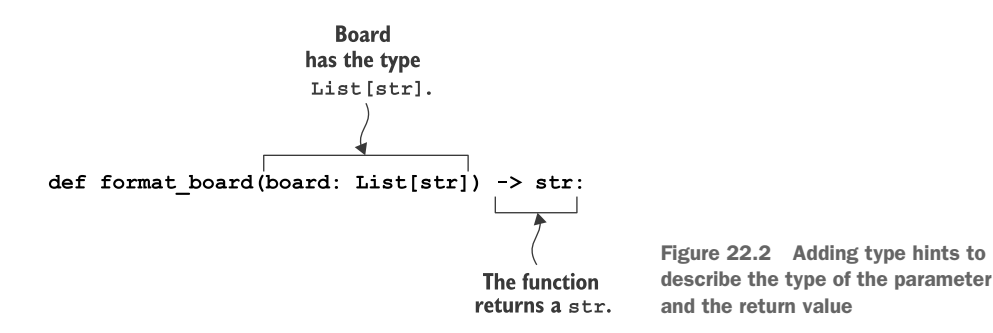

The annotation for main() indicates that the None value is returned, as shown in figure 22.3.

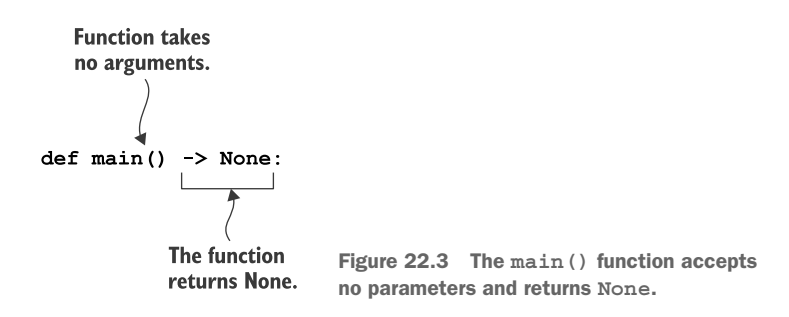

What's really terrific is that we can define a function that takes a value of the type State, and Mypy will check that this kind of value is actually being passed (see figure 22.4).

 Try playing my version of the game and then writing your own that behaves similarly. Then take a look at how I wrote an interactive solution that incorporates these ideas of data immutability and type safety.

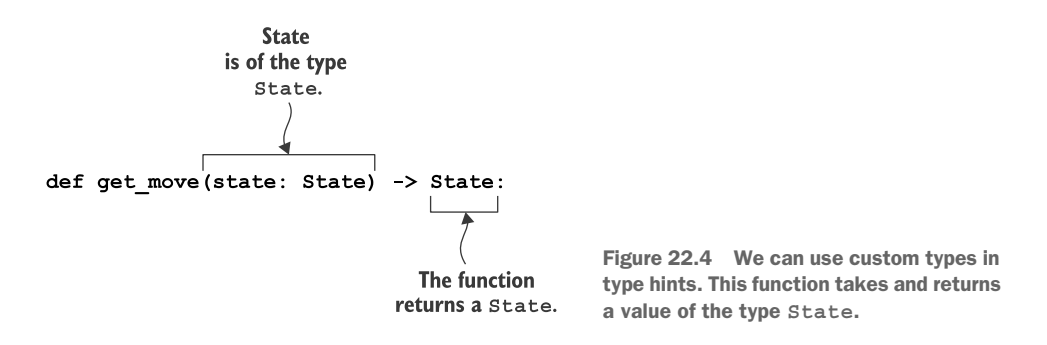

# *22.2 Solution*

This is the last program! I hope that writing the simpler version in the previous chapter gave you ideas for making this work. Did the type hints and unit tests also help?

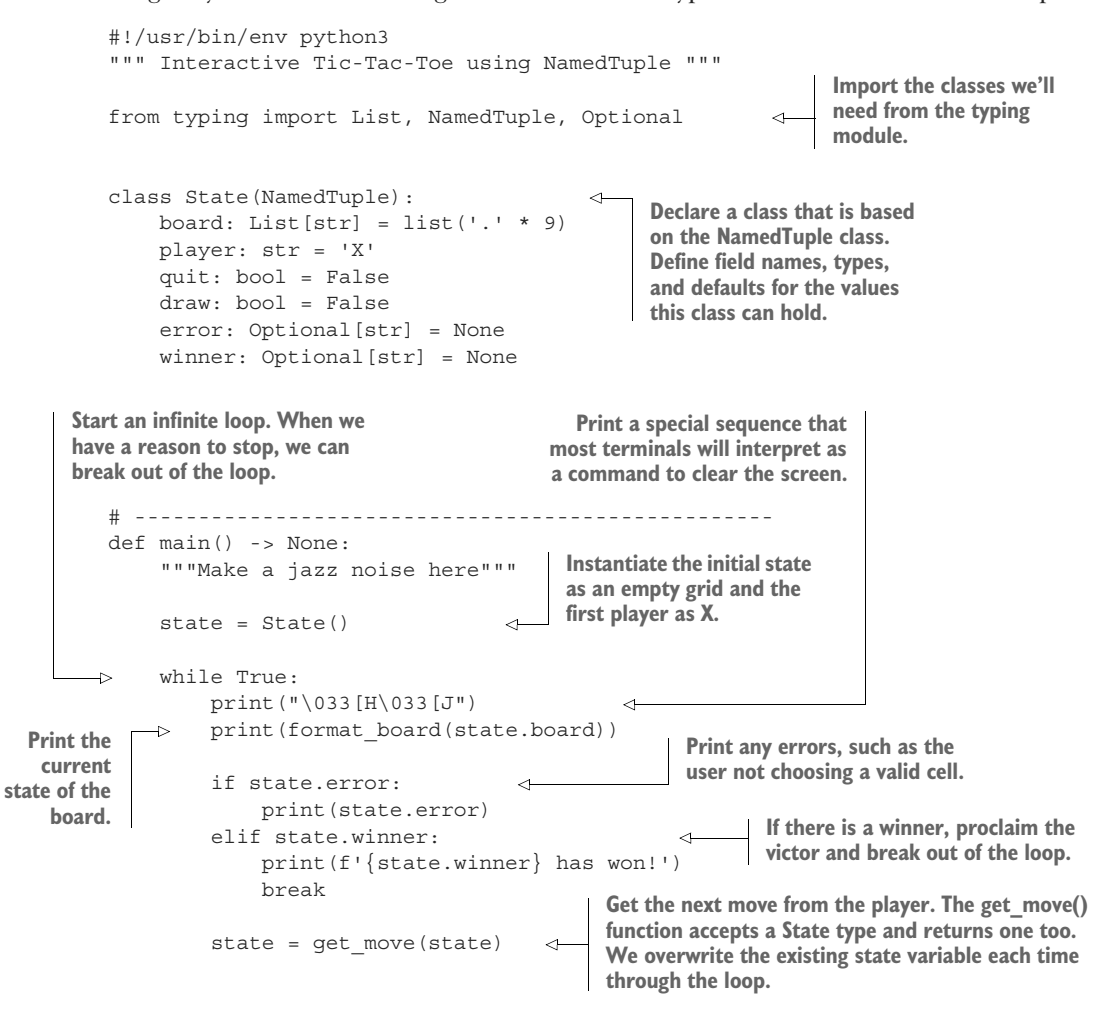

```
if state.quit:
                                                                               If the game has reached 
                     print('You lose, loser!')
                                                                               a stalemate where all 
                     break
                                                                               cells are occupied but 
                 elif state.draw: 
                                                                               there is no winner, 
                      print("All right, we'll call it a draw.")
                                                                               declare a draw and 
                      break
                                                                               break from the loop.
        If the user has decided to withdraw from 
        the game prematurely, insult them, and 
        break from the loop.
                                                                Check if the user entered a value that can
   If so, replace the quit value of the state with 
                                                                  be converted to a digit using str.isdigit()
   True and return with the new state. Note that 
                                                                and if the integer version of the value is in
                                                                                        the valid range.
   no other values in the state are modified.
      Copy the player from the state, 
                                                       Define a get_move()
                                                                                     Use the input()
                                                 function that takes and
     since we'll refer to it several 
                                                                                  function to ask the
                                                      returns a State type.
     times in the function body.
                                                                                 player for their next
                                                                              move. Tell them how to
       # --------------------------------------------------
                                                                               quit the game early so
       def get_move(state: State) -> State:
                                                                     \leftarrowthey don't have to use
            """Get the player's move"""
                                                                               Ctrl-C to interrupt the
                                                                                           program.
          player = state.player
           cell = input(f'Player {player}, what is your move? [q to quit]: ') \leftarrowif cell == 'q':
                                                                 First check if the user 
               return state._replace(quit=True) 
                                                                 wants to quit.
            if not (cell.isdigit() and int(cell) in range(1, 10)): 
                return state. replace(error=f'Invalid cell "{cell}", please use 1-9')
       \rightarrowcell_num = int(cell)
         if state.board[cell_num - 1] in 'XO':
                 return state. replace(error=f'Cell "{cell}" already taken')
           board = state.board
           board[cell_num - 1] = player
           return state. replace(board=board,
                                      player='O' if player == 'X' else 'X',
                                       winner=find winner(board),
                                       draw='.' not in board,
                                       error=None)
                                              Return a new state value with the new board
        See if the board is open 
                                            value, the current player switched to the other
        at the indicated cell.
                                                 player, and if there is a winner or a draw.After we have verified that 
                                                              Use the cell value to update the
   cell is a valid integer value, 
                                                              board with the current player.
   convert it to an integer.
                                                                          Copy the current board
                                                                    because we need to modify it
If not, return an updated state that has 
                                                                   and state.board is immutable.
an error. Note that the current state and 
player remain unchanged so that the 
                                                    If not, return an updated state with an error. Again,
same player has a retry with the same 
                                                    nothing else about the state is changed, so we retry
board until they provide valid input.
                                                             the round with the same player and state.
```

```
# --------------------------------------------------
def format board(board: List[str]) -> str:
    """Format the board"""
    cells = [str(i) if c == '.' else c for i, c in enumerate(board, 1)]
    bar = '----------The only change from the previous
    cells tmpl = '| {} | {} | {} |'
                                                       version of this function is the
    return '\n'.join([
                                                         addition of type hints. The
        bar,
                                                      function accepts a list of string
        cells tmpl.format(*cells[:3]), bar,
                                                      values (the current board) and
        cells tmpl.format(*cells[3:6]), bar,
                                                     returns a formatted grid of the
        cells tmpl.format(*cells[6:]), bar
                                                                     board state.
    ])
# --------------------------------------------------
def find winner(board: List[str]) -> Optional[str]:
                                                              \leftarrow"""Return the winner"""
    winning = [[0, 1, 2], [3, 4, 5], [6, 7, 8], [0, 3, 6], [1, 4, 7],
                [2, 5, 8], [0, 4, 8], [2, 4, 6]This is also the same
                                                            function as before, but
    for player in ['X', 'O']:
                                                               with type hints. The
        for i, j, k in winning:
                                                              function accepts the
             combo = [board[i], board[j], board[k]]
                                                           board as a list of strings
             if combo == [player, player, player]:
                                                            and returns an optional
                 return player
                                                               string value, which
                                                               means it could also
    return None
                                                                    return None.
# --------------------------------------------------
if __name__ == '__main__':main()
```
#### *22.2.1 A version using TypedDict*

New to Python 3.8 is the TypedDict class, which looks very similar to a NamedTuple. Let's look at how using this as the base class changes parts of our program. One crucial difference is that you cannot (yet) set default values for the fields:

```
#!/usr/bin/env python3
""" Interactive Tic-Tac-Toe using TypedDict """
from typing import List, Optional, TypedDict 
class State(TypedDict): 
    board: str
    player: str
    quit: bool
    draw: bool
    error: Optional[str]
    winner: Optional[str]
                                                        Import TypedDict instead 
                                                        of NamedTuple.
                                  Base State on 
                                 a TypedDict.
```
We have to set our initial values when we instantiate a new state:

```
def main() -> None:
    """Make a jazz noise here"""
    state = State(board='.' * 9,player='X',
                  quit=False,
                  draw=False,
                  error=None,
                  winner=None)
```
Syntactically, I prefer using state.board with the named tuple rather than the dictionary access of state['board']:

```
while True:
    print("\033[H\033[J")
    print(format board(state['board']))
    if state['error']:
       print(state['error'])
    elif state['winner']:
        print(f"{state['winner']} has won!")
        break
    state = get_move(state)
    if state['quit']:
       print('You lose, loser!')
        break
    elif state['draw']:
       print('No winner.')
        break
```
Beyond the convenience of accessing the fields, I prefer the read-only nature of the NamedTuple to the mutable TypedDict. Note how in the get\_move() function, we can change the state:

```
def get move(state: State) -> State:
    """Get the player's move"""
    player = state['player']
    cell = input(f'Player {player}, what is your move? [q to quit]: ')
                                          Here we are directly modifying the TypedDict, whereas 
    if cell == 'q':
                                          the NamedTuple version used state._replace() to return 
         state['quit'] = True 
                                          an entirely new state value.
        return state
    if not (cell.isdigit() and int(cell) in range(1, 10)):
        state['error'] = f'Invalid cell "\{cell\}", please use 1-9'
                                                                               \leftarrowreturn state
                                                       Another place where the state
                                                       is directly modifiable. You may
    cell_num = int(cell)
                                                               prefer this approach.if state['board'][cell_num - 1] in 'XO':
```

```
state['error'] = f'Cell "{cell}" already taken'
    return state
board = list(state['board'])
board[cell_num - 1] = player
return State(
   board=''.join(board),
    player='O' if player == 'X' else 'X',
    winner=find winner(board),
    draw='.' not in board,
    error=None,
    quit=False,
)
```
In my opinion, a NamedTuple has nicer syntax, default values, and immutability over the TypedDict version, so I prefer it. Regardless of which you choose, the greater lesson I hope to impart is that we should try to be explicit about the "state" of the program and when and how it changes.

### *22.2.2 Thinking about state*

The idea of program state is that a program can remember changes to variables over time. In the previous chapter, our program accepted a given --board and possible values for --cell and --player that might alter the board. Then the game printed a representation of the board. In this chapter's interactive version, the board always begins as an empty grid and changes with each turn, which we modeled as an infinite loop.

 It is common in programs like this to see programmers use *global variables* that are declared at the top of the program outside of any function definitions so that they are *globally* visible throughout the program. While common, it's not

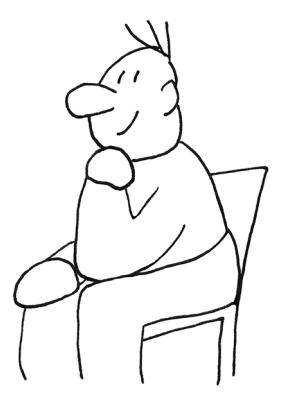

considered a best practice, and I would discourage you from ever using globals unless you can see no other way. I would suggest, instead, that you stick to using small functions that accept all the values required and return a single type of value. I would also suggest you use data structures like typed, named tuples to represent program state, and that you guard the changes to state very carefully.

# *22.3 Going further*

- Incorporate spicier insults. Maybe bring in the Shakespearean generator?
- Write a version that allows the user to start a new game without quitting and restarting the program.
- Write other games like Hangman.

# *Summary*

- Type hints allow you to annotate variables as well as function parameters and return values with the types of the values.
- Python itself will ignore type hints at runtime, but Mypy can use type hints to find errors in your code before you ever run it.
- A NamedTuple behaves a bit like a dictionary and a bit like an object but retains the immutability of tuples.
- Both NamedTuple and TypedDict allow you to create a novel type with defined fields and types that you can use as type hints to your own functions.
- Our program used a NamedTuple to create a complex data structure to represent the state of our program. The state included many variables, such as the current board, the current player, any errors, the winner, and so on, each of which was described using type hints.
- While it is difficult to write integration tests for an interactive program, we can still break a program into small functions (such as format\_board() or get winner()) for which we write and run unit tests.

*Epilogue*

Well, that's the whole book. We came a long way, from writing the crow's nest program in chapter 2 to chapter 22's interactive Tic-Tac-Toe game, incorporating a custom class based on named tuples and using type hints. I hope you can see now how much you can do with Python's strings, lists, tuples, dictionaries, sets, and functions. I especially hope I've convinced you that, above all, you should always write programs that are

- *Flexible*, by taking command-line arguments
- *Documented*, by using something like argparse to parse your arguments and produce usage statements
- *Tested*, by writing both *unit* tests for your functions and *integration* tests for your program as a whole

The people using your programs will really appreciate knowing how to use your program and how to make it behave differently. They'll also appreciate that you took the time to verify that your program is correct. Let's be honest, though. The person most likely to be using and modifying your programs will be you, several months from now. I've heard it said that "documentation is a love letter to your future self." All this work you put into making your programs good will be very appreciated by you when you come back to your code.

 Now that you've worked through all the exercises and seen how to use the tests I've written, I challenge you to go back to the beginning and read the test.py programs. If you intend to adopt test-driven development, you may find that you can steal many ideas and techniques from those programs.

 Further, each chapter included suggestions for how to extend the ideas and exercises presented. Go back and think about how you can use ideas you learned later in the book to improve or extend earlier programs. Here are some ideas:

- Chapter 2 (The crow's nest)—Add an option to randomly select a greeting other than "Hello" from a list like "Hello," "Hola," "Salut," and "Ciao."
- Chapter 3 (Going on a picnic)—Allow the program to take one or more options and incorporate those into the output with the correct articles for each item joined on the Oxford comma.
- Chapter 7 (Gashlycrumb)—Download *The Devil's Dictionary* by Ambrose Bierce from Project Gutenberg. Write a program that will look up a word's definition if it appears in the text.
- Chapter 16 (The scrambler)—Use the scrambled text as the basis for encrypting messages. Force the scrambled words to uppercase, remove all the punctuation and spaces, and then format the text into "words" of five characters followed by a space, with no more than five per line. Pad the end so that the text completely fills the last line. Can you make sense of the output?
- new.py—I first wrote a program to create a new program when I was a greenhorn Perl hacker. My new-pl program would add a random quote from the poetry of William Blake (yes, really—I also went through phases with the Brontes and Dickinson). Alter your version of new.py to add a random quote or joke or to customize it in some way for your programs.

I hope you've had as much fun writing the programs as I've had creating and teaching them. I want you to feel you now have dozens of programs and tests with ideas and functions you can steal to create even more programs.

 All the best to you in your coding adventures!

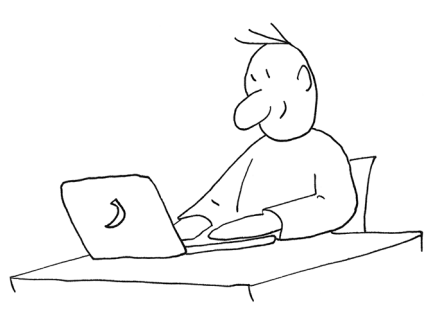

# *appendix Using argparse*

<span id="page-409-1"></span>Often, getting the right data into your program is a real chore. The argparse module makes it much easier to validate arguments from users and to generate useful error messages when they provide bad input. It's like your program's "bouncer," only allowing the right kinds of values into the program. Defining the arguments properly with argparse is the crucial first step to making the programs in this book work.

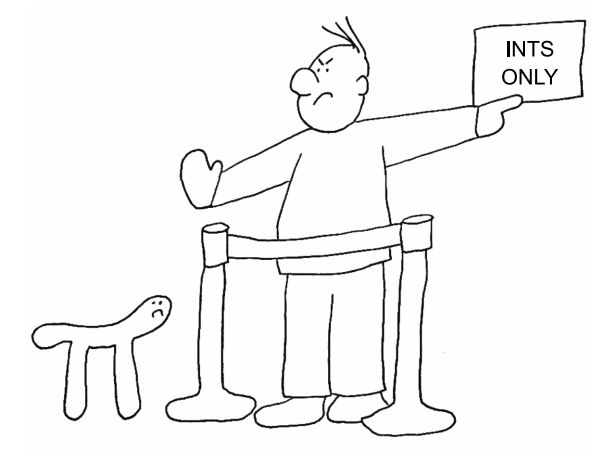

 For instance, chapter 1 discusses a very flexible program that can extend warm salutations to an optionally named entity, such as the "World" or "Universe":

\$ ./hello.py Hello, World! \$ ./hello.py --name Universe Hello, Universe! **When the program runs with no input values, it will use "World" for the entity to greet. The program can take an optional --name value to override the default.**

The program will respond to the -h and --help flags with helpful documentation:

<span id="page-409-0"></span>\$ ./hello.py -h usage: hello.py [-h] [-n str] **The argument to the program is -h, which is the "short" flag to ask for help. This line shows a summary of all the options the program accepts. The square brackets [] around the arguments show that they are optional.**

```
Say hello 
   optional arguments:
      -h, --help show this help message and exit
      -n str, --name str The name to greet (default: World) 
                                This is the description 
                                of the program.
We can use either the "short" name -h 
or the "long" name --help to ask the 
program for help on how to run it.
                                                         The optional "name"
                                                  parameter also has short and
                                                  long names of -n and --name.
```
All of this is created by just two lines of code in the hello.py program:

**The parser will parse the arguments for us. If the user provides unknown arguments or the wrong number of arguments, the program will halt with a usage statement.**

```
parser = argparse.ArgumentParser(description='Say hello') 
parser.add_argument('-n', '--name', default='World', help='Name to greet')
```
**The only argument to this program is an optional --name value.**

NOTE You do not need to define the -h or --help flags. Those are generated automatically by argparse. In fact, you should never try to use those for other values because they are almost universal options that most users will expect.

The argparse module helps us define a parser for the arguments and generates help messages, saving us loads of time and making our programs look professional. Every program in this book is tested on different inputs, so you'll really understand how to use this module by the end. I recommend you look over the argparse documentation (<https://docs.python.org/3/library/argparse.html>).

Now let's dig further into what this module can do for us. In this appendix, you will

- Learn how to use argenties to handle positional parameters, options, and flags
- Set default values for options
- <span id="page-410-1"></span>■ Use type to force the user to provide values like numbers or files
- Use choices to restrict the values for an option

# *A.1 Types of arguments*

<span id="page-410-0"></span>Command-line arguments can be classified as follows:

- *Positional arguments*—The order and number of the arguments is what determines their meaning. Some programs might expect, for instance, a filename as the first argument and an output directory as the second. Positional arguments are generally required (not optional) arguments. Making them optional is difficult—how would you write a program that accepts two or three arguments where the second and third ones are independent and optional? In the first version of hello.py in chapter 1, the name to greet was provided as a positional argument.
- *Named options*—Most command-line programs define a *short* name like -n (one dash and a single character) and a *long* name like --name (two dashes and a word) followed by some value, like the name in the hello.py program. Named

options allow arguments to be provided in any order—their *position* is not relevant. This makes them the right choice when the user is not required to provide them (they are *options*, after all). It's good to provide reasonable default values for options. When we changed the required positional name argument of hello.py to the optional --name argument, we used "World" for the default so that the program could run with no input from the user. Note that some other languages, like Java, might define long names with a single dash, like -jar.

<span id="page-411-2"></span><span id="page-411-0"></span>■ *Flags*—A Boolean value like "yes"/"no" or True/False is indicated by something that starts off looking like a named option, but there is no value after the name; for example, the -d or --debug flag to turn on debugging. Typically the presence of the flag indicates a True value for the argument, and its absence would mean False, so --debug turns *on* debugging, whereas its absence means it is off.

# *A.2 Using a template to start a program*

<span id="page-411-1"></span>It's not easy to remember all the syntax for defining parameters using argparse, so I've created a way for you to write new programs from a template that includes this plus some other structure that will make your programs easier to read and run.

 One way to start a new program is to use the new.py program. From the top level of the repository, you can execute this command:

\$ bin/new.py foo.py

Alternatively, you could copy the template:

\$ cp template/template.py foo.py

The resulting program will be identical no matter how you create it, and it will have examples of how to declare each of the argument types outlined in the previous section. Additionally, you can use argparse to validate the input, such as making sure that one argument is a number while another argument is a file.

Let's look at the help generated by our new program:

```
Optional arguments can be left out, so you should 
                                                    The -h and --help arguments are always present when
provide reasonable default values for them.
                                                       you use argparse; you do not need to define them.This is the description 
                                  Every program should 
                                                                    This a brief summary of the
                                  respond to -h and --help 
                                                                    options that are described
   of the entire program.
                                                                       in greater detail below.
                                  with a help message.
        $ ./foo.py -h 
        usage: foo.py [-h] [-a str] [-i int] [-f FILE] [-o] str 
                                             This program defines one positional parameter, 
        Rock the Casbah 
                                             but you could have many more. You'll see how 
                                             to define those shortly.
        positional arguments: 
                                       \leftarrowstr A positional argument
        optional arguments: 
          -h, --help show this help message and exit
```

```
-a str, --arg str A named string argument (default: ) 
      -i int, --int int A named integer argument (default: 0) 
     -f FILE, --file FILE A readable file (default: None) 
                                                                                 \leftarrowThe -f or --file 
     -o, --on A boolean flag (default: False) 
                                                                                         option must 
                                                                                         be a valid, 
 The -i or --int option must be an integer 
                                              The -o or --on is a flag. Notice how the -f
                                               FILE description specifies that a "FILE"
  value. If the user provides "one" or 
  "4.2," these will be rejected.
                                             value should follow the -f, but for this flag
                                               no value follows the option. The flag is
The -a or --arg option accepts some 
                                                  either present or absent, and so it's
                                                    either True or False, respectively.text, which is often called a "string."
```
# *A.3 Using argparse*

<span id="page-412-0"></span>The code to generate the preceding usage is found in a function, called get  $\arg s()$ , that looks like the following:

```
def get_args():
    """Get command-line arguments"""
    parser = argparse.ArgumentParser(
        description='Rock the Casbah',
        formatter_class=argparse.ArgumentDefaultsHelpFormatter)
    parser.add_argument('positional',
                        metavar='str',
                        help='A positional argument')
    parser.add_argument('-a',
                        '--arq',
                        help='A named string argument',
                        metavar='str',
                        type=str,
                        default='')
    parser.add_argument('-i',
                        '--int',
                        help='A named integer argument',
                        metavar='int',
                        type=int,
                        default=0)
    parser.add_argument('-f',
                         '--file',
                        help='A readable file',
                        metavar='FILE',
                        type=argparse.FileType('r'),
                        default=None)
    parser.add_argument('-o',
                        ' --on',
                        help='A boolean flag',
                        action='store_true')
    return parser.parse_args()
```
#### *Using argparse* **389**

You are welcome to put this code wherever you like, but defining and validating the arguments can sometimes get rather long. I like to separate this code out into a function I call get  $\arg s$  (), and I always define this function first in my program. That way I can see it immediately when I'm reading the source code.

The get args() function is defined like this:

```
def get_args():
     """Get command-line arguments""" 
                            The def keyword defines a new function, and the arguments to the 
                            function are listed in the parentheses. Even though the get_args() 
                            function takes no arguments, the parentheses are still required.
```
**The triple-quoted line after the function def is the "docstring," which serves as a bit of documentation for the function. Docstrings are not required, but they are good style, and Pylint will complain if you leave them out.**

# *A.3.1 Creating the parser*

<span id="page-413-0"></span>The following snippet creates a parser that will deal with the arguments from the command line. To "parse" here means to derive some meaning from the order and syntax of the bits of text provided as arguments:

<span id="page-413-2"></span>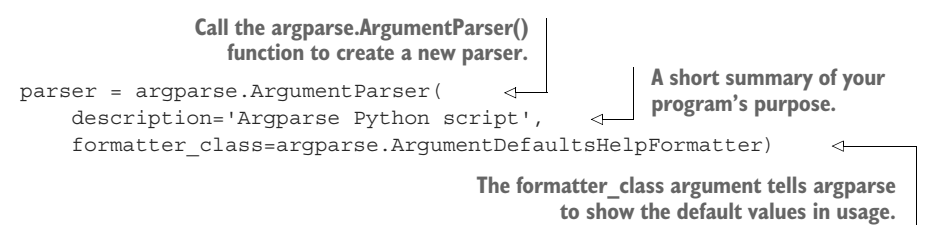

You should read the documentation for argparse to see all the other options you can use to define a parser or the parameters. In the REPL, you can start with help(argparse), or you could look up the docs on the internet at [https://docs.python.org/3/library/](https://docs.python.org/3/library/argparse.html) [argparse.html](https://docs.python.org/3/library/argparse.html).

# *A.3.2 Creating a positional parameter*

<span id="page-413-1"></span>The following line will create a new *positional* parameter:

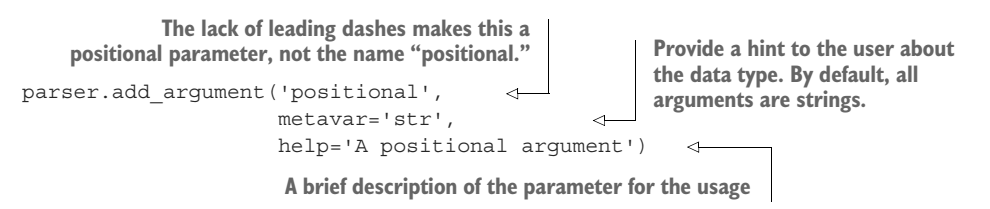

Remember that the parameter is not positional because the *name* is "positional." That's just there to remind you that it *is* a positional parameter. argparse interprets the string 'positional' as a positional parameter *because the name does not start with any dashes*.

### *A.3.3 Creating an optional string parameter*

<span id="page-414-2"></span>The following line creates an *optional* parameter with a short name of -a and a long name of --arg. It will be a str with a default value of '' (the empty string).

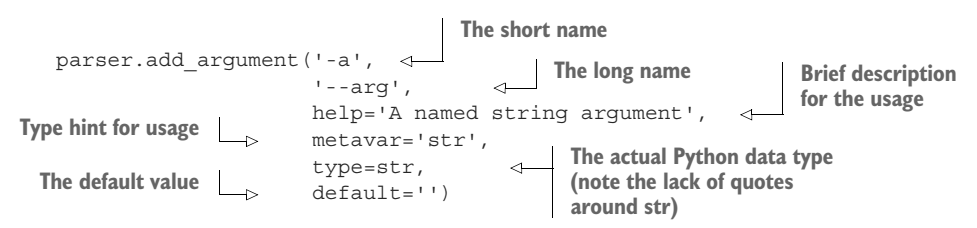

NOTE You can leave out either the short or long name in your own programs, but it's good form to provide both. Most of the tests in this book will test your programs using both short and long option names.

If you wanted to make this a required, named parameter, you would remove the default and add required=True.

### *A.3.4 Creating an optional numeric parameter*

<span id="page-414-1"></span>The following line creates an option called -i or --int that accepts an int (integer) with a default value of 0. If the user provides anything that cannot be interpreted as an integer, the argparse module will stop processing the arguments and will print an error message and a short usage statement.

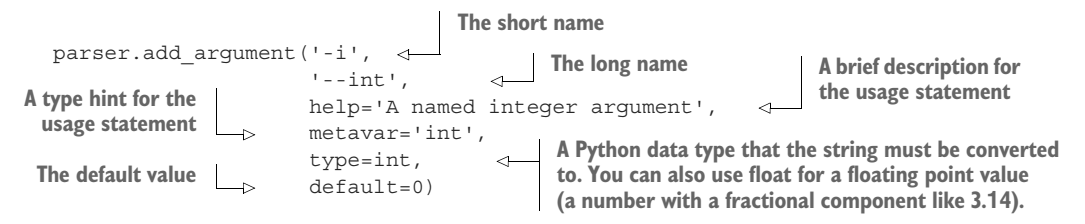

One of the big reasons to define numeric arguments in this way is that argparse will convert the input to the correct type. All values coming from the command are strings, and it's the job of the program to convert each value to an actual numeric value. If you tell argparse that the option should be type=int, it will have already been converted to an actual int value when you ask the parser for the value.

 If the value provided by the user cannot be converted to an int, the value will be rejected. Note that you can also use type=float to accept and convert the input to a floating-point value. That saves you a lot of time and effort.

#### *A.3.5 Creating an optional file parameter*

<span id="page-414-0"></span>The following line creates an option called -f or --file that will only accept a valid, readable file. This argument alone is worth the price of admission, as it will save you oodles of time validating the input from your user. Note that pretty much every exercise

that has a file as input will have tests that pass *invalid* file arguments to ensure that your program rejects them.

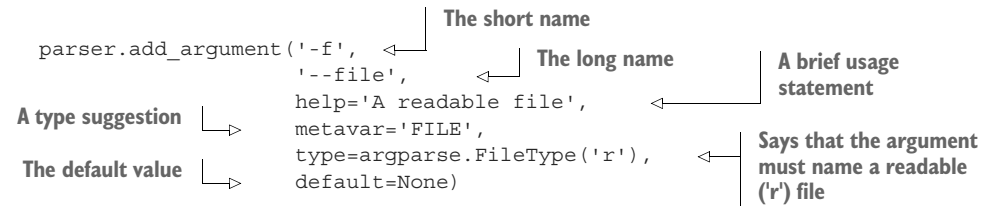

<span id="page-415-2"></span>The person running the program is responsible for providing the location of the file. For instance, if you created the foo.py program in the top level of the repository, there will be a README.md file there. We could use that as the input to our program, and it would be accepted as a valid argument:

```
$ ./foo.py -f README.md foo
strarg = ""
int_arg = "0"
file_arg = "README.md"
flag_arg = "False"
positional = "foo"
```
<span id="page-415-1"></span>If we provide a bogus --file argument, like "blargh," we will get an error message:

```
$ ./foo.py -f blargh foo
usage: foo.py [-h] [-a str] [-i int] [-f FILE] [-o] str
foo.py: error: argument -f/--file: can't open 'blargh': \
[Errno 2] No such file or directory: 'blargh'
```
# *A.3.6 Creating a flag option*

<span id="page-415-0"></span>The flag option is slightly different in that it does not take a value like a string or integer. Flags are either present or not, and they *usually* indicate that some idea is True or False.

You've already seen the -h and --help flags. They are not followed by any values. They either are present, in which case the program should print a "usage" statement, or they are absent, in which case the program should not. For all the exercises in this book, I use flags to indicate a True value when they are present and False otherwise, which we can represent using action='store\_true'.

For instance, new.py shows an example of this kind of a flag called -o or --on:

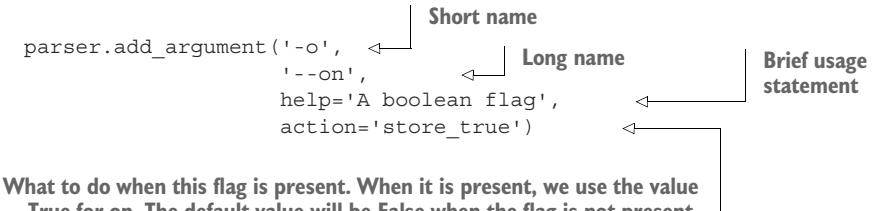

**True for on. The default value will be False when the flag is not present.**

It's not always the case that a "flag" like this should be interpreted as True when present. You could instead use action='store\_false', in which case on would be False when the flag is present, and the default value would be True. You could also store one or more constant values when the flag is present.

<span id="page-416-0"></span> Read the argparse documentation for the various ways you can define this parameter. For the purposes of this book, we will only use a flag to turn "on" some behavior.

# *A.3.7 Returning from get\_args*

<span id="page-416-1"></span>The final statement in get\_args() is return, which returns the result of having the parser object parse the arguments. That is, the code that calls get\_args() will receive the result of this expression:

```
return parser.parse_args()
```
This expression could fail because argparse finds that the user provided invalid arguments, such as a string value when it expected a float or perhaps a misspelled filename. If the parsing succeeds, we will be able to access all the values the user provided from inside our program.

 Additionally, the values of the arguments will be of the *types* that we indicated. That is, if we indicated that the --int argument should be an int, then when we ask for args.int, it will already be an int. If we define a file argument, we'll get an *open file handle*. That may not seem impressive now, but it's really enormously helpful.

 If you refer to the foo.py program we generated, you'll see that the main() function calls get  $\arg s()$ , so the return from get  $\arg s()$  goes back to main(). From there, we can access all the values we just defined using the names of the positional parameters or the long names of the optional parameters:

```
def main():
   args = get args()str_arg = args.arg
   int_arg = args.int
    file arg = args.fileflag_arg = args.on
    pos_arg = args.positional
```
# *A.4 Examples using argparse*

<span id="page-416-2"></span>Many of the program tests in this book can be satisfied by learning how to use argparse effectively to validate the arguments to your programs. I think of the command line as the boundary of your program, and you need to be judicious about what you let into your program. You should always expect and defend against every argument being wrong.<sup>1</sup> Our hello.py program in chapter 1 is an example of a single, positional argument and then a single, optional argument. Let's look at some more examples of how you can use argparse.

<sup>1</sup> I always think of the kid who will type "fart" for every input.

# *A.4.1 A single positional argument*

<span id="page-417-0"></span>This is the first version of chapter 1's hello.py program, which requires a single argument specifying the name to greet:

```
#!/usr/bin/env python3
"""A single positional argument"""
import argparse
# --------------------------------------------------
def get_args():
    """Get command-line arguments"""
    parser = argparse.ArgumentParser(
        description='A single positional argument',
        formatter_class=argparse.ArgumentDefaultsHelpFormatter)
    parser.add_argument('name', metavar='name', help='The name to greet') 
    return parser.parse_args()
# --------------------------------------------------
def main():
    """Make a jazz noise here"""
    args = get_args()
    print('Hello, ' + args.name + '!') 
# --------------------------------------------------
if __name__ == '__main__':main()
                                                              The name parameter does
                                                           not start with dashes, so this
                                                              is a positional parameter.
                                                            The metavar will show up in
                                                            the help to let the user know
                                                                 what this argument is
                                                                      supposed to be.
                                                   Whatever is provided as the 
                                                   first positional argument to 
                                                   the program will be available 
                                                   in the args.name slot.
```
This program will not print the "Hello" line if it's not provided exactly one argument. If given nothing, it will print a brief usage statement about the proper way to invoke the program:

```
$ ./one_arg.py
usage: one_arg.py [-h] name
one_arg.py: error: the following arguments are required: name
```
If we provide more than one argument, it complains again. Here "Emily" and "Bronte" are two arguments because spaces separate arguments on the command line. The program complains about getting a second argument that has not been defined:

```
$ ./one_arg.py Emily Bronte
usage: one arg.py [-h] name
one arg.py: error: unrecognized arguments: Bronte
```
Only when we give the program exactly one argument will it run:

\$ ./one\_arg.py "Emily Bronte" Hello, Emily Bronte!

<span id="page-418-0"></span>While it may seem like overkill to use argparse for such a simple program, it shows that argparse can do quite a bit of error checking and validation of arguments for us.

# *A.4.2 Two different positional arguments*

<span id="page-418-1"></span>Imagine you want two *different* positional arguments, like the *color* and *size* of an item to order. The color should be a str, and the size should be an int value. When you define them positionally, the order in which you declare them is the order in which the user must supply the arguments. Here we define color first, and then size:

```
#!/usr/bin/env python3
"""Two positional arguments"""
                                                                  This will be the first of the
import argparse
                                                                      positional arguments
                                                                  because it is defined first.
                                                                   Notice that metavar has
# --------------------------------------------------
                                                                been set to 'color' instead of
                                                                'str' as it's more descriptive
def get_args():
    """get args"""
                                                                    of the kind of string we
                                                                expect—one that describes
                                                                the "color" of the garment.
    parser = argparse.ArgumentParser(
         description='Two positional arguments',
         formatter class=argparse.ArgumentDefaultsHelpFormatter)
    parser.add_argument('color', 
                           metavar='color',
                           type=str,
                           help='The color of the garment')
    parser.add_argument('size', 
                                                                 This will be the second 
                           metavar='size',
                                                                 of the positional 
                           type=int,
                                                                 arguments. Here 
                           help='The size of the garment')
                                                                 metavar='size', which 
                                                                 could be a number like 
    return parser.parse_args()
                                                                 4 or a string like 'small', 
                                                                 so it's still ambiguous.
# --------------------------------------------------
def main():
                                              The "color" argument is 
    """main"""
                                              accessed via the name of 
                                              the color parameter.
    args = get arg()\leftarrowprint('color =', args.color) 
                                            The "size" argument is 
    print('size =', args.size) 
                                                accessed via the name of 
                                               the size parameter.# --------------------------------------------------
if name == 'main ':
    main()
```
Again, the user must provide exactly two positional arguments. Entering no arguments triggers a short usage statement:

```
$ ./two_args.py
usage: two args.py [-h] color size
two args.py: error: the following arguments are required: color, size
```
Just entering one argument won't cut it either. We are told that "size" is missing:

```
$ ./two_args.py blue
usage: two args.py [-h] color size
two args.py: error: the following arguments are required: size
```
If we give it two strings, like "blue" for the color and "small" for the size, the size value will be rejected because it needs to be an integer value:

```
$ ./two_args.py blue small
usage: two args.py [-h] color size
two_args.py: error: argument size: invalid int value: 'small'
```
If we give it two arguments, the second of which can be interpreted as an int, all is well:

```
$ ./two_args.py blue 4
color = blue
size = 4
```
Remember that *all* the arguments coming from the command line are strings. The command line doesn't require quotes around blue or the 4 to make them strings the way that Python does. On the command line, everything is a string, and all arguments are passed to Python as strings.

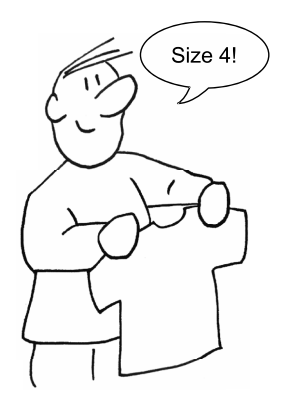

When we tell argparse that the second argument needs

to be an int, argparse will attempt to convert the string '4' to the integer 4. If you provide 4.1, that will be rejected too:

```
$ ./two_args.py blue 4.1
usage: two_args.py [-h] str int
two args.py: error: argument int: invalid int value: '4.1'
```
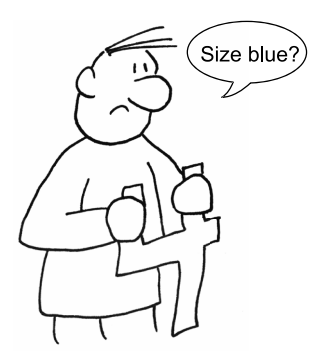

Positional arguments require the user to remember the correct order of the arguments. If we mistakenly switch around str and int arguments, argparse will detect invalid values:

```
$ ./two_args.py 4 blue
usage: two args.py [-h] COLOR SIZE
two args.py: error: argument SIZE: invalid int
value: 'blue'
```
Imagine, however, a case of two strings or two numbers that represent two *different* values, like a car's make and model or a person's height and weight. How could you detect that the arguments are reversed?

<span id="page-420-1"></span> Generally speaking, I only ever create programs that take exactly one positional argument or one or more *of the same thing*, like a list of files to process.

#### *A.4.3 Restricting values using the choices option*

<span id="page-420-0"></span>In our previous example, there was nothing stopping the user from providing *two integer values*:

```
$ ./two_args.py 1 2
color = 1
size = 2
```
The 1 is a string. It may look like a number to you, but it is actually the *character* '1'. That is a valid string value, so our program accepts it.

Our program would also accept a "size" of -4, which clearly is not a valid size:

```
$ ./two_args.py blue -4
color = blue
size = -4
```
How can we ensure that the user provides both a valid color and size? Let's say we only offer shirts in primary colors. We can pass in a list of valid values using the choices option.

 In the following example, we restrict the color to "red," "yellow," or "blue." Additionally, we can use range  $(1, 11)$  to generate a list of numbers from 1 to 10  $(11 \text{ isn't})$ included!) as the valid sizes for our shirts:

```
#!/usr/bin/env python3
"""Choices"""
import argparse
# --------------------------------------------------
def get_args():
    """get args"""
    parser = argparse.ArgumentParser(
        description='Choices',
        formatter class=argparse.ArgumentDefaultsHelpFormatter)
    parser.add_argument('color',
                          metavar='str',
                          help='Color',
                          choices=['red', 'yellow', 'blue']) 
    parser.add_argument('size',
                         metavar='size',
                                                                        The choices option 
                                                                        takes a list of values. 
                                                                        argparse stops the 
                                                                        program if the user 
                                                                        fails to supply one of 
                                                                       these.
```

```
type=int,
                            choices=range(1, 11), 
                           help='The size of the garment')
    return parser.parse_args()
# --------------------------------------------------
def main():
    """main"""
    args = get args()print('color =', args.color)
    print('size =', args.size)
# --------------------------------------------------
if __name__ == '__main__':main()
                                                                      The user must choose 
                                                                      from the numbers 1–10 
                                                                      or argparse will stop 
                                                                      with an error.
                                          If our program makes it to this point, we 
                                          know that args.color will definitely be one 
                                          of those values and that args.size is an 
                                          integer value in the range of 1–10. The 
                                           program will never get to this point unless 
                                           both arguments are valid.
```
Any value not present in the list will be rejected, and the user will be shown the valid choices. Again, no value is rejected:

```
$ ./choices.py
usage: choices.py [-h] color size
choices.py: error: the following arguments are required: color, size
```
If we provide "purple," it will be rejected because it is not in the choices we defined. The error message that argparse produces tells the user the problem ("invalid choice") and even lists the acceptable colors:

```
$ ./choices.py purple 1
usage: choices.py [-h] color size
choices.py: error: argument color: \
invalid choice: 'purple' (choose from 'red', 'yellow', 'blue')
```
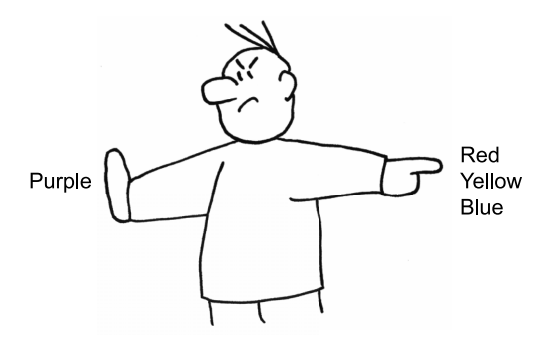

Likewise with a negative size argument:

```
$ ./choices.py red -1
usage: choices.py [-h] color size
```

```
choices.py: error: argument size: \
invalid choice: -1 (choose from 1, 2, 3, 4, 5, 6, 7, 8, 9, 10)
```
Only when both arguments are valid may we continue:

```
$ ./choices.py red 4
color = red
size = 4
```
<span id="page-422-0"></span>That's really quite a bit of error checking and feedback that you never have to write. The best code is code you don't write!

#### *A.4.4 Two of the same positional arguments*

<span id="page-422-1"></span>If we were writing a program that adds two numbers, we could define them as two positional arguments, like number1 and number2. But since they are the same kinds of arguments (two numbers that we will add), it might make more sense to use the nargs option to tell argparse that you want exactly two of a thing:

```
#!/usr/bin/env python3
"""nargs=2"""
import argparse
# --------------------------------------------------
def get_args():
    """get args"""
    parser = argparse.ArgumentParser(
         description='nargs=2',
        formatter_class=argparse.ArgumentDefaultsHelpFormatter)
    parser.add_argument('numbers',
                         metavar='int',
                           nargs=2, 
                           type=int, 
                           help='Numbers')
    return parser.parse_args()
# --------------------------------------------------
def main():
    """main"""
    args = get_args()
    n1, n2 = \arg\frac{1}{2} = \leftarrowprint (f'_{n1} + {n2} = {n1 + n2}' \rightarrow Because these are actual int values, the
# --------------------------------------------------
if __name__ == '__main__':main()
                                                The nargs=2 will require 
                                                  exactly two values.
                                                 Each value must be parsable 
                                                 as an integer value, or the 
                                                 program will error out.
                                    Since we defined that there are 
                                     exactly two values for numbers, we 
                                     can copy them into two variables.
                                               result of + will be numeric addition and 
                                              not string concatenation.
```
The help indicates we want two numbers:

\$ ./nargs2.py usage: nargs2.py [-h] int int nargs2.py: error: the following arguments are required: int

When we provide two good integer values, we get their sum:

\$ ./nargs2.py 3 5  $3 + 5 = 8$ 

Notice that argparse converts the n1 and n2 values to actual integer values. If you change the type=int to type=str, you'll see that the program will print 35 instead of 8 because the + operator in Python both adds numbers and concatenates strings!

```
>>> 3 + 5
8
>>> '3' + '5'
'35'
```
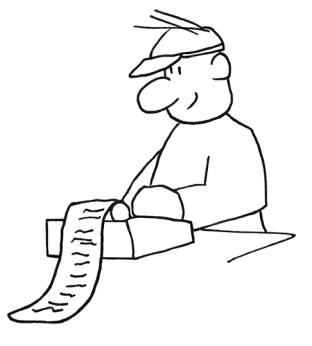

# *A.4.5 One or more of the same positional arguments*

<span id="page-423-0"></span>You could expand your two-number adding program into one that sums as many numbers as you provide. When you want *one or more* of some argument, you can use nargs='+':

```
#!/usr/bin/env python3
"""nargs=+"""
import argparse
# --------------------------------------------------
def get_args():
    """get args"""
    parser = argparse.ArgumentParser(
        description='nargs=+',
        formatter_class=argparse.ArgumentDefaultsHelpFormatter)
    parser.add_argument('numbers',
                         metavar='int',
                         nargs='+', 
                         type=int, 
                         help='Numbers')
    return parser.parse_args()
# --------------------------------------------------
def main():
    """main"""
                                               The + will make nargs accept 
                                               one or more values.
                                               The int means that all the 
                                               values must be integer 
                                              values.
```

```
numbers will be a list with 
    args = get args()at least one element.
    numbers = args.numbers 
    print('\{\} = \{\}'.format(' + '.join(map(str, numbers)), sum(numbers)))
                                                                                         \triangleleftDon't worry if you don't
                                                                        understand this line.
# --------------------------------------------------
                                                                        You will by the end of
if __name__ == '__main__':
                                                                                  the book.
    main()
```
Note that this will mean args.numbers is always a list. Even if the user provides just one argument, args.numbers will be a list containing that one value:

\$ ./nargs+.py 5  $5 = 5$ \$ ./nargs+.py 1 2 3 4  $1 + 2 + 3 + 4 = 10$ 

<span id="page-424-1"></span>You can also use nargs='\*' to indicate *zero or more* of an argument, and nargs='?' means *zero or one* of the argument.

#### *A.4.6 File arguments*

<span id="page-424-0"></span>So far you've seen how you can specify that an argument should be of a type like str (which is the default), int, or float. There are also many exercises that require a file as input, and for that you can use the type of argparse. FileType( $'r'$ ) to indicate that the argument must be a *file* that is *readable* (the 'r' part).

 If, additionally, you want to require that the file be *text* (as opposed to a *binary* file), you would add a 't'. These options will make more sense after you've read chapter 5.

 Here is an implementation in Python of the command cat -n, where cat will *concatenate* a readable text file, and the -n says to *number* the lines of output:

```
#!/usr/bin/env python3
"""Python version of `cat -n`"""
import argparse
# --------------------------------------------------
def get_args():
    """Get command-line arguments"""
    parser = argparse.ArgumentParser(
        description='Python version of `cat -n`',
        formatter class=argparse.ArgumentDefaultsHelpFormatter)
    parser.add_argument('file',
                         metavar='FILE',
                                                               The argument will be rejected 
                         type=argparse.FileType('rt'), 
                                                           \Leftarrowif it does not name a valid, 
                         help='Input file')
                                                               readable text file.return parser.parse_args()
```

```
# --------------------------------------------------
def main():
    """Make a jazz noise here"""
    args = get args()for i, line in enumerate(args.file, start=1): 
         print(f'_{i:6} \{line \} \{line \}, end='')
# --------------------------------------------------
if __name__ == '__main__':main():
                                                                    The value of args.file is an 
                                                                    open file handle that we can 
                                                                    directly read. Again, don't 
                                                                    worry if you don't understand 
                                                                    this code. We'll talk all about 
                                                                    file handles in the chapters.
```
<span id="page-425-0"></span>When we define an argument as type=int, we get back an actual int value. Here, we define the file argument as a FileType, so we receive an *open file handle*. If we had defined the file argument as a string, we would have to manually check if it were a file and then use open() to get a file handle:

```
#!/usr/bin/env python3
              """Python version of `cat -n`, manually checking file argument"""
             import argparse
             import os
              # --------------------------------------------------
             def get_args():
                  """Get command-line arguments"""
                  parser = argparse.ArgumentParser(
                      description='Python version of `cat -n`',
                      formatter_class=argparse.ArgumentDefaultsHelpFormatter)
                  parser.add_argument('file', metavar='str', type=str, help='Input file')
Intercept the
 arguments.
                 args = parser.parse_args() 
                                                               Check if the file 
                                                               argument is not a file.
                  if not os.path.isfile(args.file): 
                                                          \simparser.error(f'"{args.file}" is not a file') 
                                                                               Print an error 
                                                                               message and exit the 
                  args.file = open(args.file) 
                                                        Replace the file with 
                                                                             program with a non-
                                                                             zero value.
                                                       an open file handle.return args
             # --------------------------------------------------
             def main():
                  """Make a jazz noise here"""
                  args = get args()for i, line in enumerate(args.file, start=1):
                      print(f'_{i:6} \{line \} \{line \}, end='')
```

```
# --------------------------------------------------
if __name__ == '__main__':main()
```
<span id="page-426-2"></span>With the FileType definition, you don't have to write any of this code.

<span id="page-426-0"></span>You can also use argparse. FileType  $('w')$  to indicate that you want the name of a file that can be opened for *writing* (the 'w'). You can pass additional arguments specifying how to open the file, like the encoding. See the documentation for more information.

# *A.4.7 Manually checking arguments*

<span id="page-426-1"></span>It's also possible to manually validate arguments before we return from get args(). For instance, we can define that --int should be an int, but how can we require that it must be between 1 and 10?

 One fairly simple way to do this is to manually check the value. If there is a problem, you can use the parser.error() function to halt execution of the program, print an error message along with the short usage statement, and then exit with an error value:

```
#!/usr/bin/env python3
"""Manually check an argument"""
import argparse
# --------------------------------------------------
def get_args():
    """Get command-line arguments"""
    parser = argparse.ArgumentParser(
         description='Manually check an argument',
         formatter class=argparse.ArgumentDefaultsHelpFormatter)
    parser.add_argument('-v',
                          ' - -\mathrm{val}',
                          help='Integer value between 1 and 10',
                          metavar='int',
                          type=int,
                          default=5)
    args = parser.parse_args() 
    if not 1 \leq x \leq 10:
        parser.error(f'--val "{args.val}" must be between 1 and 10') 
    return args 
# --------------------------------------------------
def main():
    """Make a jazz noise here"""
                                           Parse the arguments.
                                              Check if the args.int value is 
                                               not between 1 and 10.
                                                          Call parser.error() with an
                                                            error message. The error
                                                              message and the brief
                                                              usage statement will be
                                                            shown to the user, and the
                                                             program will immediately
                                                            exit with a non-zero value
                                                                 to indicate an error.
                           If we get here, everything 
                           was OK, and the program 
                        will continue as normal.
```

```
args = get args()print(f'val = "\{args.val\}"')
# --------------------------------------------------
if __name__ == '__main__':main()
```
If we provide a good --val, all is well:

```
$ ./manual.py -v 7
val = "7"
```
If we run this program with a value like 20, we get an error message:

```
$ ./manual.py -v 20
usage: manual.py [-h] [-v int]
manual.py: error: --val "20" must be between 1 and 10
```
<span id="page-427-2"></span>It's not possible to tell here, but the parser.error() also caused the program to exit with a non-zero status. In the command-line world, an exit status of 0 indicates "zero errors," so anything not 0 is considered an error. You may not realize yet just how wonderful that is, but trust me. It is.

#### *A.4.8 Automatic help*

<span id="page-427-1"></span>When you define a program's parameters using argparse, the -h and --help flags will be reserved for generating help documentation. You do not need to add these, nor are you allowed to use these flags for other purposes.

 I think of this documentation as being like a door into your program. Doors are how we get into buildings and cars and such. Have you ever come across a door that you can't figure out how to open? Or one that requires a "PUSH" sign when clearly the handle is designed to "pull"? The book *The Design of Everyday Things* by Don Norman (Basic Books, 2013) uses the term *affordances* to describe the interfaces that objects present to us that do or do not inherently describe how we should use them.

<span id="page-427-0"></span> The usage statement of your program is like the handle of the door. It should let users know exactly how to use it. When I encounter a program I've never used, I either run

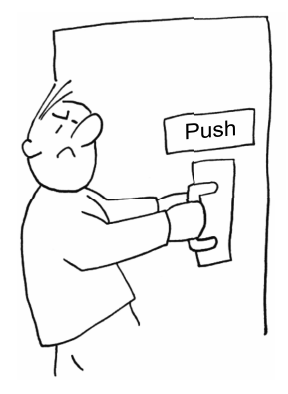

it with no arguments or with -h or --help. I *expect* to see some sort of usage statement. The only alternative would be to open the source code itself and study how to make the program run and how I can alter it, and this is a truly unacceptable way to write and distribute software!

When you start creating a new program with new.py foo.py, this is the help that will be generated:

```
$ ./foo.py -h
usage: foo.py [-h] [-a str] [-i int] [-f FILE] [-o] str
Rock the Casbah
positional arguments:
 str A positional argument
optional arguments:
  -h, --help show this help message and exit
  -a str, --arg str A named string argument (default: )
  -i int, --int int A named integer argument (default: 0)
 -f FILE, --file FILE A readable file (default: None)
 -o, --on A boolean flag (default: False)
```
Without writing a single line of code, you have

- An executable Python program
- A variety of command-line arguments
- <span id="page-428-1"></span>■ A standard and useful help message

This is the "handle" to your program, and you don't have to write a single line of code to get it!

# *Summary*

- Positional parameters typically are required parameters. If you have two or more positional parameters representing different ideas, it would be better to make them named options.
- Optional parameters can be named, like --file fox.txt where fox.txt is the value for the --file option. It is recommended that you always define a default value for options.
- argparse can enforce many argument types, including numbers like int and float, or even files.
- Flags like --help do not have an associated value. They are (usually) considerered True if present and False if not.
- <span id="page-428-0"></span>■ The -h and --help flags are reserved for use by argparse. If you use argparse, your program will automatically respond to these flags with a usage statement.

# *index*

#### Symbols

\$ character [250](#page-274-0), [361](#page-385-0) : (colon) [113](#page-137-0) '' (single quotes) [42](#page-66-0), [157](#page-181-0) "" (double quotes) [42](#page-66-1), [157](#page-181-1) [] (square brackets) [43](#page-67-0), [59](#page-83-0), [78](#page-102-0), [80](#page-104-0), [89](#page-113-0), [125](#page-149-0), [293](#page-317-0), [385](#page-409-0) [<>] character class [285](#page-309-0) {} (curly brackets) [48](#page-72-0), [52](#page-76-0), [78](#page-102-1)–[79](#page-103-0), [113](#page-137-1), [124](#page-148-0)–[125](#page-149-1), [293](#page-317-1), [339](#page-363-0) \* (asterisk) character [108](#page-132-0), [363](#page-387-0) \* (multiplication operator) [358](#page-382-0) . (period) character [235](#page-259-0), [284](#page-308-0), [353](#page-377-0), [361](#page-385-1)  $^{\wedge}$  (caret) character [254](#page-278-0), [285](#page-309-1), [297](#page-321-0), [346](#page-370-0) - (hyphen character) [40](#page-64-0) + operator [176](#page-200-0)  $+=$  sign [88](#page-112-0)–[89](#page-113-1), [203](#page-227-0) = (equal sign) [41](#page-65-0), [46](#page-70-0), [57](#page-81-0) >>> prompt [41](#page-65-1), [87](#page-111-0) | (pipe operator) [108](#page-132-1), [356](#page-380-0)

### A

abuse.py (Dial-a-Curse program) [150](#page-174-0)–[164](#page-188-0) constructing insults [162](#page-186-0)–[163](#page-187-0) defining adjectives and nouns [155](#page-179-0)–[156](#page-180-0) defining arguments [159](#page-183-0) exit values [160](#page-184-0)–[161](#page-185-0) final program [157](#page-181-2)–[159](#page-183-1) formatting output [156](#page-180-1)–[157](#page-181-3)

importing and seeding random module [154](#page-178-0)–[155](#page-179-1) parser.error() function [160](#page-184-1) random.seed() function [161](#page-185-1) range() function [162](#page-186-1) STDERR (standard error) [160](#page-184-0)–[161](#page-185-0) taking random samples and choices [156](#page-180-2) throwaway variables [162](#page-186-1) validating arguments [153](#page-177-0)–[154](#page-178-1) writing program [151](#page-175-0)–[157](#page-181-3) add1() function [145](#page-169-0), [189](#page-213-0)–[190](#page-214-0) affordances [403](#page-427-0) AI (artificial intelligence) [351](#page-375-0) algorithm design [207](#page-231-0)–[224](#page-248-0) counting [209](#page-233-0)–[210](#page-234-0) creating ordinal value [211](#page-235-0)–[212](#page-236-0) final program [216](#page-240-0)–[217](#page-241-0) generating verses [221](#page-245-0)–[222](#page-246-0) making verses [213](#page-237-0)–[215](#page-239-0), [218](#page-242-0)–[221](#page-245-1) printing verses [215](#page-239-1), [222](#page-246-1) verse() function [215](#page-239-2) writing program [208](#page-232-0)–[215](#page-239-3) all() function [358](#page-382-1), [360](#page-384-0), [365](#page-389-0) alpha characters [169](#page-193-0) anonymous function [144](#page-168-0), [241](#page-265-0) any() function [358](#page-382-2), [360](#page-384-1) append() function [61](#page-85-0) apples.py (Apples and Bananas program) [128](#page-152-0)–[149](#page-173-0) altering strings [130](#page-154-0)–[132](#page-156-0) str.replace() method [131](#page-155-0) str.translate() method [131](#page-155-1)–[132](#page-156-1)

defining parameters [134](#page-158-0)–[135](#page-159-0) final program [133](#page-157-0)–[134](#page-158-1) refactoring with tests [149](#page-173-1) replacing vowels [135](#page-159-1)–[149](#page-173-2) iterating through every character [135](#page-159-2)–[136](#page-160-0) list comprehensions [140](#page-164-0)–[142](#page-166-0) list comprehensions with functions [142](#page-166-1)–[144](#page-168-1) map() function [144](#page-168-2)–[147](#page-171-0) map() function with named functions [147](#page-171-1) regular expressions [148](#page-172-0)–[149](#page-173-2) str.replace() method [136](#page-160-1) str.translate() method [137](#page-161-0)–[139](#page-163-0) argparse module [385](#page-409-1)–[404](#page-428-0) creating flag option [391](#page-415-0)–[392](#page-416-0) creating optional file parameter [390](#page-414-0)–[391](#page-415-1) creating optional numeric parameter [390](#page-414-1) creating optional string parameter [390](#page-414-2) creating parser [389](#page-413-0) creating positional parameter [389](#page-413-1) returning from get\_args() function [392](#page-416-1) types of arguments [386](#page-410-0)–[387](#page-411-0) use cases [392](#page-416-2)–[404](#page-428-1) automatic help [403](#page-427-1)–[404](#page-428-1) file arguments [400](#page-424-0)–[402](#page-426-0) manually checking arguments [402](#page-426-1)–[403](#page-427-2)

argparse module *(continued)* one or more of the same positional arguments [399](#page-423-0)–[400](#page-424-1) restricting values using choices option [396](#page-420-0)–[398](#page-422-0) single positional argument [393](#page-417-0)–[394](#page-418-0) two different positional arguments [394](#page-418-1)–[396](#page-420-1) two of the same positional arguments [398](#page-422-1)–[399](#page-423-1) using template.py to start programs [387](#page-411-1)–[388](#page-412-0) argparse.ArgumentParser() function [389](#page-413-2) arguments abuse.py [153](#page-177-0)–[154](#page-178-1), [159](#page-183-0) crowsnest.py [39](#page-63-0)–[40](#page-64-1), [50](#page-74-0)–[51](#page-75-0) file [400](#page-424-0)–[402](#page-426-0) gashlycrumb.py [123](#page-147-0)–[124](#page-148-1) hello.py [24](#page-48-0)–[25](#page-49-0) howler.py [102](#page-126-0) manually checking [402](#page-426-1)–[403](#page-427-2) picnic.py [73](#page-97-0) positional one or more of the same [399](#page-423-0)–[400](#page-424-1) single [393](#page-417-0)–[394](#page-418-0) two different [394](#page-418-1)–[396](#page-420-1) two of the same [398](#page-422-1)–[399](#page-423-1) tictactoe.py [360](#page-384-2)–[363](#page-387-1) types of [386](#page-410-0)–[387](#page-411-0) wc.py [115](#page-139-0) artificial intelligence (AI) [351](#page-375-0) ASCII values [295](#page-319-0)–[310](#page-334-0) breaking text [304](#page-328-0) cleaning words [297](#page-321-1)–[298](#page-322-0) encoding words [303](#page-327-0) final program [304](#page-328-1)–[305](#page-329-0) functools.reduce() function [302](#page-326-0)–[303](#page-327-1) ordinal character values and ranges [298](#page-322-1)–[300](#page-324-0) sorting [308](#page-332-0)–[309](#page-333-0) summing and reducing [300](#page-324-1)–[301](#page-325-0) testing [309](#page-333-1) word2num() function [306](#page-330-0)–[307](#page-331-0) writing program [296](#page-320-0)–[304](#page-328-2) assert statements [60](#page-84-0), [83](#page-107-0) asterisk (\*) character [108](#page-132-0), [363](#page-387-0)

B

binary decisions [191](#page-215-0), [198](#page-222-0) Black tool [28](#page-52-0)–[29](#page-53-0) Boolean values [202](#page-226-0) bottles.py (Bottles of Beer program) [178](#page-202-0)–[194](#page-218-0) counting down [180](#page-204-0)–[181](#page-205-0), [189](#page-213-1) final program [187](#page-211-0)–[188](#page-212-0) iterating through verses [191](#page-215-1)–[193](#page-217-0) other solutions [194](#page-218-1) test-driven development [189](#page-213-2)–[190](#page-214-1) verse() function [190](#page-214-2)–[191](#page-215-2) using [186](#page-210-0)–[187](#page-211-1) writing [181](#page-205-1)–[182](#page-206-0) writing tests for [182](#page-206-1)–[186](#page-210-1) writing program [179](#page-203-0)–[187](#page-211-1) breaking text [270](#page-294-0)–[271](#page-295-0), [304](#page-328-0)

### C

capture groups [232](#page-256-0)–[236](#page-260-0) caret (^) character [254](#page-278-0), [285](#page-309-1), [297](#page-321-0), [346](#page-370-0) chmod (change mode) command [20](#page-44-0) choices option [132](#page-156-2), [134](#page-158-2), [360](#page-384-3), [386](#page-410-1), [396](#page-420-0)–[398](#page-422-0) choose() function [197](#page-221-0)–[199](#page-223-0), [202](#page-226-1), [204](#page-228-0) chr() function [296](#page-320-1), [298](#page-322-2) class, defined [42](#page-66-2) clean() function [337](#page-361-0)–[338](#page-362-0), [348](#page-372-0) cleaning text [297](#page-321-1)–[298](#page-322-0), [337](#page-361-1)–[339](#page-363-1), [346](#page-370-1)–[347](#page-371-0) colon (:) [113](#page-137-0) [comma-separated values files.](#page-352-0)  *See* CSV (comma-separated values) files comment lines [16](#page-40-0) adding shebang line [18](#page-42-0)–[19](#page-43-0) regular expressions [242](#page-266-0)–[243](#page-267-0) conditional branching [47](#page-71-0)–[48](#page-72-1), [70](#page-94-0)–[71](#page-95-0) consonants pattern [233](#page-257-0) copy (cp) command [33](#page-57-0) counting down [180](#page-204-0)–[181](#page-205-0), [189](#page-213-1) cp (copy) command [33](#page-57-0) crowsnest.py (Crow's Nest program) [35](#page-59-0)–[54](#page-78-0) classifying first character of words [51](#page-75-1)–[52](#page-76-1) concatenating strings [41](#page-65-2)–[42](#page-66-3)

conditional branching [47](#page-71-0)–[48](#page-72-1) defining arguments [39](#page-63-0)–[40](#page-64-1), [50](#page-74-0)–[51](#page-75-0) final program [49](#page-73-0)–[50](#page-74-1) getting individual characters of strings [43](#page-67-1)–[44](#page-68-0) main() function [51](#page-75-2) printing results [52](#page-76-2) REPL (Read-Evaluate-Print-Loop) [44](#page-68-1) starting with new.py [37](#page-61-0)–[38](#page-62-0) string comparisons [45](#page-69-0)–[47](#page-71-1) string formatting [48](#page-72-2) string methods [44](#page-68-2)–[45](#page-69-1) test-driven development [52](#page-76-3)–[53](#page-77-0) variable types [42](#page-66-4) writing and testing little by little [38](#page-62-1)–[39](#page-63-1) writing program [49](#page-73-1) crowsnest.py file [38](#page-62-2) CSV (comma-separated values) files [311](#page-335-0)–[330](#page-354-0) final program [323](#page-347-0)–[325](#page-349-0) formatting output [322](#page-346-0) formatting table [328](#page-352-0)–[330](#page-354-1) handling bad data [322](#page-346-1)–[323](#page-347-1) parsing with csv module [318](#page-342-0)–[319](#page-343-0) with pandas.read\_csv() function [327](#page-351-0)–[328](#page-352-1) potential runtime errors [326](#page-350-0)–[327](#page-351-1) reading [313](#page-337-0)–[314](#page-338-0), [325](#page-349-1)–[326](#page-350-1) creating function to read [320](#page-344-0)–[321](#page-345-0) manually [315](#page-339-0)–[318](#page-342-1) selecting exercises [321](#page-345-1)–[322](#page-346-2) writing program [312](#page-336-0)–[323](#page-347-2) csv module [312](#page-336-1), [315](#page-339-1), [318](#page-342-0)–[319](#page-343-0) csv.DictReader() function [319](#page-343-1)–[320](#page-344-1), [323](#page-347-3), [325](#page-349-2) csvkit module [313](#page-337-1) curly brackets ({}) [48](#page-72-0), [52](#page-76-0), [78](#page-102-1)–[79](#page-103-0), [113](#page-137-1), [124](#page-148-0)–[125](#page-149-1), [293](#page-317-1), [339](#page-363-0)

#### D

declarative programming [149](#page-173-3) def (defines) [28](#page-52-1), [181](#page-205-2) delimited text file [312](#page-336-2) deterministic approach [169](#page-193-1) [Dial-a-Curse program.](#page-186-0) *See*  abuse.py (Dial-a-Curse program)

dict() function [78](#page-102-2)–[79](#page-103-1), [124](#page-148-2) dict.get() method [80](#page-104-1), [84](#page-108-0), [87](#page-111-1), [126](#page-150-0), [327](#page-351-2) dictionaries [77](#page-101-0)–[82](#page-106-0) accessing values [80](#page-104-2) creating [78](#page-102-3)–[79](#page-103-2) defining parameters [85](#page-109-0) dictionary comprehensions [125](#page-149-2) looking up items in [124](#page-148-3)–[126](#page-150-1) methods [81](#page-105-0)–[82](#page-106-0) processing items in series [86](#page-110-0)–[90](#page-114-0) turning for loop into list comprehension [89](#page-113-2)–[90](#page-114-1) using for loop to build new list [89](#page-113-3) using for loop to build new string [88](#page-112-1) using for loop to print() each character [86](#page-110-1)–[88](#page-112-2) using str.translate() function [90](#page-114-2) using for encoding [85](#page-109-1) dict.items() method [81](#page-105-1), [318](#page-342-2) dict.keys() method [81](#page-105-2) dict.pop() function [82](#page-106-1) dict.values() method [81](#page-105-3) domain-specific language (DSL) [148](#page-172-1) double quotes ("") [42](#page-66-1), [157](#page-181-1) double-under methods [60](#page-84-1) DSL (domain-specific language) [148](#page-172-1) dynamically typed language [48](#page-72-3)

#### E

enumerate() function [352](#page-376-0), [363](#page-387-2)–[364](#page-388-0) env command [18](#page-42-1)–[19](#page-43-1) equal sign  $(=)$  [46](#page-70-0), [57](#page-81-0) error checking [287](#page-311-0)–[288](#page-312-0) hello.py [28](#page-52-2)–[29](#page-53-1) executability, making programs executable [20](#page-44-1) exit values [160](#page-184-0)–[161](#page-185-0) extend() function [62](#page-86-0)

### F

fh (file handle) [94](#page-118-0)–[95](#page-119-0) fh.read() method [94](#page-118-1)–[95](#page-119-1), [103](#page-127-0), [111](#page-135-0)

fh.readline() function [315](#page-339-2)–[316](#page-340-0) fh.seek(0) method [95](#page-119-2) fh.write() method [223](#page-247-0) file arguments [400](#page-424-0)–[402](#page-426-0) file handle (fh) [94](#page-118-0)–[95](#page-119-0) file parameter (argparse) [390](#page-414-0)–[391](#page-415-1) files choosing output file handle [104](#page-128-0) printing output [104](#page-128-1) reading [93](#page-117-0)–[97](#page-121-0) reading input from file or command line [103](#page-127-1)–[104](#page-128-2) reading using for loops [115](#page-139-1)–[117](#page-141-0) writing [97](#page-121-1)–[99](#page-123-0) FileType [401](#page-425-0)–[402](#page-426-2) filter() function [45](#page-69-2), [147](#page-171-2), [227](#page-251-0), [240](#page-264-0)–[241](#page-265-1), [339](#page-363-2)–[340](#page-364-0), [348](#page-372-1) find\_brackets() function [292](#page-316-0)–[293](#page-317-2) find\_winner() function [356](#page-380-1)–[357](#page-381-0), [359](#page-383-0) flag option [31](#page-55-0), [391](#page-415-0)–[392](#page-416-0) flags [387](#page-411-2) Flake8 program [28](#page-52-3) float type [82](#page-106-2), [167](#page-191-0) floating-point values [237](#page-261-0) foo() function [143](#page-167-0) foo.py program [391](#page-415-2) for loops building new lists with [89](#page-113-3) building new strings with [88](#page-112-1) printing each character with [86](#page-110-1)–[88](#page-112-2) reading files using [115](#page-139-1)–[117](#page-141-0) turning into list comprehensions [89](#page-113-2)–[90](#page-114-1) format\_board() function [356](#page-380-2) formatting CSV output [322](#page-346-0) game board [363](#page-387-3)–[364](#page-388-1) list items [73](#page-97-1)–[74](#page-98-0) output [156](#page-180-1)–[157](#page-181-3) regular expressions [242](#page-266-0)–[243](#page-267-0) strings [48](#page-72-2), [112](#page-136-0)–[114](#page-138-0) text tables [328](#page-352-0)–[330](#page-354-1) friar.py (Kentucky Friar program) [248](#page-272-0)–[267](#page-291-0) final program [262](#page-286-0)–[263](#page-287-0) fry() function using [261](#page-285-0)–[262](#page-286-1) writing manually [264](#page-288-0)–[265](#page-289-0)

writing with regular expressions [256](#page-280-0)–[261](#page-285-1), [266](#page-290-0) negated shorthand classes [254](#page-278-1)–[255](#page-279-0) re.split() with captured regex [255](#page-279-1)–[256](#page-280-1) shorthand classes [252](#page-276-0) splitting text [251](#page-275-0) writing program [250](#page-274-1)–[262](#page-286-1) fry() function using [261](#page-285-0)–[262](#page-286-1) writing manually [264](#page-288-0)–[265](#page-289-0) writing with regular expressions [256](#page-280-0)–[261](#page-285-1), [266](#page-290-0) f-strings [40](#page-64-2), [49](#page-73-2), [52](#page-76-4), [113](#page-137-2), [159](#page-183-2) functions adding type hints to definition [376](#page-400-0) using [186](#page-210-0)–[187](#page-211-1) writing [181](#page-205-1)–[182](#page-206-0) writing tests for [182](#page-206-1)–[186](#page-210-1) functools module [302](#page-326-1) functools.reduce() function [302](#page-326-0)–[303](#page-327-1)

# G

gashlycrumb.py (Gashlycrumb Tinies program) [118](#page-142-0)–[127](#page-151-0) dictionary comprehensions [125](#page-149-2) dictionary lookups [126](#page-150-1) final program [122](#page-146-0)–[123](#page-147-1) handling arguments [123](#page-147-0)–[124](#page-148-1) reading input file [124](#page-148-3)–[125](#page-149-3) writing program [119](#page-143-0)–[122](#page-146-1) gematria.py (Gematria program) [295](#page-319-0)–[310](#page-334-0) breaking text [304](#page-328-0) cleaning words [297](#page-321-1)–[298](#page-322-0) encoding words [303](#page-327-0) final program [304](#page-328-1)–[305](#page-329-0) functools.reduce() function [302](#page-326-0)–[303](#page-327-1) ordinal character values and ranges [298](#page-322-1)–[300](#page-324-0) sorting [308](#page-332-0)–[309](#page-333-0) summing and reducing [300](#page-324-1)–[301](#page-325-0) testing [309](#page-333-1) word2num() function [306](#page-330-0)–[307](#page-331-0) writing program [296](#page-320-0)–[304](#page-328-2)
get\_args() function [39](#page-63-0), [49](#page-73-0)–[50](#page-74-0), [57](#page-81-0), [71](#page-95-0), [84](#page-108-0)–[85](#page-109-0), [100](#page-124-0), [102](#page-126-0), [104](#page-128-0), [119](#page-143-0), [121](#page-145-0), [123](#page-147-0), [134](#page-158-0)–[135](#page-159-0), [154](#page-178-0), [157](#page-181-0), [167](#page-191-0)–[168](#page-192-0), [179](#page-203-0), [189](#page-213-0), [200](#page-224-0), [209](#page-233-0), [263](#page-287-0), [277](#page-301-0), [305](#page-329-0), [321](#page-345-0), [325](#page-349-0), [346](#page-370-0), [355](#page-379-0), [359](#page-383-0), [388](#page-412-0)–[389](#page-413-0), [402](#page-426-0) adding [27](#page-51-0)–[29](#page-53-0) defining arguments with [50](#page-74-1)–[51](#page-75-0) returning from [392](#page-416-0) getoutput() function [40](#page-64-0) global changes [198](#page-222-0) guard statement [240](#page-264-0)

# H

hashable values [161](#page-185-0) hello.py (Hello, World! program) [15](#page-39-0)–[16](#page-40-0) adding get\_args() function [27](#page-51-0)–[29](#page-53-0) adding help messages [22](#page-46-0)–[24](#page-48-0) adding main() function [26](#page-50-0)–[27](#page-51-1) adding parameters [22](#page-46-0)–[24](#page-48-0) comment lines [16](#page-40-1) error checking [28](#page-52-0)–[29](#page-53-0) making argument optional [24](#page-48-1)–[25](#page-49-0) making program executable [20](#page-44-0) \$PATH variable [20](#page-44-1)–[22](#page-46-1) shebang line [18](#page-42-0)–[19](#page-43-0) style checking [28](#page-52-0)–[29](#page-53-0) testing [17](#page-41-0)–[18](#page-42-1), [26](#page-50-1), [29](#page-53-1)–[30](#page-54-0) help messages adding [22](#page-46-0)–[24](#page-48-0) [higher-order function.](#page-171-0) *See* HOF (higher-order function) HOF (higher-order function) [147](#page-171-0), [240](#page-264-1), [302](#page-326-0) \$HOME variable [18](#page-42-2), [21](#page-45-0) howler.py (Howler program) [92](#page-116-0) defining arguments [102](#page-126-1) files choosing output file handle [104](#page-128-1) printing output [104](#page-128-2) reading [93](#page-117-0)–[97](#page-121-0) reading input from file or command line [103](#page-127-0)–[104](#page-128-3) writing [97](#page-121-1)–[99](#page-123-0) final program [101](#page-125-0)–[102](#page-126-2) low-memory version [104](#page-128-4)–[106](#page-130-0) writing program [99](#page-123-1)–[101](#page-125-1) hyphen character (-) [40](#page-64-1)

# I

if expressions [47](#page-71-0), [52](#page-76-0), [142](#page-166-0), [202](#page-226-0) if/elif/else statements, conditional branching with [70](#page-94-0)–[71](#page-95-1) if/else statements [47](#page-71-1), [70](#page-94-1) immutable strings [130](#page-154-0), [165](#page-189-0) immutable values [275](#page-299-0) imperative methods [225](#page-249-0) import statements [154](#page-178-1) import sys command [101](#page-125-2) in-dels (insertion-deletions) [177](#page-201-0) index method [64](#page-88-0) indexing [63](#page-87-0) indexing lists [63](#page-87-1)–[64](#page-88-1) input handles [94](#page-118-0) input() function [127](#page-151-0), [288](#page-312-0) input-output (io) module [105](#page-129-0) int type [82](#page-106-0), [167](#page-191-1) int values [153](#page-177-0), [166](#page-190-0) int() function [322](#page-346-0), [326](#page-350-0)–[327](#page-351-0) integer values [153](#page-177-1), [365](#page-389-0) integration tests [186](#page-210-0), [383](#page-407-0) io (input-output) module [105](#page-129-0) io.StringIO() function [105](#page-129-1)–[106](#page-130-1), [320](#page-344-0) IPython [41](#page-65-0), [59](#page-83-0), [78](#page-102-0) iterator object [68](#page-92-0) itictactoe.py (Interactive Tic-Tac-Toe program) [367](#page-391-0)–[382](#page-406-0) final program [377](#page-401-0)–[381](#page-405-0) state [381](#page-405-1) tuples [369](#page-393-0)–[372](#page-396-0) type hints [372](#page-396-1)–[373](#page-397-0) adding to function definitions [376](#page-400-0) type verification with Mypy [373](#page-397-1)–[375](#page-399-0) updating immutable structures [375](#page-399-1)–[376](#page-400-1) version using TypedDict [379](#page-403-0)–[381](#page-405-2) writing program [368](#page-392-0)–[376](#page-400-2)

# J

joining lists [70](#page-94-2) strings [41](#page-65-1) jump.py (Jump the Five program) [76](#page-100-0)–[91](#page-115-0) dictionaries [77](#page-101-0)–[82](#page-106-1) accessing values [80](#page-104-0) creating [78](#page-102-1)–[79](#page-103-0)

defining parameters [85](#page-109-1) methods [81](#page-105-0)–[82](#page-106-1) processing items in series [86](#page-110-0)–[90](#page-114-0) using for encoding [85](#page-109-2) final program [84](#page-108-1)–[85](#page-109-3) writing program [82](#page-106-2)–[84](#page-108-2) Jupyter Notebook [41](#page-65-2), [59](#page-83-1), [78](#page-102-2)

# K

[Kentucky Friar program.](#page-290-0) *See*  friar.py (Kentucky Friar program)

# L

l33t() function [342](#page-366-0)–[343](#page-367-0), [345](#page-369-0), [347](#page-371-0), [349](#page-373-0) lambda keyword [144](#page-168-0), [241](#page-265-0) lazy functions [140](#page-164-0), [180](#page-204-0), [317](#page-341-0) len() function [45](#page-69-0), [60](#page-84-0), [63](#page-87-2), [72](#page-96-0), [81](#page-105-1), [112](#page-136-0), [116](#page-140-0) lines of code (LOC) [189](#page-213-1) line.split() method [114](#page-138-0), [116](#page-140-1) linters [28](#page-52-1) list comprehensions replacing vowels [140](#page-164-1)–[142](#page-166-1) turning for loops into [89](#page-113-0)–[90](#page-114-1) with functions [142](#page-166-2)–[144](#page-168-1) list context [136](#page-160-0) list variable [55](#page-79-0) list() function [59](#page-83-2), [68](#page-92-1), [140](#page-164-2), [171](#page-195-0), [180](#page-204-1), [220](#page-244-0), [245](#page-269-0), [319](#page-343-0), [363](#page-387-0) list.append() function [60](#page-84-1), [140](#page-164-3), [142](#page-166-3), [202](#page-226-1)–[203](#page-227-0), [220](#page-244-1) list.extend() method [62](#page-86-0), [217](#page-241-0), [220](#page-244-2) list.index() method [64](#page-88-2) list.insert() method [62](#page-86-1) list.pop() method [65](#page-89-0), [289](#page-313-0) list.remove() method [66](#page-90-0) list.reverse() method [67](#page-91-0), [69](#page-93-0), [214](#page-238-0), [274](#page-298-0) lists [59](#page-83-3)–[70](#page-94-3) adding many elements to [61](#page-85-0)–[63](#page-87-3) adding one element to [60](#page-84-2)–[61](#page-85-1) building with for loops [89](#page-113-1) finding elements in [64](#page-88-3)–[65](#page-89-1) formatting items [73](#page-97-0)–[74](#page-98-0) indexing [63](#page-87-1)–[64](#page-88-1) iterating [111](#page-135-0) joining [70](#page-94-2) mutability of [69](#page-93-1)–[70](#page-94-4)

lists *(continued)* mutating [176](#page-200-0)–[177](#page-201-1) printing items [74](#page-98-1) removing elements from [65](#page-89-2)– [67](#page-91-1) reversing [67](#page-91-2)–[69](#page-93-2) slicing [64](#page-88-4) sorting items [67](#page-91-2)–[69](#page-93-2), [73](#page-97-1) list.sort() method [67](#page-91-3)–[69](#page-93-3), [274](#page-298-1), [308](#page-332-0) LOC (lines of code) [189](#page-213-1)

#### M

MAD (mutually assured destruction) doctrine [351](#page-375-0) mad.py (Mad Libs program) [281](#page-305-0)–[294](#page-318-0) final program [289](#page-313-1)–[290](#page-314-0) finding placeholders [284](#page-308-0)–[287](#page-311-0) finding placeholders without regular expressions [291](#page-315-0)–[293](#page-317-0) getting values [288](#page-312-1)–[289](#page-313-2) halting and printing errors [287](#page-311-1)–[288](#page-312-2) limiting replacements [291](#page-315-1) substituting text [289](#page-313-3) writing program [282](#page-306-0)–[289](#page-313-4) main namespace [50](#page-74-2) main() function [26](#page-50-0)–[27](#page-51-1), [32](#page-56-0), [49](#page-73-1)–[51](#page-75-1), [72](#page-96-1), [85](#page-109-4), [104](#page-128-5), [120](#page-144-0), [136](#page-160-1), [143](#page-167-0), [158](#page-182-0), [160](#page-184-0), [168](#page-192-1), [181](#page-205-0)–[182](#page-206-0), [189](#page-213-2), [244](#page-268-0), [270](#page-294-0), [293](#page-317-1), [297](#page-321-0), [328](#page-352-0) make directory (mkdir) command [21](#page-45-1) make program [29](#page-53-2) make test command [29](#page-53-3), [36](#page-60-0), [49](#page-73-2), [56](#page-80-0), [119](#page-143-1), [186](#page-210-1) Makefile [29](#page-53-4) map() function [45](#page-69-1), [144](#page-168-2), [146](#page-170-0), [179](#page-203-1), [186](#page-210-2)–[188](#page-212-0), [192](#page-216-0), [196](#page-220-0), [199](#page-223-0), [222](#page-246-0), [262](#page-286-0), [265](#page-289-0), [276](#page-300-0), [296](#page-320-0), [301](#page-325-0), [306](#page-330-0), [318](#page-342-0), [337](#page-361-0), [340](#page-364-0), [347](#page-371-1), [365](#page-389-1) ransom.py [204](#page-228-0) replacing vowels [144](#page-168-3)–[147](#page-171-1) with named functions [147](#page-171-2) MapReduce [205](#page-229-0) match.groups() function [234](#page-258-0), [255](#page-279-0) Mispar hechrechi [295](#page-319-0) mkdir (make directory) command [21](#page-45-1)

multiplication operator (\*) [358](#page-382-0) mutable elements [221](#page-245-0) mutating game board [360](#page-384-0)–[363](#page-387-1) lists [69](#page-93-1)–[70](#page-94-4), [176](#page-200-0)–[177](#page-201-1) strings [165](#page-189-1)–[177](#page-201-2) calculating number of mutations [168](#page-192-2)–[169](#page-193-0) final program [173](#page-197-0)–[174](#page-198-0) mutation space [169](#page-193-1) selecting characters to mutate [169](#page-193-2)–[172](#page-196-0) writing program [167](#page-191-2)–[173](#page-197-1) text [197](#page-221-0)–[198](#page-222-1) updating immutable structures [375](#page-399-1)–[376](#page-400-1) - -mutations option [166](#page-190-1)–[167](#page-191-3) - -mutations parameter [174](#page-198-1)–[175](#page-199-0) mutually assured destruction (MAD) doctrine [351](#page-375-0) Mypy [373](#page-397-1)–[375](#page-399-0)

# N

- -name option [24](#page-48-2)–[25](#page-49-1), [31](#page-55-0) name parameter [23](#page-47-0) - -name value [385](#page-409-0) named options [386](#page-410-0) nargs option [71](#page-95-2), [398](#page-422-0) natural language processing (NLP) [304](#page-328-0) negative index numbers [43](#page-67-0) new\_char() function [142](#page-166-4)–[144](#page-168-4), [147](#page-171-3) newline character [98](#page-122-0)–[99](#page-123-2) new.py file [30](#page-54-1), [38](#page-62-0), [56](#page-80-1) new.py, starting new program with [30](#page-54-2)–[33](#page-57-0), [37](#page-61-0)–[38](#page-62-1) NLP (natural language processing) [304](#page-328-0) non-capturing groups [272](#page-296-0) non-deterministic selection [170](#page-194-0) non-greedy regex [285](#page-309-0) no-op (no operation) [273](#page-297-0) numeric encoding of text [295](#page-319-1)–[310](#page-334-0) breaking text [304](#page-328-1) cleaning words [297](#page-321-1)–[298](#page-322-0) encoding words [303](#page-327-0) final program [304](#page-328-2)–[305](#page-329-1) functools.reduce [302](#page-326-1)–[303](#page-327-1) ordinal character values and ranges [298](#page-322-1)–[300](#page-324-0)

sorting [308](#page-332-1)–[309](#page-333-0) summing and reducing [300](#page-324-1)–[301](#page-325-1) testing [309](#page-333-1) word2num() function [306](#page-330-1)–[307](#page-331-0) writing program [296](#page-320-1)–[304](#page-328-3) numeric parameter (argparse) [390](#page-414-0)

#### O

open file handles [110](#page-134-0), [115](#page-139-0), [392](#page-416-1) open() method [94](#page-118-1), [104](#page-128-6)–[105](#page-129-2), [135](#page-159-1), [215](#page-239-0), [401](#page-425-0) operating system (os) module [93](#page-117-1) operator.mul function [302](#page-326-2) optional arguments [23](#page-47-1), [25](#page-49-2) optional parameters [25](#page-49-3) ord() function [138](#page-162-0), [212](#page-236-0), [296](#page-320-2), [298](#page-322-2)–[299](#page-323-0), [301](#page-325-2), [307](#page-331-1) OrderedDict [319](#page-343-1) ordinal value [138](#page-162-1) os (operating system) module [93](#page-117-1) os.path.basename() method [94](#page-118-2) os.path.dirname() method [93](#page-117-2) os.path.isfile() function [98](#page-122-1), [103](#page-127-1), [110](#page-134-1), [168](#page-192-3) output handles [94](#page-118-3) overwritten files [98](#page-122-2)

#### P

pandas.read\_csv() function [327](#page-351-1)–[328](#page-352-1) parallel operations [205](#page-229-1) parameters apples.py [134](#page-158-1)–[135](#page-159-2) argparse file [390](#page-414-1)–[391](#page-415-0) numeric [390](#page-414-0) positional [389](#page-413-1) string [390](#page-414-2) jump.py [85](#page-109-1) parser.add\_argument() function [50](#page-74-3) parser.error() function [151](#page-175-0), [154](#page-178-2), [157](#page-181-1)–[158](#page-182-1), [160](#page-184-1), [167](#page-191-4), [179](#page-203-2), [187](#page-211-0), [189](#page-213-3), [209](#page-233-1), [216](#page-240-0), [283](#page-307-0), [355](#page-379-1), [402](#page-426-1)–[403](#page-427-0) pass statement [182](#page-206-1)

password.py (Secure Password Generator program) [331](#page-355-0)–[350](#page-374-0) cleaning text [337](#page-361-1)–[339](#page-363-0), [346](#page-370-1)–[347](#page-371-2) creating unique list of words [335](#page-359-0)–[337](#page-361-2) filtering words [340](#page-364-1)–[341](#page-365-0) final program [343](#page-367-1)–[346](#page-370-2) l33t() function [342](#page-366-0), [347](#page-371-0) processing files [347](#page-371-3)–[348](#page-372-0) ransom() function [347](#page-371-4) sampling and creating passwords [341](#page-365-1)–[342](#page-366-1), [348](#page-372-1)–[349](#page-373-1) title-casing words [341](#page-365-2) using sets [339](#page-363-1) writing program [334](#page-358-0)–[343](#page-367-2) \$PATH variable [20](#page-44-1)–[22](#page-46-1) PCRE (Perl-Compatible Regular Expressions) [252](#page-276-0) period (.) character [232](#page-256-0), [235](#page-259-0), [284](#page-308-1), [353](#page-377-0), [361](#page-385-0) Perl-Compatible Regular Expressions (PCRE) [252](#page-276-0) picnic.py (Picnic List program) [55](#page-79-1)–[75](#page-99-0) defining arguments [73](#page-97-2) final program [71](#page-95-3)–[72](#page-96-2) lists [59](#page-83-3)–[70](#page-94-3) adding many elements to [61](#page-85-0)–[63](#page-87-3) adding one element to [60](#page-84-2)–[61](#page-85-1) conditional branching with if/elif/else statements [70](#page-94-0)–[71](#page-95-1) finding elements in [64](#page-88-3)–[65](#page-89-1) formatting items [73](#page-97-0)–[74](#page-98-0) indexing [63](#page-87-1)–[64](#page-88-1) joining [70](#page-94-2) mutability of [69](#page-93-1)–[70](#page-94-4) printing items [74](#page-98-1) removing elements from [65](#page-89-2)–[67](#page-91-1) slicing [64](#page-88-4) sorting items [67](#page-91-2)–[69](#page-93-2), [73](#page-97-1) starting new program [56](#page-80-2)–[58](#page-82-0) writing program [58](#page-82-1)–[59](#page-83-4) pip module [28](#page-52-2) pipe operator (|) [108](#page-132-0), [356](#page-380-0) placeholders finding with regular expressions [284](#page-308-0)–[287](#page-311-0)

finding without regular expressions [291](#page-315-0)–[293](#page-317-0) positional arguments [23](#page-47-2), [25](#page-49-4), [32](#page-56-1), [39](#page-63-1), [50](#page-74-4), [386](#page-410-1) one or more of the same [399](#page-423-0)–[400](#page-424-0) single [393](#page-417-0)–[394](#page-418-0) two different [394](#page-418-1)–[396](#page-420-0) two of the same [398](#page-422-1)–[399](#page-423-1) positional parameters [25](#page-49-5), [389](#page-413-1) pprint module [124](#page-148-0) pprint() function [124](#page-148-1)–[125](#page-149-0) pprint.pprint() function [138](#page-162-2) print() function [42](#page-66-0), [59](#page-83-5), [74](#page-98-2), [84](#page-108-3), [86](#page-110-1), [88](#page-112-0), [98](#page-122-3), [116](#page-140-2), [121](#page-145-1), [124](#page-148-2), [140](#page-164-4), [157](#page-181-2), [159](#page-183-0), [210](#page-234-0), [222](#page-246-1), [278](#page-302-0), [287](#page-311-2) printf() function [113](#page-137-0) printing characters with for loops [86](#page-110-2)–[88](#page-112-1) errors [287](#page-311-1)–[288](#page-312-2) game board [356](#page-380-1) list items [74](#page-98-1) output [52](#page-76-1), [104](#page-128-2), [215](#page-239-1), [222](#page-246-2) REPL (Read-Evaluate-Print-Loop) [44](#page-68-0) product() function [302](#page-326-3) pseudo-random events [150](#page-174-0) PyCharm [15](#page-39-1), [29](#page-53-5) python3 [18](#page-42-3)–[19](#page-43-1), [243](#page-267-0)

# R

random events capitalizing text [195](#page-219-0) comparing methods [204](#page-228-1)–[205](#page-229-2) creating new strings [198](#page-222-2)–[199](#page-223-1) final program [199](#page-223-2)–[200](#page-224-1) flipping coin [198](#page-222-3) iterating through elements in sequence [200](#page-224-2)–[202](#page-226-2) list.append() function [202](#page-226-1)–[203](#page-227-0) map() function [204](#page-228-0) mutating text [197](#page-221-0)–[198](#page-222-1) using list comprehensions [203](#page-227-1) using strings instead of lists [203](#page-227-2) writing function to choose letter [202](#page-226-3) writing program [197](#page-221-1)–[199](#page-223-1)

mutating strings [165](#page-189-1)–[177](#page-201-2) calculating number of mutations [168](#page-192-2)–[169](#page-193-0) final program [173](#page-197-0)–[174](#page-198-0) mutation space [169](#page-193-1) selecting characters to mutate [169](#page-193-2)–[172](#page-196-0) using lists instead of strings [176](#page-200-0)–[177](#page-201-1) writing program [167](#page-191-2)–[173](#page-197-1) reordering middles of words [268](#page-292-0)–[280](#page-304-0) breaking text into lines and words [270](#page-294-1)–[271](#page-295-0) capturing, non-capturing, and optional groups [271](#page-295-1)–[272](#page-296-1) compiling regexes [272](#page-296-2) final program [276](#page-300-1)–[277](#page-301-1) processing text [277](#page-301-2)–[279](#page-303-0) scrambling all words [275](#page-299-1) scrambling words [273](#page-297-1)–[275](#page-299-2), [279](#page-303-1)–[280](#page-304-1) writing program [269](#page-293-0)–[275](#page-299-3) word generation [150](#page-174-1)–[164](#page-188-0) constructing insults [162](#page-186-0)–[163](#page-187-0) defining adjectives and nouns [155](#page-179-0)–[156](#page-180-0) defining arguments [159](#page-183-1) exit values [160](#page-184-2)–[161](#page-185-1) final program [157](#page-181-3)–[159](#page-183-2) formatting output [156](#page-180-1)–[157](#page-181-4) importing and seeding random module [154](#page-178-3)–[155](#page-179-1) parser.error() function [160](#page-184-1) random.seed() function [161](#page-185-2) range() function [162](#page-186-1) STDERR (standard error) [160](#page-184-2)–[161](#page-185-1) taking random samples and choices [156](#page-180-2) throwaway variables [162](#page-186-1) validating arguments [153](#page-177-2)–[154](#page-178-4) writing program [151](#page-175-1)–[157](#page-181-4) random module [161](#page-185-3), [166](#page-190-2), [313](#page-337-0), [343](#page-367-3), [352](#page-376-0) random seeds [198](#page-222-4) random.choice() function [153](#page-177-3), [156](#page-180-3)–[157](#page-181-5), [163](#page-187-1), [170](#page-194-1), [174](#page-198-2)–[175](#page-199-1), [335](#page-359-1) random.choices() function [156](#page-180-4) random.getstate() function [273](#page-297-2) random.randint() function [314](#page-338-0), [321](#page-345-1), [323](#page-347-0)

#### INDEX **411**

random.random() function [170](#page-194-2) random.sample() function [156](#page-180-5)–[157](#page-181-6), [159](#page-183-3), [163](#page-187-2), [171](#page-195-1), [174](#page-198-3), [176](#page-200-1), [321](#page-345-2), [323](#page-347-1), [329](#page-353-0), [341](#page-365-3)–[342](#page-366-2) random.seed() function [154](#page-178-5), [156](#page-180-6)–[158](#page-182-2), [161](#page-185-2), [168](#page-192-4), [175](#page-199-2), [197](#page-221-2), [200](#page-224-3), [268](#page-292-1), [273](#page-297-3), [276](#page-300-2), [313](#page-337-1), [321](#page-345-3), [335](#page-359-2), [342](#page-366-3), [345](#page-369-1) random.shuffle() function [269](#page-293-1), [273](#page-297-4)–[275](#page-299-4) range() function [140](#page-164-5), [146](#page-170-1), [153](#page-177-4), [156](#page-180-7)–[157](#page-181-7), [159](#page-183-4), [162](#page-186-1), [180](#page-204-2), [186](#page-210-3)–[187](#page-211-1), [193](#page-217-0), [208](#page-232-0)–[209](#page-233-2), [211](#page-235-0), [349](#page-373-2) ransom() function [335](#page-359-3), [342](#page-366-4), [345](#page-369-2)–[347](#page-371-4) ransom.py (Ransom Note program) [195](#page-219-0) comparing methods [204](#page-228-1)–[205](#page-229-2) creating new strings [198](#page-222-2)–[199](#page-223-1) final program [199](#page-223-2)–[200](#page-224-1) flipping coin [198](#page-222-3) iterating through elements in sequence [200](#page-224-2)–[202](#page-226-2) list.append() function [202](#page-226-1)–[203](#page-227-0) map() function [204](#page-228-0) mutating text [197](#page-221-0)–[198](#page-222-1) using list comprehensions [203](#page-227-1) using strings instead of lists [203](#page-227-2) writing function to choose letter [202](#page-226-3) writing program [197](#page-221-1)–[199](#page-223-1) Read the Fine Manual (RTFM) [44](#page-68-1) read() method [94](#page-118-4), [96](#page-120-0), [135](#page-159-3) read\_csv() function [320](#page-344-1)–[321](#page-345-4), [325](#page-349-1), [327](#page-351-2), [329](#page-353-1) re.compile() function [264](#page-288-0), [272](#page-296-3) reduce() function [296](#page-320-3), [302](#page-326-4)–[303](#page-327-2) refactoring [149](#page-173-0) re.findall() function [282](#page-306-1), [287](#page-311-3), [297](#page-321-2) regular expressions [148](#page-172-0)–[149](#page-173-1) captured [255](#page-279-1)–[256](#page-280-0) compiling [272](#page-296-2) friar.py [248](#page-272-0)–[267](#page-291-0) final program [262](#page-286-1)–[263](#page-287-1) fry() function [256](#page-280-1)–[262](#page-286-2), [264](#page-288-1)–[266](#page-290-0) negated shorthand classes [254](#page-278-0)–[255](#page-279-2) re.split() with captured regex [255](#page-279-1)–[256](#page-280-0)

shorthand classes [252](#page-276-1) splitting text [251](#page-275-0) writing program [250](#page-274-0)–[262](#page-286-2) mad.py [281](#page-305-0)–[294](#page-318-0) final program [289](#page-313-1)–[290](#page-314-0) finding placeholders [284](#page-308-0)–[287](#page-311-0) finding placeholders without regular expressions [291](#page-315-0)–[293](#page-317-0) getting values [288](#page-312-1)–[289](#page-313-2) halting and printing errors [287](#page-311-1)–[288](#page-312-2) substituting text [289](#page-313-3) substituting with regular expressions [291](#page-315-1) writing program [282](#page-306-0)–[289](#page-313-4) rhymer.py [225](#page-249-1)–[247](#page-271-0) commenting [242](#page-266-0)–[243](#page-267-1) creating output [238](#page-262-0) creating rhyming strings [244](#page-268-1)–[245](#page-269-1) final program [238](#page-262-1)–[239](#page-263-0) formatting [242](#page-266-0)–[243](#page-267-1) stemmer() function [228](#page-252-0)– [229](#page-253-0), [240](#page-264-2)–[241](#page-265-1), [243](#page-267-2), [245](#page-269-2) truthiness [236](#page-260-0)–[237](#page-261-0) using [229](#page-253-1)–[232](#page-256-1) using capture groups [232](#page-256-2)– [236](#page-260-1) writing rhymer.py [227](#page-251-0)–[238](#page-262-2) re.Match object [260](#page-284-0) re.match() function [230](#page-254-0), [232](#page-256-3), [234](#page-258-1), [239](#page-263-1), [250](#page-274-1)–[251](#page-275-1), [266](#page-290-1), [272](#page-296-4), [327](#page-351-3) re.Match.groups() method [232](#page-256-4) Repl.it [20](#page-44-2), [29](#page-53-6) requirements.txt file [313](#page-337-2) re.search() function [230](#page-254-1), [232](#page-256-5), [250](#page-274-2), [252](#page-276-2), [260](#page-284-1), [266](#page-290-2), [272](#page-296-5) re.split() function [250](#page-274-3), [255](#page-279-1)–[256](#page-280-0), [263](#page-287-2)–[264](#page-288-2), [270](#page-294-2) re.sub() function [148](#page-172-1), [282](#page-306-2), [291](#page-315-2), [296](#page-320-4), [298](#page-322-3), [305](#page-329-2), [307](#page-331-2), [346](#page-370-3) return statement [182](#page-206-2) reversed() function [68](#page-92-2), [180](#page-204-3), [214](#page-238-1), [220](#page-244-3) reversing lists [67](#page-91-2)–[69](#page-93-2) rhymer.py (Rhymer program) [225](#page-249-1)–[247](#page-271-0) commenting [242](#page-266-0)–[243](#page-267-1) creating output [238](#page-262-0) creating rhyming strings [244](#page-268-1)–[245](#page-269-1) final program [238](#page-262-1)–[239](#page-263-0)

formatting [242](#page-266-0)–[243](#page-267-1) stemmer() function [240](#page-264-2)–[241](#page-265-1) rhymer.py [228](#page-252-0)–[229](#page-253-0) using outside rhymer.py [243](#page-267-2) writing without regular expressions [245](#page-269-2) truthiness [236](#page-260-0)–[237](#page-261-0) using capture groups [232](#page-256-2)–[236](#page-260-1) using regular expressions [229](#page-253-1)–[232](#page-256-1) writing program [227](#page-251-0)–[238](#page-262-2) round() function [168](#page-192-5) round-tripping [91](#page-115-1) rstrip() method [135](#page-159-4) RTFM (Read the Fine Manual) [44](#page-68-1)

# S

scramble() function [273](#page-297-5), [275](#page-299-5), [277](#page-301-1)–[278](#page-302-1) scrambler.py (Scrambler program) [268](#page-292-0)–[280](#page-304-0) breaking text into lines and words [270](#page-294-1)–[271](#page-295-0) capturing, non-capturing, and optional groups [271](#page-295-1)–[272](#page-296-1) compiling regexes [272](#page-296-2) final program [276](#page-300-1)–[277](#page-301-1) processing text [277](#page-301-2)–[279](#page-303-0) scrambling all words [275](#page-299-1) scrambling words [273](#page-297-1)–[275](#page-299-2), [279](#page-303-1)–[280](#page-304-1) writing program [269](#page-293-0)–[275](#page-299-3) secure password generation [331](#page-355-0)–[350](#page-374-0) cleaning text [337](#page-361-1)–[339](#page-363-0), [346](#page-370-1)–[347](#page-371-2) creating unique list of words [335](#page-359-0)–[337](#page-361-2) filtering words [340](#page-364-1)–[341](#page-365-0) final program [343](#page-367-1)–[346](#page-370-2) l33t() function [342](#page-366-0), [347](#page-371-0) processing files [347](#page-371-3)–[348](#page-372-0) ransom() function [347](#page-371-4) sampling and creating passwords [341](#page-365-1)–[342](#page-366-1), [348](#page-372-1)–[349](#page-373-1) title-casing words [341](#page-365-2) using sets [339](#page-363-1) writing program [334](#page-358-0)–[343](#page-367-2) [Secure Password Generator pro](#page-372-1)[gram.](#page-372-1) *See* password.py (Secure Password Generator program)

sep argument [86](#page-110-3) set() function [339](#page-363-2) set.add() function [339](#page-363-3) set.intersection() function [339](#page-363-4) sets [339](#page-363-1) set.sort() function [349](#page-373-3) shebang (#!) line [18](#page-42-0)–[19](#page-43-0) shorthand classes [252](#page-276-1), [254](#page-278-0)–[255](#page-279-2) shuffled value [274](#page-298-2) single quotes (") [42](#page-66-1), [157](#page-181-8) slice notation [43](#page-67-1) slices [173](#page-197-2) slicing lists [64](#page-88-4) SNP (single nucleotide polymorphisms) [177](#page-201-3) SNV (single nucleotide variations) [177](#page-201-4) sorted() function [68](#page-92-3)–[69](#page-93-4), [174](#page-198-4), [245](#page-269-3), [345](#page-369-3), [349](#page-373-4) sorting list items [67](#page-91-2)–[69](#page-93-2), [73](#page-97-1) strings [308](#page-332-1)–[309](#page-333-0) spaCy library [332](#page-356-0) square brackets ([]) [43](#page-67-2), [59](#page-83-6), [78](#page-102-3), [80](#page-104-1), [89](#page-113-2), [125](#page-149-1), [293](#page-317-2), [385](#page-409-1) state [351](#page-375-1)–[366](#page-390-0), [381](#page-405-1) altering board [355](#page-379-2) determining winner [356](#page-380-2)–[357](#page-381-0), [364](#page-388-0)–[365](#page-389-2) final program [357](#page-381-1)–[365](#page-389-2) mutating board [360](#page-384-0)–[363](#page-387-1) printing board [356](#page-380-1) validating arguments [360](#page-384-0)–[363](#page-387-1) validating user input [355](#page-379-3) writing tictactoe.py [353](#page-377-1)–[357](#page-381-0) static typing [48](#page-72-0) STDERR (standard error) [160](#page-184-2)–[161](#page-185-1), [287](#page-311-4), [290](#page-314-1), [293](#page-317-3) STDIN (standard in) [110](#page-134-2) STDOUT (standard out) [97](#page-121-2), [101](#page-125-3), [108](#page-132-1), [110](#page-134-3), [130](#page-154-1), [157](#page-181-9), [160](#page-184-3), [208](#page-232-1), [246](#page-270-0), [290](#page-314-2) choosing output file handle [104](#page-128-1) writing files [97](#page-121-1)–[99](#page-123-0) stemmer() function [228](#page-252-1)–[229](#page-253-2), [236](#page-260-2), [238](#page-262-3), [244](#page-268-2) rhymer.py [228](#page-252-0)–[229](#page-253-0), [240](#page-264-2)–[241](#page-265-1) using outside rhymer.py [243](#page-267-2) writing without regular expressions [245](#page-269-2) step value [181](#page-205-1) stop value [43](#page-67-3), [180](#page-204-4), [292](#page-316-0)

str class [42](#page-66-2), [44](#page-68-2)–[45](#page-69-2), [60](#page-84-3), [63](#page-87-4), [85](#page-109-5), [90](#page-114-2), [96](#page-120-1), [134](#page-158-2), [172](#page-196-1), [183](#page-207-0), [197](#page-221-3), [303](#page-327-3), [320](#page-344-2), [394](#page-418-2) str.casefold() function [308](#page-332-2) str.endswith() function [259](#page-283-0) str.format() method [48](#page-72-1), [52](#page-76-2), [72](#page-96-3), [112](#page-136-1)–[113](#page-137-1), [157](#page-181-10), [363](#page-387-2) string module [169](#page-193-3) string parameter (argparse) [390](#page-414-2) string slices [173](#page-197-2) string.ascii\_letters [169](#page-193-4) string.ascii\_lowercase [241](#page-265-2) string.punctuation [169](#page-193-5), [335](#page-359-4) strings altering [130](#page-154-2)–[132](#page-156-0) str.replace() method [131](#page-155-0) str.translate() method [131](#page-155-1)–[132](#page-156-1) building with for loops [88](#page-112-2) comparisons of [45](#page-69-3)–[47](#page-71-2) concatenating [41](#page-65-3)–[42](#page-66-3) creating new [198](#page-222-2)–[199](#page-223-1) formatting [48](#page-72-2), [112](#page-136-2)–[114](#page-138-1) getting individual characters of strings [43](#page-67-4)–[44](#page-68-3) methods for [44](#page-68-4)–[45](#page-69-4) mutating [172](#page-196-2)–[173](#page-197-3), [175](#page-199-3)–[176](#page-200-2) using instead of lists [203](#page-227-2) str.isupper() function [45](#page-69-5) str.join() method [70](#page-94-5), [89](#page-113-3), [136](#page-160-2), [147](#page-171-4), [157](#page-181-11), [163](#page-187-3), [192](#page-216-1), [210](#page-234-1), [215](#page-239-2), [222](#page-246-3), [230](#page-254-2), [278](#page-302-2), [303](#page-327-4), [349](#page-373-5) str.lower() method [49](#page-73-3) str.maketrans() function [132](#page-156-2), [137](#page-161-0) str.replace() method [84](#page-108-4), [90](#page-114-3)–[91](#page-115-2), [131](#page-155-2), [171](#page-195-2), [175](#page-199-4) altering strings [131](#page-155-0) replacing vowels [136](#page-160-3) str.rstrip() method [97](#page-121-3), [103](#page-127-2), [124](#page-148-3), [133](#page-157-0), [315](#page-339-0)–[316](#page-340-0) str.split() method [112](#page-136-3), [155](#page-179-2), [157](#page-181-12), [162](#page-186-2), [251](#page-275-2), [270](#page-294-3), [316](#page-340-1), [348](#page-372-2) str.splitlines() function [261](#page-285-0), [263](#page-287-3), [270](#page-294-4), [276](#page-300-3) str.splitlines() method [251](#page-275-3), [262](#page-286-3) str.strip() function [356](#page-380-3) str.title() method [334](#page-358-1) str.translate() function [90](#page-114-4)–[91](#page-115-3), [139](#page-163-0), [345](#page-369-4), [347](#page-371-5) str.translate() method [90](#page-114-5) altering strings [131](#page-155-1)–[132](#page-156-1) replacing vowels [137](#page-161-1)–[139](#page-163-1) str.upper() function [44](#page-68-5), [49](#page-73-4), [97](#page-121-4)

sum() function [296](#page-320-5), [300](#page-324-2), [302](#page-326-5), [307](#page-331-3) sys.exit() function [160](#page-184-4), [282](#page-306-3), [288](#page-312-3), [329](#page-353-2) sys.stderr [287](#page-311-5) sys.stdout file [101](#page-125-4)–[102](#page-126-3), [208](#page-232-2)

#### T

tab character [323](#page-347-2) tabulate module [312](#page-336-0)–[313](#page-337-3), [320](#page-344-3), [323](#page-347-3), [330](#page-354-0) tabulate() function [322](#page-346-1), [325](#page-349-2) TDD (test-driven development) [53](#page-77-0), [182](#page-206-3) telephone.py (Telephone program) [165](#page-189-1)–[177](#page-201-2) calculating number of mutations [168](#page-192-2)–[169](#page-193-0) final program [173](#page-197-0)–[174](#page-198-0) mutating strings [172](#page-196-2)–[173](#page-197-3), [175](#page-199-3)–[176](#page-200-2) mutation space [169](#page-193-1) selecting characters to mutate [169](#page-193-2)–[172](#page-196-0) non-deterministic selection [170](#page-194-0) randomly sampling characters [170](#page-194-3)–[172](#page-196-0) using lists instead of strings [176](#page-200-0)–[177](#page-201-1) writing program [167](#page-191-2)–[173](#page-197-1) template.py, starting new programs with [387](#page-411-0)–[388](#page-412-1) test-driven development [52](#page-76-3)–[53](#page-77-1), [189](#page-213-4)–[190](#page-214-0) testing apples.py [149](#page-173-0) gematria.py [309](#page-333-1) hello.py [17](#page-41-0)–[18](#page-42-1), [26](#page-50-1), [29](#page-53-1)–[30](#page-54-0) writing and testing little by little [38](#page-62-2)–[39](#page-63-2) writing tests for functions [182](#page-206-4)–[186](#page-210-4) test.py [17](#page-41-0)–[18](#page-42-1), [30](#page-54-3) TextIOWrapper class [96](#page-120-2) [Tic-Tac-Toe program.](#page-405-1) *See* itictactoe.py (Interactive Tic-Tac-Toe program) tictactoe.py (Tic-Tac-Toe program) [351](#page-375-1)–[366](#page-390-0) altering board [355](#page-379-2) determining winner [356](#page-380-2)–[357](#page-381-0), [364](#page-388-0)–[365](#page-389-2) final program [357](#page-381-1)–[365](#page-389-2)

tictactoe.py (Tic-Tac-Toe program) *(continued)* formatting board [363](#page-387-3)–[364](#page-388-1) mutating board [360](#page-384-0)–[363](#page-387-1) printing board [356](#page-380-1) validating arguments [360](#page-384-0)–[363](#page-387-1) validating user input [355](#page-379-3) writing program [353](#page-377-1)–[357](#page-381-0) TIMTOWTDI (There Is More Than One Way To Do It) [135](#page-159-5) title-casing [341](#page-365-2) truthiness [236](#page-260-0)–[237](#page-261-0) tuples [369](#page-393-0)–[372](#page-396-0) twelve\_days.py (Twelve Days of Christmas program) [207](#page-231-0)–[224](#page-248-0) counting [209](#page-233-3)–[210](#page-234-2) creating ordinal value [211](#page-235-1)–[212](#page-236-1) final program [216](#page-240-1)–[217](#page-241-1) generating verses [221](#page-245-1)–[222](#page-246-4) making verses [213](#page-237-0)–[215](#page-239-3), [218](#page-242-0)–[221](#page-245-2) printing verses [215](#page-239-1), [222](#page-246-2) verse() function [215](#page-239-4) writing program [208](#page-232-3)–[215](#page-239-5) two equal signs  $(==)$  [46](#page-70-0) type hints [372](#page-396-1)–[373](#page-397-0) adding to function definitions [376](#page-400-0) type verification with Mypy [373](#page-397-1)–[375](#page-399-0) type() function [42](#page-66-4), [45](#page-69-6), [60](#page-84-4), [78](#page-102-4), [80](#page-104-2), [97](#page-121-5) TypedDict [379](#page-403-0)–[381](#page-405-2)

#### U

unbalanced brackets [285](#page-309-1) unit tests [183](#page-207-1), [186](#page-210-5), [383](#page-407-1) unit.py file [356](#page-380-4) usage statement [23](#page-47-3) user input validation [355](#page-379-3)

#### V

variables \$PATH variable [20](#page-44-1)–[22](#page-46-1) throwaway [162](#page-186-1) types of [42](#page-66-5) verbose output [17](#page-41-1) verse() function [187](#page-211-2)–[189](#page-213-5), [193](#page-217-1), [210](#page-234-3)–[211](#page-235-2), [217](#page-241-1), [221](#page-245-3) twelve\_days.py [215](#page-239-4) using [186](#page-210-6)–[187](#page-211-3) writing [181](#page-205-2)–[182](#page-206-5) writing tests for [182](#page-206-4)–[186](#page-210-4) VS Code [15](#page-39-2), [29](#page-53-7)

# W

wc.py (Word Count program) [107](#page-131-0)–[117](#page-141-0) defining arguments [115](#page-139-1) defining file inputs [110](#page-134-2) final program [114](#page-138-2)–[115](#page-139-2) formatting results [112](#page-136-2)–[114](#page-138-1) iterating lists [111](#page-135-0) reading files using for loops [115](#page-139-3)–[117](#page-141-1) what's being counted [111](#page-135-1)–[112](#page-136-4) writing program [109](#page-133-0)–[114](#page-138-1) which command [19](#page-43-2)–[20](#page-44-3) wildcard [108](#page-132-2) wod.py (Workout of the Day program) [311](#page-335-0)–[330](#page-354-1) final program [323](#page-347-4)–[325](#page-349-3) formatting text table output [322](#page-346-2), [328](#page-352-2)–[330](#page-354-2) handling bad data [322](#page-346-3)–[323](#page-347-5) parsing delimited text files with csv module [318](#page-342-1)–[319](#page-343-2) with pandas.read\_csv() function [327](#page-351-1)–[328](#page-352-1) potential runtime errors [326](#page-350-1)–[327](#page-351-4) reading delimited text files [313](#page-337-4)–[314](#page-338-1), [325](#page-349-4)–[326](#page-350-2) creating function to read [320](#page-344-4)–[321](#page-345-5) manually [315](#page-339-1)–[318](#page-342-2)

selecting exercises [321](#page-345-6)–[322](#page-346-4) writing program [312](#page-336-1)–[323](#page-347-6) wod.read\_csv() function [329](#page-353-3) [Word Count program.](#page-139-3) *See* wc.py (Word Count program) word variable [41](#page-65-4)–[44](#page-68-6), [48](#page-72-3), [51](#page-75-2), [116](#page-140-3) word2num() function [303](#page-327-5)–[307](#page-331-0), [309](#page-333-2) write() method [96](#page-120-3), [98](#page-122-4) writing programs [15](#page-39-3)–[34](#page-58-0), [353](#page-377-1)–[357](#page-381-0) abuse.py [151](#page-175-1)–[157](#page-181-4) bottles.py [179](#page-203-3)–[187](#page-211-3) crowsnest.py [49](#page-73-5) friar.py [250](#page-274-0)–[262](#page-286-2) gashlycrumb.py [119](#page-143-2)–[122](#page-146-0) gematria.py [296](#page-320-1)–[304](#page-328-3) hello.py [15](#page-39-0)–[30](#page-54-0) howler.py [99](#page-123-1)–[101](#page-125-1) itictactoe.py [368](#page-392-0)–[376](#page-400-2) jump.py [82](#page-106-2)–[84](#page-108-2) mad.py [282](#page-306-0)–[289](#page-313-4) password.py [334](#page-358-0)–[343](#page-367-2) picnic.py [58](#page-82-1)–[59](#page-83-4), [71](#page-95-4) ransom.py [197](#page-221-1)–[199](#page-223-1) rhymer.py [227](#page-251-0)–[238](#page-262-2) scrambler.py [269](#page-293-0)–[275](#page-299-3) starting new program with new.py [30](#page-54-2)–[33](#page-57-0) starting new program with template.py [33](#page-57-1) telephone.py [167](#page-191-2)–[173](#page-197-1) twelve\_days.py [208](#page-232-3)–[215](#page-239-5) wc.py [109](#page-133-0)–[114](#page-138-1) wod.py [312](#page-336-1)–[323](#page-347-6) writing and testing little by little [38](#page-62-2)–[39](#page-63-2) wt (writing text) [104](#page-128-7)

# Y

YAPF [28](#page-52-3)–[29](#page-53-8)

# Z

zero-offset indexing [63](#page-87-5) zip() function [316](#page-340-2)–[317](#page-341-1)

# Tiny Python Projects

Ken Youens-Clark

ho says learning to program has to be boring? The 21 activities in this book teach Python fundamentals through puzzles and games. Not only will you be entertained with every exercise, but you'll learn about text manipulation, basic algorithms, and lists and dictionaries as you go. It's the ideal way for any Python newbie to gain confidence and experience.

The projects are tiny, but the rewards are big: each chapter in **liny Python Projects** challenges you with a new Python program, including a password creator, a word rhymer, and a Shakespearean insult generator. As you complete these entertaining exercises, you'll graduate from a Python beginner to a confident programmer—and you'll have a good time doing it!

# What's Inside

- Write command-line Python programs
- Manipulate Python data structures
- Use and control randomness
- Write and run tests for programs and functions
- Download testing suites for each project

For readers with beginner programming skills.

Ken Youens-Clark is a Senior Scientific Programmer at the University of Arizona. He has an MS in Biosystems Engineering and has been programming for over 20 years.

To download their free eBook in PDF, ePub, and Kindle formats, owners of this book should visit www.manning.com/books/tiny-python-projects

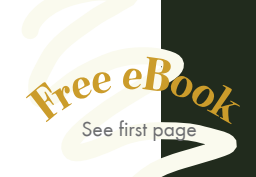

"*Tiny Python Projects* is a gentle, amusing introduction to Python that will firm up several key concepts while occasionally making you snicker."<br>— Amanda Deblei —Amanda Debler Schaeffler Technologies

"Knowledge meets humor meets succinctness. A gem. " —Mafinar Khan, theScore

"Learning based on doing small projects is effective, and that's why this book is perfect.**"**<br>arcin Sęk, e-Xi —Marcin Sęk, e-Xim IT

"Excellent pick for those who want to improve coding skills with Python.<sup>22</sup> skills with Python."<br>—José Apablaza, Steadfast

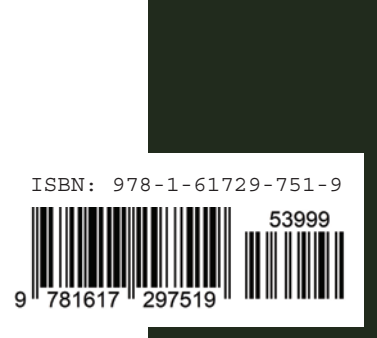

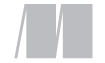

MANNING

\$39.99 / Can \$52.99 [INCLUDING eBOOK]